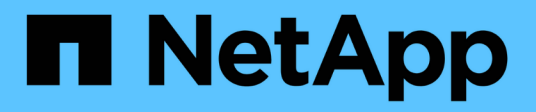

## **USA StorageGRID**

StorageGRID 11.7

NetApp April 12, 2024

This PDF was generated from https://docs.netapp.com/it-it/storagegrid-117/tenant/index.html on April 12, 2024. Always check docs.netapp.com for the latest.

# **Sommario**

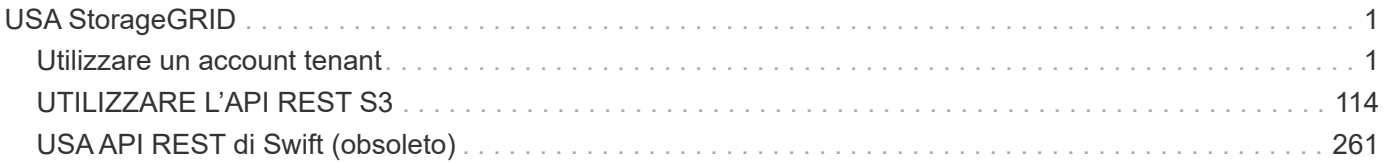

# <span id="page-2-0"></span>**USA StorageGRID**

## <span id="page-2-1"></span>**Utilizzare un account tenant**

## **USA un account tenant: Panoramica**

Un account tenant consente di utilizzare l'API REST di S3 (Simple Storage Service) o l'API REST di Swift per memorizzare e recuperare oggetti in un sistema StorageGRID.

#### **Che cos'è un account tenant?**

Ogni account tenant dispone di gruppi federati o locali, utenti, bucket S3 o container Swift e oggetti.

Gli account tenant possono essere utilizzati per separare gli oggetti memorizzati da diverse entità. Ad esempio, è possibile utilizzare più account tenant per uno dei seguenti casi di utilizzo:

• **Caso d'utilizzo aziendale:** se il sistema StorageGRID viene utilizzato all'interno di un'azienda, lo storage a oggetti del grid potrebbe essere separato dai diversi reparti dell'organizzazione. Ad esempio, potrebbero essere presenti account tenant per il reparto Marketing, il reparto Assistenza clienti, il reparto risorse umane e così via.

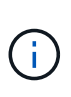

Se si utilizza il protocollo client S3, è anche possibile utilizzare i bucket S3 e le policy bucket per separare gli oggetti tra i reparti di un'azienda. Non è necessario creare account tenant separati. Vedere le istruzioni per l'implementazione ["Bucket S3 e policy bucket"](#page-229-0) per ulteriori informazioni.

• **Caso d'utilizzo del provider di servizi:** se il sistema StorageGRID viene utilizzato da un provider di servizi, lo storage a oggetti della griglia potrebbe essere separato dalle diverse entità che affittano lo storage. Ad esempio, potrebbero essere presenti account tenant per la società A, la società B, la società C e così via.

#### **Come creare un account tenant**

Gli account tenant vengono creati da ["Amministratore della griglia di StorageGRID che utilizza il gestore della](https://docs.netapp.com/it-it/storagegrid-117/admin/managing-tenants.html) [griglia".](https://docs.netapp.com/it-it/storagegrid-117/admin/managing-tenants.html) Quando si crea un account tenant, l'amministratore della griglia specifica quanto segue:

- Informazioni di base, tra cui il nome del tenant, il tipo di client (S3 o Swift) e la quota di storage opzionale.
- Autorizzazioni per l'account tenant, ad esempio se l'account tenant può utilizzare i servizi della piattaforma S3, configurare la propria origine di identità, utilizzare S3 Select o utilizzare una connessione a federazione di griglie.
- L'accesso root iniziale per il tenant, a seconda che il sistema StorageGRID utilizzi gruppi e utenti locali, federazione di identità o SSO (Single Sign-on).

Inoltre, gli amministratori della griglia possono attivare l'impostazione blocco oggetti S3 per il sistema StorageGRID se gli account tenant S3 devono soddisfare i requisiti normativi. Quando S3 Object Lock è attivato, tutti gli account tenant S3 possono creare e gestire bucket conformi.

#### **Configurare i tenant S3**

Dopo un ["Viene creato l'account tenant S3"](https://docs.netapp.com/it-it/storagegrid-117/admin/creating-tenant-account.html), È possibile accedere a Tenant Manager per eseguire attività come le seguenti:

- Configurare la federazione delle identità (a meno che l'origine delle identità non sia condivisa con la griglia)
- Gestire gruppi e utenti
- Utilizza la federazione di grid per il clone dell'account e la replica cross-grid
- Gestire le chiavi di accesso S3
- Creare e gestire i bucket S3
- Utilizzare i servizi della piattaforma S3
- USA S3 Select
- Monitorare l'utilizzo dello storage

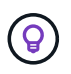

Sebbene sia possibile creare e gestire i bucket S3 con Tenant Manager, è necessario utilizzare un client S3 per acquisire e gestire gli oggetti. Vedere ["UTILIZZARE L'API REST S3"](#page-115-1) per ulteriori informazioni.

#### **Configurare i tenant di Swift**

Dopo un ["Viene creato un account tenant Swift",](https://docs.netapp.com/it-it/storagegrid-117/admin/creating-tenant-account.html) È possibile accedere a Tenant Manager per eseguire attività come le seguenti:

- Configurare la federazione delle identità (a meno che l'origine delle identità non sia condivisa con la griglia)
- Gestire gruppi e utenti
- Monitorare l'utilizzo dello storage

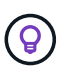

Gli utenti Swift devono disporre dell'autorizzazione di accesso root per accedere a Tenant Manager. Tuttavia, l'autorizzazione di accesso root non consente agli utenti di autenticarsi in ["API Swift REST"](#page-262-1) per creare container e acquisire oggetti. Gli utenti devono disporre dell'autorizzazione di amministratore Swift per autenticarsi nell'API DI Swift REST.

## **Come effettuare l'accesso e disconnettersi**

#### **Accedi a Tenant Manager**

Per accedere a Tenant Manager, immettere l'URL del tenant nella barra degli indirizzi di a. ["browser web supportato".](https://docs.netapp.com/it-it/storagegrid-117/admin/web-browser-requirements.html)

#### **Prima di iniziare**

- Si dispone delle credenziali di accesso.
- Si dispone di un URL per accedere a Tenant Manager, fornito dall'amministratore della griglia. L'URL sarà simile a uno dei seguenti esempi:

```
https://FQDN_or_Admin_Node_IP/
https://FQDN_or_Admin_Node_IP:port/
https://FQDN_or_Admin_Node_IP/?accountId=20-digit-account-id
https://FQDN_or_Admin_Node_IP:port/?accountId=20-digit-account-id
```
L'URL include sempre un nome di dominio completo (FQDN), l'indirizzo IP di un nodo amministrativo o

l'indirizzo IP virtuale di un gruppo ha di nodi amministrativi. Potrebbe anche includere un numero di porta, l'ID dell'account tenant a 20 cifre o entrambi.

- Se l'URL non include l'ID account a 20 cifre del tenant, si dispone di questo ID account.
- Si sta utilizzando un ["browser web supportato".](https://docs.netapp.com/it-it/storagegrid-117/admin/web-browser-requirements.html)
- I cookie sono attivati nel browser Web.
- L'utente appartiene a un gruppo di utenti che dispone di ["autorizzazioni di accesso specifiche"](#page-40-0).

#### **Fasi**

- 1. Avviare un ["browser web supportato".](https://docs.netapp.com/it-it/storagegrid-117/admin/web-browser-requirements.html)
- 2. Nella barra degli indirizzi del browser, immettere l'URL per accedere a Tenant Manager.
- 3. Se viene richiesto un avviso di protezione, installare il certificato utilizzando l'installazione guidata del browser.
- 4. Accedi al tenant manager.

La schermata di accesso che viene visualizzata dipende dall'URL immesso e dalla configurazione di SSO (Single Sign-on) per StorageGRID.

**Non si utilizza SSO**

Se StorageGRID non utilizza SSO, viene visualizzata una delle seguenti schermate:

◦ Pagina di accesso a Grid Manager. Selezionare il collegamento **accesso tenant**.

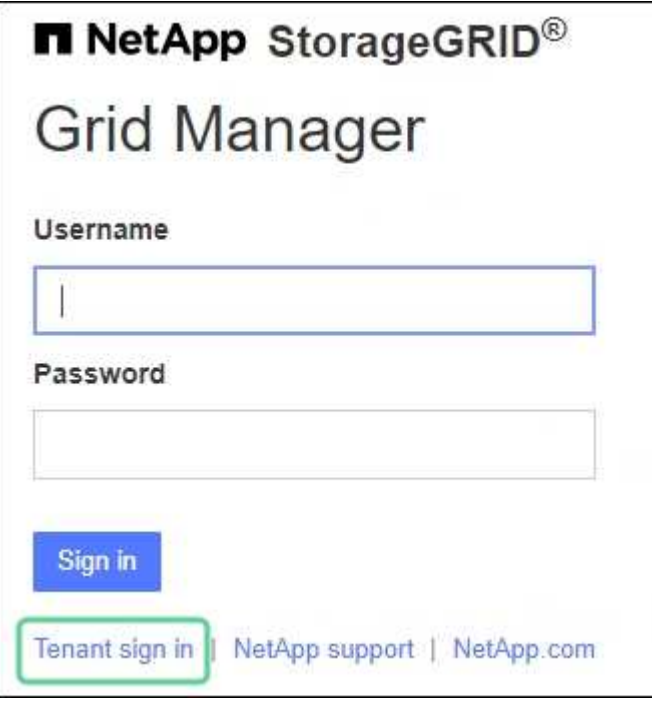

◦ La pagina di accesso del tenant manager. Il campo **account** potrebbe essere già completato, come mostrato di seguito.

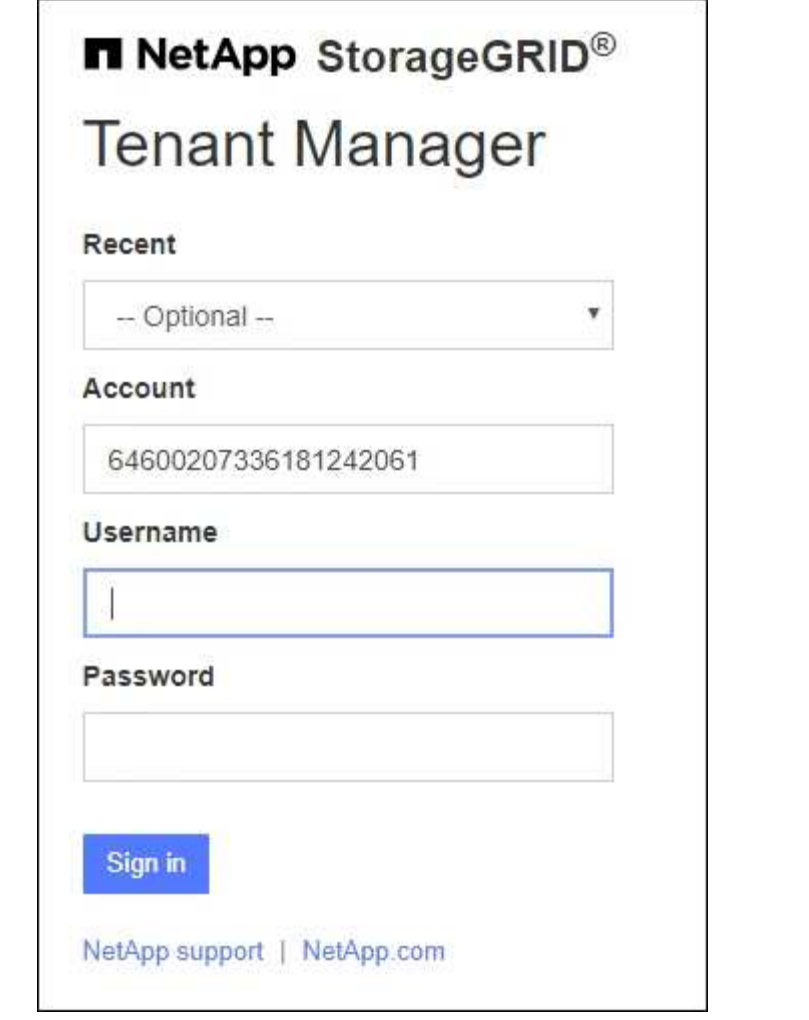

- i. Se l'ID account a 20 cifre del tenant non viene visualizzato, selezionare il nome dell'account tenant, se visualizzato nell'elenco degli account recenti, oppure inserire l'ID account.
- ii. Immettere il nome utente e la password.
- iii. Selezionare **Accedi**.

Viene visualizzata la dashboard di Tenant Manager.

iv. Se hai ricevuto una password iniziale da un altro utente, seleziona *Username* > **Change password** per proteggere il tuo account.

#### **Utilizzo di SSO**

Se StorageGRID utilizza SSO, viene visualizzata una delle seguenti schermate:

◦ Pagina SSO della tua organizzazione. Ad esempio:

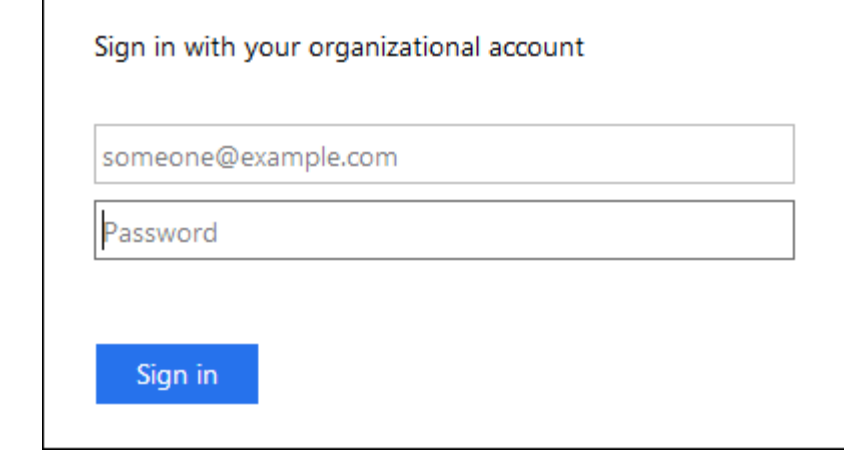

Immettere le credenziali SSO standard e selezionare **Accedi**.

◦ La pagina di accesso SSO di Tenant Manager.

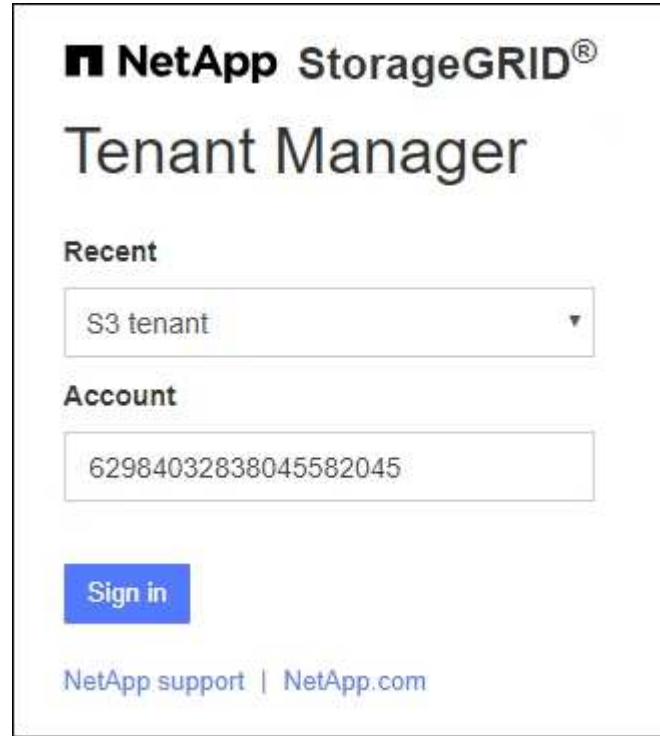

- i. Se l'ID account a 20 cifre del tenant non viene visualizzato, selezionare il nome dell'account tenant, se visualizzato nell'elenco degli account recenti, oppure inserire l'ID account.
- ii. Selezionare **Accedi**.
- iii. Accedi con le tue credenziali SSO standard nella pagina di accesso SSO della tua organizzazione.

Viene visualizzata la dashboard di Tenant Manager.

#### **Disconnettersi da Tenant Manager**

Una volta terminato il lavoro con il tenant manager, devi disconnetterti per garantire che

gli utenti non autorizzati non possano accedere al sistema StorageGRID. La chiusura del browser potrebbe non disconnettersi dal sistema, in base alle impostazioni dei cookie del browser.

### **Fasi**

1. Individuare il menu a discesa Username (Nome utente) nell'angolo in alto a destra dell'interfaccia utente.

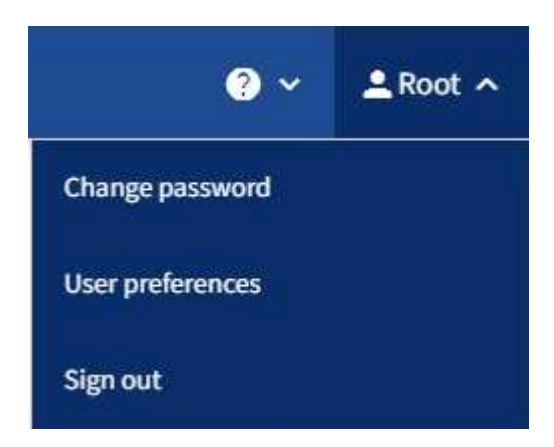

- 2. Selezionare il nome utente, quindi selezionare **Disconnetti**.
	- Se SSO non è in uso:

Si è disconnessi dal nodo di amministrazione. Viene visualizzata la pagina di accesso del tenant manager.

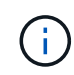

Se si è effettuato l'accesso a più di un nodo Admin, è necessario disconnettersi da ciascun nodo.

◦ Se SSO è attivato:

Si è disconnessi da tutti i nodi di amministrazione ai quali si stava accedendo. Viene visualizzata la pagina di accesso a StorageGRID. Il nome dell'account tenant a cui hai appena effettuato l'accesso viene elencato come predefinito nell'elenco a discesa **account recenti** e viene visualizzato l'ID account\* del tenant.

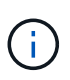

Se SSO è attivato e si è anche connessi a Grid Manager, è necessario disconnettersi da Grid Manager per disconnettersi da SSO.

## **Comprendere la dashboard di Tenant Manager**

La dashboard di Tenant Manager offre una panoramica della configurazione di un account tenant e della quantità di spazio utilizzata dagli oggetti nei bucket (S3) o nei container (Swift) del tenant. Se il tenant dispone di una quota, la dashboard mostra la quantità di quota utilizzata e la quantità rimanente. In caso di errori relativi all'account tenant, gli errori vengono visualizzati nella dashboard.

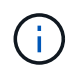

I valori di spazio utilizzato sono stime. Queste stime sono influenzate dai tempi di acquisizione, dalla connettività di rete e dallo stato dei nodi.

Una volta caricati gli oggetti, la dashboard è simile al seguente esempio:

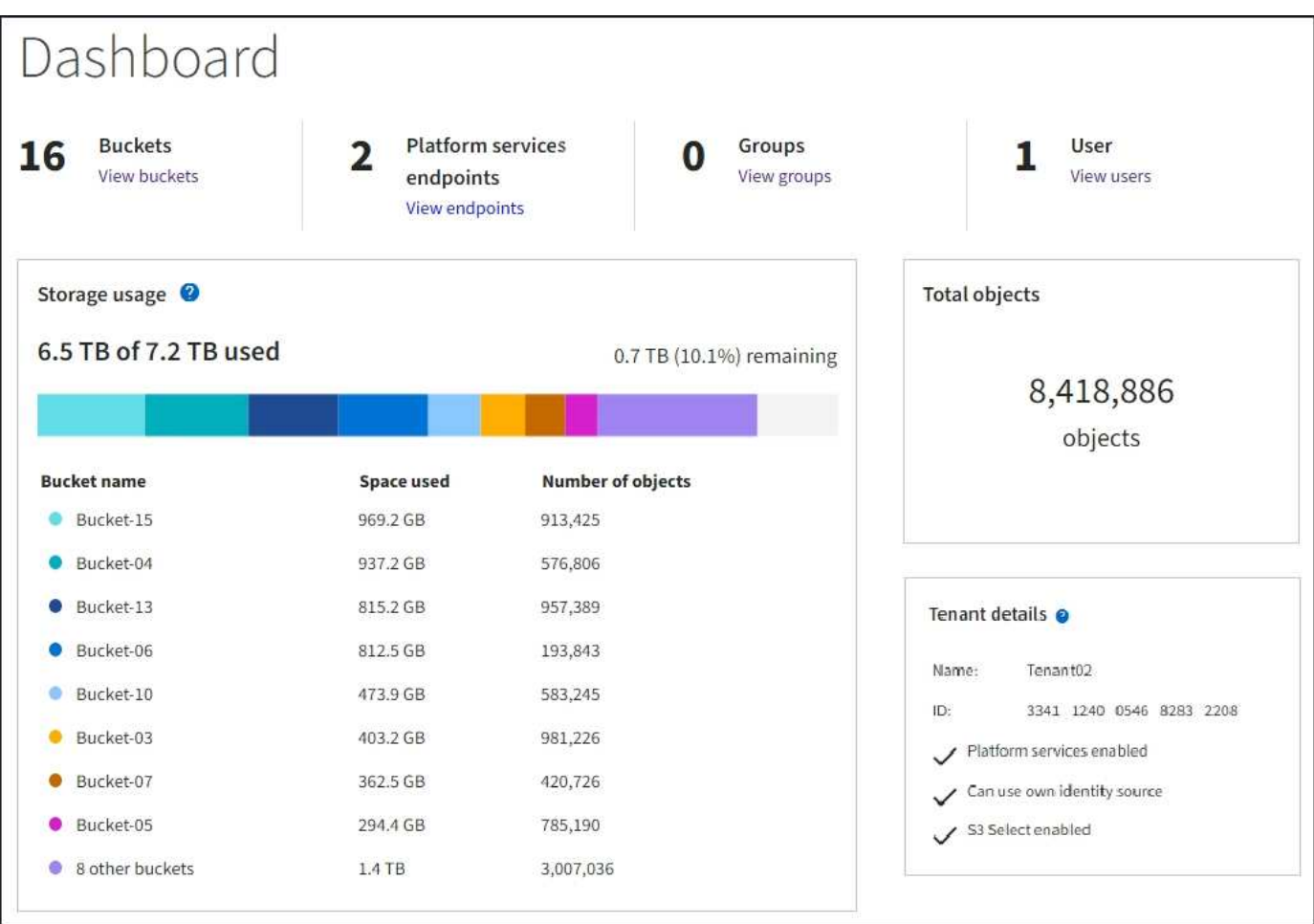

#### **Riepilogo account tenant**

La parte superiore della dashboard contiene le seguenti informazioni:

- Il numero di bucket o container configurati, gruppi e utenti
- Il numero di endpoint dei servizi della piattaforma, se configurati

È possibile selezionare i collegamenti per visualizzare i dettagli.

Il lato destro della dashboard contiene le seguenti informazioni:

• Il numero totale di oggetti per il tenant.

Per un account S3, se non è stato acquisito alcun oggetto e si dispone dell'autorizzazione di accesso root, vengono visualizzate le linee guida per iniziare invece del numero totale di oggetti.

• Dettagli del tenant, inclusi il nome e l'ID dell'account tenant e se il tenant può utilizzarlo ["servizi della](#page-74-0) [piattaforma"](#page-74-0), ["la propria origine di identità",](https://docs.netapp.com/it-it/storagegrid-117/admin/using-identity-federation.html) ["federazione di grid"](#page-16-0), o. ["S3 Seleziona"](https://docs.netapp.com/it-it/storagegrid-117/admin/manage-s3-select-for-tenant-accounts.html) (vengono elencate solo le autorizzazioni attivate).

#### **Utilizzo dello storage e delle quote**

Il pannello Storage Use (utilizzo storage) contiene le seguenti informazioni:

• La quantità di dati oggetto per il tenant.

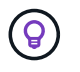

Questo valore indica la quantità totale di dati dell'oggetto caricati e non rappresenta lo spazio utilizzato per memorizzare le copie di tali oggetti e dei relativi metadati.

• Se viene impostata una quota, la quantità totale di spazio disponibile per i dati dell'oggetto e la quantità e la percentuale di spazio rimanente. La quota limita la quantità di dati oggetto che è possibile acquisire.

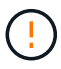

L'utilizzo delle quote si basa su stime interne e in alcuni casi potrebbe essere superato. Ad esempio, StorageGRID controlla la quota quando un tenant avvia il caricamento degli oggetti e rifiuta le nuove ricerche se il tenant ha superato la quota. Tuttavia, StorageGRID non tiene conto delle dimensioni del caricamento corrente quando determina se la quota è stata superata. Se gli oggetti vengono eliminati, a un tenant potrebbe essere temporaneamente impedito di caricare nuovi oggetti fino a quando l'utilizzo della quota non viene ricalcolato. I calcoli relativi all'utilizzo delle quote possono richiedere 10 minuti o più.

• Un grafico a barre che rappresenta le dimensioni relative dei bucket o dei container più grandi.

È possibile posizionare il cursore su uno dei segmenti del grafico per visualizzare lo spazio totale consumato da quel bucket o container.

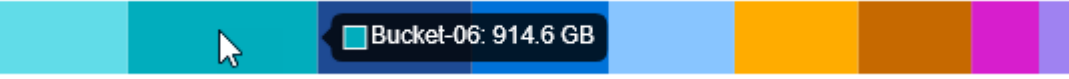

• Per corrispondere al grafico a barre, un elenco dei bucket o container più grandi, inclusa la quantità totale di dati oggetto e il numero di oggetti per ciascun bucket o container.

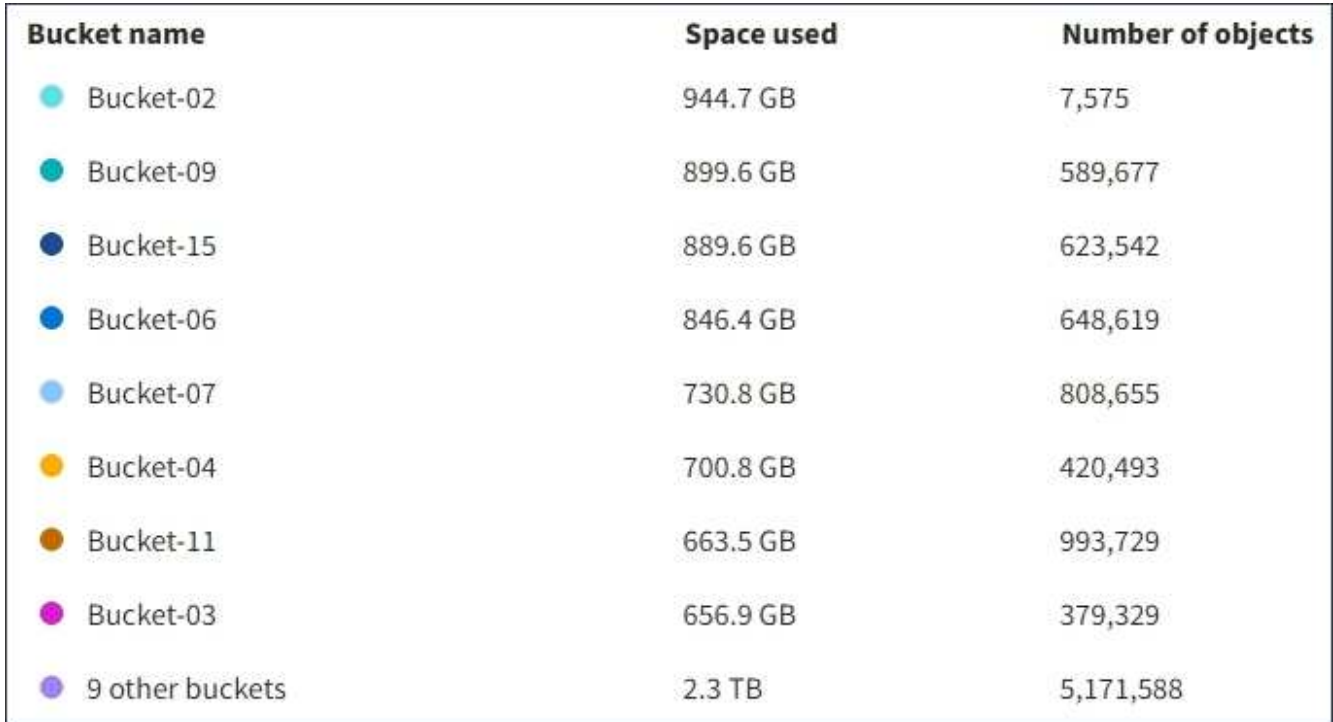

Se il tenant ha più di nove bucket o container, tutti gli altri bucket o container vengono combinati in una singola voce in fondo all'elenco.

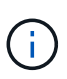

Per modificare le unità per i valori di storage visualizzati in Tenant Manager, selezionare il menu a discesa User (utente) in alto a destra in Tenant Manager, quindi selezionare **User preferences** (Preferenze utente).

#### **Avvisi sull'utilizzo delle quote**

Se gli avvisi sull'utilizzo delle quote sono stati attivati in Grid Manager, vengono visualizzati in Tenant Manager quando la quota è bassa o superata, come segue:

Se è stato utilizzato il 90% o più della quota di un tenant, viene attivato l'avviso **quota di utilizzo elevata del tenant**. Eseguire le azioni consigliate per l'avviso.

Only 0.6% of the quota is remaining. If the quota is exceeded, you can no longer upload new objects.

Se si supera la quota, non è possibile caricare nuovi oggetti.

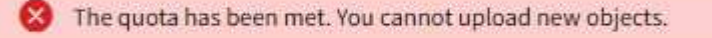

#### **Errori degli endpoint**

Se hai utilizzato Grid Manager per configurare uno o più endpoint da utilizzare con i servizi della piattaforma, la dashboard di Tenant Manager visualizza un avviso se si sono verificati errori degli endpoint negli ultimi sette giorni.

One or more endpoints have experienced an error and might not be functioning properly. Go to the Endpoints page to view the error details. The last error occurred 2 hours ago.

Per visualizzare i dettagli su ["errori degli endpoint dei servizi della piattaforma"](#page-98-0), Selezionare **Endpoint** per visualizzare la pagina Endpoint.

## **API di gestione del tenant**

#### <span id="page-11-0"></span>**Comprendere l'API di gestione dei tenant**

È possibile eseguire attività di gestione del sistema utilizzando l'API REST di Tenant Management invece dell'interfaccia utente di Tenant Manager. Ad esempio, è possibile utilizzare l'API per automatizzare le operazioni o creare più entità, ad esempio gli utenti, più rapidamente.

L'API di gestione dei tenant:

- Utilizza la piattaforma API open source Swagger. Swagger offre un'interfaccia utente intuitiva che consente a sviluppatori e non sviluppatori di interagire con l'API. L'interfaccia utente di Swagger fornisce dettagli completi e documentazione per ogni operazione API.
- Utilizzi ["versione per supportare aggiornamenti senza interruzioni"](#page-14-0).

Per accedere alla documentazione Swagger per l'API di gestione tenant:

- 1. Accedi al tenant manager.
- 2. Nella parte superiore di Tenant Manager, selezionare l'icona della guida e selezionare **documentazione API**.

#### **Operazioni API**

L'API di gestione tenant organizza le operazioni API disponibili nelle seguenti sezioni:

- **Account**: Operazioni sull'account tenant corrente, incluso il recupero delle informazioni sull'utilizzo dello storage.
- **Auth**: Operazioni per l'autenticazione della sessione utente.

L'API di gestione tenant supporta lo schema di autenticazione del token del bearer. Per l'accesso del tenant, immettere un nome utente, una password e un ID account nel corpo JSON della richiesta di autenticazione (ovvero POST /api/v3/authorize). Se l'utente viene autenticato correttamente, viene restituito un token di sicurezza. Questo token deve essere fornito nell'intestazione delle richieste API successive ("autorizzazione: Token portante").

Per informazioni su come migliorare la protezione dell'autenticazione, vedere ["Protezione contro la](#page-15-0) [falsificazione di richieste cross-site".](#page-15-0)

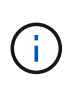

Se per il sistema StorageGRID è attivato il Single Sign-on (SSO), è necessario eseguire diversi passaggi per l'autenticazione. Vedere ["Istruzioni per l'utilizzo dell'API Grid](https://docs.netapp.com/it-it/storagegrid-117/admin/using-grid-management-api.html) [Management"](https://docs.netapp.com/it-it/storagegrid-117/admin/using-grid-management-api.html).

- **Config**: Operazioni relative alla release del prodotto e alle versioni dell'API di gestione tenant. È possibile elencare la versione di release del prodotto e le principali versioni dell'API supportate da tale release.
- **Container**: Operazioni su bucket S3 o container Swift.
- **Disattivato-funzioni**: Operazioni per visualizzare le funzioni che potrebbero essere state disattivate.
- **Endpoint**: Operazioni per gestire un endpoint. Gli endpoint consentono a un bucket S3 di utilizzare un servizio esterno per la replica, le notifiche o l'integrazione della ricerca di StorageGRID CloudMirror.
- **Grid-Federation-Connections**: Operazioni su connessioni di federazione di grid e replica cross-grid.
- **Groups**: Operazioni per gestire gruppi tenant locali e recuperare gruppi tenant federati da un'origine di identità esterna.
- **Identity-source**: Operazioni per configurare un'origine di identità esterna e sincronizzare manualmente le informazioni di utenti e gruppi federati.
- **Regioni**: Operazioni per determinare quali regioni sono state configurate per il sistema StorageGRID.
- **s3**: Operazioni per gestire le chiavi di accesso S3 per gli utenti del tenant.
- **s3-Object-lock**: Operazioni sulle impostazioni globali S3 Object Lock, utilizzate per supportare la conformità alle normative.
- **Utenti**: Operazioni per visualizzare e gestire gli utenti del tenant.

#### **Dettagli dell'operazione**

Quando si espandono le operazioni API, è possibile visualizzare l'azione HTTP, l'URL dell'endpoint, un elenco di eventuali parametri obbligatori o facoltativi, un esempio del corpo della richiesta (se necessario) e le possibili risposte.

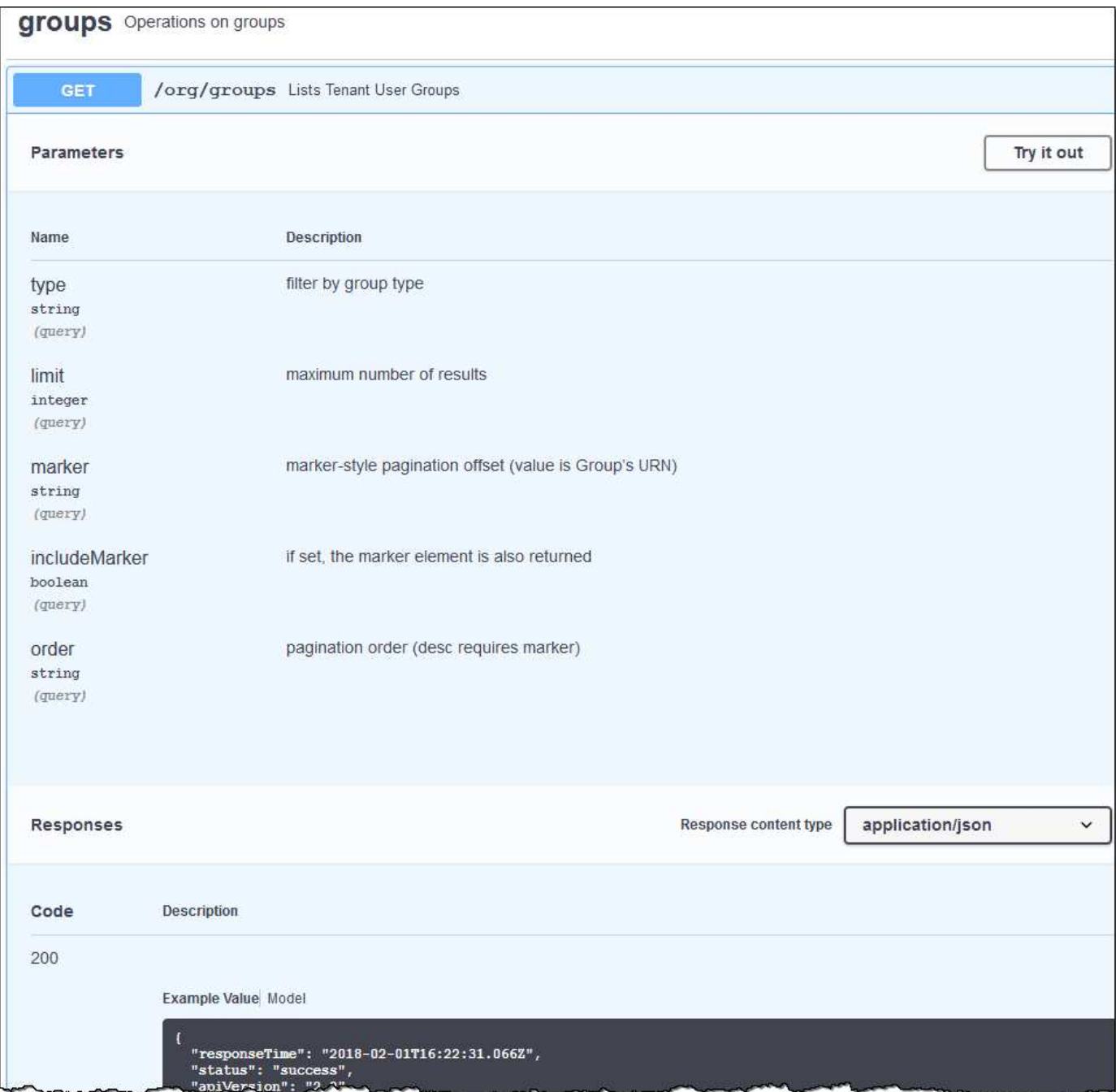

#### **Emettere richieste API**

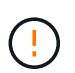

Tutte le operazioni API eseguite utilizzando la pagina web API Docs sono operazioni live. Fare attenzione a non creare, aggiornare o eliminare per errore i dati di configurazione o altri dati.

- 1. Selezionare l'azione HTTP per visualizzare i dettagli della richiesta.
- 2. Determinare se la richiesta richiede parametri aggiuntivi, ad esempio un ID utente o un gruppo. Quindi, ottenere questi valori. Potrebbe essere necessario emettere prima una richiesta API diversa per ottenere le informazioni necessarie.
- 3. Determinare se è necessario modificare il corpo della richiesta di esempio. In tal caso, è possibile selezionare **modello** per conoscere i requisiti di ciascun campo.
- 4. Selezionare **Provalo**.
- 5. Fornire i parametri richiesti o modificare il corpo della richiesta secondo necessità.
- 6. Selezionare **Esegui**.
- 7. Esaminare il codice di risposta per determinare se la richiesta ha avuto esito positivo.

#### <span id="page-14-0"></span>**Versione dell'API di gestione tenant**

L'API di gestione tenant utilizza il controllo delle versioni per supportare aggiornamenti senza interruzioni.

Ad esempio, questo URL di richiesta specifica la versione 3 dell'API.

#### https://*hostname\_or\_ip\_address*/api/v3/authorize

La versione principale dell'API di gestione tenant viene bloccata quando vengono apportate modifiche *non compatibili* con le versioni precedenti. La versione minore dell'API di gestione tenant viene modificata quando vengono apportate modifiche che *sono compatibili* con le versioni precedenti. Le modifiche compatibili includono l'aggiunta di nuovi endpoint o di nuove proprietà. Nell'esempio seguente viene illustrato il modo in cui la versione dell'API viene modificata in base al tipo di modifiche apportate.

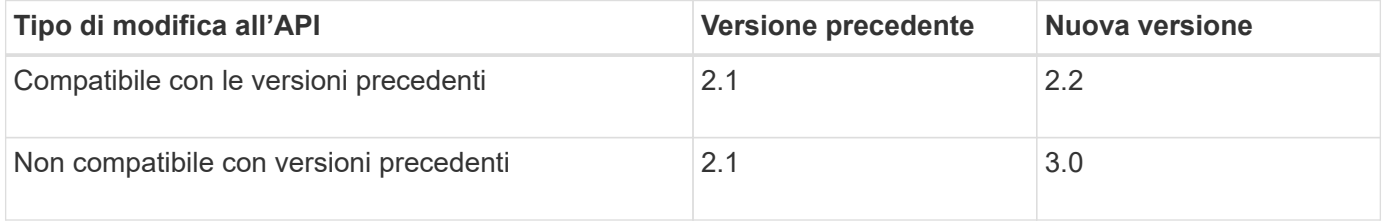

Quando il software StorageGRID viene installato per la prima volta, viene attivata solo la versione più recente dell'API di gestione del tenant. Tuttavia, quando StorageGRID viene aggiornato a una nuova release di funzionalità, si continua ad avere accesso alla versione API precedente per almeno una release di funzionalità StorageGRID.

Le richieste obsolete vengono contrassegnate come obsolete nei seguenti modi:

- L'intestazione della risposta è "Deprecated: True"
- Il corpo di risposta JSON include "deprecato": Vero

#### **Determinare quali versioni API sono supportate nella release corrente**

Utilizzare la seguente richiesta API per restituire un elenco delle versioni principali dell'API supportate:

```
GET https://{{IP-Address}}/api/versions
{
    "responseTime": "2019-01-10T20:41:00.845Z",
    "status": "success",
    "apiVersion": "3.0",
    "data": [
      2,
      3
    ]
}
```
#### **Specificare la versione API per la richiesta**

 $\dot{E}$  possibile specificare la versione dell'API utilizzando un parametro path (/api/v3) o un'intestazione (Api-Version: 3). Se si forniscono entrambi i valori, il valore dell'intestazione sovrascrive il valore del percorso.

curl https://<IP-Address>/api/v3/grid/accounts

curl -H "Api-Version: 3" https://<IP-Address>/api/grid/accounts

### <span id="page-15-0"></span>**Protezione contro la contraffazione delle richieste (CSRF)**

Puoi contribuire a proteggere dagli attacchi di cross-site request forgery (CSRF) contro StorageGRID utilizzando i token CSRF per migliorare l'autenticazione che utilizza i cookie. Grid Manager e Tenant Manager abilitano automaticamente questa funzionalità di sicurezza; altri client API possono scegliere se attivarla al momento dell'accesso.

Un utente malintenzionato in grado di inviare una richiesta a un sito diverso (ad esempio con UN HTTP Form POST) può causare l'esecuzione di determinate richieste utilizzando i cookie dell'utente che ha effettuato l'accesso.

StorageGRID aiuta a proteggere dagli attacchi CSRF utilizzando token CSRF. Se attivato, il contenuto di un cookie specifico deve corrispondere al contenuto di un'intestazione specifica o di un parametro POST-body specifico.

Per attivare la funzione, impostare csrfToken parametro a. true durante l'autenticazione. L'impostazione predefinita è false.

```
curl -X POST --header "Content-Type: application/json" --header "Accept:
application/json" -d "{
    \"username\": \"MyUserName\",
    \"password\": \"MyPassword\",
    \"cookie\": true,
    \"csrfToken\": true
}" "https://example.com/api/v3/authorize"
```
Quando è vero, un GridCsrfToken Il cookie viene impostato con un valore casuale per l'accesso a Grid

Manager e a. AccountCsrfToken Il cookie viene impostato con un valore casuale per l'accesso a Tenant Manager.

Se il cookie è presente, tutte le richieste che possono modificare lo stato del sistema (POST, PUT, PATCH, DELETE) devono includere una delle seguenti opzioni:

- Il X-Csrf-Token Header, con il valore dell'intestazione impostato sul valore del cookie del token CSRF.
- Per gli endpoint che accettano un corpo con codifica a modulo: A. csrfToken parametro del corpo della richiesta codificato dal modulo.

Per configurare la protezione CSRF, utilizzare ["API di Grid Management"](https://docs.netapp.com/it-it/storagegrid-117/admin/using-grid-management-api.html) oppure ["API di gestione del tenant"](#page-11-0).

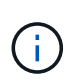

Anche le richieste che dispongono di un set di cookie token CSRF applicheranno "Content-Type: application/json" Intestazione per qualsiasi richiesta che prevede un corpo di richiesta JSON come protezione aggiuntiva contro gli attacchi CSRF.

## **Utilizzare connessioni di federazione di griglie**

#### <span id="page-16-0"></span>**Clonare utenti e gruppi tenant**

Se un nuovo tenant dispone dell'autorizzazione per utilizzare una connessione a federazione di griglie, tale tenant viene replicato da un sistema StorageGRID a un altro sistema StorageGRID al momento della creazione. Una volta replicato il tenant, tutti i gruppi e gli utenti aggiunti al tenant di origine vengono clonati nel tenant di destinazione.

Il sistema StorageGRID in cui il tenant viene originariamente creato è la *griglia di origine* del tenant. Il sistema StorageGRID in cui viene replicato il tenant è la *griglia di destinazione* del tenant. Entrambi gli account tenant hanno lo stesso ID account, nome, descrizione, quota di storage e autorizzazioni assegnate, tuttavia, il tenant di destinazione non dispone inizialmente di una password utente root. Per ulteriori informazioni, vedere ["Cos'è](https://docs.netapp.com/it-it/storagegrid-117/admin/grid-federation-what-is-account-clone.html) [il clone dell'account"](https://docs.netapp.com/it-it/storagegrid-117/admin/grid-federation-what-is-account-clone.html) e. ["Gestire i tenant autorizzati".](https://docs.netapp.com/it-it/storagegrid-117/admin/grid-federation-manage-tenants.html)

Per è richiesta la clonazione delle informazioni dell'account tenant ["replica cross-grid"](https://docs.netapp.com/it-it/storagegrid-117/admin/grid-federation-what-is-cross-grid-replication.html) di oggetti bucket. Avere gli stessi gruppi di tenant e gli stessi utenti su entrambe le griglie garantisce l'accesso ai bucket e agli oggetti corrispondenti su entrambe le griglie.

#### **Workflow del tenant per il clone dell'account**

Se l'account tenant dispone dell'autorizzazione **Usa connessione federazione griglia**, consultare il diagramma del flusso di lavoro per visualizzare i passaggi che verranno eseguiti per clonare gruppi, utenti e chiavi di accesso S3.

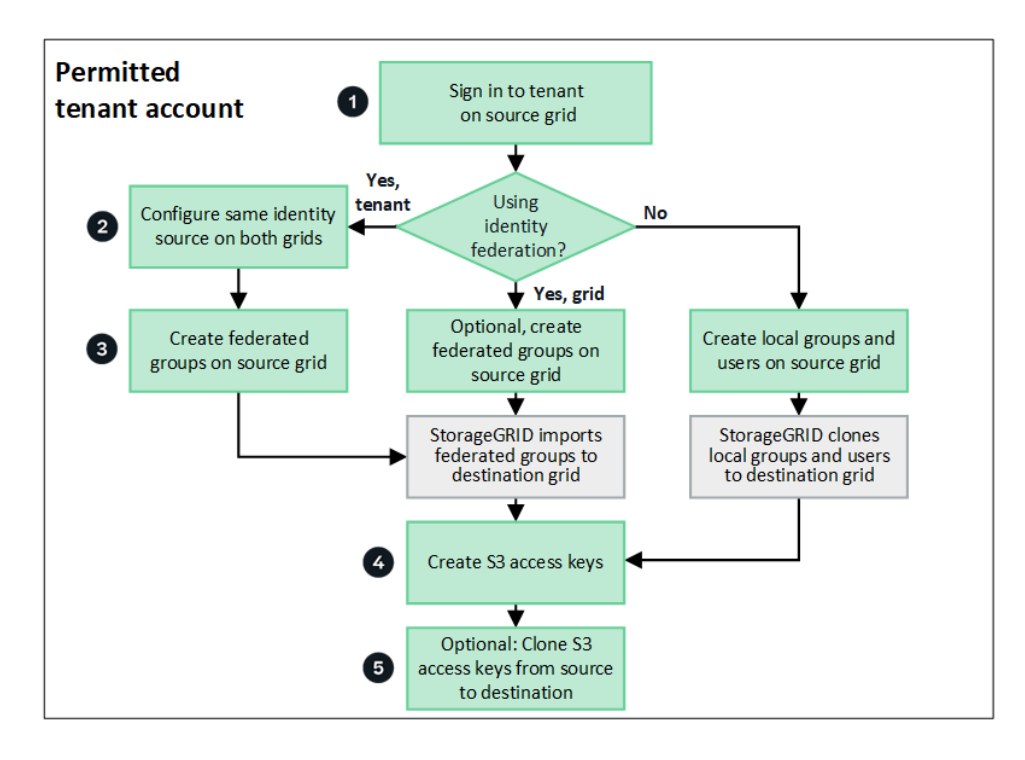

Questi sono i passaggi principali del flusso di lavoro:

## **Accedi al tenant**

Accedere all'account tenant sulla griglia di origine (la griglia in cui è stato creato il tenant).

## **Facoltativamente, configurare la federazione delle identità**

Se l'account tenant dispone dell'autorizzazione **Usa origine identità propria** per utilizzare utenti e gruppi federati, configurare la stessa origine identità (con le stesse impostazioni) per gli account tenant di origine e di destinazione. I gruppi federati e gli utenti non possono essere clonati a meno che entrambe le griglie non utilizzino la stessa origine di identità. Per istruzioni, vedere ["USA la federazione delle identità"](#page-29-0).

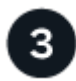

#### **Creare gruppi e utenti**

Quando si creano gruppi e utenti, iniziare sempre dalla griglia di origine del tenant. Quando si aggiunge un nuovo gruppo, StorageGRID lo clona automaticamente nella griglia di destinazione.

- Se la federazione di identità è configurata per l'intero sistema StorageGRID o per l'account tenant, ["creare](#page-35-0) [nuovi gruppi tenant"](#page-35-0) importando gruppi federati dall'origine dell'identità.
- Se non si utilizza la federazione delle identità, ["creare nuovi gruppi locali"](#page-35-0) e poi ["creare utenti locali".](#page-44-0)

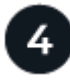

#### **Creare chiavi di accesso S3**

È possibile ["creare le proprie chiavi di accesso"](#page-48-0) o a. ["creare le chiavi di accesso di un altro utente"](#page-51-0) sulla griglia di origine o di destinazione per accedere ai bucket di tale griglia.

## **Facoltativamente, clonare le chiavi di accesso S3**

Se è necessario accedere ai bucket con le stesse chiavi di accesso su entrambe le griglie, creare le chiavi di accesso nella griglia di origine e utilizzare l'API di Tenant Manager per clonarle manualmente nella griglia di destinazione. Per istruzioni, vedere ["Clonare le chiavi di accesso S3 utilizzando l'API".](#page-21-0)

#### **Come vengono clonati gruppi, utenti e chiavi di accesso S3?**

Esaminare questa sezione per comprendere come vengono clonati gruppi, utenti e chiavi di accesso S3 tra la griglia di origine del tenant e la griglia di destinazione del tenant.

#### **I gruppi locali creati sulla griglia di origine vengono clonati**

Dopo aver creato e replicato un account tenant nella griglia di destinazione, StorageGRID clona automaticamente i gruppi locali aggiunti alla griglia di origine del tenant nella griglia di destinazione del tenant.

Sia il gruppo originale che il clone dispongono della stessa modalità di accesso, delle stesse autorizzazioni di gruppo e dei criteri di gruppo S3. Per istruzioni, vedere ["Creare gruppi per il tenant S3".](#page-35-0)

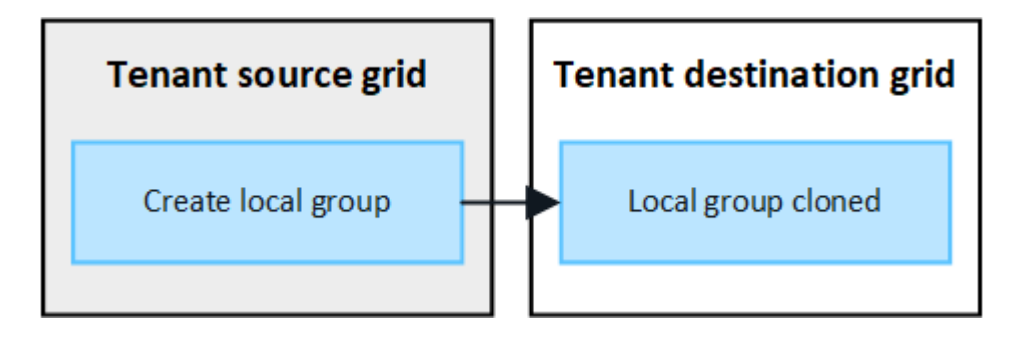

Tutti gli utenti selezionati quando si crea un gruppo locale nella griglia di origine non vengono inclusi quando il gruppo viene clonato nella griglia di destinazione. Per questo motivo, non selezionare gli utenti quando si crea il gruppo. Al momento della creazione degli utenti, selezionare il gruppo.

#### **Gli utenti locali creati sulla griglia di origine vengono clonati**

Quando si crea un nuovo utente locale nella griglia di origine, StorageGRID clona automaticamente tale utente nella griglia di destinazione. Sia l'utente originale che il clone hanno lo stesso nome completo, nome utente e impostazione **Nega accesso**. Entrambi gli utenti appartengono anche agli stessi gruppi. Per istruzioni, vedere ["Gestire gli utenti locali"](#page-44-0).

Per motivi di sicurezza, le password degli utenti locali non vengono clonate nella griglia di destinazione. Se un utente locale deve accedere a Tenant Manager nella griglia di destinazione, l'utente root dell'account tenant deve aggiungere una password per tale utente nella griglia di destinazione. Per istruzioni, vedere ["Gestire gli](#page-44-0) [utenti locali"](#page-44-0).

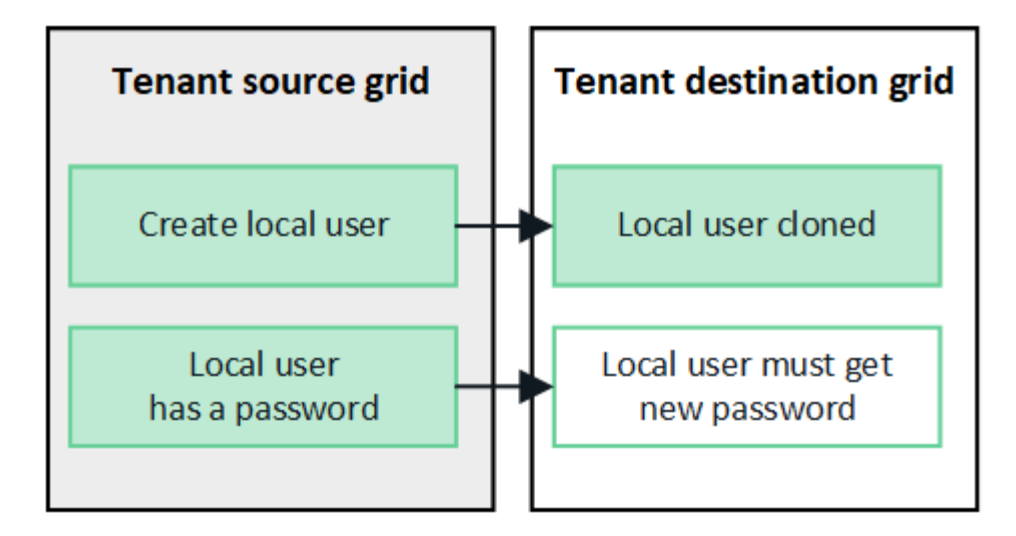

#### **I gruppi federati creati sulla griglia di origine vengono clonati**

Presupponendo i requisiti per l'utilizzo del clone dell'account con ["single sign-on"](https://docs.netapp.com/it-it/storagegrid-117/admin/grid-federation-what-is-account-clone.html#account-clone-sso) e. ["federazione delle identità"](https://docs.netapp.com/it-it/storagegrid-117/admin/grid-federation-what-is-account-clone.html#account-clone-identity-federation) i gruppi federati creati (importati) per il tenant nella griglia di origine vengono clonati automaticamente nel tenant nella griglia di destinazione.

Entrambi i gruppi dispongono della stessa modalità di accesso, delle stesse autorizzazioni di gruppo e dei criteri di gruppo S3.

Una volta creati i gruppi federati per il tenant di origine e clonati nel tenant di destinazione, gli utenti federati possono accedere al tenant su entrambi i grid.

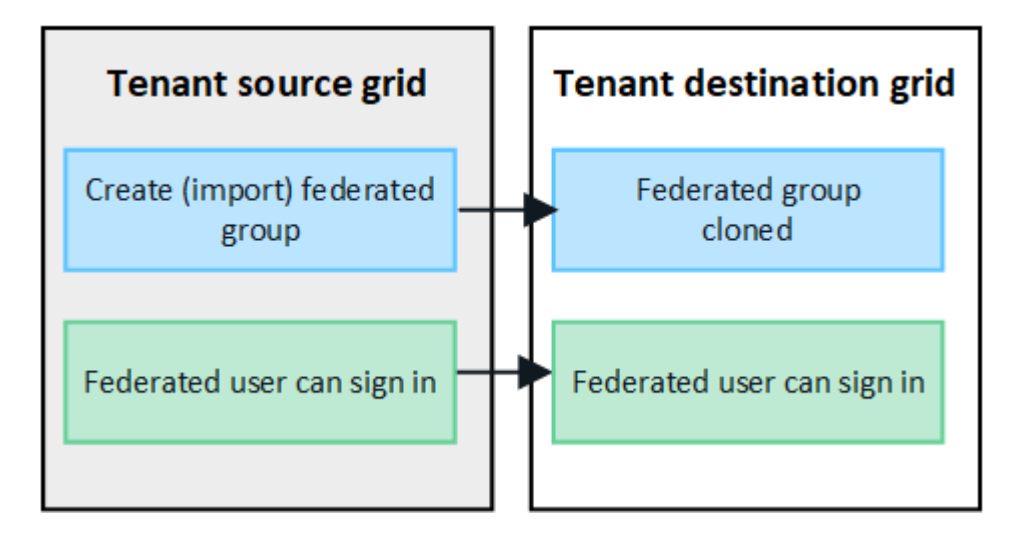

#### **Le chiavi di accesso S3 possono essere clonate manualmente**

StorageGRID non clonerà automaticamente le chiavi di accesso S3 perché la sicurezza è migliorata grazie alla presenza di chiavi diverse su ogni griglia.

Per gestire le chiavi di accesso sulle due griglie, è possibile eseguire una delle seguenti operazioni:

- Se non è necessario utilizzare gli stessi tasti per ogni griglia, è possibile ["creare le proprie chiavi di](#page-48-0) [accesso"](#page-48-0) oppure ["creare le chiavi di accesso di un altro utente"](#page-51-0) su ogni griglia.
- Se è necessario utilizzare le stesse chiavi su entrambe le griglie, è possibile creare chiavi nella griglia di origine e utilizzare l'API di Tenant Manager per manualmente ["clonare le chiavi"](#page-21-0) alla griglia di destinazione.

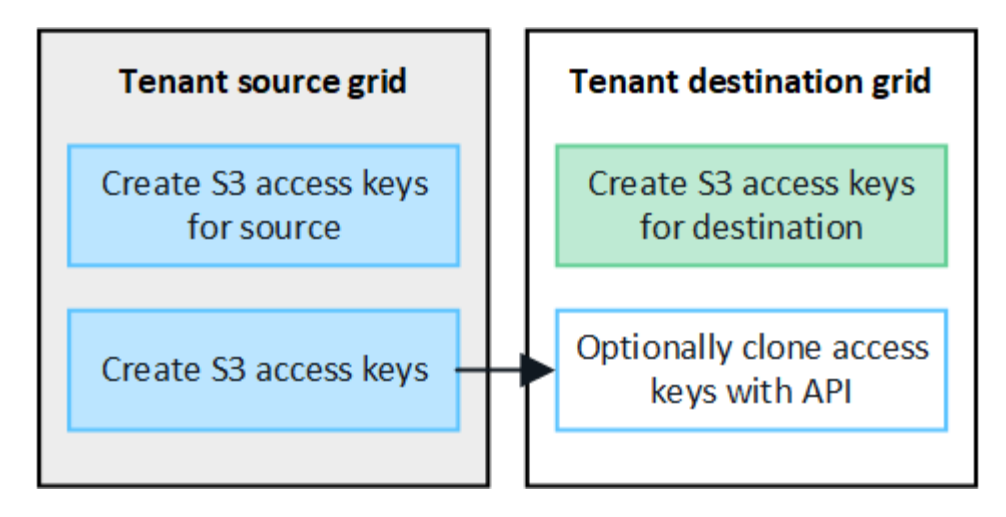

Quando si clonano le chiavi di accesso S3 per un utente federato, sia l'utente che le chiavi di accesso S3 vengono clonate nel tenant di destinazione.

#### **I gruppi e gli utenti aggiunti alla griglia di destinazione non vengono clonati**

 $(i)$ 

La clonazione avviene solo dalla griglia di origine del tenant alla griglia di destinazione del tenant. Se si creano o importano gruppi e utenti nella griglia di destinazione del tenant, StorageGRID non clonerà questi elementi nella griglia di origine del tenant.

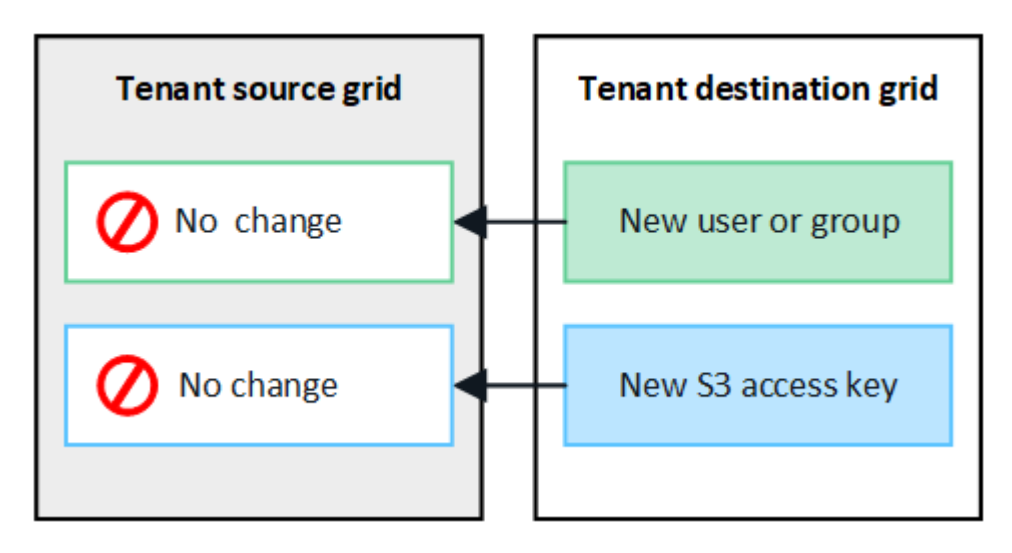

#### **I gruppi, gli utenti e le chiavi di accesso modificati o cancellati non vengono clonati**

La clonazione avviene solo quando si creano nuovi gruppi e utenti.

Se si modificano o eliminano gruppi, utenti o chiavi di accesso in una griglia, le modifiche non verranno clonate nell'altra griglia.

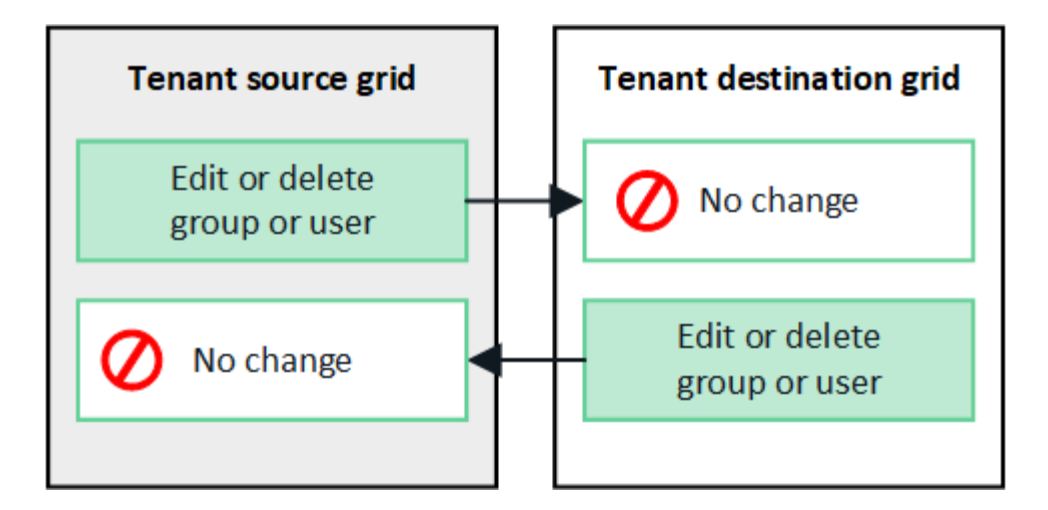

#### <span id="page-21-0"></span>**Clonare le chiavi di accesso S3 utilizzando l'API**

Se l'account tenant dispone dell'autorizzazione **Usa connessione federazione griglia**, è possibile utilizzare l'API di gestione tenant per clonare manualmente le chiavi di accesso S3 dal tenant sulla griglia di origine al tenant sulla griglia di destinazione.

#### **Prima di iniziare**

- L'account tenant dispone dell'autorizzazione **Usa connessione federazione griglia**.
- La connessione a federazione di griglie ha uno stato **Connection** di **Connected**.
- Hai effettuato l'accesso al tenant Manager sulla griglia di origine del tenant utilizzando un ["browser web](https://docs.netapp.com/it-it/storagegrid-117/admin/web-browser-requirements.html) [supportato".](https://docs.netapp.com/it-it/storagegrid-117/admin/web-browser-requirements.html)
- L'utente appartiene a un gruppo di utenti che dispone di ["Gestisci le tue credenziali S3 o l'autorizzazione di](#page-40-0) [accesso root"](#page-40-0).
- Se si clonano le chiavi di accesso per un utente locale, l'utente esiste già su entrambe le griglie.

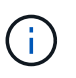

Quando si clonano le chiavi di accesso S3 per un utente federato, sia l'utente che le chiavi di accesso S3 vengono aggiunte al tenant di destinazione.

#### **Clonare le proprie chiavi di accesso**

È possibile clonare le proprie chiavi di accesso se è necessario accedere agli stessi bucket su entrambe le griglie.

#### **Fasi**

- 1. Utilizzando il tenant Manager sulla griglia di origine, ["creare le proprie chiavi di accesso"](#page-48-0) e scaricare .csv file.
- 2. Nella parte superiore di Tenant Manager, selezionare l'icona della guida e selezionare **documentazione API**.
- 3. Nella sezione **s3**, selezionare il seguente endpoint:

POST /org/users/current-user/replicate-s3-access-key

POST

/org/users/current-user/replicate-s3-access-key Clone the current user's S3 key to the other grids.

ê

- 4. Selezionare **Provalo**.
- 5. Nella casella di testo **body**, sostituire le voci di esempio per **accessKey** e **secretAccessKey** con i valori del file **.csv** scaricato.

Assicurarsi di conservare le virgolette doppie intorno a ciascuna stringa.

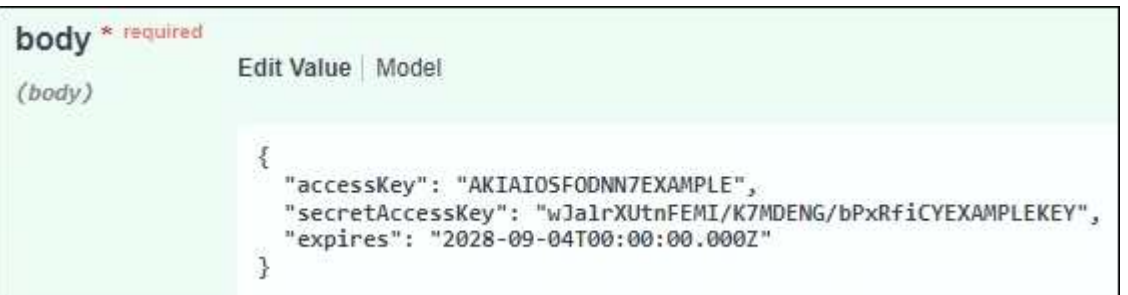

- 6. Se la chiave scade, sostituire la voce di esempio **Expires** con la data e l'ora di scadenza come stringa nel formato data-time ISO 8601 (ad esempio, 2024-02-28T22:46:33-08:00). Se la chiave non scade, inserire **Null** come valore per la voce **Expires** (oppure rimuovere la riga **Expires** e la virgola precedente).
- 7. Selezionare **Esegui**.
- 8. Verificare che il codice di risposta del server sia **204**, a indicare che la chiave è stata clonata correttamente nella griglia di destinazione.

#### **Clonare le chiavi di accesso di un altro utente**

È possibile clonare le chiavi di accesso di un altro utente se è necessario accedere agli stessi bucket su entrambe le griglie.

**Fasi**

- 1. Utilizzando il tenant Manager sulla griglia di origine, ["Creare le chiavi di accesso S3 dell'altro utente"](#page-51-0) e scaricare .csv file.
- 2. Nella parte superiore di Tenant Manager, selezionare l'icona della guida e selezionare **documentazione API**.
- 3. Ottenere l'ID utente. Questo valore è necessario per clonare le chiavi di accesso degli altri utenti.
	- a. Nella sezione **users**, selezionare il seguente endpoint:

GET /org/users

- b. Selezionare **Provalo**.
- c. Specificare i parametri da utilizzare per la ricerca degli utenti.
- d. Selezionare **Esegui**.
- e. Individuare l'utente di cui si desidera clonare le chiavi e copiare il numero nel campo **id**.
- 4. Nella sezione **s3**, selezionare il seguente endpoint:

POST /org/users/{userId}/replicate-s3-access-key

/org/users/{userId}/replicate-s3-access-key Clone an S3 key to the other grids. **POST** 

5. Selezionare **Provalo**.

矑

- 6. Nella casella di testo **ID utente**, incollare l'ID utente copiato.
- 7. Nella casella di testo **body**, sostituire le voci di esempio **example access key** e **secret access key** con i valori del file **.csv** dell'utente.

Assicurarsi di conservare le virgolette doppie intorno alla stringa.

- 8. Se la chiave scade, sostituire la voce di esempio **Expires** con la data e l'ora di scadenza come stringa nel formato data-time ISO 8601 (ad esempio, 2023-02-28T22:46:33-08:00). Se la chiave non scade, inserire **Null** come valore per la voce **Expires** (oppure rimuovere la riga **Expires** e la virgola precedente).
- 9. Selezionare **Esegui**.
- 10. Verificare che il codice di risposta del server sia **204**, a indicare che la chiave è stata clonata correttamente nella griglia di destinazione.

#### **Gestire la replica cross-grid**

Se all'account tenant è stata assegnata l'autorizzazione **Usa connessione federazione griglia** al momento della creazione, è possibile utilizzare la replica cross-grid per replicare automaticamente gli oggetti tra i bucket nella griglia di origine del tenant e i bucket nella griglia di destinazione del tenant. La replica cross-grid può avvenire in una o entrambe le direzioni.

#### **Workflow per la replica cross-grid**

Il diagramma del flusso di lavoro riassume i passaggi da eseguire per configurare la replica cross-grid tra bucket su due grid. Di seguito sono descritte in dettaglio le fasi descritte.

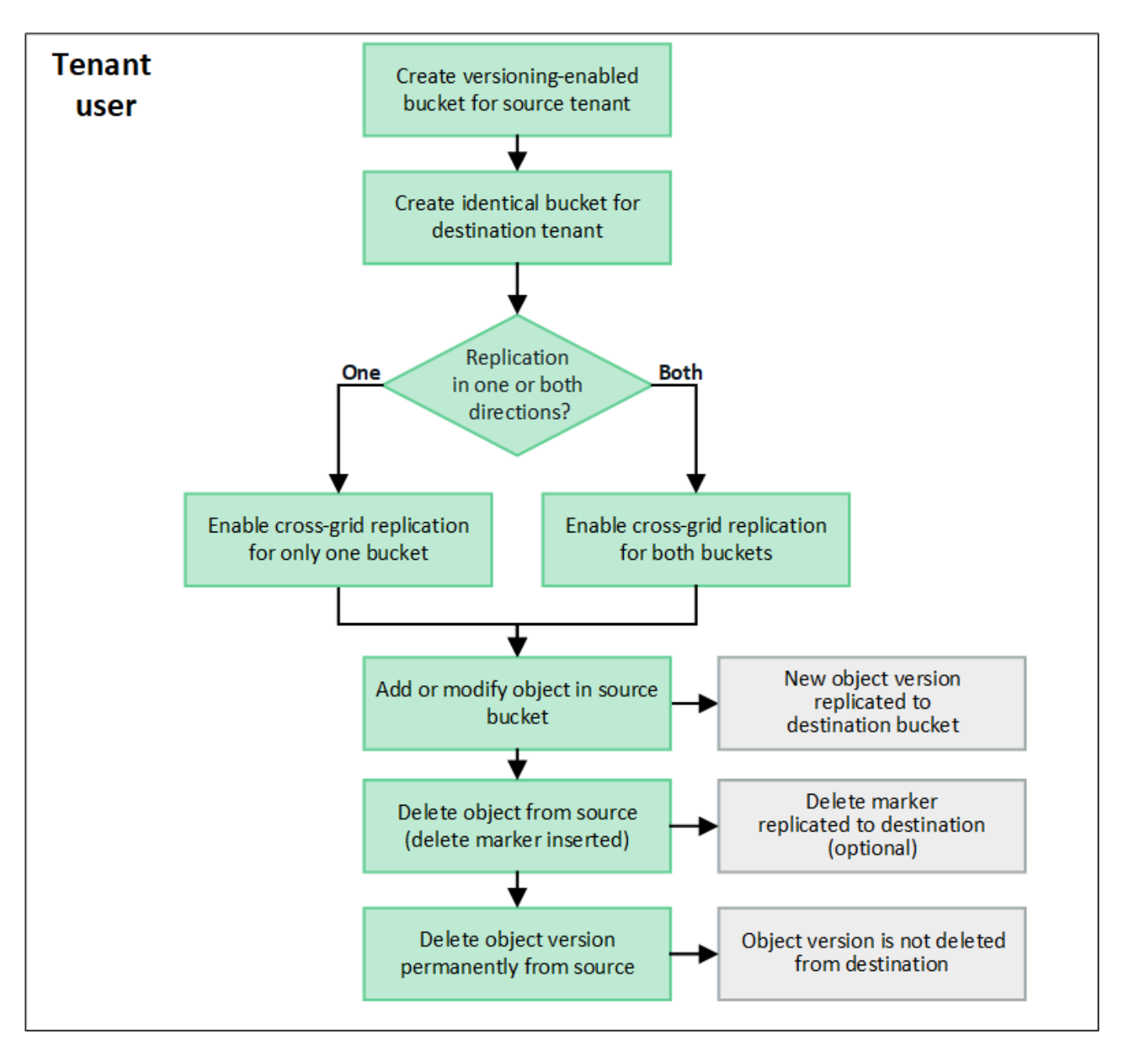

#### **Configurare la replica cross-grid**

Prima di poter utilizzare la replica cross-grid, è necessario accedere agli account tenant corrispondenti su ogni grid e creare bucket identici. Quindi, è possibile attivare la replica cross-grid su uno o entrambi i bucket.

#### **Prima di iniziare**

- Hai esaminato i requisiti per la replica cross-grid. Vedere ["Che cos'è la replica cross-grid".](https://docs.netapp.com/it-it/storagegrid-117/admin/grid-federation-what-is-cross-grid-replication.html)
- Si sta utilizzando un ["browser web supportato".](https://docs.netapp.com/it-it/storagegrid-117/admin/web-browser-requirements.html)
- L'account tenant dispone dell'autorizzazione **use grid Federation Connection** e su entrambe le griglie sono presenti account tenant identici. Vedere ["Gestire i tenant consentiti per la connessione a federazione](https://docs.netapp.com/it-it/storagegrid-117/admin/grid-federation-manage-tenants.html) [di grid".](https://docs.netapp.com/it-it/storagegrid-117/admin/grid-federation-manage-tenants.html)
- L'utente tenant che si sta effettuando l'accesso esiste già su entrambe le griglie e appartiene a un gruppo di utenti che dispone di ["Autorizzazione di accesso root"](#page-40-0).
- Se si desidera accedere alla griglia di destinazione del tenant come utente locale, l'utente root dell'account

tenant ha impostato una password per l'account utente in tale griglia .

#### **Creare due bucket identici**

Come primo passo, accedi ai corrispondenti account tenant su ogni griglia e crea bucket identici.

#### **Fasi**

- 1. A partire da una delle due griglie della connessione a federazione di griglie, creare un nuovo bucket:
	- a. Accedere all'account tenant utilizzando le credenziali di un utente tenant presente in entrambe le griglie.

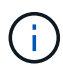

Se non si riesce ad accedere alla griglia di destinazione del tenant come utente locale, verificare che l'utente root dell'account tenant abbia impostato una password per l'account utente.

- b. Seguire le istruzioni da a. ["Creare un bucket S3".](#page-53-0)
- c. Nella scheda **Manage object settings** (Gestisci impostazioni oggetto), selezionare **Enable object versioning** (attiva versione oggetto).
- d. Se il blocco oggetti S3 è attivato per il sistema StorageGRID, non attivare il blocco oggetti S3 per il bucket.
- e. Selezionare **Crea bucket**.
- f. Selezionare **fine**.
- 2. Ripetere questi passaggi per creare un bucket identico per lo stesso account tenant sull'altra griglia nella connessione della federazione di griglie.

#### **Abilitare la replica cross-grid**

È necessario eseguire questi passaggi prima di aggiungere oggetti a uno dei bucket.

- 1. A partire da una griglia di cui si desidera replicare gli oggetti, attivare ["replica cross-grid in un'unica](https://docs.netapp.com/it-it/storagegrid-117/admin/grid-federation-what-is-cross-grid-replication.html) [direzione":](https://docs.netapp.com/it-it/storagegrid-117/admin/grid-federation-what-is-cross-grid-replication.html)
	- a. Accedi all'account tenant per il bucket.
	- b. Selezionare **View bucket** (Visualizza bucket) dalla dashboard oppure selezionare **STORAGE (S3)** > **Bucket**.
	- c. Selezionare il nome del bucket dalla tabella per accedere alla pagina dei dettagli del bucket.
	- d. Selezionare la scheda **Cross-grid Replication**.
	- e. Selezionare **Enable** (attiva) ed esaminare l'elenco dei requisiti.
	- f. Se tutti i requisiti sono stati soddisfatti, selezionare la connessione a federazione di griglia che si desidera utilizzare.
	- g. Facoltativamente, modificare l'impostazione di **Replicate delete markers** per determinare cosa accade nella griglia di destinazione se un client S3 invia una richiesta di eliminazione alla griglia di origine che non include un ID di versione:
		- Se **Sì** (impostazione predefinita), un marker di eliminazione viene aggiunto al bucket di origine e replicato nel bucket di destinazione.

▪ Se **No**, un indicatore di eliminazione viene aggiunto al bucket di origine ma non viene replicato nel bucket di destinazione.

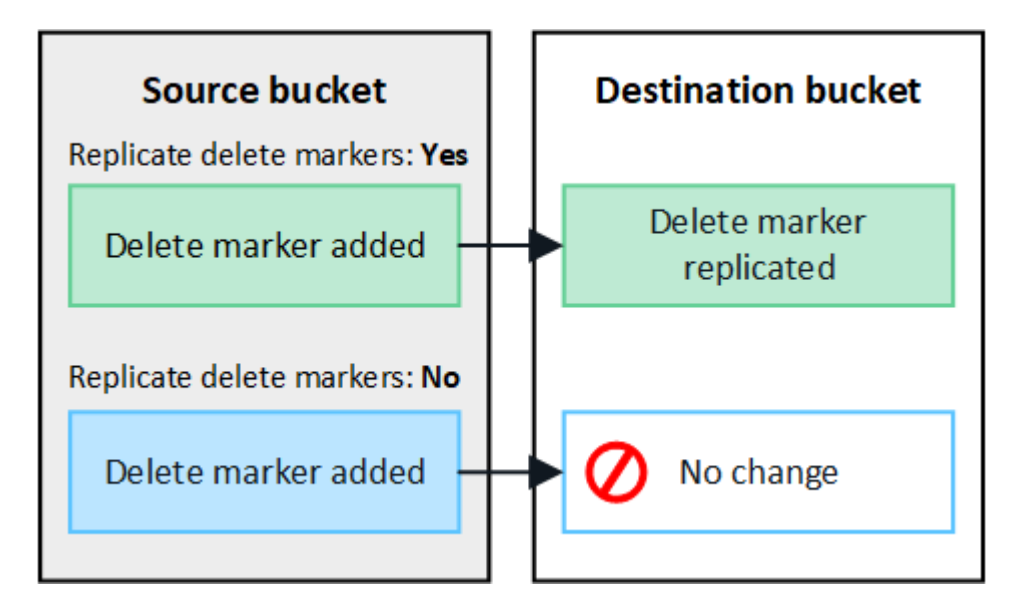

Se la richiesta di eliminazione include un ID di versione, la versione dell'oggetto viene rimossa in modo permanente dal bucket di origine. StorageGRID non replica le richieste di eliminazione che includono un ID di versione, pertanto la stessa versione dell'oggetto non viene eliminata dalla destinazione.

Vedere ["Che cos'è la replica cross-grid"](https://docs.netapp.com/it-it/storagegrid-117/admin/grid-federation-what-is-cross-grid-replication.html) per ulteriori informazioni.

- a. Rivedere le selezioni. Non è possibile modificare queste impostazioni a meno che entrambi i bucket non siano vuoti.
- b. Selezionare **Enable (attiva) e test**.

Dopo alcuni istanti, viene visualizzato un messaggio di successo. Gli oggetti aggiunti a questo bucket verranno replicati automaticamente nell'altra griglia. **La replica cross-grid** viene visualizzata come funzione abilitata nella pagina dei dettagli del bucket.

2. In alternativa, passare al bucket corrispondente sull'altra griglia e. ["abilitare la replica cross-grid in](https://docs.netapp.com/it-it/storagegrid-117/admin/grid-federation-what-is-cross-grid-replication.html) [entrambe le direzioni"](https://docs.netapp.com/it-it/storagegrid-117/admin/grid-federation-what-is-cross-grid-replication.html).

#### **Test di replica tra griglie**

Ĥ.

Se la replica cross-grid è attivata per un bucket, potrebbe essere necessario verificare che la connessione e la replica cross-grid funzionino correttamente e che i bucket di origine e di destinazione soddisfino ancora tutti i requisiti (ad esempio, il controllo delle versioni è ancora attivato).

#### **Prima di iniziare**

- Si sta utilizzando un ["browser web supportato".](https://docs.netapp.com/it-it/storagegrid-117/admin/web-browser-requirements.html)
- L'utente appartiene a un gruppo di utenti che dispone di ["Autorizzazione di accesso root"](#page-40-0).

- 1. Accedi all'account tenant per il bucket.
- 2. Selezionare **View bucket** (Visualizza bucket) dalla dashboard oppure selezionare **STORAGE (S3)** > **Bucket**.
- 3. Selezionare il nome del bucket dalla tabella per accedere alla pagina dei dettagli del bucket.
- 4. Selezionare la scheda **Cross-grid Replication**.
- 5. Selezionare **Test di connessione**.

Se la connessione è in buone condizioni, viene visualizzato un banner di successo. In caso contrario, viene visualizzato un messaggio di errore che l'utente e l'amministratore della griglia possono utilizzare per risolvere il problema. Per ulteriori informazioni, vedere ["Risolvere i problemi relativi agli errori di](https://docs.netapp.com/it-it/storagegrid-117/admin/grid-federation-troubleshoot.html) [federazione della griglia".](https://docs.netapp.com/it-it/storagegrid-117/admin/grid-federation-troubleshoot.html)

6. Se la replica cross-grid è configurata per avvenire in entrambe le direzioni, passare al bucket corrispondente sull'altra griglia e selezionare **Test Connection** per verificare che la replica cross-grid funzioni nell'altra direzione.

#### **Disattiva la replica cross-grid**

Se non si desidera più copiare gli oggetti nell'altra griglia, è possibile interrompere in modo permanente la replica tra griglie.

Prima di disattivare la replica cross-grid, tenere presente quanto segue:

- La disattivazione della replica cross-grid non rimuove gli oggetti che sono già stati copiati tra le griglie. Ad esempio, oggetti in my-bucket Sulla griglia 1 che sono state copiate in my-bucket Sulla griglia 2 non vengono rimossi se si disattiva la replica cross-grid per quel bucket. Se si desidera eliminare questi oggetti, è necessario rimuoverli manualmente.
- Se la replica cross-grid è stata attivata per ciascuno dei bucket (ovvero, se la replica si verifica in entrambe le direzioni), è possibile disattivare la replica cross-grid per uno o entrambi i bucket. Ad esempio, è possibile disattivare la replica degli oggetti da my-bucket Sulla griglia 1 a. my-bucket Sulla griglia 2, continuando a replicare gli oggetti da my-bucket Sulla griglia 2 a. my-bucket Sulla griglia 1.
- È necessario disattivare la replica cross-grid prima di poter rimuovere l'autorizzazione di un tenant per utilizzare la connessione di federazione grid. Vedere ["Gestire i tenant autorizzati"](https://docs.netapp.com/it-it/storagegrid-117/admin/grid-federation-manage-tenants.html).
- Se si disattiva la replica cross-grid per un bucket che contiene oggetti, non sarà possibile riabilitare la replica cross-grid a meno che non si eliminino tutti gli oggetti dai bucket di origine e di destinazione.

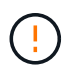

Non è possibile riabilitare la replica a meno che entrambi i bucket non siano vuoti.

#### **Prima di iniziare**

- Si sta utilizzando un ["browser web supportato".](https://docs.netapp.com/it-it/storagegrid-117/admin/web-browser-requirements.html)
- L'utente appartiene a un gruppo di utenti che dispone di ["Autorizzazione di accesso root"](#page-40-0).

- 1. Partendo dalla griglia di cui non si desidera più replicare gli oggetti, interrompere la replica cross-grid per il bucket:
	- a. Accedi all'account tenant per il bucket.
	- b. Selezionare **View bucket** (Visualizza bucket) dalla dashboard oppure selezionare **STORAGE (S3)** > **Bucket**.
	- c. Selezionare il nome del bucket dalla tabella per accedere alla pagina dei dettagli del bucket.
	- d. Selezionare la scheda **Cross-grid Replication**.
	- e. Selezionare **Disable Replication** (Disattiva replica).

f. Se si è certi di voler disattivare la replica cross-grid per questo bucket, digitare **Sì** nella casella di testo e selezionare **Disattiva**.

Dopo alcuni istanti, viene visualizzato un messaggio di successo. I nuovi oggetti aggiunti a questo bucket non possono più essere replicati automaticamente nell'altra griglia. **La replica cross-grid** non viene più visualizzata come funzione abilitata nella pagina bucket.

2. Se la replica cross-grid è stata configurata per avvenire in entrambe le direzioni, passare al bucket corrispondente sull'altra griglia e interrompere la replica cross-grid nell'altra direzione.

#### **Visualizza connessioni di federazione di griglie**

Se l'account tenant dispone dell'autorizzazione **Usa connessione federazione griglia**, è possibile visualizzare le connessioni consentite.

#### **Prima di iniziare**

- L'account tenant dispone dell'autorizzazione **Usa connessione federazione griglia**.
- Hai effettuato l'accesso al tenant manager utilizzando un ["browser web supportato"](https://docs.netapp.com/it-it/storagegrid-117/admin/web-browser-requirements.html).
- L'utente appartiene a un gruppo di utenti che dispone di ["Autorizzazione di accesso root"](#page-40-0).

#### **Fasi**

#### 1. Selezionare **STORAGE (S3)** > **Grid Federation Connections**.

Viene visualizzata la pagina Grid Federation Connection (connessione federazione griglia) che include una tabella che riepiloga le seguenti informazioni:

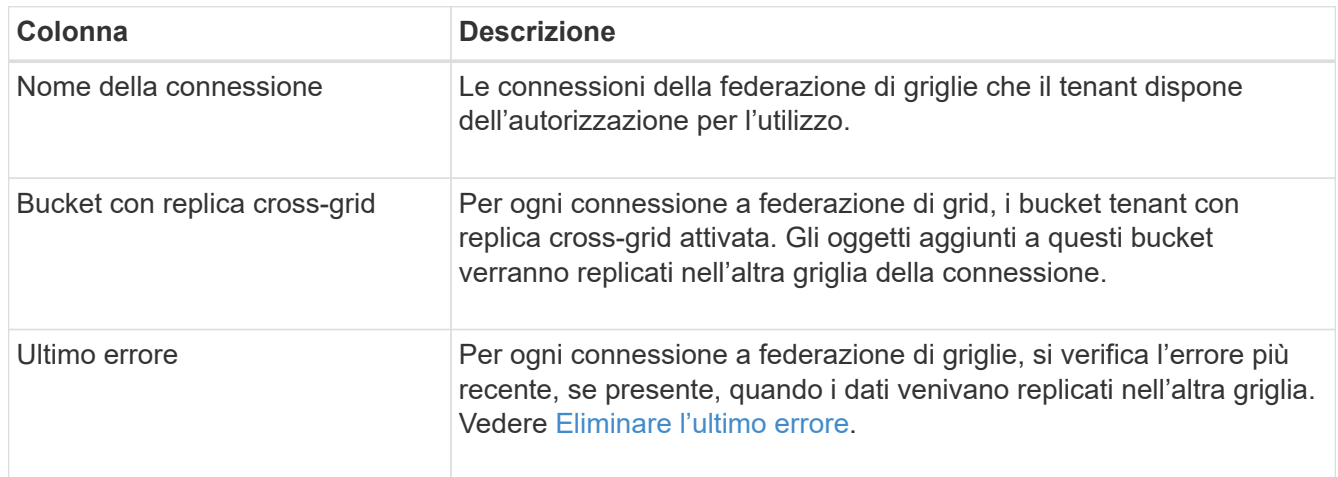

2. Facoltativamente, selezionare un nome di bucket in ["visualizza i dettagli del bucket".](#page-56-0)

#### <span id="page-28-0"></span>**Cancella l'ultimo errore**

Nella colonna **ultimo errore** potrebbe essere visualizzato un errore per uno dei seguenti motivi:

- Versione dell'oggetto di origine non trovata.
- Bucket di origine non trovato.
- Il bucket di destinazione è stato cancellato.
- Il bucket di destinazione è stato ricreato da un account diverso.
- Il bucket di destinazione ha la versione sospesa.
- Il bucket di destinazione è stato ricreato dallo stesso account, ma ora non è più disponibile.

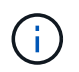

In questa colonna viene visualizzato solo l'ultimo errore di replica tra griglie; gli errori precedenti che potrebbero essere stati rilevati non verranno visualizzati.

#### **Fasi**

1. Se nella colonna **ultimo errore** viene visualizzato un messaggio, visualizzare il testo del messaggio.

Ad esempio, questo errore indica che il bucket di destinazione per la replica cross-grid era in uno stato non valido, probabilmente perché il controllo delle versioni era stato sospeso o S3 Object Lock era attivato.

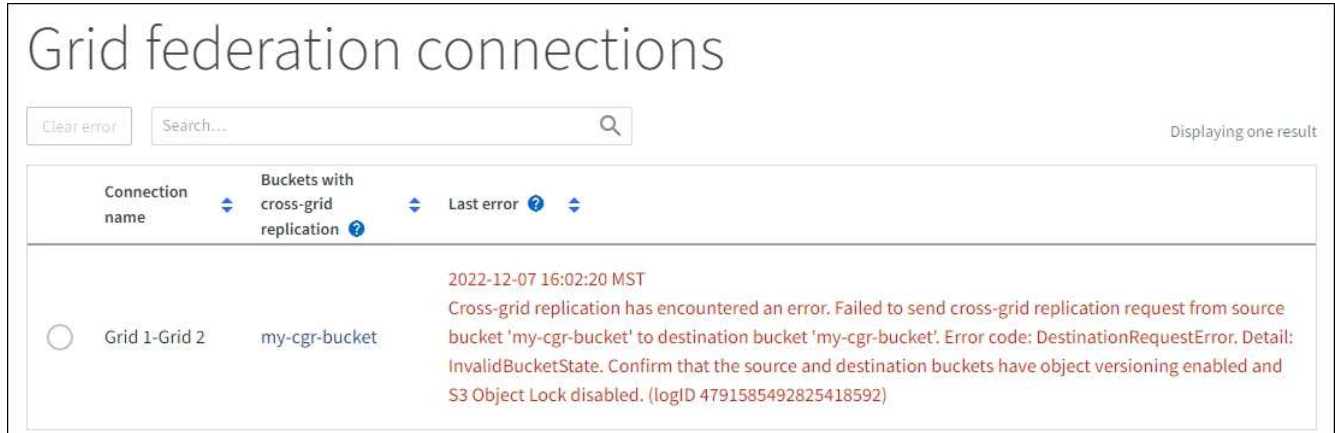

- 2. Eseguire le azioni consigliate. Ad esempio, se il controllo delle versioni è stato sospeso nel bucket di destinazione per la replica cross-grid, riabilitare il controllo delle versioni per quel bucket.
- 3. Selezionare la connessione dalla tabella.
- 4. Selezionare **Cancella errore**.
- 5. Selezionare **Sì** per cancellare il messaggio e aggiornare lo stato del sistema.
- 6. Attendere 5-6 minuti, quindi inserire un nuovo oggetto nel bucket. Verificare che il messaggio di errore non venga più visualizzato.

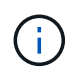

Per assicurarsi che il messaggio di errore venga cancellato, attendere almeno 5 minuti dopo l'indicazione dell'ora nel messaggio prima di acquisire un nuovo oggetto.

7. Per determinare se non è stato possibile replicare oggetti a causa dell'errore del bucket, vedere ["Identificare e riprovare le operazioni di replica non riuscite".](https://docs.netapp.com/it-it/storagegrid-117/admin/grid-federation-retry-failed-replication.html)

## **Gestire gruppi e utenti**

#### <span id="page-29-0"></span>**USA la federazione delle identità**

L'utilizzo della federazione delle identità rende più rapida la configurazione di gruppi e utenti tenant e consente agli utenti tenant di accedere all'account tenant utilizzando credenziali familiari.

#### **Configurare la federazione delle identità per Tenant Manager**

È possibile configurare la federazione delle identità per il tenant Manager se si desidera che i gruppi e gli utenti tenant vengano gestiti in un altro sistema, ad esempio Active Directory, Azure Active Directory (Azure ad), OpenLDAP o Oracle Directory Server.

#### **Prima di iniziare**

- Hai effettuato l'accesso al tenant manager utilizzando un ["browser web supportato"](https://docs.netapp.com/it-it/storagegrid-117/admin/web-browser-requirements.html).
- L'utente appartiene a un gruppo di utenti che dispone di ["Autorizzazione di accesso root"](#page-40-0).
- Si utilizza Active Directory, Azure ad, OpenLDAP o Oracle Directory Server come provider di identità.

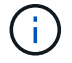

Se si desidera utilizzare un servizio LDAP v3 non elencato, contattare il supporto tecnico.

- Se si intende utilizzare OpenLDAP, è necessario configurare il server OpenLDAP. Vedere [Linee guida per](#page-34-0) [la configurazione del server OpenLDAP.](#page-34-0)
- Se si intende utilizzare TLS (Transport Layer Security) per le comunicazioni con il server LDAP, il provider di identità deve utilizzare TLS 1.2 o 1.3. Vedere ["Crittografia supportata per le connessioni TLS in uscita".](https://docs.netapp.com/it-it/storagegrid-117/admin/supported-ciphers-for-outgoing-tls-connections.html)

#### **A proposito di questa attività**

La possibilità di configurare un servizio di federazione delle identità per il tenant dipende dalla configurazione dell'account tenant. Il tenant potrebbe condividere il servizio di federazione delle identità configurato per Grid Manager. Se viene visualizzato questo messaggio quando si accede alla pagina Identity Federation, non è possibile configurare un'origine di identità federata separata per questo tenant.

This tenant account uses the LDAP server that is configured for the Grid Manager. Contact the grid administrator for information or to change this setting.

#### **Inserire la configurazione**

Quando si configura Identify Federation, vengono forniti i valori necessari a StorageGRID per connettersi a un servizio LDAP.

#### **Fasi**

- 1. Selezionare **ACCESS MANAGEMENT** > **Identity Federation**.
- 2. Selezionare **Enable Identity Federation** (attiva federazione identità).
- 3. Nella sezione tipo di servizio LDAP, selezionare il tipo di servizio LDAP che si desidera configurare.

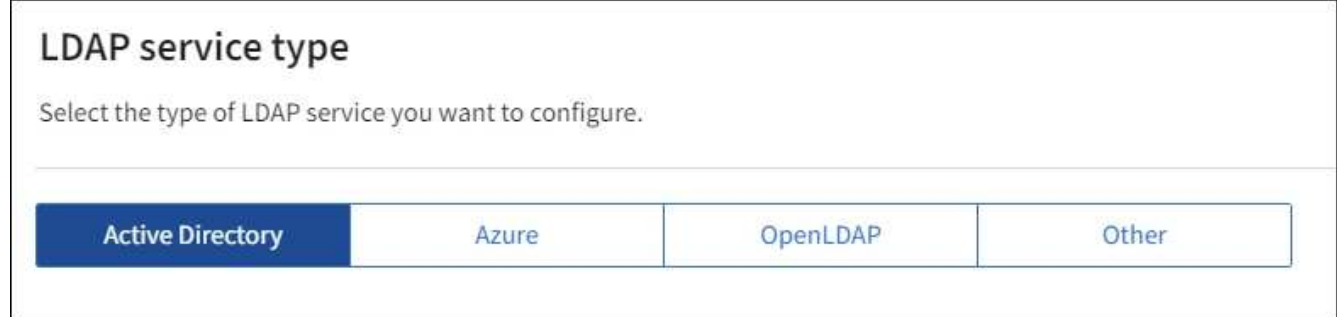

Selezionare **Altro** per configurare i valori per un server LDAP che utilizza Oracle Directory Server.

4. Se si seleziona **Altro**, completare i campi nella sezione attributi LDAP. In caso contrario, passare alla fase

successiva.

- **User Unique Name** (Nome univoco utente): Il nome dell'attributo che contiene l'identificatore univoco di un utente LDAP. Questo attributo è equivalente a. sAMAccountName Per Active Directory e. uid Per OpenLDAP. Se si sta configurando Oracle Directory Server, immettere uid.
- **UUID utente**: Il nome dell'attributo che contiene l'identificatore univoco permanente di un utente LDAP. Questo attributo è equivalente a. objectGUID Per Active Directory e. entryUUID Per OpenLDAP. Se si sta configurando Oracle Directory Server, immettere nsuniqueid. Ogni valore dell'utente per l'attributo specificato deve essere un numero esadecimale a 32 cifre in formato a 16 byte o stringa, dove i trattini vengono ignorati.
- **Group Unique Name** (Nome univoco gruppo): Il nome dell'attributo che contiene l'identificatore univoco di un gruppo LDAP. Questo attributo è equivalente a. sAMAccountName Per Active Directory e. cn Per OpenLDAP. Se si sta configurando Oracle Directory Server, immettere cn.
- **UUID gruppo**: Il nome dell'attributo che contiene l'identificatore univoco permanente di un gruppo LDAP. Questo attributo è equivalente a. objectGUID Per Active Directory e. entryUUID Per OpenLDAP. Se si sta configurando Oracle Directory Server, immettere nsuniqueid. Il valore di ciascun gruppo per l'attributo specificato deve essere un numero esadecimale a 32 cifre nel formato a 16 byte o stringa, dove i trattini vengono ignorati.
- 5. Per tutti i tipi di servizio LDAP, inserire le informazioni richieste relative al server LDAP e alla connessione di rete nella sezione Configura server LDAP.
	- **Nome host**: Il nome di dominio completo (FQDN) o l'indirizzo IP del server LDAP.
	- **Port** (porta): Porta utilizzata per la connessione al server LDAP.

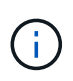

La porta predefinita per STARTTLS è 389 e la porta predefinita per LDAPS è 636. Tuttavia, è possibile utilizzare qualsiasi porta purché il firewall sia configurato correttamente.

◦ **Username**: Percorso completo del nome distinto (DN) per l'utente che si connette al server LDAP.

Per Active Directory, è anche possibile specificare il nome di accesso di livello inferiore o il nome principale dell'utente.

L'utente specificato deve disporre dell'autorizzazione per elencare gruppi e utenti e per accedere ai seguenti attributi:

- sAMAccountName oppure uid
- objectGUID, entryUUID, o. nsuniqueid
- $\overline{\ }$  cn
- memberOf oppure isMemberOf
- **Active Directory**: objectSid, primaryGroupID, userAccountControl, e. userPrincipalName
- **Azure**: accountEnabled e. userPrincipalName
- **Password**: La password associata al nome utente.
- **DN base gruppo**: Il percorso completo del nome distinto (DN) per una sottostruttura LDAP che si desidera cercare gruppi. Nell'esempio di Active Directory (riportato di seguito), tutti i gruppi il cui nome distinto è relativo al DN di base (DC=storagegrid,DC=example,DC=com) possono essere utilizzati come gruppi federati.

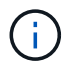

I valori **Group unique name** devono essere univoci all'interno del **Group base DN** a cui appartengono.

◦ **User base DN**: Percorso completo del nome distinto (DN) di una sottostruttura LDAP che si desidera cercare gli utenti.

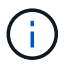

I valori **Nome univoco utente** devono essere univoci all'interno del **DN base utente** a cui appartengono.

◦ **Bind username format** (opzionale): Il modello di nome utente predefinito che StorageGRID deve utilizzare se il modello non può essere determinato automaticamente.

Si consiglia di fornire il formato **bind username** perché può consentire agli utenti di accedere se StorageGRID non è in grado di collegarsi con l'account del servizio.

Immettere uno di questi modelli:

- **Modello UserPrincipalName (Active Directory e Azure)**: [USERNAME]@*example*.com
- **Modello di nome di accesso di livello inferiore (Active Directory e Azure)**: *example*\[USERNAME]
- **Modello nome distinto**: CN=[USERNAME],CN=Users,DC=*example*,DC=com

Includi **[NOME UTENTE]** esattamente come scritto.

- 6. Nella sezione Transport Layer Security (TLS), selezionare un'impostazione di protezione.
	- **Usa STARTTLS**: Utilizza STARTTLS per proteggere le comunicazioni con il server LDAP. Si tratta dell'opzione consigliata per Active Directory, OpenLDAP o altro, ma questa opzione non è supportata per Azure.
	- **Usa LDAPS**: L'opzione LDAPS (LDAP su SSL) utilizza TLS per stabilire una connessione al server LDAP. Selezionare questa opzione per Azure.
	- **Non utilizzare TLS**: Il traffico di rete tra il sistema StorageGRID e il server LDAP non sarà protetto. Questa opzione non è supportata per Azure.

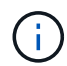

L'utilizzo dell'opzione **non utilizzare TLS** non è supportato se il server Active Directory applica la firma LDAP. È necessario utilizzare STARTTLS o LDAPS.

- 7. Se si seleziona STARTTLS o LDAPS, scegliere il certificato utilizzato per proteggere la connessione.
	- **Usa certificato CA del sistema operativo**: Utilizza il certificato CA Grid predefinito installato sul sistema operativo per proteggere le connessioni.
	- **Usa certificato CA personalizzato**: Utilizza un certificato di protezione personalizzato.

Se si seleziona questa impostazione, copiare e incollare il certificato di protezione personalizzato nella casella di testo del certificato CA.

#### **Verificare la connessione e salvare la configurazione**

Dopo aver inserito tutti i valori, è necessario verificare la connessione prima di salvare la configurazione. StorageGRID verifica le impostazioni di connessione per il server LDAP e il formato del nome utente BIND, se fornito.

#### **Fasi**

- 1. Selezionare **Test di connessione**.
- 2. Se non è stato fornito un formato nome utente BIND:
	- Se le impostazioni di connessione sono valide, viene visualizzato il messaggio "Test di connessione riuscito". Selezionare **Salva** per salvare la configurazione.
	- Se le impostazioni di connessione non sono valide, viene visualizzato il messaggio "verifica connessione impossibile". Selezionare **Chiudi**. Quindi, risolvere eventuali problemi e verificare nuovamente la connessione.
- 3. Se è stato fornito un formato BIND Username, inserire il nome utente e la password di un utente federato valido.

Ad esempio, inserire il proprio nome utente e la propria password. Non includere caratteri speciali nel nome utente, ad esempio @ o /.

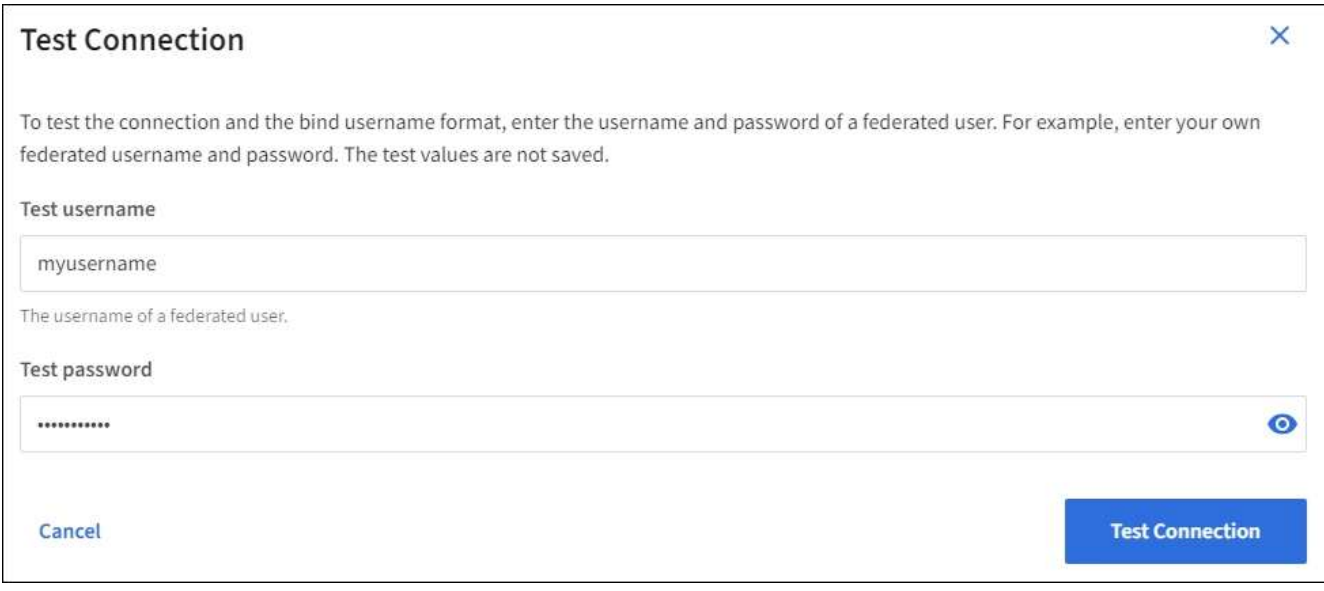

- Se le impostazioni di connessione sono valide, viene visualizzato il messaggio "Test di connessione riuscito". Selezionare **Salva** per salvare la configurazione.
- Viene visualizzato un messaggio di errore se le impostazioni di connessione, il formato del nome utente BIND o il nome utente e la password di prova non sono validi. Risolvere eventuali problemi e verificare nuovamente la connessione.

#### **Forzare la sincronizzazione con l'origine dell'identità**

Il sistema StorageGRID sincronizza periodicamente gruppi e utenti federati dall'origine dell'identità. È possibile forzare l'avvio della sincronizzazione se si desidera attivare o limitare le autorizzazioni utente il più rapidamente possibile.

#### **Fasi**

- 1. Vai alla pagina Identity Federation.
- 2. Selezionare **Sync server** nella parte superiore della pagina.

Il processo di sincronizzazione potrebbe richiedere del tempo a seconda dell'ambiente in uso.

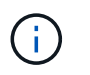

L'avviso **errore di sincronizzazione federazione identità** viene attivato se si verifica un problema durante la sincronizzazione di utenti e gruppi federati dall'origine dell'identità.

#### **Disattiva la federazione delle identità**

È possibile disattivare temporaneamente o permanentemente la federazione di identità per gruppi e utenti. Quando la federazione delle identità è disattivata, non vi è alcuna comunicazione tra StorageGRID e l'origine delle identità. Tuttavia, tutte le impostazioni configurate vengono conservate, consentendo di riabilitare facilmente la federazione delle identità in futuro.

#### **A proposito di questa attività**

Prima di disattivare la federazione delle identità, è necessario tenere presente quanto segue:

- Gli utenti federati non potranno accedere.
- Gli utenti federati che hanno effettuato l'accesso manterranno l'accesso al sistema StorageGRID fino alla scadenza della sessione, ma non potranno accedere dopo la scadenza della sessione.
- La sincronizzazione tra il sistema StorageGRID e l'origine dell'identità non viene eseguita e non vengono generati avvisi o allarmi per gli account che non sono stati sincronizzati.
- La casella di controllo **Enable Identity Federation** (attiva federazione identità) è disattivata se Single Signon (SSO) è impostato su **Enabled** o **Sandbox Mode**. Lo stato SSO nella pagina Single Sign-on deve essere **Disabled** prima di poter disattivare la federazione delle identità. Vedere ["Disattiva single sign-on"](https://docs.netapp.com/it-it/storagegrid-117/admin/disabling-single-sign-on.html).

#### **Fasi**

- 1. Vai alla pagina Identity Federation.
- 2. Deselezionare la casella di controllo **Enable Identity Federation** (attiva federazione identità).

#### <span id="page-34-0"></span>**Linee guida per la configurazione del server OpenLDAP**

Se si desidera utilizzare un server OpenLDAP per la federazione delle identità, è necessario configurare impostazioni specifiche sul server OpenLDAP.

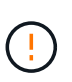

Per le fonti di identità che non sono Active Directory o Azure, StorageGRID non bloccherà automaticamente l'accesso S3 agli utenti disabilitati esternamente. Per bloccare l'accesso S3, eliminare eventuali chiavi S3 per l'utente o rimuovere l'utente da tutti i gruppi.

#### **MemberOf e refint overlay**

Gli overlay memberof e refint devono essere attivati. Per ulteriori informazioni, consultare le istruzioni per la manutenzione inversa dell'appartenenza al gruppo inhttp://www.openldap.org/doc/admin24/index.html["Documentazione di OpenLDAP: Guida per l'amministratore della versione 2.4"^].

#### **Indicizzazione**

È necessario configurare i seguenti attributi OpenLDAP con le parole chiave di indice specificate:

- olcDbIndex: objectClass eq
- olcDbIndex: uid eq,pres,sub
- olcDbIndex: cn eq,pres,sub

• olcDbIndex: entryUUID eq

Inoltre, assicurarsi che i campi indicati nella guida per Nome utente siano indicizzati per ottenere prestazioni ottimali.

Consultare le informazioni relative alla manutenzione dell'appartenenza al gruppo inverso nella sezionehttp://www.openldap.org/doc/admin24/index.html["Documentazione di OpenLDAP: Guida per l'amministratore della versione 2.4"^].

#### **Gestire i gruppi di tenant**

#### <span id="page-35-0"></span>**Creare gruppi per un tenant S3**

È possibile gestire le autorizzazioni per i gruppi di utenti S3 importando gruppi federati o creando gruppi locali.

#### **Prima di iniziare**

- Hai effettuato l'accesso al tenant manager utilizzando un ["browser web supportato"](https://docs.netapp.com/it-it/storagegrid-117/admin/web-browser-requirements.html).
- L'utente appartiene a un gruppo di utenti che dispone di ["Autorizzazione di accesso root"](#page-40-0).
- Se si intende importare un gruppo federated, è possibile ["federazione di identità configurata"e](#page-29-0) il gruppo federated esiste già nell'origine identità configurata.
- Se il tuo account tenant dispone dell'autorizzazione **Usa connessione federazione griglia**, hai esaminato il flusso di lavoro e le considerazioni per ["clonazione di utenti e gruppi tenant"e](#page-16-0) hai effettuato l'accesso alla griglia di origine del tenant.

#### **Accedere alla procedura guidata Crea gruppo**

Come prima fase, accedere alla procedura guidata Crea gruppo.

- 1. Selezionare **GESTIONE ACCESSI** > **gruppi**.
- 2. Se l'account tenant dispone dell'autorizzazione **Usa connessione federazione griglia**, verificare che venga visualizzato un banner blu che indica che i nuovi gruppi creati in questa griglia verranno clonati nello stesso tenant nell'altra griglia della connessione. Se questo banner non viene visualizzato, potresti aver effettuato l'accesso alla griglia di destinazione del tenant.

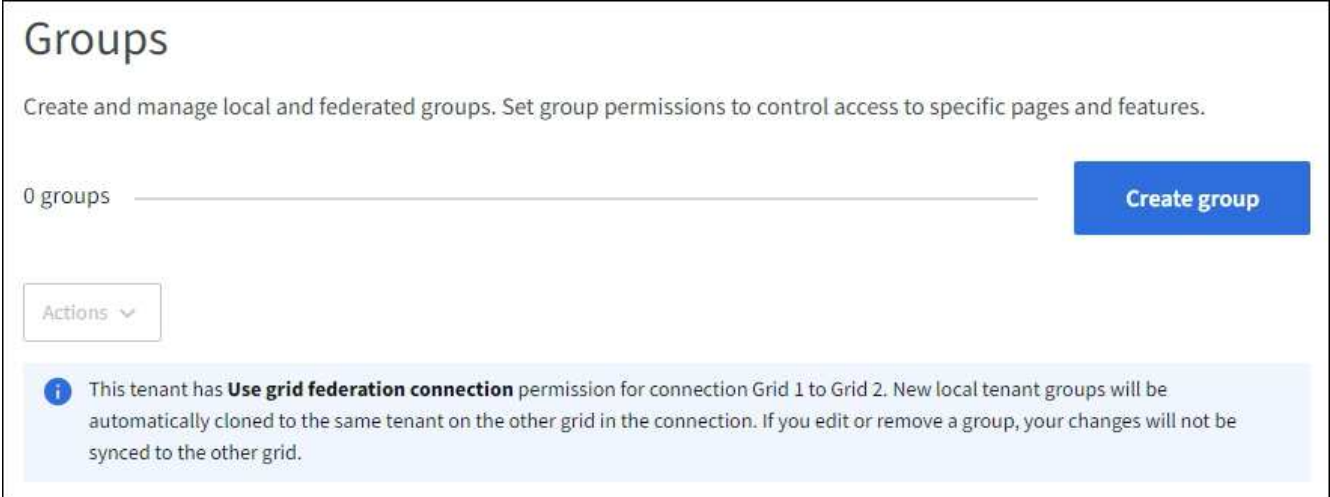
3. Selezionare **Crea gruppo**.

# **Scegliere un tipo di gruppo**

È possibile creare un gruppo locale o importare un gruppo federated.

## **Fasi**

1. Selezionare la scheda **Local group** (Gruppo locale) per creare un gruppo locale oppure la scheda **Federated group** (Gruppo federato) per importare un gruppo dall'origine dell'identità precedentemente configurata.

Se è attivato il Single Sign-on (SSO) per il sistema StorageGRID, gli utenti appartenenti a gruppi locali non potranno accedere a Gestione tenant, anche se possono utilizzare le applicazioni client per gestire le risorse del tenant, in base alle autorizzazioni di gruppo.

- 2. Inserire il nome del gruppo.
	- **Local group** (Gruppo locale): Immettere un nome visualizzato e un nome univoco. È possibile modificare il nome visualizzato in un secondo momento.

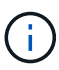

Se l'account tenant dispone dell'autorizzazione **Usa connessione federazione griglia**, si verificherà un errore di clonazione se lo stesso **nome univoco** esiste già per il tenant nella griglia di destinazione.

- **Federated group**: Immettere il nome univoco. Per Active Directory, il nome univoco è il nome associato a sAMAccountName attributo. Per OpenLDAP, il nome univoco è il nome associato a uid attributo.
- 3. Selezionare **continua**.

## **Gestire le autorizzazioni di gruppo**

Le autorizzazioni di gruppo controllano le attività che gli utenti possono eseguire nelle API di gestione tenant e tenant Manager.

#### **Fasi**

- 1. Per la modalità **Access**, selezionare una delle seguenti opzioni:
	- **Read-write** (valore predefinito): Gli utenti possono accedere a Tenant Manager e gestire la configurazione del tenant.
	- **Sola lettura**: Gli utenti possono visualizzare solo le impostazioni e le funzionalità. Non possono apportare modifiche o eseguire operazioni nell'API di gestione tenant Manager o tenant. Gli utenti locali di sola lettura possono modificare le proprie password.

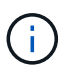

Se un utente appartiene a più gruppi e un gruppo è impostato su sola lettura, l'utente avrà accesso in sola lettura a tutte le impostazioni e funzioni selezionate.

2. Selezionare una o più autorizzazioni per questo gruppo.

Vedere ["Permessi di gestione del tenant"](#page-40-0).

3. Selezionare **continua**.

# **Impostare i criteri di gruppo S3**

I criteri di gruppo determinano le autorizzazioni di accesso S3 che gli utenti avranno.

#### **Fasi**

1. Selezionare il criterio che si desidera utilizzare per questo gruppo.

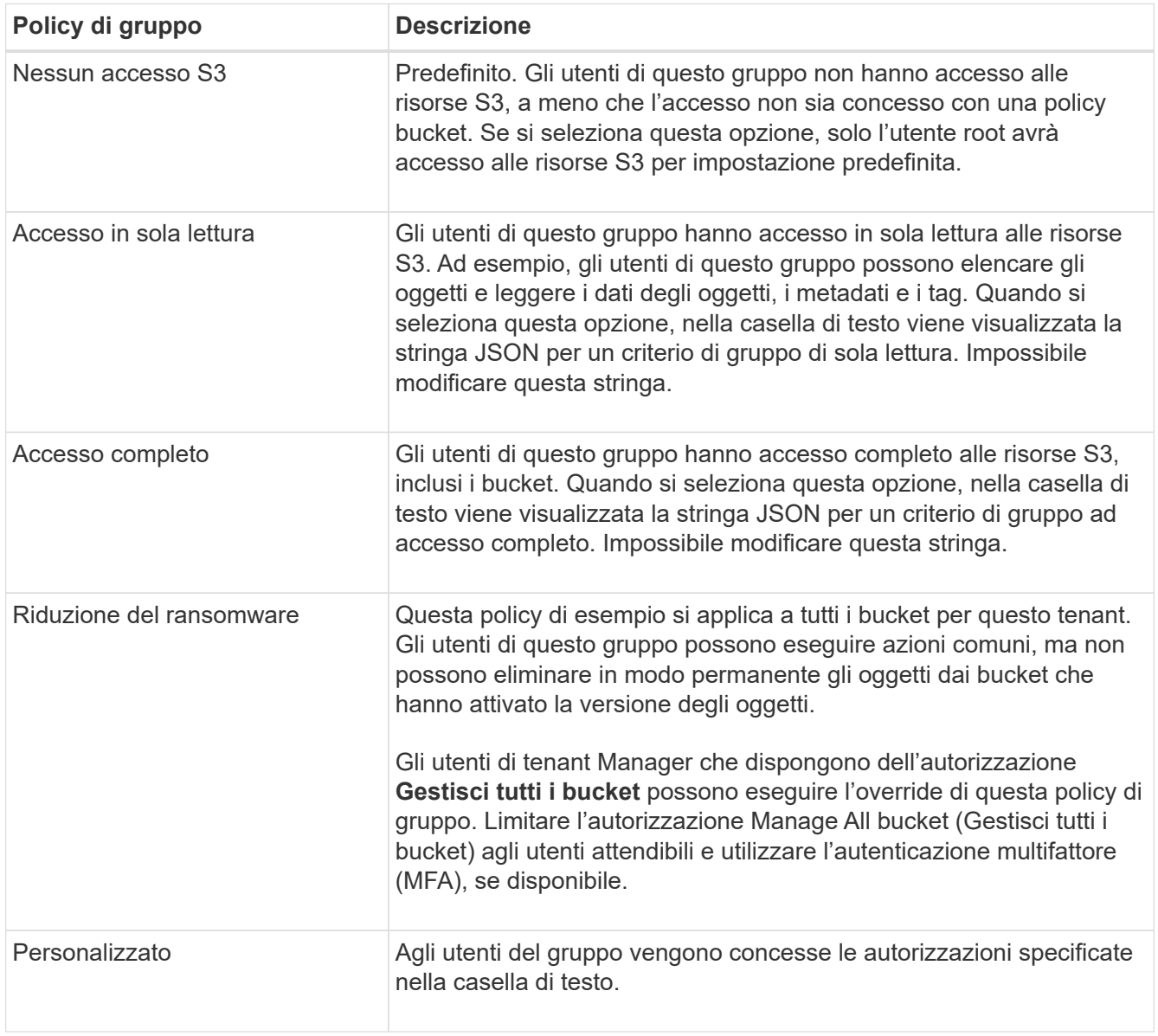

2. Se si seleziona **Custom**, inserire il criterio di gruppo. Ogni policy di gruppo ha un limite di dimensione di 5,120 byte. Immettere una stringa valida formattata con JSON.

Per informazioni dettagliate sui criteri di gruppo, inclusa la sintassi del linguaggio e gli esempi, vedere ["Criteri di gruppo di esempio".](#page-251-0)

3. Se si sta creando un gruppo locale, selezionare **continua**. Se si sta creando un gruppo federated, selezionare **Crea gruppo** e **fine**.

## **Aggiunta di utenti (solo gruppi locali)**

È possibile salvare il gruppo senza aggiungere utenti oppure aggiungere utenti locali già esistenti.

 $\mathbf{f}$ 

Se l'account tenant dispone dell'autorizzazione **Usa connessione federazione griglia**, gli utenti selezionati quando si crea un gruppo locale nella griglia di origine non vengono inclusi quando il gruppo viene clonato nella griglia di destinazione. Per questo motivo, non selezionare gli utenti quando si crea il gruppo. Al momento della creazione degli utenti, selezionare il gruppo.

# **Fasi**

- 1. Facoltativamente, selezionare uno o più utenti locali per questo gruppo.
- 2. Selezionare **Crea gruppo** e **fine**.

Il gruppo creato viene visualizzato nell'elenco dei gruppi.

Se l'account tenant dispone dell'autorizzazione **Usa connessione federazione griglia** e ci si trova nella griglia di origine del tenant, il nuovo gruppo viene clonato nella griglia di destinazione del tenant. **Success** viene visualizzato come **Cloning status** nella sezione Overview della pagina dei dettagli del gruppo.

## <span id="page-38-0"></span>**Creare gruppi per un tenant Swift**

È possibile gestire le autorizzazioni di accesso per un account tenant Swift importando gruppi federati o creando gruppi locali. Almeno un gruppo deve disporre dell'autorizzazione Swift Administrator, necessaria per gestire i container e gli oggetti per un account tenant Swift.

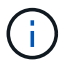

Il supporto per le applicazioni client Swift è stato obsoleto e verrà rimosso in una release futura.

## **Prima di iniziare**

- Hai effettuato l'accesso al tenant manager utilizzando un ["browser web supportato"](https://docs.netapp.com/it-it/storagegrid-117/admin/web-browser-requirements.html).
- L'utente appartiene a un gruppo di utenti che dispone di ["Autorizzazione di accesso root"](#page-40-0).
- Se si intende importare un gruppo federated, è possibile ["federazione di identità configurata"e](#page-29-0) il gruppo federated esiste già nell'origine identità configurata.

## **Accedere alla procedura guidata Crea gruppo**

#### **Fasi**

Come prima fase, accedere alla procedura guidata Crea gruppo.

- 1. Selezionare **GESTIONE ACCESSI** > **gruppi**.
- 2. Selezionare **Crea gruppo**.

## **Scegliere un tipo di gruppo**

È possibile creare un gruppo locale o importare un gruppo federated.

#### **Fasi**

1. Selezionare la scheda **Local group** (Gruppo locale) per creare un gruppo locale oppure la scheda **Federated group** (Gruppo federato) per importare un gruppo dall'origine dell'identità precedentemente configurata.

Se è attivato il Single Sign-on (SSO) per il sistema StorageGRID, gli utenti appartenenti a gruppi locali non

potranno accedere a Gestione tenant, anche se possono utilizzare le applicazioni client per gestire le risorse del tenant, in base alle autorizzazioni di gruppo.

- 2. Inserire il nome del gruppo.
	- **Local group** (Gruppo locale): Immettere un nome visualizzato e un nome univoco. È possibile modificare il nome visualizzato in un secondo momento.
	- **Federated group**: Immettere il nome univoco. Per Active Directory, il nome univoco è il nome associato a sAMAccountName attributo. Per OpenLDAP, il nome univoco è il nome associato a uid attributo.
- 3. Selezionare **continua**.

## **Gestire le autorizzazioni di gruppo**

Le autorizzazioni di gruppo controllano le attività che gli utenti possono eseguire nelle API di gestione tenant e tenant Manager.

## **Fasi**

- 1. Per la modalità **Access**, selezionare una delle seguenti opzioni:
	- **Read-write** (valore predefinito): Gli utenti possono accedere a Tenant Manager e gestire la configurazione del tenant.
	- **Sola lettura**: Gli utenti possono visualizzare solo le impostazioni e le funzionalità. Non possono apportare modifiche o eseguire operazioni nell'API di gestione tenant Manager o tenant. Gli utenti locali di sola lettura possono modificare le proprie password.

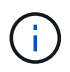

Se un utente appartiene a più gruppi e un gruppo è impostato su sola lettura, l'utente avrà accesso in sola lettura a tutte le impostazioni e funzioni selezionate.

- 2. Selezionare la casella di controllo **Root access** se gli utenti del gruppo devono accedere all'API di gestione tenant o tenant Manager.
- 3. Selezionare **continua**.

## **Impostare i criteri di gruppo di Swift**

Gli utenti Swift hanno bisogno dell'autorizzazione di amministratore per autenticarsi nell'API SWIFT REST per creare container e acquisire oggetti.

- 1. Selezionare la casella di controllo **Swift Administrator** se gli utenti del gruppo devono utilizzare l'API SWIFT REST per gestire container e oggetti.
- 2. Se si sta creando un gruppo locale, selezionare **continua**. Se si sta creando un gruppo federated, selezionare **Crea gruppo** e **fine**.

## **Aggiunta di utenti (solo gruppi locali)**

È possibile salvare il gruppo senza aggiungere utenti oppure aggiungere utenti locali già esistenti.

#### **Fasi**

1. Facoltativamente, selezionare uno o più utenti locali per questo gruppo.

Se non sono ancora stati creati utenti locali, è possibile aggiungere questo gruppo all'utente nella pagina utenti. Vedere ["Gestire gli utenti locali".](#page-44-0)

## 2. Selezionare **Crea gruppo** e **fine**.

Il gruppo creato viene visualizzato nell'elenco dei gruppi.

## <span id="page-40-0"></span>**Permessi di gestione del tenant**

Prima di creare un gruppo tenant, prendere in considerazione le autorizzazioni che si desidera assegnare a tale gruppo. Le autorizzazioni di gestione del tenant determinano le attività che gli utenti possono eseguire utilizzando il tenant Manager o l'API di gestione del tenant. Un utente può appartenere a uno o più gruppi. Le autorizzazioni sono cumulative se un utente appartiene a più gruppi.

Per accedere a tenant Manager o utilizzare l'API di gestione tenant, gli utenti devono appartenere a un gruppo che dispone di almeno un'autorizzazione. Tutti gli utenti che possono accedere possono eseguire le seguenti operazioni:

- Visualizza la dashboard
- Modificare la propria password (per gli utenti locali)

Per tutte le autorizzazioni, l'impostazione della modalità di accesso del gruppo determina se gli utenti possono modificare le impostazioni ed eseguire operazioni o se possono visualizzare solo le relative impostazioni e funzionalità.

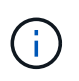

Se un utente appartiene a più gruppi e un gruppo è impostato su sola lettura, l'utente avrà accesso in sola lettura a tutte le impostazioni e funzioni selezionate.

È possibile assegnare a un gruppo le seguenti autorizzazioni. Tenere presente che i tenant S3 e Swift dispongono di permessi di gruppo diversi.

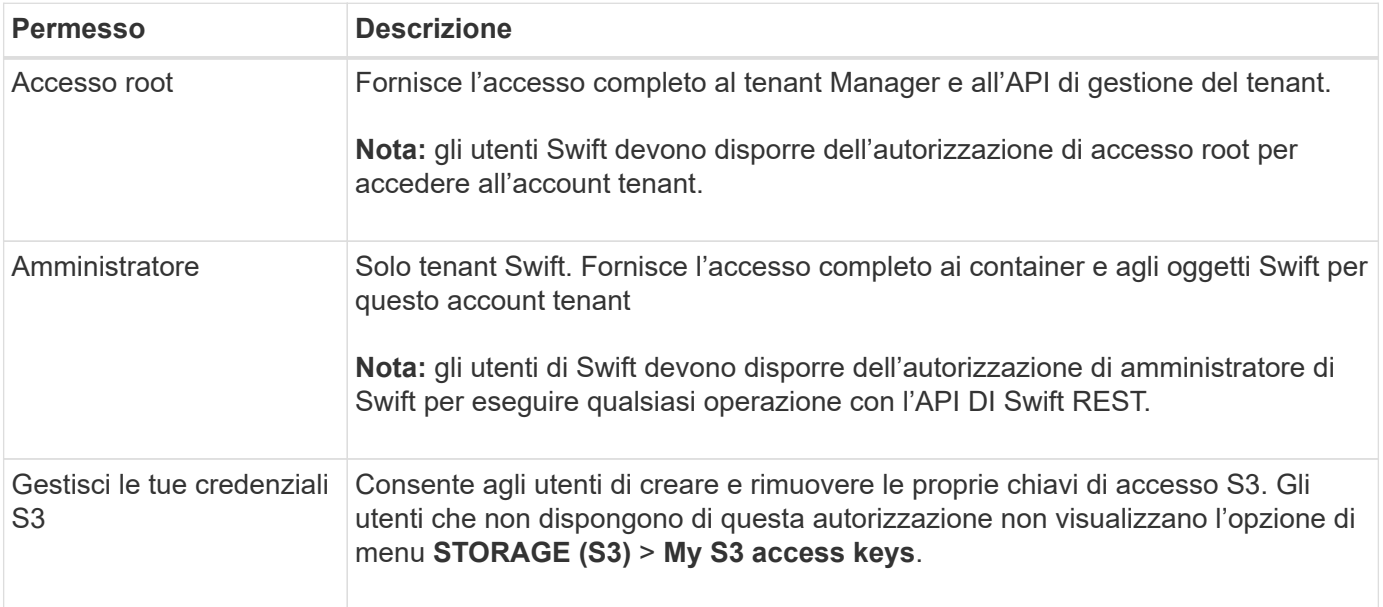

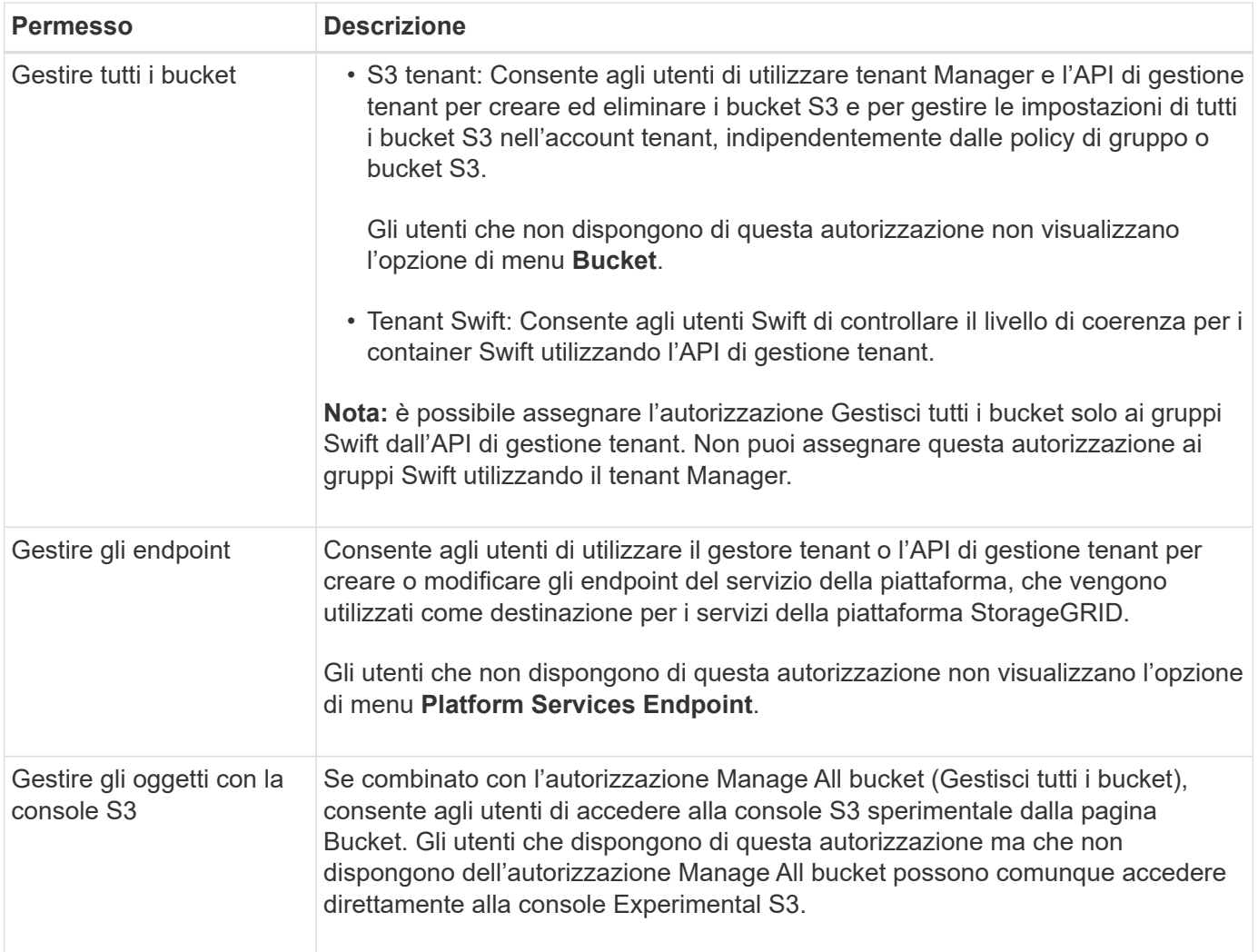

# **Gestire i gruppi**

È possibile visualizzare un gruppo; modificare il nome, le autorizzazioni, i criteri e gli utenti di un gruppo; duplicare un gruppo; oppure eliminare un gruppo.

# **Prima di iniziare**

- Hai effettuato l'accesso al tenant manager utilizzando un ["browser web supportato"](https://docs.netapp.com/it-it/storagegrid-117/admin/web-browser-requirements.html).
- L'utente appartiene a un gruppo di utenti che dispone di ["Autorizzazione di accesso root"](#page-40-0).

## **Visualizzare o modificare il gruppo**

È possibile visualizzare e modificare le informazioni di base e i dettagli di ciascun gruppo.

## **Fasi**

- 1. Selezionare **GESTIONE ACCESSI** > **gruppi**.
- 2. Consultare le informazioni fornite nella pagina gruppi, che elenca le informazioni di base per tutti i gruppi locali e federati per questo account tenant.

Se l'account tenant dispone dell'autorizzazione **Usa connessione federazione griglia** e si visualizzano i gruppi nella griglia di origine del tenant, un banner blu indica che se si modifica o si rimuove un gruppo, le modifiche non verranno sincronizzate con l'altra griglia. Vedere ["Clonare utenti e gruppi tenant"](#page-16-0).

- 3. Se si desidera modificare il nome del gruppo:
	- a. Selezionare la casella di controllo del gruppo.
	- b. Selezionare **azioni** > **Modifica nome gruppo**.
	- c. Inserire il nuovo nome.
	- d. Selezionare **Salva modifiche.**
- 4. Se si desidera visualizzare ulteriori dettagli o apportare modifiche aggiuntive, effettuare una delle seguenti operazioni:
	- Selezionare il nome del gruppo.
	- Selezionare la casella di controllo relativa al gruppo e selezionare **azioni** > **Visualizza dettagli gruppo**.
- 5. Consultare la sezione Panoramica, che mostra le seguenti informazioni per ciascun gruppo:
	- Nome visualizzato
	- Nome univoco
	- Tipo
	- Modalità di accesso
	- Permessi
	- Policy S3
	- Numero di utenti in questo gruppo
	- Ulteriori campi se l'account tenant dispone dell'autorizzazione **Usa connessione federazione griglia** e si sta visualizzando il gruppo nella griglia di origine del tenant:
		- Stato di cloning, **Success** o **Failure**
		- Un banner blu che indica che se modifichi o elimini questo gruppo, le modifiche non verranno sincronizzate con l'altra griglia.
- 6. Modificare le impostazioni di gruppo in base alle esigenze. Vedere ["Creare gruppi per un tenant S3"](#page-35-0) e. ["Creare gruppi per un tenant Swift"](#page-38-0) per informazioni dettagliate su cosa inserire.
	- a. Nella sezione Panoramica, modificare il nome visualizzato selezionando il nome o l'icona di modifica .
	- b. Nella scheda **permessi di gruppo**, aggiornare le autorizzazioni e selezionare **Salva modifiche**.
	- c. Nella scheda **Criteri di gruppo**, apportare le modifiche desiderate e selezionare **Salva modifiche**.
		- Se si sta modificando un gruppo S3, è possibile selezionare un criterio di gruppo S3 diverso o inserire la stringa JSON per un criterio personalizzato, come richiesto.
		- Se si sta modificando un gruppo Swift, selezionare o deselezionare la casella di controllo **Swift Administrator**.
- 7. Per aggiungere uno o più utenti locali al gruppo:
	- a. Selezionare la scheda Users (utenti).

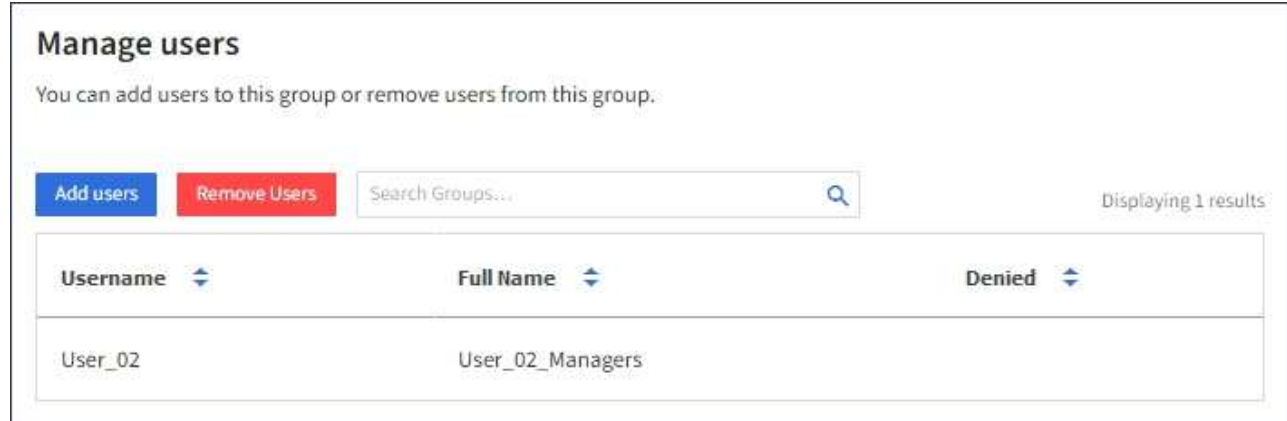

- b. Selezionare **Aggiungi utenti**.
- c. Selezionare gli utenti che si desidera aggiungere e selezionare **Aggiungi utenti**.

In alto a destra viene visualizzato il messaggio Success (operazione riuscita).

- 8. Per rimuovere utenti locali dal gruppo:
	- a. Selezionare la scheda Users (utenti).
	- b. Selezionare **Rimuovi utenti**.
	- c. Selezionare gli utenti che si desidera rimuovere e selezionare **Rimuovi utenti**.

In alto a destra viene visualizzato il messaggio Success (operazione riuscita).

9. Confermare di aver selezionato **Save Changes** (Salva modifiche) per ciascuna sezione modificata.

### **Gruppo duplicato**

È possibile duplicare un gruppo esistente per creare nuovi gruppi più rapidamente.

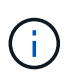

Se l'account tenant dispone dell'autorizzazione **Usa connessione federazione griglia** e si duplica un gruppo dalla griglia di origine del tenant, il gruppo duplicato verrà clonato nella griglia di destinazione del tenant.

#### **Fasi**

- 1. Selezionare **GESTIONE ACCESSI** > **gruppi**.
- 2. Selezionare la casella di controllo del gruppo che si desidera duplicare.
- 3. Selezionare **azioni** > **Duplica gruppo**.
- 4. Vedere ["Creare gruppi per un tenant S3"](#page-35-0) oppure ["Creare gruppi per un tenant Swift"](#page-38-0) per informazioni dettagliate su cosa inserire.
- 5. Selezionare **Crea gruppo**.

#### **Eliminare uno o più gruppi**

È possibile eliminare uno o più gruppi. Gli utenti che appartengono solo a un gruppo cancellato non potranno più accedere al tenant manager o utilizzare l'account tenant.

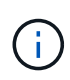

Se l'account tenant dispone dell'autorizzazione **Usa connessione federazione griglia** e si elimina un gruppo, StorageGRID non eliminerà il gruppo corrispondente sull'altra griglia. Se è necessario mantenere queste informazioni sincronizzate, è necessario eliminare lo stesso gruppo da entrambe le griglie.

## **Fasi**

- 1. Selezionare **GESTIONE ACCESSI** > **gruppi**.
- 2. Selezionare la casella di controllo per ciascun gruppo che si desidera eliminare.
- 3. Selezionare **azioni** > **Elimina gruppo** o **azioni** > **Elimina gruppi**.

Viene visualizzata una finestra di dialogo di conferma.

4. Selezionare **Delete group** (Elimina gruppo) o **Delete groups** (Elimina gruppi).

# <span id="page-44-0"></span>**Gestire gli utenti locali**

È possibile creare utenti locali e assegnarli a gruppi locali per determinare le funzionalità a cui questi utenti possono accedere. Il tenant Manager include un utente locale predefinito, denominato "root". Sebbene sia possibile aggiungere e rimuovere utenti locali, non è possibile rimuovere l'utente root.

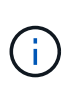

Se è attivato il Single Sign-on (SSO) per il sistema StorageGRID, gli utenti locali non potranno accedere al Gestore tenant o all'API di gestione tenant, anche se possono utilizzare le applicazioni client per accedere alle risorse del tenant, in base alle autorizzazioni di gruppo.

## **Prima di iniziare**

- Hai effettuato l'accesso al tenant manager utilizzando un ["browser web supportato"](https://docs.netapp.com/it-it/storagegrid-117/admin/web-browser-requirements.html).
- L'utente appartiene a un gruppo di utenti che dispone di ["Autorizzazione di accesso root"](#page-40-0).
- Se il tuo account tenant dispone dell'autorizzazione **Usa connessione federazione griglia**, hai esaminato il flusso di lavoro e le considerazioni per ["clonazione di utenti e gruppi tenant"e](#page-16-0) hai effettuato l'accesso alla griglia di origine del tenant.

#### <span id="page-44-1"></span>**Crea un utente locale**

È possibile creare un utente locale e assegnarlo a uno o più gruppi locali per controllarne le autorizzazioni di accesso.

Gli utenti S3 che non appartengono a nessun gruppo non dispongono di autorizzazioni di gestione o criteri di gruppo S3 applicati. Questi utenti potrebbero avere accesso al bucket S3 concesso tramite una policy bucket.

Gli utenti Swift che non appartengono a nessun gruppo non dispongono di autorizzazioni di gestione o di accesso a container Swift.

#### **Accedere alla procedura guidata Crea utente**

**Fasi**

#### 1. Selezionare **ACCESS MANAGEMENT** > **Users**.

Se l'account tenant dispone dell'autorizzazione **Usa connessione federazione griglia**, un banner blu indica che si tratta della griglia di origine del tenant. Tutti gli utenti locali creati in questa griglia verranno clonati nell'altra griglia della connessione.

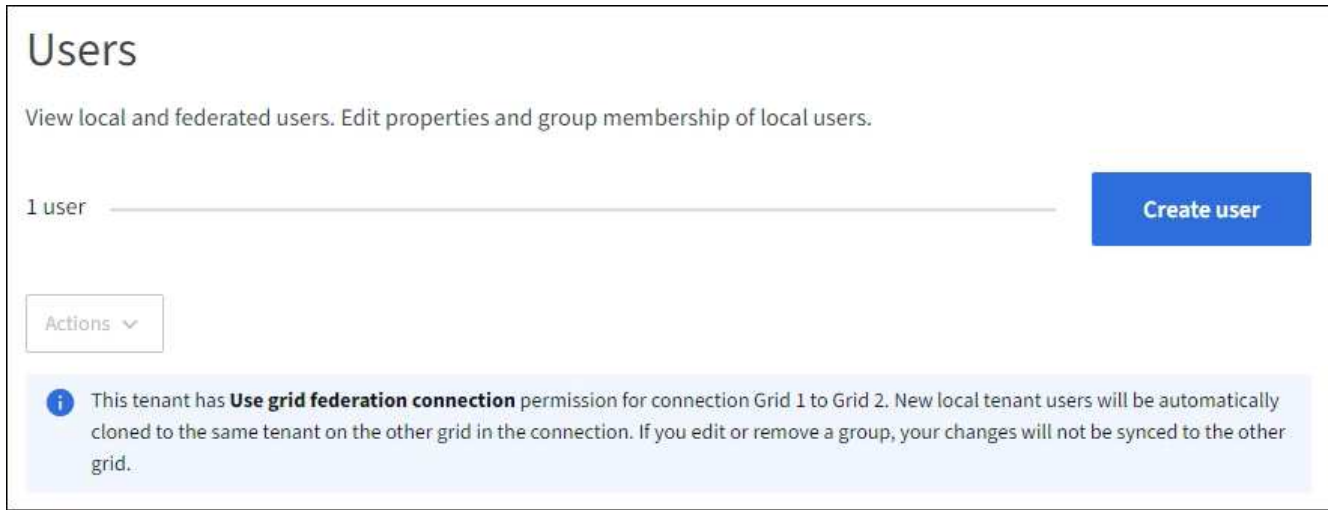

### 2. Selezionare **Crea utente**.

## **Immettere le credenziali**

#### **Fasi**

1. Per il passo **inserire le credenziali utente**, completare i seguenti campi.

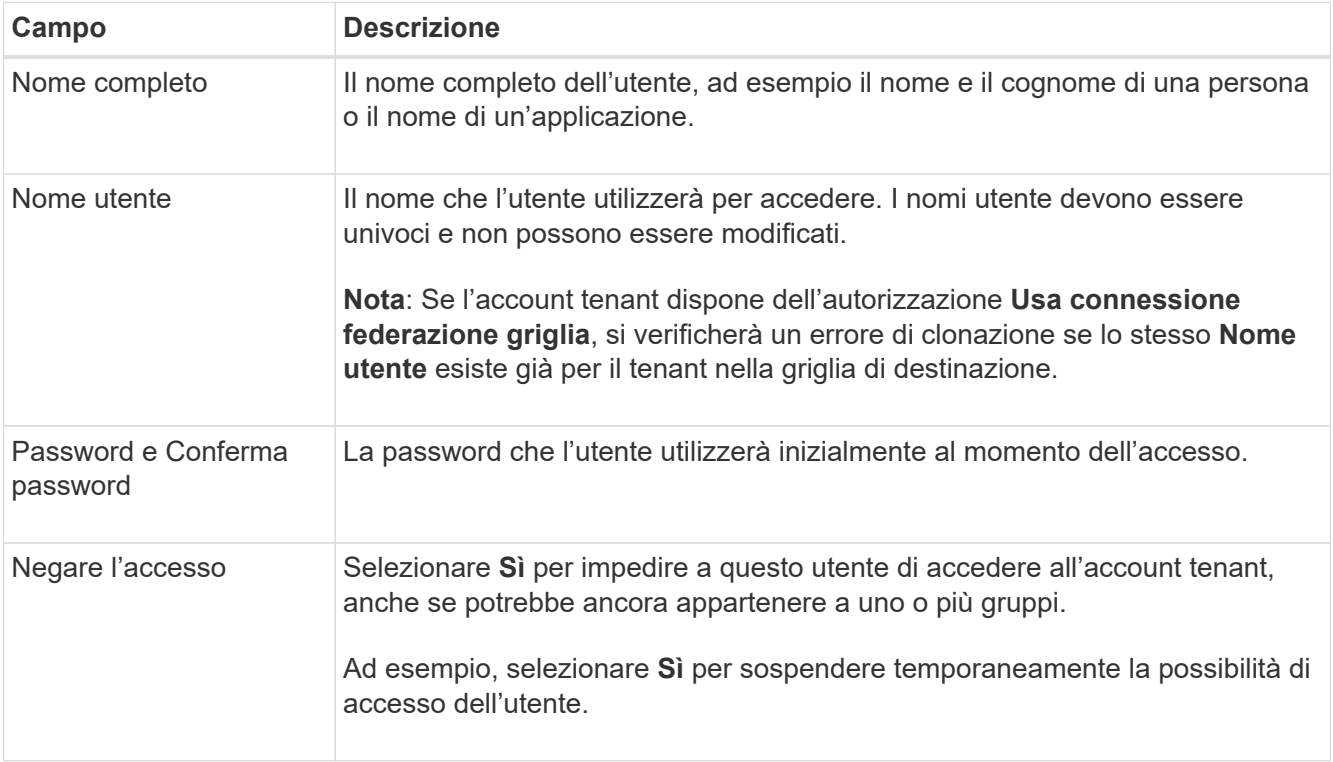

## 2. Selezionare **continua**.

# **Assegnare ai gruppi**

**Fasi**

1. Assegnare l'utente a uno o più gruppi locali per determinare quali attività possono eseguire.

L'assegnazione di un utente ai gruppi è facoltativa. Se preferisci, puoi selezionare gli utenti quando crei o modifichi i gruppi.

Gli utenti che non appartengono a nessun gruppo non disporranno di autorizzazioni di gestione. Le autorizzazioni sono cumulative. Gli utenti disporranno di tutte le autorizzazioni per tutti i gruppi a cui appartengono. Vedere ["Permessi di gestione del tenant".](#page-40-0)

2. Selezionare **Crea utente**.

Se l'account tenant dispone dell'autorizzazione **Usa connessione federazione griglia** e ci si trova nella griglia di origine del tenant, il nuovo utente locale viene clonato nella griglia di destinazione del tenant. **Success** viene visualizzato come **Cloning status** nella sezione Overview della pagina dei dettagli dell'utente.

3. Selezionare **fine** per tornare alla pagina utenti.

#### **Visualizzare o modificare l'utente locale**

## **Fasi**

- 1. Selezionare **ACCESS MANAGEMENT** > **Users**.
- 2. Consultare le informazioni fornite nella pagina utenti, che elenca le informazioni di base per tutti gli utenti locali e federati per questo account tenant.

Se l'account tenant dispone dell'autorizzazione **Usa connessione federazione griglia** e si sta visualizzando l'utente sulla griglia di origine del tenant, un banner blu indica che se si modifica o si rimuove l'utente, le modifiche non verranno sincronizzate con l'altra griglia.

- 3. Se si desidera modificare il nome completo dell'utente:
	- a. Selezionare la casella di controllo dell'utente.
	- b. Selezionare **azioni** > **Modifica nome completo**.
	- c. Inserire il nuovo nome.
	- d. Selezionare **Salva modifiche.**
- 4. Se si desidera visualizzare ulteriori dettagli o apportare modifiche aggiuntive, effettuare una delle seguenti operazioni:
	- Selezionare il nome utente.
	- Selezionare la casella di controllo dell'utente e selezionare **azioni** > **Visualizza dettagli utente**.
- 5. Consultare la sezione Panoramica, che mostra le seguenti informazioni per ciascun utente:
	- Nome completo
	- Nome utente
	- Tipo di utente
	- Accesso negato
	- Modalità di accesso
	- Appartenenza al gruppo
	- Campi aggiuntivi se l'account tenant dispone dell'autorizzazione **Usa connessione federazione griglia** e l'utente viene visualizzato nella griglia di origine del tenant:
		- Stato di cloning, **Success** o **Failure**
- Un banner blu che indica che se modifichi questo utente, le modifiche non verranno sincronizzate con l'altra griglia.
- 6. Modificare le impostazioni utente in base alle esigenze. Vedere [Creare un utente locale](#page-44-1) per informazioni dettagliate su cosa inserire.
	- a. Nella sezione Panoramica, modificare il nome completo selezionando il nome o l'icona di modifica  $\blacktriangleright$ .

Impossibile modificare il nome utente.

- b. Nella scheda **Password**, modificare la password dell'utente e selezionare **Salva modifiche**.
- c. Nella scheda **Access**, selezionare **No** per consentire all'utente di accedere o selezionare **Sì** per impedire all'utente di accedere. Quindi, selezionare **Save Changes** (Salva modifiche).
- d. Nella scheda **tasti di accesso**, selezionare **Crea chiave** e seguire le istruzioni per ["Creazione delle](#page-51-0) [chiavi di accesso S3 di un altro utente"](#page-51-0).
- e. Nella scheda **gruppi**, selezionare **Modifica gruppi** per aggiungere l'utente ai gruppi o rimuoverlo dai gruppi. Quindi, selezionare **Save Changes** (Salva modifiche).
- 7. Confermare di aver selezionato **Save Changes** (Salva modifiche) per ciascuna sezione modificata.

#### **Utente locale duplicato**

È possibile duplicare un utente locale per creare un nuovo utente più rapidamente.

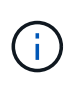

Se l'account tenant dispone dell'autorizzazione **Usa connessione federazione griglia** e si duplica un utente dalla griglia di origine del tenant, l'utente duplicato verrà clonato nella griglia di destinazione del tenant.

#### **Fasi**

- 1. Selezionare **ACCESS MANAGEMENT** > **Users**.
- 2. Selezionare la casella di controllo dell'utente che si desidera duplicare.
- 3. Selezionare **azioni** > **utente duplicato**.
- 4. Vedere [Creare un utente locale](#page-44-1) per informazioni dettagliate su cosa inserire.
- 5. Selezionare **Crea utente**.

#### **Eliminare uno o più utenti locali**

È possibile eliminare in modo permanente uno o più utenti locali che non hanno più bisogno di accedere all'account tenant StorageGRID.

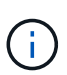

Se l'account tenant dispone dell'autorizzazione **Usa connessione federazione griglia** e si elimina un utente locale, StorageGRID non eliminerà l'utente corrispondente sull'altra griglia. Se è necessario mantenere queste informazioni sincronizzate, è necessario eliminare lo stesso utente da entrambe le griglie.

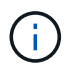

Per eliminare gli utenti federati, è necessario utilizzare l'origine delle identità federate.

#### **Fasi**

- 1. Selezionare **ACCESS MANAGEMENT** > **Users**.
- 2. Selezionare la casella di controllo per ciascun utente che si desidera eliminare.

## 3. Selezionare **azioni** > **Elimina utente** o **azioni** > **Elimina utenti**.

Viene visualizzata una finestra di dialogo di conferma.

4. Selezionare **Delete user** (Elimina utente) o **Delete users** (Elimina utenti).

# **Gestire le chiavi di accesso S3**

## **Manage S3 access key (Gestisci tasti di accesso S3): Panoramica**

Ogni utente di un account tenant S3 deve disporre di una chiave di accesso per memorizzare e recuperare oggetti nel sistema StorageGRID. Una chiave di accesso è costituita da un ID della chiave di accesso e da una chiave di accesso segreta.

Le chiavi di accesso S3 possono essere gestite come segue:

- Gli utenti che dispongono dell'autorizzazione **Gestisci le tue credenziali S3** possono creare o rimuovere le proprie chiavi di accesso S3.
- Gli utenti che dispongono dell'autorizzazione **Root access** possono gestire le chiavi di accesso per l'account root S3 e tutti gli altri utenti. Le chiavi di accesso root forniscono l'accesso completo a tutti i bucket e gli oggetti per il tenant, a meno che non siano esplicitamente disabilitate da una policy bucket.

StorageGRID supporta l'autenticazione Firma versione 2 e Firma versione 4. L'accesso multiaccount non è consentito a meno che non sia esplicitamente abilitato da una policy bucket.

## <span id="page-48-0"></span>**Creare le proprie chiavi di accesso S3**

Se si utilizza un tenant S3 e si dispone dell'autorizzazione appropriata, è possibile creare le proprie chiavi di accesso S3. Per accedere ai bucket e agli oggetti, è necessario disporre di una chiave di accesso.

## **Prima di iniziare**

- Hai effettuato l'accesso al tenant manager utilizzando un ["browser web supportato"](https://docs.netapp.com/it-it/storagegrid-117/admin/web-browser-requirements.html).
- L'utente appartiene a un gruppo di utenti che dispone di ["Gestisci le tue credenziali S3 o l'autorizzazione di](#page-40-0) [accesso root"](#page-40-0).

#### **A proposito di questa attività**

È possibile creare una o più chiavi di accesso S3 che consentono di creare e gestire i bucket per l'account tenant. Dopo aver creato una nuova chiave di accesso, aggiornare l'applicazione con il nuovo ID della chiave di accesso e la chiave di accesso segreta. Per motivi di sicurezza, non creare più chiavi di quante ne hai bisogno ed eliminare le chiavi che non stai utilizzando. Se si dispone di una sola chiave e sta per scadere, creare una nuova chiave prima della scadenza della vecchia, quindi eliminare quella vecchia.

Ogni chiave può avere un tempo di scadenza specifico o nessuna scadenza. Seguire queste linee guida per la scadenza:

- Impostare una scadenza per le chiavi in modo da limitare l'accesso a un determinato periodo di tempo. L'impostazione di un breve periodo di scadenza può contribuire a ridurre il rischio in caso di esposizione accidentale dell'ID della chiave di accesso e della chiave di accesso segreta. Le chiavi scadute vengono rimosse automaticamente.
- Se il rischio di sicurezza nell'ambiente è basso e non è necessario creare periodicamente nuove chiavi,

non è necessario impostare un periodo di scadenza per le chiavi. Se si decide in seguito di creare nuove chiavi, eliminare manualmente le vecchie chiavi.

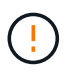

È possibile accedere ai bucket S3 e agli oggetti appartenenti al tuo account utilizzando l'ID della chiave di accesso e la chiave di accesso segreta visualizzati per il tuo account in Tenant Manager. Per questo motivo, proteggere le chiavi di accesso come se si trattasse di una password. Ruotare regolarmente le chiavi di accesso, rimuovere eventuali chiavi inutilizzate dall'account e non condividerle mai con altri utenti.

## **Fasi**

## 1. Selezionare **STORAGE (S3)** > **My access key**.

Viene visualizzata la pagina My access keys (i miei tasti di accesso) che elenca tutti i tasti di accesso esistenti.

- 2. Selezionare **Crea chiave**.
- 3. Effettuare una delle seguenti operazioni:
	- Selezionare **non impostare una scadenza** per creare una chiave che non scadrà. (Impostazione predefinita)
	- Selezionare **Set an expiration time** (Imposta data di scadenza) e impostare la data e l'ora di scadenza.

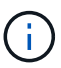

La data di scadenza può essere un massimo di cinque anni dalla data corrente. La scadenza può essere di almeno un minuto dall'ora corrente.

## 4. Selezionare **Crea chiave di accesso**.

Viene visualizzata la finestra di dialogo Download access key (Scarica chiave di accesso), in cui sono elencati l'ID della chiave di accesso e la chiave di accesso segreta.

5. Copiare l'ID della chiave di accesso e la chiave di accesso segreta in una posizione sicura oppure selezionare **Download .csv** per salvare un foglio di calcolo contenente l'ID della chiave di accesso e la chiave di accesso segreta.

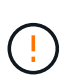

Non chiudere questa finestra di dialogo prima di aver copiato o scaricato queste informazioni. Una volta chiusa la finestra di dialogo, non è possibile copiare o scaricare le chiavi.

6. Selezionare **fine**.

La nuova chiave è elencata nella pagina i miei tasti di accesso.

7. Se l'account tenant dispone dell'autorizzazione **use grid Federation Connection**, utilizzare facoltativamente l'API di gestione tenant per clonare manualmente le chiavi di accesso S3 dal tenant sulla griglia di origine al tenant sulla griglia di destinazione. Vedere ["Clonare le chiavi di accesso S3 utilizzando](#page-21-0) [l'API".](#page-21-0)

## **Visualizzare le chiavi di accesso S3**

Se si utilizza un tenant S3 e si dispone delle autorizzazioni appropriate, è possibile visualizzare un elenco delle chiavi di accesso S3. È possibile ordinare l'elenco in base

alla data di scadenza, in modo da determinare quali chiavi scadranno a breve. In base alle esigenze, è possibile ["creare nuove chiavi"](#page-48-0) oppure ["eliminare le chiavi"](#page-50-0) che non stai più utilizzando.

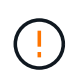

È possibile accedere ai bucket S3 e agli oggetti appartenenti al tuo account utilizzando l'ID della chiave di accesso e la chiave di accesso segreta visualizzati per il tuo account in Tenant Manager. Per questo motivo, proteggere le chiavi di accesso come se si trattasse di una password. Ruotare regolarmente le chiavi di accesso, rimuovere eventuali chiavi inutilizzate dall'account e non condividerle mai con altri utenti.

## **Prima di iniziare**

- Hai effettuato l'accesso al tenant manager utilizzando un ["browser web supportato"](https://docs.netapp.com/it-it/storagegrid-117/admin/web-browser-requirements.html).
- L'utente appartiene a un gruppo di utenti che dispone delle credenziali S3 Manage Your Own (Gestisci le tue credenziali S3) ["permesso".](#page-40-0)

#### **Fasi**

- 1. Selezionare **STORAGE (S3)** > **My access key**.
- 2. Dalla pagina My access keys (i miei tasti di accesso), ordinare le chiavi di accesso esistenti in base a **Expiration Time** (ora di scadenza) o **Access key ID** (ID chiave di accesso).
- 3. Se necessario, creare nuove chiavi o eliminare le chiavi che non si stanno più utilizzando.

Se si creano nuove chiavi prima della scadenza delle chiavi esistenti, è possibile iniziare a utilizzare le nuove chiavi senza perdere temporaneamente l'accesso agli oggetti dell'account.

Le chiavi scadute vengono rimosse automaticamente.

#### <span id="page-50-0"></span>**Eliminare le proprie chiavi di accesso S3**

Se si utilizza un tenant S3 e si dispone delle autorizzazioni appropriate, è possibile eliminare le proprie chiavi di accesso S3. Una volta eliminata, una chiave di accesso non può più essere utilizzata per accedere agli oggetti e ai bucket dell'account tenant.

#### **Prima di iniziare**

- Hai effettuato l'accesso al tenant manager utilizzando un ["browser web supportato"](https://docs.netapp.com/it-it/storagegrid-117/admin/web-browser-requirements.html).
- Si dispone dell'autorizzazione Gestisci credenziali S3. Vedere ["Permessi di gestione del tenant"](#page-40-0).

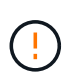

È possibile accedere ai bucket S3 e agli oggetti appartenenti al tuo account utilizzando l'ID della chiave di accesso e la chiave di accesso segreta visualizzati per il tuo account in Tenant Manager. Per questo motivo, proteggere le chiavi di accesso come se si trattasse di una password. Ruotare regolarmente le chiavi di accesso, rimuovere eventuali chiavi inutilizzate dall'account e non condividerle mai con altri utenti.

#### **Fasi**

- 1. Selezionare **STORAGE (S3)** > **My access key**.
- 2. Nella pagina i miei tasti di accesso, selezionare la casella di controllo per ciascun tasto di accesso che si desidera rimuovere.
- 3. Selezionare **Delete key** (Elimina chiave).

4. Nella finestra di dialogo di conferma, selezionare **Elimina tasto**.

Viene visualizzato un messaggio di conferma nell'angolo superiore destro della pagina.

## <span id="page-51-0"></span>**Creare le chiavi di accesso S3 di un altro utente**

Se si utilizza un tenant S3 e si dispone dell'autorizzazione appropriata, è possibile creare chiavi di accesso S3 per altri utenti, ad esempio applicazioni che richiedono l'accesso a bucket e oggetti.

### **Prima di iniziare**

- Hai effettuato l'accesso al tenant manager utilizzando un ["browser web supportato"](https://docs.netapp.com/it-it/storagegrid-117/admin/web-browser-requirements.html).
- L'utente appartiene a un gruppo di utenti che dispone di ["Autorizzazione di accesso root"](#page-40-0).

## **A proposito di questa attività**

È possibile creare una o più chiavi di accesso S3 per altri utenti in modo che possano creare e gestire i bucket per il proprio account tenant. Dopo aver creato una nuova chiave di accesso, aggiornare l'applicazione con il nuovo ID della chiave di accesso e la chiave di accesso segreta. Per motivi di sicurezza, non creare più chiavi di quelle richieste dall'utente ed eliminare le chiavi che non vengono utilizzate. Se si dispone di una sola chiave e sta per scadere, creare una nuova chiave prima della scadenza della vecchia, quindi eliminare quella vecchia.

Ogni chiave può avere un tempo di scadenza specifico o nessuna scadenza. Seguire queste linee guida per la scadenza:

- Impostare una scadenza per le chiavi per limitare l'accesso dell'utente a un determinato periodo di tempo. L'impostazione di un breve periodo di scadenza può contribuire a ridurre i rischi in caso di esposizione accidentale dell'ID della chiave di accesso e della chiave di accesso segreta. Le chiavi scadute vengono rimosse automaticamente.
- Se il rischio di protezione nell'ambiente è basso e non è necessario creare periodicamente nuove chiavi, non è necessario impostare un tempo di scadenza per le chiavi. Se si decide in seguito di creare nuove chiavi, eliminare manualmente le vecchie chiavi.

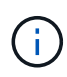

È possibile accedere ai bucket S3 e agli oggetti appartenenti a un utente utilizzando l'ID della chiave di accesso e la chiave di accesso segreta visualizzati per tale utente in Tenant Manager. Per questo motivo, proteggere le chiavi di accesso come se si trattasse di una password. Ruotare regolarmente le chiavi di accesso, rimuovere eventuali chiavi inutilizzate dall'account e non condividerle mai con altri utenti.

#### **Fasi**

- 1. Selezionare **ACCESS MANAGEMENT** > **Users**.
- 2. Selezionare l'utente di cui si desidera gestire le chiavi di accesso S3.

Viene visualizzata la pagina User Detail (Dettagli utente).

- 3. Selezionare **Access keys**, quindi selezionare **Create key**.
- 4. Effettuare una delle seguenti operazioni:
	- Selezionare **non impostare un tempo di scadenza** per creare una chiave che non scade. (Impostazione predefinita)

◦ Selezionare **Set an expiration time** (Imposta data di scadenza) e impostare la data e l'ora di scadenza.

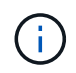

La data di scadenza può essere un massimo di cinque anni dalla data corrente. La scadenza può essere di almeno un minuto dall'ora corrente.

### 5. Selezionare **Crea chiave di accesso**.

Viene visualizzata la finestra di dialogo Download access key (Scarica chiave di accesso), che elenca l'ID della chiave di accesso e la chiave di accesso segreta.

6. Copiare l'ID della chiave di accesso e la chiave di accesso segreta in una posizione sicura oppure selezionare **Download .csv** per salvare un foglio di calcolo contenente l'ID della chiave di accesso e la chiave di accesso segreta.

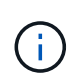

Non chiudere questa finestra di dialogo prima di aver copiato o scaricato queste informazioni. Una volta chiusa la finestra di dialogo, non è possibile copiare o scaricare le chiavi.

7. Selezionare **fine**.

La nuova chiave è elencata nella scheda Access Keys della pagina User Details (Dettagli utente).

8. Se l'account tenant dispone dell'autorizzazione **use grid Federation Connection**, utilizzare facoltativamente l'API di gestione tenant per clonare manualmente le chiavi di accesso S3 dal tenant sulla griglia di origine al tenant sulla griglia di destinazione. Vedere ["Clonare le chiavi di accesso S3 utilizzando](#page-21-0) [l'API".](#page-21-0)

## **Visualizzare le chiavi di accesso S3 di un altro utente**

Se si utilizza un tenant S3 e si dispone delle autorizzazioni appropriate, è possibile visualizzare le chiavi di accesso S3 di un altro utente. È possibile ordinare l'elenco in base all'ora di scadenza, in modo da determinare quali chiavi scadranno a breve. Se necessario, è possibile creare nuove chiavi ed eliminare chiavi che non sono più in uso.

#### **Prima di iniziare**

- Hai effettuato l'accesso al tenant manager utilizzando un ["browser web supportato"](https://docs.netapp.com/it-it/storagegrid-117/admin/web-browser-requirements.html).
- Si dispone dell'autorizzazione di accesso root.

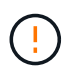

È possibile accedere ai bucket S3 e agli oggetti appartenenti a un utente utilizzando l'ID della chiave di accesso e la chiave di accesso segreta visualizzati per tale utente in Tenant Manager. Per questo motivo, proteggere le chiavi di accesso come se si trattasse di una password. Ruotare regolarmente le chiavi di accesso, rimuovere eventuali chiavi inutilizzate dall'account e non condividerle mai con altri utenti.

#### **Fasi**

- 1. Selezionare **ACCESS MANAGEMENT** > **Users**.
- 2. Nella pagina utenti, selezionare l'utente di cui si desidera visualizzare i tasti di accesso S3.
- 3. Nella pagina User details (Dettagli utente), selezionare **Access keys** (chiavi di accesso).
- 4. Ordinare le chiavi in base a **scadenza** o **ID chiave di accesso**.

5. Se necessario, creare nuove chiavi ed eliminare manualmente le chiavi che non sono più in uso.

Se si creano nuove chiavi prima della scadenza delle chiavi esistenti, l'utente può iniziare a utilizzare le nuove chiavi senza perdere temporaneamente l'accesso agli oggetti dell'account.

Le chiavi scadute vengono rimosse automaticamente.

### **Informazioni correlate**

["Creare le chiavi di accesso S3 di un altro utente"](#page-51-0)

["Eliminare le chiavi di accesso S3 di un altro utente"](#page-53-0)

## <span id="page-53-0"></span>**Eliminare le chiavi di accesso S3 di un altro utente**

Se si utilizza un tenant S3 e si dispone delle autorizzazioni appropriate, è possibile eliminare le chiavi di accesso S3 di un altro utente. Una volta eliminata, una chiave di accesso non può più essere utilizzata per accedere agli oggetti e ai bucket dell'account tenant.

## **Prima di iniziare**

- Hai effettuato l'accesso al tenant manager utilizzando un ["browser web supportato"](https://docs.netapp.com/it-it/storagegrid-117/admin/web-browser-requirements.html).
- Si dispone dell'autorizzazione di accesso root. Vedere ["Permessi di gestione del tenant".](#page-40-0)

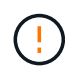

È possibile accedere ai bucket S3 e agli oggetti appartenenti a un utente utilizzando l'ID della chiave di accesso e la chiave di accesso segreta visualizzati per tale utente in Tenant Manager. Per questo motivo, proteggere le chiavi di accesso come se si trattasse di una password. Ruotare regolarmente le chiavi di accesso, rimuovere eventuali chiavi inutilizzate dall'account e non condividerle mai con altri utenti.

#### **Fasi**

- 1. Selezionare **ACCESS MANAGEMENT** > **Users**.
- 2. Nella pagina utenti, selezionare l'utente di cui si desidera gestire le chiavi di accesso S3.
- 3. Nella pagina User details (Dettagli utente), selezionare **Access keys** (chiavi di accesso), quindi selezionare la casella di controllo per ogni chiave di accesso che si desidera eliminare.
- 4. Selezionare **azioni** > **Elimina tasto selezionato**.
- 5. Nella finestra di dialogo di conferma, selezionare **Elimina tasto**.

Viene visualizzato un messaggio di conferma nell'angolo superiore destro della pagina.

# **Gestire i bucket S3**

## <span id="page-53-1"></span>**Creare un bucket S3**

È possibile utilizzare Tenant Manager per creare bucket S3 per i dati dell'oggetto.

#### **Prima di iniziare**

- Hai effettuato l'accesso al tenant manager utilizzando un ["browser web supportato"](https://docs.netapp.com/it-it/storagegrid-117/admin/web-browser-requirements.html).
- L'utente appartiene a un gruppo di utenti che dispone dell'accesso Root o di Manage All bucket (Gestisci

tutti i bucket) ["permesso"](#page-40-0). Queste autorizzazioni sovrascrivono le impostazioni delle autorizzazioni nelle policy di gruppo o bucket.

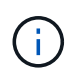

Le autorizzazioni per impostare o modificare le proprietà di blocco oggetti S3 di bucket o oggetti possono essere concesse da ["policy bucket o policy di gruppo".](#page-229-0)

• Se si prevede di attivare il blocco oggetti S3 per un bucket, un amministratore della griglia ha attivato l'impostazione globale di blocco oggetti S3 per il sistema StorageGRID e sono stati esaminati i requisiti per i bucket e gli oggetti blocco oggetti S3. Vedere ["USA il blocco oggetti S3 per conservare gli oggetti"](#page-61-0).

#### **Accedere alla procedura guidata**

#### **Fasi**

- 1. Selezionare **View bucket** (Visualizza bucket) dalla dashboard oppure selezionare **STORAGE (S3)** > **Bucket**.
- 2. Selezionare **Crea bucket**.

#### **Inserire i dettagli**

#### **Fasi**

1. Inserire i dettagli del bucket.

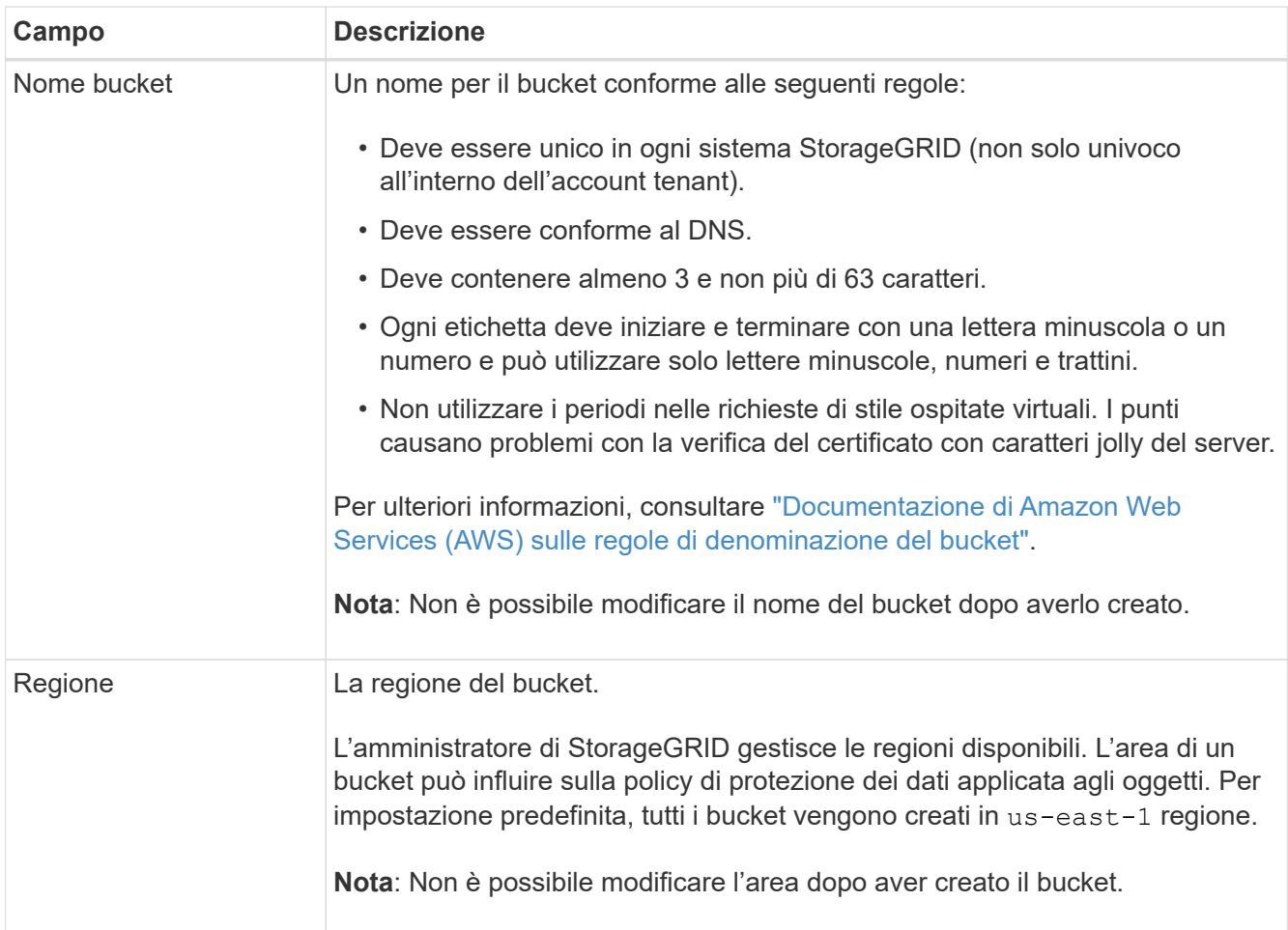

2. Selezionare **continua**.

#### **Gestire le impostazioni degli oggetti**

#### **Fasi**

1. Facoltativamente, attivare il controllo della versione degli oggetti per il bucket.

Abilitare la versione degli oggetti se si desidera memorizzare ogni versione di ciascun oggetto in questo bucket. È quindi possibile recuperare le versioni precedenti di un oggetto in base alle esigenze. Se il bucket verrà utilizzato per la replica cross-grid, è necessario attivare il controllo delle versioni degli oggetti.

2. Se l'impostazione globale S3 Object Lock (blocco oggetti S3) è attivata, attivare facoltativamente S3 Object Lock (blocco oggetti S3) per memorizzare gli oggetti utilizzando un modello WORM (Write-Once-Read-Many).

Attivare il blocco oggetti S3 per un bucket solo se è necessario mantenere gli oggetti per un periodo di tempo fisso, ad esempio per soddisfare determinati requisiti normativi. S3 Object Lock è un'impostazione permanente che consente di evitare l'eliminazione o la sovrascrittura degli oggetti per un periodo di tempo fisso o indefinito.

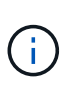

Una volta attivata l'impostazione S3 Object Lock per un bucket, non è possibile disattivarla. Chiunque disponga delle autorizzazioni corrette può aggiungere a questo bucket oggetti che non possono essere modificati. Potrebbe non essere possibile eliminare questi oggetti o il bucket stesso.

Se si attiva il blocco oggetti S3 per un bucket, il controllo della versione del bucket viene attivato automaticamente.

3. Se si seleziona **Enable S3 Object Lock** (attiva blocco oggetti S3), attivare facoltativamente **Default Retention** per questo bucket.

Quando l'opzione **Default Retention** (conservazione predefinita) è attivata, i nuovi oggetti aggiunti al bucket saranno automaticamente protetti dall'eliminazione o dalla sovrascrittura. L'impostazione **Default Retention** non si applica agli oggetti che hanno periodi di conservazione propri.

a. Se l'opzione **Default Retention** (conservazione predefinita) è attivata, specificare una **modalità di conservazione predefinita** per il bucket.

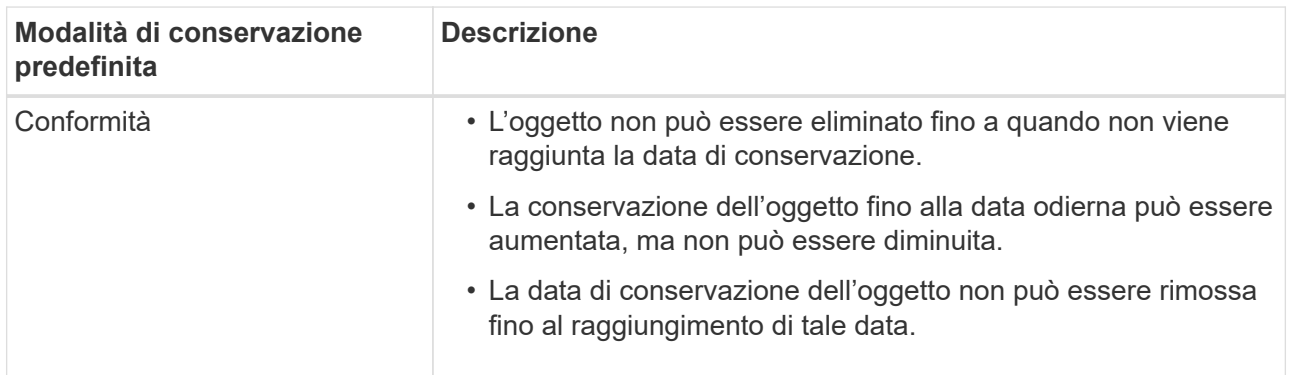

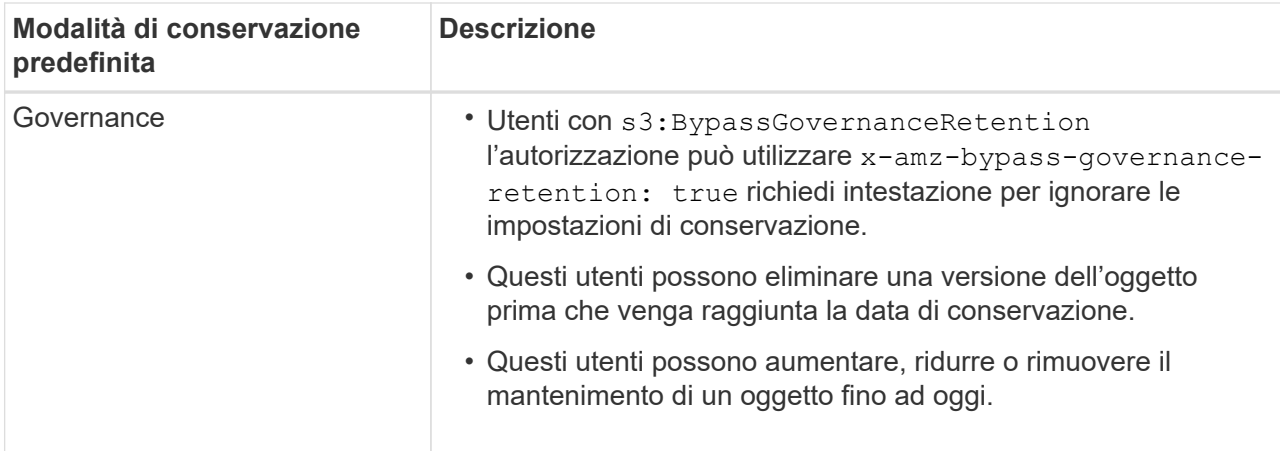

b. Se l'opzione **Default Retention** (conservazione predefinita) è attivata, specificare il **Default Retention Period** (periodo di conservazione predefinito) per il bucket.

Il **Default Retention Period** indica per quanto tempo i nuovi oggetti aggiunti a questo bucket devono essere conservati, a partire dal momento in cui vengono acquisiti. Specificare un valore compreso tra 1 e 36,500 giorni o tra 1 e 100 anni, inclusi.

4. Selezionare **Crea bucket**.

Il bucket viene creato e aggiunto alla tabella nella pagina Bucket.

5. Facoltativamente, selezionare **Vai alla pagina dei dettagli del bucket** a. ["visualizza i dettagli del bucket"](#page-56-0) ed eseguire una configurazione aggiuntiva.

# <span id="page-56-0"></span>**Visualizza i dettagli del bucket**

È possibile visualizzare i bucket nell'account tenant.

## **Prima di iniziare**

• Hai effettuato l'accesso al tenant manager utilizzando un ["browser web supportato"](https://docs.netapp.com/it-it/storagegrid-117/admin/web-browser-requirements.html).

### **Fasi**

1. Selezionare **View bucket** (Visualizza bucket) dalla dashboard oppure selezionare **STORAGE (S3)** > **Bucket**.

Viene visualizzata la pagina Bucket.

2. Rivedere le informazioni di riepilogo per ciascun bucket.

In base alle esigenze, è possibile ordinare le informazioni in base a qualsiasi colonna oppure scorrere l'elenco in avanti e indietro.

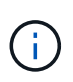

I valori Object Count (Conteggio oggetti) e Space used (spazio utilizzato) visualizzati sono stime. Queste stime sono influenzate dai tempi di acquisizione, dalla connettività di rete e dallo stato dei nodi. Se nei bucket è attivata la versione, le versioni degli oggetti eliminati vengono incluse nel conteggio degli oggetti.

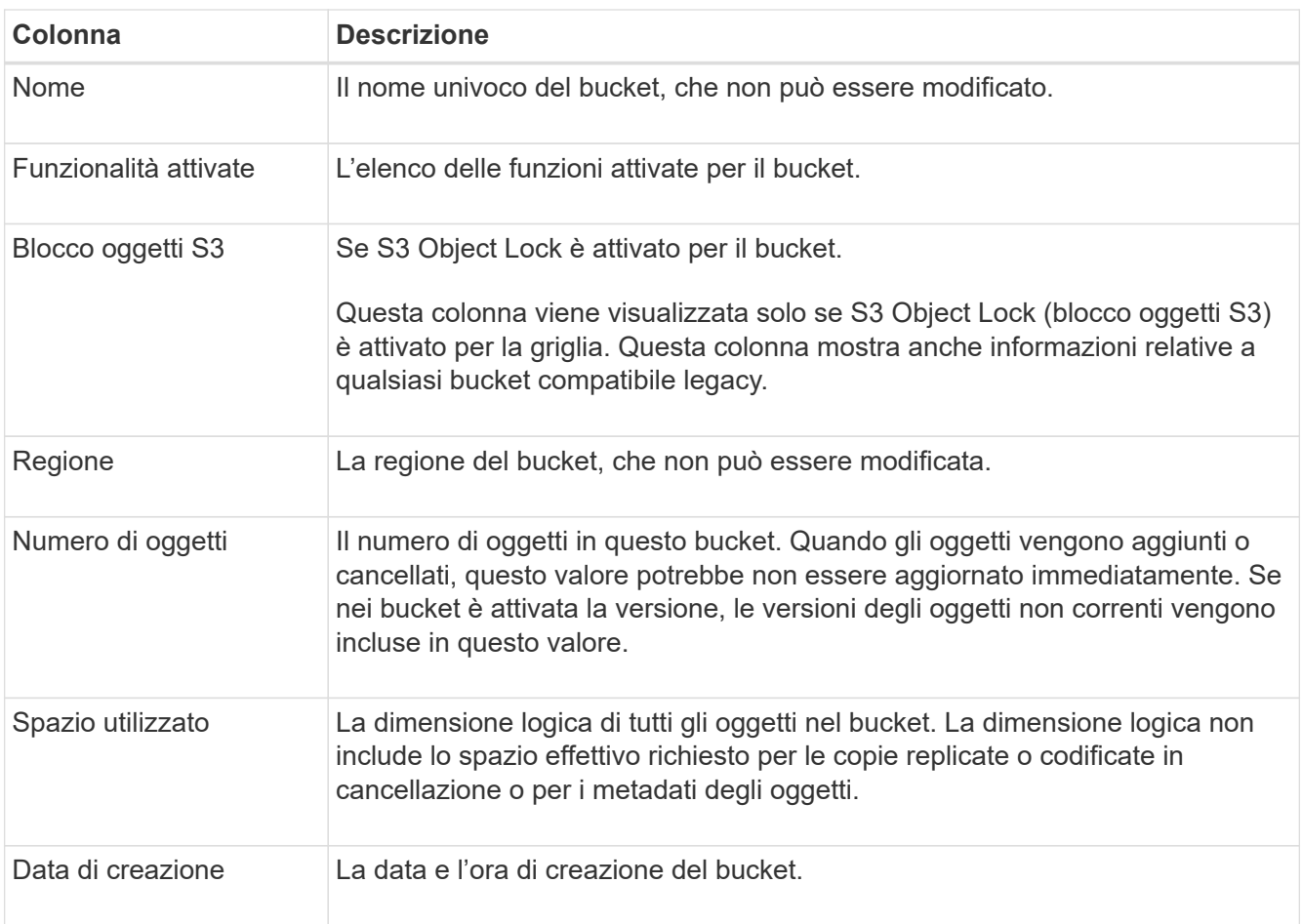

3. Per visualizzare i dettagli di un bucket specifico, selezionare il nome del bucket dalla tabella.

Viene visualizzata la pagina dei dettagli del bucket. Da questa pagina è possibile eseguire le seguenti operazioni:

- Configurare e gestire le opzioni del bucket, ad esempio ["livello di coerenza"](#page-57-0), ["ultimi aggiornamenti](#page-58-0) [dell'orario di accesso",](#page-58-0) ["versione degli oggetti"](#page-60-0), ["Blocco oggetti S3"](#page-61-0) e. ["conservazione bucket](#page-66-0) [predefinita"](#page-66-0)
- Configurare l'accesso al bucket, ad esempio ["Condivisione delle risorse tra origini \(CORS\)"](#page-67-0)
- Gestire ["servizi della piattaforma"](#page-74-0) (se consentito per il tenant), inclusi replica, notifiche di eventi e integrazione della ricerca
- Attivare e. ["gestire la replica cross-grid"](#page-23-0) (Se consentito dal tenant) per replicare gli oggetti acquisiti in questo bucket in un altro sistema StorageGRID
- Accedere a. ["Console S3 sperimentale"](#page-72-0) per gestire gli oggetti nel bucket
- ["Elimina tutti gli oggetti in un bucket"](#page-68-0)
- ["Eliminare un bucket"](#page-71-0) questo è già vuoto

#### <span id="page-57-0"></span>**Modificare il livello di coerenza di un bucket**

Se si utilizza un tenant S3, è possibile modificare il livello di coerenza per le operazioni eseguite sugli oggetti nei bucket S3.

### **Prima di iniziare**

- Hai effettuato l'accesso al tenant manager utilizzando un ["browser web supportato"](https://docs.netapp.com/it-it/storagegrid-117/admin/web-browser-requirements.html).
- L'utente appartiene a un gruppo di utenti che dispone di ["Gestire tutti i bucket o le autorizzazioni di accesso](#page-40-0) [root"](#page-40-0). Queste autorizzazioni sovrascrivono le impostazioni delle autorizzazioni nelle policy di gruppo o bucket.

# **A proposito di questa attività**

I controlli di coerenza forniscono un equilibrio tra la disponibilità degli oggetti e la coerenza di tali oggetti nei diversi nodi e siti di storage. In generale, è necessario utilizzare il livello di coerenza **Read-after-new-write** per i bucket.

Se il livello di coerenza **Read-after-new-write** non soddisfa i requisiti dell'applicazione client, è possibile modificare il livello di coerenza impostando il livello di coerenza del bucket o utilizzando Consistency-Control intestazione. Il Consistency-Control l'intestazione sovrascrive il livello di coerenza del bucket.

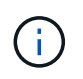

Quando si modifica il livello di coerenza di un bucket, solo gli oggetti acquisiti dopo la modifica vengono garantiti per soddisfare il livello rivisto.

## **Fasi**

- 1. Selezionare **View bucket** (Visualizza bucket) dalla dashboard oppure selezionare **STORAGE (S3)** > **Bucket**.
- 2. Selezionare il nome del bucket dalla tabella.

Viene visualizzata la pagina dei dettagli del bucket.

- 3. Dalla scheda **Opzioni bucket**, selezionare la fisarmonica **livello di coerenza**.
- 4. Selezionare un livello di coerenza per le operazioni eseguite sugli oggetti in questo bucket.
	- **Tutti**: Offre il massimo livello di coerenza. Tutti i nodi ricevono i dati immediatamente, altrimenti la richiesta non riesce.
	- **Strong-Global**: Garantisce la coerenza di lettura dopo scrittura per tutte le richieste dei client in tutti i siti.
	- **Strong-Site**: Garantisce la coerenza di lettura dopo scrittura per tutte le richieste dei client all'interno di un sito.
	- **Read-after-new-write** (valore predefinito): Fornisce coerenza di lettura dopo scrittura per i nuovi oggetti ed eventuale coerenza per gli aggiornamenti degli oggetti. Offre alta disponibilità e garanzie di protezione dei dati. Consigliato per la maggior parte dei casi.
	- **Available**: Fornisce una coerenza finale sia per i nuovi oggetti che per gli aggiornamenti degli oggetti. Per i bucket S3, utilizzare solo se necessario (ad esempio, per un bucket che contiene valori di log che vengono raramente letti o per operazioni HEAD o GET su chiavi che non esistono). Non supportato per i bucket S3 FabricPool.
- 5. Selezionare **Save Changes** (Salva modifiche).

## <span id="page-58-0"></span>**Attiva o disattiva gli ultimi aggiornamenti dell'orario di accesso**

Quando gli amministratori della griglia creano le regole ILM (Information Lifecycle Management) per un sistema StorageGRID, possono facoltativamente specificare che l'ultimo tempo di accesso di un oggetto deve essere utilizzato per determinare se spostare l'oggetto in una posizione di storage diversa. Se si utilizza un tenant S3, è possibile sfruttare tali regole attivando gli ultimi aggiornamenti del tempo di accesso per

# gli oggetti in un bucket S3.

Queste istruzioni si applicano solo ai sistemi StorageGRID che includono almeno una regola ILM che utilizza l'opzione **ultimo tempo di accesso** come filtro avanzato o come tempo di riferimento. È possibile ignorare queste istruzioni se il sistema StorageGRID non include tale regola. Vedere ["USA l'ultimo tempo di accesso](https://docs.netapp.com/it-it/storagegrid-117/ilm/using-last-access-time-in-ilm-rules.html) [nelle regole ILM"](https://docs.netapp.com/it-it/storagegrid-117/ilm/using-last-access-time-in-ilm-rules.html) per ulteriori informazioni.

## **Prima di iniziare**

- Hai effettuato l'accesso al tenant manager utilizzando un ["browser web supportato"](https://docs.netapp.com/it-it/storagegrid-117/admin/web-browser-requirements.html).
- L'utente appartiene a un gruppo di utenti che dispone di ["Gestire tutti i bucket o le autorizzazioni di accesso](#page-40-0) [root"](#page-40-0). Queste autorizzazioni sovrascrivono le impostazioni delle autorizzazioni nelle policy di gruppo o bucket.

## **A proposito di questa attività**

**Ultimo tempo di accesso** è una delle opzioni disponibili per l'istruzione di posizionamento **tempo di riferimento** per una regola ILM. L'impostazione del tempo di riferimento per una regola su ultimo tempo di accesso consente agli amministratori della griglia di specificare che gli oggetti devono essere posizionati in determinate posizioni di storage in base al momento dell'ultimo recupero (lettura o visualizzazione) di tali oggetti.

Ad esempio, per garantire che gli oggetti visualizzati di recente rimangano sullo storage più veloce, un amministratore della griglia può creare una regola ILM specificando quanto segue:

- Gli oggetti recuperati nell'ultimo mese devono rimanere sui nodi di storage locali.
- Gli oggetti che non sono stati recuperati nell'ultimo mese devono essere spostati in una posizione off-site.

Per impostazione predefinita, gli aggiornamenti dell'ultimo tempo di accesso sono disattivati. Se il sistema StorageGRID include una regola ILM che utilizza l'opzione **ultimo tempo di accesso** e si desidera che questa opzione venga applicata agli oggetti in questo bucket, è necessario abilitare gli aggiornamenti dell'ultimo tempo di accesso per i bucket S3 specificati in tale regola.

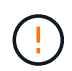

L'aggiornamento dell'ultimo tempo di accesso durante il recupero di un oggetto può ridurre le prestazioni di StorageGRID, in particolare per gli oggetti di piccole dimensioni.

Si verifica un impatto sulle performance con gli ultimi aggiornamenti dell'orario di accesso, perché StorageGRID deve eseguire questi passaggi aggiuntivi ogni volta che vengono recuperati gli oggetti:

- Aggiornare gli oggetti con nuovi timestamp
- Aggiungere gli oggetti alla coda ILM, in modo che possano essere rivalutati in base alle regole e ai criteri ILM correnti

La tabella riassume il comportamento applicato a tutti gli oggetti nel bucket quando l'ultimo tempo di accesso è disattivato o attivato.

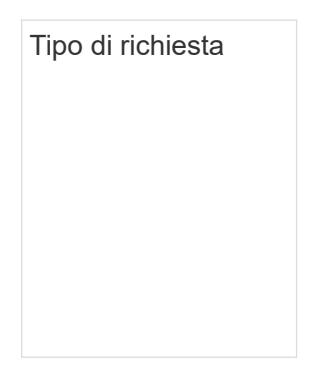

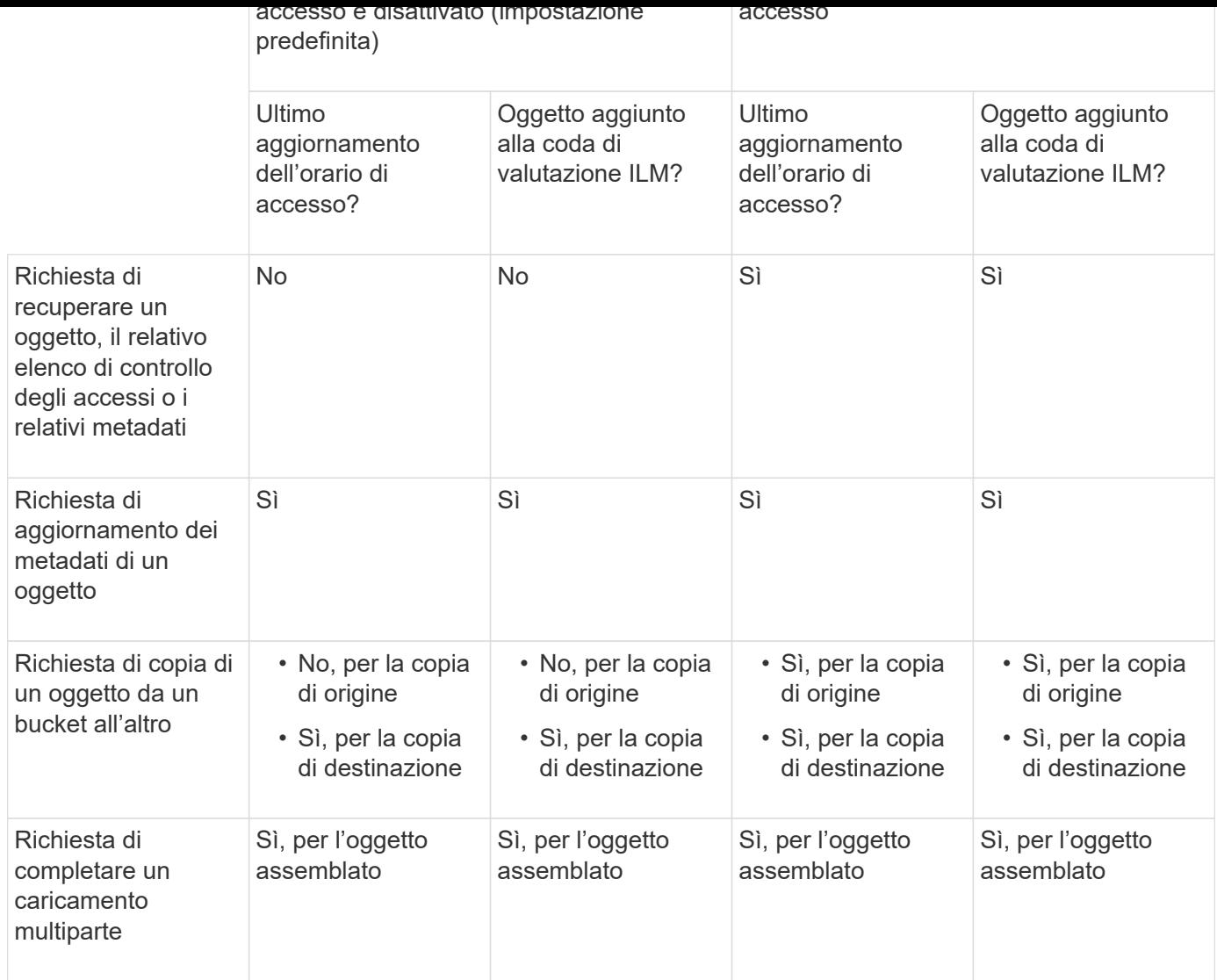

#### **Fasi**

- 1. Selezionare **View bucket** (Visualizza bucket) dalla dashboard oppure selezionare **STORAGE (S3)** > **Bucket**.
- 2. Selezionare il nome del bucket dalla tabella.

Viene visualizzata la pagina dei dettagli del bucket.

- 3. Dalla scheda **Opzioni bucket**, selezionare la fisarmonica **ultimi aggiornamenti dell'ora di accesso**.
- 4. Attiva o disattiva gli ultimi aggiornamenti dell'orario di accesso.
- 5. Selezionare **Save Changes** (Salva modifiche).

## <span id="page-60-0"></span>**Modificare la versione degli oggetti per un bucket**

Se si utilizza un tenant S3, è possibile modificare lo stato di versione per i bucket S3.

## **Prima di iniziare**

- Hai effettuato l'accesso al tenant manager utilizzando un ["browser web supportato"](https://docs.netapp.com/it-it/storagegrid-117/admin/web-browser-requirements.html).
- L'utente appartiene a un gruppo di utenti che dispone di ["Gestire tutti i bucket o le autorizzazioni di accesso](#page-40-0) [root"](#page-40-0). Queste autorizzazioni sovrascrivono le impostazioni delle autorizzazioni nelle policy di gruppo o bucket.

#### **A proposito di questa attività**

È possibile attivare o sospendere il controllo delle versioni degli oggetti per un bucket. Una volta attivata la versione per un bucket, non è possibile tornare allo stato senza versione. Tuttavia, è possibile sospendere il controllo delle versioni per il bucket.

- Disabled (Disattivato): La versione non è mai stata attivata
- Enabled (attivato): Il controllo delle versioni è attivato
- Suspended (sospeso): Il controllo delle versioni era stato precedentemente attivato e sospeso

Per ulteriori informazioni, vedere quanto segue:

- ["Versione degli oggetti"](#page-145-0)
- ["Regole e criteri ILM per gli oggetti con versione S3 \(esempio 4\)"](https://docs.netapp.com/it-it/storagegrid-117/ilm/example-4-ilm-rules-and-policy-for-s3-versioned-objects.html)
- ["Modalità di eliminazione degli oggetti"](https://docs.netapp.com/it-it/storagegrid-117/ilm/how-objects-are-deleted.html)

## **Fasi**

- 1. Selezionare **View bucket** (Visualizza bucket) dalla dashboard oppure selezionare **STORAGE (S3)** > **Bucket**.
- 2. Selezionare il nome del bucket dalla tabella.

Viene visualizzata la pagina dei dettagli del bucket.

- 3. Dalla scheda **Opzioni bucket**, selezionare la fisarmonica **versione oggetto**.
- 4. Selezionare uno stato di versione per gli oggetti in questo bucket.

La versione degli oggetti deve rimanere abilitata per un bucket utilizzato per la replica cross-grid. Se S3 Object Lock (blocco oggetti S3) o legacy compliance (compliance legacy) è attivato, le opzioni **Object versioning** (versione oggetto) sono disattivate.

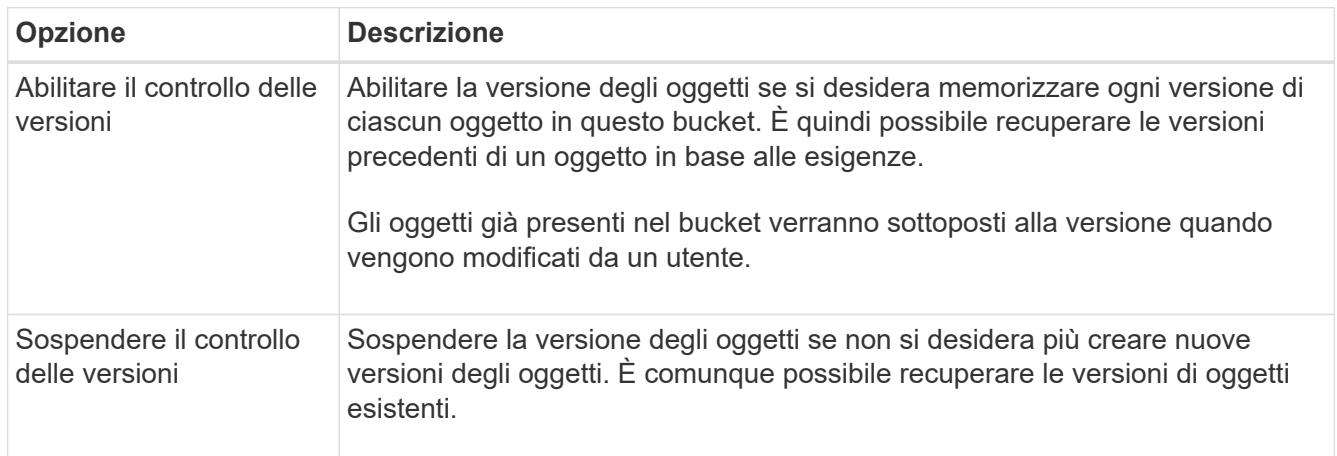

5. Selezionare **Save Changes** (Salva modifiche).

# <span id="page-61-0"></span>**USA il blocco oggetti S3 per conservare gli oggetti**

È possibile utilizzare il blocco oggetti S3 se i bucket e gli oggetti devono soddisfare i requisiti normativi per la conservazione.

#### **Che cos'è il blocco oggetti S3?**

La funzione blocco oggetti StorageGRID S3 è una soluzione di protezione degli oggetti equivalente a blocco oggetti S3 in Amazon Simple Storage Service (Amazon S3).

Come mostrato nella figura, quando l'impostazione globale S3 Object Lock è attivata per un sistema StorageGRID, un account tenant S3 può creare bucket con o senza S3 Object Lock abilitato. Se un bucket ha S3 Object Lock attivato, è necessario il controllo della versione del bucket e viene attivato automaticamente.

Se un bucket ha attivato il blocco oggetti S3, le applicazioni client S3 possono specificare le impostazioni di conservazione per qualsiasi versione di oggetto salvata in quel bucket.

Inoltre, un bucket con S3 Object Lock attivato può avere una modalità di conservazione e un periodo di conservazione predefiniti. Le impostazioni predefinite si applicano solo agli oggetti aggiunti al bucket senza le proprie impostazioni di conservazione.

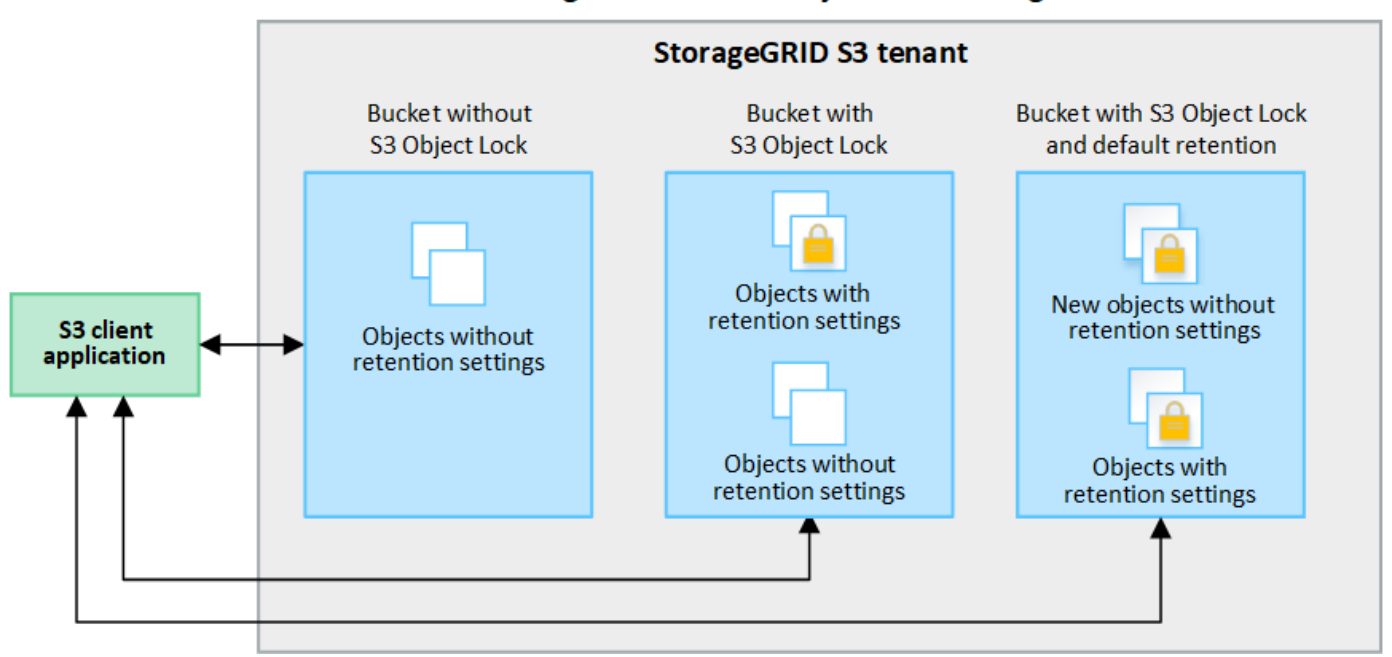

## StorageGRID with S3 Object Lock setting enabled

#### **Modalità di conservazione**

La funzione blocco oggetti di StorageGRID S3 supporta due modalità di conservazione per applicare diversi livelli di protezione agli oggetti. Queste modalità equivalgono alle modalità di conservazione Amazon S3.

- In modalità compliance:
	- L'oggetto non può essere eliminato fino a quando non viene raggiunta la data di conservazione.
	- La conservazione dell'oggetto fino alla data odierna può essere aumentata, ma non può essere diminuita.
	- La data di conservazione dell'oggetto non può essere rimossa fino al raggiungimento di tale data.
- In modalità governance:
	- Gli utenti con autorizzazioni speciali possono utilizzare un'intestazione di bypass nelle richieste per modificare alcune impostazioni di conservazione.
	- Questi utenti possono eliminare una versione dell'oggetto prima che venga raggiunta la data di conservazione.

◦ Questi utenti possono aumentare, ridurre o rimuovere il mantenimento di un oggetto fino ad oggi.

# **Impostazioni di conservazione per le versioni degli oggetti**

Se viene creato un bucket con S3 Object Lock attivato, gli utenti possono utilizzare l'applicazione client S3 per specificare facoltativamente le seguenti impostazioni di conservazione per ogni oggetto aggiunto al bucket:

- **Modalità di conservazione**: Conformità o governance.
- **Mantieni-fino-data**: Se la data di conservazione di una versione dell'oggetto è futura, l'oggetto può essere recuperato, ma non può essere cancellato.
- **Conservazione legale**: L'applicazione di un blocco legale a una versione oggetto blocca immediatamente tale oggetto. Ad esempio, potrebbe essere necessario sospendere legalmente un oggetto correlato a un'indagine o a una controversia legale. Una conservazione a fini giudiziari non ha una data di scadenza, ma rimane attiva fino a quando non viene esplicitamente rimossa. Le conservazioni legali sono indipendenti dalla conservazione fino alla data odierna.

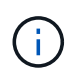

Se un oggetto è sottoposto a un blocco legale, nessuno può eliminare l'oggetto, indipendentemente dalla modalità di conservazione.

Per ulteriori informazioni sulle impostazioni dell'oggetto, vedere ["Utilizzare l'API REST S3 per configurare il](#page-146-0) [blocco oggetti S3"](#page-146-0).

## **Impostazione di conservazione predefinita per i bucket**

Se viene creato un bucket con S3 Object Lock attivato, gli utenti possono specificare le seguenti impostazioni predefinite per il bucket:

- **Modalità di conservazione predefinita**: Conformità o governance.
- **Default Retention Period** (periodo di conservazione predefinito): Per quanto tempo le nuove versioni degli oggetti aggiunte a questo bucket devono essere conservate, a partire dal giorno in cui vengono aggiunte.

Le impostazioni predefinite del bucket si applicano solo ai nuovi oggetti che non dispongono di proprie impostazioni di conservazione. Gli oggetti bucket esistenti non vengono influenzati quando si aggiungono o si modificano queste impostazioni predefinite.

Vedere ["Creare un bucket S3"](#page-53-1) e. ["Aggiorna la conservazione predefinita del blocco oggetti S3"](#page-66-0).

#### **Workflow di blocco oggetti S3**

Il diagramma del flusso di lavoro mostra i passaggi di alto livello per l'utilizzo della funzione blocco oggetti S3 in StorageGRID.

Prima di poter creare bucket con blocco oggetti S3 attivato, l'amministratore della griglia deve attivare l'impostazione di blocco oggetti S3 globale per l'intero sistema StorageGRID. L'amministratore della griglia deve inoltre garantire che il criterio ILM (Information Lifecycle Management) sia "compliant"; deve soddisfare i requisiti dei bucket con S3 Object Lock abilitato. Per ulteriori informazioni, contattare l'amministratore della griglia o consultare le istruzioni di ["Gestire gli oggetti con S3 Object Lock".](https://docs.netapp.com/it-it/storagegrid-117/ilm/managing-objects-with-s3-object-lock.html)

Una volta attivata l'impostazione globale S3 Object Lock, è possibile creare bucket con S3 Object Lock attivato e specificare facoltativamente le impostazioni di conservazione predefinite per ciascun bucket. Inoltre, è possibile utilizzare l'applicazione client S3 per specificare facoltativamente le impostazioni di conservazione per ciascuna versione dell'oggetto.

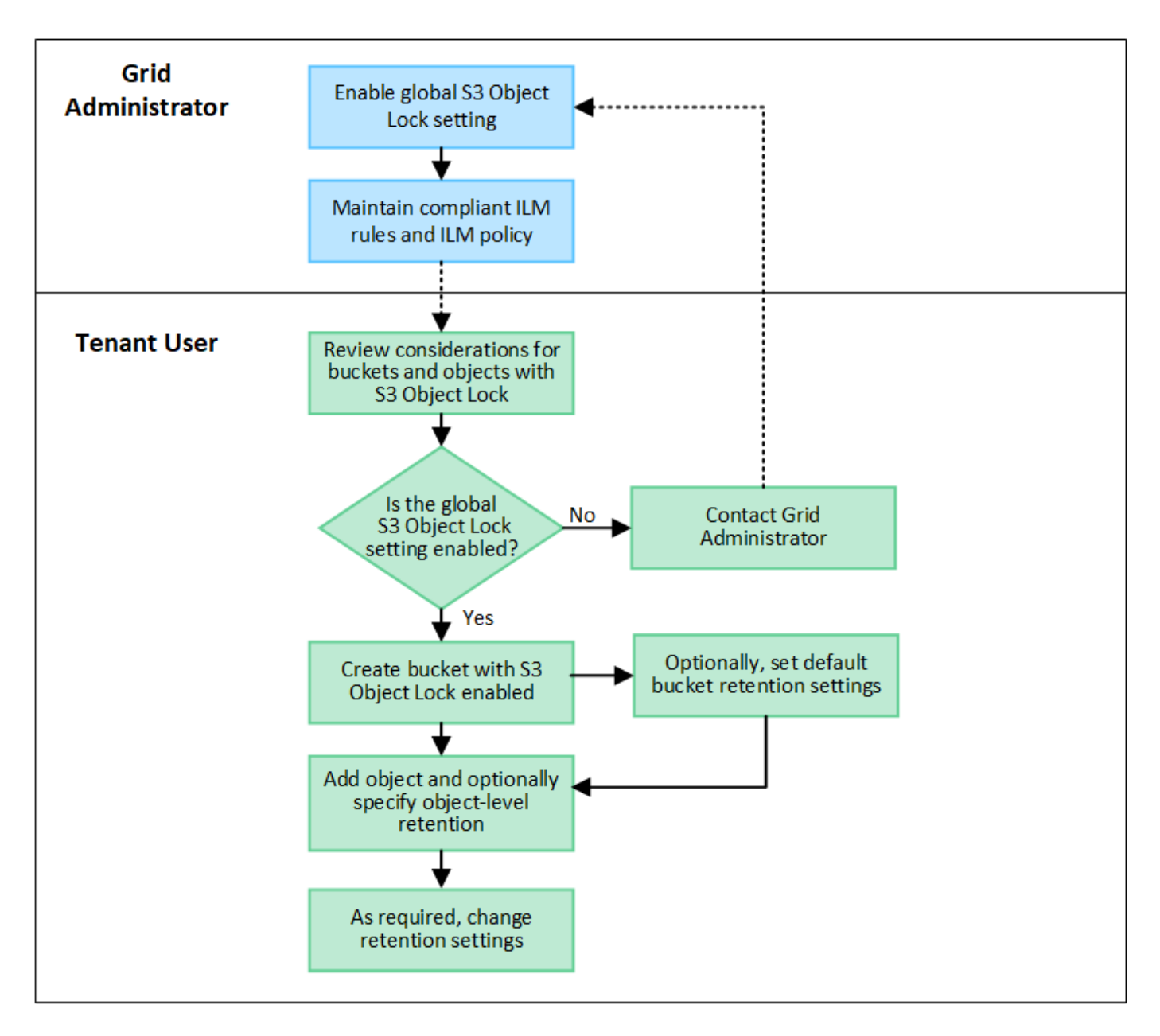

#### **Requisiti per i bucket con S3 Object Lock attivato**

- Se l'impostazione blocco oggetto S3 globale è attivata per il sistema StorageGRID, è possibile utilizzare Gestione tenant, API di gestione tenant o API REST S3 per creare bucket con blocco oggetto S3 attivato.
- Se si intende utilizzare il blocco oggetti S3, è necessario attivare il blocco oggetti S3 quando si crea il bucket. Impossibile attivare il blocco oggetti S3 per un bucket esistente.
- Quando il blocco oggetti S3 è attivato per un bucket, StorageGRID attiva automaticamente il controllo delle versioni per quel bucket. Non puoi disattivare il blocco oggetti S3 o sospendere il controllo delle versioni per il bucket.
- Facoltativamente, è possibile specificare una modalità di conservazione e un periodo di conservazione predefiniti per ciascun bucket utilizzando Tenant Manager, l'API di gestione tenant o l'API REST S3. Le impostazioni di conservazione predefinite del bucket si applicano solo ai nuovi oggetti aggiunti al bucket che non dispongono di proprie impostazioni di conservazione. È possibile eseguire l'override di queste impostazioni predefinite specificando una modalità di conservazione e conservarla fino alla data per ogni versione dell'oggetto al momento del caricamento.
- La configurazione del ciclo di vita del bucket è supportata per i bucket con blocco oggetti S3 attivato.

• La replica di CloudMirror non è supportata per i bucket con blocco oggetti S3 attivato.

#### **Requisiti per gli oggetti nei bucket con S3 Object Lock attivato**

- Per proteggere una versione dell'oggetto, è possibile specificare le impostazioni di conservazione predefinite per il bucket oppure le impostazioni di conservazione per ciascuna versione dell'oggetto. È possibile specificare le impostazioni di conservazione a livello di oggetto utilizzando l'applicazione client S3 o l'API REST S3.
- Le impostazioni di conservazione si applicano alle singole versioni di oggetti. Una versione a oggetti può avere un'impostazione di conservazione fino alla data e un'impostazione di conservazione legale, una ma non l'altra o nessuna delle due. La specifica di un'impostazione di conservazione fino a data o di conservazione legale per un oggetto protegge solo la versione specificata nella richiesta. È possibile creare nuove versioni dell'oggetto, mentre la versione precedente rimane bloccata.

#### **Ciclo di vita degli oggetti nei bucket con S3 Object Lock attivato**

Ogni oggetto salvato in un bucket con S3 Object Lock attivato passa attraverso le seguenti fasi:

#### 1. **Acquisizione oggetto**

Quando una versione dell'oggetto viene aggiunta al bucket con S3 Object Lock attivato, le impostazioni di conservazione vengono applicate come segue:

- Se per l'oggetto sono specificate le impostazioni di conservazione, vengono applicate le impostazioni a livello di oggetto. Tutte le impostazioni predefinite del bucket vengono ignorate.
- Se non sono specificate impostazioni di conservazione per l'oggetto, vengono applicate le impostazioni predefinite del bucket, se presenti.
- Se non sono specificate impostazioni di conservazione per l'oggetto o il bucket, l'oggetto non è protetto da S3 Object Lock.

Se vengono applicate le impostazioni di conservazione, vengono protetti sia l'oggetto che i metadati S3 definiti dall'utente.

#### 2. **Conservazione ed eliminazione degli oggetti**

StorageGRID memorizza più copie di ciascun oggetto protetto per il periodo di conservazione specificato. Il numero esatto e il tipo di copie degli oggetti e le posizioni di storage sono determinati dalle regole conformi nel criterio ILM attivo. La possibilità di eliminare un oggetto protetto prima che venga raggiunta la data di conservazione dipende dalla modalità di conservazione.

◦ Se un oggetto è sottoposto a un blocco legale, nessuno può eliminare l'oggetto, indipendentemente dalla modalità di conservazione.

#### **Posso comunque gestire i bucket conformi alle versioni precedenti?**

La funzione blocco oggetti S3 sostituisce la funzionalità di conformità disponibile nelle versioni precedenti di StorageGRID. Se sono stati creati bucket conformi utilizzando una versione precedente di StorageGRID, è possibile continuare a gestire le impostazioni di questi bucket; tuttavia, non è più possibile creare nuovi bucket conformi. Per istruzioni,

vederehttps://kb.netapp.com/Advice\_and\_Troubleshooting/Hybrid\_Cloud\_Infrastructure/StorageGRID/How\_to manage\_legacy\_Compliant\_buckets\_in\_StorageGRID\_11.5["Knowledge base di NetApp: Come gestire i bucket conformi alle versioni precedenti in StorageGRID 11.5"^].

# <span id="page-66-0"></span>**Aggiorna la conservazione predefinita del blocco oggetti S3**

Se al momento della creazione del bucket è stato attivato il blocco oggetti S3, è possibile modificare il bucket per modificare le impostazioni di conservazione predefinite. È possibile attivare (o disattivare) la conservazione predefinita e impostare una modalità di conservazione e un periodo di conservazione predefiniti.

# **Prima di iniziare**

- Hai effettuato l'accesso al tenant manager utilizzando un ["browser web supportato"](https://docs.netapp.com/it-it/storagegrid-117/admin/web-browser-requirements.html).
- L'utente appartiene a un gruppo di utenti che dispone di ["Gestire tutti i bucket o le autorizzazioni di accesso](#page-40-0) [root"](#page-40-0). Queste autorizzazioni sovrascrivono le impostazioni delle autorizzazioni nelle policy di gruppo o bucket.
- Il blocco oggetti S3 è attivato globalmente per il sistema StorageGRID e il blocco oggetti S3 è stato attivato quando è stato creato il bucket. Vedere ["USA il blocco oggetti S3 per conservare gli oggetti"](#page-61-0).

# **Fasi**

- 1. Selezionare **View bucket** (Visualizza bucket) dalla dashboard oppure selezionare **STORAGE (S3)** > **Bucket**.
- 2. Selezionare il nome del bucket dalla tabella.

Viene visualizzata la pagina dei dettagli del bucket.

- 3. Dalla scheda **Opzioni bucket**, selezionare la fisarmonica **S3 Object Lock**.
- 4. Facoltativamente, attivare o disattivare **Default Retention** per questo bucket.

Le modifiche apportate a questa impostazione non si applicano agli oggetti già presenti nel bucket o a qualsiasi oggetto che potrebbe avere periodi di conservazione propri.

5. Se l'opzione **Default Retention** (conservazione predefinita) è attivata, specificare una **modalità di conservazione predefinita** per il bucket.

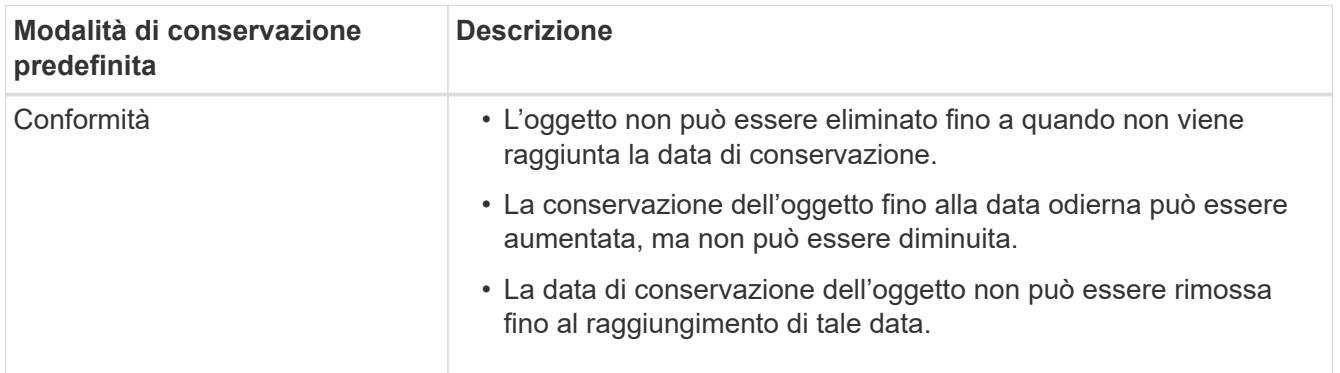

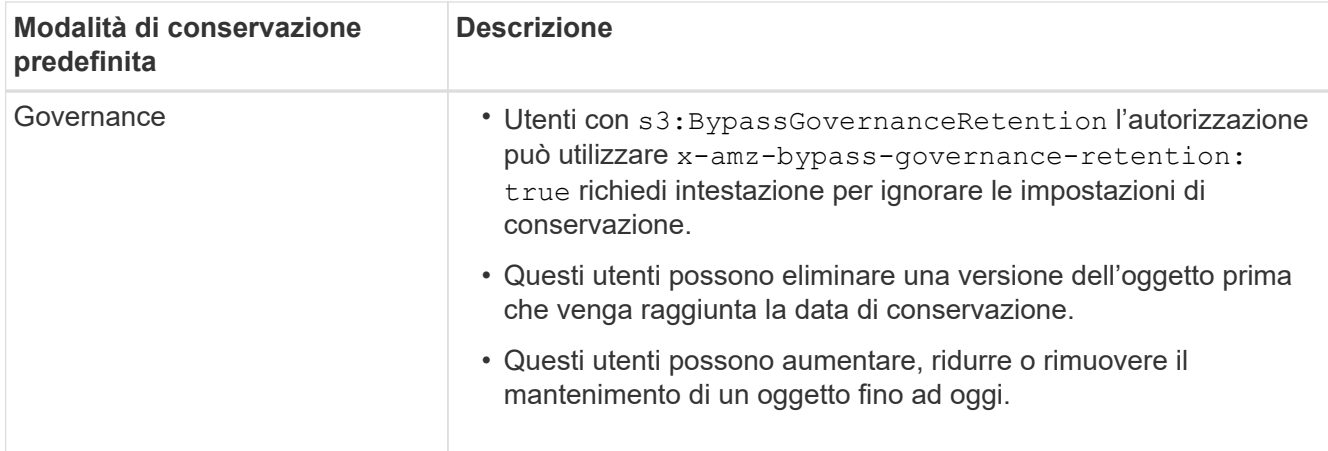

6. Se l'opzione **Default Retention** (conservazione predefinita) è attivata, specificare il **Default Retention Period** (periodo di conservazione predefinito) per il bucket.

Il **Default Retention Period** indica per quanto tempo i nuovi oggetti aggiunti a questo bucket devono essere conservati, a partire dal momento in cui vengono acquisiti. Specificare un valore compreso tra 1 e 36,500 giorni o tra 1 e 100 anni, inclusi.

7. Selezionare **Save Changes** (Salva modifiche).

# <span id="page-67-0"></span>**Configurare la condivisione delle risorse tra origini (CORS)**

È possibile configurare la condivisione delle risorse cross-origin (CORS) per un bucket S3 se si desidera che quel bucket e gli oggetti in quel bucket siano accessibili alle applicazioni web in altri domini.

## **Prima di iniziare**

- Hai effettuato l'accesso al tenant manager utilizzando un ["browser web supportato"](https://docs.netapp.com/it-it/storagegrid-117/admin/web-browser-requirements.html).
- L'utente appartiene a un gruppo di utenti che dispone di ["Gestire tutti i bucket o le autorizzazioni di accesso](#page-40-0) [root"](#page-40-0). Queste autorizzazioni sovrascrivono le impostazioni delle autorizzazioni nelle policy di gruppo o bucket.

## **A proposito di questa attività**

La condivisione delle risorse tra origini (CORS) è un meccanismo di sicurezza che consente alle applicazioni Web client di un dominio di accedere alle risorse di un dominio diverso. Si supponga, ad esempio, di utilizzare un bucket S3 denominato Images per memorizzare le immagini. Configurando CORS per Images bucket, è possibile consentire la visualizzazione delle immagini in quel bucket sul sito web http://www.example.com.

#### **Abilitare il CORS per un bucket**

## **Fasi**

1. Utilizzare un editor di testo per creare l'XML richiesto.

Questo esempio mostra l'XML utilizzato per abilitare il CORS per un bucket S3. Questo XML consente a qualsiasi dominio di inviare richieste GET al bucket, ma consente solo il http://www.example.com Dominio per inviare richieste DI POST ed ELIMINAZIONE. Sono consentite tutte le intestazioni delle richieste.

```
<CORSConfiguration
      xmlns="http://s3.amazonaws.com/doc/2020-10-22/">
      <CORSRule>
          <AllowedOrigin>*</AllowedOrigin>
          <AllowedMethod>GET</AllowedMethod>
          <AllowedHeader>*</AllowedHeader>
      </CORSRule>
      <CORSRule>
          <AllowedOrigin>http://www.example.com</AllowedOrigin>
          <AllowedMethod>GET</AllowedMethod>
          <AllowedMethod>POST</AllowedMethod>
          <AllowedMethod>DELETE</AllowedMethod>
          <AllowedHeader>*</AllowedHeader>
      </CORSRule>
</CORSConfiguration>
```
Per ulteriori informazioni sull'XML di configurazione CORS, vedere ["Documentazione Amazon Web](http://docs.aws.amazon.com/AmazonS3/latest/dev/Welcome.html) [Services \(AWS\): Guida per sviluppatori Amazon Simple Storage Service".](http://docs.aws.amazon.com/AmazonS3/latest/dev/Welcome.html)

- 2. Selezionare **View bucket** (Visualizza bucket) dalla dashboard oppure selezionare **STORAGE (S3)** > **Bucket**.
- 3. Selezionare il nome del bucket dalla tabella.

Viene visualizzata la pagina dei dettagli del bucket.

- 4. Dalla scheda **bucket access**, selezionare la fisarmonica **Cross-Origin Resource Sharing (CORS)**.
- 5. Selezionare la casella di controllo **Enable CORS** (attiva CORS\*).
- 6. Incollare l'XML di configurazione CORS nella casella di testo.
- 7. Selezionare **Save Changes** (Salva modifiche).

#### **Modificare l'impostazione CORS**

#### **Fasi**

- 1. Aggiornare l'XML di configurazione CORS nella casella di testo oppure selezionare **Clear** per ricominciare.
- 2. Selezionare **Save Changes** (Salva modifiche).

#### **Disattiva l'impostazione CORS**

#### **Fasi**

- 1. Deselezionare la casella di controllo **Enable CORS** (attiva CORS\*).
- 2. Selezionare **Save Changes** (Salva modifiche).

## <span id="page-68-0"></span>**Eliminare gli oggetti nel bucket**

È possibile utilizzare Tenant Manager per eliminare gli oggetti in uno o più bucket.

## **Considerazioni e requisiti**

Prima di eseguire questa procedura, tenere presente quanto segue:

- Quando si eliminano gli oggetti in un bucket, StorageGRID rimuove in modo permanente tutti gli oggetti e tutte le versioni degli oggetti in ogni bucket selezionato da tutti i nodi e siti nel sistema StorageGRID. StorageGRID rimuove anche i metadati degli oggetti correlati. Non sarà possibile recuperare queste informazioni.
- L'eliminazione di tutti gli oggetti in un bucket può richiedere minuti, giorni o persino settimane, in base al numero di oggetti, copie di oggetti e operazioni simultanee.
- Se un bucket ha ["Blocco oggetti S3 attivato",](#page-61-0) Potrebbe rimanere nello stato **Deleting Objects: Read-only** per *anni*.

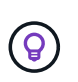

Un bucket che utilizza il blocco oggetti S3 rimarrà nello stato **Deleting Objects: Read-only** (eliminazione oggetti: Sola lettura) fino a quando non viene raggiunta la data di conservazione per tutti gli oggetti e non vengono rimosse le conservazioni legali.

- Durante l'eliminazione degli oggetti, lo stato del bucket è **eliminazione degli oggetti: Sola lettura**. In questo stato, non è possibile aggiungere nuovi oggetti al bucket.
- Una volta cancellati tutti gli oggetti, il bucket rimane in stato di sola lettura. È possibile eseguire una delle seguenti operazioni:
	- Riportare il bucket in modalità di scrittura e riutilizzarlo per nuovi oggetti
	- Eliminare il bucket
	- Mantenere il bucket in modalità di sola lettura per riservare il proprio nome per un utilizzo futuro
- Se in un bucket è attivata la versione degli oggetti, i contrassegni di eliminazione presenti nel bucket all'avvio di queste fasi non verranno rimossi dall'operazione di eliminazione degli oggetti. Se si desidera eliminare un bucket con versione dopo l'eliminazione di tutti gli oggetti, è necessario rimuovere tutti i marker di eliminazione preesistenti.
- Se si utilizza ["replica cross-grid",](#page-23-0) tenere presente quanto segue:
	- L'utilizzo di questa opzione non elimina alcun oggetto dal bucket dell'altra griglia.
	- Se si seleziona questa opzione per il bucket di origine, l'avviso **errore replica cross-grid** verrà attivato se si aggiungono oggetti al bucket di destinazione sull'altra griglia. Se non puoi garantire che nessuno aggiungerà oggetti al bucket sull'altra griglia, ["disattiva la replica cross-grid"](#page-23-0) per quel bucket prima di eliminare tutti gli oggetti bucket.

#### **Prima di iniziare**

- Hai effettuato l'accesso al tenant manager utilizzando un ["browser web supportato"](https://docs.netapp.com/it-it/storagegrid-117/admin/web-browser-requirements.html).
- L'utente appartiene a un gruppo di utenti che dispone di ["Autorizzazione di accesso root"](#page-40-0). Questa autorizzazione sovrascrive le impostazioni delle autorizzazioni nei criteri di gruppo o bucket.

#### **Fasi**

1. Selezionare **View bucket** (Visualizza bucket) dalla dashboard oppure selezionare **STORAGE (S3)** > **Bucket**.

Viene visualizzata la pagina bucket che mostra tutti i bucket S3 esistenti.

2. Utilizzare il menu **azioni** o la pagina dei dettagli per un bucket specifico.

#### **Menu delle azioni**

- a. Selezionare la casella di controllo per ciascun bucket da cui si desidera eliminare gli oggetti.
- b. Selezionare **azioni** > **Elimina oggetti nel bucket**.

#### **Pagina dei dettagli**

- a. Selezionare il nome di un bucket per visualizzarne i dettagli.
- b. Selezionare **Elimina oggetti nel bucket**.
- 3. Quando viene visualizzata la finestra di dialogo di conferma, rivedere i dettagli, inserire **Sì** e selezionare **OK**.
- 4. Attendere l'inizio dell'operazione di eliminazione.

Dopo alcuni minuti:

- Nella pagina dei dettagli del bucket viene visualizzato un banner di stato giallo. La barra di avanzamento indica la percentuale di oggetti eliminati.
- \* (sola lettura)\* viene visualizzato dopo il nome del bucket nella pagina dei dettagli del bucket.
- **(eliminazione di oggetti: Sola lettura)** viene visualizzato accanto al nome del bucket nella pagina bucket.

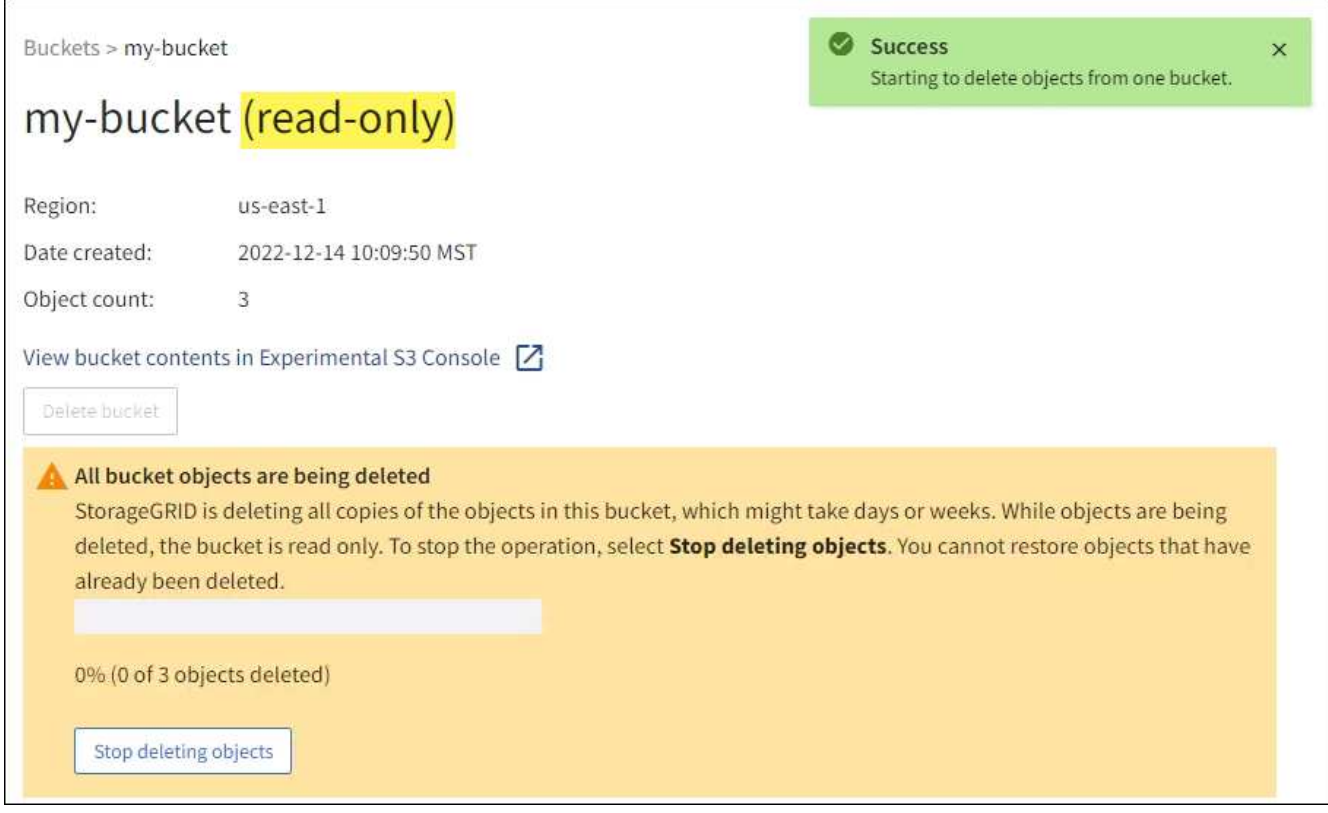

5. Quando l'operazione è in esecuzione, selezionare **Stop deleting objects** (Interrompi eliminazione oggetti) per interrompere il processo. Quindi, se si desidera, selezionare **Delete Objects in bucket** (Elimina oggetti nel bucket) per riprendere il processo.

Quando si seleziona **Stop deleting objects**, il bucket torna alla modalità di scrittura; tuttavia, non è possibile accedere o ripristinare gli oggetti che sono stati cancellati.

6. Attendere il completamento dell'operazione.

Quando il bucket è vuoto, il banner di stato viene aggiornato, ma il bucket rimane di sola lettura.

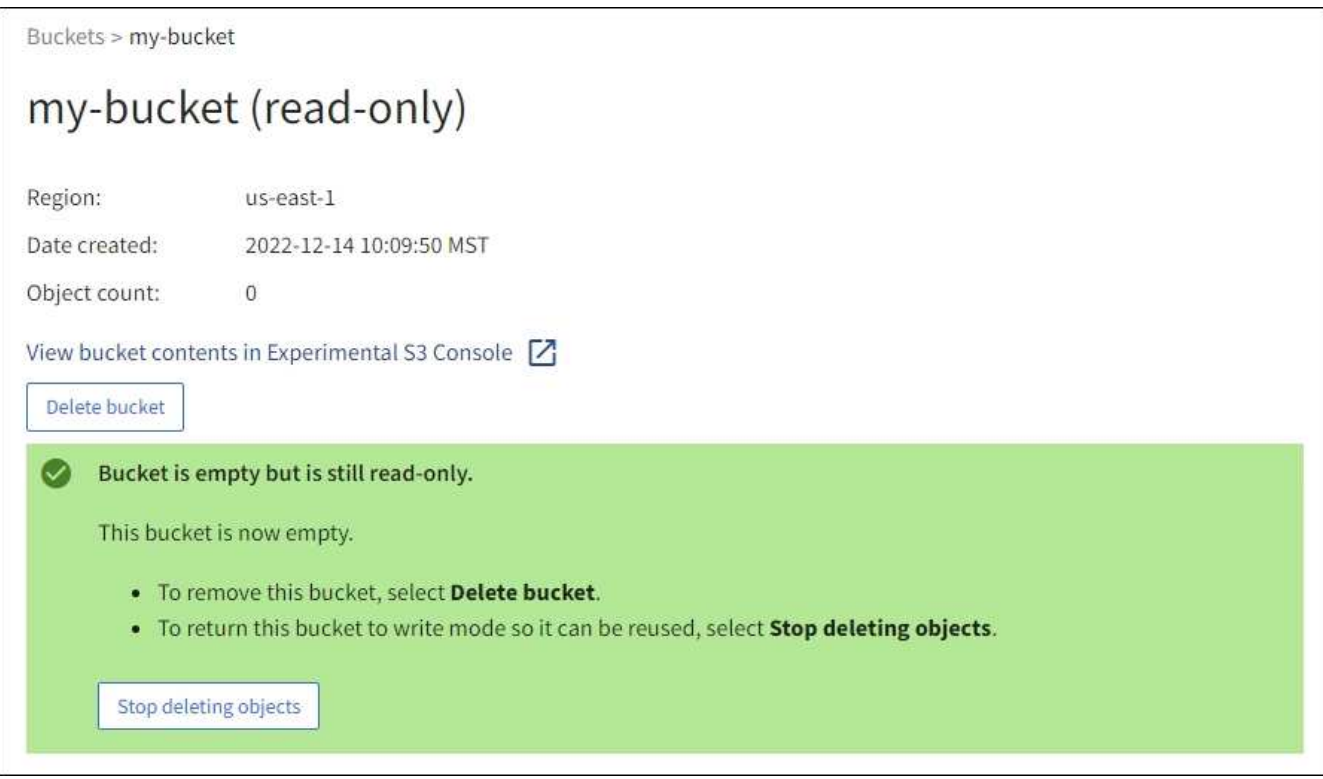

- 7. Effettuare una delle seguenti operazioni:
	- Uscire dalla pagina per mantenere il bucket in modalità di sola lettura. Ad esempio, è possibile mantenere un bucket vuoto in modalità di sola lettura per riservare il nome del bucket per un utilizzo futuro.
	- Eliminare il bucket. È possibile selezionare **Delete bucket** (Elimina bucket) per eliminare un singolo bucket o tornare alla pagina Bucket e selezionare **Actions** > **Delete** bucket (azioni\* > **Delete** bucket) per rimuovere più bucket.

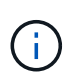

Se non si riesce a eliminare un bucket con versione dopo l'eliminazione di tutti gli oggetti, i contrassegni di eliminazione potrebbero rimanere. Per eliminare il bucket, è necessario rimuovere tutti gli altri marker di eliminazione.

◦ Riportare il bucket in modalità di scrittura e, se si desidera, riutilizzarlo per nuovi oggetti. È possibile selezionare **Interrompi eliminazione oggetti** per un singolo bucket o tornare alla pagina bucket e selezionare **azione** > **Interrompi eliminazione oggetti** per più bucket.

## <span id="page-71-0"></span>**Elimina bucket S3**

È possibile utilizzare Tenant Manager per eliminare uno o più bucket S3 vuoti.

## **Prima di iniziare**

- Hai effettuato l'accesso al tenant manager utilizzando un ["browser web supportato"](https://docs.netapp.com/it-it/storagegrid-117/admin/web-browser-requirements.html).
- L'utente appartiene a un gruppo di utenti che dispone di ["Gestire tutti i bucket o le autorizzazioni di accesso](#page-40-0) [root"](#page-40-0). Queste autorizzazioni sovrascrivono le impostazioni delle autorizzazioni nelle policy di gruppo o bucket.
• I bucket che si desidera eliminare sono vuoti.

# **A proposito di questa attività**

Queste istruzioni descrivono come eliminare un bucket S3 utilizzando il Tenant Manager. È inoltre possibile eliminare i bucket S3 utilizzando ["API di gestione del tenant"](#page-11-0) o il ["API REST S3"](#page-160-0).

Non è possibile eliminare un bucket S3 se contiene oggetti, versioni di oggetti non correnti o contrassegni di eliminazione. Per informazioni sull'eliminazione degli oggetti con versione S3, vedere ["Modalità di eliminazione](https://docs.netapp.com/it-it/storagegrid-117/ilm/how-objects-are-deleted.html) [degli oggetti".](https://docs.netapp.com/it-it/storagegrid-117/ilm/how-objects-are-deleted.html)

#### **Fasi**

1. Selezionare **View bucket** (Visualizza bucket) dalla dashboard oppure selezionare **STORAGE (S3)** > **Bucket**.

Viene visualizzata la pagina bucket che mostra tutti i bucket S3 esistenti.

2. Utilizzare il menu **azioni** o la pagina dei dettagli per un bucket specifico.

#### **Menu delle azioni**

- a. Selezionare la casella di controllo per ciascun bucket che si desidera eliminare.
- b. Selezionare **azioni** > **Elimina bucket**.

#### **Pagina dei dettagli**

- a. Selezionare il nome di un bucket per visualizzarne i dettagli.
- b. Selezionare **Delete bucket** (Elimina bucket).
- 3. Quando viene visualizzata la finestra di dialogo di conferma, selezionare **Sì**.

StorageGRID conferma che ogni bucket è vuoto e quindi elimina ogni bucket. Questa operazione potrebbe richiedere alcuni minuti.

Se un bucket non è vuoto, viene visualizzato un messaggio di errore. Prima di eliminare il bucket, è necessario eliminare tutti gli oggetti e gli eventuali contrassegni di eliminazione.

# **Utilizzare la console S3 sperimentale**

È possibile utilizzare S3 Console per visualizzare gli oggetti in un bucket S3.

È inoltre possibile utilizzare la console S3 per effettuare le seguenti operazioni:

- Aggiungere ed eliminare oggetti, versioni di oggetti e cartelle
- Rinominare gli oggetti
- Spostare e copiare oggetti tra bucket e cartelle
- Gestire tag di oggetti
- Visualizzare i metadati degli oggetti
- Scarica oggetti

 $\left(\begin{smallmatrix}1\\1\end{smallmatrix}\right)$ 

La console S3 è contrassegnata come "sperimentale" perché non è ancora completa o approvata per l'utilizzo in un ambiente di produzione. I tenant devono utilizzare la console S3 solo quando eseguono funzioni per un numero limitato di oggetti, ad esempio durante il caricamento di oggetti per simulare una nuova policy ILM, la risoluzione dei problemi di acquisizione o l'utilizzo di griglie proof-of-concept o non di produzione.

# **Prima di iniziare**

- Hai effettuato l'accesso al tenant manager utilizzando un ["browser web supportato"](https://docs.netapp.com/it-it/storagegrid-117/admin/web-browser-requirements.html).
- L'utente appartiene a un gruppo di utenti che dispone dell'autorizzazione di accesso Root o che dispone sia di Manage All bucket che di Manage Objects with S3 Console ["permessi"](#page-40-0).

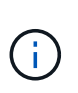

Gli utenti che dispongono dell'autorizzazione Manage Objects with S3 Console (Gestisci oggetti con S3 Console) ma che non dispongono dell'autorizzazione Manage All bucket (Gestisci tutti i bucket) possono comunque accedere direttamente alla console Experimental S3.

- Hai creato un bucket.
- Per l'utente è stato configurato un criterio Gruppo S3 o bucket.
- Conosci l'ID della chiave di accesso dell'utente e la chiave di accesso segreta. Se si desidera, si dispone di un .csv file contenente queste informazioni. Vedere ["istruzioni per la creazione delle chiavi di accesso".](#page-48-0)

#### **Fasi**

- 1. Selezionare **Bucket**.
- 2. Selezionare Experimental S3 Console  $\boxed{\phantom{a}}$ . Puoi anche accedere a questo link dalla pagina dei dettagli del bucket.
- 3. Nella pagina di accesso alla console S3 sperimentale, incollare l'ID della chiave di accesso e la chiave di accesso segreta nei campi. In caso contrario, selezionare **carica chiavi di accesso** e selezionare il .csv file.
- 4. Selezionare **Accedi**.
- 5. Gestire gli oggetti in base alle esigenze.

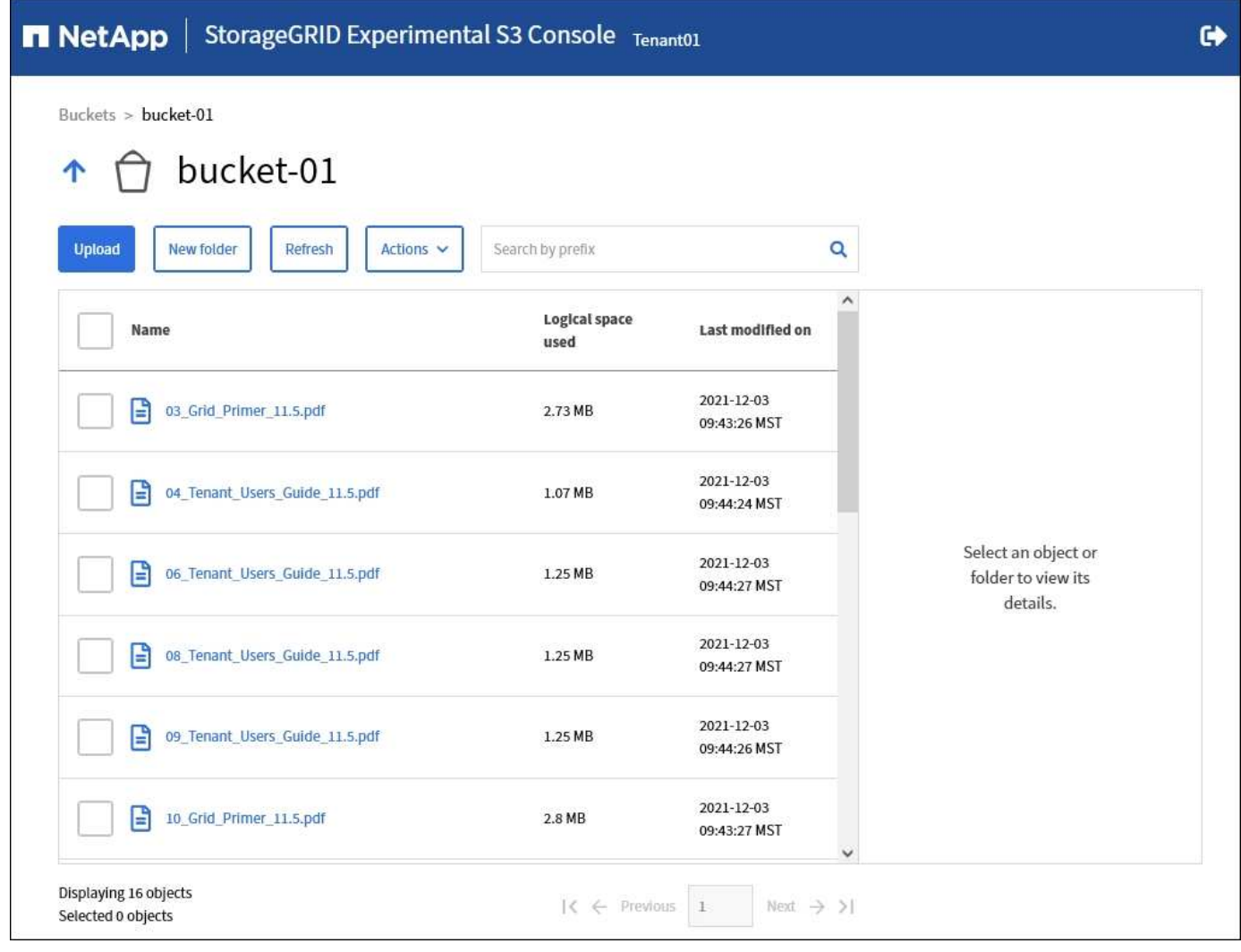

# **Gestire i servizi della piattaforma S3**

# **Cosa sono i servizi della piattaforma?**

I servizi della piattaforma StorageGRID possono aiutarti a implementare una strategia di cloud ibrido consentendo di inviare notifiche di eventi e copie di oggetti S3 e metadati di oggetti a destinazioni esterne.

Se l'utilizzo dei servizi della piattaforma è consentito per l'account tenant, è possibile configurare i seguenti servizi per qualsiasi bucket S3:

• **Replica CloudMirror**: Utilizzo ["Servizio di replica di StorageGRID CloudMirror"](#page-76-0) Per eseguire il mirroring di oggetti specifici da un bucket StorageGRID a una destinazione esterna specificata.

Ad esempio, è possibile utilizzare la replica di CloudMirror per eseguire il mirroring di record specifici dei clienti in Amazon S3 e sfruttare i servizi AWS per eseguire analisi dei dati.

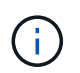

La replica di CloudMirror non è supportata se il bucket di origine ha attivato il blocco oggetti S3.

• **Notifiche**: Utilizzo ["notifiche di eventi per bucket"](#page-77-0) Per inviare notifiche su azioni specifiche eseguite su

oggetti a un servizio Amazon Simple Notification Service™ (SNS) esterno specificato.

Ad esempio, è possibile configurare gli avvisi da inviare agli amministratori in merito a ciascun oggetto aggiunto a un bucket, in cui gli oggetti rappresentano i file di registro associati a un evento di sistema critico.

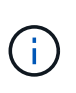

Sebbene la notifica degli eventi possa essere configurata su un bucket con blocco oggetti S3 attivato, i metadati del blocco oggetti S3 (inclusi lo stato Mantieni fino alla data e conservazione legale) degli oggetti non saranno inclusi nei messaggi di notifica.

• **Ricerca servizio di integrazione**: Utilizzare ["servizio di integrazione della ricerca"](#page-78-0) Per inviare i metadati dell'oggetto S3 a un indice Elasticsearch specificato, in cui è possibile cercare o analizzare i metadati utilizzando il servizio esterno.

Ad esempio, è possibile configurare i bucket per inviare metadati di oggetti S3 a un servizio Elasticsearch remoto. È quindi possibile utilizzare Elasticsearch per eseguire ricerche tra bucket ed eseguire analisi sofisticate dei modelli presenti nei metadati degli oggetti.

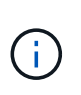

Sebbene l'integrazione di Elasticsearch possa essere configurata su un bucket con S3 Object Lock attivato, i metadati S3 Object Lock (inclusi Retain until Date e Legal Hold status) degli oggetti non saranno inclusi nei messaggi di notifica.

Poiché la posizione di destinazione dei servizi della piattaforma è generalmente esterna all'implementazione di StorageGRID, i servizi della piattaforma offrono la potenza e la flessibilità derivanti dall'utilizzo di risorse di storage esterne, servizi di notifica e servizi di ricerca o analisi per i dati.

È possibile configurare qualsiasi combinazione di servizi di piattaforma per un singolo bucket S3. Ad esempio, è possibile configurare il servizio CloudMirror e le notifiche su un bucket StorageGRID S3 in modo da eseguire il mirroring di oggetti specifici al servizio di storage semplice Amazon, inviando una notifica relativa a ciascun oggetto a un'applicazione di monitoraggio di terze parti per tenere traccia delle spese AWS.

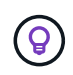

L'utilizzo dei servizi della piattaforma deve essere abilitato per ciascun account tenant da un amministratore StorageGRID utilizzando il gestore di griglia o l'API di gestione del grid.

#### **Modalità di configurazione dei servizi della piattaforma**

I servizi della piattaforma comunicano con gli endpoint esterni configurati tramite ["Manager tenant"](#page-81-0) o il ["API di](#page-11-0) [gestione del tenant".](#page-11-0) Ogni endpoint rappresenta una destinazione esterna, ad esempio un bucket StorageGRID S3, un bucket Amazon Web Services, un argomento SNS (Simple Notification Service) o un cluster Elasticsearch ospitato localmente, su AWS o altrove.

Dopo aver creato un endpoint esterno, è possibile attivare un servizio di piattaforma per un bucket aggiungendo la configurazione XML al bucket. La configurazione XML identifica gli oggetti su cui il bucket deve agire, l'azione che il bucket deve intraprendere e l'endpoint che il bucket deve utilizzare per il servizio.

È necessario aggiungere configurazioni XML separate per ogni servizio di piattaforma che si desidera configurare. Ad esempio:

- Se si desidera che tutti gli oggetti le cui chiavi iniziano con /images Per essere replicati in un bucket Amazon S3, è necessario aggiungere una configurazione di replica al bucket di origine.
- Se si desidera anche inviare notifiche quando questi oggetti vengono memorizzati nel bucket, è necessario aggiungere una configurazione di notifica.

• Infine, se si desidera indicizzare i metadati per questi oggetti, è necessario aggiungere la configurazione di notifica dei metadati utilizzata per implementare l'integrazione della ricerca.

Il formato per l'XML di configurazione è regolato dalle API REST S3 utilizzate per implementare i servizi della piattaforma StorageGRID:

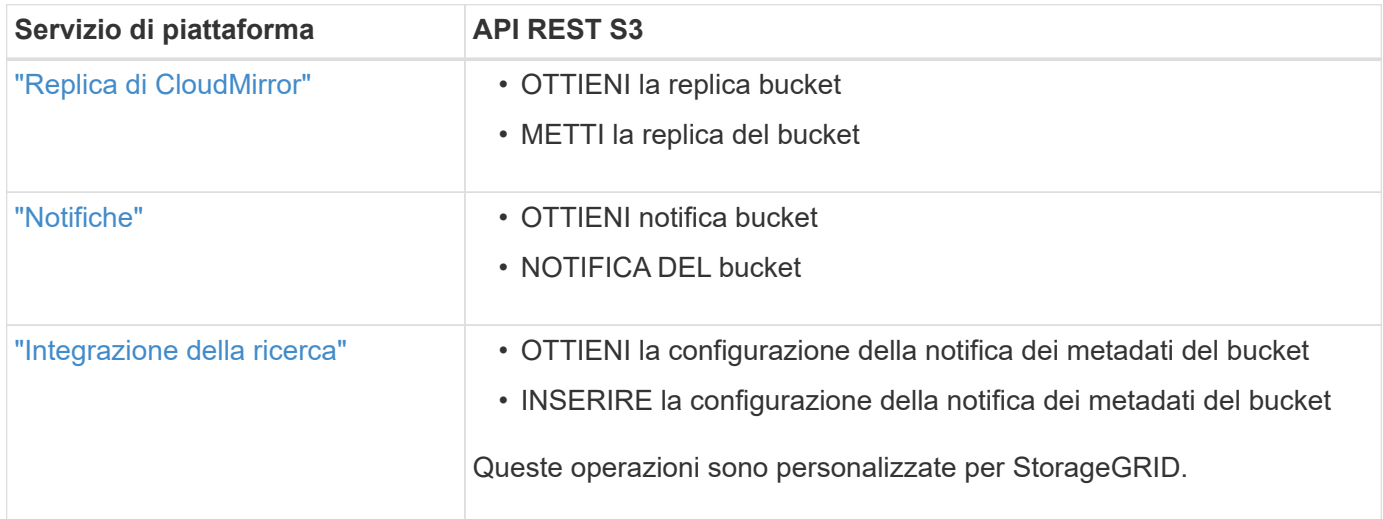

# **Informazioni correlate**

["Considerazioni per i servizi della piattaforma"](#page-79-0)

# ["UTILIZZARE L'API REST S3"](#page-115-0)

#### <span id="page-76-0"></span>**Servizio di replica di CloudMirror**

È possibile attivare la replica di CloudMirror per un bucket S3 se si desidera che StorageGRID replici gli oggetti specificati aggiunti al bucket in uno o più bucket di destinazione.

La replica di CloudMirror funziona indipendentemente dal criterio ILM attivo del grid. Il servizio CloudMirror replica gli oggetti memorizzati nel bucket di origine e li consegna al bucket di destinazione il prima possibile. La consegna degli oggetti replicati viene attivata quando l'acquisizione degli oggetti ha esito positivo.

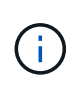

La replica di CloudMirror presenta importanti analogie e differenze con la funzionalità di replica cross-grid. Per ulteriori informazioni, vedere ["Confronta la replica cross-grid e la replica](https://docs.netapp.com/it-it/storagegrid-117/admin/grid-federation-compare-cgr-to-cloudmirror.html) [CloudMirror".](https://docs.netapp.com/it-it/storagegrid-117/admin/grid-federation-compare-cgr-to-cloudmirror.html)

Se si attiva la replica CloudMirror per un bucket esistente, vengono replicati solo i nuovi oggetti aggiunti a tale bucket. Gli oggetti esistenti nel bucket non vengono replicati. Per forzare la replica degli oggetti esistenti, è possibile aggiornare i metadati dell'oggetto esistente eseguendo una copia dell'oggetto.

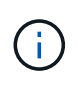

Se si utilizza la replica CloudMirror per copiare oggetti in una destinazione Amazon S3, tenere presente che Amazon S3 limita la dimensione dei metadati definiti dall'utente all'interno di ogni intestazione della richiesta PUT a 2 KB. Se un oggetto ha metadati definiti dall'utente superiori a 2 KB, tale oggetto non verrà replicato.

In StorageGRID, è possibile replicare gli oggetti in un singolo bucket in più bucket di destinazione. A tale scopo, specificare la destinazione di ciascuna regola nel file XML di configurazione della replica. Non è possibile replicare un oggetto in più bucket contemporaneamente.

Inoltre, è possibile configurare la replica di CloudMirror su bucket con versione o senza versione e specificare un bucket con versione o senza versione come destinazione. È possibile utilizzare qualsiasi combinazione di bucket con versione e senza versione. Ad esempio, è possibile specificare un bucket con versione come destinazione per un bucket di origine senza versione o viceversa. È inoltre possibile eseguire la replica tra bucket senza versione.

Il comportamento di eliminazione per il servizio di replica CloudMirror è lo stesso del comportamento di eliminazione del servizio CRR (Cross Region Replication) fornito da Amazon S3: L'eliminazione di un oggetto in un bucket di origine non elimina mai un oggetto replicato nella destinazione. Se sia il bucket di origine che quello di destinazione sono entrambi con versione, il marker di eliminazione viene replicato. Se il bucket di destinazione non è dotato di versione, l'eliminazione di un oggetto nel bucket di origine non replica il marker di eliminazione nel bucket di destinazione né elimina l'oggetto di destinazione.

Man mano che gli oggetti vengono replicati nel bucket di destinazione, StorageGRID li contrassegna come "replicas". Un bucket StorageGRID di destinazione non esegue nuovamente la replica degli oggetti contrassegnati come repliche, proteggendo l'utente da loop di replica accidentali. Questo contrassegno di replica è interno a StorageGRID e non impedisce di sfruttare AWS CRR quando si utilizza un bucket Amazon S3 come destinazione.

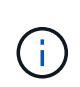

L'intestazione personalizzata utilizzata per contrassegnare una replica è x-ntap-sg-replica. Questo contrassegno impedisce un mirror a cascata. StorageGRID supporta un CloudMirror bidirezionale tra due griglie.

L'unicità e l'ordinamento degli eventi nel bucket di destinazione non sono garantiti. Più di una copia identica di un oggetto di origine potrebbe essere consegnata alla destinazione in seguito alle operazioni eseguite per garantire il successo della consegna. In rari casi, quando lo stesso oggetto viene aggiornato simultaneamente da due o più siti StorageGRID diversi, l'ordine delle operazioni sul bucket di destinazione potrebbe non corrispondere all'ordine degli eventi sul bucket di origine.

La replica di CloudMirror è generalmente configurata per utilizzare un bucket S3 esterno come destinazione. Tuttavia, è anche possibile configurare la replica in modo che utilizzi un'altra implementazione StorageGRID o qualsiasi servizio compatibile con S3.

# <span id="page-77-0"></span>**Comprendere le notifiche per i bucket**

Puoi attivare la notifica degli eventi per un bucket S3 se desideri che StorageGRID invii notifiche relative a eventi specifici a un servizio di notifica semplice Amazon di destinazione.

È possibile ["configurare le notifiche degli eventi"](#page-104-0) Associando XML di configurazione delle notifiche a un bucket di origine. L'XML di configurazione delle notifiche segue le convenzioni S3 per la configurazione delle notifiche bucket, con l'argomento SNS di destinazione specificato come URN di un endpoint.

Le notifiche degli eventi vengono create nel bucket di origine come specificato nella configurazione della notifica e vengono inviate alla destinazione. Se un evento associato a un oggetto ha esito positivo, viene creata una notifica relativa a tale evento e messa in coda per il recapito.

L'unicità e l'ordine delle notifiche non sono garantiti. È possibile che più di una notifica di un evento venga inviata alla destinazione a seguito delle operazioni eseguite per garantire il successo della consegna. Inoltre, poiché la consegna è asincrona, non è garantito che l'ordine temporale delle notifiche alla destinazione corrisponda all'ordine degli eventi nel bucket di origine, in particolare per le operazioni provenienti da diversi siti StorageGRID. È possibile utilizzare sequencer Digitare il messaggio dell'evento per determinare l'ordine degli eventi per un particolare oggetto, come descritto nella documentazione di Amazon S3.

# **Notifiche e messaggi supportati**

Le notifiche degli eventi StorageGRID seguono l'API Amazon S3 con alcune limitazioni:

- Sono supportati i seguenti tipi di evento:
	- s3:ObjectCreated:\*
	- s3:ObjectCreated:put
	- s3:ObjectCreated:Post
	- s3:ObjectCreated:Copy
	- s3:ObjectCreated:CompleteMultipartUpload
	- s3:ObjectRemoved:\*
	- s3:ObjectRemoved:Elimina
	- s3:ObjectRemoved:DeleteMarkerCreated
	- s3:ObjectRestore:Post
- Le notifiche degli eventi inviate da StorageGRID utilizzano il formato JSON standard, ma non includono alcune chiavi e utilizzano valori specifici per altre, come mostrato nella tabella:

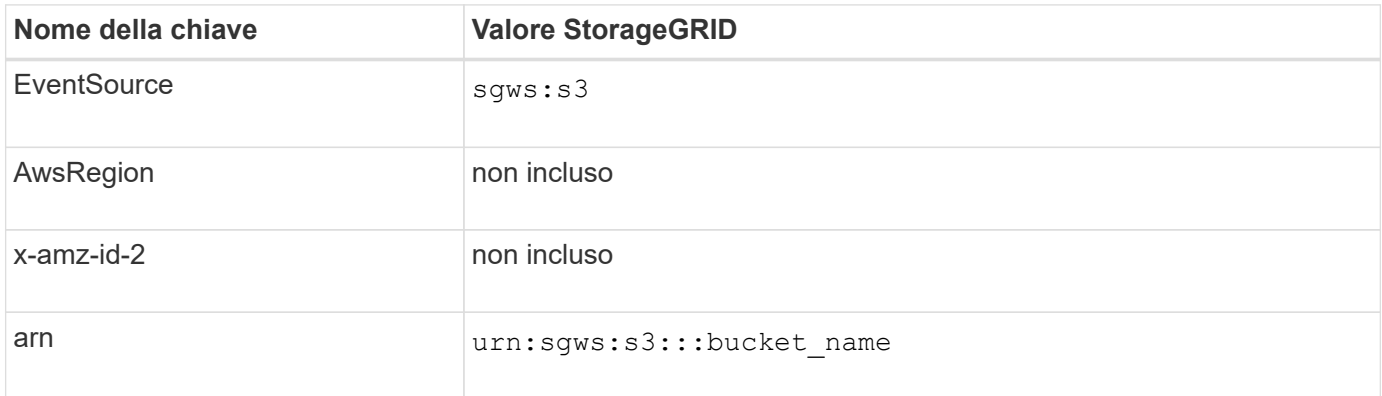

#### <span id="page-78-0"></span>**Comprendere il servizio di integrazione della ricerca**

È possibile attivare l'integrazione della ricerca per un bucket S3 se si desidera utilizzare un servizio di ricerca e analisi dei dati esterno per i metadati degli oggetti.

Il servizio di integrazione della ricerca è un servizio StorageGRID personalizzato che invia automaticamente e in modo asincrono i metadati dell'oggetto S3 a un endpoint di destinazione ogni volta che un oggetto o i relativi metadati vengono aggiornati. Potrai quindi utilizzare sofisticati strumenti di ricerca, analisi dei dati, visualizzazione o apprendimento automatico forniti dal servizio di destinazione per cercare, analizzare e ottenere informazioni dai dati degli oggetti.

È possibile attivare il servizio di integrazione della ricerca per qualsiasi bucket con versione o senza versione. L'integrazione della ricerca viene configurata associando XML di configurazione della notifica dei metadati al bucket che specifica gli oggetti su cui agire e la destinazione dei metadati dell'oggetto.

Le notifiche vengono generate sotto forma di un documento JSON denominato con il nome del bucket, il nome dell'oggetto e l'ID della versione, se presenti. Ogni notifica di metadati contiene un set standard di metadati di sistema per l'oggetto, oltre a tutti i tag dell'oggetto e ai metadati dell'utente.

Per tag e metadati dell'utente, StorageGRID passa date e numeri a Elasticsearch come stringhe o come notifiche di eventi S3. Per configurare Elasticsearch in modo da interpretare queste stringhe come date o numeri, seguire le istruzioni di Elasticsearch per la mappatura dinamica dei campi e per i formati di mappatura dei dati. Prima di configurare il servizio di integrazione della ricerca, è necessario attivare le mappature dinamiche dei campi sull'indice. Una volta indicizzato un documento, non è possibile modificare i tipi di campo del documento nell'indice.

Le notifiche vengono generate e messe in coda per la consegna ogni volta che:

• Viene creato un oggetto.

- Un oggetto viene eliminato, anche quando gli oggetti vengono eliminati in seguito all'operazione della policy ILM della griglia.
- I tag o i metadati degli oggetti vengono aggiunti, aggiornati o cancellati. L'insieme completo di metadati e tag viene sempre inviato in seguito all'aggiornamento, non solo i valori modificati.

Dopo aver aggiunto XML per la configurazione delle notifiche dei metadati a un bucket, vengono inviate notifiche per i nuovi oggetti creati e per gli oggetti modificati aggiornando i dati, i metadati dell'utente o i tag. Tuttavia, non vengono inviate notifiche per oggetti già presenti nel bucket. Per garantire che i metadati degli oggetti per tutti gli oggetti nel bucket vengano inviati alla destinazione, eseguire una delle seguenti operazioni:

- Configurare il servizio di integrazione della ricerca subito dopo la creazione del bucket e prima di aggiungere oggetti.
- Eseguire un'azione su tutti gli oggetti già presenti nel bucket che attiverà l'invio di un messaggio di notifica dei metadati alla destinazione.

Il servizio di integrazione della ricerca di StorageGRID supporta un cluster Elasticsearch come destinazione. Come per gli altri servizi della piattaforma, la destinazione viene specificata nell'endpoint il cui URN viene utilizzato nel XML di configurazione per il servizio. Utilizzare ["Tool di matrice di interoperabilità NetApp"](https://imt.netapp.com/matrix/#welcome) Per determinare le versioni supportate di Elasticsearch.

#### **Informazioni correlate**

["XML di configurazione per l'integrazione della ricerca"](#page-108-1)

["Metadati degli oggetti inclusi nelle notifiche dei metadati"](#page-115-1)

["JSON generato dal servizio di integrazione della ricerca"](#page-114-0)

["Configurare il servizio di integrazione della ricerca"](#page-112-0)

#### <span id="page-79-0"></span>**Considerazioni per i servizi della piattaforma**

Prima di implementare i servizi della piattaforma, esaminare i consigli e le considerazioni per l'utilizzo di questi servizi.

Per informazioni su S3, vedere ["UTILIZZARE L'API REST S3".](#page-115-0)

#### **Considerazioni sull'utilizzo dei servizi della piattaforma**

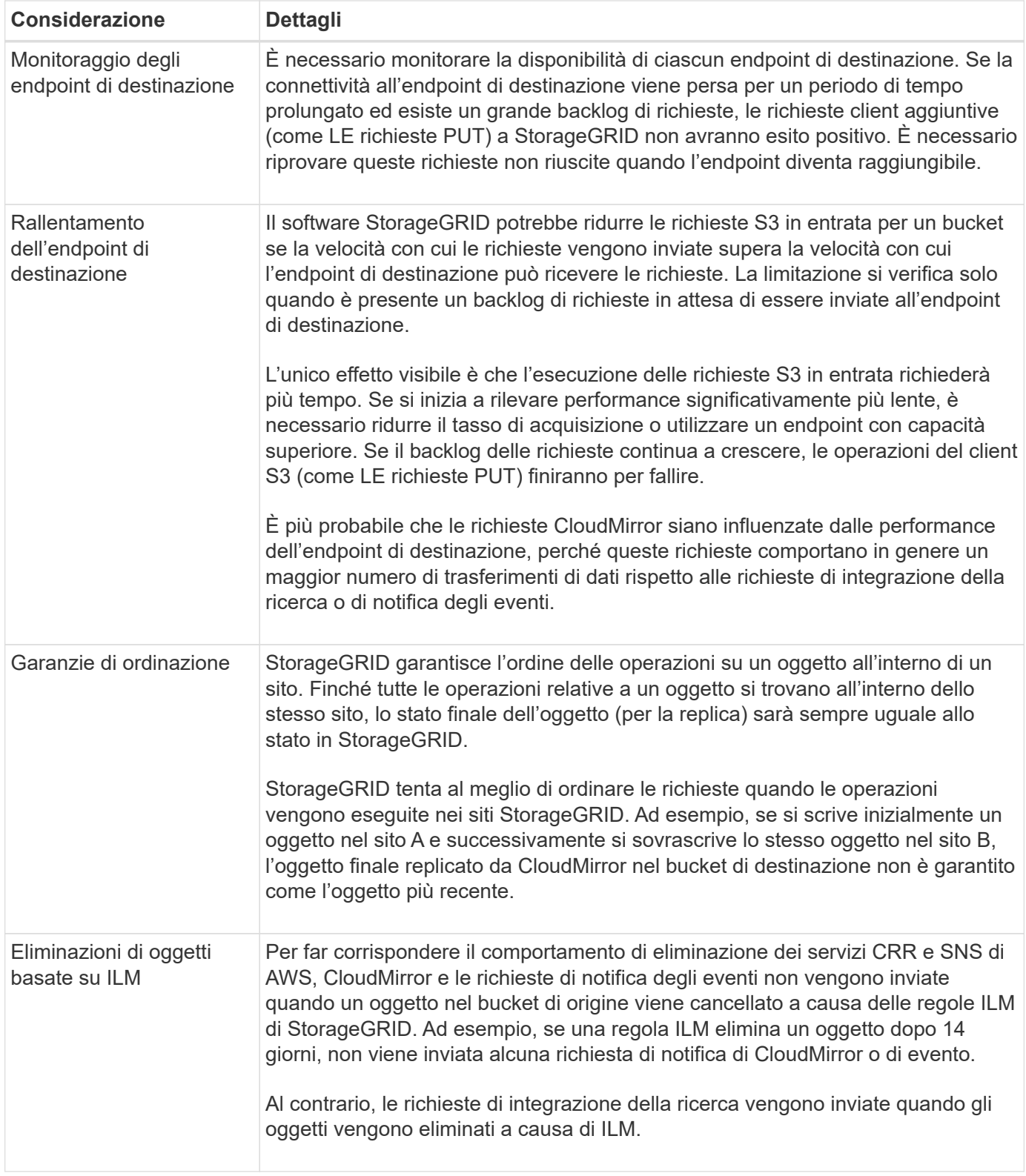

# **Considerazioni sull'utilizzo del servizio di replica CloudMirror**

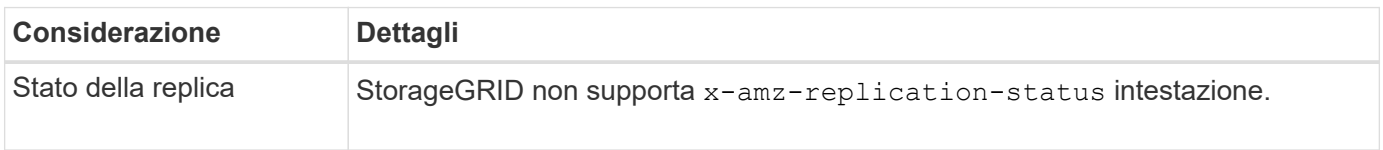

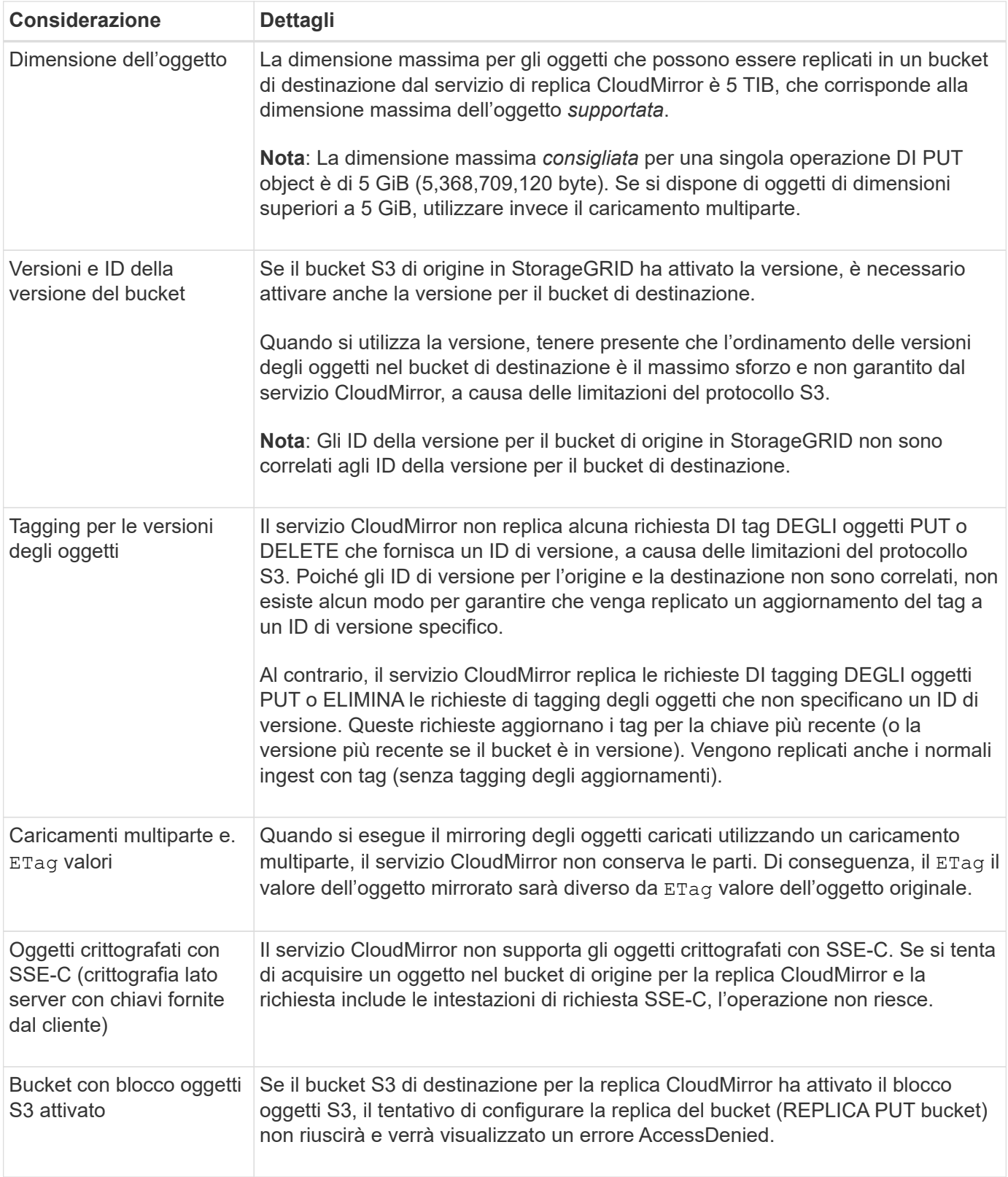

# <span id="page-81-0"></span>**Configurare gli endpoint dei servizi della piattaforma**

Prima di poter configurare un servizio di piattaforma per un bucket, è necessario configurare almeno un endpoint in modo che sia la destinazione del servizio di piattaforma.

L'accesso ai servizi della piattaforma viene attivato per tenant da un amministratore di StorageGRID. Per creare o utilizzare un endpoint di servizi di piattaforma, è necessario essere un utente tenant con autorizzazione di accesso Gestisci endpoint o root, in una griglia la cui rete è stata configurata per consentire ai nodi di storage di accedere alle risorse esterne degli endpoint. Per ulteriori informazioni, contattare l'amministratore di StorageGRID.

#### **Che cos'è un endpoint di servizi di piattaforma?**

Quando si crea un endpoint di servizi di piattaforma, si specificano le informazioni necessarie a StorageGRID per accedere alla destinazione esterna.

Ad esempio, se si desidera replicare gli oggetti da un bucket StorageGRID a un bucket Amazon S3, si crea un endpoint dei servizi della piattaforma che include le informazioni e le credenziali necessarie a StorageGRID per accedere al bucket di destinazione su Amazon.

Ogni tipo di servizio di piattaforma richiede un proprio endpoint, pertanto è necessario configurare almeno un endpoint per ogni servizio di piattaforma che si intende utilizzare. Dopo aver definito un endpoint di servizi di piattaforma, si utilizza l'URN dell'endpoint come destinazione nel XML di configurazione utilizzato per attivare il servizio.

È possibile utilizzare lo stesso endpoint della destinazione per più bucket di origine. Ad esempio, è possibile configurare diversi bucket di origine per inviare metadati di oggetto allo stesso endpoint di integrazione della ricerca, in modo da poter eseguire ricerche in più bucket. È inoltre possibile configurare un bucket di origine in modo che utilizzi più di un endpoint come destinazione, consentendo di eseguire operazioni come l'invio di notifiche sulla creazione di oggetti a un singolo argomento SNS e le notifiche sull'eliminazione di oggetti a un secondo argomento SNS.

## **Endpoint per la replica di CloudMirror**

StorageGRID supporta endpoint di replica che rappresentano i bucket S3. Questi bucket potrebbero essere ospitati su Amazon Web Services, sullo stesso o in un'implementazione remota di StorageGRID o su un altro servizio.

#### **Endpoint per le notifiche**

StorageGRID supporta endpoint SNS (Simple Notification Service). Gli endpoint SQS (Simple Queue Service) o AWS Lambda non sono supportati.

#### **Endpoint per il servizio di integrazione della ricerca**

StorageGRID supporta endpoint di integrazione della ricerca che rappresentano cluster Elasticsearch. Questi cluster di Elasticsearch possono trovarsi in un data center locale o in un cloud AWS o altrove.

L'endpoint di integrazione della ricerca si riferisce a un tipo e un indice Elasticsearch specifici. È necessario creare l'indice in Elasticsearch prima di creare l'endpoint in StorageGRID, altrimenti la creazione dell'endpoint non avrà esito positivo. Non è necessario creare il tipo prima di creare l'endpoint. StorageGRID crea il tipo, se necessario, quando invia i metadati dell'oggetto all'endpoint.

# **Informazioni correlate**

# ["Amministrare StorageGRID"](https://docs.netapp.com/it-it/storagegrid-117/admin/index.html)

#### <span id="page-82-0"></span>**Specificare URN per l'endpoint dei servizi della piattaforma**

Quando si crea un endpoint dei servizi della piattaforma, è necessario specificare un nome di risorsa (URN) univoco. L'URN verrà utilizzato per fare riferimento all'endpoint quando si crea un XML di configurazione per il servizio della piattaforma. L'URN per ciascun endpoint deve essere univoco.

StorageGRID convalida gli endpoint dei servizi della piattaforma durante la loro creazione. Prima di creare un endpoint di servizi di piattaforma, verificare che la risorsa specificata nell'endpoint esista e che sia possibile raggiungerla.

## **Elementi DI URNA**

L'URN per un endpoint di servizi di piattaforma deve iniziare con entrambi arn: aws oppure urn: mysite, come segue:

- Se il servizio è ospitato su Amazon Web Services (AWS), utilizzare arn:aws.
- Se il servizio è ospitato su Google Cloud Platform (GCP), utilizzare arn:aws.
- Se il servizio è ospitato localmente, utilizzare urn:mysite

Ad esempio, se si specifica l'URN per un endpoint CloudMirror ospitato su StorageGRID, l'URN potrebbe iniziare con urn:sgws.

L'elemento successivo dell'URN specifica il tipo di servizio della piattaforma, come segue:

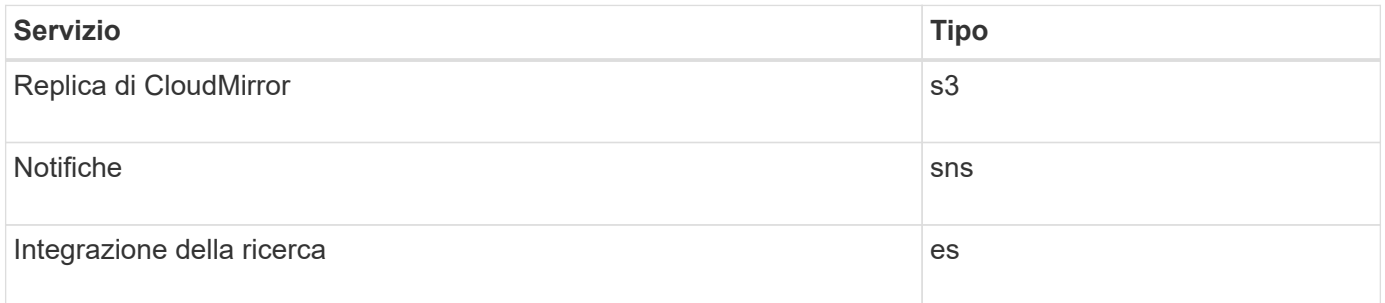

Ad esempio, per continuare a specificare l'URN per un endpoint CloudMirror ospitato su StorageGRID, è necessario aggiungere s3 per ottenere urn:sgws:s3.

L'elemento finale dell'URN identifica la risorsa di destinazione specifica nell'URI di destinazione.

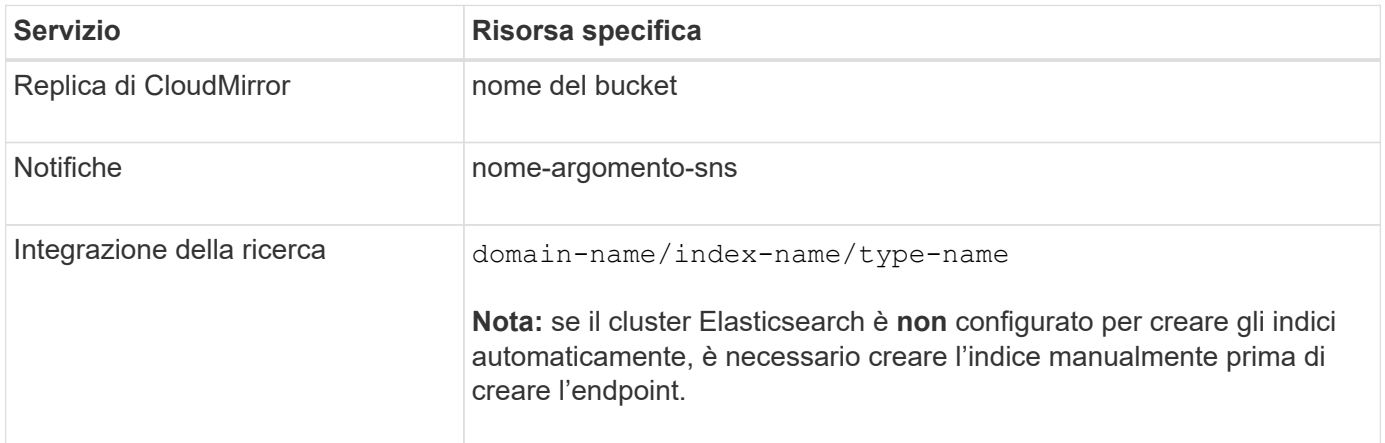

# **Urns per i servizi ospitati su AWS e GCP**

Per le entità AWS e GCP, l'URN completo è un ARN AWS valido. Ad esempio:

• Replica di CloudMirror:

arn:aws:s3:::bucket-name

• Notifiche:

arn:aws:sns:region:account-id:topic-name

• Integrazione della ricerca:

```
arn:aws:es:region:account-id:domain/domain-name/index-name/type-name
```
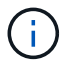

Per un endpoint di integrazione della ricerca AWS, il domain-name deve includere la stringa letterale domain/, come mostrato qui.

#### **Urns per servizi in hosting locale**

Quando si utilizzano servizi ospitati in locale invece di servizi cloud, è possibile specificare l'URN in qualsiasi modo che crei un URN valido e univoco, purché l'URN includa gli elementi richiesti nella terza e ultima posizione. È possibile lasciare vuoti gli elementi indicati da opzionale oppure specificarli in qualsiasi modo che consenta di identificare la risorsa e rendere l'URN unico. Ad esempio:

• Replica di CloudMirror:

urn:mysite:s3:optional:optional:bucket-name

Per un endpoint CloudMirror ospitato su StorageGRID, è possibile specificare un URN valido che inizia con urn:sgws:

urn:sgws:s3:optional:optional:bucket-name

• Notifiche:

urn:mysite:sns:optional:optional:sns-topic-name

• Integrazione della ricerca:

urn:mysite:es:optional:optional:domain-name/index-name/type-name

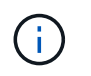

Per gli endpoint di integrazione della ricerca ospitati localmente, il domain-name L'elemento può essere qualsiasi stringa, purché l'URN dell'endpoint sia univoco.

#### <span id="page-85-0"></span>**Creare endpoint di servizi di piattaforma**

È necessario creare almeno un endpoint del tipo corretto prima di poter attivare un servizio di piattaforma.

#### **Prima di iniziare**

- Hai effettuato l'accesso al tenant manager utilizzando un ["browser web supportato"](https://docs.netapp.com/it-it/storagegrid-117/admin/web-browser-requirements.html).
- I servizi della piattaforma sono stati abilitati per l'account tenant da un amministratore di StorageGRID.
- L'utente appartiene a un gruppo di utenti che dispone di ["Gestire gli endpoint o l'autorizzazione di accesso](#page-40-0) [root"](#page-40-0).
- La risorsa a cui fa riferimento l'endpoint dei servizi della piattaforma è stata creata:
	- Replica di CloudMirror: Bucket S3
	- Notifica evento: Argomento SNS
	- Notifica di ricerca: Indice Elasticsearch, se il cluster di destinazione non è configurato per creare automaticamente gli indici.
- Si dispone delle informazioni relative alla risorsa di destinazione:
	- Host e porta per l'Uniform Resource Identifier (URI)

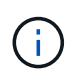

Se si prevede di utilizzare un bucket ospitato su un sistema StorageGRID come endpoint per la replica di CloudMirror, contattare l'amministratore del grid per determinare i valori da inserire.

◦ Nome risorsa univoco (URN)

["Specificare URN per l'endpoint dei servizi della piattaforma"](#page-82-0)

- Credenziali di autenticazione (se richieste):
	- Access Key (chiave di accesso): Access key ID (ID chiave di accesso) e secret access key
	- **.** HTTP di base: Nome utente e password
	- CAP (C2S Access Portal): URL con credenziali temporanee, certificati server e client, chiavi client e passphrase opzionale con chiave privata del client.
- Certificato di protezione (se si utilizza un certificato CA personalizzato)
- Se le funzioni di protezione di Elasticsearch sono attivate, si dispone del privilegio del cluster di monitoraggio per il test di connettività e del privilegio di scrittura dell'indice o di entrambi i privilegi di indice e di eliminazione per gli aggiornamenti dei documenti.

#### **Fasi**

1. Selezionare **STORAGE (S3)** > **Platform Services Endpoint**.

Viene visualizzata la pagina Platform Services Endpoint.

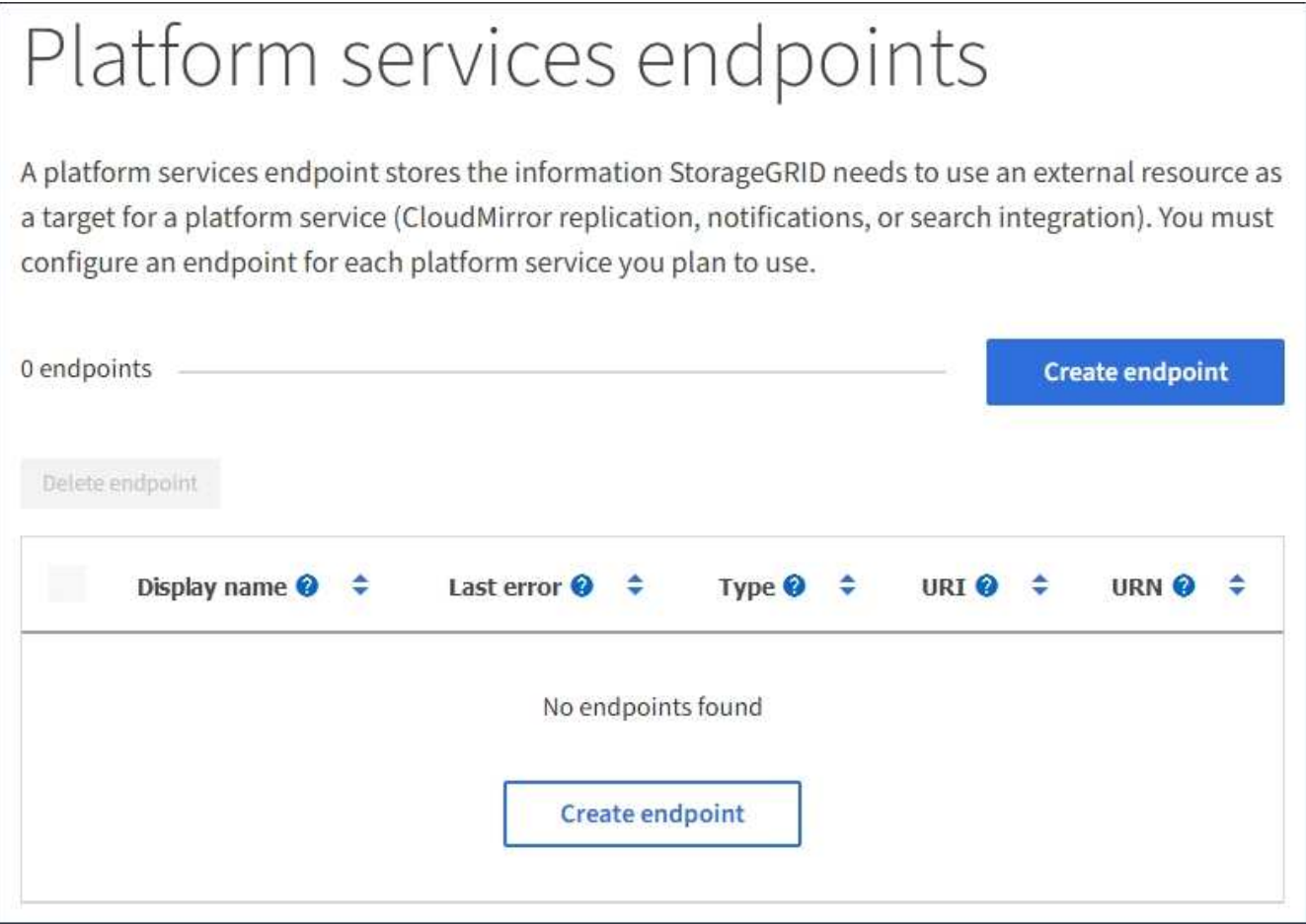

2. Selezionare **Crea endpoint**.

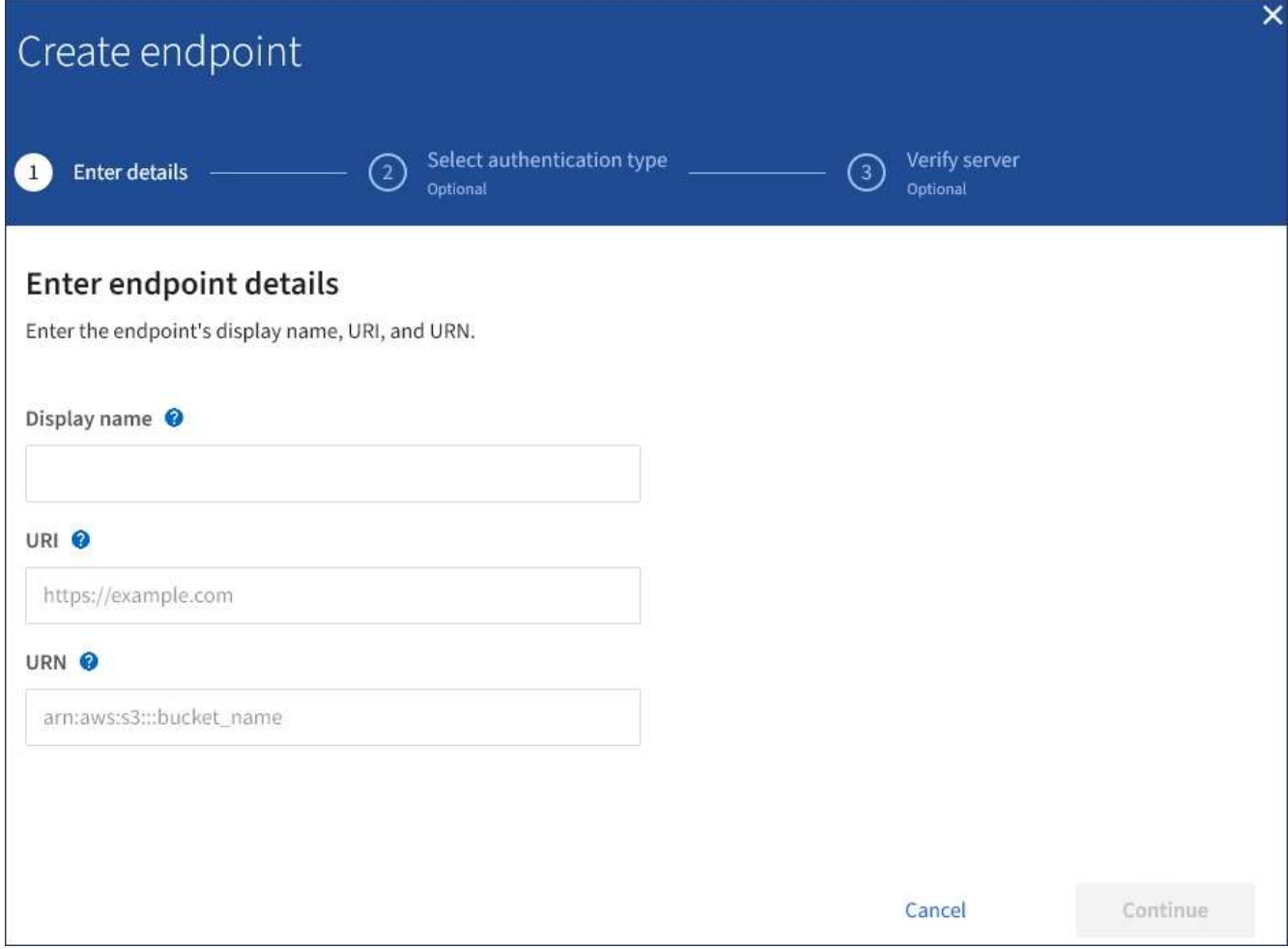

3. Inserire un nome visualizzato per descrivere brevemente l'endpoint e il suo scopo.

Il tipo di servizio della piattaforma supportato dall'endpoint viene visualizzato accanto al nome dell'endpoint quando viene elencato nella pagina degli endpoint, quindi non è necessario includere tali informazioni nel nome.

4. Nel campo **URI**, specificare l'URI (Unique Resource Identifier) dell'endpoint.

Utilizzare uno dei seguenti formati:

```
https://host:port
http://host:port
```
Se non si specifica una porta, la porta 443 viene utilizzata per gli URI HTTPS e la porta 80 per gli URI HTTP.

Ad esempio, l'URI per un bucket ospitato su StorageGRID potrebbe essere:

```
https://s3.example.com:10443
```
In questo esempio, s3.example.com Rappresenta la voce DNS per l'IP virtuale (VIP) del gruppo ha

(StorageGRID High Availability), e. 10443 rappresenta la porta definita nell'endpoint del bilanciamento del carico.

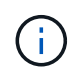

Quando possibile, è necessario connettersi a un gruppo ha di nodi per il bilanciamento del carico per evitare un singolo punto di errore.

Analogamente, l'URI per un bucket ospitato su AWS potrebbe essere:

https://s3-aws-region.amazonaws.com

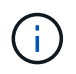

Se l'endpoint viene utilizzato per il servizio di replica CloudMirror, non includere il nome del bucket nell'URI. Il nome del bucket viene incluso nel campo **URN**.

5. Immettere il nome di risorsa (URN) univoco per l'endpoint.

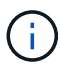

Non è possibile modificare l'URN di un endpoint dopo la creazione dell'endpoint.

- 6. Selezionare **continua**.
- 7. Selezionare un valore per **Authentication type**, quindi immettere o caricare le credenziali richieste.

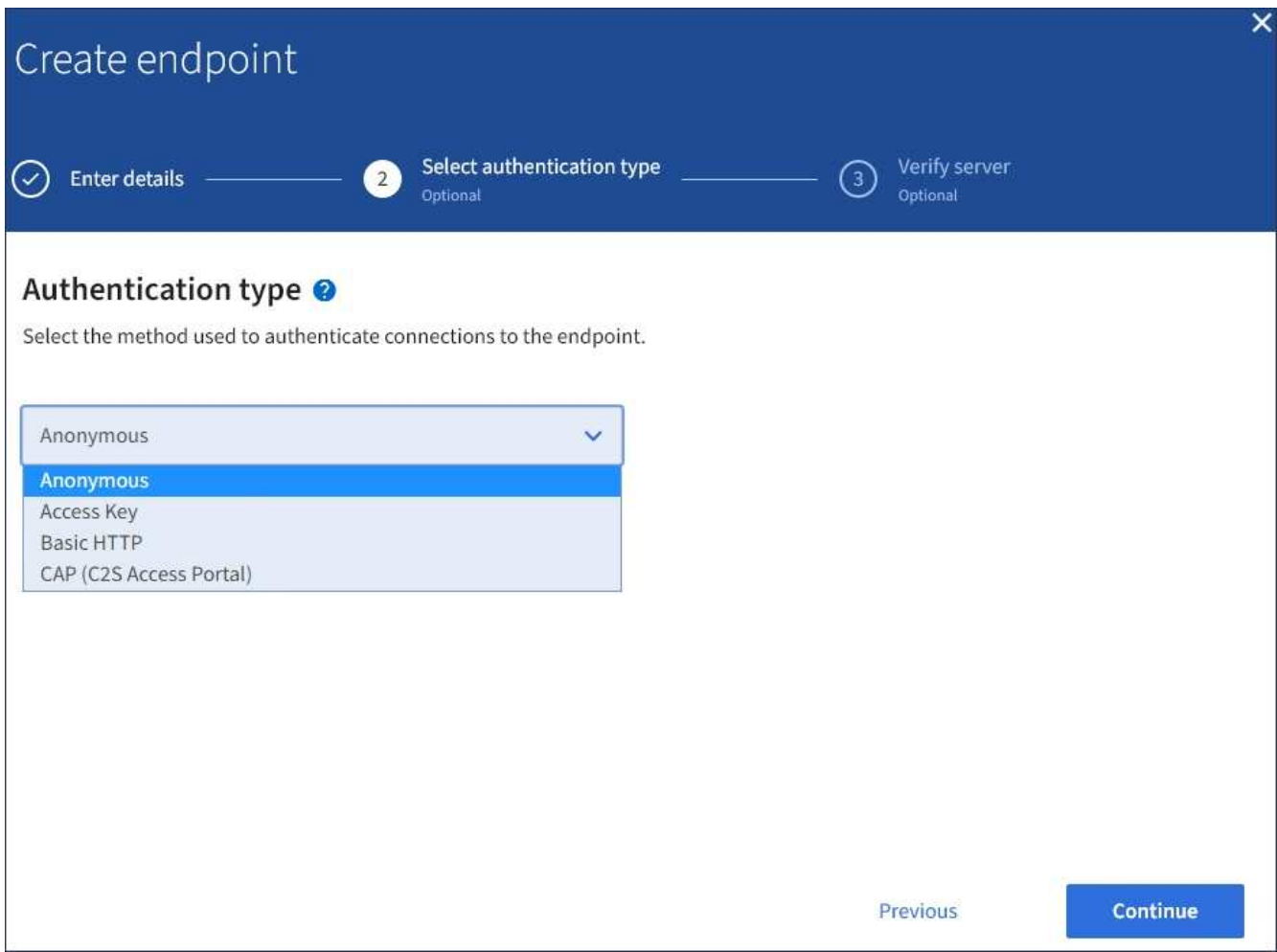

Le credenziali fornite devono disporre delle autorizzazioni di scrittura per la risorsa di destinazione.

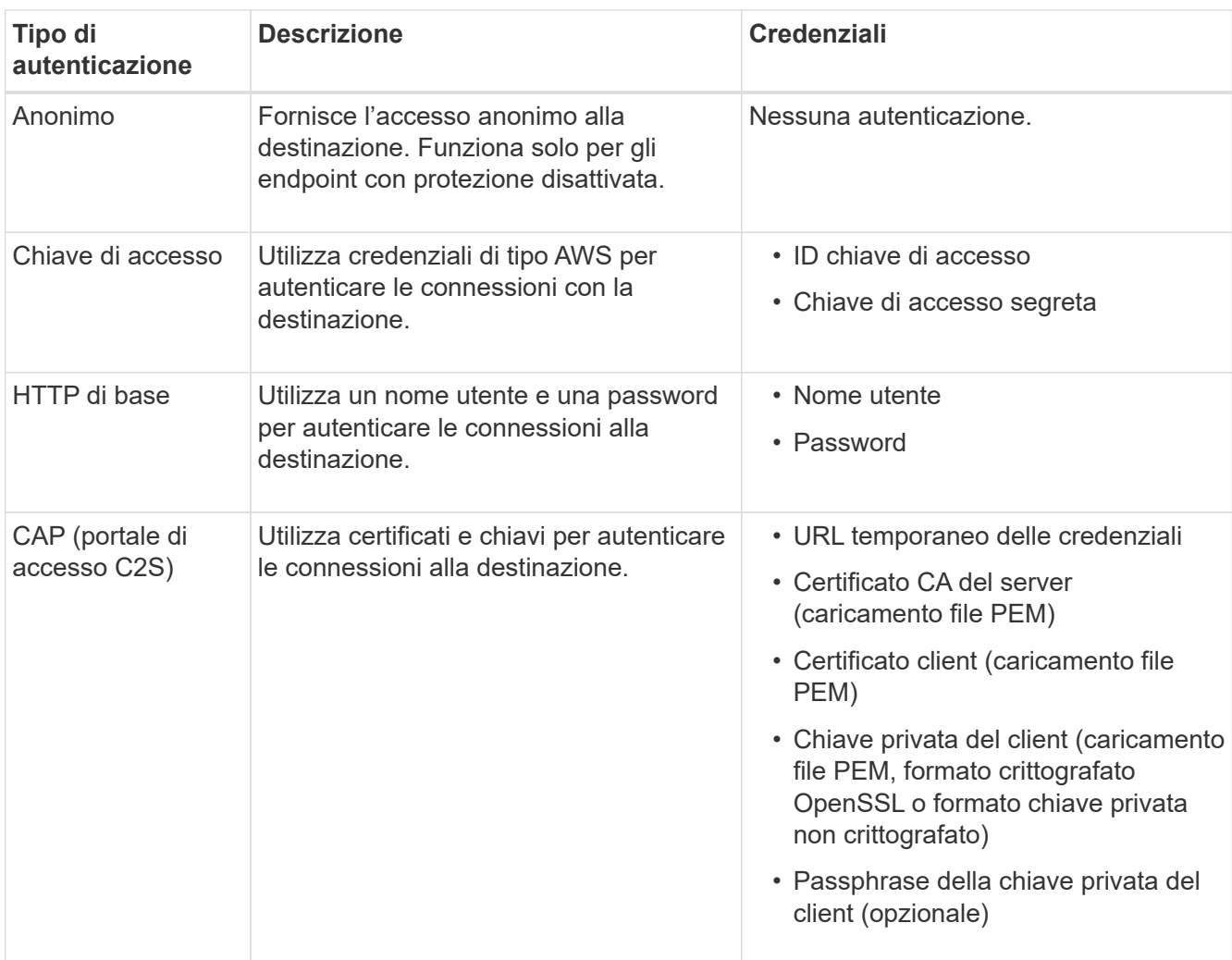

# 8. Selezionare **continua**.

9. Selezionare un pulsante di opzione per **verify server** (verifica server) per scegliere la modalità di verifica della connessione TLS all'endpoint.

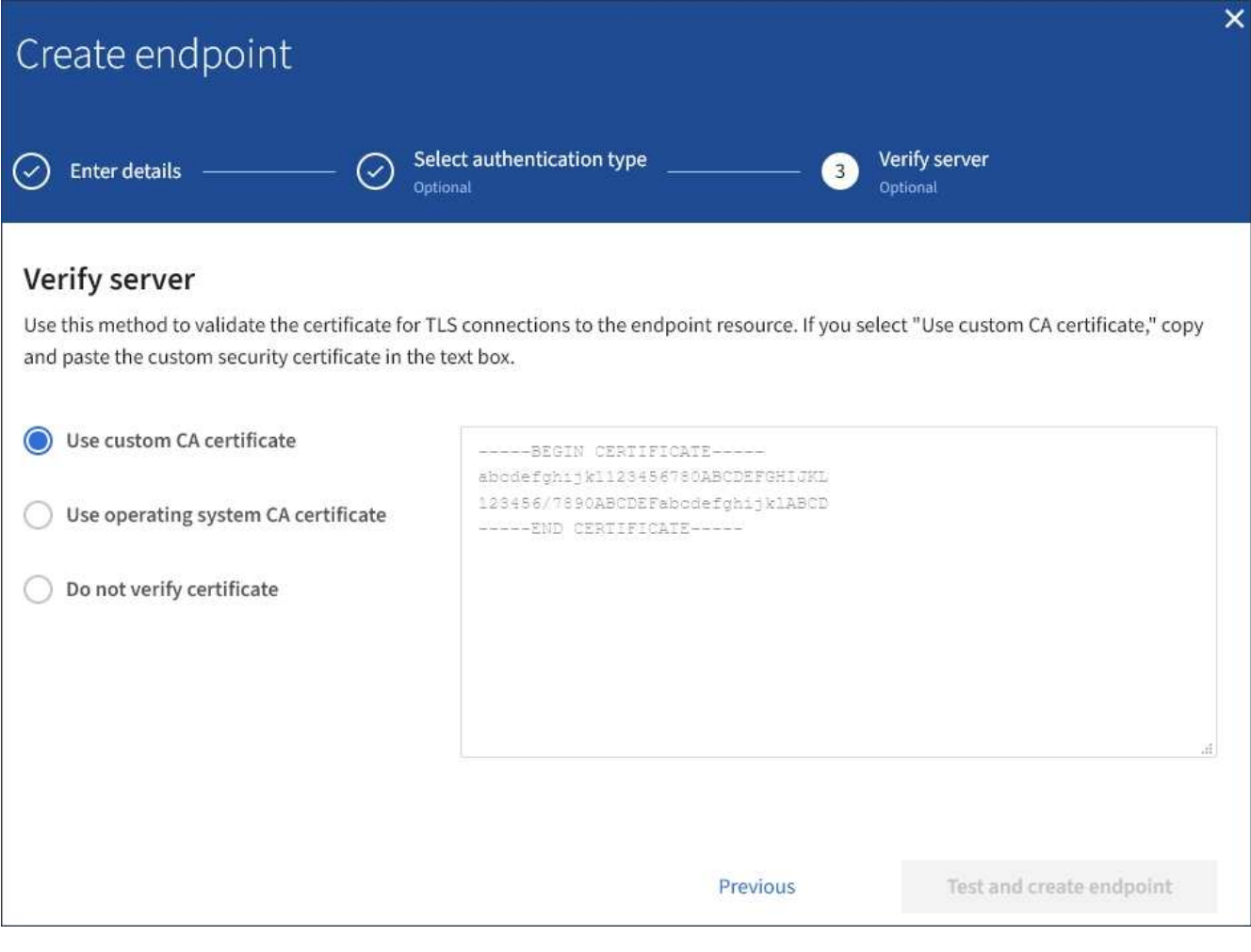

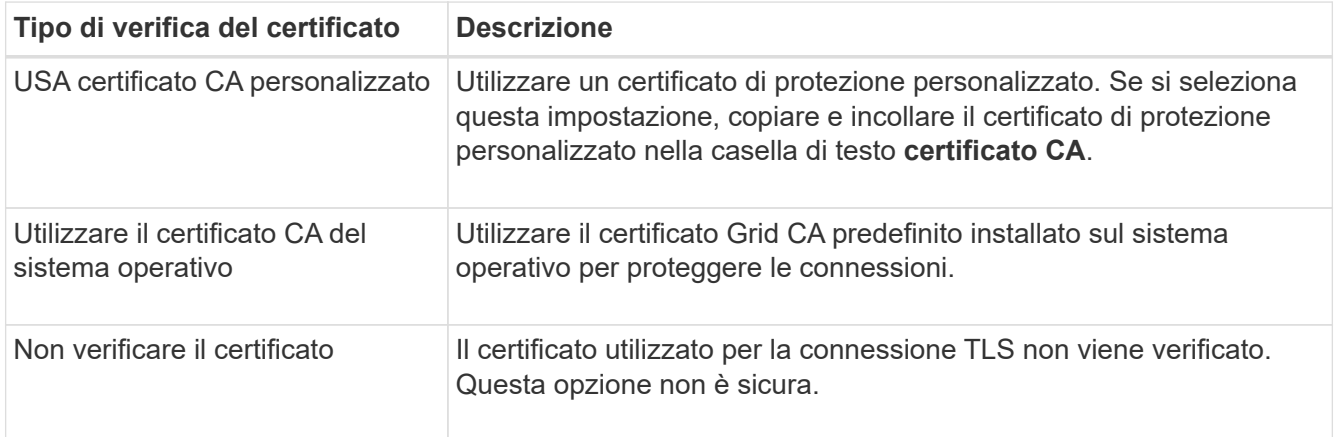

#### 10. Selezionare **Test e creare endpoint**.

- Se è possibile raggiungere l'endpoint utilizzando le credenziali specificate, viene visualizzato un messaggio di esito positivo. La connessione all'endpoint viene convalidata da un nodo in ogni sito.
- Se la convalida dell'endpoint non riesce, viene visualizzato un messaggio di errore. Se è necessario modificare l'endpoint per correggere l'errore, selezionare **Torna ai dettagli dell'endpoint** e aggiornare le informazioni. Quindi, selezionare **Test e creare endpoint**.

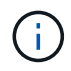

La creazione dell'endpoint non riesce se i servizi della piattaforma non sono abilitati per l'account tenant. Contattare l'amministratore di StorageGRID.

Dopo aver configurato un endpoint, è possibile utilizzare il relativo URN per configurare un servizio di piattaforma.

# **Informazioni correlate**

["Specificare URN per l'endpoint dei servizi della piattaforma"](#page-82-0)

["Configurare la replica di CloudMirror"](#page-100-0)

["Configurare le notifiche degli eventi"](#page-104-0)

["Configurare il servizio di integrazione della ricerca"](#page-112-0)

## <span id="page-91-0"></span>**Verifica della connessione per l'endpoint dei servizi della piattaforma**

Se la connessione a un servizio della piattaforma è stata modificata, è possibile verificare la connessione per l'endpoint per verificare l'esistenza della risorsa di destinazione e che sia possibile raggiungerla utilizzando le credenziali specificate.

## **Prima di iniziare**

- Hai effettuato l'accesso al tenant manager utilizzando un ["browser web supportato"](https://docs.netapp.com/it-it/storagegrid-117/admin/web-browser-requirements.html).
- L'utente appartiene a un gruppo di utenti che dispone di ["Gestire gli endpoint o l'autorizzazione di accesso](#page-40-0) [root"](#page-40-0).

## **A proposito di questa attività**

StorageGRID non convalida che le credenziali dispongano delle autorizzazioni corrette.

#### **Fasi**

1. Selezionare **STORAGE (S3)** > **Platform Services Endpoint**.

Viene visualizzata la pagina Platform Services Endpoint (endpoint dei servizi della piattaforma) che mostra l'elenco degli endpoint dei servizi della piattaforma già configurati.

#### Platform services endpoints A platform services endpoint stores the information StorageGRID needs to use an external resource as a target for a platform service (CloudMirror replication, notifications, or search integration). You must configure an endpoint for each platform service you plan to use. 4 endpoints **Create endpoint** Delete endpoint Display name <sup>O</sup> Last error  $\bigcirc$   $\div$ Type  $\bigcirc$   $\div$ URI<sup> $\otimes$ </sup> URN  $\bullet$   $\bullet$ ÷ my-endpoint-1 S3 Bucket http://10.96.104.167:10443 urn:sgws:s3:::bucket1 my-endpoint-2 2 hours ago Search http://10.96.104.30:9200 urn:sgws:es:::mydomain/sveloso/\_doc my-endpoint-3 Notifications http://10.96.104.202:8080/ arn:aws:sns:us-west-2::example1 my-endpoint-4 S3 Bucket http://10.96.104.167:10443 urn:sgws:s3:::bucket2

2. Selezionare l'endpoint di cui si desidera verificare la connessione.

Viene visualizzata la pagina dei dettagli dell'endpoint.

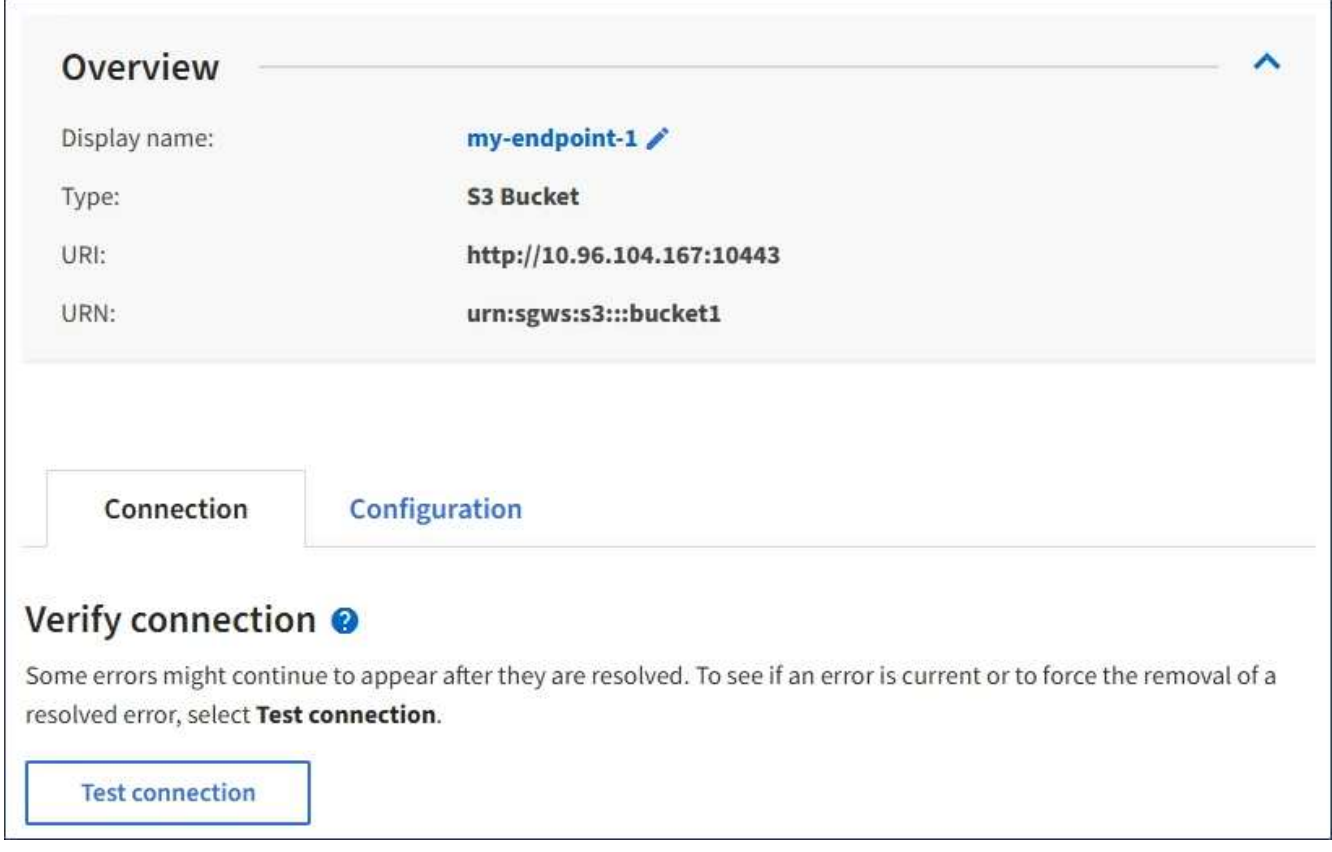

3. Selezionare **Test di connessione**.

- Se è possibile raggiungere l'endpoint utilizzando le credenziali specificate, viene visualizzato un messaggio di esito positivo. La connessione all'endpoint viene convalidata da un nodo in ogni sito.
- Se la convalida dell'endpoint non riesce, viene visualizzato un messaggio di errore. Se è necessario modificare l'endpoint per correggere l'errore, selezionare **Configuration** (Configurazione) e aggiornare le informazioni. Quindi, selezionare **Test e salvare le modifiche**.

## <span id="page-93-0"></span>**Modifica dell'endpoint dei servizi della piattaforma**

È possibile modificare la configurazione di un endpoint di servizi di piattaforma per modificarne il nome, l'URI o altri dettagli. Ad esempio, potrebbe essere necessario aggiornare le credenziali scadute o modificare l'URI in modo che punti a un indice Elasticsearch di backup per il failover. Non è possibile modificare l'URN per un endpoint di servizi di piattaforma.

# **Prima di iniziare**

- Hai effettuato l'accesso al tenant manager utilizzando un ["browser web supportato"](https://docs.netapp.com/it-it/storagegrid-117/admin/web-browser-requirements.html).
- L'utente appartiene a un gruppo di utenti che dispone di ["Gestire gli endpoint o l'autorizzazione di accesso](#page-40-0) [root"](#page-40-0).

#### **Fasi**

# 1. Selezionare **STORAGE (S3)** > **Platform Services Endpoint**.

Viene visualizzata la pagina Platform Services Endpoint (endpoint dei servizi della piattaforma) che mostra l'elenco degli endpoint dei servizi della piattaforma già configurati.

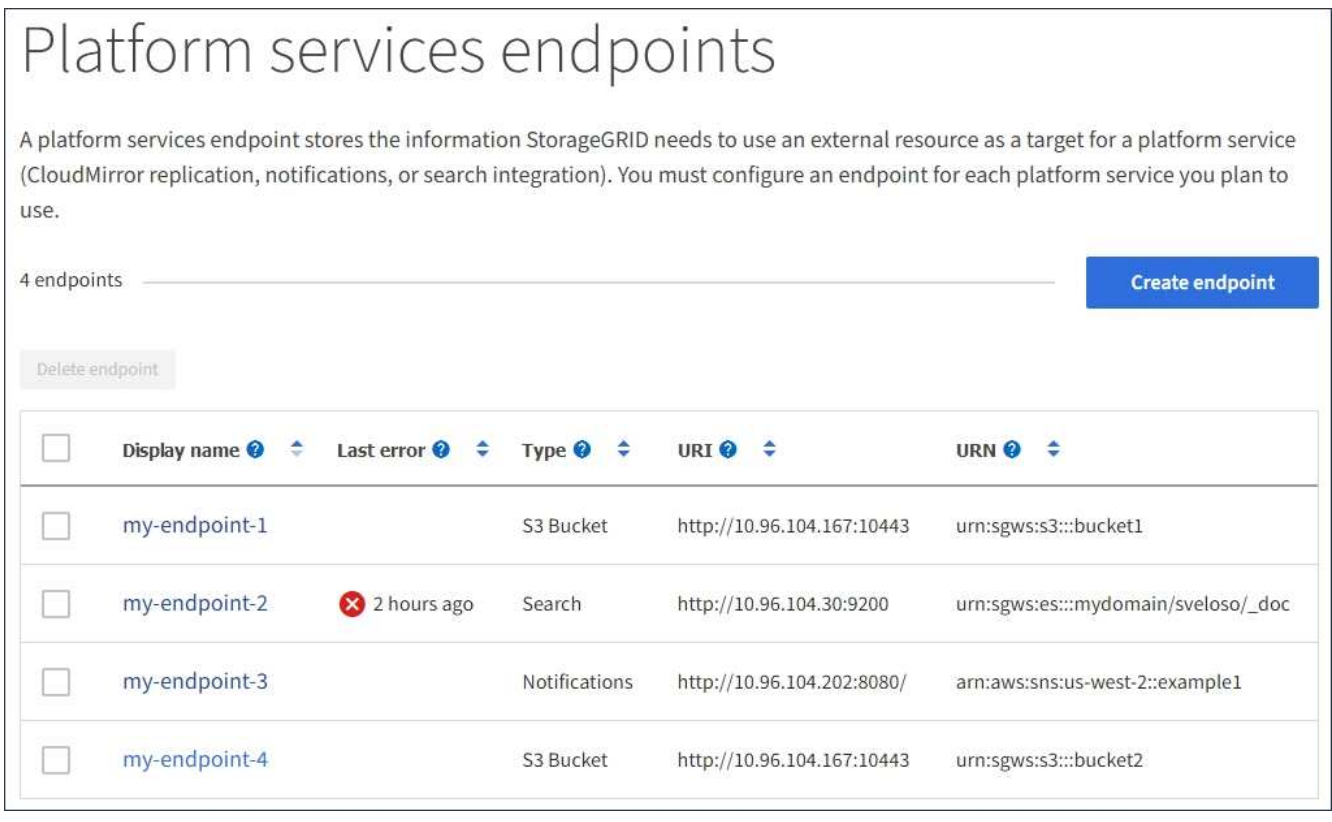

2. Selezionare l'endpoint che si desidera modificare.

Viene visualizzata la pagina dei dettagli dell'endpoint.

3. Selezionare **Configurazione**.

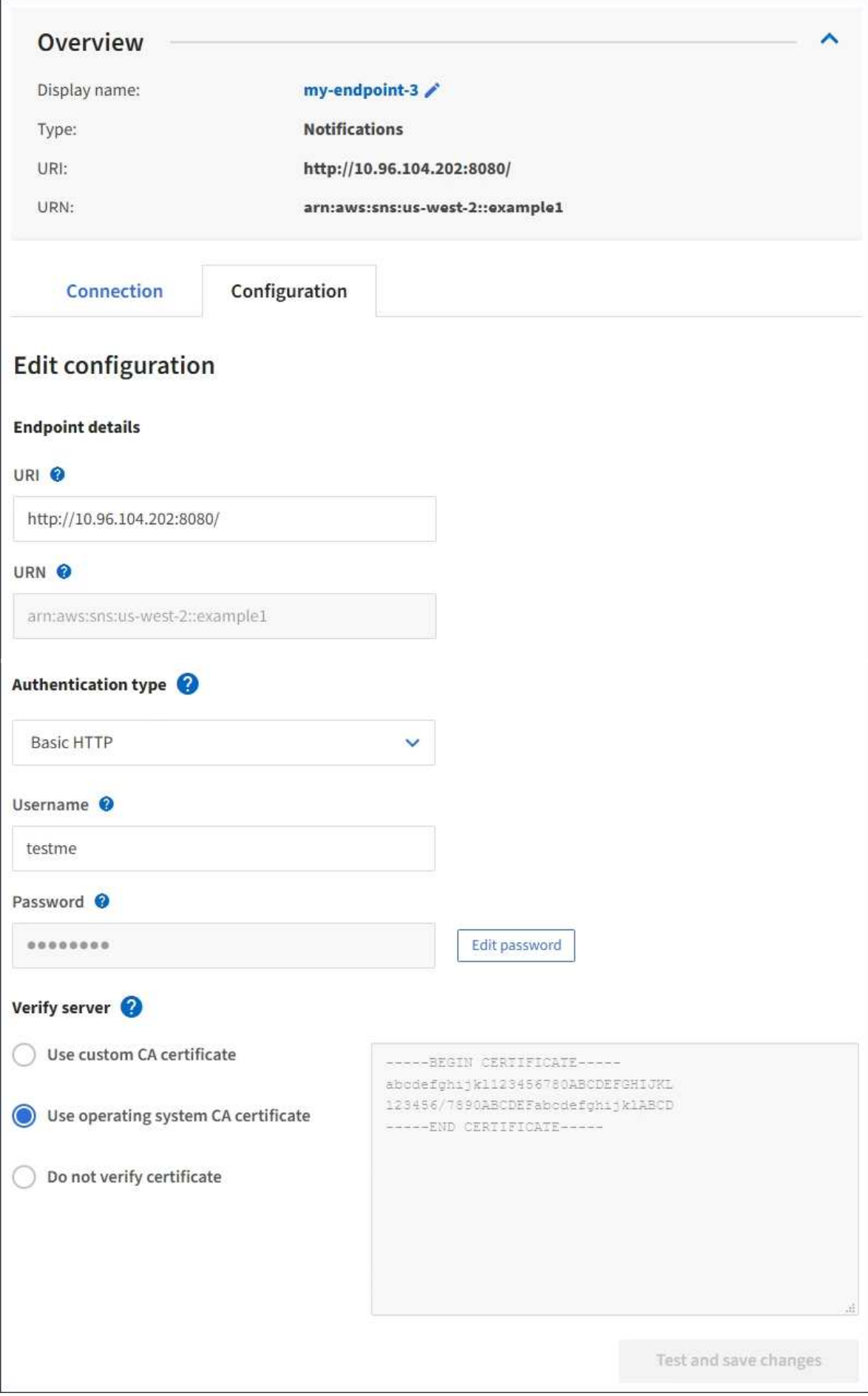

4. Se necessario, modificare la configurazione dell'endpoint.

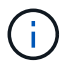

Non è possibile modificare l'URN di un endpoint dopo la creazione dell'endpoint.

- a. Per modificare il nome visualizzato per l'endpoint, selezionare l'icona di modifica  $\blacktriangleright$ .
- b. Se necessario, modificare l'URI.
- c. Se necessario, modificare il tipo di autenticazione.
	- Per l'autenticazione della chiave di accesso, modificare la chiave in base alle necessità selezionando **Modifica chiave S3** e incollando un nuovo ID della chiave di accesso e una chiave di accesso segreta. Se si desidera annullare le modifiche, selezionare **Ripristina modifica tasto S3**.
	- Per l'autenticazione HTTP di base, modificare il nome utente in base alle necessità. Modificare la password in base alle necessità selezionando **Modifica password** e immettendo la nuova password. Per annullare le modifiche, selezionare **Ripristina modifica password**.
	- Per l'autenticazione CAP (C2S Access Portal), modificare l'URL delle credenziali temporanee o la passphrase della chiave privata del client opzionale e caricare nuovi file di certificato e chiavi in base alle necessità.

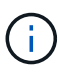

La chiave privata del client deve essere in formato crittografato OpenSSL o non crittografato.

d. Se necessario, modificare il metodo di verifica del server.

#### 5. Selezionare **Test e salvare le modifiche**.

- Se è possibile raggiungere l'endpoint utilizzando le credenziali specificate, viene visualizzato un messaggio di esito positivo. La connessione all'endpoint viene verificata da un nodo in ogni sito.
- Se la convalida dell'endpoint non riesce, viene visualizzato un messaggio di errore. Modificare l'endpoint per correggere l'errore, quindi selezionare **Test e salvare le modifiche**.

#### **Eliminare l'endpoint dei servizi della piattaforma**

È possibile eliminare un endpoint se non si desidera più utilizzare il servizio di piattaforma associato.

#### **Prima di iniziare**

- Hai effettuato l'accesso al tenant manager utilizzando un ["browser web supportato"](https://docs.netapp.com/it-it/storagegrid-117/admin/web-browser-requirements.html).
- L'utente appartiene a un gruppo di utenti che dispone di ["Gestire gli endpoint o l'autorizzazione di accesso](#page-40-0) [root"](#page-40-0).

#### **Fasi**

#### 1. Selezionare **STORAGE (S3)** > **Platform Services Endpoint**.

Viene visualizzata la pagina Platform Services Endpoint (endpoint dei servizi della piattaforma) che mostra l'elenco degli endpoint dei servizi della piattaforma già configurati.

#### Platform services endpoints A platform services endpoint stores the information StorageGRID needs to use an external resource as a target for a platform service (CloudMirror replication, notifications, or search integration). You must configure an endpoint for each platform service you plan to use. 4 endpoints **Create endpoint** Delete endpoint Display name <sup>O</sup> Last error  $\bigcirc$   $\div$ URI<sup> $\theta$ </sup> ÷ URN  $\bullet$   $\bullet$ Type  $\bigcirc$   $\div$ my-endpoint-1 S3 Bucket http://10.96.104.167:10443 urn:sgws:s3:::bucket1 my-endpoint-2 2 hours ago Search http://10.96.104.30:9200 urn:sgws:es:::mydomain/sveloso/\_doc my-endpoint-3 Notifications http://10.96.104.202:8080/ arn:aws:sns:us-west-2::example1 my-endpoint-4 S3 Bucket http://10.96.104.167:10443 urn:sgws:s3:::bucket2

2. Selezionare la casella di controllo per ciascun endpoint che si desidera eliminare.

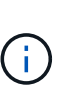

Se elimini un endpoint di servizi di piattaforma in uso, il servizio di piattaforma associato verrà disattivato per tutti i bucket che utilizzano l'endpoint. Tutte le richieste non ancora completate verranno interrotte. Le nuove richieste continueranno a essere generate fino a quando non si modifica la configurazione del bucket per non fare più riferimento all'URN cancellato. StorageGRID segnalerà queste richieste come errori irrecuperabili.

3. Selezionare **azioni** > **Elimina endpoint**.

Viene visualizzato un messaggio di conferma.

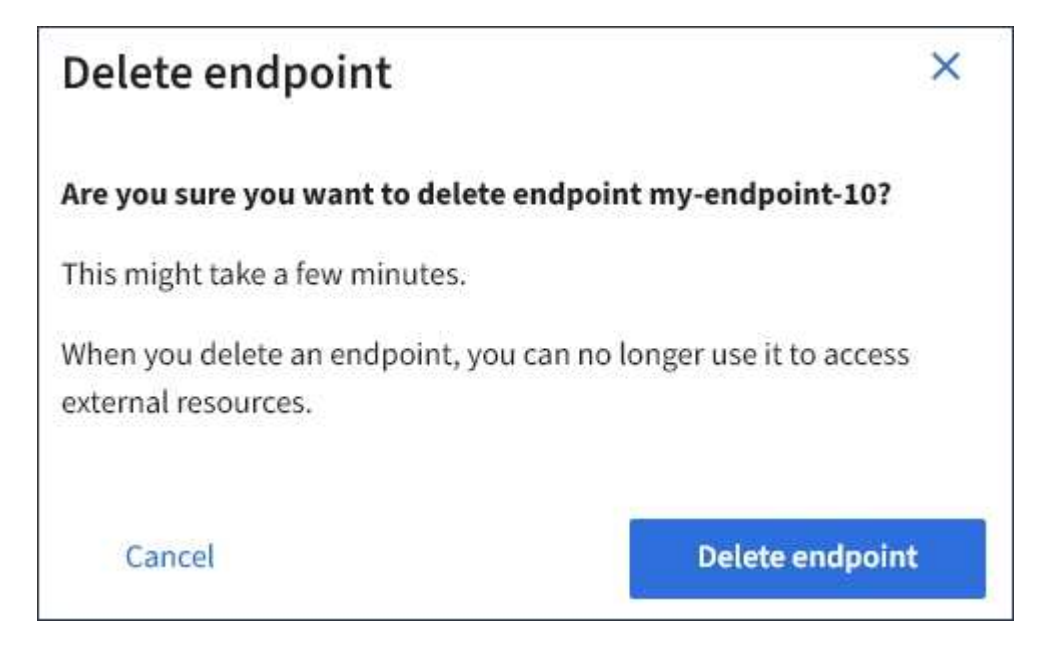

4. Selezionare **Delete endpoint** (Elimina endpoint).

# **Risolvere gli errori degli endpoint dei servizi della piattaforma**

Se si verifica un errore quando StorageGRID tenta di comunicare con un endpoint dei servizi della piattaforma, viene visualizzato un messaggio sul dashboard. Nella pagina Platform Services Endpoint, la colonna Last error (ultimo errore) indica per quanto tempo si è verificato l'errore. Se le autorizzazioni associate alle credenziali di un endpoint non sono corrette, non viene visualizzato alcun errore.

# **Determinare se si è verificato un errore**

Se si sono verificati errori degli endpoint dei servizi della piattaforma negli ultimi 7 giorni, la dashboard di Tenant Manager visualizza un messaggio di avviso. Per ulteriori informazioni sull'errore, visitare la pagina relativa agli endpoint dei servizi della piattaforma.

One or more endpoints have experienced an error and might not be functioning properly. Go to the Endpoints page to view the error details. The last error occurred 2 hours ago.

Lo stesso errore visualizzato nella dashboard viene visualizzato anche nella parte superiore della pagina Platform Services Endpoint. Per visualizzare un messaggio di errore più dettagliato:

## **Fasi**

- 1. Dall'elenco degli endpoint, selezionare l'endpoint che presenta l'errore.
- 2. Nella pagina dei dettagli dell'endpoint, selezionare **connessione**. Questa scheda visualizza solo l'errore più recente per un endpoint e indica quanto tempo fa si è verificato l'errore. Errori che includono l'icona X

rossa  $\bullet$  si è verificato negli ultimi 7 giorni.

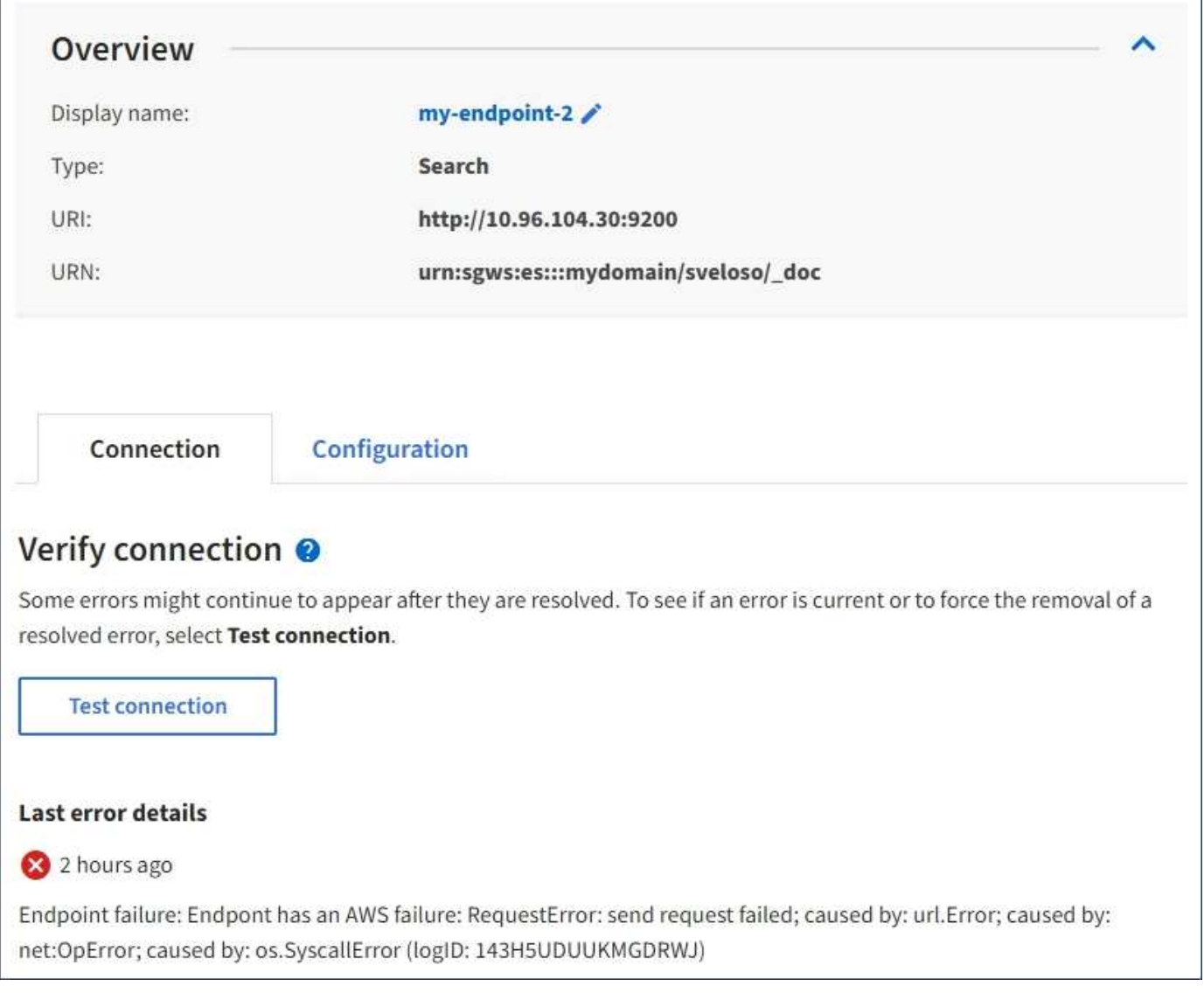

# **Controllare se l'errore è ancora aggiornato**

Alcuni errori potrebbero continuare a essere visualizzati nella colonna **ultimo errore** anche dopo la risoluzione. Per verificare se un errore è corrente o per forzare la rimozione di un errore risolto dalla tabella:

# **Fasi**

1. Selezionare l'endpoint.

Viene visualizzata la pagina dei dettagli dell'endpoint.

# 2. Selezionare **connessione** > **verifica connessione**.

Selezionando **verifica connessione**, StorageGRID convalida l'esistenza dell'endpoint dei servizi della piattaforma e può essere raggiunto con le credenziali correnti. La connessione all'endpoint viene convalidata da un nodo in ogni sito.

# **Risolvi gli errori degli endpoint**

È possibile utilizzare il messaggio **Last error** (ultimo errore) nella pagina dei dettagli dell'endpoint per determinare la causa dell'errore. Alcuni errori potrebbero richiedere la modifica dell'endpoint per risolvere il problema. Ad esempio, se StorageGRID non riesce ad accedere al bucket S3 di destinazione perché non dispone delle autorizzazioni di accesso corrette o la chiave di accesso è scaduta, può verificarsi un errore di CloudMirroring. Il messaggio è "è necessario aggiornare le credenziali dell'endpoint o l'accesso alla destinazione," e i dettagli sono "AccessDenied" o "InvalidAccessKeyId".

Se è necessario modificare l'endpoint per risolvere un errore, selezionando **verifica e salva modifiche** StorageGRID convalida l'endpoint aggiornato e conferma che è possibile raggiungerlo con le credenziali correnti. La connessione all'endpoint viene convalidata da un nodo in ogni sito.

# **Fasi**

- 1. Selezionare l'endpoint.
- 2. Nella pagina dei dettagli dell'endpoint, selezionare **Configurazione**.
- 3. Modificare la configurazione dell'endpoint in base alle necessità.
- 4. Selezionare **connessione** > **verifica connessione**.

## **Credenziali endpoint con autorizzazioni insufficienti**

Quando StorageGRID convalida un endpoint di servizi di piattaforma, conferma che le credenziali dell'endpoint possono essere utilizzate per contattare la risorsa di destinazione ed esegue un controllo delle autorizzazioni di base. Tuttavia, StorageGRID non convalida tutte le autorizzazioni richieste per determinate operazioni di servizi della piattaforma. Per questo motivo, se si riceve un errore quando si tenta di utilizzare un servizio della piattaforma (ad esempio "403 Forbidden"), controllare le autorizzazioni associate alle credenziali dell'endpoint.

## **Informazioni correlate**

- **[Amministrare StorageGRID](https://docs.netapp.com/it-it/storagegrid-117/admin/troubleshooting-platform-services.html) [›](https://docs.netapp.com/it-it/storagegrid-117/admin/troubleshooting-platform-services.html) [risolvere i problemi relativi ai servizi della piattaforma](https://docs.netapp.com/it-it/storagegrid-117/admin/troubleshooting-platform-services.html)**
- ["Creare endpoint di servizi di piattaforma"](#page-85-0)
- ["Verifica della connessione per l'endpoint dei servizi della piattaforma"](#page-91-0)
- ["Modifica dell'endpoint dei servizi della piattaforma"](#page-93-0)

# <span id="page-100-0"></span>**Configurare la replica di CloudMirror**

Il ["Servizio di replica di CloudMirror"](#page-76-0) È uno dei tre servizi della piattaforma StorageGRID. È possibile utilizzare la replica CloudMirror per replicare automaticamente gli oggetti in un bucket S3 esterno.

# **Prima di iniziare**

- I servizi della piattaforma sono stati abilitati per l'account tenant da un amministratore di StorageGRID.
- È già stato creato un bucket per fungere da origine della replica.
- L'endpoint che si intende utilizzare come destinazione per la replica CloudMirror esiste già e si dispone dell'URN.
- L'utente appartiene a un gruppo di utenti che dispone di ["Gestire tutti i bucket o le autorizzazioni di accesso](#page-40-0) [root"](#page-40-0). Queste autorizzazioni sovrascrivono le impostazioni di autorizzazione nelle policy di gruppo o bucket quando si configura il bucket utilizzando Tenant Manager.

#### **A proposito di questa attività**

La replica di CloudMirror copia gli oggetti da un bucket di origine a un bucket di destinazione specificato in un endpoint.

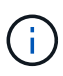

La replica di CloudMirror presenta importanti analogie e differenze con la funzionalità di replica cross-grid. Per ulteriori informazioni, vedere ["Confronta la replica cross-grid e la replica](https://docs.netapp.com/it-it/storagegrid-117/admin/grid-federation-compare-cgr-to-cloudmirror.html) [CloudMirror".](https://docs.netapp.com/it-it/storagegrid-117/admin/grid-federation-compare-cgr-to-cloudmirror.html)

Per attivare la replica CloudMirror per un bucket, è necessario creare e applicare un XML di configurazione valido per la replica del bucket. L'XML di configurazione della replica deve utilizzare l'URN di un endpoint del bucket S3 per ciascuna destinazione.

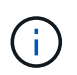

La replica non è supportata per i bucket di origine o di destinazione con blocco oggetti S3 attivato.

Per informazioni generali sulla replica bucket e su come configurarla, vedere ["Documentazione di Amazon](https://docs.aws.amazon.com/AmazonS3/latest/userguide/replication.html) [Simple Storage Service \(S3\): Replica di oggetti".](https://docs.aws.amazon.com/AmazonS3/latest/userguide/replication.html) Per informazioni su come StorageGRID implementa GetBucketReplication, DeleteBucketReplication e PutBucketReplication, vedere ["Operazioni sui bucket".](#page-160-0)

Se si attiva la replica CloudMirror su un bucket che contiene oggetti, i nuovi oggetti aggiunti al bucket vengono replicati, ma gli oggetti esistenti nel bucket non vengono replicati. È necessario aggiornare gli oggetti esistenti per attivare la replica.

Se si specifica una classe di storage nell'XML di configurazione della replica, StorageGRID utilizza tale classe quando esegue operazioni sull'endpoint S3 di destinazione. L'endpoint di destinazione deve supportare anche la classe di storage specificata. Assicurarsi di seguire le raccomandazioni fornite dal vendor del sistema di destinazione.

## **Fasi**

1. Abilita la replica per il bucket di origine:

Utilizzare un editor di testo per creare l'XML di configurazione della replica richiesto per attivare la replica, come specificato nell'API di replica S3. Durante la configurazione dell'XML:

- Tenere presente che StorageGRID supporta solo V1 della configurazione di replica. Ciò significa che StorageGRID non supporta l'utilizzo di Filter Per le regole e segue le convenzioni V1 per l'eliminazione delle versioni degli oggetti. Per ulteriori informazioni, consultare la documentazione di Amazon sulla configurazione della replica.
- Utilizzare l'URN di un endpoint del bucket S3 come destinazione.
- Se si desidera, aggiungere <StorageClass> e specificare una delle seguenti opzioni:
	- STANDARD: La classe di storage predefinita. Se non si specifica una classe di storage quando si carica un oggetto, il STANDARD viene utilizzata la classe di storage.
	- STANDARD\_IA: (Standard accesso non frequente). Utilizzare questa classe di storage per i dati a cui si accede meno frequentemente, ma che richiedono comunque un accesso rapido quando necessario.
	- REDUCED\_REDUNDANCY: Utilizzare questa classe di storage per i dati non critici e riproducibili che possono essere memorizzati con una ridondanza inferiore rispetto a. STANDARD classe di storage.
- Se si specifica un Role Nel file XML di configurazione, verrà ignorato. Questo valore non viene utilizzato da StorageGRID.

```
<ReplicationConfiguration>
      <Role></Role>
      <Rule>
          <Status>Enabled</Status>
          <Prefix>2020</Prefix>
          <Destination>
              <Bucket>urn:sgws:s3:::2017-records</Bucket>
              <StorageClass>STANDARD</StorageClass>
           </Destination>
       </Rule>
</ReplicationConfiguration>
```
- 2. Selezionare **View bucket** (Visualizza bucket) dalla dashboard oppure selezionare **STORAGE (S3)** > **Bucket**.
- 3. Selezionare il nome del bucket di origine.

Viene visualizzata la pagina dei dettagli del bucket.

- 4. Selezionare **Platform Services** > **Replication**.
- 5. Selezionare la casella di controllo **Enable Replication** (attiva replica).
- 6. Incollare il file XML di configurazione della replica nella casella di testo e selezionare **Save changes** (Salva modifiche).

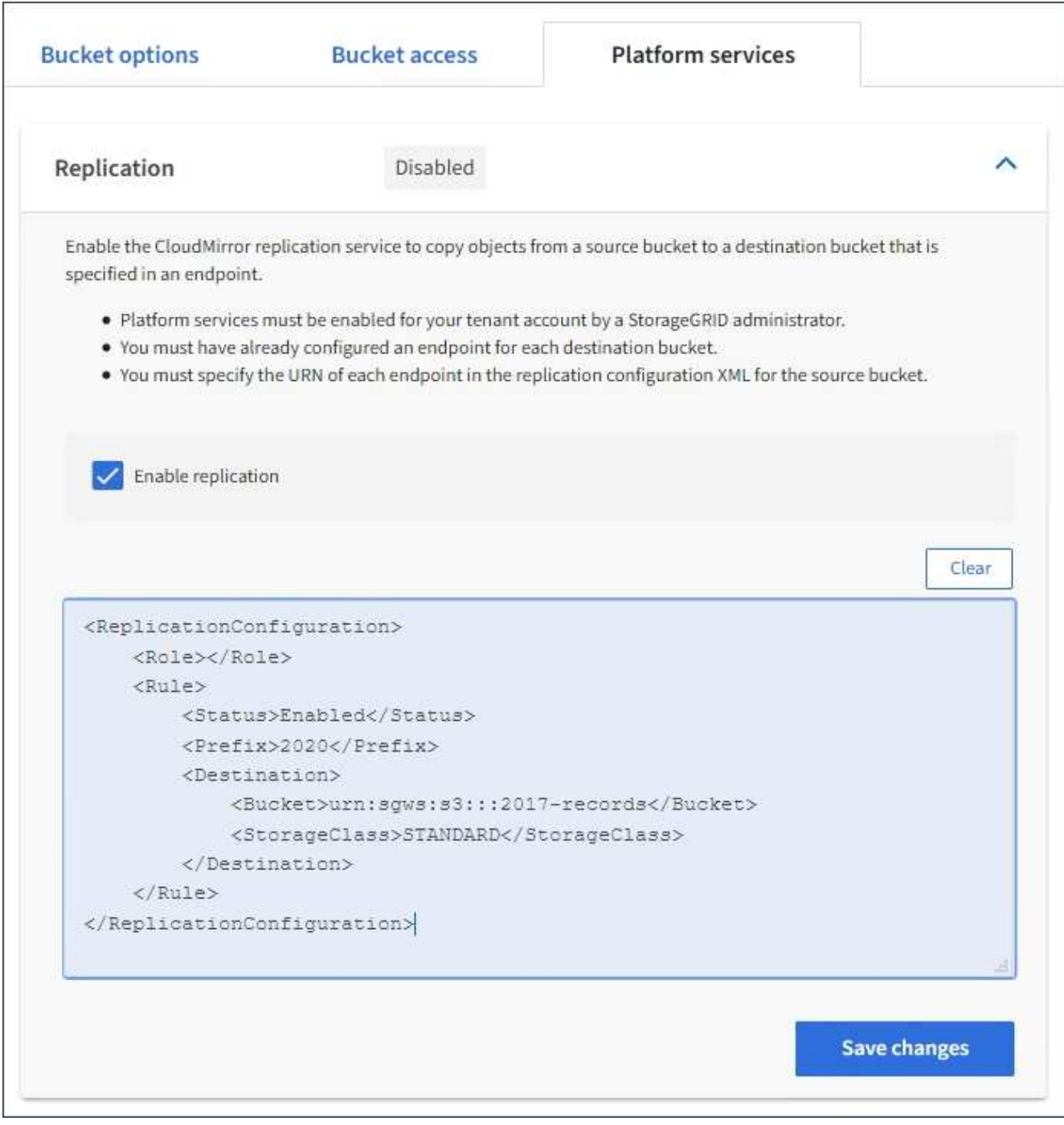

 $(i)$ 

I servizi della piattaforma devono essere abilitati per ciascun account tenant da un amministratore StorageGRID utilizzando l'API di gestione griglia o di gestione griglia. Se si verifica un errore durante il salvataggio del file XML di configurazione, contattare l'amministratore di StorageGRID.

- 7. Verificare che la replica sia configurata correttamente:
	- a. Aggiungere un oggetto al bucket di origine che soddisfi i requisiti per la replica come specificato nella configurazione della replica.

Nell'esempio illustrato in precedenza, gli oggetti che corrispondono al prefisso "2020" vengono replicati.

b. Verificare che l'oggetto sia stato replicato nel bucket di destinazione.

Per gli oggetti di piccole dimensioni, la replica avviene rapidamente.

## **Informazioni correlate**

["Creare endpoint di servizi di piattaforma"](#page-85-0)

# <span id="page-104-0"></span>**Configurare le notifiche degli eventi**

Il servizio di notifica è uno dei tre servizi della piattaforma StorageGRID. È possibile attivare le notifiche per un bucket per inviare informazioni su eventi specifici a un servizio di destinazione che supporta AWS Simple Notification Service™ (SNS).

# **Prima di iniziare**

- I servizi della piattaforma sono stati abilitati per l'account tenant da un amministratore di StorageGRID.
- Hai già creato un bucket per fungere da origine delle notifiche.
- L'endpoint che si intende utilizzare come destinazione per le notifiche degli eventi esiste già e si dispone dell'URN.
- L'utente appartiene a un gruppo di utenti che dispone di ["Gestire tutti i bucket o le autorizzazioni di accesso](#page-40-0) [root"](#page-40-0). Queste autorizzazioni sovrascrivono le impostazioni di autorizzazione nelle policy di gruppo o bucket quando si configura il bucket utilizzando Tenant Manager.

# **A proposito di questa attività**

Dopo aver configurato le notifiche degli eventi, ogni volta che si verifica un evento specifico per un oggetto nel bucket di origine, viene generata una notifica e inviata all'argomento Simple Notification Service (SNS) utilizzato come endpoint di destinazione. Per attivare le notifiche per un bucket, è necessario creare e applicare un XML di configurazione delle notifiche valido. L'XML di configurazione delle notifiche deve utilizzare l'URN di un endpoint delle notifiche degli eventi per ciascuna destinazione.

Per informazioni generali sulle notifiche degli eventi e su come configurarle, consulta la documentazione Amazon. Per informazioni su come StorageGRID implementa l'API di configurazione delle notifiche del bucket S3, vedere le istruzioni per l'implementazione delle applicazioni client S3.

Se si abilitano le notifiche degli eventi per un bucket che contiene oggetti, le notifiche vengono inviate solo per le azioni eseguite dopo il salvataggio della configurazione della notifica.

# **Fasi**

1. Abilita le notifiche per il bucket di origine:

- Utilizzare un editor di testo per creare l'XML di configurazione delle notifiche richiesto per attivare le notifiche degli eventi, come specificato nell'API di notifica S3.
- Quando si configura l'XML, utilizzare l'URN di un endpoint di notifica degli eventi come argomento di destinazione.

```
<NotificationConfiguration>
    <TopicConfiguration>
       <Id>Image-created</Id>
       <Filter>
          <S3Key>
            <FilterRule>
               <Name>prefix</Name>
               <Value>images/</Value>
            </FilterRule>
          </S3Key>
      </Filter>
      <Topic>arn:aws:sns:us-east-1:050340950352:sgws-topic</Topic>
      <Event>s3:ObjectCreated:*</Event>
     </TopicConfiguration>
  </NotificationConfiguration>
```
- 2. In Tenant Manager, selezionare **STORAGE (S3)** > **Bucket**.
- 3. Selezionare il nome del bucket di origine.

Viene visualizzata la pagina dei dettagli del bucket.

- 4. Selezionare **Platform Services** > **Event Notifications**.
- 5. Selezionare la casella di controllo **attiva notifiche eventi**.
- 6. Incollare l'XML di configurazione della notifica nella casella di testo e selezionare **Salva modifiche**.

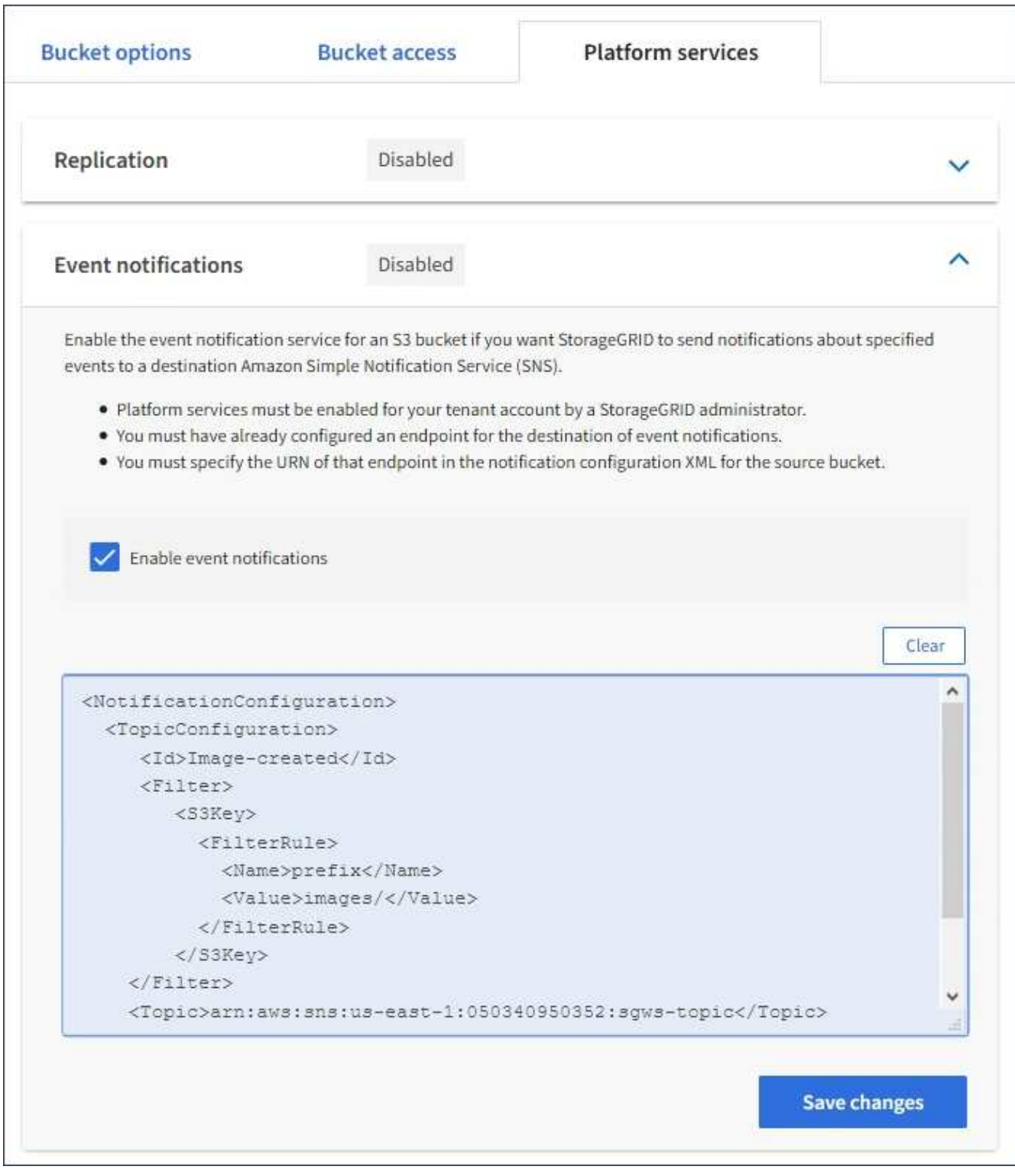

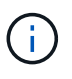

I servizi della piattaforma devono essere abilitati per ciascun account tenant da un amministratore StorageGRID utilizzando l'API di gestione griglia o di gestione griglia. Se si verifica un errore durante il salvataggio del file XML di configurazione, contattare l'amministratore di StorageGRID.

- 7. Verificare che le notifiche degli eventi siano configurate correttamente:
	- a. Eseguire un'azione su un oggetto nel bucket di origine che soddisfi i requisiti per l'attivazione di una notifica come configurato nel XML di configurazione.

Nell'esempio, viene inviata una notifica di evento ogni volta che viene creato un oggetto con images/ prefisso.

b. Confermare che è stata inviata una notifica all'argomento SNS di destinazione.

Ad esempio, se l'argomento di destinazione è ospitato su AWS Simple Notification Service (SNS), è possibile configurare il servizio in modo che invii un'e-mail al momento dell'invio della notifica.

```
{
     "Records":[
        {
            "eventVersion":"2.0",
            "eventSource":"sgws:s3",
            "eventTime":"2017-08-08T23:52:38Z",
            "eventName":"ObjectCreated:Put",
            "userIdentity":{
               "principalId":"1111111111111111111"
            },
            "requestParameters":{
               "sourceIPAddress":"193.51.100.20"
            },
            "responseElements":{
               "x-amz-request-id":"122047343"
            },
            "s3":{
               "s3SchemaVersion":"1.0",
               "configurationId":"Image-created",
               "bucket":{
                  "name":"test1",
                  "ownerIdentity":{
                      "principalId":"1111111111111111111"
                  },
                  "arn":"arn:sgws:s3:::test1"
               },
               "object":{
                  "key":"images/cat.jpg",
                  "size":0,
                   "eTag":"d41d8cd98f00b204e9800998ecf8427e",
                   "sequencer":"14D90402421461C7"
  }
  }
        }
     ]
}
```
Se la notifica viene ricevuta nell'argomento di destinazione, il bucket di origine è stato configurato
correttamente per le notifiche StorageGRID.

# **Informazioni correlate**

["Comprendere le notifiche per i bucket"](#page-77-0)

["UTILIZZARE L'API REST S3"](#page-115-0)

# ["Creare endpoint di servizi di piattaforma"](#page-85-0)

# **Utilizza il servizio di integrazione della ricerca**

Il servizio di integrazione della ricerca è uno dei tre servizi della piattaforma StorageGRID. È possibile consentire a questo servizio di inviare metadati di oggetti a un indice di ricerca della destinazione ogni volta che un oggetto viene creato, cancellato o i relativi metadati o tag vengono aggiornati.

È possibile configurare l'integrazione della ricerca utilizzando Gestione tenant per applicare XML di configurazione StorageGRID personalizzato a un bucket.

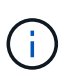

Poiché il servizio di integrazione della ricerca fa sì che i metadati degli oggetti vengano inviati a una destinazione, il relativo XML di configurazione viene definito *metadata notification Configuration XML*. Questo XML di configurazione è diverso dal *XML di configurazione delle notifiche* utilizzato per attivare le notifiche degli eventi.

Vedere ["Istruzioni per l'implementazione delle applicazioni client S3"](#page-115-0) Per informazioni dettagliate sulle seguenti operazioni REST API personalizzate di StorageGRID S3:

- ELIMINA la configurazione di notifica dei metadati del bucket
- OTTIENI la configurazione della notifica dei metadati del bucket
- INSERIRE la configurazione della notifica dei metadati del bucket

# **Informazioni correlate**

["XML di configurazione per l'integrazione della ricerca"](#page-108-0)

["Metadati degli oggetti inclusi nelle notifiche dei metadati"](#page-115-1)

["JSON generato dal servizio di integrazione della ricerca"](#page-114-0)

["Configurare il servizio di integrazione della ricerca"](#page-112-0)

# ["UTILIZZARE L'API REST S3"](#page-115-0)

#### <span id="page-108-0"></span>**XML di configurazione per l'integrazione della ricerca**

Il servizio di integrazione della ricerca viene configurato utilizzando una serie di regole contenute in <MetadataNotificationConfiguration> e.

</MetadataNotificationConfiguration> tag. Ogni regola specifica gli oggetti a cui si applica la regola e la destinazione in cui StorageGRID deve inviare i metadati di tali oggetti.

Gli oggetti possono essere filtrati in base al prefisso del nome dell'oggetto. Ad esempio, è possibile inviare

metadati per oggetti con il prefisso images a una destinazione e metadati per gli oggetti con il prefisso videos a un altro. Le configurazioni con prefissi sovrapposti non sono valide e vengono rifiutate al momento dell'invio. Ad esempio, una configurazione che include una regola per gli oggetti con il prefisso test e una seconda regola per gli oggetti con il prefisso test2 non consentito.

Le destinazioni devono essere specificate utilizzando l'URN di un endpoint StorageGRID creato per il servizio di integrazione della ricerca. Questi endpoint si riferiscono a un indice e a un tipo definiti in un cluster Elasticsearch.

```
<MetadataNotificationConfiguration>
      <Rule>
          <ID>Rule-1</ID>
          <Status>rule-status</Status>
          <Prefix>key-prefix</Prefix>
          <Destination>
              <Urn>arn:aws:es:region:account-
ID:domain/mydomain/myindex/mytype</Urn>
          </Destination>
      </Rule>
      <Rule>
          <ID>Rule-2</ID>
           ...
      </Rule>
       ...
</MetadataNotificationConfiguration>
```
La tabella descrive gli elementi contenuti nel file XML di configurazione per la notifica dei metadati.

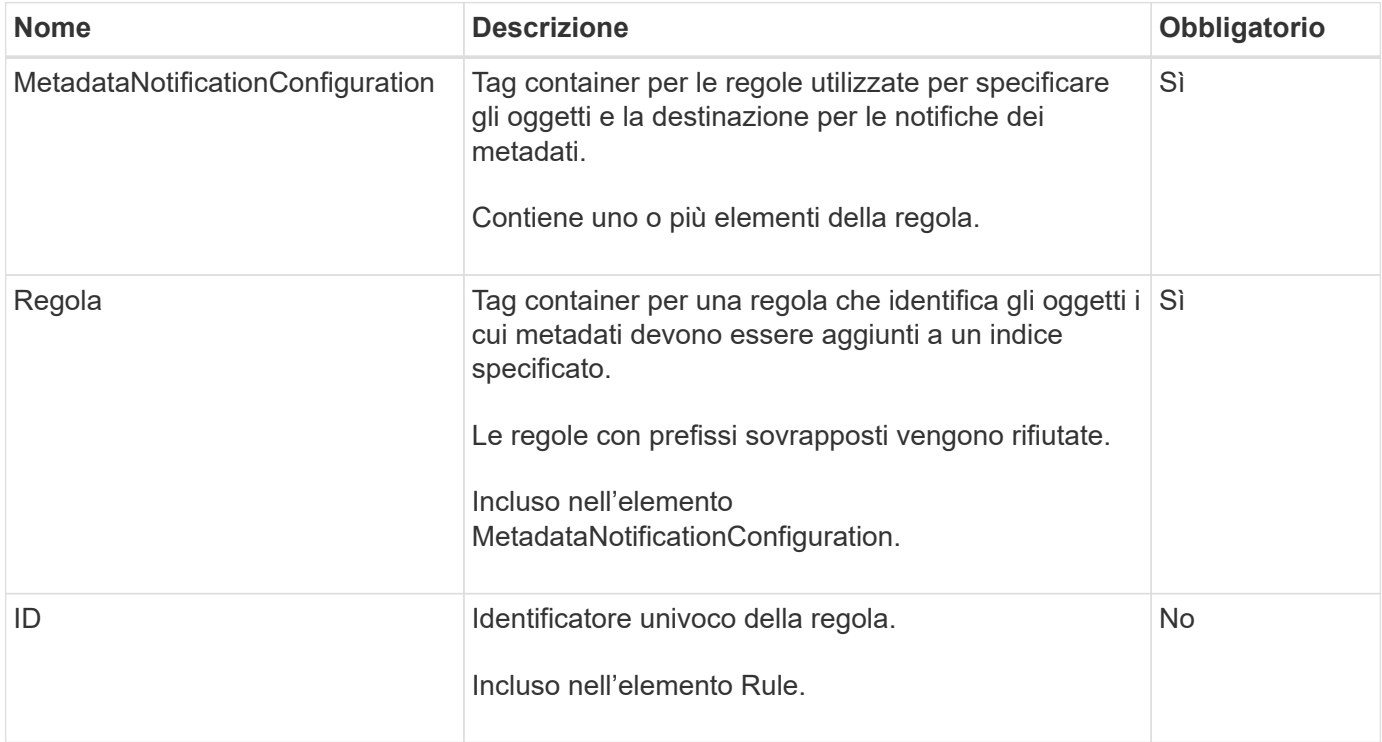

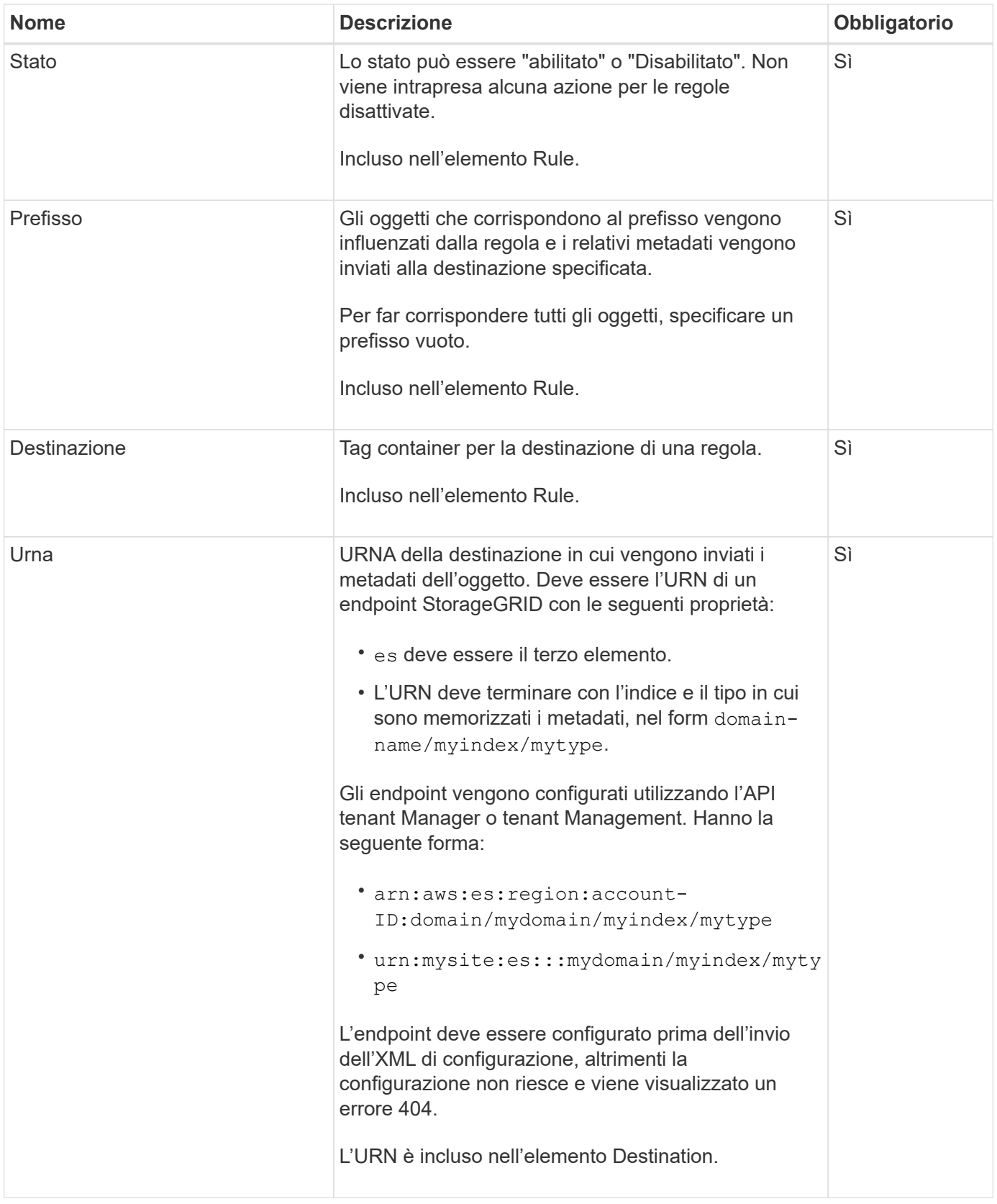

Utilizza l'XML di configurazione delle notifiche dei metadati di esempio per scoprire come creare il tuo XML.

# **Configurazione della notifica dei metadati applicabile a tutti gli oggetti**

In questo esempio, i metadati degli oggetti per tutti gli oggetti vengono inviati alla stessa destinazione.

```
<MetadataNotificationConfiguration>
    \langleRule>
          <ID>Rule-1</ID>
          <Status>Enabled</Status>
          <Prefix></Prefix>
          <Destination>
              <Urn>urn:myes:es:::sgws-notifications/test1/all</Urn>
          </Destination>
      </Rule>
</MetadataNotificationConfiguration>
```
#### **Configurazione della notifica dei metadati con due regole**

In questo esempio, i metadati degli oggetti per gli oggetti che corrispondono al prefisso /images viene inviato a una destinazione, mentre i metadati degli oggetti per gli oggetti che corrispondono al prefisso /videos viene inviato a una seconda destinazione.

```
<MetadataNotificationConfiguration>
      <Rule>
          <ID>Images-rule</ID>
          <Status>Enabled</Status>
          <Prefix>/images</Prefix>
          <Destination>
              <Urn>arn:aws:es:us-east-1:3333333:domain/es-
domain/graphics/imagetype</Urn>
          </Destination>
      </Rule>
      <Rule>
          <ID>Videos-rule</ID>
          <Status>Enabled</Status>
          <Prefix>/videos</Prefix>
          <Destination>
              <Urn>arn:aws:es:us-west-1:22222222:domain/es-
domain/graphics/videotype</Urn>
          </Destination>
      </Rule>
</MetadataNotificationConfiguration>
```
#### **Informazioni correlate**

["UTILIZZARE L'API REST S3"](#page-115-0)

["Metadati degli oggetti inclusi nelle notifiche dei metadati"](#page-115-1)

["JSON generato dal servizio di integrazione della ricerca"](#page-114-0)

["Configurare il servizio di integrazione della ricerca"](#page-112-0)

<span id="page-112-0"></span>Il servizio di integrazione della ricerca invia i metadati degli oggetti a un indice di ricerca di destinazione ogni volta che un oggetto viene creato, cancellato o i relativi metadati o tag vengono aggiornati.

# **Prima di iniziare**

- I servizi della piattaforma sono stati abilitati per l'account tenant da un amministratore di StorageGRID.
- È già stato creato un bucket S3 di cui si desidera indicizzare il contenuto.
- L'endpoint che si intende utilizzare come destinazione per il servizio di integrazione della ricerca esiste già e si dispone dell'URN.
- L'utente appartiene a un gruppo di utenti che dispone di ["Gestire tutti i bucket o le autorizzazioni di accesso](#page-40-0) [root"](#page-40-0). Queste autorizzazioni sovrascrivono le impostazioni di autorizzazione nelle policy di gruppo o bucket quando si configura il bucket utilizzando Tenant Manager.

# **A proposito di questa attività**

Dopo aver configurato il servizio di integrazione della ricerca per un bucket di origine, la creazione di un oggetto o l'aggiornamento dei metadati o dei tag di un oggetto attiva l'invio dei metadati dell'oggetto all'endpoint di destinazione. Se abiliti il servizio di integrazione della ricerca per un bucket che contiene già oggetti, le notifiche dei metadati non vengono inviate automaticamente per gli oggetti esistenti. È necessario aggiornare questi oggetti esistenti per assicurarsi che i relativi metadati vengano aggiunti all'indice di ricerca della destinazione.

# **Fasi**

- 1. Utilizzare un editor di testo per creare l'XML di notifica dei metadati necessario per abilitare l'integrazione della ricerca.
	- Per l'integrazione della ricerca, consultare le informazioni relative all'XML di configurazione.
	- Quando si configura l'XML, utilizzare l'URN di un endpoint di integrazione della ricerca come destinazione.

```
<MetadataNotificationConfiguration>
 \langleRule\rangle  <Status>Enabled</Status>
      <Prefix></Prefix>
      <Destination>
         <Urn>arn:aws:es:us-east-
1:11111111111111:domain/mydomain/myindex/mytype</Urn>
         </Destination>
  </Rule>
</MetadataNotificationConfiguration>
```
- 2. In Tenant Manager, selezionare **STORAGE (S3)** > **Bucket**.
- 3. Selezionare il nome del bucket di origine.

Viene visualizzata la pagina dei dettagli del bucket.

4. Selezionare **Platform Services** > **Search Integration**

- 5. Selezionare la casella di controllo **Enable search Integration** (attiva integrazione ricerca).
- 6. Incollare la configurazione di notifica dei metadati nella casella di testo e selezionare **Salva modifiche**.

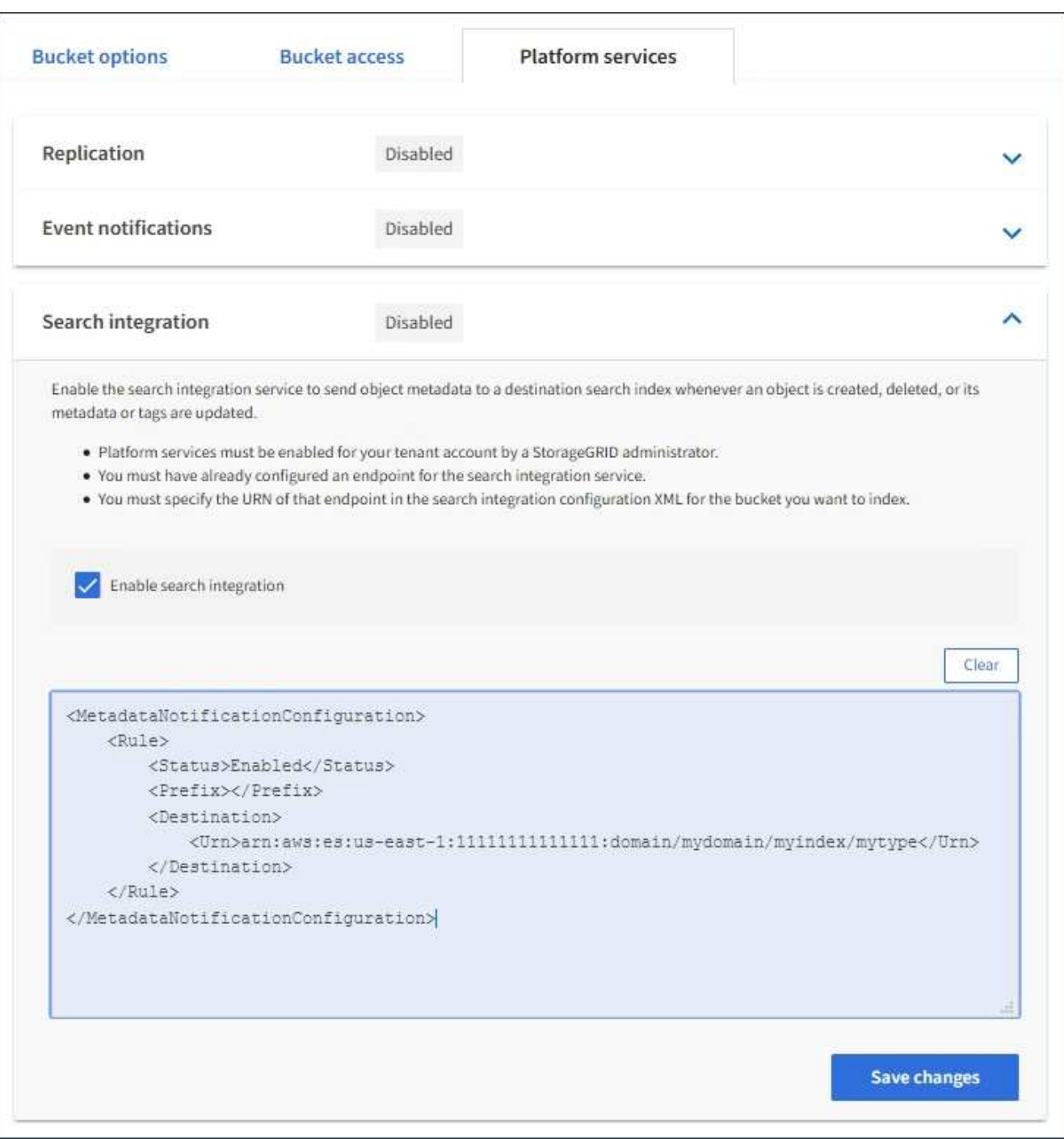

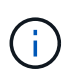

I servizi della piattaforma devono essere attivati per ciascun account tenant da un amministratore StorageGRID utilizzando il gestore di griglia o l'API di gestione. Se si verifica un errore durante il salvataggio del file XML di configurazione, contattare l'amministratore di StorageGRID.

- 7. Verificare che il servizio di integrazione della ricerca sia configurato correttamente:
	- a. Aggiungere un oggetto al bucket di origine che soddisfi i requisiti per l'attivazione di una notifica dei metadati come specificato nel file XML di configurazione.

Nell'esempio illustrato in precedenza, tutti gli oggetti aggiunti al bucket attivano una notifica dei metadati.

b. Verificare che un documento JSON contenente i metadati e i tag dell'oggetto sia stato aggiunto all'indice di ricerca specificato nell'endpoint.

# **Al termine**

Se necessario, è possibile disattivare l'integrazione della ricerca per un bucket utilizzando uno dei seguenti metodi:

- Selezionare **STORAGE (S3)** > **Bucket** e deselezionare la casella di controllo **Enable search Integration** (attiva integrazione ricerca).
- Se si utilizza direttamente l'API S3, utilizzare una richiesta DI notifica DELETE Bucket metadata. Consultare le istruzioni per l'implementazione delle applicazioni client S3.

## **Informazioni correlate**

["Comprendere il servizio di integrazione della ricerca"](#page-78-0)

["XML di configurazione per l'integrazione della ricerca"](#page-108-0)

["UTILIZZARE L'API REST S3"](#page-115-0)

["Creare endpoint di servizi di piattaforma"](#page-85-0)

## <span id="page-114-0"></span>**JSON generato dal servizio di integrazione della ricerca**

Quando si attiva il servizio di integrazione della ricerca per un bucket, viene generato un documento JSON e inviato all'endpoint di destinazione ogni volta che vengono aggiunti, aggiornati o cancellati metadati o tag dell'oggetto.

Questo esempio mostra un esempio di JSON che potrebbe essere generato quando un oggetto con la chiave SGWS/Tagging.txt viene creato in un bucket denominato test. Il test bucket non è configurato, quindi il versionId tag vuoto.

```
{
    "bucket": "test",
    "key": "SGWS/Tagging.txt",
    "versionId": "",
    "accountId": "86928401983529626822",
    "size": 38,
    "md5": "3d6c7634a85436eee06d43415012855",
    "region":"us-east-1"
    "metadata": {
      "age": "25"
    },
    "tags": {
      "color": "yellow"
    }
}
```
<span id="page-115-1"></span>La tabella elenca tutti i campi inclusi nel documento JSON che viene inviato all'endpoint di destinazione quando è attivata l'integrazione della ricerca.

Il nome del documento include il nome del bucket, il nome dell'oggetto e l'ID della versione, se presente.

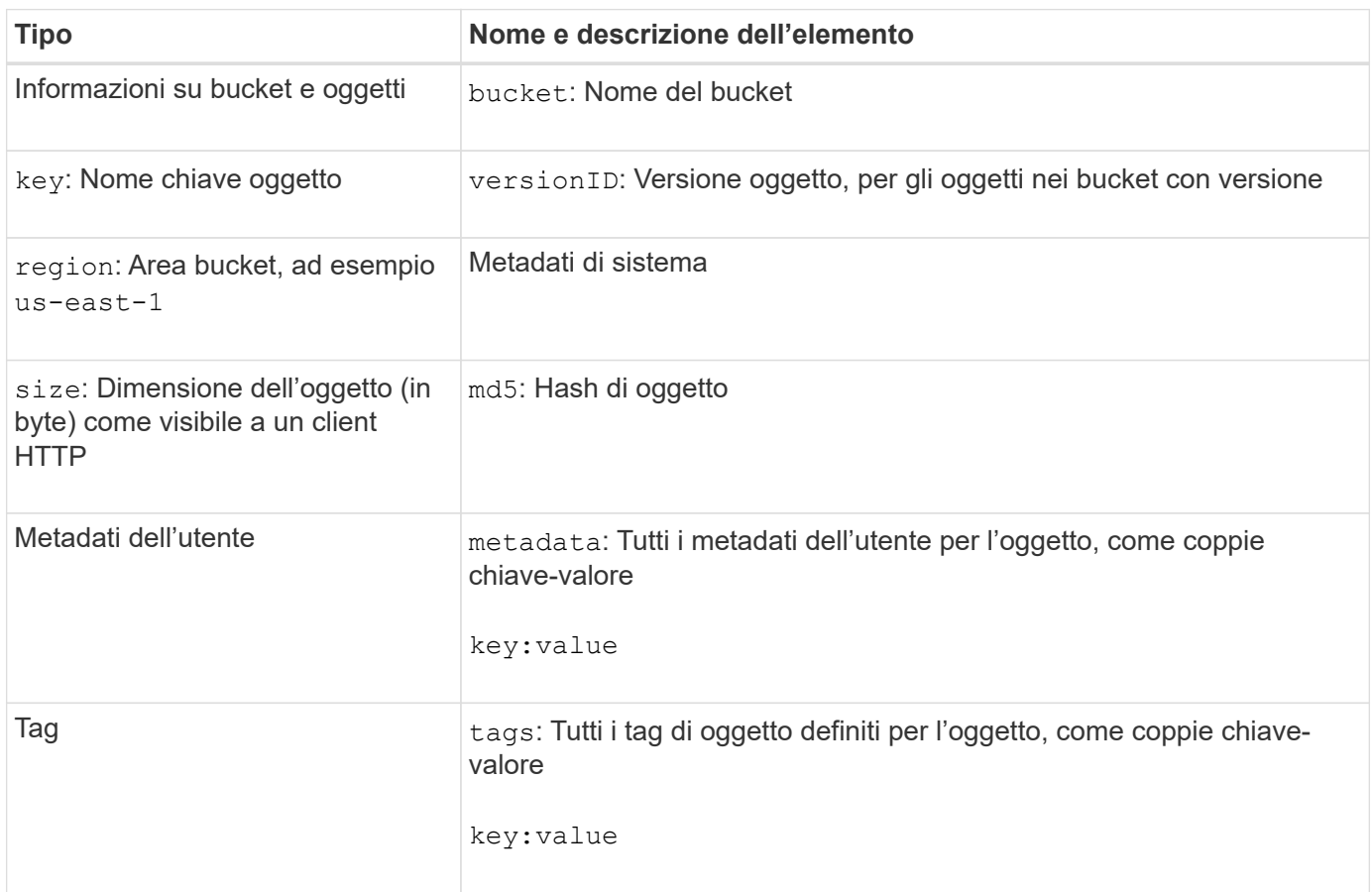

Per tag e metadati dell'utente, StorageGRID passa date e numeri a Elasticsearch come stringhe o come notifiche di eventi S3. Per configurare Elasticsearch in modo da interpretare queste stringhe come date o numeri, seguire le istruzioni di Elasticsearch per la mappatura dinamica dei campi e per i formati di mappatura dei dati. Prima di configurare il servizio di integrazione della ricerca, è necessario attivare le mappature dinamiche dei campi sull'indice. Una volta indicizzato un documento, non è possibile modificare i tipi di campo del documento nell'indice.

# **UTILIZZARE L'API REST S3**

# <span id="page-115-0"></span>**Versioni e aggiornamenti supportati dall'API REST S3**

StorageGRID supporta l'API S3 (Simple Storage Service), implementata come set di servizi Web REST (Representational state Transfer).

Il supporto per l'API REST S3 consente di connettere le applicazioni orientate ai servizi sviluppate per i servizi Web S3 con lo storage a oggetti on-premise che utilizza il sistema StorageGRID. Sono necessarie modifiche minime all'utilizzo corrente delle chiamate API REST S3 da parte di un'applicazione client.

 $(i)$ 

## **Versioni supportate**

StorageGRID supporta le seguenti versioni specifiche di S3 e HTTP.

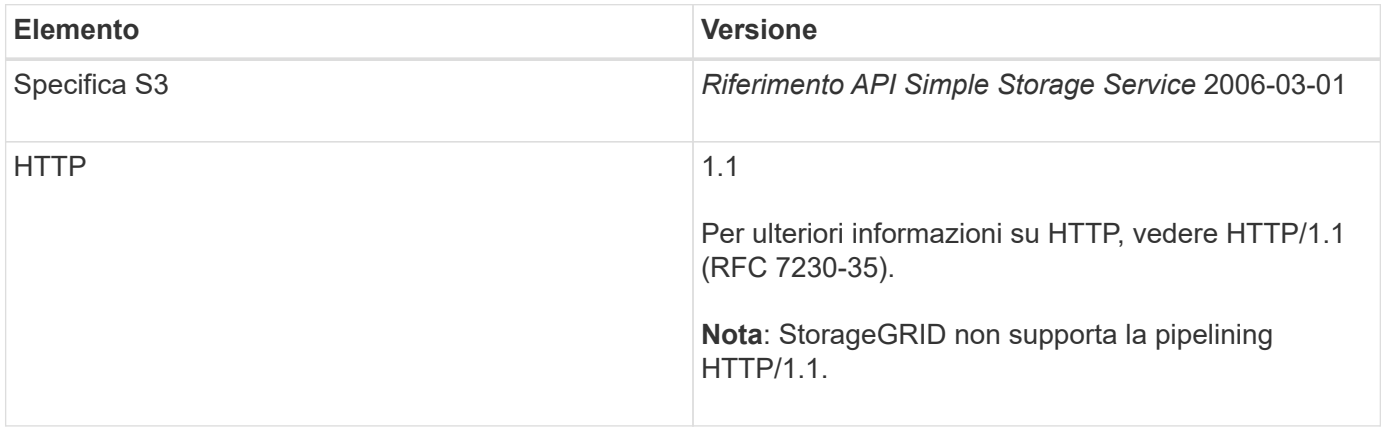

# **Informazioni correlate**

["IETF RFC 2616: Protocollo di trasferimento ipertestuale \(HTTP/1.1\)"](https://datatracker.ietf.org/doc/html/rfc2616)

["Documentazione Amazon Web Services \(AWS\): Riferimento API Amazon Simple Storage Service"](http://docs.aws.amazon.com/AmazonS3/latest/API/Welcome.html)

# **Aggiornamenti al supporto delle API REST S3**

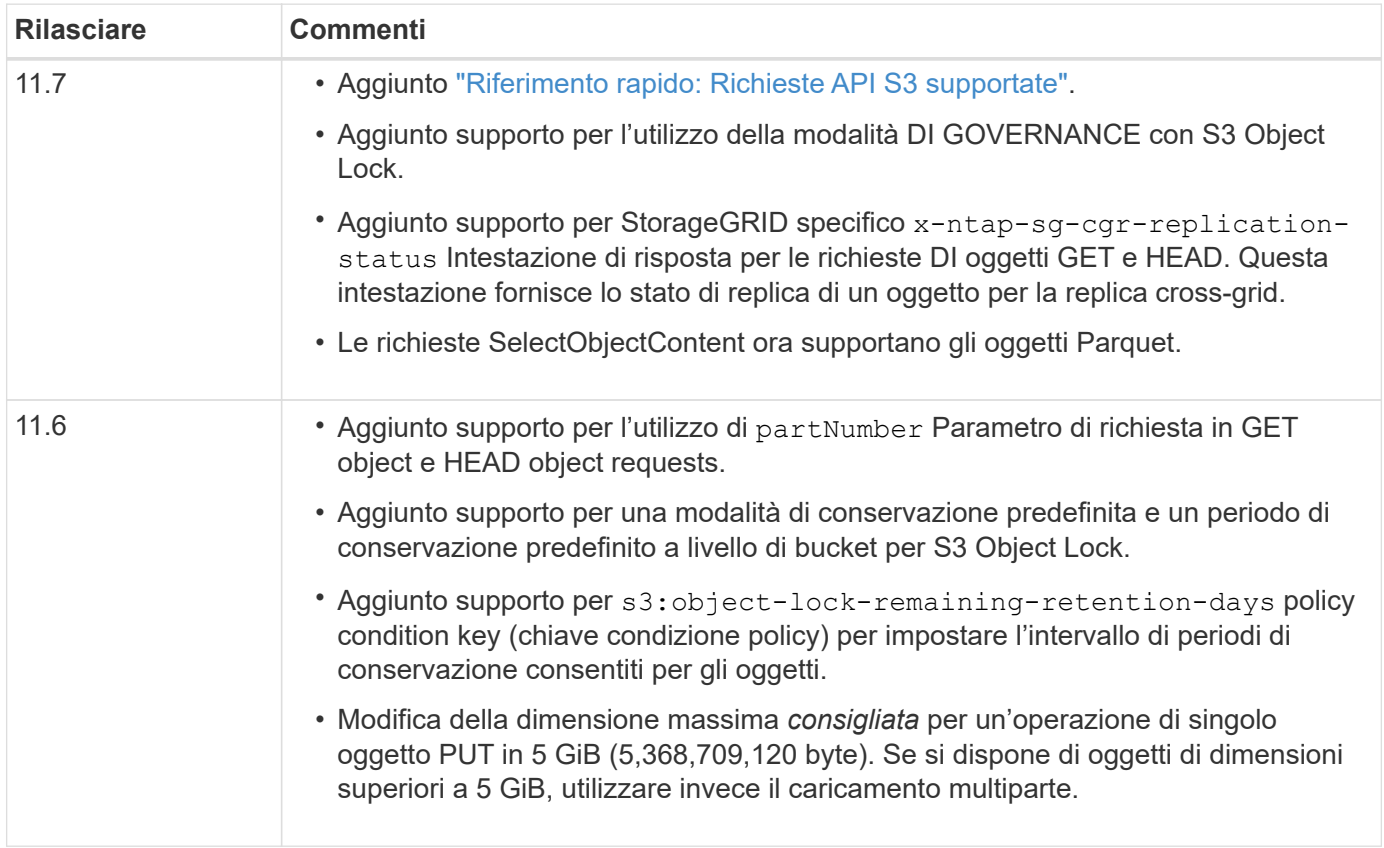

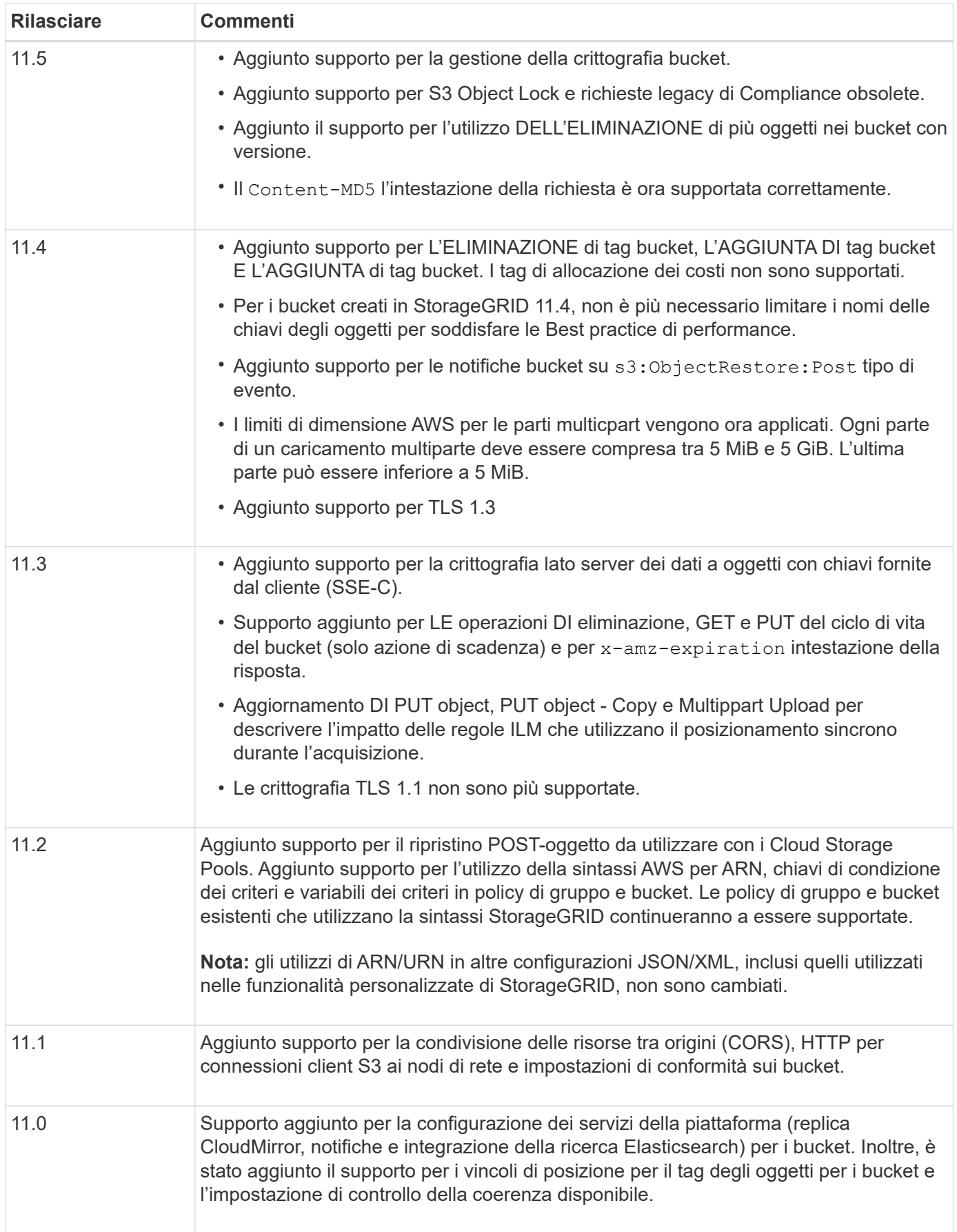

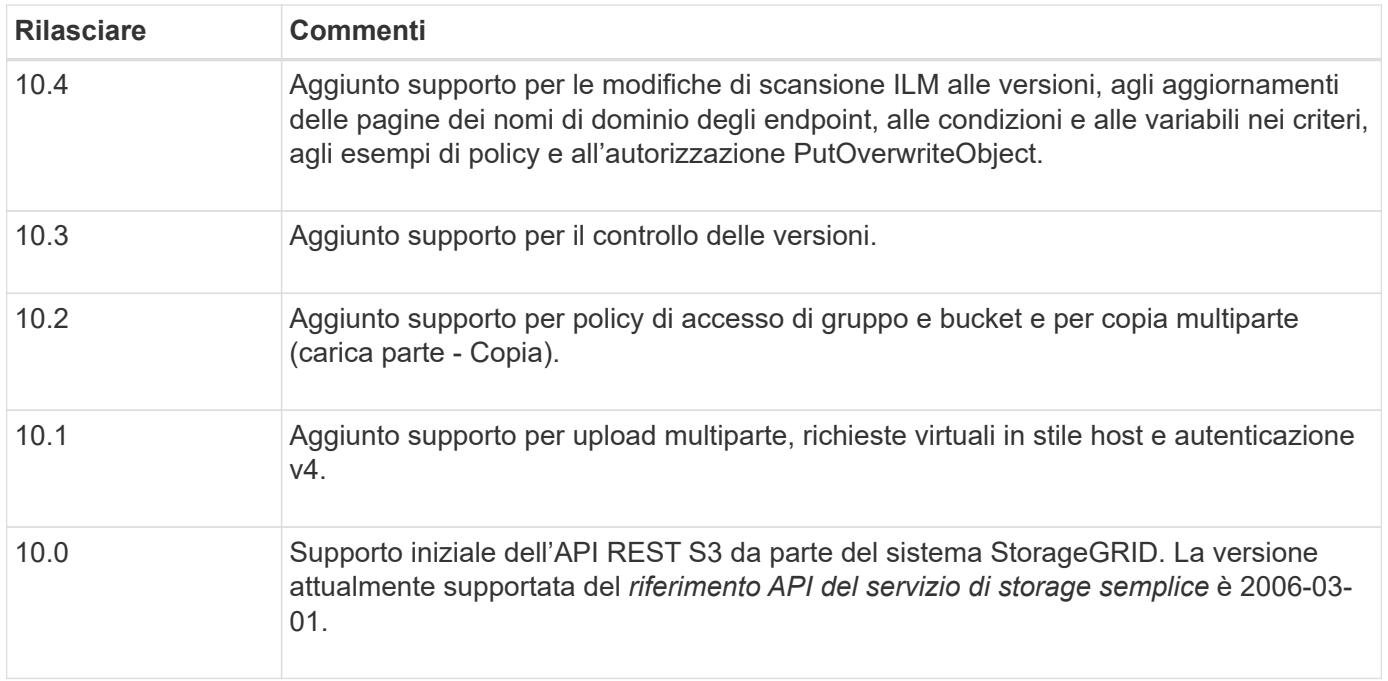

# <span id="page-118-0"></span>**Riferimento rapido: Richieste API S3 supportate**

In questa pagina viene riepilogato il modo in cui StorageGRID supporta le API di Amazon Simple Storage Service (S3).

Questa pagina include solo le operazioni S3 supportate da StorageGRID.

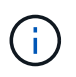

Per visualizzare la documentazione AWS relativa a ciascuna operazione, selezionare il collegamento nell'intestazione.

# **Parametri di query URI comuni e intestazioni di richiesta**

Se non specificato, sono supportati i seguenti parametri di query URI comuni:

• versionId (come richiesto per le operazioni a oggetti)

Se non specificato, sono supportate le seguenti intestazioni di richiesta comuni:

- Authorization
- Connection
- Content-Length
- Content-MD5
- Content-Type
- Date
- Expect
- Host
- x-amz-date

#### **Informazioni correlate**

- ["Dettagli sull'implementazione dell'API REST S3"](#page-158-0)
- ["Amazon Simple Storage Service API Reference: Intestazioni di richiesta comuni"](https://docs.aws.amazon.com/AmazonS3/latest/API/RESTCommonRequestHeaders.html)

#### **["AbortMultipartUpload"](https://docs.aws.amazon.com/AmazonS3/latest/API/API_AbortMultipartUpload.html)**

#### **Parametri di query URI e intestazioni di richiesta**

StorageGRID supporta tutti parametri e intestazioni comuni Per questa richiesta, più questo parametro di query URI aggiuntivo:

• uploadId

#### **Corpo della richiesta**

Nessuno

#### **Documentazione StorageGRID**

["Operazioni per caricamenti multiparte"](#page-197-0)

#### **["CompleteMultipartUpload"](https://docs.aws.amazon.com/AmazonS3/latest/API/API_CompleteMultipartUpload.html)**

#### **Parametri di query URI e intestazioni di richiesta**

StorageGRID supporta tutti parametri e intestazioni comuni Per questa richiesta, più questo parametro di query URI aggiuntivo:

• uploadId

#### **Tag XML del corpo della richiesta**

StorageGRID supporta questi tag XML del corpo della richiesta:

- CompleteMultipartUpload
- Part
- ETag
- PartNumber

#### **Documentazione StorageGRID**

["Caricamento multiparte completo"](#page-204-0)

#### **["Oggetto CopyObject"](https://docs.aws.amazon.com/AmazonS3/latest/API/API_CopyObject.html)**

#### **Parametri di query URI e intestazioni di richiesta**

StorageGRID supporta tutti parametri e intestazioni comuni per questa richiesta, più queste intestazioni aggiuntive:

- x-amz-copy-source
- x-amz-copy-source-if-match
- x-amz-copy-source-if-modified-since
- x-amz-copy-source-if-none-match
- x-amz-copy-source-if-unmodified-since
- x-amz-copy-source-server-side-encryption-customer-algorithm
- x-amz-copy-source-server-side-encryption-customer-key
- x-amz-copy-source-server-side-encryption-customer-key-MD5
- x-amz-metadata-directive
- x-amz-object-lock-legal-hold
- x-amz-object-lock-mode
- x-amz-object-lock-retain-until-date
- x-amz-server-side-encryption
- x-amz-server-side-encryption-customer-algorithm
- x-amz-server-side-encryption-customer-key
- x-amz-server-side-encryption-customer-key-MD5
- x-amz-storage-class
- x-amz-tagging
- x-amz-tagging-directive
- x-amz-meta-<metadata-name>

#### **Corpo della richiesta**

Nessuno

## **Documentazione StorageGRID**

["PUT Object-Copy \(COPIA oggetto\)"](#page-189-0)

#### **["CreateBucket"](https://docs.aws.amazon.com/AmazonS3/latest/API/API_CreateBucket.html)**

#### **Parametri di query URI e intestazioni di richiesta**

StorageGRID supporta tutti parametri e intestazioni comuni per questa richiesta, più queste intestazioni aggiuntive:

• x-amz-bucket-object-lock-enabled

#### **Corpo della richiesta**

StorageGRID supporta tutti i parametri del corpo della richiesta definiti dall'API REST di Amazon S3 al momento dell'implementazione.

#### **Documentazione StorageGRID**

["Operazioni sui bucket"](#page-160-0)

#### **["CreateMultipartUpload"](https://docs.aws.amazon.com/AmazonS3/latest/API/API_CreateMultipartUpload.html)**

#### **Parametri di query URI e intestazioni di richiesta**

StorageGRID supporta tutti parametri e intestazioni comuni per questa richiesta, più queste intestazioni aggiuntive:

- Cache-Control
- Content-Disposition
- Content-Encoding
- Content-Language
- Expires
- x-amz-server-side-encryption
- x-amz-storage-class
- x-amz-server-side-encryption-customer-algorithm
- x-amz-server-side-encryption-customer-key
- x-amz-server-side-encryption-customer-key-MD5
- x-amz-tagging
- x-amz-object-lock-mode
- x-amz-object-lock-retain-until-date
- x-amz-object-lock-legal-hold
- x-amz-meta-<metadata-name>

#### **Corpo della richiesta**

Nessuno

#### **Documentazione StorageGRID**

["Avvia caricamento multiparte"](#page-199-0)

#### **["DeleteBucket"](https://docs.aws.amazon.com/AmazonS3/latest/API/API_DeleteBucket.html)**

#### **Parametri di query URI e intestazioni di richiesta**

StorageGRID supporta tutti parametri e intestazioni comuni per questa richiesta.

#### **Documentazione StorageGRID**

["Operazioni sui bucket"](#page-160-0)

#### **["DeleteBucketCors"](https://docs.aws.amazon.com/AmazonS3/latest/API/API_DeleteBucketCors.html)**

**Parametri di query URI e intestazioni di richiesta** StorageGRID supporta tutti parametri e intestazioni comuni per questa richiesta.

# **Corpo della richiesta** Nessuno

# **Documentazione StorageGRID**

["Operazioni sui bucket"](#page-160-0)

## **["DeleteBucketEncryption"](https://docs.aws.amazon.com/AmazonS3/latest/API/API_DeleteBucketEncryption.html)**

#### **Parametri di query URI e intestazioni di richiesta**

StorageGRID supporta tutti parametri e intestazioni comuni per questa richiesta.

# **Corpo della richiesta**

Nessuno

#### **Documentazione StorageGRID**

["Operazioni sui bucket"](#page-160-0)

#### **["DeleteBucketLifecycle"](https://docs.aws.amazon.com/AmazonS3/latest/API/API_DeleteBucketLifecycle.html)**

#### **Parametri di query URI e intestazioni di richiesta**

StorageGRID supporta tutti parametri e intestazioni comuni per questa richiesta.

# **Corpo della richiesta**

Nessuno

## **Documentazione StorageGRID**

- ["Operazioni sui bucket"](#page-160-0)
- ["Creare la configurazione del ciclo di vita S3"](#page-152-0)

#### **["DeleteBucketPolicy"](https://docs.aws.amazon.com/AmazonS3/latest/API/API_DeleteBucketPolicy.html)**

#### **Parametri di query URI e intestazioni di richiesta**

StorageGRID supporta tutti parametri e intestazioni comuni per questa richiesta.

# **Corpo della richiesta**

Nessuno

#### **Documentazione StorageGRID**

["Operazioni sui bucket"](#page-160-0)

#### **["DeleteBucketReplication"](https://docs.aws.amazon.com/AmazonS3/latest/API/API_DeleteBucketReplication.html)**

#### **Parametri di query URI e intestazioni di richiesta**

StorageGRID supporta tutti parametri e intestazioni comuni per questa richiesta.

# **Corpo della richiesta** Nessuno

#### **Documentazione StorageGRID**

["Operazioni sui bucket"](#page-160-0)

#### **["DeleteBucketTagging"](https://docs.aws.amazon.com/AmazonS3/latest/API/API_DeleteBucketTagging.html)**

#### **Parametri di query URI e intestazioni di richiesta**

StorageGRID supporta tutti parametri e intestazioni comuni per questa richiesta.

#### **Corpo della richiesta**

#### Nessuno

#### **Documentazione StorageGRID**

["Operazioni sui bucket"](#page-160-0)

## **["DeleteObject \(Elimina oggetto\)"](https://docs.aws.amazon.com/AmazonS3/latest/API/API_DeleteObject.html)**

#### **Parametri di query URI e intestazioni di richiesta**

StorageGRID supporta tutti parametri e intestazioni comuni per questa richiesta, più questa intestazione di richiesta aggiuntiva:

• x-amz-bypass-governance-retention

#### **Corpo della richiesta**

Nessuno

#### **Documentazione StorageGRID**

["Operazioni sugli oggetti"](#page-168-0)

#### **["DeleteObjects"](https://docs.aws.amazon.com/AmazonS3/latest/API/API_DeleteObjects.html)**

#### **Parametri di query URI e intestazioni di richiesta**

StorageGRID supporta tutti parametri e intestazioni comuni per questa richiesta, più questa intestazione di richiesta aggiuntiva:

• x-amz-bypass-governance-retention

#### **Corpo della richiesta**

StorageGRID supporta tutti i parametri del corpo della richiesta definiti dall'API REST di Amazon S3 al momento dell'implementazione.

#### **Documentazione StorageGRID**

["Operazioni sugli oggetti"](#page-168-0) (ELIMINA più oggetti)

#### **["DeleteObjectTagging"](https://docs.aws.amazon.com/AmazonS3/latest/API/API_DeleteObjectTagging.html)**

StorageGRID supporta tutti parametri e intestazioni comuni per questa richiesta.

# **Corpo della richiesta**

Nessuno

#### **Documentazione StorageGRID**

["Operazioni sugli oggetti"](#page-168-0)

## **["GetBucketAcl"](https://docs.aws.amazon.com/AmazonS3/latest/API/API_GetBucketAcl.html)**

#### **Parametri di query URI e intestazioni di richiesta**

StorageGRID supporta tutti parametri e intestazioni comuni per questa richiesta.

#### **Corpo della richiesta**

Nessuno

#### **Documentazione StorageGRID**

["Operazioni sui bucket"](#page-160-0)

## **["GetBucketCors"](https://docs.aws.amazon.com/AmazonS3/latest/API/API_GetBucketCors.html)**

**Parametri di query URI e intestazioni di richiesta** StorageGRID supporta tutti parametri e intestazioni comuni per questa richiesta.

**Corpo della richiesta** Nessuno

**Documentazione StorageGRID**

["Operazioni sui bucket"](#page-160-0)

#### **["GetBucketEncryption"](https://docs.aws.amazon.com/AmazonS3/latest/API/API_GetBucketEncryption.html)**

**Parametri di query URI e intestazioni di richiesta** StorageGRID supporta tutti parametri e intestazioni comuni per questa richiesta.

**Corpo della richiesta** Nessuno

**Documentazione StorageGRID** ["Operazioni sui bucket"](#page-160-0)

## **["GetBucketLifecycleConfiguration"](https://docs.aws.amazon.com/AmazonS3/latest/API/API_GetBucketLifecycleConfiguration.html)**

# **Parametri di query URI e intestazioni di richiesta**

StorageGRID supporta tutti parametri e intestazioni comuni per questa richiesta.

**Corpo della richiesta** Nessuno

#### **Documentazione StorageGRID**

- ["Operazioni sui bucket"](#page-160-0) (OTTIENI ciclo di vita del bucket)
- ["Creare la configurazione del ciclo di vita S3"](#page-152-0)

#### **["GetBucketLocation"](https://docs.aws.amazon.com/AmazonS3/latest/API/API_GetBucketLocation.html)**

**Parametri di query URI e intestazioni di richiesta** StorageGRID supporta tutti parametri e intestazioni comuni per questa richiesta.

**Corpo della richiesta** Nessuno

**Documentazione StorageGRID**

["Operazioni sui bucket"](#page-160-0)

## **["GetBucketNotificationConfiguration"](https://docs.aws.amazon.com/AmazonS3/latest/API/API_GetBucketNotificationConfiguration.html)**

#### **Parametri di query URI e intestazioni di richiesta**

StorageGRID supporta tutti parametri e intestazioni comuni per questa richiesta.

# **Corpo della richiesta**

Nessuno

# **Documentazione StorageGRID** ["Operazioni sui bucket"](#page-160-0) (OTTIENI notifica bucket)

## **["GetBucketPolicy"](https://docs.aws.amazon.com/AmazonS3/latest/API/API_GetBucketPolicy.html)**

## **Parametri di query URI e intestazioni di richiesta**

StorageGRID supporta tutti parametri e intestazioni comuni per questa richiesta.

# **Corpo della richiesta** Nessuno

# **Documentazione StorageGRID**

["Operazioni sui bucket"](#page-160-0)

## **["GetBucketReplication"](https://docs.aws.amazon.com/AmazonS3/latest/API/API_GetBucketReplication.html)**

## **Parametri di query URI e intestazioni di richiesta**

StorageGRID supporta tutti parametri e intestazioni comuni per questa richiesta.

**Corpo della richiesta** Nessuno

# **Documentazione StorageGRID**

["Operazioni sui bucket"](#page-160-0)

# **["GetBucketTagging"](https://docs.aws.amazon.com/AmazonS3/latest/API/API_GetBucketTagging.html)**

# **Parametri di query URI e intestazioni di richiesta**

StorageGRID supporta tutti parametri e intestazioni comuni per questa richiesta.

# **Corpo della richiesta**

Nessuno

# **Documentazione StorageGRID**

["Operazioni sui bucket"](#page-160-0)

# **["GetBucketVersioning"](https://docs.aws.amazon.com/AmazonS3/latest/API/API_GetBucketVersioning.html)**

#### **Parametri di query URI e intestazioni di richiesta**

StorageGRID supporta tutti parametri e intestazioni comuni per questa richiesta.

## **Corpo della richiesta** Nessuno

#### **Documentazione StorageGRID**

["Operazioni sui bucket"](#page-160-0)

## **["GetObject"](https://docs.aws.amazon.com/AmazonS3/latest/API/API_GetObject.html)**

#### **Parametri di query URI e intestazioni di richiesta**

StorageGRID supporta tutti parametri e intestazioni comuni Per questa richiesta, più i seguenti parametri di query URI aggiuntivi:

- partNumber
- response-cache-control
- response-content-disposition
- response-content-encoding
- response-content-language
- response-content-type
- response-expires

E queste intestazioni di richiesta aggiuntive:

- Range
- x-amz-server-side-encryption-customer-algorithm
- x-amz-server-side-encryption-customer-key
- x-amz-server-side-encryption-customer-key-MD5
- If-Match
- If-Modified-Since
- If-None-Match
- If-Unmodified-Since

#### **Corpo della richiesta**

Nessuno

#### **Documentazione StorageGRID**

["OTTIENI oggetto"](#page-177-0)

#### **["GetObjectAcl"](https://docs.aws.amazon.com/AmazonS3/latest/API/API_GetObjectAcl.html)**

### **Parametri di query URI e intestazioni di richiesta**

StorageGRID supporta tutti parametri e intestazioni comuni per questa richiesta.

#### **Corpo della richiesta**

Nessuno

#### **Documentazione StorageGRID**

["Operazioni sugli oggetti"](#page-168-0)

#### **["GetObjectLegalHold"](https://docs.aws.amazon.com/AmazonS3/latest/API/API_GetObjectLegalHold.html)**

#### **Parametri di query URI e intestazioni di richiesta**

StorageGRID supporta tutti parametri e intestazioni comuni per questa richiesta.

# **Corpo della richiesta**

Nessuno

## **Documentazione StorageGRID**

["Utilizzare l'API REST S3 per configurare il blocco oggetti S3"](#page-146-0)

## **["GetObjectLockConfiguration"](https://docs.aws.amazon.com/AmazonS3/latest/API/API_GetObjectLockConfiguration.html)**

#### **Parametri di query URI e intestazioni di richiesta**

StorageGRID supporta tutti parametri e intestazioni comuni per questa richiesta.

#### **Corpo della richiesta** Nessuno

## **Documentazione StorageGRID**

["Utilizzare l'API REST S3 per configurare il blocco oggetti S3"](#page-146-0)

#### **["GetObjectRetention"](https://docs.aws.amazon.com/AmazonS3/latest/API/API_GetObjectRetention.html)**

#### **Parametri di query URI e intestazioni di richiesta**

StorageGRID supporta tutti parametri e intestazioni comuni per questa richiesta.

# **Corpo della richiesta**

Nessuno

# **Documentazione StorageGRID**

["Utilizzare l'API REST S3 per configurare il blocco oggetti S3"](#page-146-0)

#### **["GetObjectTagging"](https://docs.aws.amazon.com/AmazonS3/latest/API/API_GetObjectTagging.html)**

# **Parametri di query URI e intestazioni di richiesta**

StorageGRID supporta tutti parametri e intestazioni comuni per questa richiesta.

#### **Corpo della richiesta**

Nessuno

# **Documentazione StorageGRID**

["Operazioni sugli oggetti"](#page-168-0)

# **["HeadBucket"](https://docs.aws.amazon.com/AmazonS3/latest/API/API_HeadBucket.html)**

#### **Parametri di query URI e intestazioni di richiesta**

StorageGRID supporta tutti parametri e intestazioni comuni per questa richiesta.

# **Corpo della richiesta** Nessuno

#### **Documentazione StorageGRID**

["Operazioni sui bucket"](#page-160-0)

# **["HeadObject \(oggetto intestazione\)"](https://docs.aws.amazon.com/AmazonS3/latest/API/API_HeadObject.html)**

#### **Parametri di query URI e intestazioni di richiesta**

StorageGRID supporta tutti parametri e intestazioni comuni per questa richiesta, più queste intestazioni aggiuntive:

- x-amz-server-side-encryption-customer-algorithm
- x-amz-server-side-encryption-customer-key
- x-amz-server-side-encryption-customer-key-MD5
- If-Match
- If-Modified-Since
- If-None-Match
- If-Unmodified-Since
- Range

## **Corpo della richiesta**

Nessuno

**Documentazione StorageGRID** ["Oggetto TESTA"](#page-179-0)

#### **["ListBucket"](https://docs.aws.amazon.com/AmazonS3/latest/API/API_ListBuckets.html)**

# **Parametri di query URI e intestazioni di richiesta**

StorageGRID supporta tutti parametri e intestazioni comuni per questa richiesta.

**Corpo della richiesta** Nessuno

#### **Documentazione StorageGRID**

**[Operazioni sul servizio](#page-159-0) [›](#page-159-0) [ASSISTENZA](#page-159-0)**

# **["ListMultipartUploads"](https://docs.aws.amazon.com/AmazonS3/latest/API/API_ListMultipartUploads.html)**

#### **Parametri di query URI e intestazioni di richiesta**

StorageGRID supporta tutti parametri e intestazioni comuni per questa richiesta, oltre ai seguenti parametri aggiuntivi:

- delimiter
- encoding-type
- key-marker
- max-uploads
- prefix
- upload-id-marker

#### **Corpo della richiesta**

Nessuno

## **Documentazione StorageGRID**

["Elenca caricamenti multiparte"](#page-198-0)

# **["ListObjects \(oggetti elenco\)"](https://docs.aws.amazon.com/AmazonS3/latest/API/API_ListObjects.html)**

## **Parametri di query URI e intestazioni di richiesta**

StorageGRID supporta tutti parametri e intestazioni comuni per questa richiesta, oltre ai seguenti parametri aggiuntivi:

- delimiter
- encoding-type
- marker
- max-keys
- prefix

## **Corpo della richiesta**

Nessuno

# **Documentazione StorageGRID**

["Operazioni sui bucket"](#page-160-0) (OTTIENI bucket)

# **["ListObjectsV2"](https://docs.aws.amazon.com/AmazonS3/latest/API/API_ListObjectsV2.html)**

# **Parametri di query URI e intestazioni di richiesta**

StorageGRID supporta tutti parametri e intestazioni comuni per questa richiesta, oltre ai seguenti parametri aggiuntivi:

- continuation-token
- delimiter
- encoding-type
- fetch-owner
- max-keys
- prefix
- start-after

#### **Corpo della richiesta**

Nessuno

# **Documentazione StorageGRID**

# **["ListObjectVersions"](https://docs.aws.amazon.com/AmazonS3/latest/API/API_ListObjectVersions.html)**

## **Parametri di query URI e intestazioni di richiesta**

StorageGRID supporta tutti parametri e intestazioni comuni per questa richiesta, oltre ai seguenti parametri aggiuntivi:

- delimiter
- encoding-type
- key-marker
- max-keys
- prefix
- version-id-marker

#### **Corpo della richiesta**

#### Nessuno

#### **Documentazione StorageGRID**

["Operazioni sui bucket"](#page-160-0) (OTTIENI versioni oggetto bucket)

#### **["ListParts"](https://docs.aws.amazon.com/AmazonS3/latest/API/API_ListParts.html)**

#### **Parametri di query URI e intestazioni di richiesta**

StorageGRID supporta tutti parametri e intestazioni comuni per questa richiesta, oltre ai seguenti parametri aggiuntivi:

- max-parts
- part-number-marker
- uploadId

#### **Corpo della richiesta**

Nessuno

#### **Documentazione StorageGRID**

["Elenca caricamenti multiparte"](#page-198-0)

#### **["PutBucketCors"](https://docs.aws.amazon.com/AmazonS3/latest/API/API_PutBucketCors.html)**

# **Parametri di query URI e intestazioni di richiesta**

StorageGRID supporta tutti parametri e intestazioni comuni per questa richiesta.

#### **Corpo della richiesta**

StorageGRID supporta tutti i parametri del corpo della richiesta definiti dall'API REST di Amazon S3 al momento dell'implementazione.

#### **Documentazione StorageGRID**

["Operazioni sui bucket"](#page-160-0)

# **["PutBucketEncryption"](https://docs.aws.amazon.com/AmazonS3/latest/API/API_PutBucketEncryption.html)**

#### **Parametri di query URI e intestazioni di richiesta**

StorageGRID supporta tutti parametri e intestazioni comuni per questa richiesta.

#### **Tag XML del corpo della richiesta**

StorageGRID supporta questi tag XML del corpo della richiesta:

- ServerSideEncryptionConfiguration
- Rule
- ApplyServerSideEncryptionByDefault
- SSEAlgorithm

#### **Documentazione StorageGRID**

["Operazioni sui bucket"](#page-160-0)

#### **["PutBucketLifecycleConfiguration"](https://docs.aws.amazon.com/AmazonS3/latest/API/API_PutBucketLifecycleConfiguration.html)**

#### **Parametri di query URI e intestazioni di richiesta**

StorageGRID supporta tutti parametri e intestazioni comuni per questa richiesta.

#### **Tag XML del corpo della richiesta**

StorageGRID supporta questi tag XML del corpo della richiesta:

- NewerNoncurrentVersions
- LifecycleConfiguration
- Rule
- Expiration
- Days
- Filter
- And
- Prefix
- Tag
- Key
- Value
- Prefix
- Tag
- Key
- Value
- ID
- NoncurrentVersionExpiration
- NoncurrentDays
- Prefix
- Status

# **Documentazione StorageGRID**

- ["Operazioni sui bucket"](#page-160-0) (CICLO di vita DEL bucket PUT)
- ["Creare la configurazione del ciclo di vita S3"](#page-152-0)

# **["PutBucketNotificationConfiguration"](https://docs.aws.amazon.com/AmazonS3/latest/API/API_PutBucketNotificationConfiguration.html)**

## **Parametri di query URI e intestazioni di richiesta**

StorageGRID supporta tutti parametri e intestazioni comuni per questa richiesta.

# **Tag XML del corpo della richiesta**

StorageGRID supporta questi tag XML del corpo della richiesta:

- Prefix
- Suffix
- NotificationConfiguration
- TopicConfiguration
- Event
- Filter
- S3Key
- FilterRule
- Name
- Value
- Id
- Topic

# **Documentazione StorageGRID**

["Operazioni sui bucket"](#page-160-0) (METTI notifica bucket)

# **["PutBucketPolicy"](https://docs.aws.amazon.com/AmazonS3/latest/API/API_PutBucketPolicy.html)**

#### **Parametri di query URI e intestazioni di richiesta**

StorageGRID supporta tutti parametri e intestazioni comuni per questa richiesta.

# **Corpo della richiesta**

Per ulteriori informazioni sui campi corpo JSON supportati, vedere["Utilizza policy di accesso a bucket e](bucket-and-group-access-policies.html) [gruppi"](bucket-and-group-access-policies.html).

# **["PutBucketReplication"](https://docs.aws.amazon.com/AmazonS3/latest/API/API_PutBucketReplication.html)**

#### **Parametri di query URI e intestazioni di richiesta**

StorageGRID supporta tutti parametri e intestazioni comuni per questa richiesta.

#### **Tag XML del corpo della richiesta**

- ReplicationConfiguration
- Status
- Prefix
- Destination
- Bucket
- StorageClass
- Rule

## **Documentazione StorageGRID**

## ["Operazioni sui bucket"](#page-160-0)

## **["PutBucketTagging"](https://docs.aws.amazon.com/AmazonS3/latest/API/API_PutBucketTagging.html)**

#### **Parametri di query URI e intestazioni di richiesta**

StorageGRID supporta tutti parametri e intestazioni comuni per questa richiesta.

#### **Corpo della richiesta**

StorageGRID supporta tutti i parametri del corpo della richiesta definiti dall'API REST di Amazon S3 al momento dell'implementazione.

#### **Documentazione StorageGRID**

["Operazioni sui bucket"](#page-160-0)

#### **["PutBucketVersioning"](https://docs.aws.amazon.com/AmazonS3/latest/API/API_PutBucketVersioning.html)**

#### **Parametri di query URI e intestazioni di richiesta**

StorageGRID supporta tutti parametri e intestazioni comuni per questa richiesta.

#### **Parametri del corpo della richiesta**

StorageGRID supporta questi parametri del corpo della richiesta:

- VersioningConfiguration
- Status

#### **Documentazione StorageGRID**

["Operazioni sui bucket"](#page-160-0)

#### **["PutObject"](https://docs.aws.amazon.com/AmazonS3/latest/API/API_PutObject.html)**

#### **Parametri di query URI e intestazioni di richiesta**

StorageGRID supporta tutti parametri e intestazioni comuni per questa richiesta, più queste intestazioni aggiuntive:

- Cache-Control
- Content-Disposition
- Content-Encoding
- Content-Language
- x-amz-server-side-encryption
- x-amz-storage-class
- x-amz-server-side-encryption-customer-algorithm
- x-amz-server-side-encryption-customer-key
- x-amz-server-side-encryption-customer-key-MD5
- x-amz-tagging
- x-amz-object-lock-mode
- x-amz-object-lock-retain-until-date
- x-amz-object-lock-legal-hold
- x-amz-meta-<metadata-name>

#### **Corpo della richiesta**

• Dati binari dell'oggetto

#### **Documentazione StorageGRID**

["METTI oggetto"](#page-184-0)

#### **["PutObjectLegalHold"](https://docs.aws.amazon.com/AmazonS3/latest/API/API_PutObjectLegalHold.html)**

#### **Parametri di query URI e intestazioni di richiesta**

StorageGRID supporta tutti parametri e intestazioni comuni per questa richiesta.

#### **Corpo della richiesta**

StorageGRID supporta tutti i parametri del corpo della richiesta definiti dall'API REST di Amazon S3 al momento dell'implementazione.

#### **Documentazione StorageGRID**

["Utilizzare l'API REST S3 per configurare il blocco oggetti S3"](#page-146-0)

#### **["PutObjectLockConfiguration"](https://docs.aws.amazon.com/AmazonS3/latest/API/API_PutObjectLockConfiguration.html)**

#### **Parametri di query URI e intestazioni di richiesta**

StorageGRID supporta tutti parametri e intestazioni comuni per questa richiesta.

#### **Corpo della richiesta**

StorageGRID supporta tutti i parametri del corpo della richiesta definiti dall'API REST di Amazon S3 al momento dell'implementazione.

#### **Documentazione StorageGRID**

["Utilizzare l'API REST S3 per configurare il blocco oggetti S3"](#page-146-0)

## **["PutObjectRetention"](https://docs.aws.amazon.com/AmazonS3/latest/API/API_PutObjectRetention.html)**

#### **Parametri di query URI e intestazioni di richiesta**

StorageGRID supporta tutti parametri e intestazioni comuni per questa richiesta, più questa intestazione aggiuntiva:

• x-amz-bypass-governance-retention

#### **Corpo della richiesta**

StorageGRID supporta tutti i parametri del corpo della richiesta definiti dall'API REST di Amazon S3 al momento dell'implementazione.

#### **Documentazione StorageGRID**

["Utilizzare l'API REST S3 per configurare il blocco oggetti S3"](#page-146-0)

## **["PutObjectTagging"](https://docs.aws.amazon.com/AmazonS3/latest/API/API_PutObjectTagging.html)**

#### **Parametri di query URI e intestazioni di richiesta**

StorageGRID supporta tutti parametri e intestazioni comuni per questa richiesta.

#### **Corpo della richiesta**

StorageGRID supporta tutti i parametri del corpo della richiesta definiti dall'API REST di Amazon S3 al momento dell'implementazione.

#### **Documentazione StorageGRID**

["Operazioni sugli oggetti"](#page-168-0)

#### **["SelectObjectContent"](https://docs.aws.amazon.com/AmazonS3/latest/API/API_SelectObjectContent.html)**

#### **Parametri di query URI e intestazioni di richiesta**

StorageGRID supporta tutti parametri e intestazioni comuni per questa richiesta.

#### **Corpo della richiesta**

Per ulteriori informazioni sui body field supportati, vedere quanto segue:

- ["USA S3 Select"](#page-173-0)
- ["Selezionare contenuto oggetto"](#page-192-0)

#### **["UploadPart"](https://docs.aws.amazon.com/AmazonS3/latest/API/API_UploadPart.html)**

#### **Parametri di query URI e intestazioni di richiesta**

StorageGRID supporta tutti parametri e intestazioni comuni Per questa richiesta, più i seguenti parametri di query URI aggiuntivi:

- partNumber
- uploadId

E queste intestazioni di richiesta aggiuntive:

- x-amz-server-side-encryption-customer-algorithm
- x-amz-server-side-encryption-customer-key

• x-amz-server-side-encryption-customer-key-MD5

## **Corpo della richiesta**

• Dati binari della parte

## **Documentazione StorageGRID**

["Carica parte"](#page-202-0)

# **["UploadPartCopy"](https://docs.aws.amazon.com/AmazonS3/latest/API/API_UploadPartCopy.html)**

#### **Parametri di query URI e intestazioni di richiesta**

StorageGRID supporta tutti parametri e intestazioni comuni Per questa richiesta, più i seguenti parametri di query URI aggiuntivi:

- partNumber
- uploadId

E queste intestazioni di richiesta aggiuntive:

- x-amz-copy-source
- x-amz-copy-source-if-match
- x-amz-copy-source-if-modified-since
- x-amz-copy-source-if-none-match
- x-amz-copy-source-if-unmodified-since
- x-amz-copy-source-range
- x-amz-server-side-encryption-customer-algorithm
- x-amz-server-side-encryption-customer-key
- x-amz-server-side-encryption-customer-key-MD5
- x-amz-copy-source-server-side-encryption-customer-algorithm
- x-amz-copy-source-server-side-encryption-customer-key
- x-amz-copy-source-server-side-encryption-customer-key-MD5

#### **Corpo della richiesta**

Nessuno

#### **Documentazione StorageGRID**

["Carica parte - Copia"](#page-203-0)

# **Configurare gli account e le connessioni del tenant**

La configurazione di StorageGRID per accettare connessioni da applicazioni client richiede la creazione di uno o più account tenant e la configurazione delle connessioni.

## **Creare e configurare account tenant S3**

È necessario un account tenant S3 prima che i client API S3 possano memorizzare e recuperare oggetti su StorageGRID. Ogni account tenant dispone di un proprio ID account, gruppi, utenti, bucket e oggetti.

Gli account del tenant S3 vengono creati da un amministratore del grid StorageGRID utilizzando l'API Gestione griglia o Gestione griglia. Vedere ["Gestire i tenant"](https://docs.netapp.com/it-it/storagegrid-117/admin/managing-tenants.html) per ulteriori informazioni. Dopo la creazione di un account tenant S3, gli utenti tenant possono accedere a tenant Manager per gestire gruppi, utenti, chiavi di accesso e bucket. Vedere ["Utilizzare un account tenant"](#page-2-0) per ulteriori informazioni.

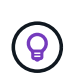

Mentre gli utenti del tenant S3 possono creare e gestire chiavi di accesso S3 e bucket con Tenant Manager, devono utilizzare un'applicazione client S3 per acquisire e gestire gli oggetti. Vedere ["UTILIZZARE L'API REST S3"](#page-115-0) per ulteriori informazioni.

# **Come configurare le connessioni client**

Un amministratore di grid effettua scelte di configurazione che influiscono sul modo in cui i client S3 si connettono a StorageGRID per memorizzare e recuperare i dati. Esistono quattro passaggi fondamentali per collegare StorageGRID a qualsiasi applicazione S3:

- Eseguire attività preliminari in StorageGRID, in base al modo in cui l'applicazione client si connetterà a StorageGRID.
- Utilizzare StorageGRID per ottenere i valori necessari all'applicazione per connettersi alla griglia. È possibile farlo ["Utilizzare l'installazione guidata S3"](https://docs.netapp.com/it-it/storagegrid-117/admin/use-s3-setup-wizard.html) Oppure configurare manualmente ogni entità StorageGRID.
- Utilizzare l'applicazione S3 per completare la connessione a StorageGRID. Creare voci DNS per associare gli indirizzi IP ai nomi di dominio che si intende utilizzare.
- Eseguire attività in corso nell'applicazione e in StorageGRID per gestire e monitorare lo storage a oggetti nel tempo.

Per ulteriori informazioni su questi passaggi, vedere ["Configurare le connessioni client"](https://docs.netapp.com/it-it/storagegrid-117/admin/configuring-client-connections.html).

#### **Informazioni richieste per le connessioni client**

Per memorizzare o recuperare oggetti, le applicazioni client S3 si connettono al servizio Load Balancer, incluso in tutti i nodi Admin e Gateway, o al servizio Local Distribution Router (LDR), incluso in tutti i nodi Storage.

Le applicazioni client possono connettersi a StorageGRID utilizzando l'indirizzo IP di un nodo Grid e il numero di porta del servizio su tale nodo. Facoltativamente, è possibile creare gruppi ad alta disponibilità (ha) di nodi di bilanciamento del carico per fornire connessioni ad alta disponibilità che utilizzano indirizzi IP virtuali (VIP). Se si desidera connettersi a StorageGRID utilizzando un nome di dominio completo (FQDN) invece di un indirizzo IP o VIP, è possibile configurare le voci DNS.

Vedere ["Riepilogo: Indirizzi IP e porte per le connessioni client"](https://docs.netapp.com/it-it/storagegrid-117/admin/summary-ip-addresses-and-ports-for-client-connections.html) per ulteriori informazioni.

#### **Decidere di utilizzare connessioni HTTPS o HTTP**

Quando le connessioni client vengono eseguite utilizzando un endpoint Load Balancer, le connessioni devono essere effettuate utilizzando il protocollo (HTTP o HTTPS) specificato per tale endpoint. Per utilizzare HTTP per le connessioni client ai nodi di storage, è necessario abilitarne l'utilizzo.

Per impostazione predefinita, quando le applicazioni client si connettono ai nodi di storage, devono utilizzare HTTPS crittografato per tutte le connessioni. In alternativa, è possibile attivare connessioni HTTP meno sicure selezionando **CONFIGURAZIONE** > **Impostazioni di sicurezza** > **rete e oggetti** > **attiva HTTP per connessioni nodo di storage** in Grid Manager. Ad esempio, un'applicazione client potrebbe utilizzare il protocollo HTTP quando si verifica la connessione a un nodo di storage in un ambiente non di produzione.

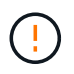

Prestare attenzione quando si attiva HTTP per una griglia di produzione perché le richieste e le risposte verranno inviate senza crittografia.

## **Informazioni correlate**

["Amministrare StorageGRID"](https://docs.netapp.com/it-it/storagegrid-117/admin/index.html)

["Vantaggi delle connessioni HTTP attive, inattive e simultanee"](#page-259-0)

## **Nomi di dominio degli endpoint S3 per le richieste S3**

Prima di poter utilizzare i nomi di dominio degli endpoint S3 per le richieste dei client, un amministratore di StorageGRID deve configurare il sistema in modo che accetti le connessioni che utilizzano i nomi di dominio degli endpoint S3 nelle richieste in stile percorso S3 e in stile host virtuale S3.

## **A proposito di questa attività**

Per consentire l'utilizzo delle richieste di stile in hosting virtuale S3, un amministratore di grid deve eseguire le seguenti attività:

- Utilizzare Grid Manager per aggiungere i nomi di dominio degli endpoint S3 al sistema StorageGRID.
- Assicurarsi che il certificato utilizzato dal client per le connessioni HTTPS a StorageGRID sia firmato per tutti i nomi di dominio richiesti dal client.

Ad esempio, se l'endpoint del dominio dell'endpoint del servizio API S3 è s3.company.com, L'amministratore della griglia deve assicurarsi che il certificato utilizzato per le connessioni HTTPS abbia s3.company.com Come nome comune del soggetto e nei nomi alternativi del soggetto, e. \*.s3.company.com Nei nomi alternativi del soggetto.

• ["Configurare il server DNS"](https://docs.netapp.com/it-it/storagegrid-117/maintain/configuring-dns-servers.html) Utilizzato dal client per includere record DNS che corrispondono ai nomi di dominio degli endpoint S3, inclusi i record con caratteri jolly richiesti.

Se il client si connette utilizzando il servizio Load Balancer, il certificato configurato dall'amministratore della griglia è il certificato per l'endpoint del bilanciamento del carico utilizzato dal client.

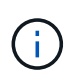

Ogni endpoint di bilanciamento del carico dispone di un proprio certificato e ciascun endpoint può essere configurato in modo da riconoscere nomi di dominio degli endpoint S3 diversi.

Se il client si connette ai nodi di storage, il certificato configurato dall'amministratore della griglia è il singolo certificato server personalizzato utilizzato per la griglia.

Consultare le istruzioni per ["Amministrazione di StorageGRID"](https://docs.netapp.com/it-it/storagegrid-117/admin/index.html) per ulteriori informazioni.

Una volta completate queste fasi, è possibile utilizzare richieste virtuali in stile host.

#### **Verificare la configurazione dell'API REST S3**

È possibile utilizzare l'interfaccia della riga di comando di Amazon Web Services (AWS CLI) per verificare la connessione al sistema e la possibilità di leggere e scrivere oggetti nel sistema.

#### **Prima di iniziare**

- È stata scaricata e installata la CLI AWS dal sito ["aws.amazon.com/cli".](https://aws.amazon.com/cli)
- Hai creato un account tenant S3 nel sistema StorageGRID.
- È stata creata una chiave di accesso nell'account tenant.

#### **Fasi**

- 1. Configurare le impostazioni dell'interfaccia utente di AWS per utilizzare l'account creato nel sistema StorageGRID:
	- a. Accedere alla modalità di configurazione: aws configure
	- b. Inserire l'ID della chiave di accesso per l'account creato.
	- c. Inserire la chiave di accesso segreta per l'account creato.
	- d. Immettere la regione predefinita da utilizzare, ad esempio US-East-1.
	- e. Immettere il formato di output predefinito da utilizzare oppure premere **Invio** per selezionare JSON.
- 2. Creare un bucket.

In questo esempio si presuppone che sia stato configurato un endpoint del bilanciamento del carico per utilizzare l'indirizzo IP 10.96.101.17 e la porta 10443.

```
aws s3api --endpoint-url https://10.96.101.17:10443
--no-verify-ssl create-bucket --bucket testbucket
```
Se il bucket viene creato correttamente, viene restituita la posizione del bucket, come mostrato nell'esempio seguente:

```
"Location": "/testbucket"
```
3. Caricare un oggetto.

```
aws s3api --endpoint-url https://10.96.101.17:10443 --no-verify-ssl
put-object --bucket testbucket --key s3.pdf --body C:\s3-
test\upload\s3.pdf
```
Se l'oggetto viene caricato correttamente, viene restituito un ETAG che rappresenta un hash dei dati dell'oggetto.

4. Elencare i contenuti del bucket per verificare che l'oggetto sia stato caricato.

```
aws s3api --endpoint-url https://10.96.101.17:10443 --no-verify-ssl
list-objects --bucket testbucket
```
5. Eliminare l'oggetto.

```
aws s3api --endpoint-url https://10.96.101.17:10443 --no-verify-ssl
delete-object --bucket testbucket --key s3.pdf
```
6. Eliminare il bucket.

```
aws s3api --endpoint-url https://10.96.101.17:10443 --no-verify-ssl
delete-bucket --bucket testbucket
```
# **Supporto per i servizi della piattaforma StorageGRID**

I servizi della piattaforma StorageGRID consentono agli account tenant StorageGRID di sfruttare servizi esterni come un bucket S3 remoto, un endpoint SNS (Simple Notification Service) o un cluster Elasticsearch per estendere i servizi forniti da un grid.

Nella tabella seguente sono riepilogati i servizi della piattaforma disponibili e le API S3 utilizzate per configurarli.

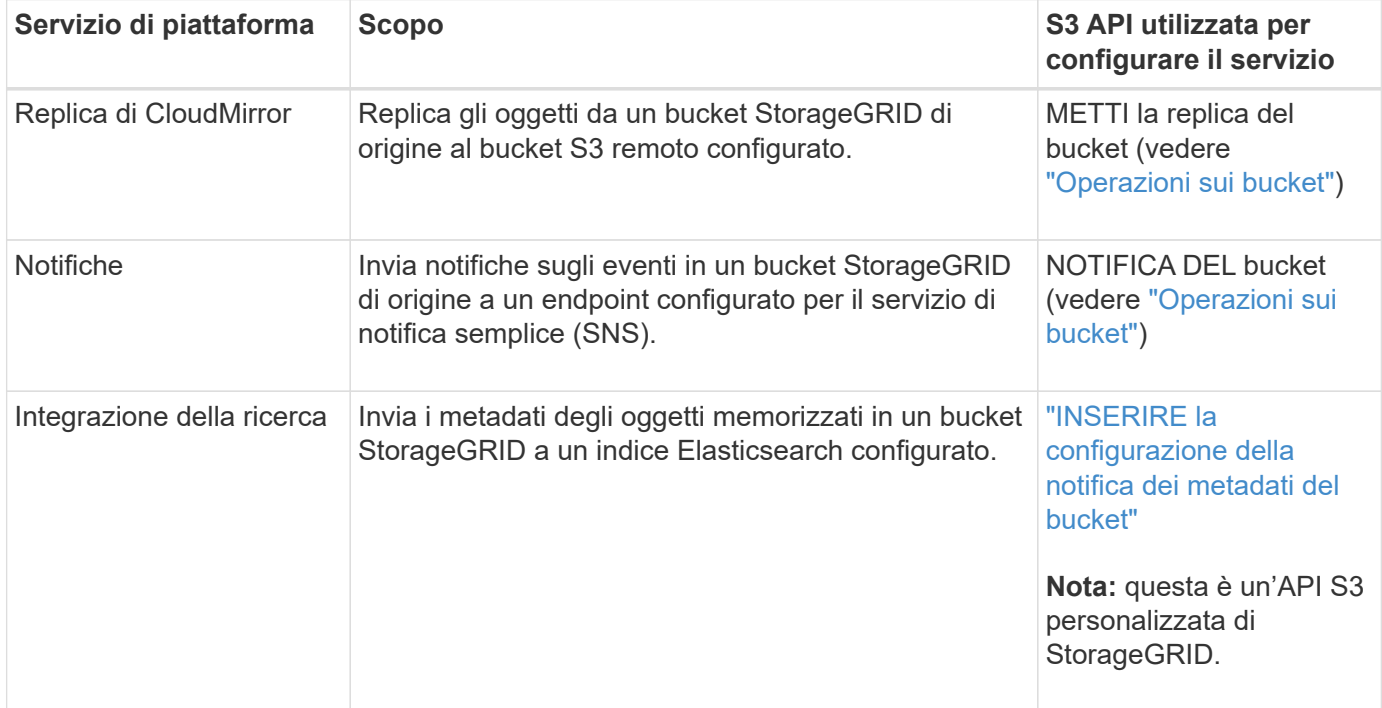

Un amministratore di grid deve abilitare l'utilizzo dei servizi della piattaforma per un account tenant prima di poter essere utilizzato. Vedere ["Amministrare StorageGRID"](https://docs.netapp.com/it-it/storagegrid-117/admin/index.html). Quindi, un amministratore del tenant deve creare un endpoint che rappresenti il servizio remoto nell'account tenant. Questa fase è necessaria prima di poter configurare un servizio. Vedere ["Utilizzare un account tenant".](#page-2-0)

#### **Consigli per l'utilizzo dei servizi della piattaforma**

Prima di utilizzare i servizi della piattaforma, è necessario conoscere i seguenti consigli:

• NetApp consiglia di non consentire più di 100 tenant attivi con richieste S3 che richiedono la replica

CloudMirror, le notifiche e l'integrazione della ricerca. La presenza di più di 100 tenant attivi può rallentare le performance del client S3.

- Se un bucket S3 nel sistema StorageGRID ha attivato sia la versione che la replica CloudMirror, NetApp consiglia di abilitare anche il controllo delle versioni del bucket S3 per l'endpoint di destinazione. Ciò consente alla replica di CloudMirror di generare versioni di oggetti simili sull'endpoint.
- La replica di CloudMirror non è supportata se il bucket di origine ha attivato il blocco oggetti S3.
- La replica di CloudMirror non riesce e viene visualizzato un errore AccessDenied se nel bucket di destinazione è attivata la conformità legacy.

# **Come StorageGRID implementa l'API REST S3**

# **Richieste client in conflitto**

Le richieste dei client in conflitto, come due client che scrivono sulla stessa chiave, vengono risolte in base alle "ultime vincite".

La tempistica per la valutazione degli "ultimi successi" si basa sul momento in cui il sistema StorageGRID completa una data richiesta e non sul momento in cui i client S3 iniziano un'operazione.

## **Controlli di coerenza**

I controlli di coerenza forniscono un equilibrio tra la disponibilità degli oggetti e la coerenza di tali oggetti nei diversi nodi e siti di storage, come richiesto dall'applicazione.

Per impostazione predefinita, StorageGRID garantisce la coerenza di lettura dopo scrittura per gli oggetti appena creati. Qualsiasi GET che segue UN PUT completato con successo sarà in grado di leggere i dati appena scritti. Le sovrascritture degli oggetti esistenti, gli aggiornamenti dei metadati e le eliminazioni sono coerenti. Le sovrascritture in genere richiedono secondi o minuti per la propagazione, ma possono richiedere fino a 15 giorni.

Se si desidera eseguire operazioni a oggetti a un livello di coerenza diverso, è possibile specificare un controllo di coerenza per ciascun bucket o per ciascuna operazione API.

#### **Controlli di coerenza**

Il controllo della coerenza influisce sul modo in cui i metadati utilizzati da StorageGRID per tenere traccia degli oggetti vengono distribuiti tra i nodi e, di conseguenza, sulla disponibilità degli oggetti per le richieste dei client.

È possibile impostare il controllo di coerenza per un bucket o un'operazione API su uno dei seguenti valori:

- **All**: Tutti i nodi ricevono i dati immediatamente, altrimenti la richiesta non avrà esito positivo.
- **Strong-Global**: Garantisce la coerenza di lettura dopo scrittura per tutte le richieste dei client in tutti i siti.
- **Strong-Site**: Garantisce la coerenza di lettura dopo scrittura per tutte le richieste dei client all'interno di un sito.
- **Read-after-new-write**: (Impostazione predefinita) fornisce coerenza di lettura dopo scrittura per i nuovi oggetti ed eventuale coerenza per gli aggiornamenti degli oggetti. Offre alta disponibilità e garanzie di protezione dei dati. Consigliato per la maggior parte dei casi.
- **Available**: Fornisce una coerenza finale sia per i nuovi oggetti che per gli aggiornamenti degli oggetti. Per i bucket S3, utilizzare solo se necessario (ad esempio, per un bucket che contiene valori di log che vengono raramente letti o per operazioni HEAD o GET su chiavi che non esistono). Non supportato per i bucket S3

FabricPool.

#### **Utilizzare i controlli di coerenza "read-after-new-write" e "available"**

Quando un'operazione HEAD o GET utilizza il controllo di coerenza "read-after-new-write", StorageGRID esegue la ricerca in più passaggi, come segue:

- Per prima cosa, cerca l'oggetto utilizzando una bassa coerenza.
- Se la ricerca non riesce, ripete la ricerca al livello di coerenza successivo fino a raggiungere un livello di coerenza equivalente al comportamento per un livello globale-forte.

Se un'operazione HEAD o GET utilizza il controllo di coerenza "read-after-new-write" ma l'oggetto non esiste, la ricerca dell'oggetto raggiungerà sempre un livello di coerenza equivalente al comportamento per strong-Global. Poiché questo livello di coerenza richiede la disponibilità di più copie dei metadati dell'oggetto in ciascun sito, è possibile ricevere un numero elevato di errori 500 interni del server se due o più nodi di storage nello stesso sito non sono disponibili.

A meno che non necessiti di garanzie di coerenza simili a Amazon S3, puoi evitare questi errori per LE operazioni HEAD and GET impostando il controllo di coerenza su "Available". Quando un'operazione HEAD o GET utilizza il controllo di coerenza "Available", StorageGRID fornisce solo la coerenza finale. Non riprova un'operazione non riuscita a livelli di coerenza crescenti, quindi non richiede la disponibilità di più copie dei metadati dell'oggetto.

## **Specificare il controllo di coerenza per il funzionamento API**

Per impostare il controllo di coerenza per una singola operazione API, i controlli di coerenza devono essere supportati per l'operazione e occorre specificare il controllo di coerenza nell'intestazione della richiesta. Questo esempio imposta il controllo di coerenza su "strong-site" per un'operazione GET Object.

```
GET /bucket/object HTTP/1.1
Date: date
Authorization: authorization name
Host: host
Consistency-Control: strong-site
```
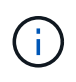

È necessario utilizzare lo stesso controllo di coerenza per le operazioni PUT object e GET object.

#### **Specificare il controllo di coerenza per il bucket**

Per impostare il controllo di coerenza per il bucket, è possibile utilizzare la richiesta di coerenza PUT bucket StorageGRID e LA richiesta di coerenza GET bucket. In alternativa, puoi utilizzare l'API di gestione tenant o tenant Manager.

Quando si impostano i controlli di coerenza per un bucket, tenere presente quanto segue:

- L'impostazione del controllo di coerenza per un bucket determina quale controllo di coerenza viene utilizzato per le operazioni S3 eseguite sugli oggetti nel bucket o sulla configurazione del bucket. Non influisce sulle operazioni sul bucket stesso.
- Il controllo di coerenza per una singola operazione API sovrascrive il controllo di coerenza per il bucket.

• In generale, i bucket devono utilizzare il controllo di coerenza predefinito, "read-after-new-write". Se le richieste non funzionano correttamente, modificare il comportamento del client dell'applicazione, se possibile. In alternativa, configurare il client per specificare il controllo di coerenza per ogni richiesta API. Impostare il controllo di coerenza a livello di bucket solo come ultima risorsa.

#### **come interagiscono i controlli di coerenza e le regole ILM per influire sulla protezione dei dati**

La scelta del controllo di coerenza e la regola ILM influiscono sulla modalità di protezione degli oggetti. Queste impostazioni possono interagire.

Ad esempio, il controllo di coerenza utilizzato quando un oggetto viene memorizzato influisce sul posizionamento iniziale dei metadati dell'oggetto, mentre il comportamento di acquisizione selezionato per la regola ILM influisce sul posizionamento iniziale delle copie dell'oggetto. Poiché StorageGRID richiede l'accesso sia ai metadati di un oggetto che ai suoi dati per soddisfare le richieste dei client, la selezione dei livelli di protezione corrispondenti per il livello di coerenza e il comportamento di acquisizione può fornire una migliore protezione iniziale dei dati e risposte di sistema più prevedibili.

Per le regole ILM sono disponibili i seguenti comportamenti di acquisizione:

- **Doppio commit**: StorageGRID esegue immediatamente copie temporanee dell'oggetto e restituisce il successo al client. Le copie specificate nella regola ILM vengono eseguite quando possibile.
- **Strict**: Tutte le copie specificate nella regola ILM devono essere eseguite prima che il client sia riuscito.
- **Balanced**: StorageGRID tenta di eseguire tutte le copie specificate nella regola ILM al momento dell'acquisizione; se ciò non è possibile, vengono eseguite copie temporanee e viene restituito il successo al client. Le copie specificate nella regola ILM vengono eseguite quando possibile.

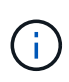

Prima di selezionare il comportamento di acquisizione per una regola ILM, leggere la descrizione completa di queste impostazioni nelle istruzioni per la gestione degli oggetti con la gestione del ciclo di vita delle informazioni.

#### **Esempio di come il controllo di coerenza e la regola ILM possono interagire**

Si supponga di disporre di una griglia a due siti con la seguente regola ILM e la seguente impostazione del livello di coerenza:

- **ILM rule**: Creare due copie di oggetti, una nel sito locale e una in un sito remoto. Viene selezionato il comportamento rigoroso dell'acquisizione.
- **Livello di coerenza**: "strong-Global" (i metadati degli oggetti vengono distribuiti immediatamente a tutti i siti).

Quando un client memorizza un oggetto nella griglia, StorageGRID esegue entrambe le copie degli oggetti e distribuisce i metadati a entrambi i siti prima di restituire il risultato al client.

L'oggetto è completamente protetto contro la perdita al momento dell'acquisizione del messaggio di successo. Ad esempio, se il sito locale viene perso poco dopo l'acquisizione, le copie dei dati dell'oggetto e dei metadati dell'oggetto rimangono nel sito remoto. L'oggetto è completamente recuperabile.

Se invece sono state utilizzate la stessa regola ILM e il livello di coerenza "strong-site", il client potrebbe ricevere un messaggio di successo dopo la replica dei dati dell'oggetto nel sito remoto, ma prima della distribuzione dei metadati dell'oggetto. In questo caso, il livello di protezione dei metadati degli oggetti non corrisponde al livello di protezione dei dati degli oggetti. Se il sito locale viene perso poco dopo l'acquisizione, i metadati dell'oggetto andranno persi. Impossibile recuperare l'oggetto.
L'interconnessione tra i livelli di coerenza e le regole ILM può essere complessa. Contattare NetApp per assistenza.

### **Informazioni correlate**

["Gestire gli oggetti con ILM"](https://docs.netapp.com/it-it/storagegrid-117/ilm/index.html)

["COERENZA del bucket"](#page-208-0)

#### ["METTI la coerenza del bucket"](#page-209-0)

### **Modalità di gestione degli oggetti da parte delle regole ILM di StorageGRID**

L'amministratore del grid crea regole ILM (Information Lifecycle Management) per gestire i dati degli oggetti acquisiti nel sistema StorageGRID dalle applicazioni client API REST S3. Queste regole vengono quindi aggiunte al criterio ILM per determinare come e dove i dati degli oggetti vengono memorizzati nel tempo.

Le impostazioni ILM determinano i seguenti aspetti di un oggetto:

### • **Geografia**

La posizione dei dati di un oggetto, all'interno del sistema StorageGRID (pool di storage) o in un pool di storage cloud.

#### • **Grado di storage**

Il tipo di storage utilizzato per memorizzare i dati dell'oggetto, ad esempio flash o disco rotante.

#### • **Protezione contro le perdite**

Quante copie vengono eseguite e i tipi di copie create: Replica, erasure coding o entrambe.

#### • **Conservazione**

Il cambia nel tempo in base alla modalità di gestione dei dati di un oggetto, alla posizione in cui sono memorizzati e al modo in cui sono protetti dalla perdita.

#### • **Protezione durante l'acquisizione**

Metodo utilizzato per proteggere i dati degli oggetti durante l'acquisizione: Posizionamento sincrono (utilizzando le opzioni bilanciate o rigide per il comportamento di Ingest) o creazione di copie intermedie (utilizzando l'opzione Dual Commit).

Le regole ILM possono filtrare e selezionare gli oggetti. Per gli oggetti acquisiti tramite S3, le regole ILM possono filtrare gli oggetti in base ai seguenti metadati:

- Account tenant
- Nome bucket
- Tempo di acquisizione
- Chiave
- Ora dell'ultimo accesso

Per impostazione predefinita, gli aggiornamenti dell'ultimo tempo di accesso sono disattivati per tutti i bucket S3. Se il sistema StorageGRID include una regola ILM che utilizza l'opzione ultimo tempo di accesso, è necessario abilitare gli aggiornamenti per l'ultimo tempo di accesso per i bucket S3 specificati in tale regola. Utilizza LA richiesta PUT bucket Last access time, il tenant manager (vedere ["Attiva o disattiva gli ultimi aggiornamenti dell'orario](#page-58-0) [di accesso"\)](#page-58-0) O l'API di gestione tenant. Quando si abilitando gli ultimi aggiornamenti del tempo di accesso, tenere presente che le prestazioni di StorageGRID potrebbero essere ridotte, soprattutto nei sistemi con oggetti di piccole dimensioni.

- Vincolo di posizione
- Dimensione dell'oggetto
- Metadati dell'utente
- Tag oggetto

### **Informazioni correlate**

["Utilizzare un account tenant"](#page-2-0)

["Gestire gli oggetti con ILM"](https://docs.netapp.com/it-it/storagegrid-117/ilm/index.html)

### ["TEMPO ULTIMO accesso bucket"](#page-211-0)

### <span id="page-145-0"></span>**Versione degli oggetti**

È possibile utilizzare il controllo delle versioni per conservare più versioni di un oggetto, che protegge dall'eliminazione accidentale di oggetti e consente di recuperare e ripristinare le versioni precedenti di un oggetto.

Il sistema StorageGRID implementa il controllo delle versioni con il supporto per la maggior parte delle funzionalità e con alcune limitazioni. StorageGRID supporta fino a 1,000 versioni di ciascun oggetto.

La versione degli oggetti può essere combinata con la gestione del ciclo di vita delle informazioni di StorageGRID (ILM) o con la configurazione del ciclo di vita del bucket S3. Per attivare questa funzionalità per il bucket, è necessario abilitare esplicitamente il controllo delle versioni per ciascun bucket. A ciascun oggetto del bucket viene assegnato un ID di versione, generato dal sistema StorageGRID.

L'utilizzo dell'autenticazione MFA (multi-factor Authentication) Delete non è supportato.

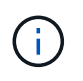

Il controllo delle versioni può essere attivato solo sui bucket creati con StorageGRID versione 10.3 o successiva.

#### **ILM e versione**

I criteri ILM vengono applicati a ogni versione di un oggetto. Un processo di scansione ILM esegue una scansione continua di tutti gli oggetti e li rivaluti in base al criterio ILM corrente. Qualsiasi modifica apportata ai criteri ILM viene applicata a tutti gli oggetti precedentemente acquisiti. Sono incluse le versioni precedentemente ingerite se è abilitato il controllo delle versioni. La scansione ILM applica le nuove modifiche ILM agli oggetti acquisiti in precedenza.

Per gli oggetti S3 nei bucket abilitati per il controllo delle versioni, il supporto delle versioni consente di creare regole ILM che utilizzano "ora non corrente" come ora di riferimento (selezionare **Sì** per la domanda, "applicare questa regola solo alle versioni di oggetti precedenti?" poll ["Fase 1 della creazione guidata di una regola ILM"\)](https://docs.netapp.com/it-it/storagegrid-117/ilm/create-ilm-rule-enter-details.html).

Quando un oggetto viene aggiornato, le sue versioni precedenti diventano non aggiornate. L'utilizzo di un filtro "Noncurrent Time" consente di creare policy che riducono l'impatto sullo storage delle versioni precedenti degli oggetti.

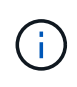

Quando si carica una nuova versione di un oggetto utilizzando un'operazione di caricamento multiparte, l'ora non corrente per la versione originale dell'oggetto si riflette quando il caricamento multiparte è stato creato per la nuova versione, non quando il caricamento multiparte è stato completato. In casi limitati, il tempo non corrente per la versione originale potrebbe essere di ore o giorni prima del tempo per la versione corrente.

Vedere ["Regole e criteri ILM per gli oggetti con versione S3 \(esempio 4\)"](https://docs.netapp.com/it-it/storagegrid-117/ilm/example-4-ilm-rules-and-policy-for-s3-versioned-objects.html).

### <span id="page-146-0"></span>**Utilizzare l'API REST S3 per configurare il blocco oggetti S3**

Se l'impostazione blocco oggetti S3 globale è attivata per il sistema StorageGRID, è possibile creare bucket con blocco oggetti S3 attivato. È possibile specificare la conservazione predefinita per ogni bucket o impostazioni di conservazione per ciascuna versione dell'oggetto.

#### **Come attivare il blocco oggetti S3 per un bucket**

Se l'impostazione globale di blocco oggetti S3 è attivata per il sistema StorageGRID, è possibile attivare il blocco oggetti S3 quando si crea ciascun bucket.

S3 Object Lock è un'impostazione permanente che può essere attivata solo quando si crea un bucket. Non puoi aggiungere o disattivare il blocco oggetti S3 dopo la creazione di un bucket.

Per attivare il blocco oggetti S3 per un bucket, utilizzare uno dei seguenti metodi:

- Creare il bucket utilizzando il tenant Manager. Vedere ["Creare un bucket S3"](#page-53-0).
- Creare il bucket utilizzando una richiesta PUT bucket con x-amz-bucket-object-lock-enabled intestazione della richiesta. Vedere ["Operazioni sui bucket".](#page-160-0)

S3 Object Lock richiede il controllo della versione del bucket, che viene attivato automaticamente quando viene creato il bucket. Non puoi sospendere il controllo delle versioni per il bucket. Vedere ["Versione degli](#page-145-0) [oggetti"](#page-145-0).

#### **Impostazioni di conservazione predefinite per un bucket**

Quando S3 Object Lock è attivato per un bucket, è possibile attivare la conservazione predefinita per il bucket e specificare una modalità di conservazione predefinita e un periodo di conservazione predefinito.

### **Modalità di conservazione predefinita**

- In modalità COMPLIANCE:
	- L'oggetto non può essere eliminato fino a quando non viene raggiunta la data di conservazione.
	- La conservazione dell'oggetto fino alla data odierna può essere aumentata, ma non può essere diminuita.
	- La data di conservazione dell'oggetto non può essere rimossa fino al raggiungimento di tale data.
- In modalità GOVERNANCE:
- Utenti con s3:BypassGovernanceRetention l'autorizzazione può utilizzare x-amz-bypassgovernance-retention: true richiedi intestazione per ignorare le impostazioni di conservazione.
- Questi utenti possono eliminare una versione dell'oggetto prima che venga raggiunta la data di conservazione.
- Questi utenti possono aumentare, ridurre o rimuovere il mantenimento di un oggetto fino ad oggi.

#### **Periodo di conservazione predefinito**

Ogni bucket può avere un periodo di conservazione predefinito specificato in anni o giorni.

#### **Come impostare la conservazione predefinita per un bucket**

Per impostare la conservazione predefinita per un bucket, utilizzare uno dei seguenti metodi:

- Gestire le impostazioni del bucket da Tenant Manager. Vedere ["Creare un bucket S3"](#page-53-0) e. ["Aggiorna la](#page-66-0) [conservazione predefinita del blocco oggetti S3".](#page-66-0)
- Inviare una richiesta DI configurazione PUT Object Lock per il bucket per specificare la modalità predefinita e il numero predefinito di giorni o anni.

#### **PUT Object Lock Configuration (CONFIGURAZIONE blocco oggetto)**

La richiesta PUT Object Lock Configuration consente di impostare e modificare la modalità di conservazione predefinita e il periodo di conservazione predefinito per un bucket con S3 Object Lock attivato. È inoltre possibile rimuovere le impostazioni di conservazione predefinite precedentemente configurate.

Quando le nuove versioni degli oggetti vengono acquisite nel bucket, viene applicata la modalità di conservazione predefinita se x-amz-object-lock-mode e. x-amz-object-lock-retain-until-date non sono specificati. Il periodo di conservazione predefinito viene utilizzato per calcolare il periodo di conservazione fino alla data se x-amz-object-lock-retain-until-date non specificato.

Se il periodo di conservazione predefinito viene modificato dopo l'acquisizione di una versione dell'oggetto, la data di conservazione della versione dell'oggetto rimane invariata e non viene ricalcolata utilizzando il nuovo periodo di conservazione predefinito.

È necessario disporre di s3:PutBucketObjectLockConfiguration autorizzazione, o essere root dell'account, per completare questa operazione.

Il Content-MD5 L'intestazione della richiesta deve essere specificata nella richiesta PUT.

#### **Esempio di richiesta**

Questo esempio attiva il blocco oggetti S3 per un bucket e imposta la modalità di conservazione predefinita su COMPLIANCE e il periodo di conservazione predefinito su 6 anni.

```
PUT /bucket?object-lock HTTP/1.1
Accept-Encoding: identity
Content-Length: 308
Host: host
Content-MD5: request header
User-Agent: s3sign/1.0.0 requests/2.24.0 python/3.8.2
X-Amz-Date: date
X-Amz-Content-SHA256: authorization-string
Authorization: authorization-string
<ObjectLockConfiguration>
      <ObjectLockEnabled>Enabled</ObjectLockEnabled>
      <Rule>
          <DefaultRetention>
              <Mode>COMPLIANCE</Mode>
              <Years>6</Years>
          </DefaultRetention>
      </Rule>
</ObjectLockConfiguration>
```
#### **Come determinare la conservazione predefinita per un bucket**

Per determinare se S3 Object Lock è attivato per un bucket e per visualizzare la modalità di conservazione e il periodo di conservazione predefiniti, utilizzare uno dei seguenti metodi:

- Visualizza il bucket nel tenant manager. Vedere ["Visualizza i bucket S3".](#page-56-0)
- Eseguire una richiesta GET Object Lock Configuration.

#### **OTTIENI configurazione blocco oggetto**

La richiesta GET Object Lock Configuration (OTTIENI configurazione blocco oggetto) consente di determinare se S3 Object Lock (blocco oggetto S3) è attivato per un bucket e, se è attivato, di verificare se sono configurate una modalità di conservazione predefinita e un periodo di conservazione per il bucket.

Quando le nuove versioni degli oggetti vengono acquisite nel bucket, viene applicata la modalità di conservazione predefinita se x-amz-object-lock-mode non specificato. Il periodo di conservazione predefinito viene utilizzato per calcolare il periodo di conservazione fino alla data se x-amz-object-lockretain-until-date non specificato.

È necessario disporre di s3:GetBucketObjectLockConfiguration autorizzazione, o essere root dell'account, per completare questa operazione.

#### **Esempio di richiesta**

```
GET /bucket?object-lock HTTP/1.1
Host: host
Accept-Encoding: identity
User-Agent: aws-cli/1.18.106 Python/3.8.2 Linux/4.4.0-18362-Microsoft
botocore/1.17.29
x-amz-date: date
x-amz-content-sha256: authorization-string
Authorization: authorization-string
```
#### **Esempio di risposta**

```
HTTP/1.1 200 OK
x-amz-id-2:
iVmcB7OXXJRkRH1FiVq1151/T24gRfpwpuZrEG11Bb9ImOMAAe98oxSpXlknabA0LTvBYJpSIX
k=x-amz-request-id: B34E94CACB2CEF6D
Date: Fri, 04 Sep 2020 22:47:09 GMT
Transfer-Encoding: chunked
Server: AmazonS3
<?xml version="1.0" encoding="UTF-8"?>
<ObjectLockConfiguration xmlns="http://s3.amazonaws.com/doc/2006-03-01/">
      <ObjectLockEnabled>Enabled</ObjectLockEnabled>
      <Rule>
          <DefaultRetention>
              <Mode>COMPLIANCE</Mode>
              <Years>6</Years>
          </DefaultRetention>
      </Rule>
</ObjectLockConfiguration>
```
#### **Come specificare le impostazioni di conservazione per un oggetto**

Un bucket con S3 Object Lock abilitato può contenere una combinazione di oggetti con e senza le impostazioni di conservazione S3 Object Lock.

Le impostazioni di conservazione a livello di oggetto vengono specificate utilizzando l'API REST S3. Le impostazioni di conservazione per un oggetto sovrascrivono le impostazioni di conservazione predefinite per il bucket.

È possibile specificare le seguenti impostazioni per ciascun oggetto:

- **Modalità di conservazione**: CONFORMITÀ o GOVERNANCE.
- **Conserva-fino-data**: Una data che specifica per quanto tempo la versione dell'oggetto deve essere conservata da StorageGRID.
- In modalità COMPLIANCE, se la data di conservazione è futura, l'oggetto può essere recuperato, ma non può essere modificato o cancellato. È possibile aumentare la data di conservazione fino alla data prevista, ma non è possibile ridurla o rimuoverle.
- In modalità GOVERNANCE, gli utenti con autorizzazioni speciali possono ignorare l'impostazione di conservazione fino alla data odierna. Possono eliminare una versione dell'oggetto prima che sia trascorso il periodo di conservazione. Possono anche aumentare, diminuire o addirittura rimuovere il mantenimento fino ad oggi.
- **Conservazione legale**: L'applicazione di un blocco legale a una versione oggetto blocca immediatamente tale oggetto. Ad esempio, potrebbe essere necessario sospendere legalmente un oggetto correlato a un'indagine o a una controversia legale. Una conservazione a fini giudiziari non ha una data di scadenza, ma rimane attiva fino a quando non viene esplicitamente rimossa.

L'impostazione di conservazione legale per un oggetto è indipendente dalla modalità di conservazione e dalla conservazione fino alla data. Se una versione dell'oggetto è sottoposta a blocco legale, nessuno può eliminare tale versione.

Per specificare le impostazioni di blocco oggetti S3 quando si aggiunge una versione di oggetto a un bucket, eseguire un ["METTI oggetto",](#page-184-0) ["METTI oggetto - Copia"](#page-189-0), o. ["Avvia caricamento multiparte"](#page-199-0) richiesta.

È possibile utilizzare quanto segue:

• x-amz-object-lock-mode, Che può essere COMPLIANCE o GOVERNANCE (sensibile al maiuscolo/minuscolo).

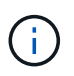

Se si specifica x-amz-object-lock-mode, è inoltre necessario specificare x-amzobject-lock-retain-until-date.

- x-amz-object-lock-retain-until-date
	- Il valore di conservazione fino alla data deve essere nel formato 2020-08-10T21:46:00Z. Sono consentiti i secondi frazionari, ma vengono conservate solo 3 cifre decimali (precisione in millisecondi). Non sono consentiti altri formati ISO 8601.
	- La data di conservazione deve essere in futuro.
- x-amz-object-lock-legal-hold

Se la conservazione legale È ATTIVA (sensibile al maiuscolo/minuscolo), l'oggetto viene collocato sotto una conservazione legale. Se l'opzione Legal Hold è disattivata, non viene effettuata alcuna conservazione a fini giudiziari. Qualsiasi altro valore genera un errore 400 Bad Request (InvalidArgument).

Se si utilizza una di queste intestazioni di richiesta, tenere presente le seguenti restrizioni:

- Il Content-MD5 l'intestazione della richiesta è obbligatoria, se presente x-amz-object-lock-\* L'intestazione della richiesta è presente nella richiesta DELL'oggetto PUT. Content-MD5 Non è richiesto per METTERE oggetto - copiare o avviare caricamento multiparte.
- Se il bucket non ha S3 Object Lock abilitato e un x-amz-object-lock-\* L'intestazione della richiesta è presente, viene restituito un errore 400 Bad Request (InvalidRequest).
- La richiesta DI oggetti PUT supporta l'utilizzo di x-amz-storage-class: REDUCED REDUNDANCY Per far corrispondere il comportamento di AWS. Tuttavia, quando un oggetto viene acquisito in un bucket con il blocco oggetti S3 attivato, StorageGRID eseguirà sempre un ingest a doppio commit.

• Una risposta successiva ALLA versione DELL'oggetto GET o HEAD includerà le intestazioni x-amzobject-lock-mode, x-amz-object-lock-retain-until-date, e. x-amz-object-lock-legalhold, se configurato e se il mittente della richiesta ha il corretto s3: Get \* permessi.

È possibile utilizzare s3:object-lock-remaining-retention-days chiave di condizione dei criteri per limitare i periodi di conservazione minimi e massimi consentiti per gli oggetti.

#### **Come aggiornare le impostazioni di conservazione per un oggetto**

Se è necessario aggiornare le impostazioni di conservazione o conservazione a fini giudiziari per una versione di oggetto esistente, è possibile eseguire le seguenti operazioni di sottorisorsa oggetto:

• PUT Object legal-hold

Se IL nuovo valore di conservazione a fini giudiziari è ATTIVO, l'oggetto viene collocato sotto una conservazione a fini giudiziari. Se il valore di conservazione a fini giudiziari è OFF, la conservazione a fini giudiziari viene revocata.

- PUT Object retention
	- Il valore della modalità può essere COMPLIANCE o GOVERNANCE (distinzione tra maiuscole e minuscole).
	- Il valore di conservazione fino alla data deve essere nel formato 2020-08-10T21:46:00Z. Sono consentiti i secondi frazionari, ma vengono conservate solo 3 cifre decimali (precisione in millisecondi). Non sono consentiti altri formati ISO 8601.
	- Se una versione a oggetti ha un valore di conservazione esistente fino alla data odierna, è possibile aumentarlo. Il nuovo valore deve essere in futuro.

#### **Come utilizzare LA modalità DI GOVERNANCE**

Utenti che dispongono di s3:BypassGovernanceRetention L'autorizzazione può ignorare le impostazioni di conservazione attive di un oggetto che utilizza la modalità DI GOVERNANCE. Tutte le operazioni DI eliminazione o CONSERVAZIONE degli oggetti PUT devono includere x-amz-bypass-governanceretention:true intestazione della richiesta. Questi utenti possono eseguire queste operazioni aggiuntive:

• Eseguire operazioni DI ELIMINAZIONE di oggetti o DI ELIMINAZIONE di oggetti multipli per eliminare una versione di oggetti prima che sia trascorso il periodo di conservazione.

Non è possibile eliminare gli oggetti che si trovano sotto un blocco legale. La sospensione legale deve essere disattivata.

• Eseguire operazioni DI conservazione degli oggetti PUT che modificano la modalità di una versione dell'oggetto da GOVERNANCE a COMPLIANCE prima che sia trascorso il periodo di conservazione dell'oggetto.

Non è mai consentito cambiare la modalità dalla CONFORMITÀ alla GOVERNANCE.

• Eseguire operazioni DI conservazione DEGLI oggetti PUT per aumentare, ridurre o rimuovere il periodo di conservazione di una versione dell'oggetto.

#### **Informazioni correlate**

- ["Gestire gli oggetti con S3 Object Lock"](https://docs.netapp.com/it-it/storagegrid-117/ilm/managing-objects-with-s3-object-lock.html)
- ["USA il blocco oggetti S3 per conservare gli oggetti"](#page-61-0)

• ["Amazon Simple Storage Service User Guide \(Guida utente di Amazon Simple Storage Service\): Utilizzo di](https://docs.aws.amazon.com/AmazonS3/latest/userguide/object-lock.html) [S3 Object Lock"](https://docs.aws.amazon.com/AmazonS3/latest/userguide/object-lock.html)

## <span id="page-152-0"></span>**Creare la configurazione del ciclo di vita S3**

È possibile creare una configurazione del ciclo di vita S3 per controllare quando oggetti specifici vengono cancellati dal sistema StorageGRID.

Il semplice esempio di questa sezione illustra come una configurazione del ciclo di vita S3 può controllare quando alcuni oggetti vengono cancellati (scaduti) da specifici bucket S3. L'esempio in questa sezione è a solo scopo illustrativo. Per informazioni dettagliate sulla creazione di configurazioni del ciclo di vita S3, vedere ["Amazon Simple Storage Service Developer Guide: Gestione del ciclo di vita degli oggetti".](https://docs.aws.amazon.com/AmazonS3/latest/dev/object-lifecycle-mgmt.html) Nota: StorageGRID supporta solo le azioni di scadenza e non le azioni di transizione.

#### **Che cos'è la configurazione del ciclo di vita**

Una configurazione del ciclo di vita è un insieme di regole applicate agli oggetti in specifici bucket S3. Ogni regola specifica quali oggetti sono interessati e quando scadranno (in una data specifica o dopo un certo numero di giorni).

StorageGRID supporta fino a 1,000 regole del ciclo di vita in una configurazione del ciclo di vita. Ogni regola può includere i seguenti elementi XML:

- Scadenza: Consente di eliminare un oggetto quando viene raggiunta una data specificata o quando viene raggiunto un numero di giorni specificato, a partire dalla data di acquisizione dell'oggetto.
- NoncurrentVersionExpiration (NoncurrentExpiration versione): Consente di eliminare un oggetto quando viene raggiunto un numero di giorni specificato, a partire da quando l'oggetto è diventato non corrente.
- Filtro (prefisso, tag)
- Stato
- ID

Se si applica una configurazione del ciclo di vita a un bucket, le impostazioni del ciclo di vita del bucket sovrascrivono sempre le impostazioni ILM di StorageGRID. StorageGRID utilizza le impostazioni di scadenza per il bucket, non ILM, per determinare se eliminare o conservare oggetti specifici.

Di conseguenza, un oggetto potrebbe essere rimosso dalla griglia anche se le istruzioni di posizionamento in una regola ILM sono ancora applicabili all'oggetto. Oppure, un oggetto potrebbe essere conservato sulla griglia anche dopo che sono scadute le istruzioni di posizionamento ILM per l'oggetto. Per ulteriori informazioni, vedere ["Come ILM opera per tutta la vita di un oggetto"](https://docs.netapp.com/it-it/storagegrid-117/ilm/how-ilm-operates-throughout-objects-life.html).

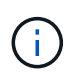

La configurazione del ciclo di vita del bucket può essere utilizzata con bucket con blocco oggetti S3 attivato, ma la configurazione del ciclo di vita del bucket non è supportata per bucket conformi legacy.

StorageGRID supporta l'utilizzo delle seguenti operazioni bucket per gestire le configurazioni del ciclo di vita:

- ELIMINA ciclo di vita bucket
- OTTIENI il ciclo di vita del bucket
- METTI IL ciclo di vita del bucket

#### **Creare la configurazione del ciclo di vita**

Come primo passo nella creazione di una configurazione del ciclo di vita, è possibile creare un file JSON che includa una o più regole. Ad esempio, questo file JSON include tre regole, come segue:

- 1. La regola 1 si applica solo agli oggetti che corrispondono al prefisso category1/ e che hanno un  $key2$ valore di tag2. Il Expiration Il parametro specifica che gli oggetti corrispondenti al filtro scadranno alla mezzanotte del 22 agosto 2020.
- 2. La regola 2 si applica solo agli oggetti che corrispondono al prefisso category2/. Il Expiration parametro specifica che gli oggetti corrispondenti al filtro scadranno 100 giorni dopo l'acquisizione.

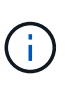

Le regole che specificano un numero di giorni sono relative al momento in cui l'oggetto è stato acquisito. Se la data corrente supera la data di acquisizione più il numero di giorni, alcuni oggetti potrebbero essere rimossi dal bucket non appena viene applicata la configurazione del ciclo di vita.

3. La regola 3 si applica solo agli oggetti che corrispondono al prefisso category3/. Il Expiration parametro specifica che qualsiasi versione non corrente degli oggetti corrispondenti scadrà 50 giorni dopo che diventeranno non aggiornati.

```
{
       "Rules": [
            {
                 "ID": "rule1",
                 "Filter": {
                      "And": {
                           "Prefix": "category1/",
                           "Tags": [
{
                                     "Key": "key2",
                                      "Value": "tag2"
  }
and the contract of the contract of the contract of the contract of the contract of the contract of the contract of
                     }
                 },
                 "Expiration": {
                      "Date": "2020-08-22T00:00:00Z"
                 },
                 "Status": "Enabled"
            },
            {
                 "ID": "rule2",
                 "Filter": {
                      "Prefix": "category2/"
                 },
                 "Expiration": {
                    "Days": 100
                 },
                 "Status": "Enabled"
            },
            {
                 "ID": "rule3",
                 "Filter": {
                      "Prefix": "category3/"
                 },
                 "NoncurrentVersionExpiration": {
                    "NoncurrentDays": 50
                 },
                 "Status": "Enabled"
           }
      ]
}
```
#### **Applica la configurazione del ciclo di vita al bucket**

Dopo aver creato il file di configurazione del ciclo di vita, lo si applica a un bucket inviando una richiesta DI ciclo di vita PUT bucket.

Questa richiesta applica la configurazione del ciclo di vita nel file di esempio agli oggetti in un bucket denominato testbucket.

```
aws s3api --endpoint-url <StorageGRID endpoint> put-bucket-lifecycle-
configuration
--bucket testbucket --lifecycle-configuration file://bktjson.json
```
Per verificare che una configurazione del ciclo di vita sia stata applicata correttamente al bucket, emettere una richiesta DI ciclo di vita GET Bucket. Ad esempio:

```
aws s3api --endpoint-url <StorageGRID endpoint> get-bucket-lifecycle-
configuration
  --bucket testbucket
```
Una risposta corretta elenca la configurazione del ciclo di vita appena applicata.

#### **Verificare che la scadenza del ciclo di vita del bucket si applichi all'oggetto**

È possibile determinare se una regola di scadenza nella configurazione del ciclo di vita si applica a un oggetto specifico quando si invia una richiesta DI oggetto PUT, HEAD o GET. Se si applica una regola, la risposta include un Expiration parametro che indica quando l'oggetto scade e quale regola di scadenza è stata associata.

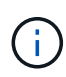

Poiché il ciclo di vita del bucket ha la priorità su ILM, il sistema expiry-date viene visualizzata la data effettiva in cui l'oggetto verrà eliminato. Per ulteriori informazioni, vedere ["Come viene](https://docs.netapp.com/it-it/storagegrid-117/ilm/how-object-retention-is-determined.html) [determinata la conservazione degli oggetti".](https://docs.netapp.com/it-it/storagegrid-117/ilm/how-object-retention-is-determined.html)

Ad esempio, questa richiesta DI oggetti PUT è stata emessa il 22 giugno 2020 e inserisce un oggetto in testbucket bucket.

```
aws s3api --endpoint-url <StorageGRID endpoint> put-object
--bucket testbucket --key obj2test2 --body bktjson.json
```
La risposta corretta indica che l'oggetto scadrà tra 100 giorni (01 ottobre 2020) e che corrisponde alla regola 2 della configurazione del ciclo di vita.

```
{
        *"Expiration": "expiry-date=\"Thu, 01 Oct 2020 09:07:49 GMT\", rule-
id=\"rule2\"",
        "ETag": "\"9762f8a803bc34f5340579d4446076f7\""
}
```
Ad esempio, questa richiesta di oggetto HEAD è stata utilizzata per ottenere metadati per lo stesso oggetto nel bucket testbucket.

```
aws s3api --endpoint-url <StorageGRID endpoint> head-object
--bucket testbucket --key obj2test2
```
La risposta di successo include i metadati dell'oggetto e indica che l'oggetto scadrà tra 100 giorni e che corrisponde alla regola 2.

```
{
        "AcceptRanges": "bytes",
        *"Expiration": "expiry-date=\"Thu, 01 Oct 2020 09:07:48 GMT\", rule-
id=\"rule2\"",
        "LastModified": "2020-06-23T09:07:48+00:00",
        "ContentLength": 921,
        "ETag": "\"9762f8a803bc34f5340579d4446076f7\""
        "ContentType": "binary/octet-stream",
        "Metadata": {}
}
```
### **Raccomandazioni per l'implementazione dell'API REST S3**

Seguire questi consigli quando si implementa l'API REST S3 per l'utilizzo con StorageGRID.

#### **Raccomandazioni per la gestione di oggetti inesistenti**

Se l'applicazione verifica regolarmente l'esistenza di un oggetto in un percorso in cui non si prevede l'effettiva esistenza dell'oggetto, utilizzare il controllo di coerenza "Available". Ad esempio, è necessario utilizzare il controllo di coerenza "Available" se l'applicazione dirige una posizione prima DI INSERIRVI.

In caso contrario, se l'operazione HEAD non trova l'oggetto, potrebbe essere visualizzato un numero elevato di errori 500 nel server interno se uno o più nodi di storage non sono disponibili.

È possibile impostare il controllo di coerenza "Available" per ciascun bucket utilizzando LA richiesta di coerenza PUT bucket oppure specificare il controllo di coerenza nell'intestazione della richiesta per una singola operazione API.

#### **Raccomandazioni per le chiavi a oggetti**

Seguire questi consigli per i nomi delle chiavi degli oggetti, in base alla prima volta che il bucket è stato creato.

#### **Bucket creati in StorageGRID 11.4 o versioni precedenti**

- Non utilizzare valori casuali come primi quattro caratteri delle chiavi oggetto. Ciò è in contrasto con la precedente raccomandazione AWS per i prefissi principali. Utilizzare invece prefissi non casuali e non univoci, ad esempio image.
- Se si segue la precedente raccomandazione AWS per utilizzare caratteri casuali e univoci nei prefissi delle chiavi, inserire un prefisso tra le chiavi degli oggetti e il nome della directory. Ovvero, utilizzare questo formato:

mybucket/mydir/f8e3-image3132.jpg

Invece di questo formato:

mybucket/f8e3-image3132.jpg

#### **Bucket creati in StorageGRID 11.4 o versioni successive**

Non è necessario limitare i nomi delle chiavi degli oggetti per soddisfare le Best practice di performance. Nella maggior parte dei casi, è possibile utilizzare valori casuali per i primi quattro caratteri dei nomi delle chiavi degli oggetti.

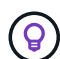

Un'eccezione è rappresentata da un carico di lavoro S3 che rimuove continuamente tutti gli oggetti dopo un breve periodo di tempo. Per ridurre al minimo l'impatto delle performance per questo caso d'utilizzo, modificare una parte iniziale del nome della chiave ogni diverse migliaia di oggetti con qualcosa di simile alla data. Si supponga, ad esempio, che un client S3 scriva in genere 2,000 oggetti al secondo e che il criterio del ciclo di vita di ILM o bucket rimuova tutti gli oggetti dopo tre giorni. Per ridurre al minimo l'impatto delle performance, è possibile assegnare un nome alle chiavi utilizzando un modello come questo:

/mybucket/mydir/*yyyymmddhhmmss*-*random\_UUID*.jpg

#### **Raccomandazioni per "range reads"**

Se il ["opzione globale per comprimere gli oggetti memorizzati"](https://docs.netapp.com/it-it/storagegrid-117/admin/configuring-stored-object-compression.html) È attivato, le applicazioni client S3 dovrebbero evitare di eseguire operazioni GET Object che specificano un intervallo di byte da restituire. Queste operazioni "range Read" sono inefficienti perché StorageGRID deve decomprimere efficacemente gli oggetti per accedere ai byte richiesti. LE operazioni GET Object che richiedono un piccolo intervallo di byte da un oggetto molto grande sono particolarmente inefficienti; ad esempio, è inefficiente leggere un intervallo di 10 MB da un oggetto compresso da 50 GB.

Se gli intervalli vengono letti da oggetti compressi, le richieste del client possono scadere.

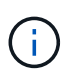

Se è necessario comprimere gli oggetti e l'applicazione client deve utilizzare le letture dell'intervallo, aumentare il timeout di lettura per l'applicazione.

#### **Informazioni correlate**

- ["Controlli di coerenza"](#page-141-0)
- ["METTI la coerenza del bucket"](#page-209-0)
- ["Amministrare StorageGRID"](https://docs.netapp.com/it-it/storagegrid-117/admin/index.html)

# **Supporto per Amazon S3 REST API**

## **Dettagli sull'implementazione dell'API REST S3**

Il sistema StorageGRID implementa l'API del servizio di storage semplice (API versione 2006-03-01) con il supporto per la maggior parte delle operazioni e con alcune limitazioni. È necessario comprendere i dettagli dell'implementazione quando si integrano le applicazioni client API REST S3.

Il sistema StorageGRID supporta sia richieste virtuali in stile host che richieste in stile percorso.

### **Gestione della data**

L'implementazione StorageGRID dell'API REST S3 supporta solo formati di data HTTP validi.

Il sistema StorageGRID supporta solo i formati di data HTTP validi per tutte le intestazioni che accettano i valori di data. La parte temporale della data può essere specificata nel formato GMT (Greenwich Mean Time) o UTC (Universal Coordinated Time) senza offset del fuso orario (deve essere specificato ++1). Se si include xamz-date Intestazione nella richiesta, sovrascrive qualsiasi valore specificato nell'intestazione della richiesta Data. Quando si utilizza la firma AWS versione 4, il x-amz-date l'intestazione deve essere presente nella richiesta firmata perché l'intestazione della data non è supportata.

### **Intestazioni di richiesta comuni**

Il sistema StorageGRID supporta le intestazioni di richiesta comuni definite da ["Amazon Simple Storage](https://docs.aws.amazon.com/AmazonS3/latest/API/RESTCommonRequestHeaders.html) [Service API Reference: Intestazioni di richiesta comuni"](https://docs.aws.amazon.com/AmazonS3/latest/API/RESTCommonRequestHeaders.html), con un'eccezione.

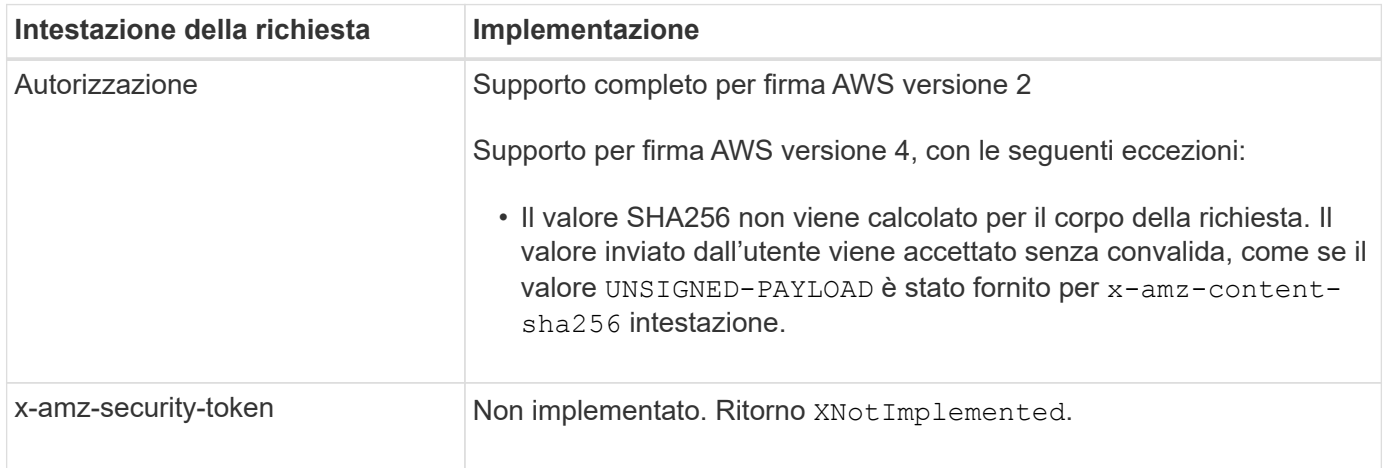

#### **Intestazioni di risposta comuni**

Il sistema StorageGRID supporta tutte le intestazioni di risposta comuni definite dal *riferimento API del servizio di storage semplice*, con un'eccezione.

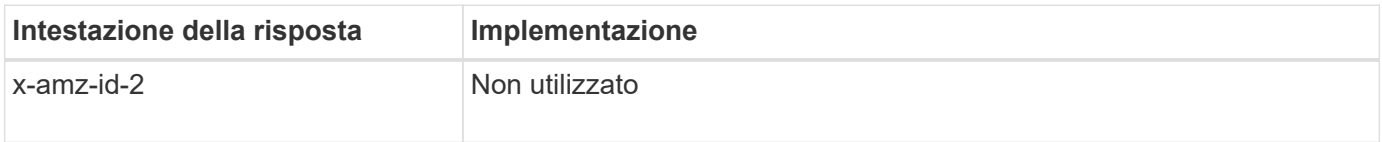

### **Autenticare le richieste**

Il sistema StorageGRID supporta l'accesso anonimo e autenticato agli oggetti utilizzando l'API S3.

L'API S3 supporta Signature versione 2 e Signature versione 4 per l'autenticazione delle richieste API S3.

Le richieste autenticate devono essere firmate utilizzando l'ID della chiave di accesso e la chiave di accesso segreta.

Il sistema StorageGRID supporta due metodi di autenticazione: HTTP Authorization intestazione e utilizzo dei parametri di query.

#### **Utilizzare l'intestazione autorizzazione HTTP**

Il protocollo HTTP Authorization Header viene utilizzato da tutte le operazioni API S3, ad eccezione delle richieste anonime, laddove consentito dalla policy bucket. Il Authorization header contiene tutte le informazioni di firma richieste per autenticare una richiesta.

#### **Utilizzare i parametri di query**

È possibile utilizzare i parametri di query per aggiungere informazioni di autenticazione a un URL. Questa operazione è nota come prefirma dell'URL, che può essere utilizzata per concedere l'accesso temporaneo a risorse specifiche. Gli utenti con l'URL con prefisso non devono conoscere la chiave di accesso segreta per accedere alla risorsa, consentendo così l'accesso limitato a una risorsa da parte di terze parti.

### **Operazioni sul servizio**

Il sistema StorageGRID supporta le seguenti operazioni sul servizio.

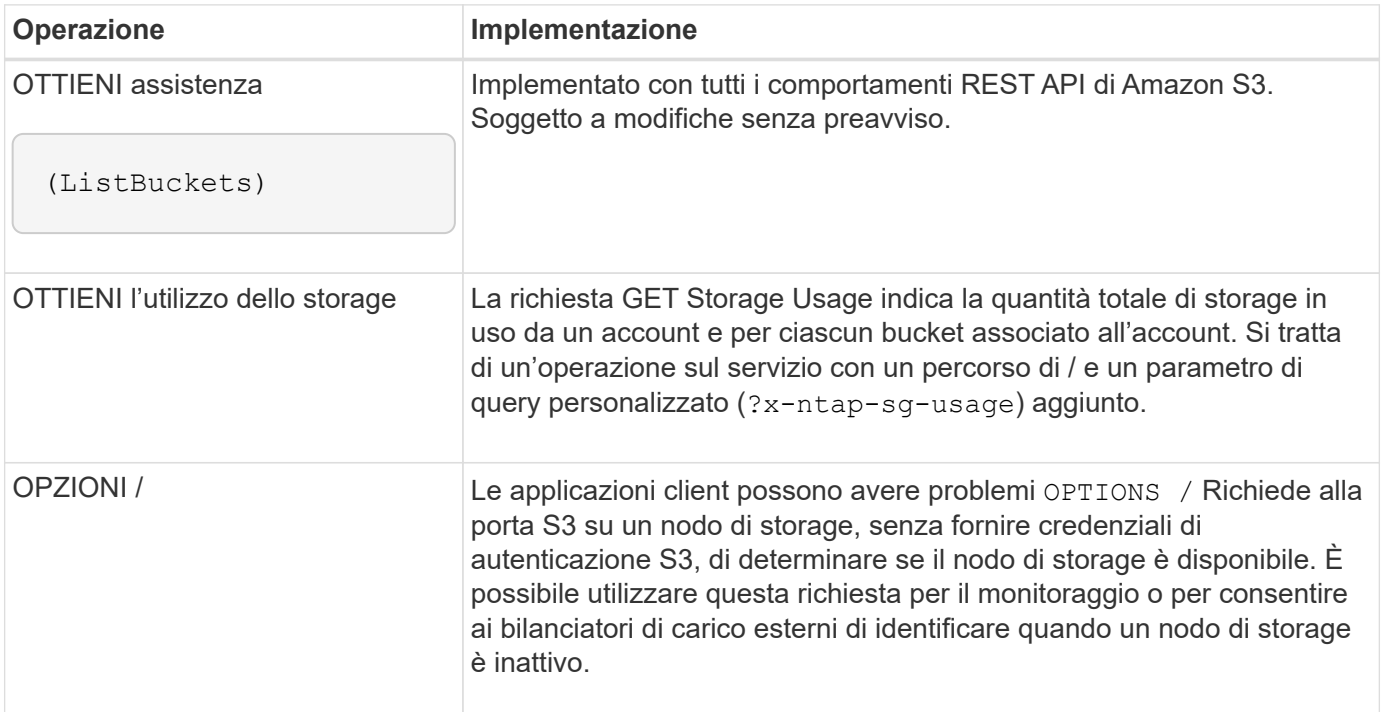

### **Informazioni correlate**

["OTTIENI l'utilizzo dello storage"](#page-222-0)

### <span id="page-160-0"></span>**Operazioni sui bucket**

Il sistema StorageGRID supporta un massimo di 1,000 bucket per ciascun account tenant S3.

Le restrizioni dei nomi dei bucket seguono le restrizioni delle regioni AWS US Standard, ma è necessario limitarle ulteriormente alle convenzioni di denominazione DNS per supportare le richieste di tipo host virtuale S3.

Per ulteriori informazioni, vedere quanto segue:

- ["Documentazione di Amazon Web Services \(AWS\): Limitazioni e limitazioni del bucket"](https://docs.aws.amazon.com/AmazonS3/latest/dev/BucketRestrictions.html)
- ["Configurare i nomi di dominio degli endpoint S3"](https://docs.netapp.com/it-it/storagegrid-117/admin/configuring-s3-api-endpoint-domain-names.html)

LE operazioni GET bucket (Elenca oggetti) e GET Bucket Versions supportano i controlli di coerenza StorageGRID.

È possibile verificare se gli aggiornamenti dell'ultimo tempo di accesso sono attivati o disattivati per i singoli bucket.

La seguente tabella descrive come StorageGRID implementa le operazioni del bucket API REST S3. Per eseguire una di queste operazioni, è necessario fornire le credenziali di accesso necessarie per l'account.

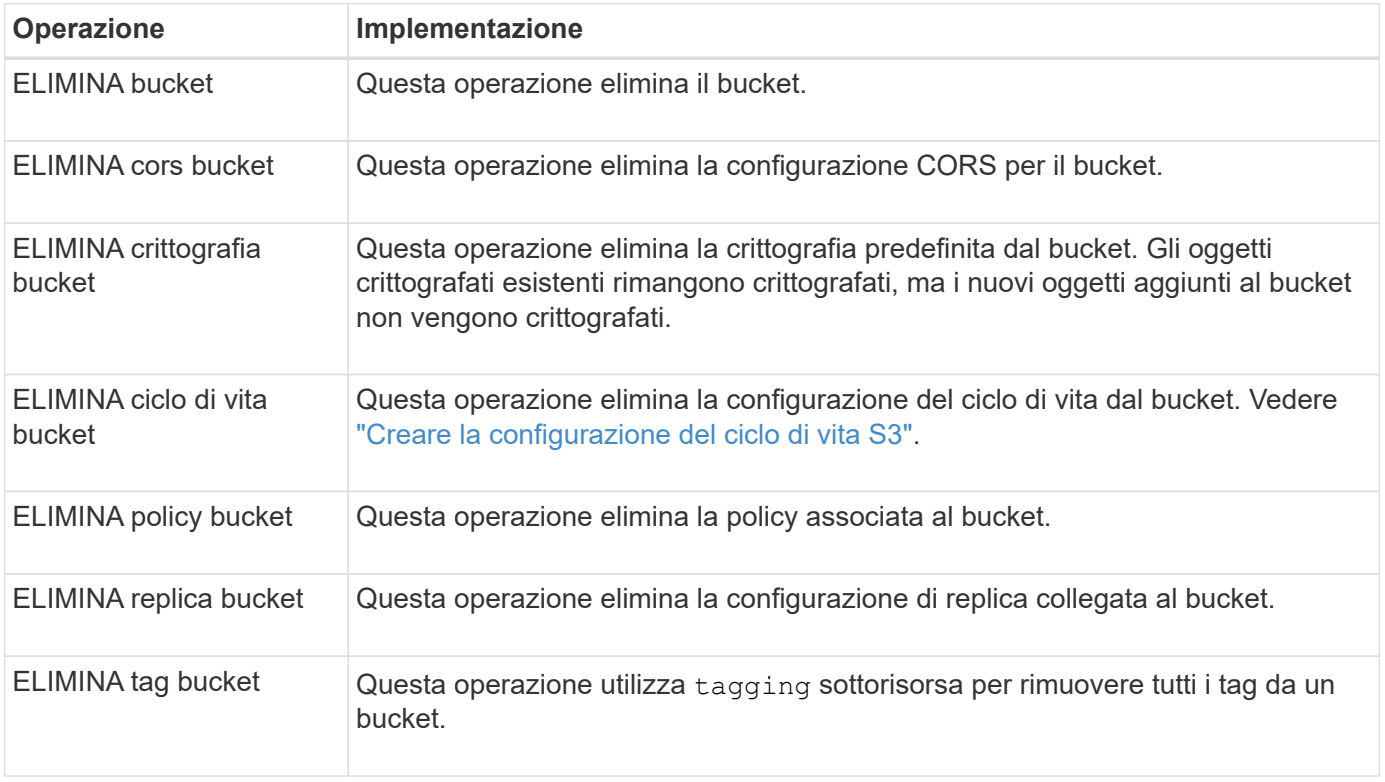

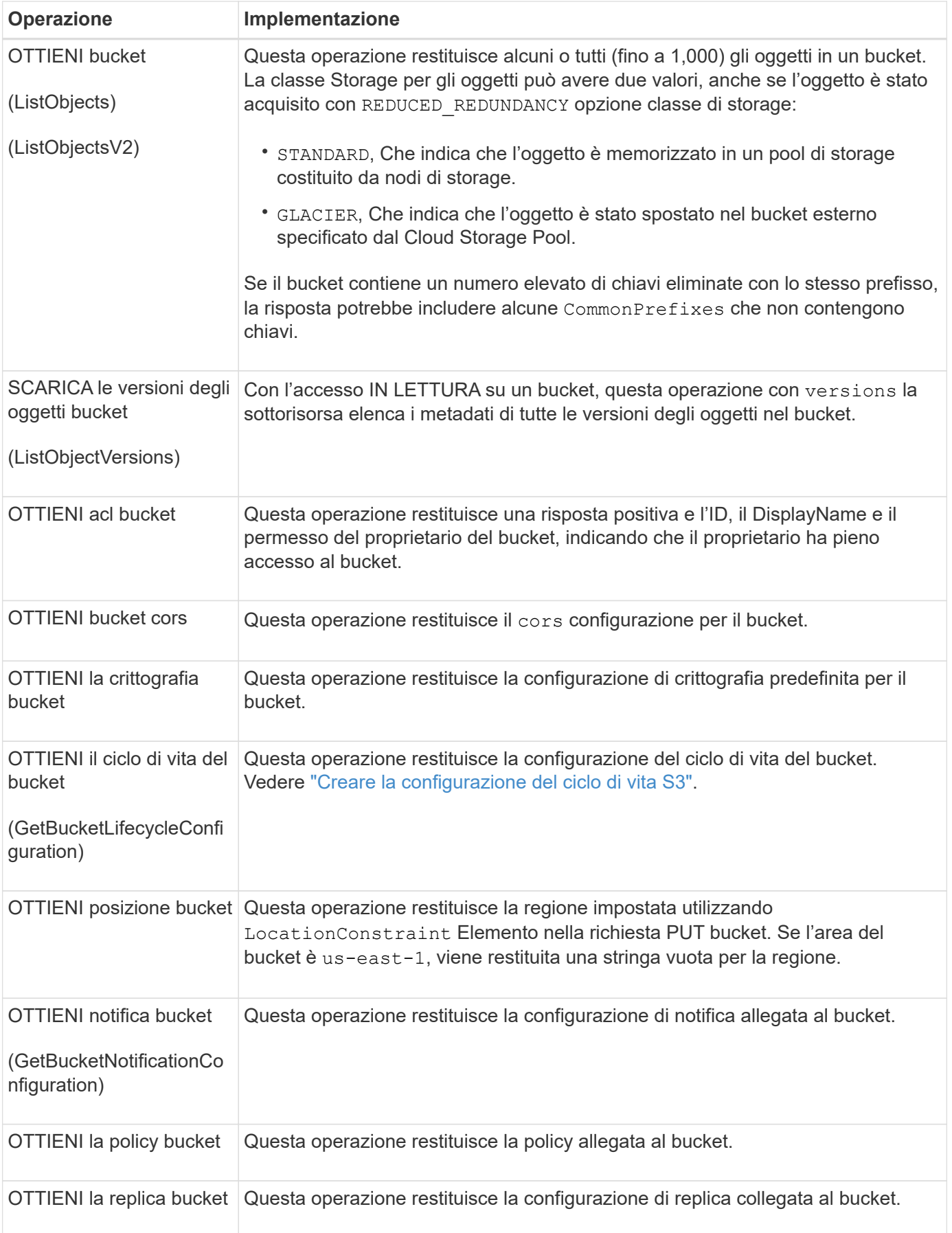

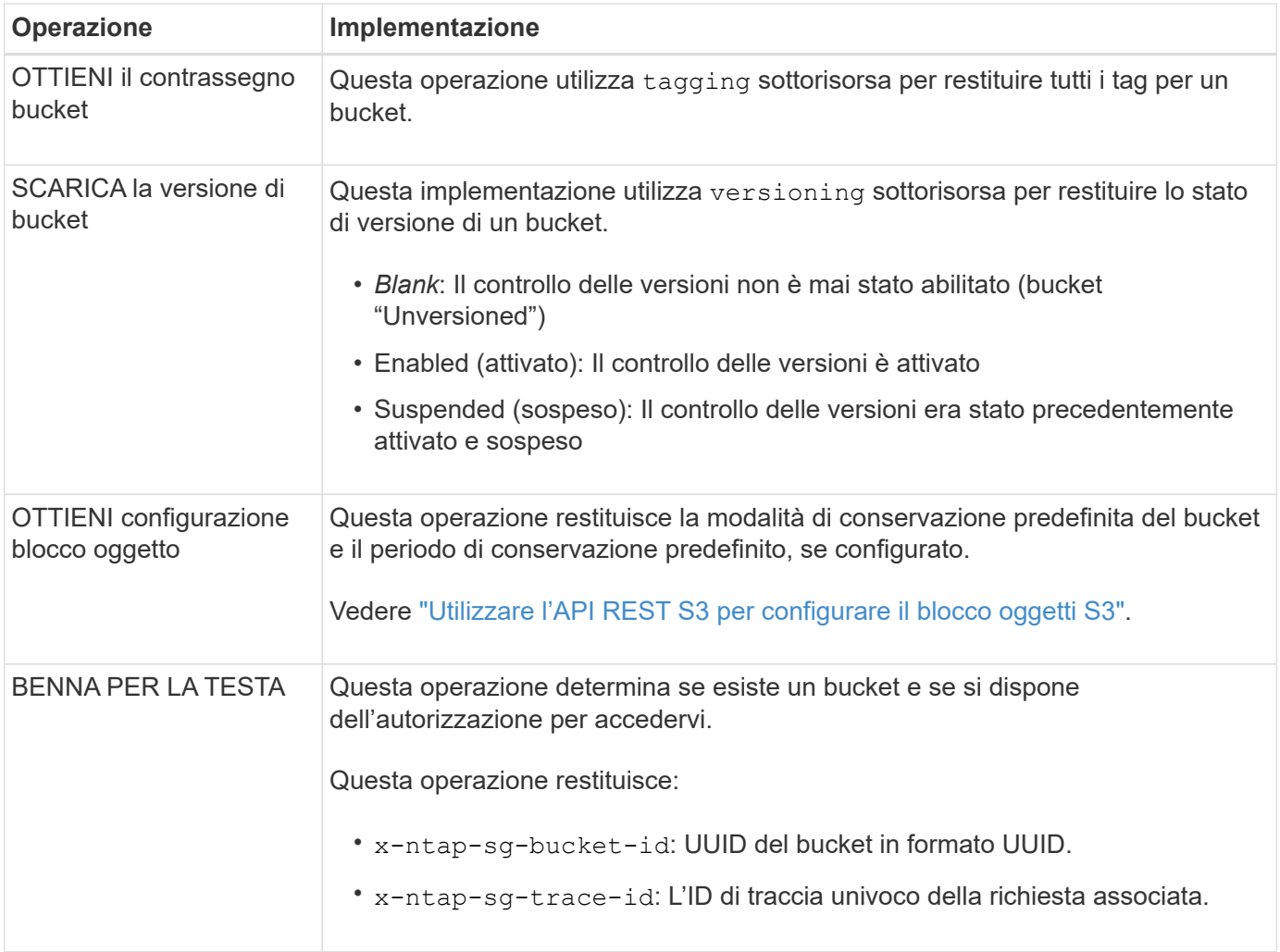

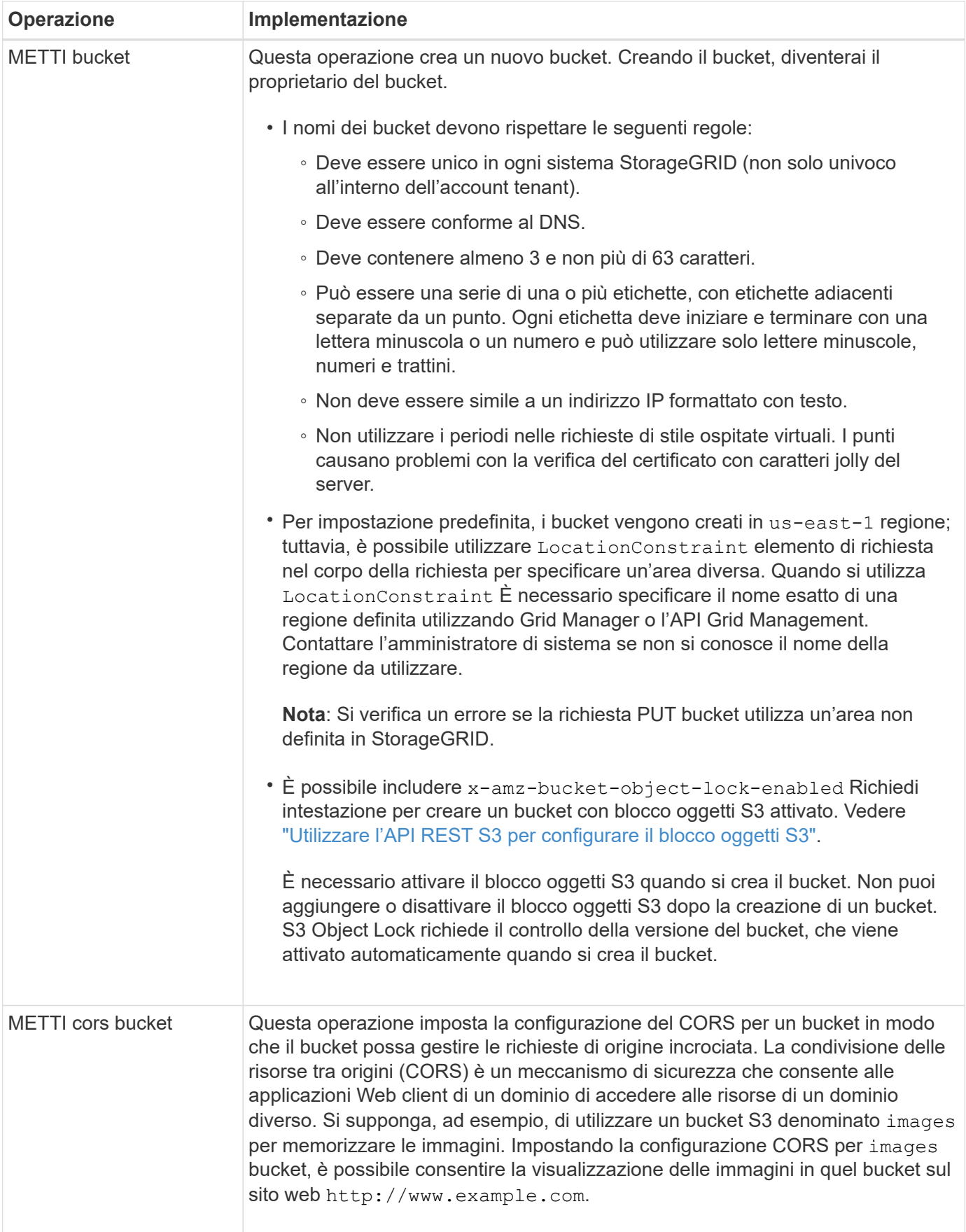

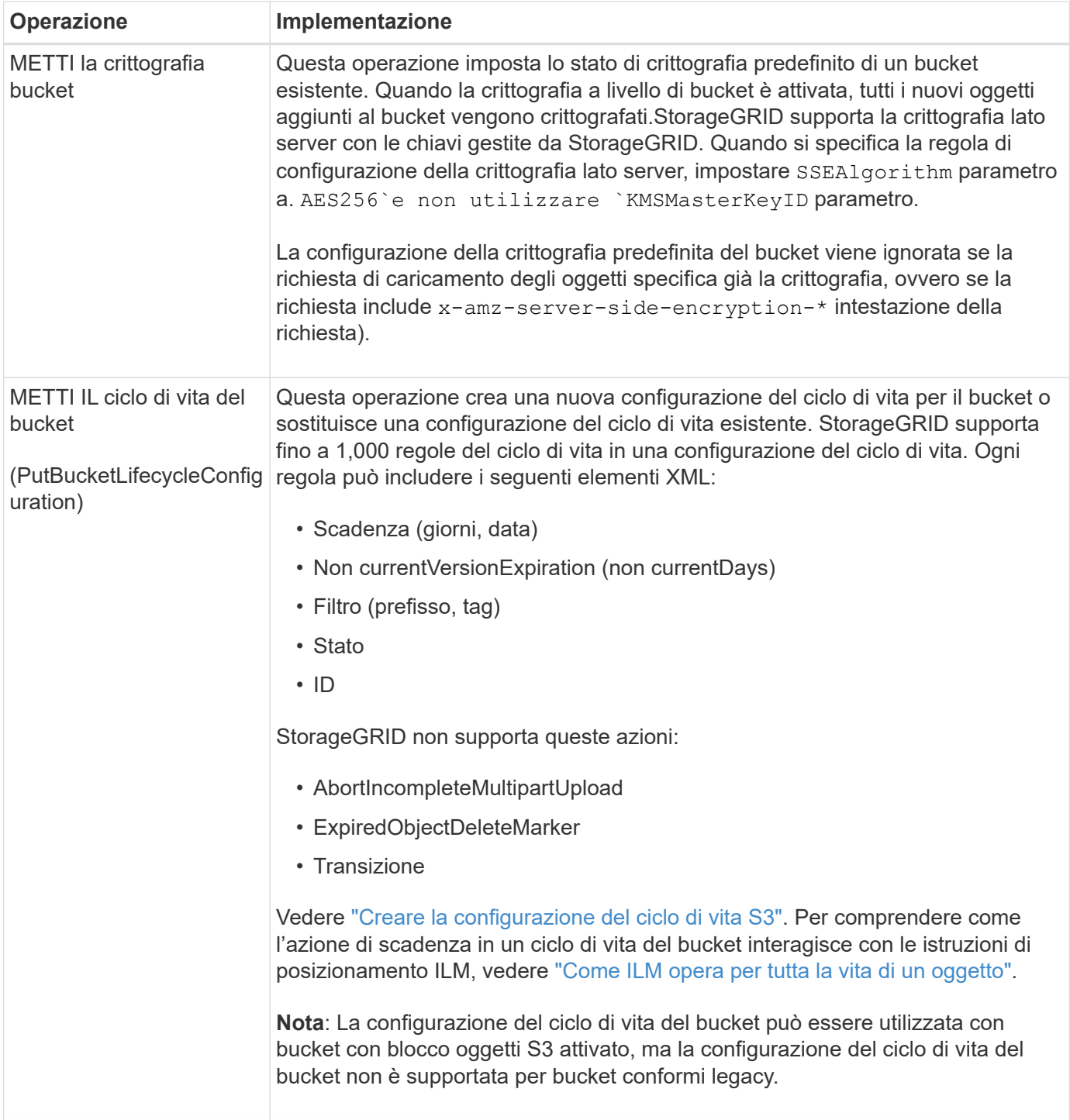

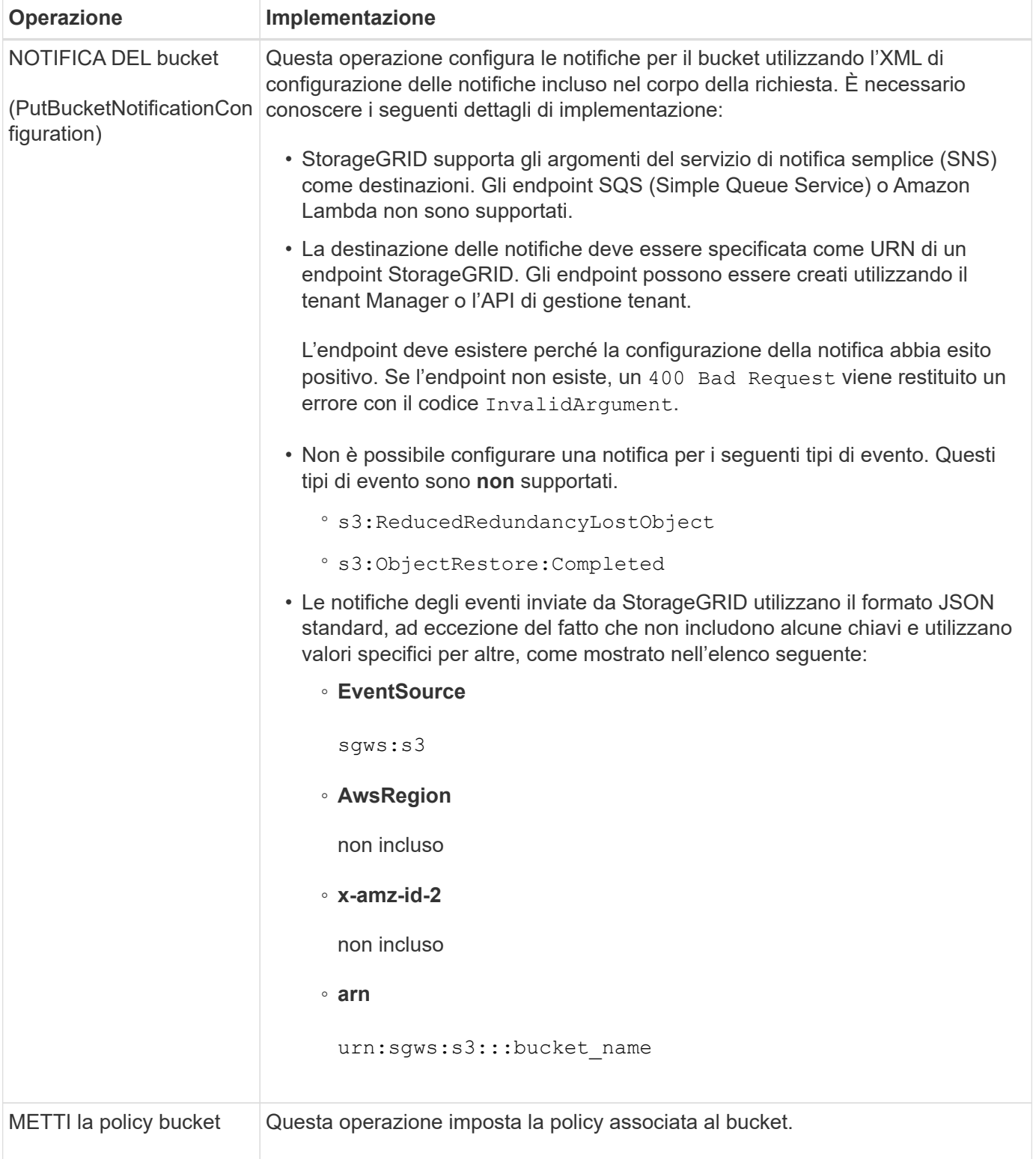

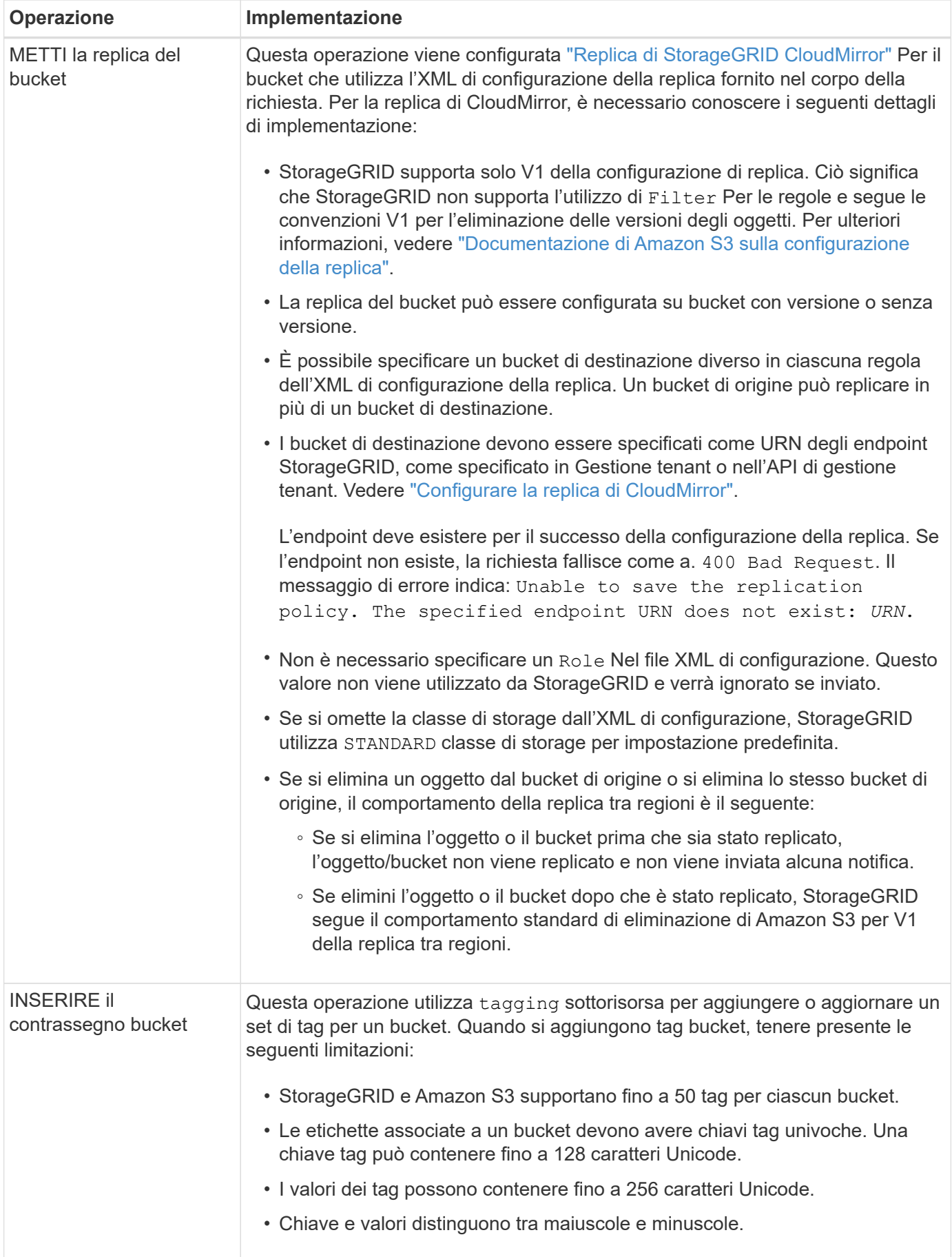

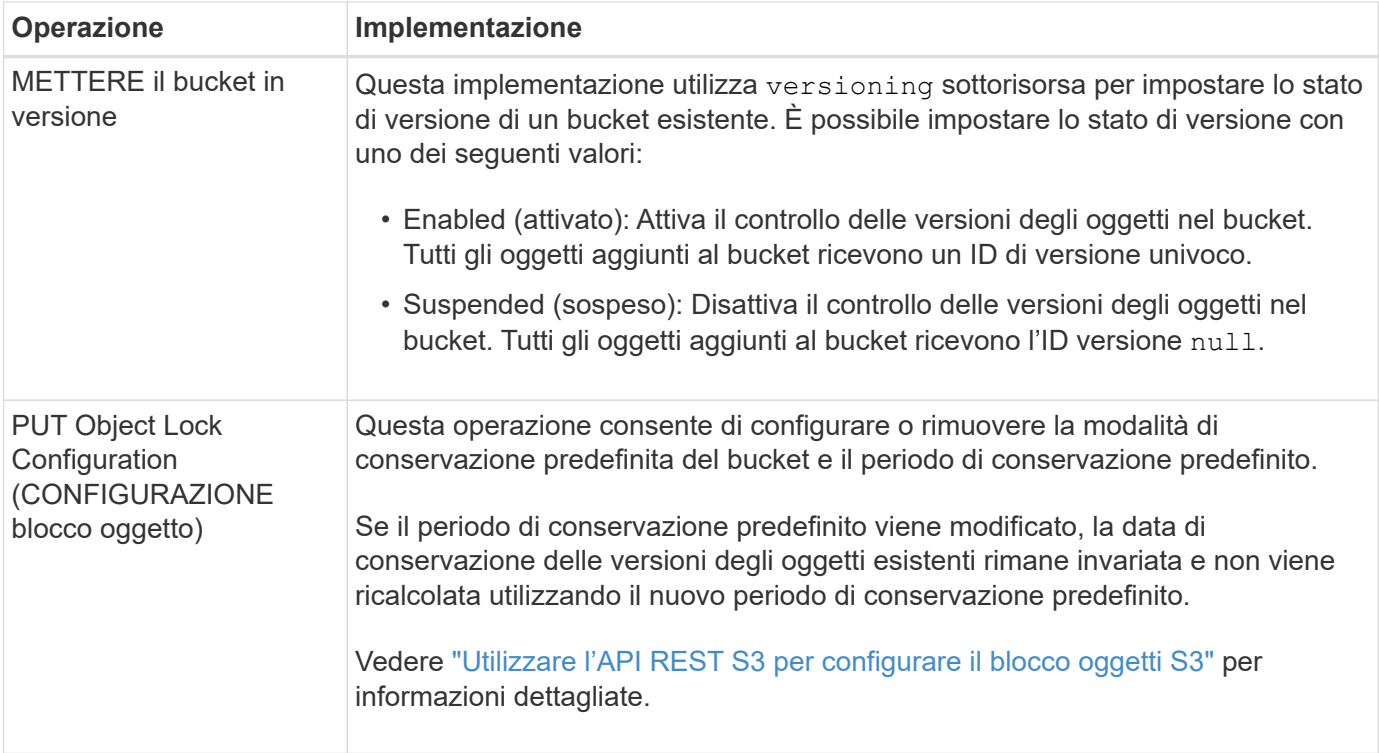

#### **Informazioni correlate**

["Controlli di coerenza"](#page-141-0)

["OTTIENI l'ultimo tempo di accesso a bucket"](#page-210-0)

["Utilizza policy di accesso a bucket e gruppi"](#page-229-0)

["Operazioni S3 monitorate nei registri di audit"](#page-259-0)

#### **Operazioni personalizzate sui bucket**

Il sistema StorageGRID supporta operazioni bucket personalizzate aggiunte all'API REST S3 e specifiche del sistema.

La seguente tabella elenca le operazioni di bucket personalizzate supportate da StorageGRID.

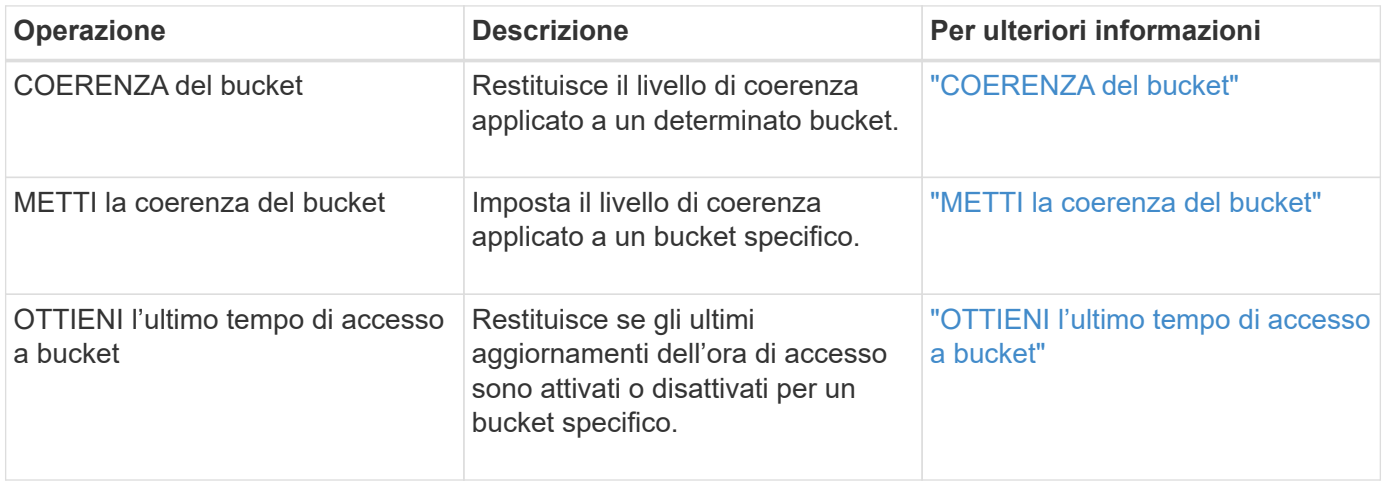

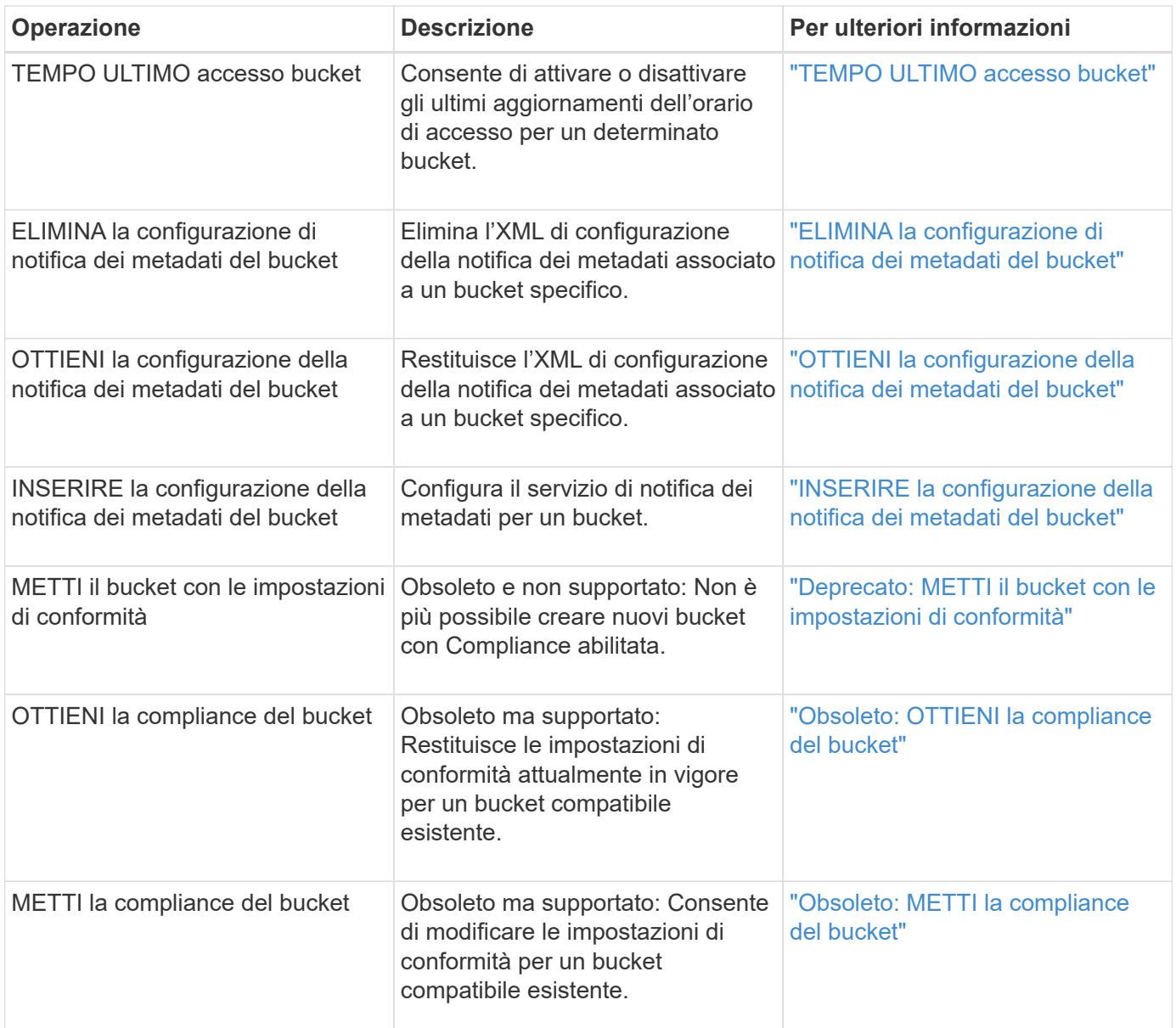

### **Informazioni correlate**

["Operazioni S3 registrate nei registri di audit"](#page-259-0)

### **Operazioni sugli oggetti**

Questa sezione descrive come il sistema StorageGRID implementa le operazioni API REST S3 per gli oggetti.

Le seguenti condizioni si applicano a tutte le operazioni a oggetti:

- StorageGRID ["controlli di coerenza"](#page-141-0) sono supportate da tutte le operazioni sugli oggetti, ad eccezione di quanto segue:
	- GET Object ACL (OTTIENI ACL oggetto)
	- OPTIONS /
	- METTERE in attesa legale l'oggetto
- METTI la conservazione degli oggetti
- SELEZIONARE il contenuto dell'oggetto
- Le richieste dei client in conflitto, come due client che scrivono sulla stessa chiave, vengono risolte in base alle "ultime vincite". La tempistica per la valutazione "ultimi successi" si basa su quando il sistema StorageGRID completa una data richiesta e non su quando i client S3 iniziano un'operazione.
- Tutti gli oggetti in un bucket StorageGRID sono di proprietà del proprietario del bucket, inclusi gli oggetti creati da un utente anonimo o da un altro account.
- Impossibile accedere agli oggetti dati acquisiti nel sistema StorageGRID tramite Swift tramite S3.

Nella tabella seguente viene descritto il modo in cui StorageGRID implementa le operazioni degli oggetti API REST S3.

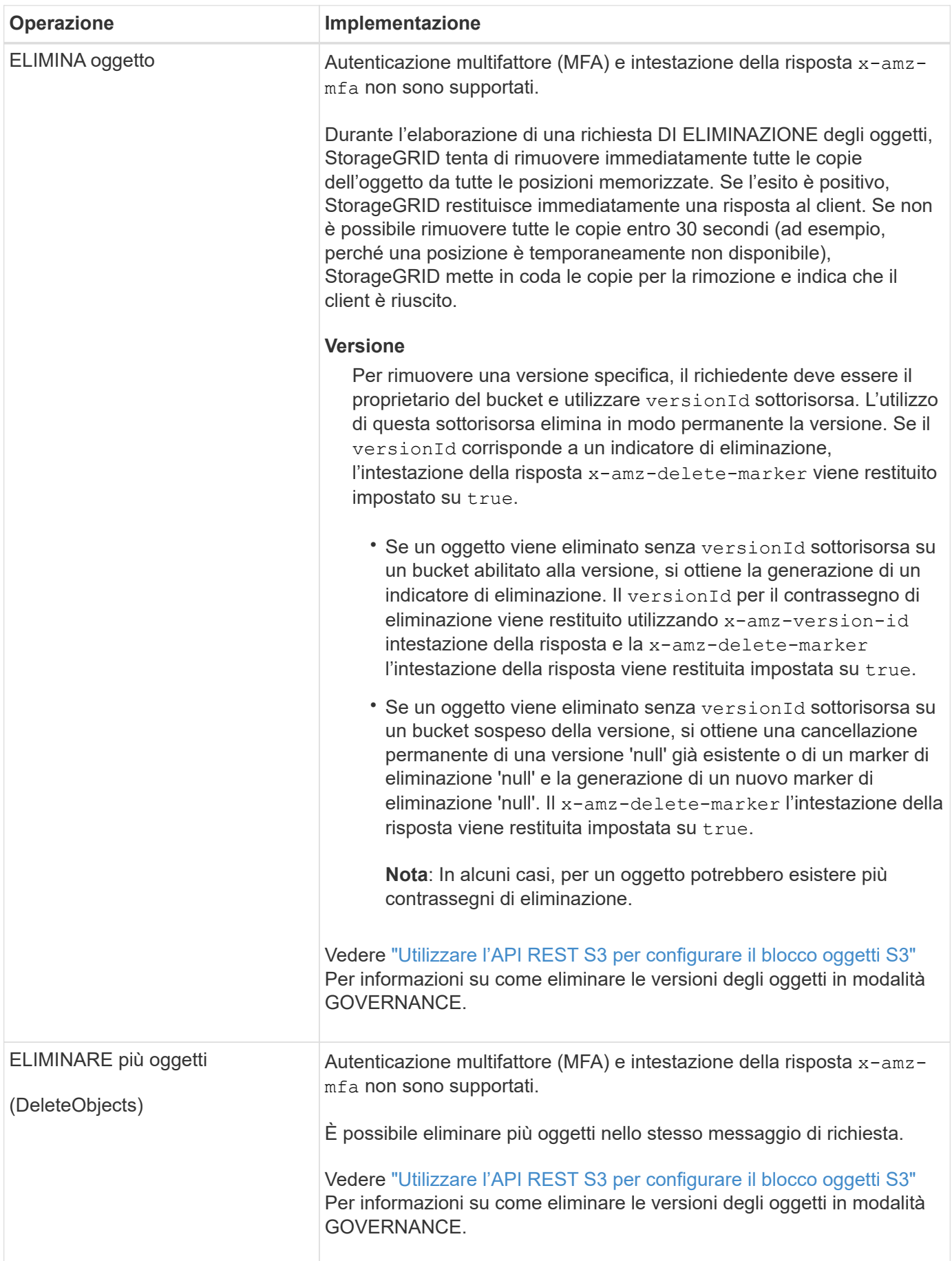

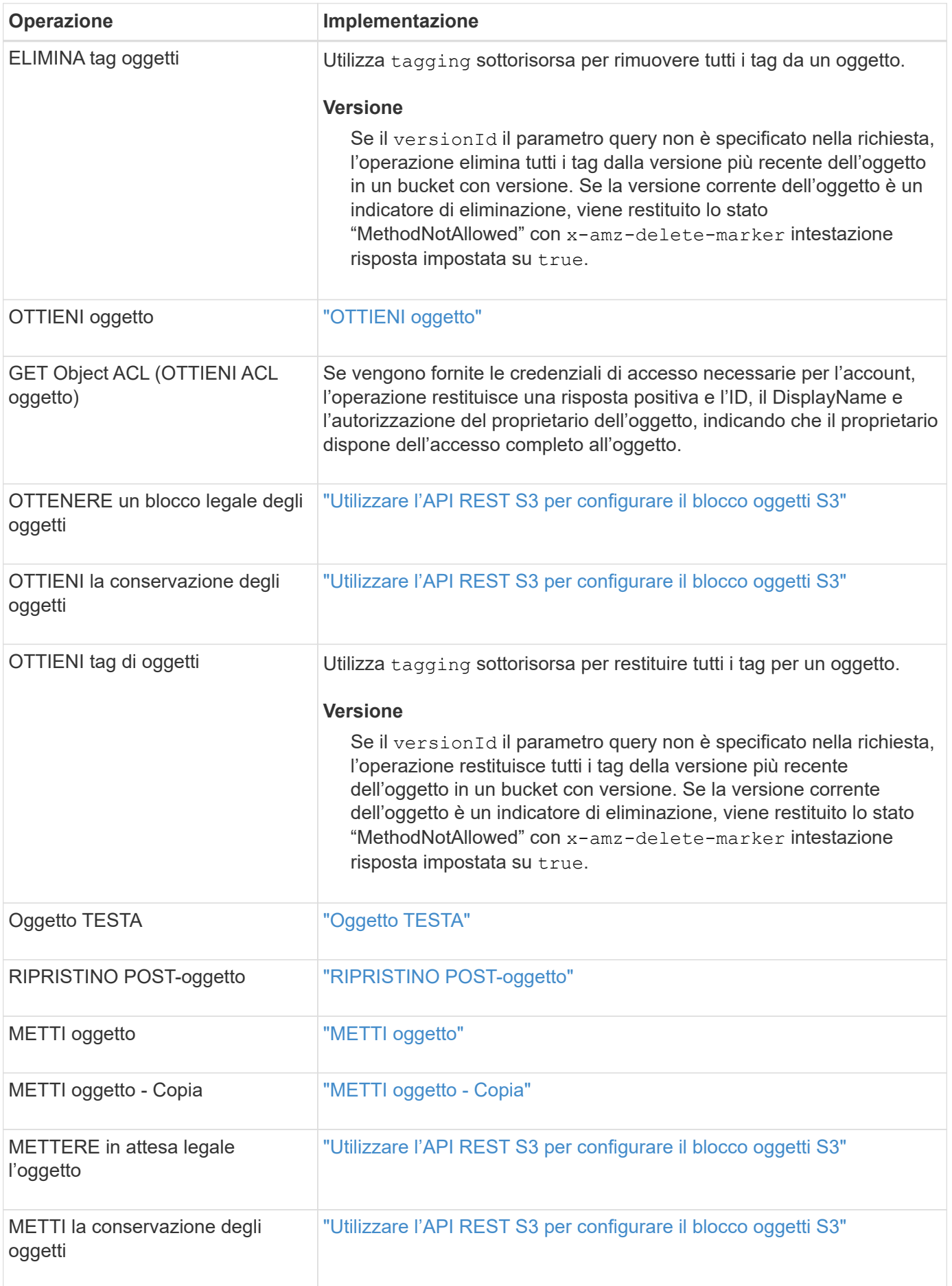

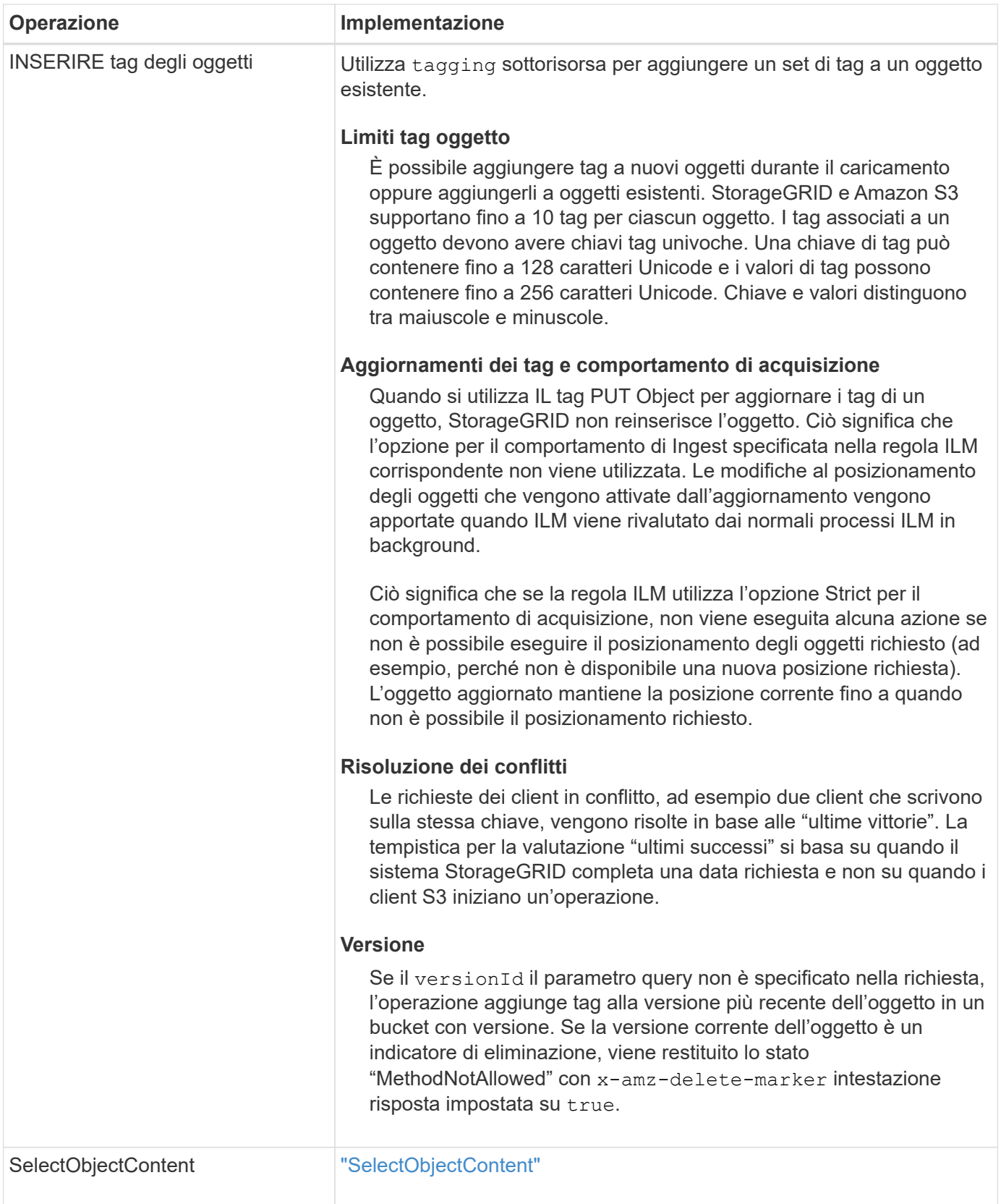

## **Informazioni correlate**

["Operazioni S3 monitorate nei registri di audit"](#page-259-0)

StorageGRID supporta le seguenti condizioni, tipi di dati e operatori di Amazon S3 Select per ["Comando SelectObjectContent".](#page-192-0)

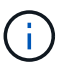

Gli elementi non elencati non sono supportati.

Per la sintassi, vedere ["SelectObjectContent"](#page-192-0). Per ulteriori informazioni su S3 Select, vedere ["Documentazione](https://docs.aws.amazon.com/AmazonS3/latest/userguide/selecting-content-from-objects.html) [AWS per S3 Select"](https://docs.aws.amazon.com/AmazonS3/latest/userguide/selecting-content-from-objects.html).

Solo gli account tenant con S3 Select abilitato possono eseguire query SelectObjectContent. Vedere ["Considerazioni e requisiti per l'utilizzo di S3 Select".](https://docs.netapp.com/it-it/storagegrid-117/admin/manage-s3-select-for-tenant-accounts.html)

#### **Clausole**

- SELEZIONARE l'elenco
- CLAUSOLA FROM
- Clausola WHERE
- Clausola LIMIT

#### **Tipi di dati**

- bool
- intero
- stringa
- fluttuare
- decimale, numerico
- data e ora

### **Operatori**

#### **Operatori logici**

- E.
- NO
- OPPURE

### **Operatori di confronto**

- $\bullet$  <
- >
- $\bullet \Leftarrow$
- >=
- $\bullet =$
- 
- =
- $\bullet$  <>
- $\cdot$  !=
- TRA
- POLL

## **Operatori di corrispondenza dei modelli**

- MI PIACE
- $\cdot$  \_
- $\bullet$  %

## **Operatori unitari**

- È NULL
- NON È NULL

## **Operatori matematici**

- +
- -
- \*
- /
- $9/0$

StorageGRID segue la precedenza dell'operatore Amazon S3 Select.

## **Funzioni di aggregazione**

- MEDIA()
- CONTEGGIO(\*)
- $\bullet$  MAX()
- MIN()
- SOMMA()

## **Funzioni condizionali**

- CASO
- COALESCE
- NULLIF

## **Funzioni di conversione**

• CAST (per il tipo di dati supportato)

## **Funzioni di data**

- DATA\_ADD
- DATA\_DIFF
- ESTRARRE
- TO\_STRING
- TO TIMESTAMP
- UTCNOW

### **Funzioni di stringa**

- CHAR\_LENGTH, CHARACTER\_LENGTH
- ABBASSARE
- SOTTOSTRINGA
- TAGLIARE
- SUPERIORE

### <span id="page-175-0"></span>**Utilizzare la crittografia lato server**

La crittografia lato server consente di proteggere i dati a oggetti inattivi. StorageGRID crittografa i dati durante la scrittura dell'oggetto e li decrta quando si accede all'oggetto.

Se si desidera utilizzare la crittografia lato server, è possibile scegliere una delle due opzioni che si escludono a vicenda, in base alla modalità di gestione delle chiavi di crittografia:

- **SSE (crittografia lato server con chiavi gestite da StorageGRID)**: Quando si invia una richiesta S3 per memorizzare un oggetto, StorageGRID crittografa l'oggetto con una chiave univoca. Quando si invia una richiesta S3 per recuperare l'oggetto, StorageGRID utilizza la chiave memorizzata per decrittare l'oggetto.
- **SSE-C (crittografia lato server con chiavi fornite dal cliente)**: Quando si invia una richiesta S3 per memorizzare un oggetto, viene fornita la propria chiave di crittografia. Quando si recupera un oggetto, si fornisce la stessa chiave di crittografia come parte della richiesta. Se le due chiavi di crittografia corrispondono, l'oggetto viene decrittografato e vengono restituiti i dati dell'oggetto.

Mentre StorageGRID gestisce tutte le operazioni di crittografia e decifratura degli oggetti, è necessario gestire le chiavi di crittografia fornite.

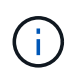

Le chiavi di crittografia fornite non vengono mai memorizzate. Se si perde una chiave di crittografia, si perde l'oggetto corrispondente.

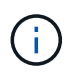

Se un oggetto viene crittografato con SSE o SSE-C, tutte le impostazioni di crittografia a livello di bucket o di griglia vengono ignorate.

## **Utilizzare SSE**

Per crittografare un oggetto con una chiave univoca gestita da StorageGRID, utilizzare la seguente intestazione di richiesta:

x-amz-server-side-encryption

L'intestazione della richiesta SSE è supportata dalle seguenti operazioni a oggetti:

• ["METTI oggetto"](#page-184-0)

- ["METTI oggetto Copia"](#page-189-0)
- ["Avvia caricamento multiparte"](#page-199-0)

## **Utilizzare SSE-C.**

Per crittografare un oggetto con una chiave univoca gestita, vengono utilizzate tre intestazioni di richiesta:

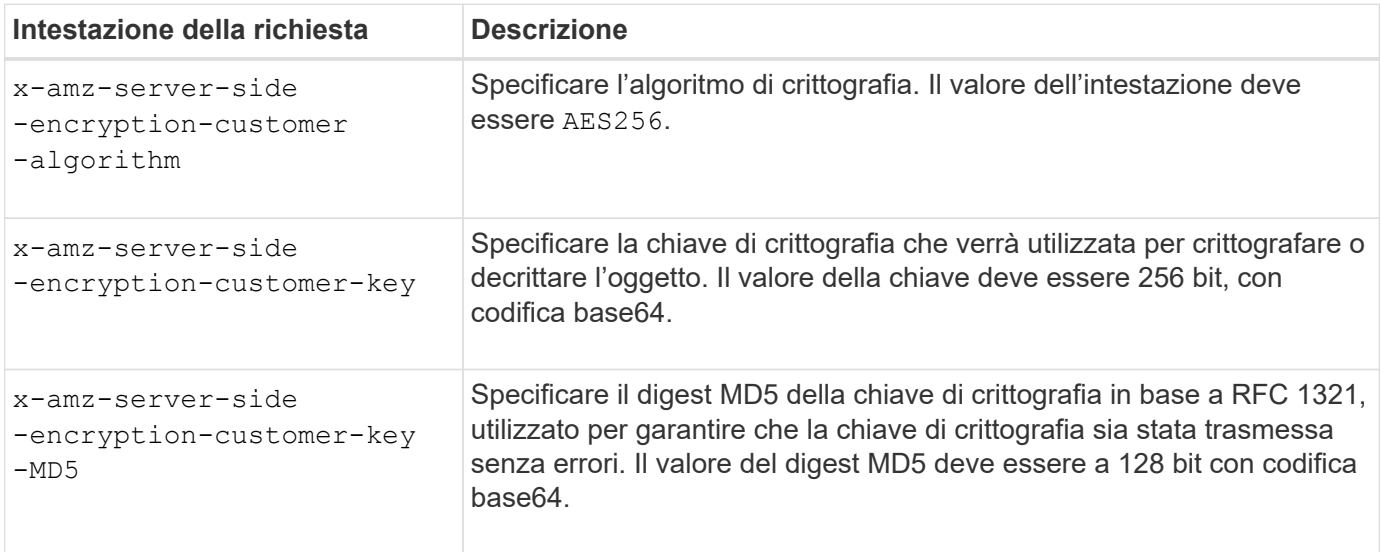

Le intestazioni delle richieste SSE-C sono supportate dalle seguenti operazioni a oggetti:

- ["OTTIENI oggetto"](#page-177-0)
- ["Oggetto TESTA"](#page-179-0)
- ["METTI oggetto"](#page-184-0)
- ["METTI oggetto Copia"](#page-189-0)
- ["Avvia caricamento multiparte"](#page-199-0)
- ["Carica parte"](#page-202-0)
- ["Carica parte Copia"](#page-203-0)

#### **Considerazioni sull'utilizzo della crittografia lato server con le chiavi fornite dal cliente (SSE-C)**

Prima di utilizzare SSE-C, tenere presente quanto segue:

• È necessario utilizzare https.

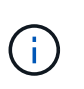

StorageGRID rifiuta qualsiasi richiesta effettuata su http quando si utilizza SSE-C. Per motivi di sicurezza, è consigliabile considerare compromessa qualsiasi chiave inviata accidentalmente utilizzando http. Eliminare la chiave e ruotarla in base alle necessità.

- L'ETag nella risposta non è l'MD5 dei dati dell'oggetto.
- È necessario gestire il mapping delle chiavi di crittografia agli oggetti. StorageGRID non memorizza le chiavi di crittografia. L'utente è responsabile del rilevamento della chiave di crittografia che fornisce per ciascun oggetto.
- Se il bucket è abilitato per la versione, ogni versione dell'oggetto deve disporre di una propria chiave di crittografia. L'utente è responsabile del rilevamento della chiave di crittografia utilizzata per ciascuna

versione dell'oggetto.

• Poiché si gestiscono le chiavi di crittografia sul lato client, è necessario gestire anche eventuali protezioni aggiuntive, come la rotazione delle chiavi, sul lato client.

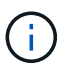

Le chiavi di crittografia fornite non vengono mai memorizzate. Se si perde una chiave di crittografia, si perde l'oggetto corrispondente.

• Se la replica cross-grid o CloudMirror è configurata per il bucket, non è possibile acquisire oggetti SSE-C. L'operazione di acquisizione non riesce.

#### **Informazioni correlate**

["Amazon S3 Developer Guide: Protezione dei dati mediante crittografia lato server con chiavi di crittografia](https://docs.aws.amazon.com/AmazonS3/latest/dev/ServerSideEncryptionCustomerKeys.html) [fornite dal cliente \(SSE-C\)"](https://docs.aws.amazon.com/AmazonS3/latest/dev/ServerSideEncryptionCustomerKeys.html)

#### <span id="page-177-0"></span>**OTTIENI oggetto**

È possibile utilizzare la richiesta di oggetti GET S3 per recuperare un oggetto da un bucket S3.

### **OTTIENI oggetti oggetto e multiparte**

È possibile utilizzare partNumber parametro di richiesta per recuperare una parte specifica di un oggetto multiparte o segmentato. Il x-amz-mp-parts-count l'elemento response indica il numero di parti dell'oggetto.

È possibile impostare partNumber a 1 per oggetti segmentati/multiparte e non segmentati/non multiparte; tuttavia, il x-amz-mp-parts-count l'elemento di risposta viene restituito solo per gli oggetti segmentati o multiparte.

#### **UTF-8 caratteri nei metadati dell'utente**

StorageGRID non analizza o interpreta i caratteri UTF-8 escapati nei metadati definiti dall'utente. LE richieste GET per un oggetto con caratteri UTF-8 escapiti nei metadati definiti dall'utente non restituiscono  $x$ -amzmissing-meta intestazione se il nome o il valore della chiave include caratteri non stampabili.

#### **Intestazione della richiesta non supportata**

La seguente intestazione di richiesta non è supportata e restituisce XNotImplemented:

```
• x-amz-website-redirect-location
```
#### **Versione**

Se si seleziona versionId la sottorisorsa non viene specificata, l'operazione recupera la versione più recente dell'oggetto in un bucket con versione. Se la versione corrente dell'oggetto è un indicatore di eliminazione, viene restituito lo stato "Not Found" (non trovato) con x-amz-delete-marker intestazione risposta impostata su true.

#### **Intestazioni delle richieste per la crittografia lato server con chiavi di crittografia fornite dal cliente (SSE-C)**

Utilizzare tutte e tre le intestazioni se l'oggetto è crittografato con una chiave univoca fornita dall'utente.

- x-amz-server-side-encryption-customer-algorithm: Specificare AES256.
- x-amz-server-side-encryption-customer-key: Specificare la chiave di crittografia per l'oggetto.
- x-amz-server-side-encryption-customer-key-MD5: Specificare il digest MD5 della chiave di crittografia dell'oggetto.

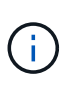

Le chiavi di crittografia fornite non vengono mai memorizzate. Se si perde una chiave di crittografia, si perde l'oggetto corrispondente. Prima di utilizzare le chiavi fornite dal cliente per proteggere i dati degli oggetti, esaminare le considerazioni in ["Utilizzare la crittografia lato](#page-175-0) [server"](#page-175-0).

### **Comportamento di GET Object per gli oggetti Cloud Storage Pool**

Se un oggetto è stato memorizzato in ["Pool di cloud storage"](https://docs.netapp.com/it-it/storagegrid-117/ilm/what-cloud-storage-pool-is.html), Il comportamento di una richiesta DI oggetto GET dipende dallo stato dell'oggetto. Vedere ["Oggetto TESTA"](#page-179-0) per ulteriori dettagli.

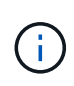

Se un oggetto viene memorizzato in un Cloud Storage Pool e una o più copie dell'oggetto sono presenti anche nella griglia, LE richieste GET Object tenteranno di recuperare i dati dalla griglia, prima di recuperarli dal Cloud Storage Pool.

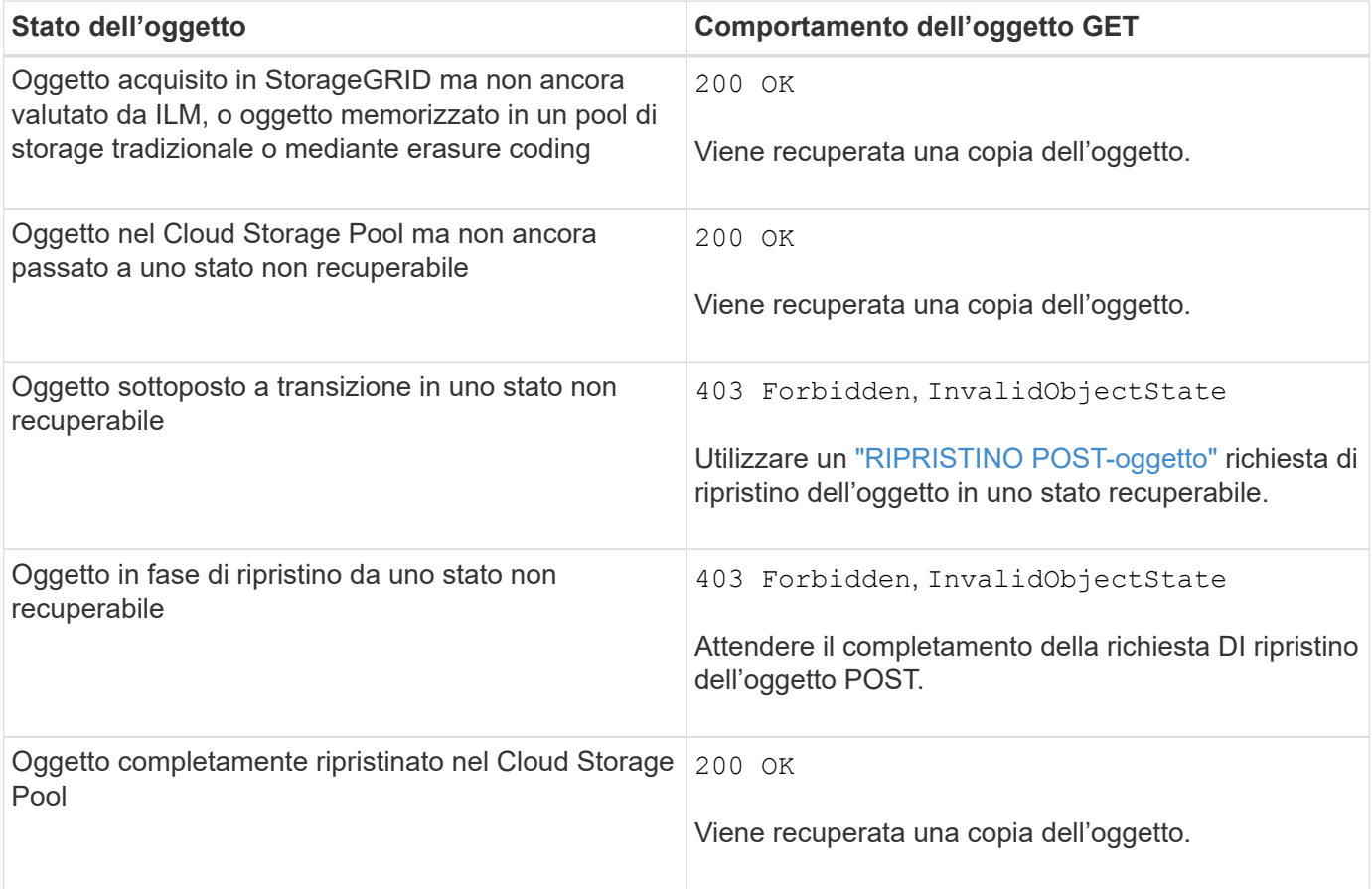

#### **Oggetti multiparte o segmentati in un pool di storage cloud**

Se hai caricato un oggetto multiparte o se StorageGRID divide un oggetto di grandi dimensioni in segmenti, StorageGRID determina se l'oggetto è disponibile nel pool di storage cloud campionando un sottoinsieme delle parti o dei segmenti dell'oggetto. In alcuni casi, la richiesta DI un oggetto GET potrebbe non essere restituita correttamente 200 OK quando alcune parti dell'oggetto sono già state trasferite in uno stato non recuperabile

o quando alcune parti dell'oggetto non sono ancora state ripristinate.

In questi casi:

- La richiesta DELL'oggetto GET potrebbe restituire alcuni dati ma arrestarsi a metà del trasferimento.
- Potrebbe essere restituita una richiesta successiva di oggetto GET 403 Forbidden.

### **OTTIENI replica di oggetti e cross-grid**

Se si utilizza ["federazione di grid"](https://docs.netapp.com/it-it/storagegrid-117/admin/grid-federation-overview.html) e. ["replica cross-grid"](#page-23-0) È attivato per un bucket, il client S3 può verificare lo stato di replica di un oggetto inviando una richiesta DI oggetto GET. La risposta include lo specifico StorageGRID x-ntap-sg-cgr-replication-status intestazione della risposta, che avrà uno dei seguenti valori:

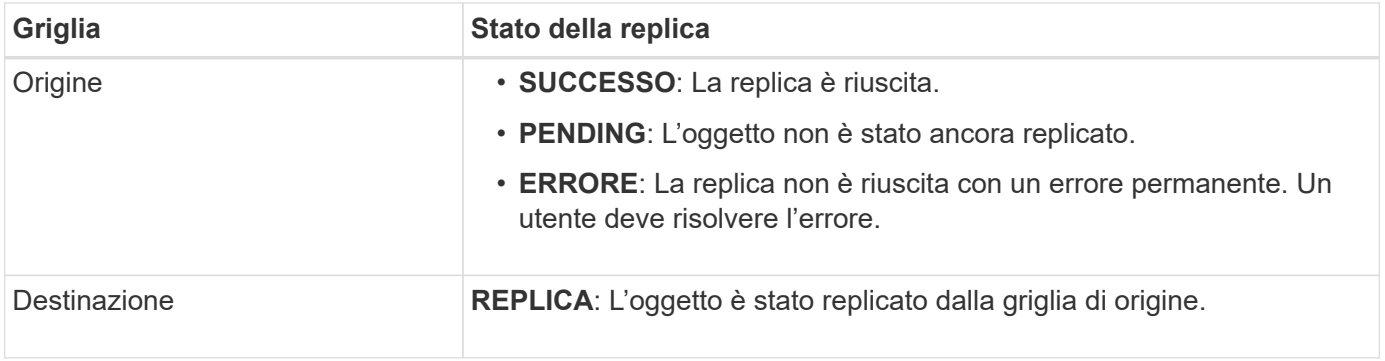

 $\left( \begin{matrix} 1 \end{matrix} \right)$ 

StorageGRID non supporta x-amz-replication-status intestazione.

### **Informazioni correlate**

["Operazioni S3 monitorate nei registri di audit"](#page-259-0)

### <span id="page-179-0"></span>**Oggetto TESTA**

È possibile utilizzare la richiesta di oggetti TESTA S3 per recuperare i metadati da un oggetto senza restituire l'oggetto stesso. Se l'oggetto è memorizzato in un Cloud Storage Pool, è possibile utilizzare l'oggetto HEAD per determinare lo stato di transizione dell'oggetto.

### **OGGETTI TESTA e multiparte**

È possibile utilizzare partNumber richiedi il parametro per recuperare i metadati per una parte specifica di un oggetto multiparte o segmentato. Il x-amz-mp-parts-count l'elemento response indica il numero di parti dell'oggetto.

È possibile impostare partNumber a 1 per oggetti segmentati/multiparte e non segmentati/non multiparte; tuttavia, il x-amz-mp-parts-count l'elemento di risposta viene restituito solo per gli oggetti segmentati o multiparte.

### **UTF-8 caratteri nei metadati dell'utente**

StorageGRID non analizza o interpreta i caratteri UTF-8 escapati nei metadati definiti dall'utente. Le richieste HEAD per un oggetto con caratteri UTF-8 escapati nei metadati definiti dall'utente non restituiscono x-amzmissing-meta intestazione se il nome o il valore della chiave include caratteri non stampabili.
#### **Intestazione della richiesta non supportata**

La sequente intestazione di richiesta non è supportata e restituisce XNotImplemented:

• x-amz-website-redirect-location

#### **Versione**

Se si seleziona versionId la sottorisorsa non viene specificata, l'operazione recupera la versione più recente dell'oggetto in un bucket con versione. Se la versione corrente dell'oggetto è un indicatore di eliminazione, viene restituito lo stato "Not Found" (non trovato) con x-amz-delete-marker intestazione risposta impostata su true.

#### **Intestazioni delle richieste per la crittografia lato server con chiavi di crittografia fornite dal cliente (SSE-C)**

Utilizzare tutte e tre queste intestazioni se l'oggetto è crittografato con una chiave univoca fornita dall'utente.

- x-amz-server-side-encryption-customer-algorithm: Specificare AES256.
- x-amz-server-side-encryption-customer-key: Specificare la chiave di crittografia per l'oggetto.
- x-amz-server-side-encryption-customer-key-MD5: Specificare il digest MD5 della chiave di crittografia dell'oggetto.

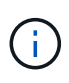

Le chiavi di crittografia fornite non vengono mai memorizzate. Se si perde una chiave di crittografia, si perde l'oggetto corrispondente. Prima di utilizzare le chiavi fornite dal cliente per proteggere i dati degli oggetti, esaminare le considerazioni in ["Utilizzare la crittografia lato](#page-175-0) [server"](#page-175-0).

## **Risposte DEGLI oggetti HEAD per gli oggetti del Cloud Storage Pool**

Se l'oggetto è memorizzato in ["Pool di cloud storage",](https://docs.netapp.com/it-it/storagegrid-117/ilm/what-cloud-storage-pool-is.html) vengono restituite le seguenti intestazioni di risposta:

- x-amz-storage-class: GLACIER
- x-amz-restore

Le intestazioni delle risposte forniscono informazioni sullo stato di un oggetto quando viene spostato in un Cloud Storage Pool, facoltativamente trasferito in uno stato non recuperabile e ripristinato.

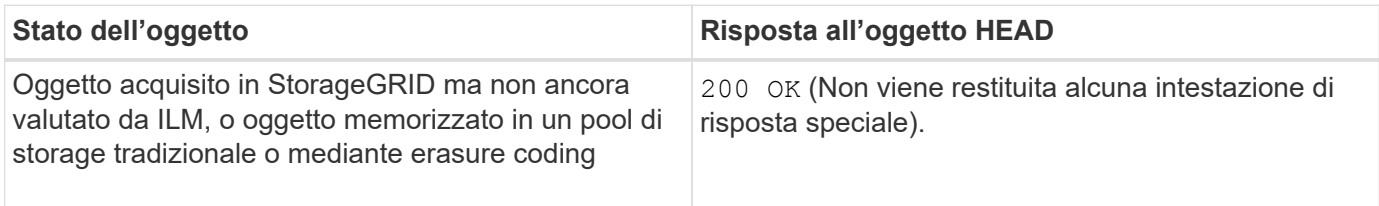

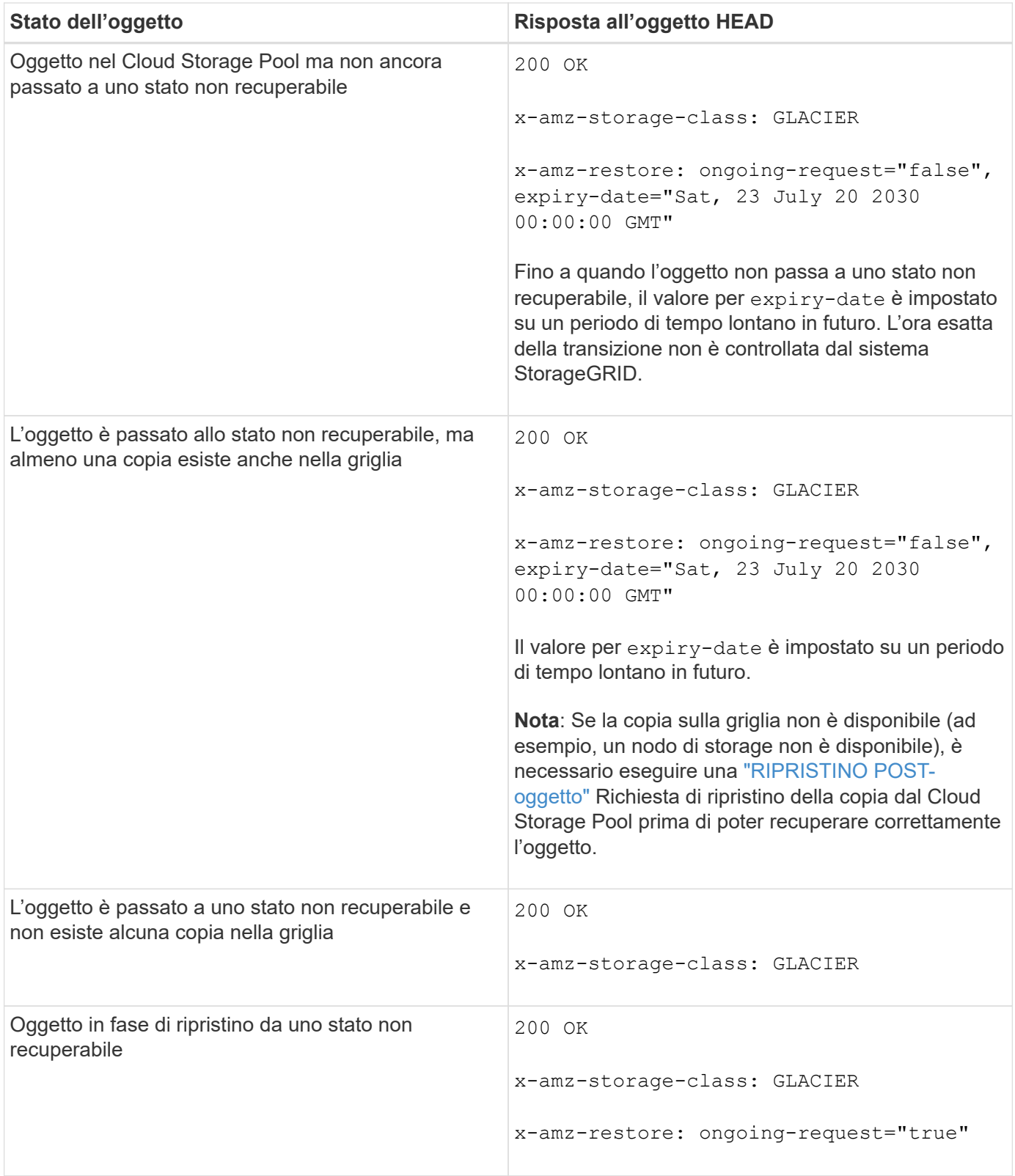

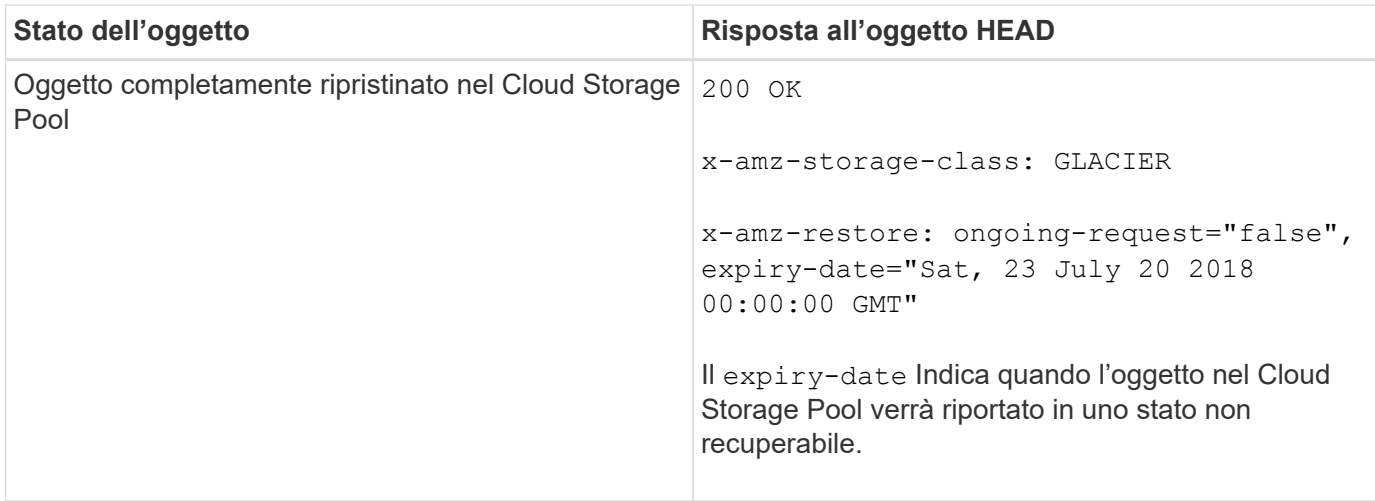

# **Oggetti multiparte o segmentati nel Cloud Storage Pool**

Se hai caricato un oggetto multiparte o se StorageGRID divide un oggetto di grandi dimensioni in segmenti, StorageGRID determina se l'oggetto è disponibile nel pool di storage cloud campionando un sottoinsieme delle parti o dei segmenti dell'oggetto. In alcuni casi, la richiesta di un oggetto HEAD potrebbe non essere corretta x-amz-restore: ongoing-request="false" quando alcune parti dell'oggetto sono già state trasferite in uno stato non recuperabile o quando alcune parti dell'oggetto non sono ancora state ripristinate.

# **Replica di oggetti HEAD e cross-grid**

Se si utilizza ["federazione di grid"](https://docs.netapp.com/it-it/storagegrid-117/admin/grid-federation-overview.html) e. ["replica cross-grid"](#page-23-0) È abilitato per un bucket, il client S3 può verificare lo stato di replica di un oggetto inviando una richiesta di oggetto HEAD. La risposta include lo specifico StorageGRID x-ntap-sg-cgr-replication-status intestazione della risposta, che avrà uno dei seguenti valori:

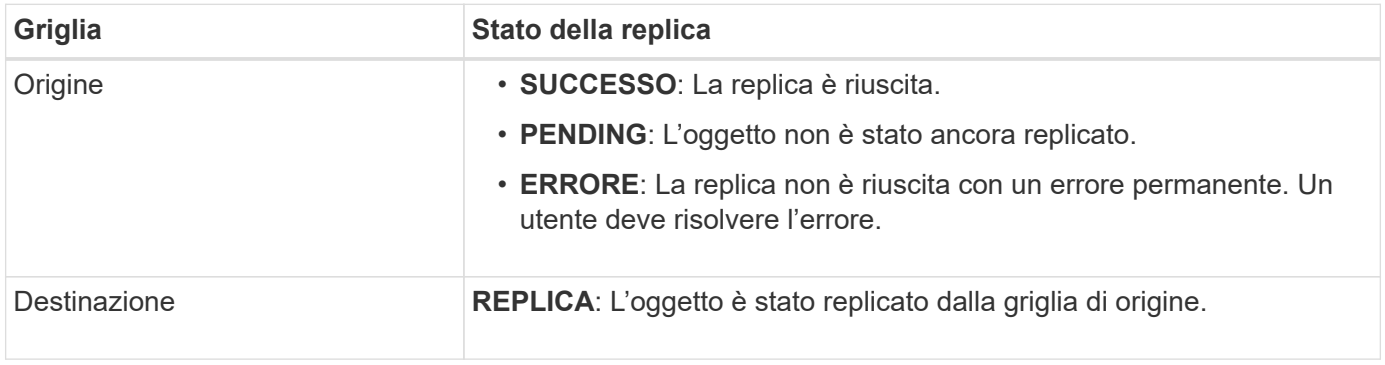

StorageGRID non supporta x-amz-replication-status intestazione.

## **Informazioni correlate**

 $\binom{1}{1}$ 

["Operazioni S3 monitorate nei registri di audit"](#page-259-0)

## <span id="page-182-0"></span>**RIPRISTINO POST-oggetto**

È possibile utilizzare la richiesta di ripristino dell'oggetto POST S3 per ripristinare un oggetto memorizzato in un Cloud Storage Pool.

## **Tipo di richiesta supportato**

StorageGRID supporta solo le richieste DI ripristino degli oggetti POST per ripristinare un oggetto. Non supporta SELECT tipo di ripristino. Selezionare Requests Return XNotImplemented.

## **Versione**

Facoltativamente, specificare versionId per ripristinare una versione specifica di un oggetto in un bucket con versione. Se non si specifica versionId, viene ripristinata la versione più recente dell'oggetto

## **Comportamento del ripristino degli oggetti POST sugli oggetti del Cloud Storage Pool**

Se un oggetto è stato memorizzato in un Cloud Storage Pool (vedere le istruzioni per la gestione degli oggetti con gestione del ciclo di vita delle informazioni), una richiesta DI ripristino DELL'oggetto POST ha il seguente comportamento, in base allo stato dell'oggetto. Per ulteriori informazioni, consulta "HEAD Object".

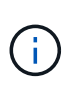

Se un oggetto viene memorizzato in un Cloud Storage Pool e una o più copie dell'oggetto sono presenti anche nella griglia, non è necessario ripristinare l'oggetto emettendo una richiesta DI ripristino POST-oggetto. Invece, la copia locale può essere recuperata direttamente, utilizzando una richiesta DI oggetto GET.

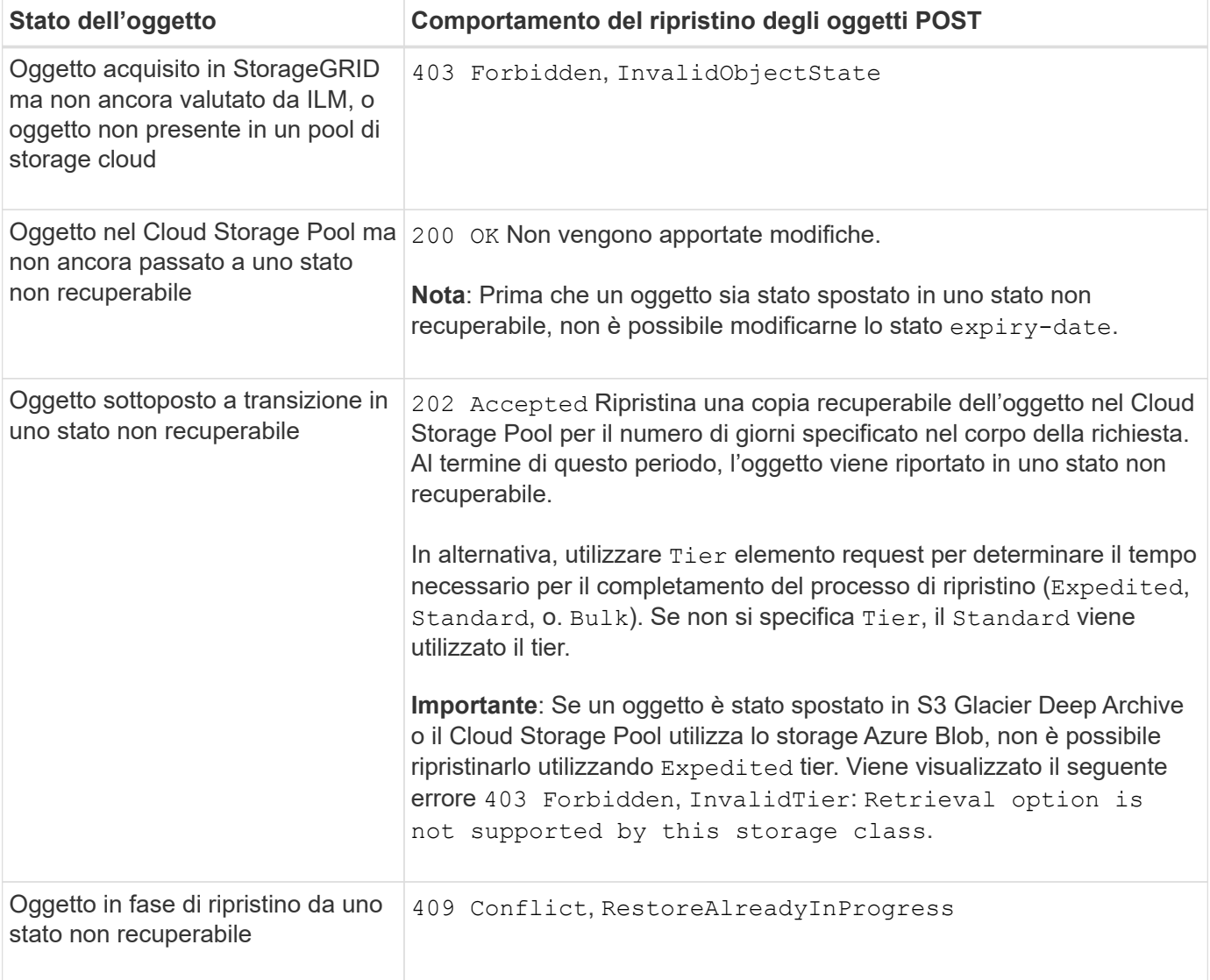

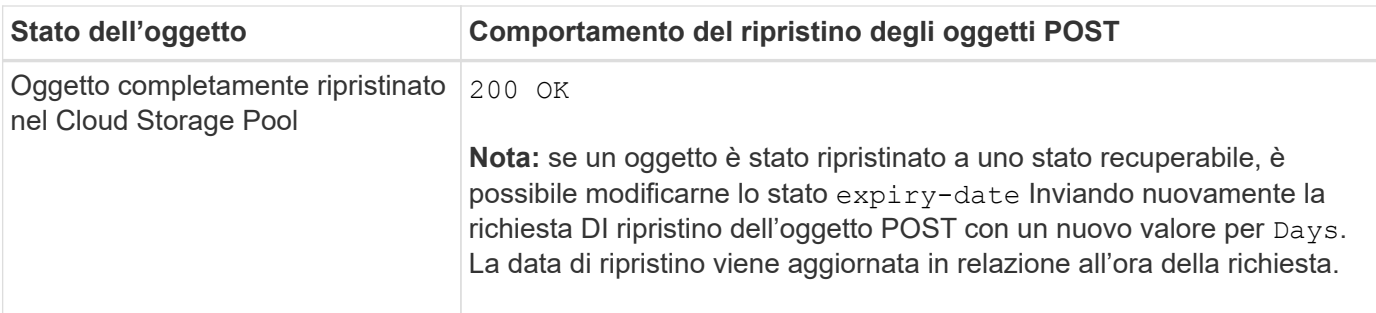

## **Informazioni correlate**

["Gestire gli oggetti con ILM"](https://docs.netapp.com/it-it/storagegrid-117/ilm/index.html)

["Oggetto TESTA"](#page-179-0)

["Operazioni S3 monitorate nei registri di audit"](#page-259-0)

#### <span id="page-184-0"></span>**METTI oggetto**

È possibile utilizzare la richiesta di oggetti PUT S3 per aggiungere un oggetto a un bucket.

## **Risolvi i conflitti**

Le richieste dei client in conflitto, come due client che scrivono sulla stessa chiave, vengono risolte in base alle "ultime vincite". La tempistica per la valutazione degli "ultimi successi" si basa sul momento in cui il sistema StorageGRID completa una data richiesta e non sul momento in cui i client S3 iniziano un'operazione.

## **Dimensione dell'oggetto**

La dimensione massima *consigliata* per un'operazione di singolo oggetto PUT è 5 GiB (5,368,709,120 byte). Se si dispone di oggetti di dimensioni superiori a 5 GiB, utilizzare invece il caricamento multiparte.

La dimensione massima *supportata* per un'operazione a singolo oggetto PUT è 5 TIB (5,497,558,138,880 byte). Tuttavia, l'avviso **S3 PUT object size too large** (DIMENSIONE oggetto ECCESSIVA) viene attivato se si tenta di caricare un oggetto che supera i 5 GiB.

#### **Dimensione dei metadati dell'utente**

Amazon S3 limita la dimensione dei metadati definiti dall'utente all'interno di ogni intestazione di richiesta PUT a 2 KB. StorageGRID limita i metadati dell'utente a 24 KiB. La dimensione dei metadati definiti dall'utente viene misurata prendendo la somma del numero di byte nella codifica UTF-8 di ogni chiave e valore.

#### **UTF-8 caratteri nei metadati dell'utente**

Se una richiesta include valori UTF-8 (non escapati) nel nome della chiave o nel valore dei metadati definiti dall'utente, il comportamento di StorageGRID non è definito.

StorageGRID non analizza o interpreta i caratteri UTF-8 escapati inclusi nel nome della chiave o nel valore dei metadati definiti dall'utente. I caratteri UTF-8 escapiti vengono trattati come caratteri ASCII:

• LE richieste PUT, PUT Object-Copy, GET e HEAD hanno esito positivo se i metadati definiti dall'utente includono caratteri UTF-8 escapati.

• StorageGRID non restituisce x-amz-missing-meta header se il valore interpretato del nome o del valore della chiave include caratteri non stampabili.

## **Limiti tag oggetto**

È possibile aggiungere tag a nuovi oggetti durante il caricamento oppure aggiungerli a oggetti esistenti. StorageGRID e Amazon S3 supportano fino a 10 tag per ciascun oggetto. I tag associati a un oggetto devono avere chiavi tag univoche. Una chiave di tag può contenere fino a 128 caratteri Unicode e i valori di tag possono contenere fino a 256 caratteri Unicode. Chiave e valori distinguono tra maiuscole e minuscole.

### **Proprietà degli oggetti**

In StorageGRID, tutti gli oggetti sono di proprietà dell'account del proprietario del bucket, inclusi gli oggetti creati da un account non proprietario o da un utente anonimo.

#### **Intestazioni di richiesta supportate**

Sono supportate le seguenti intestazioni di richiesta:

- Cache-Control
- Content-Disposition
- Content-Encoding

Quando si specifica aws-chunked per Content-EncodingStorageGRID non verifica i seguenti elementi:

- StorageGRID non verifica chunk-signature rispetto ai dati del blocco.
- StorageGRID non verifica il valore fornito x-amz-decoded-content-length rispetto all'oggetto.
- Content-Language
- Content-Length
- Content-MD5
- Content-Type
- Expires
- Transfer-Encoding

La codifica di trasferimento chunked è supportata se aws-chunked viene utilizzata anche la firma del payload.

• x-amz-meta-, seguito da una coppia nome-valore contenente metadati definiti dall'utente.

Quando si specifica la coppia nome-valore per i metadati definiti dall'utente, utilizzare questo formato generale:

x-amz-meta-*name*: *value*

Se si desidera utilizzare l'opzione **tempo di creazione definito dall'utente** come tempo di riferimento per una regola ILM, è necessario utilizzare creation-time come nome dei metadati che registrano quando

l'oggetto è stato creato. Ad esempio:

```
x-amz-meta-creation-time: 1443399726
```
Il valore per creation-time Viene valutato in secondi dal 1° gennaio 1970.

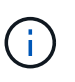

Una regola ILM non può utilizzare sia un **tempo di creazione definito dall'utente** per il tempo di riferimento che le opzioni bilanciate o rigide per il comportamento di Ingest. Quando viene creata la regola ILM viene restituito un errore.

- x-amz-tagging
- Intestazioni di richiesta blocco oggetti S3
	- x-amz-object-lock-mode
	- x-amz-object-lock-retain-until-date
	- x-amz-object-lock-legal-hold

Se viene effettuata una richiesta senza queste intestazioni, le impostazioni di conservazione predefinite del bucket vengono utilizzate per calcolare la modalità di versione dell'oggetto e mantenere la data fino alla data. Vedere ["Utilizzare l'API REST S3 per configurare il blocco oggetti S3".](#page-146-0)

- Intestazioni di richiesta SSE:
	- x-amz-server-side-encryption
	- x-amz-server-side-encryption-customer-key-MD5
	- x-amz-server-side-encryption-customer-key
	- x-amz-server-side-encryption-customer-algorithm

Vedere [Intestazioni di richiesta per la crittografia lato server](#page-187-0)

#### **Intestazioni di richiesta non supportate**

Le seguenti intestazioni di richiesta non sono supportate:

- Il x-amz-acl intestazione della richiesta non supportata.
- Il x-amz-website-redirect-location l'intestazione della richiesta non è supportata e restituisce XNotImplemented.

#### **Opzioni di classe storage**

Il x-amz-storage-class l'intestazione della richiesta è supportata. Il valore inviato per x-amz-storageclass Influisce sul modo in cui StorageGRID protegge i dati degli oggetti durante l'acquisizione e non sul numero di copie persistenti dell'oggetto memorizzate nel sistema StorageGRID (determinato da ILM).

Se la regola ILM corrispondente a un oggetto acquisito utilizza l'opzione Strict per il comportamento Ingest, l' x-amz-storage-class l'intestazione non ha alcun effetto.

È possibile utilizzare i seguenti valori per x-amz-storage-class:

- STANDARD (Impostazione predefinita)
	- **Doppio commit**: Se la regola ILM specifica l'opzione doppio commit per il comportamento di Ingest, non appena un oggetto viene acquisito, viene creata una seconda copia di tale oggetto e distribuita in un nodo di storage diverso (doppio commit). Quando viene valutato ILM, StorageGRID determina se queste copie intermedie iniziali soddisfano le istruzioni di posizionamento della regola. In caso contrario, potrebbe essere necessario creare nuove copie degli oggetti in posizioni diverse e eliminare le copie intermedie iniziali.
	- **Balanced**: Se la regola ILM specifica l'opzione Balanced (bilanciamento) e StorageGRID non può eseguire immediatamente tutte le copie specificate nella regola, StorageGRID esegue due copie intermedie su nodi di storage diversi.

Se StorageGRID è in grado di creare immediatamente tutte le copie degli oggetti specificate nella regola ILM (posizionamento sincrono), l' x-amz-storage-class l'intestazione non ha alcun effetto.

## • REDUCED\_REDUNDANCY

- **Commit doppio**: Se la regola ILM specifica l'opzione commit doppio per il comportamento di Ingest, StorageGRID crea una singola copia provvisoria quando l'oggetto viene acquisito (commit singolo).
- **Balanced**: Se la regola ILM specifica l'opzione Balanced, StorageGRID crea una singola copia provvisoria solo se il sistema non è in grado di eseguire immediatamente tutte le copie specificate nella regola. Se StorageGRID è in grado di eseguire il posizionamento sincrono, questa intestazione non ha alcun effetto. Il REDUCED\_REDUNDANCY L'opzione è preferibile quando la regola ILM corrispondente all'oggetto crea una singola copia replicata. In questo caso, utilizzando REDUCED\_REDUNDANCY elimina la creazione e l'eliminazione non necessarie di una copia di un oggetto extra per ogni operazione di acquisizione.

Utilizzando il REDUCED\_REDUNDANCY l'opzione non è consigliata in altre circostanze. REDUCED\_REDUNDANCY aumenta il rischio di perdita dei dati degli oggetti durante l'acquisizione. Ad esempio, è possibile che si verifichino perdite di dati se la singola copia viene inizialmente memorizzata su un nodo di storage che non riesce prima che si verifichi la valutazione ILM.

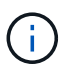

Avere una sola copia replicata per qualsiasi periodo di tempo mette i dati a rischio di perdita permanente. Se esiste una sola copia replicata di un oggetto, quest'ultimo viene perso in caso di errore o errore significativo di un nodo di storage. Inoltre, durante le procedure di manutenzione, ad esempio gli aggiornamenti, si perde temporaneamente l'accesso all'oggetto.

Specificare REDUCED REDUNDANCY influisce solo sul numero di copie create quando un oggetto viene acquisito per la prima volta. Non influisce sul numero di copie dell'oggetto eseguite quando l'oggetto viene valutato dal criterio ILM attivo e non comporta l'archiviazione dei dati a livelli inferiori di ridondanza nel sistema StorageGRID.

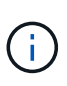

Se si sta inserendo un oggetto in un bucket con il blocco oggetti S3 attivato, il REDUCED\_REDUNDANCY l'opzione viene ignorata. Se si sta acquisendo un oggetto in un bucket compatibile legacy, il REDUCED\_REDUNDANCY l'opzione restituisce un errore. StorageGRID eseguirà sempre un ingest dual-commit per garantire che i requisiti di conformità siano soddisfatti.

## <span id="page-187-0"></span>**Intestazioni di richiesta per la crittografia lato server**

È possibile utilizzare le seguenti intestazioni di richiesta per crittografare un oggetto con crittografia lato server. Le opzioni SSE e SSE-C si escludono a vicenda.

• **SSE**: Utilizzare la seguente intestazione se si desidera crittografare l'oggetto con una chiave univoca gestita da StorageGRID.

◦ x-amz-server-side-encryption

- **SSE-C**: Utilizzare tutte e tre queste intestazioni se si desidera crittografare l'oggetto con una chiave univoca che si fornisce e si gestisce.
	- x-amz-server-side-encryption-customer-algorithm: Specificare AES256.
	- x-amz-server-side-encryption-customer-key: Specificare la chiave di crittografia per il nuovo oggetto.
	- x-amz-server-side-encryption-customer-key-MD5: Specificare il digest MD5 della chiave di crittografia del nuovo oggetto.

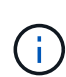

Le chiavi di crittografia fornite non vengono mai memorizzate. Se si perde una chiave di crittografia, si perde l'oggetto corrispondente. Prima di utilizzare le chiavi fornite dal cliente per proteggere i dati degli oggetti, esaminare le considerazioni per ["utilizzo della crittografia lato](#page-175-0) [server"](#page-175-0).

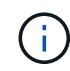

Se un oggetto viene crittografato con SSE o SSE-C, tutte le impostazioni di crittografia a livello di bucket o di griglia vengono ignorate.

## **Versione**

Se il controllo delle versioni è attivato per un bucket, viene visualizzato un valore univoco versionId viene generato automaticamente per la versione dell'oggetto memorizzato. Questo versionId viene inoltre restituito nella risposta utilizzando x-amz-version-id intestazione della risposta.

Se il controllo delle versioni è sospeso, la versione dell'oggetto viene memorizzata con un valore nullo versionId se esiste già una versione nulla, questa verrà sovrascritta.

#### **Calcoli della firma per l'intestazione autorizzazione**

Quando si utilizza Authorization Header per autenticare le richieste, StorageGRID differisce da AWS nei seguenti modi:

- StorageGRID non richiede host intestazioni da includere in CanonicalHeaders.
- StorageGRID non richiede Content-Type da includere in CanonicalHeaders.
- StorageGRID non richiede x-amz-\* intestazioni da includere in CanonicalHeaders.

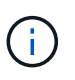

Come Best practice generale, includere sempre queste intestazioni all'interno di CanonicalHeaders Per verificare che siano state verificate, tuttavia, se si escludono queste intestazioni, StorageGRID non restituisce alcun errore.

Per ulteriori informazioni, fare riferimento a. ["Calcoli della firma per l'intestazione dell'autorizzazione:](https://docs.aws.amazon.com/AmazonS3/latest/API/sig-v4-header-based-auth.html) [Trasferimento del payload in un singolo chunk \(firma AWS versione 4\)"](https://docs.aws.amazon.com/AmazonS3/latest/API/sig-v4-header-based-auth.html).

#### **Informazioni correlate**

["Gestire gli oggetti con ILM"](https://docs.netapp.com/it-it/storagegrid-117/ilm/index.html)

["Operazioni sui bucket"](#page-160-0)

["Come configurare le connessioni client"](#page-136-0)

## **METTI oggetto - Copia**

È possibile utilizzare la richiesta S3 PUT Object - Copy per creare una copia di un oggetto già memorizzato in S3. Un'operazione PUT object - Copy equivale all'esecuzione di UN'OPERAZIONE GET e poi PUT.

## **Risolvi i conflitti**

Le richieste dei client in conflitto, come due client che scrivono sulla stessa chiave, vengono risolte in base alle "ultime vincite". La tempistica per la valutazione degli "ultimi successi" si basa sul momento in cui il sistema StorageGRID completa una data richiesta e non sul momento in cui i client S3 iniziano un'operazione.

#### **Dimensione dell'oggetto**

La dimensione massima *consigliata* per un'operazione di singolo oggetto PUT è 5 GiB (5,368,709,120 byte). Se si dispone di oggetti di dimensioni superiori a 5 GiB, utilizzare invece il caricamento multiparte.

La dimensione massima *supportata* per un'operazione a singolo oggetto PUT è 5 TIB (5,497,558,138,880 byte). Tuttavia, l'avviso **S3 PUT object size too large** (DIMENSIONE oggetto ECCESSIVA) viene attivato se si tenta di caricare un oggetto che supera i 5 GiB.

#### **UTF-8 caratteri nei metadati dell'utente**

Se una richiesta include valori UTF-8 (non escapati) nel nome della chiave o nel valore dei metadati definiti dall'utente, il comportamento di StorageGRID non è definito.

StorageGRID non analizza o interpreta i caratteri UTF-8 escapati inclusi nel nome della chiave o nel valore dei metadati definiti dall'utente. I caratteri UTF-8 escapiti vengono trattati come caratteri ASCII:

- Le richieste hanno esito positivo se i metadati definiti dall'utente includono caratteri UTF-8 escapiti.
- StorageGRID non restituisce x-amz-missing-meta header se il valore interpretato del nome o del valore della chiave include caratteri non stampabili.

#### **Intestazioni di richiesta supportate**

Sono supportate le seguenti intestazioni di richiesta:

- Content-Type
- x-amz-copy-source
- x-amz-copy-source-if-match
- x-amz-copy-source-if-none-match
- x-amz-copy-source-if-unmodified-since
- x-amz-copy-source-if-modified-since
- x-amz-meta-, seguito da una coppia nome-valore contenente metadati definiti dall'utente
- x-amz-metadata-directive: Il valore predefinito è COPY, che consente di copiare l'oggetto e i

metadati associati.

È possibile specificare REPLACE per sovrascrivere i metadati esistenti durante la copia dell'oggetto o per aggiornare i metadati dell'oggetto.

- x-amz-storage-class
- x-amz-tagging-directive: Il valore predefinito è COPY, che consente di copiare l'oggetto e tutti i tag.

È possibile specificare REPLACE per sovrascrivere i tag esistenti durante la copia dell'oggetto o per aggiornare i tag.

- Intestazioni della richiesta di blocco oggetti S3:
	- x-amz-object-lock-mode
	- x-amz-object-lock-retain-until-date
	- x-amz-object-lock-legal-hold

Se viene effettuata una richiesta senza queste intestazioni, le impostazioni di conservazione predefinite del bucket vengono utilizzate per calcolare la modalità di versione dell'oggetto e mantenere la data fino alla data. Vedere ["Utilizzare l'API REST S3 per configurare il blocco oggetti S3".](#page-146-0)

- Intestazioni di richiesta SSE:
	- x-amz-copy-source-server-side-encryption-customer-algorithm
	- x-amz-copy-source-server-side-encryption-customer-key
	- x-amz-copy-source-server-side-encryption-customer-key-MD5
	- x-amz-server-side-encryption
	- x-amz-server-side-encryption-customer-key-MD5
	- x-amz-server-side-encryption-customer-key
	- x-amz-server-side-encryption-customer-algorithm

Vedere [Intestazioni di richiesta per la crittografia lato server](#page-187-0)

#### **Intestazioni di richiesta non supportate**

Le seguenti intestazioni di richiesta non sono supportate:

- Cache-Control
- Content-Disposition
- Content-Encoding
- Content-Language
- Expires
- x-amz-website-redirect-location

## **Opzioni di classe storage**

Il x-amz-storage-class L'intestazione della richiesta è supportata e influisce sul numero di copie di oggetti create da StorageGRID se la regola ILM corrispondente specifica un comportamento di Ingest di doppio commit o bilanciato.

• STANDARD

(Impostazione predefinita) specifica un'operazione di ingest dual-commit quando la regola ILM utilizza l'opzione Dual commit o quando l'opzione Balanced (bilanciamento) torna alla creazione di copie interinali.

• REDUCED\_REDUNDANCY

Specifica un'operazione di ingest a commit singolo quando la regola ILM utilizza l'opzione di commit doppio o quando l'opzione di bilanciamento ritorna alla creazione di copie interinali.

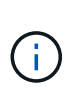

Se si sta inserendo un oggetto in un bucket con il blocco oggetti S3 attivato, il REDUCED\_REDUNDANCY l'opzione viene ignorata. Se si sta acquisendo un oggetto in un bucket compatibile legacy, il REDUCED\_REDUNDANCY l'opzione restituisce un errore. StorageGRID eseguirà sempre un ingest dual-commit per garantire che i requisiti di conformità siano soddisfatti.

## **Utilizzo di x-amz-copy-source in PUT Object - Copy**

Se il bucket e la chiave di origine, specificati in x-amz-copy-source header, sono diversi dal bucket e dalla chiave di destinazione, una copia dei dati dell'oggetto di origine viene scritta nella destinazione.

Se l'origine e la destinazione corrispondono, e il x-amz-metadata-directive l'intestazione è specificata come REPLACE, i metadati dell'oggetto vengono aggiornati con i valori dei metadati forniti nella richiesta. In questo caso, StorageGRID non reinserisce l'oggetto. Questo ha due conseguenze importanti:

- Non è possibile utilizzare PUT Object Copy per crittografare un oggetto esistente o per modificare la crittografia di un oggetto esistente. Se si fornisce x-amz-server-side-encryption o il x-amzserver-side-encryption-customer-algorithm Intestazione, StorageGRID rifiuta la richiesta e restituisce XNotImplemented.
- L'opzione per il comportamento di Ingest specificata nella regola ILM corrispondente non viene utilizzata. Le modifiche al posizionamento degli oggetti che vengono attivate dall'aggiornamento vengono apportate quando ILM viene rivalutato dai normali processi ILM in background.

Ciò significa che se la regola ILM utilizza l'opzione Strict per il comportamento di acquisizione, non viene eseguita alcuna azione se non è possibile eseguire il posizionamento degli oggetti richiesto (ad esempio, perché non è disponibile una nuova posizione richiesta). L'oggetto aggiornato mantiene la posizione corrente fino a quando non è possibile il posizionamento richiesto.

#### **Intestazioni di richiesta per la crittografia lato server**

Se si utilizza la crittografia lato server, le intestazioni delle richieste fornite dipendono dalla crittografia dell'oggetto di origine e dalla crittografia dell'oggetto di destinazione.

• Se l'oggetto di origine viene crittografato utilizzando una chiave fornita dal cliente (SSE-C), è necessario includere le seguenti tre intestazioni nella richiesta PUT Object - Copy, in modo che l'oggetto possa essere decrittare e quindi copiato:

- x-amz-copy-source-server-side-encryption-customer-algorithm: Specificare AES256.
- x-amz-copy-source-server-side-encryption-customer-key: Specificare la chiave di crittografia fornita al momento della creazione dell'oggetto di origine.
- x-amz-copy-source-server-side-encryption-customer-key-MD5: Specificare il digest MD5 fornito al momento della creazione dell'oggetto di origine.
- Se si desidera crittografare l'oggetto di destinazione (la copia) con una chiave univoca che si fornisce e si gestisce, includere le seguenti tre intestazioni:
	- x-amz-server-side-encryption-customer-algorithm: Specificare AES256.
	- x-amz-server-side-encryption-customer-key: Specificare una nuova chiave di crittografia per l'oggetto di destinazione.
	- x-amz-server-side-encryption-customer-key-MD5: Specificare il digest MD5 della nuova chiave di crittografia.

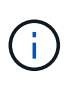

Le chiavi di crittografia fornite non vengono mai memorizzate. Se si perde una chiave di crittografia, si perde l'oggetto corrispondente. Prima di utilizzare le chiavi fornite dal cliente per proteggere i dati degli oggetti, esaminare le considerazioni per ["utilizzo della crittografia](#page-175-0) [lato server".](#page-175-0)

• Se si desidera crittografare l'oggetto di destinazione (la copia) con una chiave univoca gestita da SSE (StorageGRID), includere questa intestazione nella richiesta PUT Object - Copy:

```
◦ x-amz-server-side-encryption
```
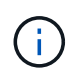

Il server-side-encryption impossibile aggiornare il valore dell'oggetto. Invece, fare una copia con un nuovo server-side-encryption valore utilizzando x-amzmetadata-directive: REPLACE.

## **Versione**

Se il bucket di origine è configurato con la versione, è possibile utilizzare x-amz-copy-source intestazione per copiare l'ultima versione di un oggetto. Per copiare una versione specifica di un oggetto, è necessario specificare esplicitamente la versione da copiare utilizzando versionId sottorisorsa. Se il bucket di destinazione è configurato con la versione, la versione generata viene restituita in x-amz-version-id intestazione della risposta. Se il controllo delle versioni viene sospeso per il bucket di destinazione, allora xamz-version-id restituisce un valore "null".

#### **Informazioni correlate**

["Gestire gli oggetti con ILM"](https://docs.netapp.com/it-it/storagegrid-117/ilm/index.html)

["Operazioni S3 monitorate nei registri di audit"](#page-259-0)

["METTI oggetto"](#page-184-0)

#### **SelectObjectContent**

È possibile utilizzare la richiesta S3 SelectObjectContent per filtrare il contenuto di un oggetto S3 in base a una semplice istruzione SQL.

Per ulteriori informazioni, consultare ["Documentazione AWS per SelectObjectContent".](https://docs.aws.amazon.com/AmazonS3/latest/API/API_SelectObjectContent.html)

## **Prima di iniziare**

- L'account tenant dispone dell'autorizzazione S3 Select.
- Lo hai fatto s3:GetObject autorizzazione per l'oggetto che si desidera sottoporre a query.
- L'oggetto che si desidera sottoporre a query deve essere in uno dei seguenti formati:
	- **CSV**. Può essere utilizzato così com'è o compresso in archivi GZIP o BZIP2.
	- **Parquet**. Requisiti aggiuntivi per gli oggetti in parquet:
		- S3 Select supporta solo la compressione colonnare con GZIP o Snappy. S3 Select non supporta la compressione dell'intero oggetto per gli oggetti parquet.
		- S3 Select non supporta l'output parquet. Specificare il formato di output come CSV o JSON.
		- La dimensione massima del gruppo di righe non compresso è di 512 MB.
		- È necessario utilizzare i tipi di dati specificati nello schema dell'oggetto.
		- Non è possibile utilizzare TIPI logici INTERVAL, JSON, LIST, TIME o UUID.
- L'espressione SQL ha una lunghezza massima di 256 KB.
- Qualsiasi record nell'input o nei risultati ha una lunghezza massima di 1 MiB.

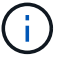

L'utilizzo di ScanRange non è supportato.

## **Esempio di sintassi per le richieste CSV**

```
POST /{Key+}?select&select-type=2 HTTP/1.1
Host: Bucket.s3.abc-company.com
x-amz-expected-bucket-owner: ExpectedBucketOwner
<?xml version="1.0" encoding="UTF-8"?>
<SelectObjectContentRequest xmlns="http://s3.amazonaws.com/doc/2006-03-
01/">
     <Expression>string</Expression>
     <ExpressionType>string</ExpressionType>
     <RequestProgress>
        <Enabled>boolean</Enabled>
     </RequestProgress>
     <InputSerialization>
        <CompressionType>GZIP</CompressionType>
      <CSV>  <AllowQuotedRecordDelimiter>boolean</AllowQuotedRecordDelimiter>
           <Comments>#</Comments>
           <FieldDelimiter>\t</FieldDelimiter>
           <FileHeaderInfo>USE</FileHeaderInfo>
           <QuoteCharacter>'</QuoteCharacter>
           <QuoteEscapeCharacter>\\</QuoteEscapeCharacter>
           <RecordDelimiter>\n</RecordDelimiter>
      \langle/CSV\rangle  </InputSerialization>
     <OutputSerialization>
      <CSV>  <FieldDelimiter>string</FieldDelimiter>
           <QuoteCharacter>string</QuoteCharacter>
           <QuoteEscapeCharacter>string</QuoteEscapeCharacter>
           <QuoteFields>string</QuoteFields>
           <RecordDelimiter>string</RecordDelimiter>
      \langle/CSV>  </OutputSerialization>
     <ScanRange>
        <End>long</End>
      <Start>long</Start>
     </ScanRange>
</SelectObjectContentRequest>
```
### **Esempio di sintassi della richiesta di parquet**

```
POST /{Key+}?select&select-type=2 HTTP/1.1
Host: Bucket.s3.abc-company.com
x-amz-expected-bucket-owner: ExpectedBucketOwner
<?xml version="1.0" encoding="UTF-8"?>
<SelectObjectContentRequest xmlns=http://s3.amazonaws.com/doc/2006-03-01/>
     <Expression>string</Expression>
     <ExpressionType>string</ExpressionType>
     <RequestProgress>
        <Enabled>boolean</Enabled>
     </RequestProgress>
     <InputSerialization>
        <CompressionType>GZIP</CompressionType>
        <PARQUET>
        </PARQUET>
     </InputSerialization>
     <OutputSerialization>
      <CSV>  <FieldDelimiter>string</FieldDelimiter>
           <QuoteCharacter>string</QuoteCharacter>
           <QuoteEscapeCharacter>string</QuoteEscapeCharacter>
           <QuoteFields>string</QuoteFields>
           <RecordDelimiter>string</RecordDelimiter>
      \langle/CSV>  </OutputSerialization>
     <ScanRange>
        <End>long</End>
      <Start>long</Start>
     </ScanRange>
</SelectObjectContentRequest>
```
#### **Esempio di query SQL**

Questa query ottiene il nome dello stato, 2010 popolazioni, 2015 popolazioni stimate e la percentuale di cambiamento rispetto ai dati del censimento degli Stati Uniti. I record nel file che non sono stati vengono ignorati.

```
SELECT STNAME, CENSUS2010POP, POPESTIMATE2015, CAST((POPESTIMATE2015 -
CENSUS2010POP) AS DECIMAL) / CENSUS2010POP * 100.0 FROM S3Object WHERE
NAME = STNAME
```
Le prime righe del file da interrogare, SUB-EST2020\_ALL.csv, ad esempio:

SUMLEV, STATE, COUNTY, PLACE, COUSUB, CONCIT, PRIMGEO FLAG, FUNCSTAT, NAME, STNAME, CENSUS2010POP, ESTIMATESBASE2010,POPESTIMATE2010,POPESTIMATE2011,POPESTIMATE2012,POPESTIM ATE2013,POPESTIMATE2014, POPESTIMATE2015,POPESTIMATE2016,POPESTIMATE2017,POPESTIMATE2018,POPESTIMAT E2019,POPESTIMATE042020, POPESTIMATE2020 040,01,000,00000,00000,00000,0,A,Alabama,Alabama,4779736,4780118,4785514,4 799642,4816632,4831586, 4843737,4854803,4866824,4877989,4891628,4907965,4920706,4921532 162,01,000,00124,00000,00000,0,A,Abbeville city,Alabama,2688,2705,2699,2694,2645,2629,2610,2602, 2587,2578,2565,2555,2555,2553 162,01,000,00460,00000,00000,0,A,Adamsville city,Alabama,4522,4487,4481,4474,4453,4430,4399,4371, 4335,4304,4285,4254,4224,4211 162,01,000,00484,00000,00000,0,A,Addison town,Alabama,758,754,751,750,745,744,742,734,734,728, 725,723,719,717

## **Esempio di utilizzo di AWS-CLI (CSV)**

aws s3api select-object-content --endpoint-url https://10.224.7.44:10443 --no-verify-ssl --bucket 619c0755-9e38-42e0-a614-05064f74126d --key SUB-EST2020\_ALL.csv --expression-type SQL --input-serialization '{"CSV": {"FileHeaderInfo": "USE", "Comments": "#", "QuoteEscapeCharacter": "\"", "RecordDelimiter": "\n", "FieldDelimiter": ",", "QuoteCharacter": "\"", "AllowQuotedRecordDelimiter": false}, "CompressionType": "NONE"}' --output -serialization '{"CSV": {"QuoteFields": "ASNEEDED", "QuoteEscapeCharacter": "#", "RecordDelimiter": "\n", "FieldDelimiter": ",", "QuoteCharacter": "\""}}' --expression "SELECT STNAME, CENSUS2010POP, POPESTIMATE2015, CAST((POPESTIMATE2015 - CENSUS2010POP) AS DECIMAL) / CENSUS2010POP \* 100.0 FROM S3Object WHERE NAME = STNAME" changes.csv

Le prime righe del file di output, changes.csv, ad esempio:

```
Alabama,4779736,4854803,1.5705260708959658022953568983726297854
Alaska,710231,738430,3.9703983633493891424057806544631253775
Arizona,6392017,6832810,6.8959922978928247531256565807005832431
Arkansas,2915918,2979732,2.1884703204959810255295244928012378949
California,37253956,38904296,4.4299724839960620557988526104449148971
Colorado,5029196,5454328,8.4532796097030221132761578590295546246
```
aws s3api select-object-content -endpoint-url https://10.224.7.44:10443 --bucket 619c0755-9e38-42e0-a614-05064f74126d --key SUB-EST2020 ALL.parquet --expression "SELECT STNAME, CENSUS2010POP, POPESTIMATE2015, CAST((POPESTIMATE2015 - CENSUS2010POP) AS DECIMAL) / CENSUS2010POP \* 100.0 FROM S3Object WHERE NAME = STNAME" --expression-type 'SQL' --input-serialization '{"Parquet":{}}' --output-serialization '{"CSV": {}}' changes.csv

Le prime righe del file di output, Changes.csv, sono le seguenti:

```
Alabama,4779736,4854803,1.5705260708959658022953568983726297854
Alaska,710231,738430,3.9703983633493891424057806544631253775
Arizona,6392017,6832810,6.8959922978928247531256565807005832431
Arkansas,2915918,2979732,2.1884703204959810255295244928012378949
California,37253956,38904296,4.4299724839960620557988526104449148971
Colorado,5029196,5454328,8.4532796097030221132761578590295546246
```
#### **Operazioni per caricamenti multiparte**

Questa sezione descrive come StorageGRID supporta le operazioni per gli upload di più parti.

Le seguenti condizioni e note si applicano a tutte le operazioni di caricamento multiparte:

- Non superare i 1,000 caricamenti simultanei di più parti in un singolo bucket, perché i risultati delle query di upload di List Multipart per quel bucket potrebbero restituire risultati incompleti.
- StorageGRID applica i limiti di dimensione AWS per le parti multicpart. I client S3 devono seguire queste linee guida:
	- Ciascuna parte di un caricamento multiparte deve essere compresa tra 5 MiB (5,242,880 byte) e 5 GiB (5,368,709,120 byte).
	- L'ultima parte può essere inferiore a 5 MiB (5,242,880 byte).
	- In generale, le dimensioni delle parti devono essere il più grandi possibile. Ad esempio, utilizzare le dimensioni delle parti di 5 GiB per un oggetto 100 GiB. Poiché ogni parte è considerata un oggetto unico, l'utilizzo di parti di grandi dimensioni riduce l'overhead dei metadati StorageGRID.
	- Per gli oggetti di dimensioni inferiori a 5 GiB, prendere in considerazione l'utilizzo di un caricamento non multiparte.
- ILM viene valutato per ogni parte di un oggetto multiparte durante l'acquisizione e per l'oggetto nel suo complesso al termine del caricamento multiparte, se la regola ILM utilizza il comportamento di acquisizione bilanciato o rigoroso. Devi essere consapevole di come questo influisca sul posizionamento di oggetti e parti:
	- Se ILM cambia mentre è in corso un caricamento S3 multiparte, quando il caricamento multiparte completa alcune parti dell'oggetto potrebbero non soddisfare i requisiti ILM correnti. Tutte le parti non posizionate correttamente vengono messe in coda per la rivalutazione ILM e spostate nella posizione

corretta in un secondo momento.

- Quando si valuta ILM per una parte, StorageGRID filtra sulla dimensione della parte, non sulla dimensione dell'oggetto. Ciò significa che parti di un oggetto possono essere memorizzate in posizioni che non soddisfano i requisiti ILM per l'oggetto nel suo complesso. Ad esempio, se una regola specifica che tutti gli oggetti da 10 GB o superiori sono memorizzati in DC1 mentre tutti gli oggetti più piccoli sono memorizzati in DC2, ogni parte da 1 GB di un caricamento multiparte da 10 parti viene memorizzata in DC2. Quando ILM viene valutato per l'oggetto nel suo complesso, tutte le parti dell'oggetto vengono spostate in DC1.
- Tutte le operazioni di caricamento multiparte supportano i controlli di coerenza StorageGRID.
- Se necessario, è possibile utilizzare la crittografia lato server con upload multiparte. Per utilizzare SSE (crittografia lato server con chiavi gestite da StorageGRID), è necessario includere x-amz-serverside-encryption Intestazione della richiesta solo nella richiesta di avvio caricamento multiparte. Per utilizzare SSE-C (crittografia lato server con chiavi fornite dal cliente), specificare le stesse tre intestazioni di richiesta della chiave di crittografia nella richiesta Initiate Multipart Upload (Avvia caricamento multiparte) e in ogni richiesta successiva di caricamento parte.

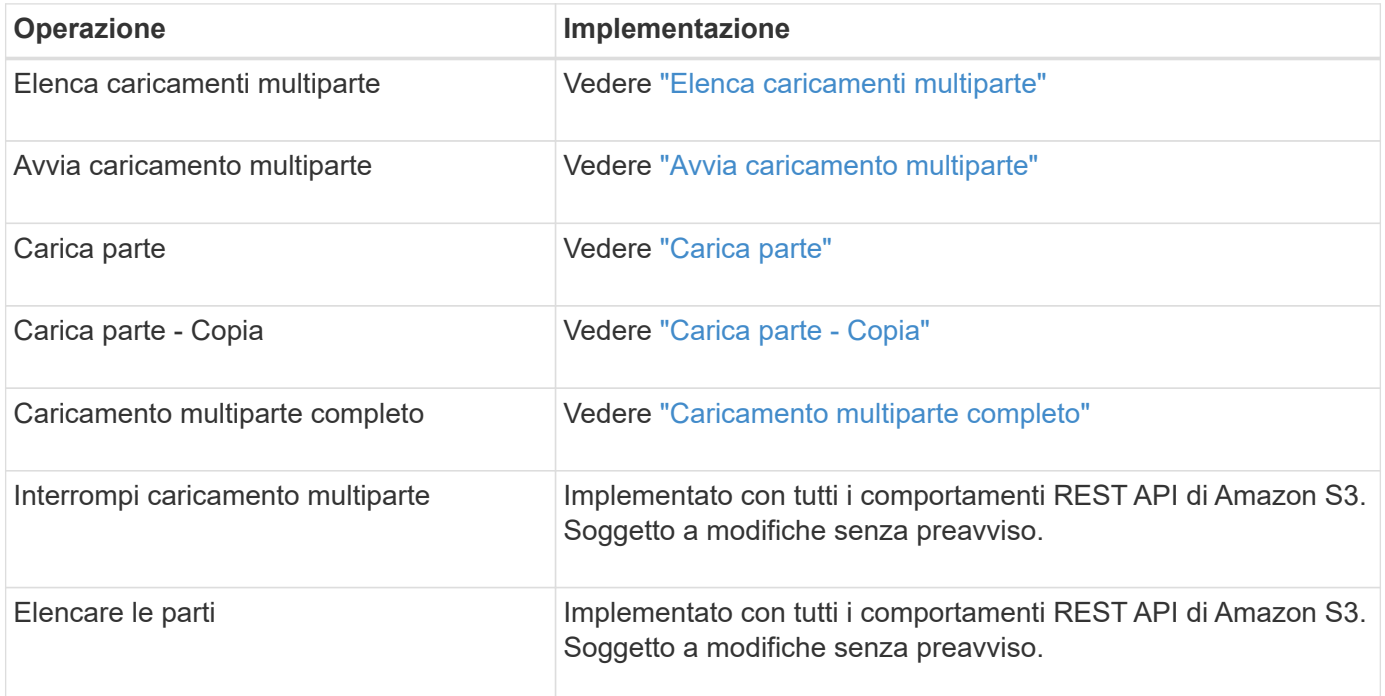

#### **Informazioni correlate**

- ["Controlli di coerenza"](#page-141-0)
- ["Utilizzare la crittografia lato server"](#page-175-0)

#### <span id="page-198-0"></span>**Elenca caricamenti multiparte**

L'operazione List Multippart Uploads elenca i caricamenti multiparte in corso per un bucket.

Sono supportati i seguenti parametri di richiesta:

- encoding-type
- key-marker
- max-uploads
- prefix
- upload-id-marker
- Host
- Date
- Authorization

## **Versione**

Il caricamento multiparte consiste in operazioni separate per l'avvio del caricamento, l'elenco dei caricamenti, il caricamento delle parti, l'assemblaggio delle parti caricate e il completamento del caricamento. Quando viene eseguita l'operazione completa di caricamento multiparte, il punto in cui vengono creati gli oggetti (e la versione, se applicabile).

## <span id="page-199-0"></span>**Avvia caricamento multiparte**

L'operazione Initiate Multippart Upload (CreateMultipartUpload) avvia un caricamento multiparte per un oggetto e restituisce un ID di caricamento.

Il x-amz-storage-class l'intestazione della richiesta è supportata. Il valore inviato per x-amz-storageclass Influisce sul modo in cui StorageGRID protegge i dati degli oggetti durante l'acquisizione e non sul numero di copie persistenti dell'oggetto memorizzate nel sistema StorageGRID (determinato da ILM).

Se la regola ILM corrispondente a un oggetto acquisito utilizza l'opzione Strict per il comportamento Ingest, l' x-amz-storage-class l'intestazione non ha alcun effetto.

È possibile utilizzare i seguenti valori per x-amz-storage-class:

- STANDARD (Impostazione predefinita)
	- **Doppio commit**: Se la regola ILM specifica l'opzione doppio commit per il comportamento di Ingest, non appena un oggetto viene acquisito, viene creata una seconda copia di tale oggetto e distribuita in un nodo di storage diverso (doppio commit). Quando viene valutato ILM, StorageGRID determina se queste copie intermedie iniziali soddisfano le istruzioni di posizionamento della regola. In caso contrario, potrebbe essere necessario creare nuove copie degli oggetti in posizioni diverse e eliminare le copie intermedie iniziali.
	- **Balanced**: Se la regola ILM specifica l'opzione Balanced (bilanciamento) e StorageGRID non può eseguire immediatamente tutte le copie specificate nella regola, StorageGRID esegue due copie intermedie su nodi di storage diversi.

Se StorageGRID è in grado di creare immediatamente tutte le copie degli oggetti specificate nella regola ILM (posizionamento sincrono), l' x-amz-storage-class l'intestazione non ha alcun effetto.

- REDUCED\_REDUNDANCY
	- **Commit doppio**: Se la regola ILM specifica l'opzione commit doppio per il comportamento di Ingest, StorageGRID crea una singola copia provvisoria quando l'oggetto viene acquisito (commit singolo).
	- **Balanced**: Se la regola ILM specifica l'opzione Balanced, StorageGRID crea una singola copia provvisoria solo se il sistema non è in grado di eseguire immediatamente tutte le copie specificate nella regola. Se StorageGRID è in grado di eseguire il posizionamento sincrono, questa intestazione non ha

alcun effetto. Il REDUCED\_REDUNDANCY L'opzione è preferibile quando la regola ILM corrispondente all'oggetto crea una singola copia replicata. In questo caso, utilizzando REDUCED REDUNDANCY elimina la creazione e l'eliminazione non necessarie di una copia di un oggetto extra per ogni operazione di acquisizione.

Utilizzando il REDUCED\_REDUNDANCY l'opzione non è consigliata in altre circostanze. REDUCED\_REDUNDANCY aumenta il rischio di perdita dei dati degli oggetti durante l'acquisizione. Ad esempio, è possibile che si verifichino perdite di dati se la singola copia viene inizialmente memorizzata su un nodo di storage che non riesce prima che si verifichi la valutazione ILM.

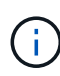

Avere una sola copia replicata per qualsiasi periodo di tempo mette i dati a rischio di perdita permanente. Se esiste una sola copia replicata di un oggetto, quest'ultimo viene perso in caso di errore o errore significativo di un nodo di storage. Inoltre, durante le procedure di manutenzione, ad esempio gli aggiornamenti, si perde temporaneamente l'accesso all'oggetto.

Specificare REDUCED REDUNDANCY influisce solo sul numero di copie create quando un oggetto viene acquisito per la prima volta. Non influisce sul numero di copie dell'oggetto eseguite quando l'oggetto viene valutato dal criterio ILM attivo e non comporta l'archiviazione dei dati a livelli inferiori di ridondanza nel sistema StorageGRID.

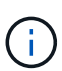

Se si sta inserendo un oggetto in un bucket con il blocco oggetti S3 attivato, il REDUCED\_REDUNDANCY l'opzione viene ignorata. Se si sta acquisendo un oggetto in un bucket compatibile legacy, il REDUCED\_REDUNDANCY l'opzione restituisce un errore. StorageGRID eseguirà sempre un ingest dual-commit per garantire che i requisiti di conformità siano soddisfatti.

Sono supportate le seguenti intestazioni di richiesta:

- Content-Type
- x-amz-meta-, seguito da una coppia nome-valore contenente metadati definiti dall'utente

Quando si specifica la coppia nome-valore per i metadati definiti dall'utente, utilizzare questo formato generale:

```
x-amz-meta-_name_: `value`
```
Se si desidera utilizzare l'opzione **tempo di creazione definito dall'utente** come tempo di riferimento per una regola ILM, è necessario utilizzare creation-time come nome dei metadati che registrano quando l'oggetto è stato creato. Ad esempio:

```
x-amz-meta-creation-time: 1443399726
```
Il valore per creation-time Viene valutato in secondi dal 1° gennaio 1970.

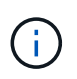

Aggiunta creation-time Poiché i metadati definiti dall'utente non sono consentiti se si aggiunge un oggetto a un bucket che ha abilitato la conformità legacy. Viene restituito un errore.

- Intestazioni della richiesta di blocco oggetti S3:
	- x-amz-object-lock-mode
	- x-amz-object-lock-retain-until-date
	- x-amz-object-lock-legal-hold

Se viene effettuata una richiesta senza queste intestazioni, le impostazioni di conservazione predefinite del bucket vengono utilizzate per calcolare la versione dell'oggetto che resta aggiornata.

["Utilizzare l'API REST S3 per configurare il blocco oggetti S3"](#page-146-0)

- Intestazioni di richiesta SSE:
	- x-amz-server-side-encryption
	- x-amz-server-side-encryption-customer-key-MD5
	- x-amz-server-side-encryption-customer-key
	- x-amz-server-side-encryption-customer-algorithm

[Intestazioni di richiesta per la crittografia lato server](#page-187-0)

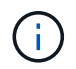

Per informazioni su come StorageGRID gestisce i caratteri UTF-8, consultare la documentazione relativa A PUT Object.

### **Intestazioni di richiesta per la crittografia lato server**

È possibile utilizzare le seguenti intestazioni di richiesta per crittografare un oggetto multiparte con crittografia lato server. Le opzioni SSE e SSE-C si escludono a vicenda.

- **SSE**: Utilizzare la seguente intestazione nella richiesta di avvio caricamento multiparte se si desidera crittografare l'oggetto con una chiave univoca gestita da StorageGRID. Non specificare questa intestazione in nessuna delle richieste di carica parte.
	- x-amz-server-side-encryption
- **SSE-C**: Utilizzare tutte e tre queste intestazioni nella richiesta Initiate Multipart Upload (e in ogni richiesta successiva di carica parte) se si desidera crittografare l'oggetto con una chiave univoca che si fornisce e si gestisce.
	- x-amz-server-side-encryption-customer-algorithm: Specificare AES256.
	- x-amz-server-side-encryption-customer-key: Specificare la chiave di crittografia per il nuovo oggetto.
	- x-amz-server-side-encryption-customer-key-MD5: Specificare il digest MD5 della chiave di crittografia del nuovo oggetto.

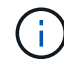

Le chiavi di crittografia fornite non vengono mai memorizzate. Se si perde una chiave di crittografia, si perde l'oggetto corrispondente. Prima di utilizzare le chiavi fornite dal cliente per proteggere i dati degli oggetti, esaminare le considerazioni per ["utilizzo della crittografia lato](#page-175-0) [server"](#page-175-0).

#### **Intestazioni di richiesta non supportate**

La sequente intestazione di richiesta non è supportata e restituisce XNotImplemented

• x-amz-website-redirect-location

#### **Versione**

Il caricamento multiparte consiste in operazioni separate per l'avvio del caricamento, l'elenco dei caricamenti, il caricamento delle parti, l'assemblaggio delle parti caricate e il completamento del caricamento. Gli oggetti vengono creati (e, se applicabile, con la versione) quando viene eseguita l'operazione completa di caricamento multiparte.

#### **Informazioni correlate**

["Gestire gli oggetti con ILM"](https://docs.netapp.com/it-it/storagegrid-117/ilm/index.html)

## ["METTI oggetto"](#page-184-0)

#### <span id="page-202-0"></span>**Carica parte**

L'operazione carica parte carica una parte in un caricamento multiparte per un oggetto.

## **Intestazioni di richiesta supportate**

Sono supportate le seguenti intestazioni di richiesta:

- Content-Length
- Content-MD5

#### **Intestazioni di richiesta per la crittografia lato server**

Se è stata specificata la crittografia SSE-C per la richiesta di avvio caricamento multiparte, è necessario includere anche le seguenti intestazioni di richiesta in ogni richiesta di caricamento parte:

- x-amz-server-side-encryption-customer-algorithm: Specificare AES256.
- x-amz-server-side-encryption-customer-key: Specificare la stessa chiave di crittografia fornita nella richiesta di avvio caricamento multiparte.
- x-amz-server-side-encryption-customer-key-MD5: Specificare lo stesso digest MD5 fornito nella richiesta di avvio caricamento multiparte.

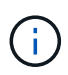

Le chiavi di crittografia fornite non vengono mai memorizzate. Se si perde una chiave di crittografia, si perde l'oggetto corrispondente. Prima di utilizzare le chiavi fornite dal cliente per proteggere i dati degli oggetti, consultare le considerazioni in "Usa crittografia lato server".

#### **Versione**

Il caricamento multiparte consiste in operazioni separate per l'avvio del caricamento, l'elenco dei caricamenti, il caricamento delle parti, l'assemblaggio delle parti caricate e il completamento del caricamento. Gli oggetti vengono creati (e, se applicabile, con la versione) quando viene eseguita l'operazione completa di caricamento multiparte.

#### **Informazioni correlate**

#### <span id="page-203-0"></span>**Carica parte - Copia**

L'operazione carica parte - Copia carica una parte di un oggetto copiando i dati da un oggetto esistente come origine dati.

L'operazione carica parte - Copia viene implementata con tutti i comportamenti REST API di Amazon S3. Soggetto a modifiche senza preavviso.

Questa richiesta legge e scrive i dati dell'oggetto specificati in x-amz-copy-source-range Nel sistema StorageGRID.

Sono supportate le seguenti intestazioni di richiesta:

- x-amz-copy-source-if-match
- x-amz-copy-source-if-none-match
- x-amz-copy-source-if-unmodified-since
- x-amz-copy-source-if-modified-since

#### **Intestazioni di richiesta per la crittografia lato server**

Se è stata specificata la crittografia SSE-C per la richiesta di avvio caricamento multiparte, è necessario includere anche le seguenti intestazioni di richiesta in ogni richiesta di caricamento parte - Copia:

- x-amz-server-side-encryption-customer-algorithm: Specificare AES256.
- x-amz-server-side-encryption-customer-key: Specificare la stessa chiave di crittografia fornita nella richiesta di avvio caricamento multiparte.
- x-amz-server-side-encryption-customer-key-MD5: Specificare lo stesso digest MD5 fornito nella richiesta di avvio caricamento multiparte.

Se l'oggetto di origine viene crittografato utilizzando una chiave fornita dal cliente (SSE-C), è necessario includere le seguenti tre intestazioni nella richiesta carica parte - Copia, in modo che l'oggetto possa essere decrittare e quindi copiato:

- x-amz-copy-source-server-side-encryption-customer-algorithm: Specificare AES256.
- x-amz-copy-source-server-side-encryption-customer-key: Specificare la chiave di crittografia fornita al momento della creazione dell'oggetto di origine.
- x-amz-copy-source-server-side-encryption-customer-key-MD5: Specificare il digest MD5 fornito al momento della creazione dell'oggetto di origine.

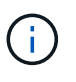

Le chiavi di crittografia fornite non vengono mai memorizzate. Se si perde una chiave di crittografia, si perde l'oggetto corrispondente. Prima di utilizzare le chiavi fornite dal cliente per proteggere i dati degli oggetti, consultare le considerazioni in "Usa crittografia lato server".

#### **Versione**

Il caricamento multiparte consiste in operazioni separate per l'avvio del caricamento, l'elenco dei caricamenti, il caricamento delle parti, l'assemblaggio delle parti caricate e il completamento del caricamento. Gli oggetti

vengono creati (e, se applicabile, con la versione) quando viene eseguita l'operazione completa di caricamento multiparte.

## <span id="page-204-0"></span>**Caricamento multiparte completo**

L'operazione completa di caricamento multiparte completa un caricamento multiparte di un oggetto assemblando le parti precedentemente caricate.

# **Risolvi i conflitti**

Le richieste dei client in conflitto, come due client che scrivono sulla stessa chiave, vengono risolte in base alle "ultime vincite". La tempistica per la valutazione degli "ultimi successi" si basa sul momento in cui il sistema StorageGRID completa una data richiesta e non sul momento in cui i client S3 iniziano un'operazione.

## **Intestazioni delle richieste**

Il x-amz-storage-class L'intestazione della richiesta è supportata e influisce sul numero di copie di oggetti create da StorageGRID se la regola ILM corrispondente specifica un comportamento di Ingest di doppio commit o bilanciato.

• STANDARD

H.

(Impostazione predefinita) specifica un'operazione di ingest dual-commit quando la regola ILM utilizza l'opzione Dual commit o quando l'opzione Balanced (bilanciamento) torna alla creazione di copie interinali.

• REDUCED\_REDUNDANCY

Specifica un'operazione di ingest a commit singolo quando la regola ILM utilizza l'opzione di commit doppio o quando l'opzione di bilanciamento ritorna alla creazione di copie interinali.

Se si sta inserendo un oggetto in un bucket con il blocco oggetti S3 attivato, il REDUCED\_REDUNDANCY l'opzione viene ignorata. Se si sta acquisendo un oggetto in un bucket compatibile legacy, il REDUCED\_REDUNDANCY l'opzione restituisce un errore. StorageGRID eseguirà sempre un ingest dual-commit per garantire che i requisiti di conformità siano soddisfatti.

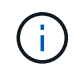

Se un caricamento multiparte non viene completato entro 15 giorni, l'operazione viene contrassegnata come inattiva e tutti i dati associati vengono cancellati dal sistema.

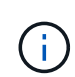

Il ETag Il valore restituito non è una somma MD5 dei dati, ma segue l'implementazione dell'API Amazon S3 di ETag valore per oggetti multiparte.

## **Versione**

Questa operazione completa un caricamento multiparte. Se il controllo delle versioni è attivato per un bucket, la versione dell'oggetto viene creata al termine del caricamento multiparte.

Se il controllo delle versioni è attivato per un bucket, viene visualizzato un valore univoco versionId viene generato automaticamente per la versione dell'oggetto memorizzato. Questo versionId viene inoltre restituito nella risposta utilizzando x-amz-version-id intestazione della risposta.

Se il controllo delle versioni è sospeso, la versione dell'oggetto viene memorizzata con un valore nullo

versionId se esiste già una versione nulla, questa verrà sovrascritta.

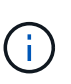

Quando il controllo delle versioni è attivato per un bucket, il completamento di un caricamento multiparte crea sempre una nuova versione, anche se ci sono caricamenti multipli simultanei completati sulla stessa chiave a oggetti. Quando il controllo delle versioni non è abilitato per un bucket, è possibile avviare un caricamento multiparte e fare in modo che un altro caricamento multiparte venga avviato e completato prima sulla stessa chiave a oggetti. Nei bucket senza versione, il caricamento multiparte che completa l'ultimo ha la precedenza.

## **Replica, notifica o notifica dei metadati non riuscite**

Se il bucket in cui si verifica il caricamento multiparte è configurato per un servizio di piattaforma, il caricamento multiparte riesce anche se l'azione di replica o notifica associata non riesce.

In questo caso, viene generato un allarme in Grid Manager on Total Events (SMTT). Il messaggio Last Event (ultimo evento) visualizza "Failed to publish notifications for bucket-nameobject key" (Impossibile pubblicare le notifiche per la chiave bucket-nameobject) per l'ultimo oggetto la cui notifica non (Per visualizzare questo messaggio, selezionare **NODES** > *Storage Node* > **Events**. Visualizza ultimo evento nella parte superiore della tabella.) I messaggi degli eventi sono elencati anche nella /var/local/log/bycast-err.log.

Un tenant può attivare la replica o la notifica non riuscita aggiornando i metadati o i tag dell'oggetto. Un tenant può reinviare i valori esistenti per evitare modifiche indesiderate.

#### **Informazioni correlate**

["Gestire gli oggetti con ILM"](https://docs.netapp.com/it-it/storagegrid-117/ilm/index.html)

## **Risposte agli errori**

Il sistema StorageGRID supporta tutte le risposte di errore standard dell'API REST S3 applicabili. Inoltre, l'implementazione di StorageGRID aggiunge diverse risposte personalizzate.

#### **Codici di errore S3 API supportati**

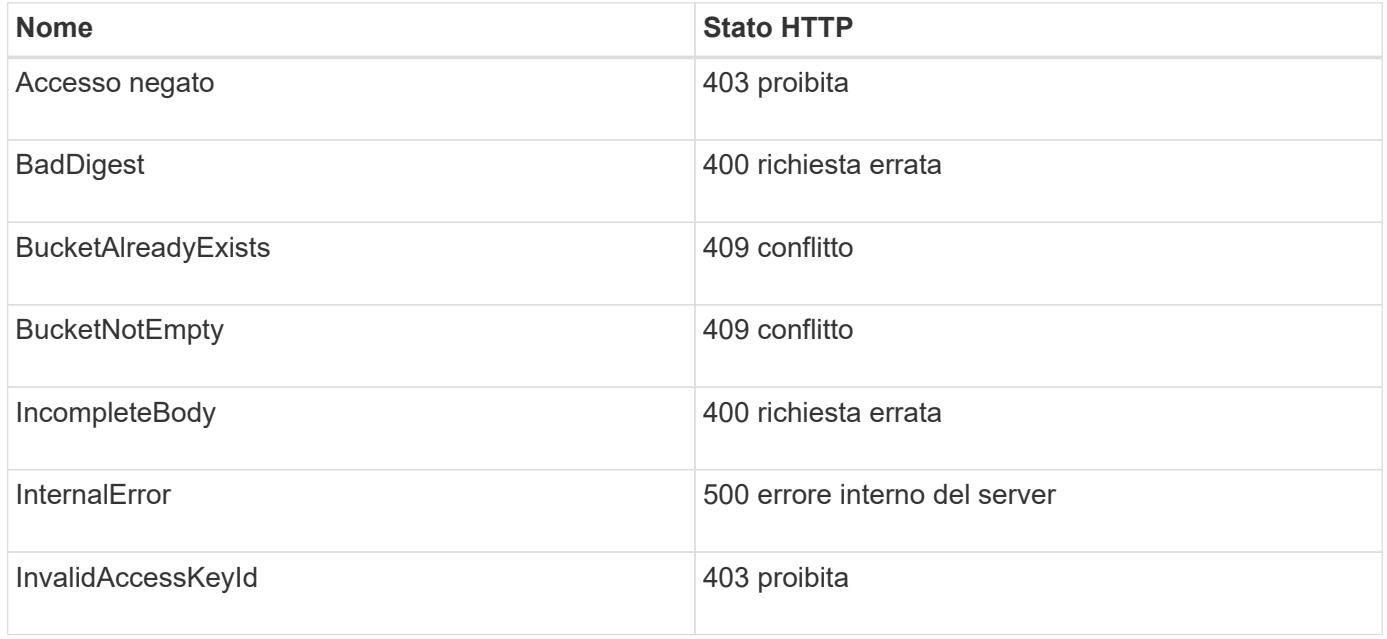

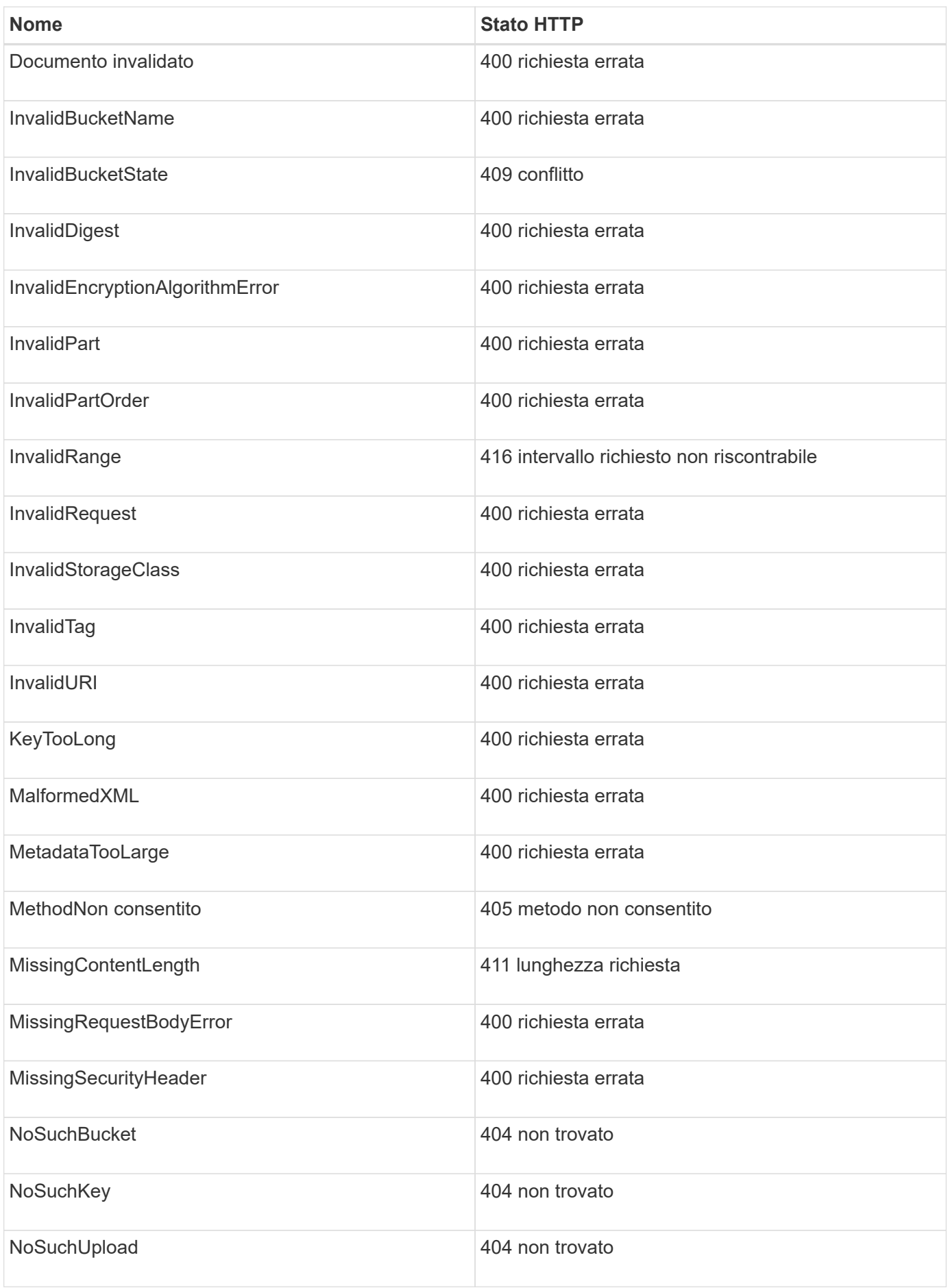

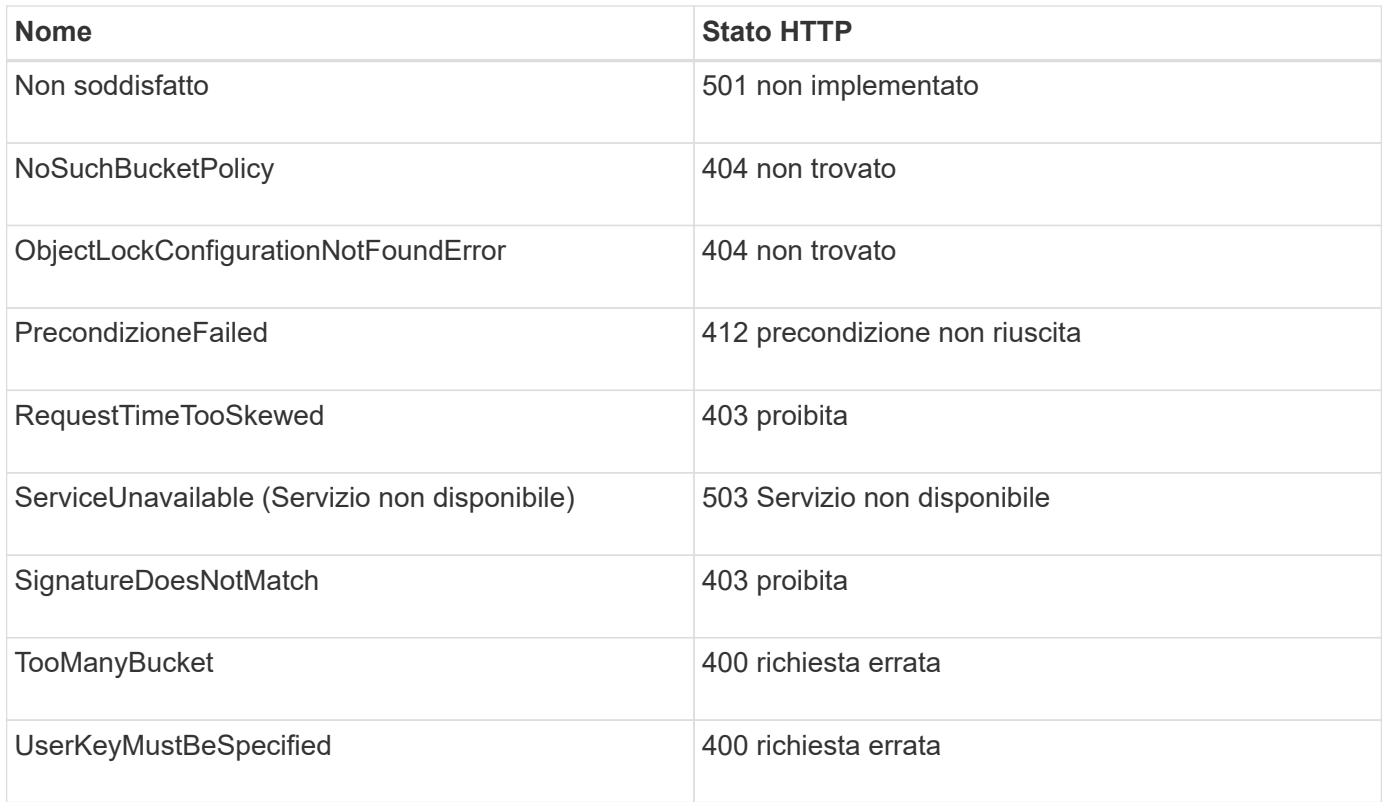

# **Codici di errore personalizzati StorageGRID**

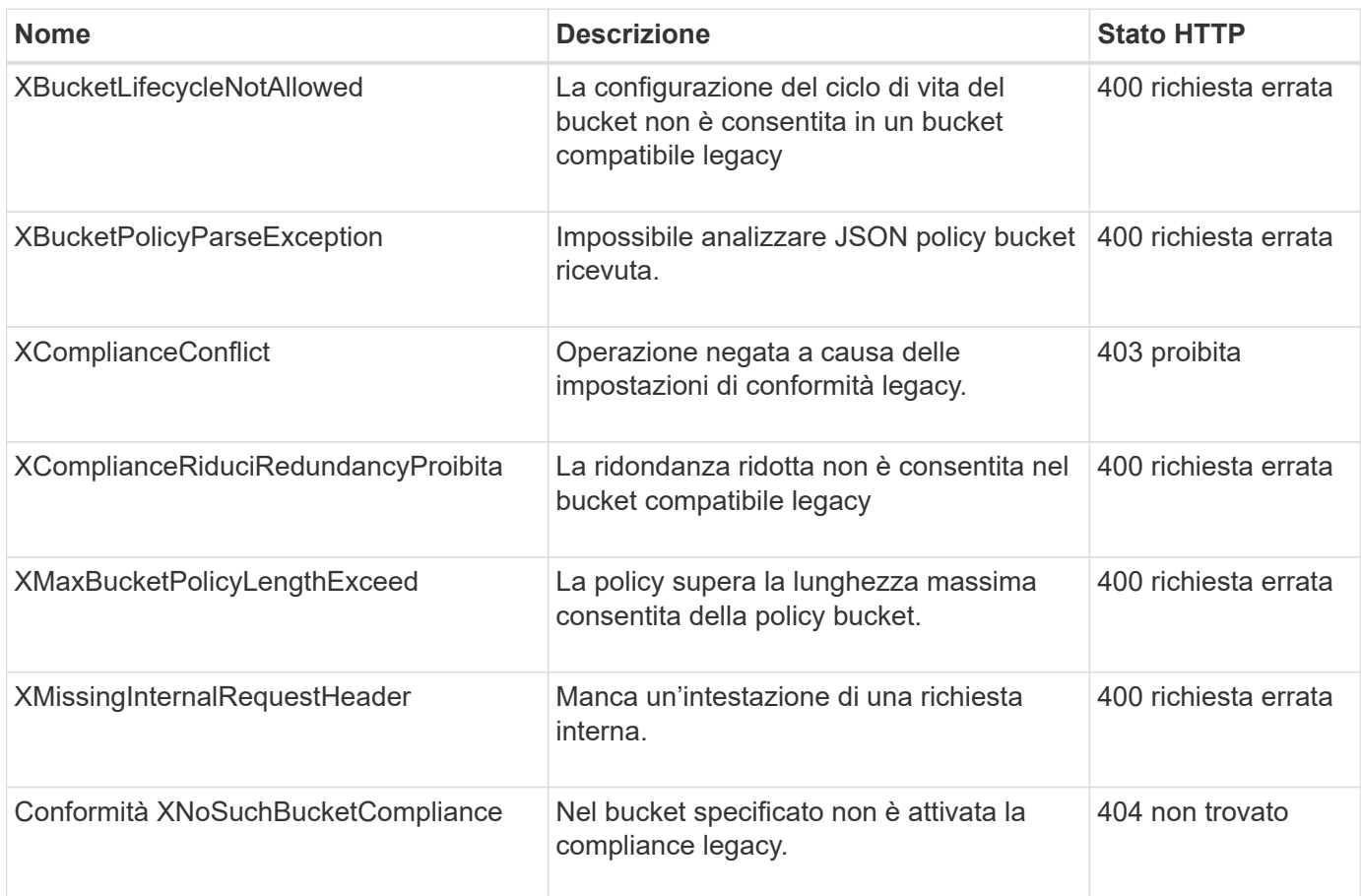

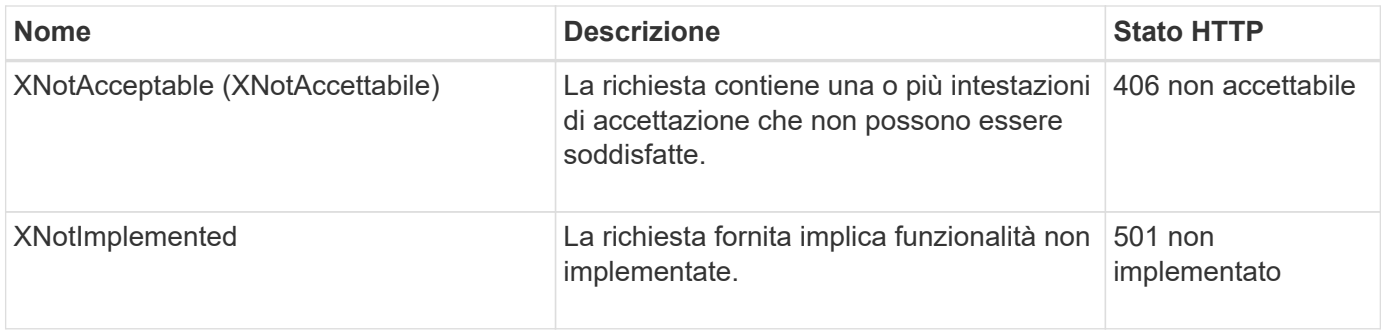

# **Richieste StorageGRID S3**

# **COERENZA del bucket**

La richiesta DI coerenza GET Bucket consente di determinare il livello di coerenza applicato a un determinato bucket.

I controlli di coerenza predefiniti sono impostati in modo da garantire la lettura dopo la scrittura degli oggetti creati di recente.

Per completare questa operazione, si dispone dell'autorizzazione s3:GetBucketConsistency o si è root dell'account.

## **Esempio di richiesta**

```
GET /bucket?x-ntap-sg-consistency HTTP/1.1
Date: date
Authorization: authorization string
Host: host
```
#### **Risposta**

Nella risposta XML, <Consistency> restituisce uno dei seguenti valori:

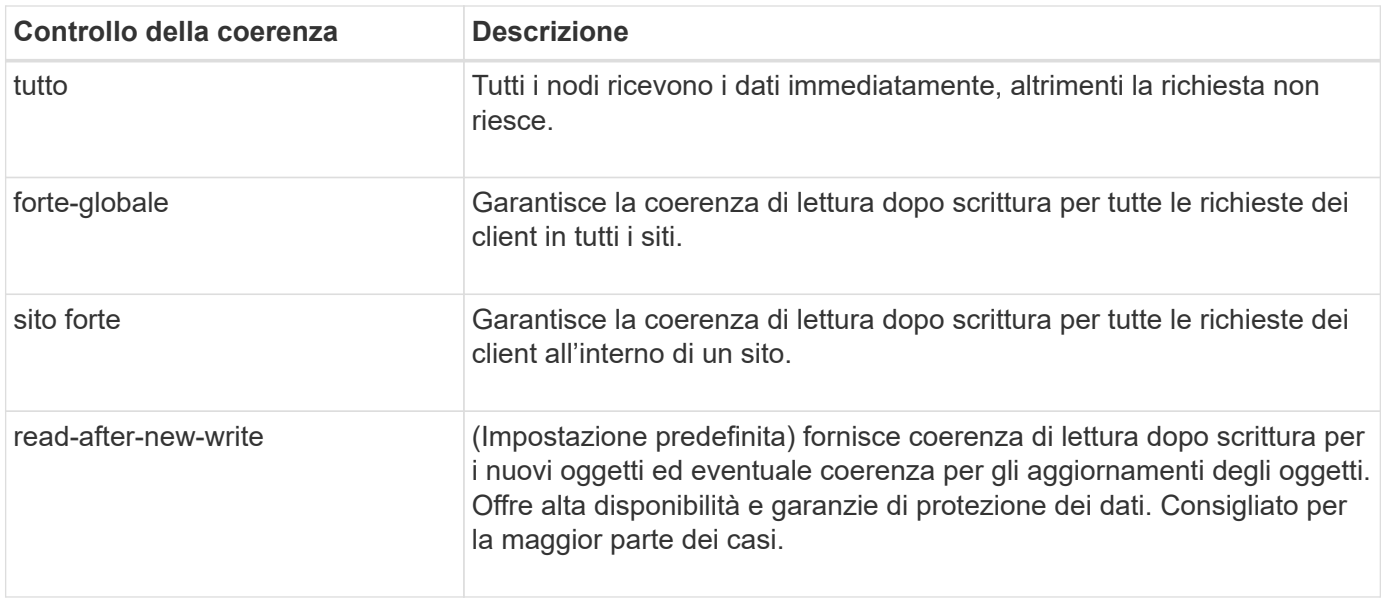

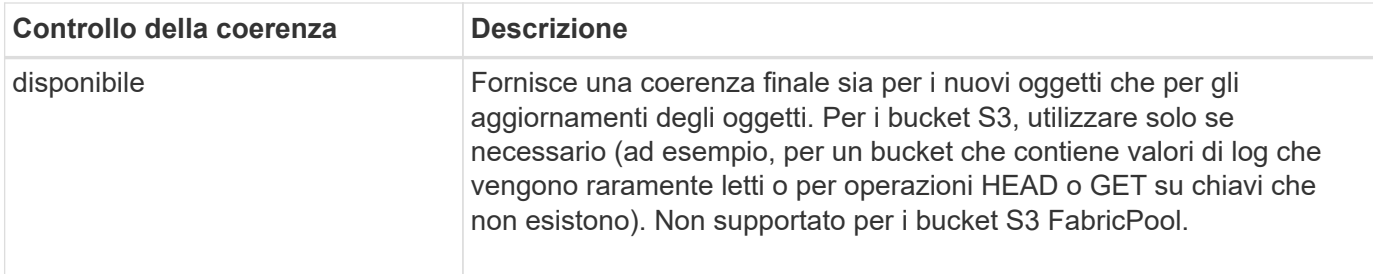

#### **Esempio di risposta**

```
HTTP/1.1 200 OK
Date: Fri, 18 Sep 2020 01:02:18 GMT
Connection: CLOSE
Server: StorageGRID/11.5.0
x-amz-request-id: 12345
Content-Length: 127
Content-Type: application/xml
<?xml version="1.0" encoding="UTF-8"?>
<Consistency xmlns="http://s3.storagegrid.com/doc/2015-02-01/">read-after-
new-write</Consistency>
```
#### **Informazioni correlate**

["Controlli di coerenza"](#page-141-0)

## **METTI la coerenza del bucket**

La richiesta DI coerenza PUT bucket consente di specificare il livello di coerenza da applicare alle operazioni eseguite su un bucket.

I controlli di coerenza predefiniti sono impostati in modo da garantire la lettura dopo la scrittura degli oggetti creati di recente.

#### **Prima di iniziare**

Per completare questa operazione, si dispone dell'autorizzazione s3:PutBucketConsistency o si è root dell'account.

#### **Richiesta**

Il x-ntap-sg-consistency il parametro deve contenere uno dei seguenti valori:

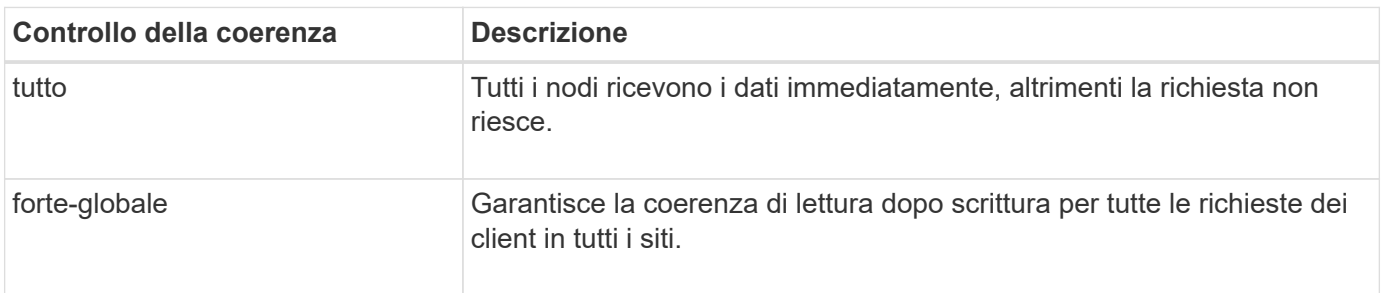

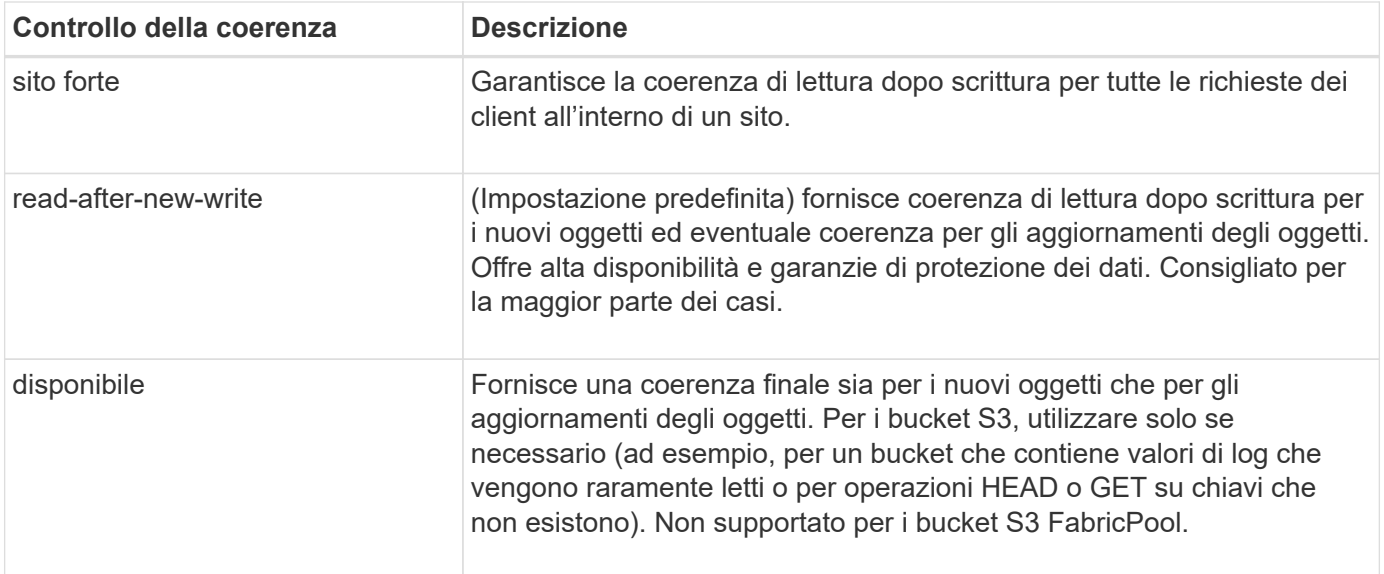

**Nota:** in generale, utilizzare il valore del controllo di coerenza "read-after-new-write". Se le richieste non funzionano correttamente, modificare il comportamento del client dell'applicazione, se possibile. In alternativa, configurare il client per specificare il controllo di coerenza per ogni richiesta API. Impostare il controllo di coerenza a livello di bucket solo come ultima risorsa.

#### **Esempio di richiesta**

```
PUT /bucket?x-ntap-sg-consistency=strong-global HTTP/1.1
Date: date
Authorization: authorization string
Host: host
```
#### **Informazioni correlate**

["Controlli di coerenza"](#page-141-0)

#### **OTTIENI l'ultimo tempo di accesso a bucket**

La richiesta GET bucket last access time (OTTIENI bucket ultimo accesso) consente di determinare se gli ultimi aggiornamenti dell'orario di accesso sono attivati o disattivati per i singoli bucket.

Per completare questa operazione, si dispone dell'autorizzazione s3:GetBucketLastAccessTime o si è root dell'account.

**Esempio di richiesta**

```
GET /bucket?x-ntap-sg-lastaccesstime HTTP/1.1
Date: date
Authorization: authorization string
Host: host
```
#### **Esempio di risposta**

Questo esempio mostra che gli ultimi aggiornamenti dell'ora di accesso sono attivati per il bucket.

```
HTTP/1.1 200 OK
Date: Sat, 29 Nov 2015 01:02:18 GMT
Connection: CLOSE
Server: StorageGRID/10.3.0
x-amz-request-id: 12345
Content-Length: 127
Content-Type: application/xml
<?xml version="1.0" encoding="UTF-8"?>
<LastAccessTime xmlns="http://s3.storagegrid.com/doc/2015-02-01/">enabled
</LastAccessTime>
```
## **TEMPO ULTIMO accesso bucket**

La richiesta PUT bucket Last access time consente di attivare o disattivare gli ultimi aggiornamenti del tempo di accesso per i singoli bucket. La disattivazione degli ultimi aggiornamenti dell'orario di accesso migliora le prestazioni ed è l'impostazione predefinita per tutti i bucket creati con la versione 10.3.0 o successiva.

Per completare questa operazione, si dispone dell'autorizzazione s3:PutBucketLastAccessTime per un bucket o si è root dell'account.

> A partire dalla versione 10.3 di StorageGRID, gli aggiornamenti all'ultimo tempo di accesso sono disattivati per impostazione predefinita per tutti i nuovi bucket. Se si dispone di bucket creati utilizzando una versione precedente di StorageGRID e si desidera che corrispondano al nuovo comportamento predefinito, è necessario disattivare esplicitamente gli ultimi aggiornamenti del tempo di accesso per ciascuno di questi bucket precedenti. È possibile attivare o disattivare gli aggiornamenti per l'ultimo accesso utilizzando LA richiesta PUT bucket last access time, la casella di controllo **S3** > **Bucket** > **Change Last Access Setting** (Modifica impostazione ultimo accesso) in Tenant Manager o l'API di gestione tenant.

Se gli ultimi aggiornamenti dell'ora di accesso sono disattivati per un bucket, alle operazioni sul bucket viene applicato il seguente comportamento:

- LE richieste GET Object, GET Object ACL, GET Object Tagging e HEAD Object non aggiornano l'ultimo tempo di accesso. L'oggetto non viene aggiunto alle code per la valutazione ILM (Information Lifecycle Management).
- PUT Object (INSERISCI oggetto) le richieste di tag degli oggetti di copia e INSERIMENTO che aggiornano solo i metadati aggiornano anche l'ultimo tempo di accesso. L'oggetto viene aggiunto alle code per la valutazione ILM.
- Se gli aggiornamenti dell'ultimo tempo di accesso sono disattivati per il bucket di origine, LE richieste PUT object - Copy non aggiornano l'ultimo tempo di accesso per il bucket di origine. L'oggetto copiato non viene aggiunto alle code per la valutazione ILM del bucket di origine. Tuttavia, per la destinazione, PUT Object le richieste di copia aggiornano sempre l'ultimo tempo di accesso. La copia dell'oggetto viene aggiunta alle code per la valutazione ILM.

 $\mathbf{f}$ 

• Le richieste complete di caricamento Multipart aggiornano l'ultimo tempo di accesso. L'oggetto completato viene aggiunto alle code per la valutazione ILM.

## **Richiedi esempi**

In questo esempio viene attivato l'ultimo tempo di accesso per un bucket.

```
PUT /bucket?x-ntap-sg-lastaccesstime=enabled HTTP/1.1
Date: date
Authorization: authorization string
Host: host
```
Questo esempio disattiva l'ultimo tempo di accesso per un bucket.

```
PUT /bucket?x-ntap-sg-lastaccesstime=disabled HTTP/1.1
Date: date
Authorization: authorization string
Host: host
```
## **Informazioni correlate**

["Utilizzare un account tenant"](#page-2-0)

## **ELIMINA la configurazione di notifica dei metadati del bucket**

La richiesta di configurazione DELLA notifica dei metadati DEL bucket DELETE consente di disattivare il servizio di integrazione della ricerca per i singoli bucket eliminando il file XML di configurazione.

Per completare questa operazione, si dispone dell'autorizzazione s3:DeleteBucketMetadataNotification per un bucket o si è account root.

#### **Esempio di richiesta**

Questo esempio mostra la disattivazione del servizio di integrazione della ricerca per un bucket.

```
DELETE /test1?x-ntap-sg-metadata-notification HTTP/1.1
Date: date
Authorization: authorization string
Host: host
```
## **OTTIENI la configurazione della notifica dei metadati del bucket**

La richiesta DI configurazione DELLA notifica dei metadati GET Bucket consente di recuperare l'XML di configurazione utilizzato per configurare l'integrazione della ricerca per i singoli bucket.

Per completare questa operazione, si dispone dell'autorizzazione s3:GetBucketMetadataNotification o si è root dell'account.

## **Esempio di richiesta**

Questa richiesta recupera la configurazione di notifica dei metadati per il bucket denominato bucket.

```
GET /bucket?x-ntap-sg-metadata-notification HTTP/1.1
Date: date
Authorization: authorization string
Host: host
```
#### **Risposta**

Il corpo della risposta include la configurazione della notifica dei metadati per il bucket. La configurazione della notifica dei metadati consente di determinare la configurazione del bucket per l'integrazione della ricerca. Ciò consente di determinare quali oggetti vengono indicizzati e a quali endpoint vengono inviati i metadati degli oggetti.

```
<MetadataNotificationConfiguration>
      <Rule>
           <ID>Rule-1</ID>
           <Status>rule-status</Status>
           <Prefix>key-prefix</Prefix>
           <Destination>
              <Urn>arn:aws:es:_region:account-
ID_:domain/_mydomain/myindex/mytype_</Urn>
           </Destination>
      </Rule>
      <Rule>
           <ID>Rule-2</ID>
            ...
      </Rule>
       ...
</MetadataNotificationConfiguration>
```
Ogni configurazione di notifica dei metadati include una o più regole. Ogni regola specifica gli oggetti a cui si applica e la destinazione in cui StorageGRID deve inviare i metadati degli oggetti. Le destinazioni devono essere specificate utilizzando l'URN di un endpoint StorageGRID.

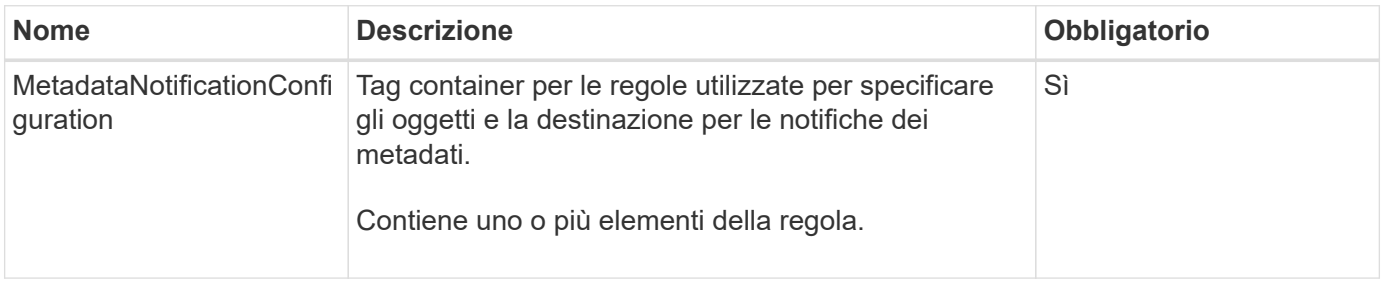

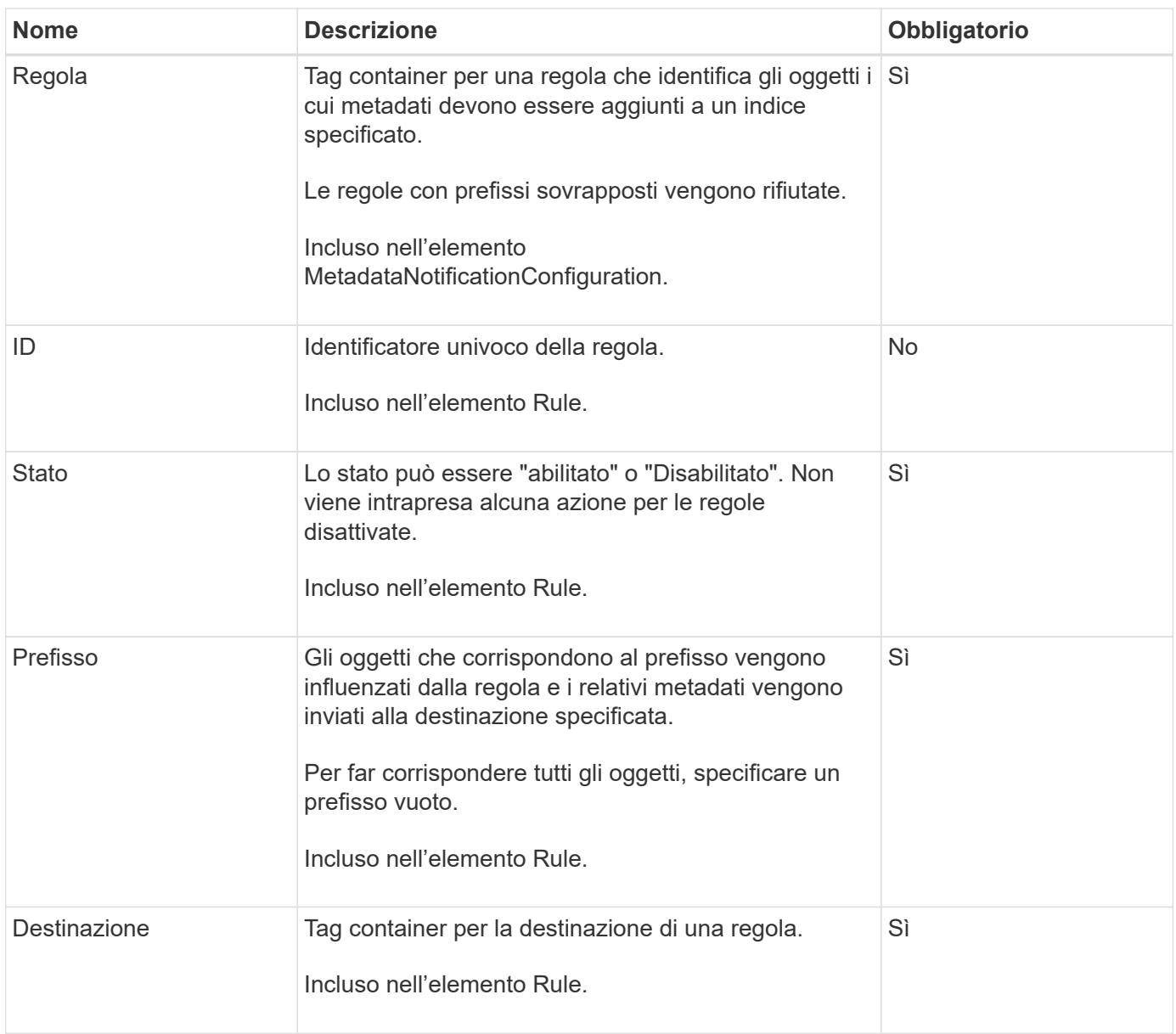

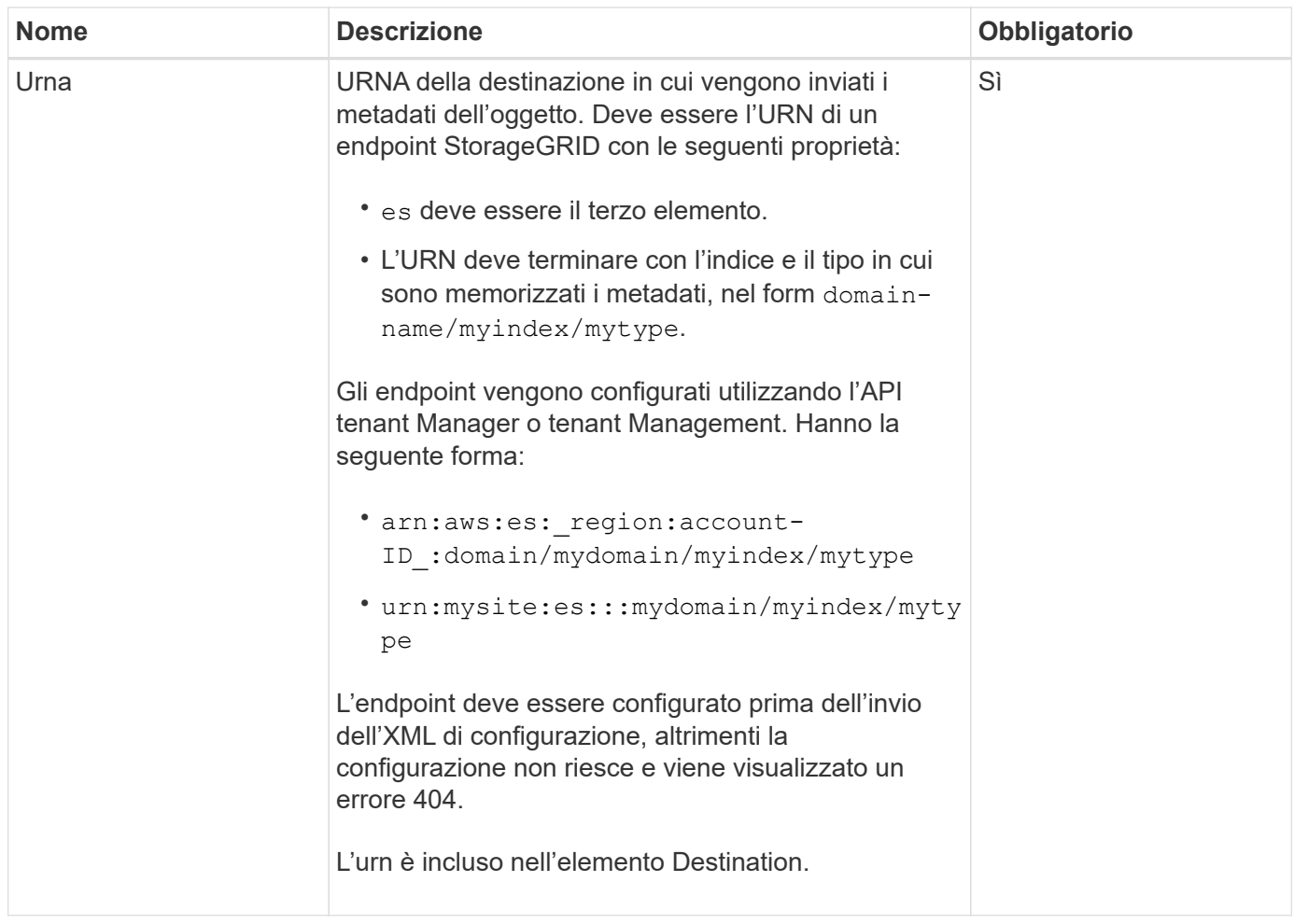

## **Esempio di risposta**

#### L'XML incluso tra

<MetadataNotificationConfiguration></MetadataNotificationConfiguration> tag mostra come è configurata l'integrazione con un endpoint di integrazione della ricerca per il bucket. In questo esempio, i metadati degli oggetti vengono inviati a un indice Elasticsearch denominato current e digitare named 2017 Che è ospitato in un dominio AWS denominato records.
```
HTTP/1.1 200 OK
Date: Thu, 20 Jul 2017 18:24:05 GMT
Connection: KEEP-ALIVE
Server: StorageGRID/11.0.0
x-amz-request-id: 3832973499
Content-Length: 264
Content-Type: application/xml
<MetadataNotificationConfiguration>
    \langle \text{Rul} | \text{e} \rangle  <ID>Rule-1</ID>
           <Status>Enabled</Status>
           <Prefix>2017</Prefix>
           <Destination>
              <Urn>arn:aws:es:us-east-
1:3333333:domain/records/current/2017</Urn>
           </Destination>
    \langleRule>
</MetadataNotificationConfiguration>
```
# **Informazioni correlate**

["Utilizzare un account tenant"](#page-2-0)

# **INSERIRE la configurazione della notifica dei metadati del bucket**

La richiesta di configurazione DELLA notifica dei metadati PUT bucket consente di attivare il servizio di integrazione della ricerca per i singoli bucket. L'XML di configurazione della notifica dei metadati fornito nel corpo della richiesta specifica gli oggetti i cui metadati vengono inviati all'indice di ricerca di destinazione.

Per completare questa operazione, si dispone dell'autorizzazione s3:PutBucketMetadataNotification per un bucket o si è root dell'account.

## **Richiesta**

La richiesta deve includere la configurazione della notifica dei metadati nel corpo della richiesta. Ogni configurazione di notifica dei metadati include una o più regole. Ogni regola specifica gli oggetti a cui si applica e la destinazione in cui StorageGRID deve inviare i metadati degli oggetti.

Gli oggetti possono essere filtrati in base al prefisso del nome dell'oggetto. Ad esempio, è possibile inviare metadati per oggetti con il prefisso /images a una destinazione e agli oggetti con il prefisso /videos a un altro.

Le configurazioni con prefissi sovrapposti non sono valide e vengono rifiutate al momento dell'invio. Ad esempio, una configurazione che includeva una regola per per gli oggetti con il prefisso test e una seconda regola per gli oggetti con il prefisso test2 non sarebbe consentito.

Le destinazioni devono essere specificate utilizzando l'URN di un endpoint StorageGRID. L'endpoint deve

esistere quando viene inviata la configurazione della notifica dei metadati, oppure la richiesta non riesce come a. 400 Bad Request. Il messaggio di errore indica: Unable to save the metadata notification (search) policy. The specified endpoint URN does not exist: *URN*.

```
<MetadataNotificationConfiguration>
      <Rule>
          <ID>Rule-1</ID>
           <Status>rule-status</Status>
          <Prefix>key-prefix</Prefix>
           <Destination>
              <Urn>arn:aws:es:region:account-
ID:domain/mydomain/myindex/mytype</Urn>
          </Destination>
      </Rule>
      <Rule>
           <ID>Rule-2</ID>
            ...
      </Rule>
       ...
</MetadataNotificationConfiguration>
```
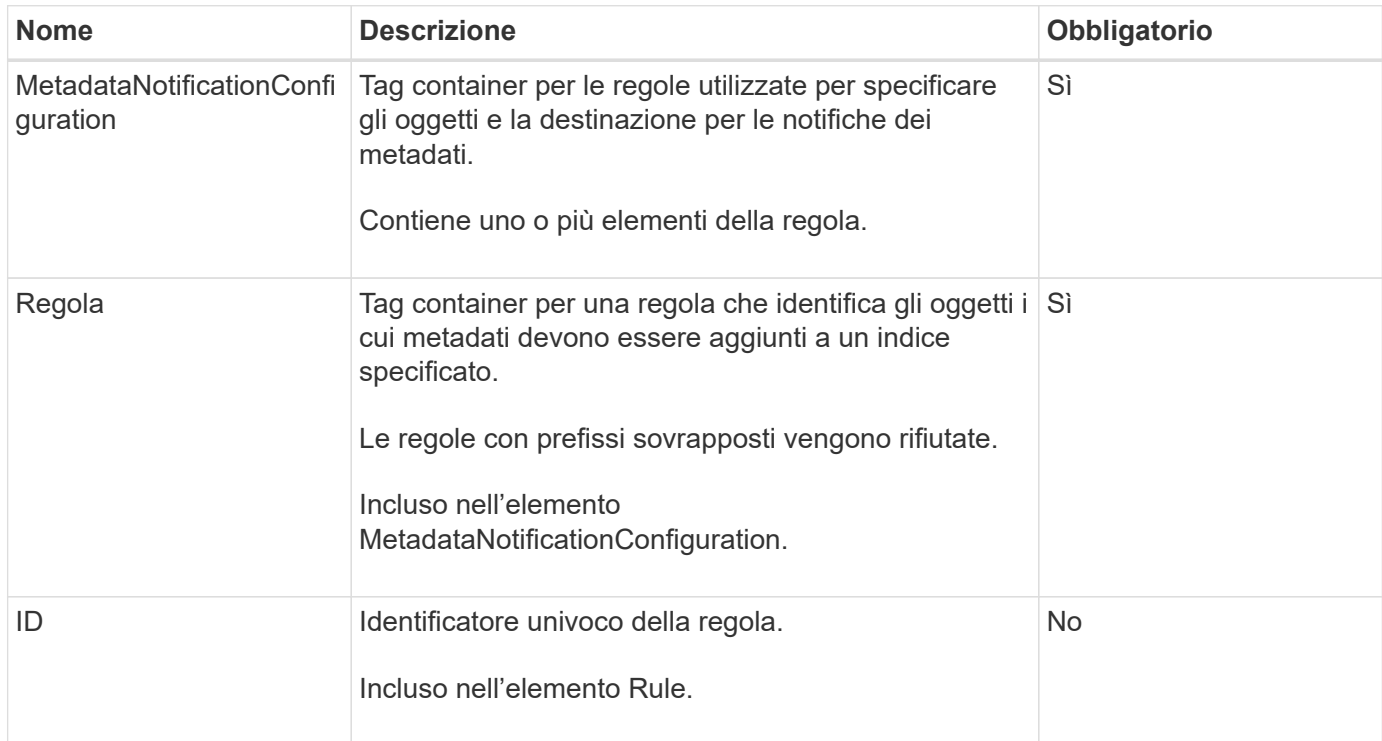

La tabella descrive gli elementi contenuti nel file XML di configurazione per la notifica dei metadati.

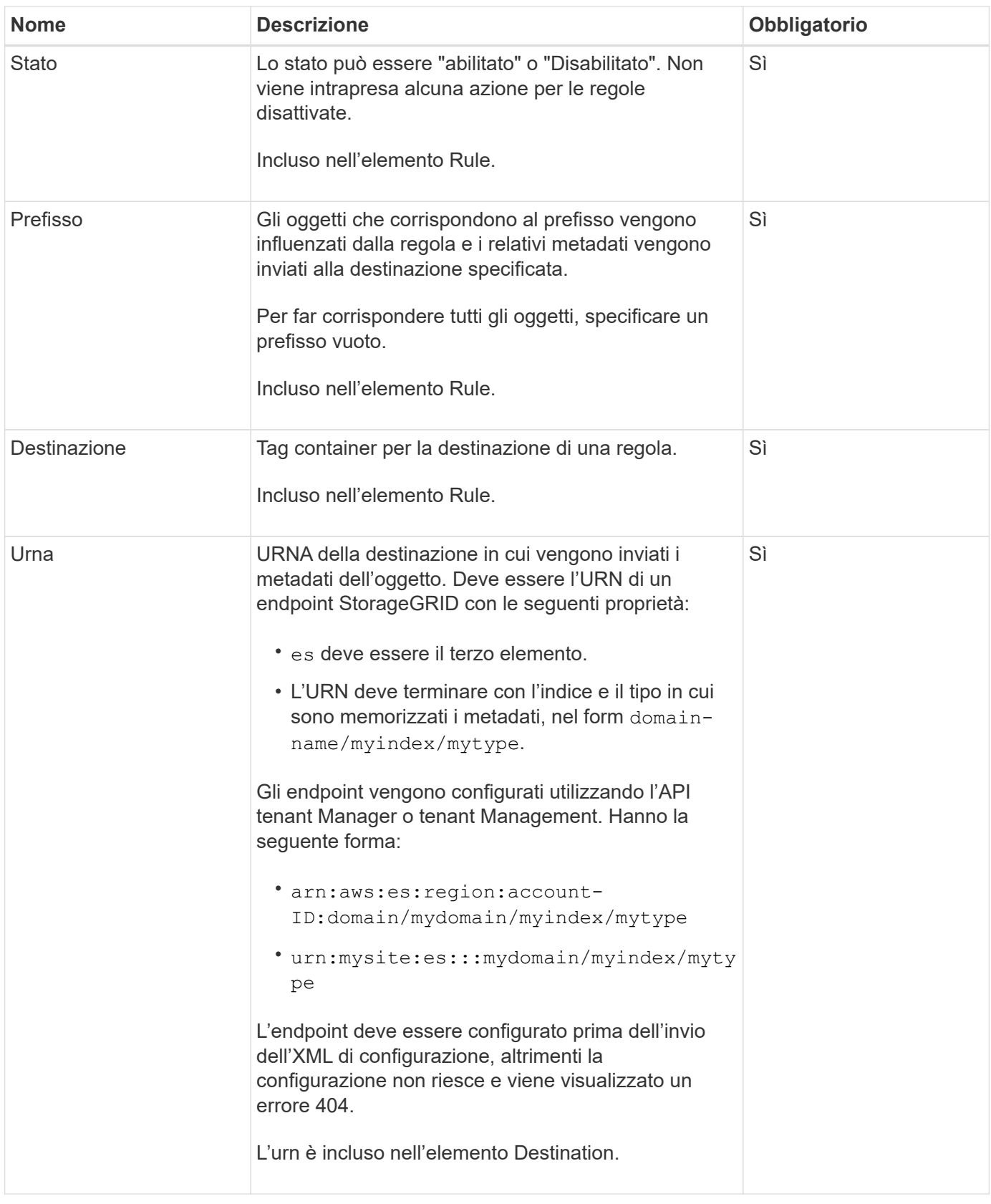

## **Richiedi esempi**

Questo esempio mostra come abilitare l'integrazione della ricerca per un bucket. In questo esempio, i metadati degli oggetti per tutti gli oggetti vengono inviati alla stessa destinazione.

```
PUT /test1?x-ntap-sg-metadata-notification HTTP/1.1
Date: date
Authorization: authorization string
Host: host
<MetadataNotificationConfiguration>
      <Rule>
          <ID>Rule-1</ID>
          <Status>Enabled</Status>
          <Prefix></Prefix>
          <Destination>
             <Urn>urn:sgws:es:::sgws-notifications/test1/all</Urn>
          </Destination>
      </Rule>
</MetadataNotificationConfiguration>
```
In questo esempio, i metadati degli oggetti per gli oggetti che corrispondono al prefisso /images viene inviato a una destinazione, mentre i metadati degli oggetti per gli oggetti che corrispondono al prefisso /videos viene inviato a una seconda destinazione.

```
PUT /graphics?x-ntap-sg-metadata-notification HTTP/1.1
Date: date
Authorization: authorization string
Host: host
<MetadataNotificationConfiguration>
      <Rule>
          <ID>Images-rule</ID>
          <Status>Enabled</Status>
          <Prefix>/images</Prefix>
          <Destination>
              <Urn>arn:aws:es:us-east-1:3333333:domain/es-
domain/graphics/imagetype</Urn>
          </Destination>
      </Rule>
      <Rule>
          <ID>Videos-rule</ID>
          <Status>Enabled</Status>
          <Prefix>/videos</Prefix>
          <Destination>
              <Urn>arn:aws:es:us-west-1:22222222:domain/es-
domain/graphics/videotype</Urn>
          </Destination>
      </Rule>
</MetadataNotificationConfiguration>
```
## **JSON generato dal servizio di integrazione della ricerca**

Quando si attiva il servizio di integrazione della ricerca per un bucket, viene generato un documento JSON e inviato all'endpoint di destinazione ogni volta che vengono aggiunti, aggiornati o cancellati metadati o tag dell'oggetto.

Questo esempio mostra un esempio di JSON che potrebbe essere generato quando un oggetto con la chiave SGWS/Tagging.txt viene creato in un bucket denominato test. Il test bucket non è configurato, quindi il versionId tag vuoto.

```
{
    "bucket": "test",
    "key": "SGWS/Tagging.txt",
    "versionId": "",
    "accountId": "86928401983529626822",
    "size": 38,
    "md5": "3d6c7634a85436eee06d43415012855",
    "region":"us-east-1"
    "metadata": {
      "age": "25"
    },
    "tags": {
      "color": "yellow"
    }
}
```
## **Metadati degli oggetti inclusi nelle notifiche dei metadati**

La tabella elenca tutti i campi inclusi nel documento JSON che viene inviato all'endpoint di destinazione quando è attivata l'integrazione della ricerca.

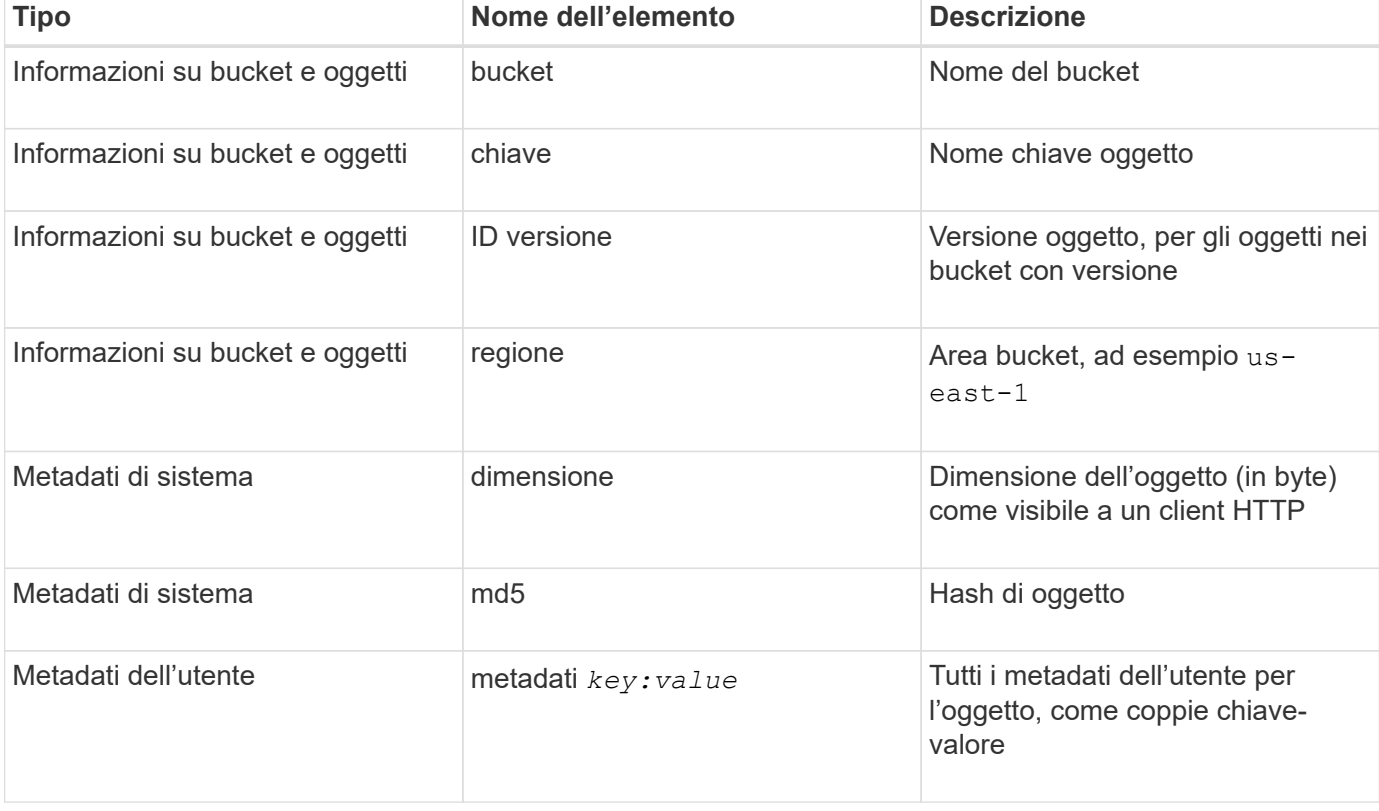

Il nome del documento include il nome del bucket, il nome dell'oggetto e l'ID della versione, se presente.

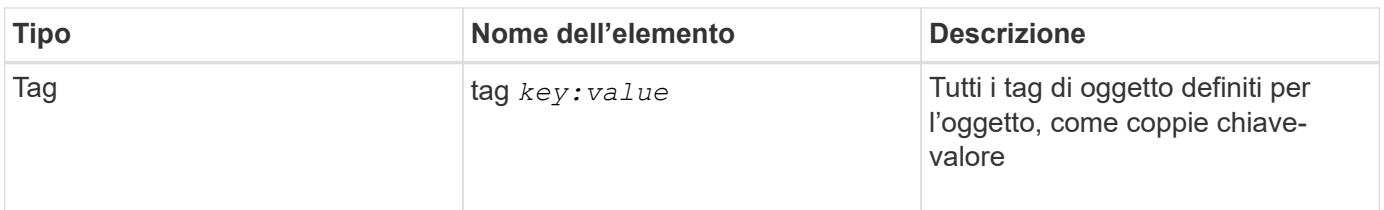

Per tag e metadati dell'utente, StorageGRID passa date e numeri a Elasticsearch come stringhe o come notifiche di eventi S3. Per configurare Elasticsearch in modo da interpretare queste stringhe come date o numeri, seguire le istruzioni di Elasticsearch per la mappatura dinamica dei campi e per i formati di mappatura dei dati. Prima di configurare il servizio di integrazione della ricerca, è necessario attivare le mappature dinamiche dei campi sull'indice. Una volta indicizzato un documento, non è possibile modificare i tipi di campo del documento nell'indice.

## **Informazioni correlate**

["Utilizzare un account tenant"](#page-2-0)

# **OTTIENI la richiesta di utilizzo dello storage**

La richiesta GET Storage Usage indica la quantità totale di storage in uso da un account e per ciascun bucket associato all'account.

La quantità di storage utilizzata da un account e dai relativi bucket può essere ottenuta tramite una richiesta GET Service modificata con x-ntap-sg-usage parametro di query. L'utilizzo dello storage bucket viene monitorato separatamente dalle richieste DI PUT ed ELIMINAZIONE elaborate dal sistema. Potrebbe verificarsi un ritardo prima che i valori di utilizzo corrispondano ai valori previsti in base all'elaborazione delle richieste, in particolare se il sistema è sottoposto a un carico pesante.

Per impostazione predefinita, StorageGRID tenta di recuperare le informazioni sull'utilizzo utilizzando una coerenza forte-globale. Se non è possibile ottenere una forte coerenza globale, StorageGRID tenta di recuperare le informazioni sull'utilizzo con una forte coerenza del sito.

Per completare questa operazione, si dispone dell'autorizzazione s3:ListAllMyBucket o si è root dell'account.

## **Esempio di richiesta**

```
GET /?x-ntap-sg-usage HTTP/1.1
Date: date
Authorization: authorization string
Host: host
```
#### **Esempio di risposta**

Questo esempio mostra un account con quattro oggetti e 12 byte di dati in due bucket. Ogni bucket contiene due oggetti e sei byte di dati.

```
HTTP/1.1 200 OK
Date: Sat, 29 Nov 2015 00:49:05 GMT
Connection: KEEP-ALIVE
Server: StorageGRID/10.2.0
x-amz-request-id: 727237123
Content-Length: 427
Content-Type: application/xml
<?xml version="1.0" encoding="UTF-8"?>
<UsageResult xmlns="http://s3.storagegrid.com/doc/2015-02-01">
<CalculationTime>2014-11-19T05:30:11.000000Z</CalculationTime>
<ObjectCount>4</ObjectCount>
<DataBytes>12</DataBytes>
<Buckets>
<Bucket>
<Name>bucket1</Name>
<ObjectCount>2</ObjectCount>
<DataBytes>6</DataBytes>
</Bucket>
<Bucket>
<Name>bucket2</Name>
<ObjectCount>2</ObjectCount>
<DataBytes>6</DataBytes>
</Bucket>
</Buckets>
</UsageResult>
```
#### **Versione**

Ogni versione dell'oggetto memorizzata contribuirà a. ObjectCount e. DataBytes valori nella risposta. I contrassegni di eliminazione non vengono aggiunti a ObjectCount totale.

#### **Informazioni correlate**

#### ["Controlli di coerenza"](#page-141-0)

## **Richieste bucket obsolete per conformità legacy**

Potrebbe essere necessario utilizzare l'API REST di StorageGRID S3 per gestire i bucket creati utilizzando la funzionalità di conformità legacy.

#### **Funzionalità di compliance obsoleta**

La funzionalità di conformità StorageGRID, disponibile nelle versioni precedenti di StorageGRID, è obsoleta ed è stata sostituita da blocco oggetti S3.

Se in precedenza è stata attivata l'impostazione di conformità globale, l'impostazione di blocco oggetti S3 globale viene attivata in StorageGRID 11.6. Non è più possibile creare nuovi bucket con la conformità abilitata;

tuttavia, se necessario, è possibile utilizzare l'API REST di StorageGRID S3 per gestire qualsiasi bucket compatibile esistente.

- ["Utilizzare l'API REST S3 per configurare il blocco oggetti S3"](#page-146-0)
- ["Gestire gli oggetti con ILM"](https://docs.netapp.com/it-it/storagegrid-117/ilm/index.html)
- ["Knowledge base di NetApp: Come gestire i bucket conformi alle versioni precedenti in StorageGRID 11.5"](https://kb.netapp.com/Advice_and_Troubleshooting/Hybrid_Cloud_Infrastructure/StorageGRID/How_to_manage_legacy_Compliant_buckets_in_StorageGRID_11.5)

Richieste di conformità obsolete:

• ["Deprecato - CONSENTE DI APPORTARE modifiche alla richiesta di conformità al bucket"](#page-224-0)

L'elemento XML SGCompliance è obsoleto. In precedenza, era possibile includere questo elemento personalizzato StorageGRID nel corpo della richiesta XML opzionale di PUT bucket Requests per creare un bucket conforme.

• ["Obsoleto - CONFORMITÀ bucket"](#page-225-0)

La richiesta DI compliance GET Bucket è obsoleta. Tuttavia, è possibile continuare a utilizzare questa richiesta per determinare le impostazioni di conformità attualmente in vigore per un bucket compatibile esistente.

• ["Deprecato - METTERE la compliance del bucket"](#page-226-0)

La richiesta DI compliance DEL bucket PUT è obsoleta. Tuttavia, è possibile continuare a utilizzare questa richiesta per modificare le impostazioni di conformità per un bucket compatibile esistente. Ad esempio, è possibile mettere un bucket esistente in attesa legale o aumentarne il periodo di conservazione.

#### <span id="page-224-0"></span>**Deprecato: APPORTARE modifiche alla richiesta di conformità al bucket**

L'elemento XML SGCompliance è obsoleto. In precedenza, era possibile includere questo elemento personalizzato StorageGRID nel corpo della richiesta XML opzionale di PUT bucket Requests per creare un bucket conforme.

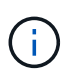

La funzionalità di conformità StorageGRID, disponibile nelle versioni precedenti di StorageGRID, è obsoleta ed è stata sostituita da blocco oggetti S3.

["Utilizzare l'API REST S3 per configurare il blocco oggetti S3"](#page-146-0)

["Gestire gli oggetti con ILM"](https://docs.netapp.com/it-it/storagegrid-117/ilm/index.html)

["Knowledge base di NetApp: Come gestire i bucket conformi alle versioni precedenti in StorageGRID 11.5"](https://kb.netapp.com/Advice_and_Troubleshooting/Hybrid_Cloud_Infrastructure/StorageGRID/How_to_manage_legacy_Compliant_buckets_in_StorageGRID_11.5)

Non è più possibile creare nuovi bucket con Compliance abilitata. Il seguente messaggio di errore viene visualizzato se si tenta di utilizzare LE modifiche DELLA richiesta PUT bucket per la conformità per creare un nuovo bucket Compliance:

The Compliance feature is deprecated. Contact your StorageGRID administrator if you need to create new Compliant buckets.

<span id="page-225-0"></span>**Deprecato: OTTIENI una richiesta di conformità bucket**

La richiesta DI compliance GET Bucket è obsoleta. Tuttavia, è possibile continuare a utilizzare questa richiesta per determinare le impostazioni di conformità attualmente in vigore per un bucket compatibile esistente.

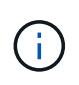

La funzionalità di conformità StorageGRID, disponibile nelle versioni precedenti di StorageGRID, è obsoleta ed è stata sostituita da blocco oggetti S3.

["Utilizzare l'API REST S3 per configurare il blocco oggetti S3"](#page-146-0)

["Gestire gli oggetti con ILM"](https://docs.netapp.com/it-it/storagegrid-117/ilm/index.html)

["Knowledge base di NetApp: Come gestire i bucket conformi alle versioni precedenti in StorageGRID 11.5"](https://kb.netapp.com/Advice_and_Troubleshooting/Hybrid_Cloud_Infrastructure/StorageGRID/How_to_manage_legacy_Compliant_buckets_in_StorageGRID_11.5)

Per completare questa operazione, si dispone dell'autorizzazione s3:GetBucketCompliance o si è root dell'account.

## **Esempio di richiesta**

Questa richiesta di esempio consente di determinare le impostazioni di conformità per il bucket denominato mybucket.

```
GET /mybucket/?x-ntap-sg-compliance HTTP/1.1
Date: date
Authorization: authorization string
Host: host
```
# **Esempio di risposta**

Nella risposta XML, <SGCompliance> elenca le impostazioni di compliance in vigore per il bucket. Questa risposta di esempio mostra le impostazioni di compliance per un bucket in cui ciascun oggetto verrà conservato per un anno (525,600 minuti), a partire da quando l'oggetto viene acquisito nella griglia. Attualmente non esiste un blocco legale in questo bucket. Ogni oggetto verrà automaticamente cancellato dopo un anno.

```
HTTP/1.1 200 OK
Date: date
Connection: connection
Server: StorageGRID/11.1.0
x-amz-request-id: request ID
Content-Length: length
Content-Type: application/xml
<SGCompliance>
    <RetentionPeriodMinutes>525600</RetentionPeriodMinutes>
    <LegalHold>false</LegalHold>
    <AutoDelete>true</AutoDelete>
</SGCompliance>
```
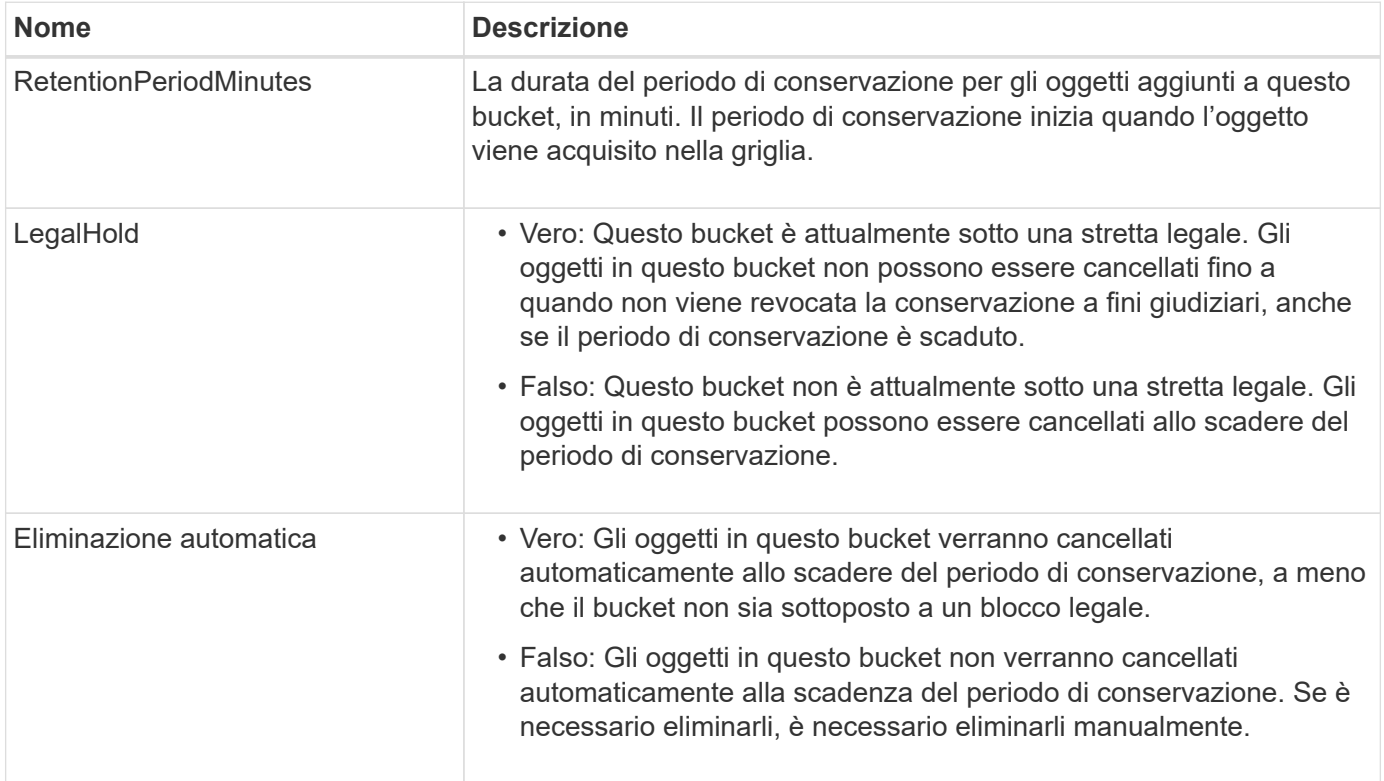

# **Risposte agli errori**

Se il bucket non è stato creato per essere conforme, il codice di stato HTTP per la risposta è 404 Not Found, Con un codice di errore S3 di XNoSuchBucketCompliance.

## <span id="page-226-0"></span>**Deprecato: INSERIRE la richiesta di conformità del bucket**

La richiesta DI compliance DEL bucket PUT è obsoleta. Tuttavia, è possibile continuare a utilizzare questa richiesta per modificare le impostazioni di conformità per un bucket compatibile esistente. Ad esempio, è possibile mettere un bucket esistente in attesa legale o aumentarne il periodo di conservazione.

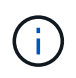

La funzionalità di conformità StorageGRID, disponibile nelle versioni precedenti di StorageGRID, è obsoleta ed è stata sostituita da blocco oggetti S3.

["Utilizzare l'API REST S3 per configurare il blocco oggetti S3"](#page-146-0)

```
"Gestire gli oggetti con ILM"
```
["Knowledge base di NetApp: Come gestire i bucket conformi alle versioni precedenti in StorageGRID 11.5"](https://kb.netapp.com/Advice_and_Troubleshooting/Hybrid_Cloud_Infrastructure/StorageGRID/How_to_manage_legacy_Compliant_buckets_in_StorageGRID_11.5)

Per completare questa operazione, si dispone dell'autorizzazione s3:PutBucketCompliance o si è root dell'account.

È necessario specificare un valore per ogni campo delle impostazioni di compliance quando si invia una richiesta DI compliance PUT bucket.

## **Esempio di richiesta**

Questa richiesta di esempio modifica le impostazioni di compliance per il bucket denominato mybucket. In questo esempio, gli oggetti in mybucket verrà ora conservato per due anni (1,051,200 minuti) invece di un anno, a partire dal momento in cui l'oggetto viene acquisito nella griglia. Questo bucket non ha alcuna tenuta legale. Ogni oggetto verrà automaticamente cancellato dopo due anni.

```
PUT /mybucket/?x-ntap-sg-compliance HTTP/1.1
Date: date
Authorization: authorization name
Host: host
Content-Length: 152
<SGCompliance>
    <RetentionPeriodMinutes>1051200</RetentionPeriodMinutes>
    <LegalHold>false</LegalHold>
    <AutoDelete>true</AutoDelete>
</SGCompliance>
```
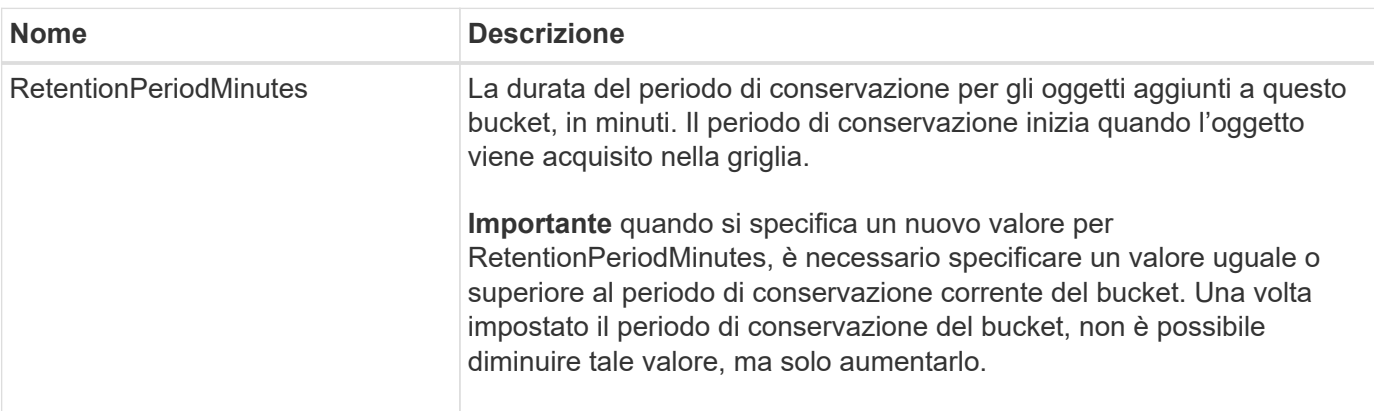

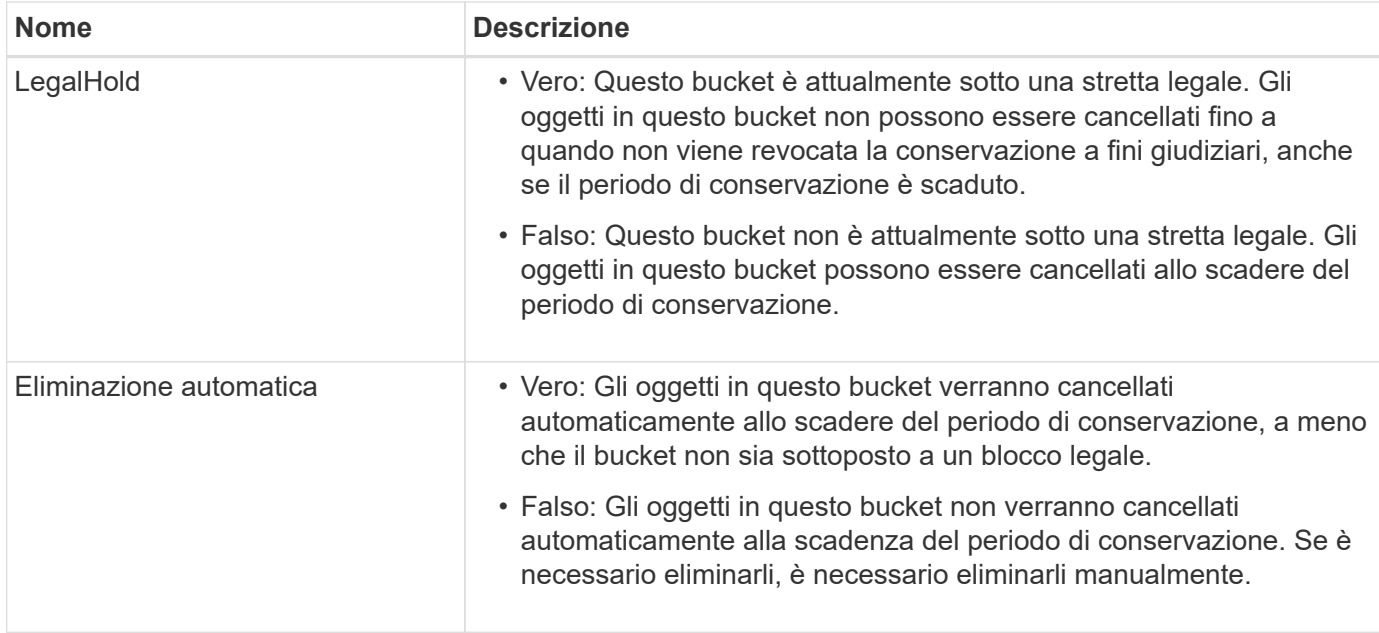

# **Livello di coerenza per le impostazioni di conformità**

Quando aggiorni le impostazioni di compliance per un bucket S3 con una richiesta DI compliance PUT bucket, StorageGRID tenta di aggiornare i metadati del bucket nella griglia. Per impostazione predefinita, StorageGRID utilizza il livello di coerenza **strong-Global** per garantire che tutti i siti del data center e tutti i nodi di storage che contengono metadati bucket abbiano coerenza di lettura dopo scrittura per le impostazioni di conformità modificate.

Se StorageGRID non riesce a raggiungere il livello di coerenza **strong-Global** perché un sito del data center o più nodi di storage in un sito non sono disponibili, il codice di stato HTTP per la risposta è 503 Service Unavailable.

Se si riceve questa risposta, è necessario contattare l'amministratore del grid per assicurarsi che i servizi di storage richiesti siano resi disponibili il prima possibile. Se l'amministratore del grid non è in grado di rendere disponibile una quantità sufficiente di nodi di storage in ogni sito, il supporto tecnico potrebbe richiedere di riprovare la richiesta non riuscita forzando il livello di coerenza **strong-Site**.

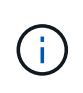

Non forzare mai il livello di coerenza **strong-site** per LA compliance DEL bucket PUT, a meno che non sia stato richiesto dal supporto tecnico e a meno che non si comprendano le potenziali conseguenze dell'utilizzo di questo livello.

Quando il livello di coerenza viene ridotto a **strong-Site**, StorageGRID garantisce che le impostazioni di conformità aggiornate avranno una coerenza di lettura dopo scrittura solo per le richieste dei client all'interno di un sito. Ciò significa che il sistema StorageGRID potrebbe disporre temporaneamente di più impostazioni incoerenti per questo bucket fino a quando non saranno disponibili tutti i siti e i nodi di storage. Le impostazioni incoerenti possono causare comportamenti imprevisti e indesiderati. Ad esempio, se si colloca un bucket sotto un blocco legale e si forza un livello di coerenza inferiore, le impostazioni di conformità precedenti del bucket (ovvero, blocco legale) potrebbero continuare a essere in vigore in alcuni siti del data center. Di conseguenza, gli oggetti che si ritiene siano in stato di conservazione a fini giudiziari potrebbero essere eliminati allo scadere del periodo di conservazione, dall'utente o mediante eliminazione automatica, se attivata.

Per forzare l'utilizzo del livello di coerenza **strong-site**, emettere nuovamente la richiesta DI conformità PUT bucket e includere Consistency-Control Intestazione della richiesta HTTP, come segue:

```
PUT /mybucket/?x-ntap-sg-compliance HTTP/1.1
Consistency-Control: strong-site
```
# **Risposte agli errori**

- Se il bucket non è stato creato per essere conforme, il codice di stato HTTP per la risposta è 404 Not Found.
- Se RetentionPeriodMinutes Se la richiesta è inferiore al periodo di conservazione corrente del bucket, il codice di stato HTTP è 400 Bad Request.

## **Informazioni correlate**

["Deprecato: APPORTARE modifiche alla richiesta di conformità al bucket"](#page-224-0)

# **Policy di accesso a bucket e gruppi**

# **Utilizza policy di accesso a bucket e gruppi**

StorageGRID utilizza il linguaggio delle policy di Amazon Web Services (AWS) per consentire ai tenant S3 di controllare l'accesso ai bucket e agli oggetti all'interno di tali bucket. Il sistema StorageGRID implementa un sottoinsieme del linguaggio dei criteri delle API REST S3. I criteri di accesso per l'API S3 sono scritti in JSON.

## **Panoramica dei criteri di accesso**

StorageGRID supporta due tipi di policy di accesso.

- **Le policy bucket**, configurate utilizzando le policy GET bucket, PUT bucket e DELETE Bucket Policy S3 API Operations. Le policy del bucket sono collegate ai bucket, quindi sono configurate per controllare l'accesso degli utenti nell'account del proprietario del bucket o altri account al bucket e agli oggetti in esso contenuti. Una policy di bucket si applica a un solo bucket ed eventualmente a più gruppi.
- **Criteri di gruppo**, configurati utilizzando l'API di gestione tenant Manager o tenant. I criteri di gruppo sono associati a un gruppo dell'account, quindi sono configurati per consentire a tale gruppo di accedere a risorse specifiche di proprietà di tale account. Una policy di gruppo si applica a un solo gruppo e possibilmente a più bucket.

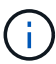

Non vi è alcuna differenza di priorità tra le policy di gruppo e quelle di bucket.

Le policy di gruppo e bucket di StorageGRID seguono una grammatica specifica definita da Amazon. All'interno di ogni policy è presente una serie di dichiarazioni di policy, ciascuna delle quali contiene i seguenti elementi:

- ID dichiarazione (Sid) (opzionale)
- Effetto
- Principal/NotPrincipal
- Risorsa/NotResource
- Azione/Notazione
- Condizione (opzionale)

Le istruzioni dei criteri vengono create utilizzando questa struttura per specificare le autorizzazioni: Grant <Effect> per consentire/negare a <Principal> di eseguire <Action> su <Resource> quando viene applicato <Condition>.

Ciascun elemento di policy viene utilizzato per una funzione specifica:

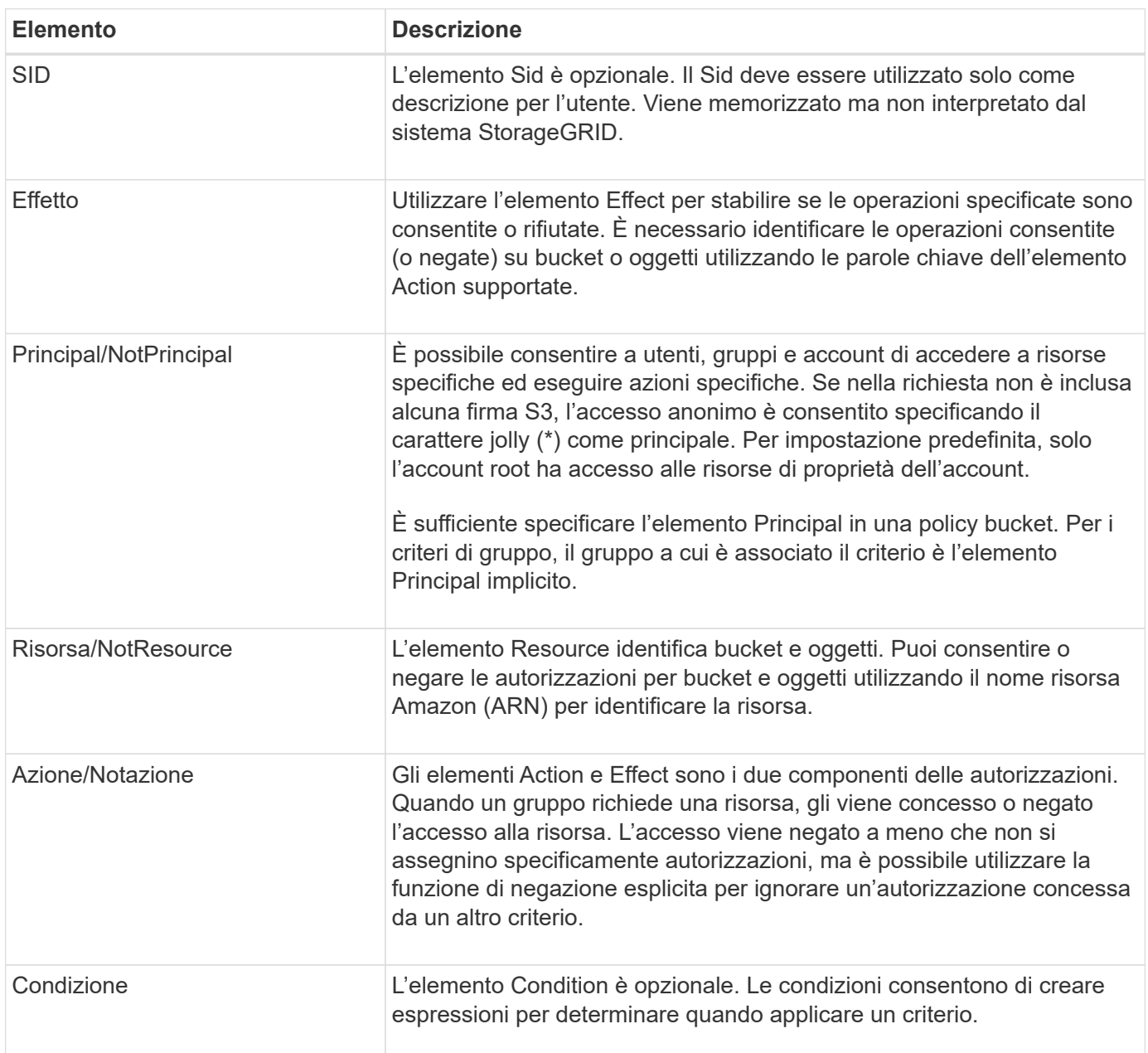

Nell'elemento Action, è possibile utilizzare il carattere jolly (\*) per specificare tutte le operazioni o un sottoinsieme di operazioni. Ad esempio, questa azione corrisponde a permessi come s3:GetObject, s3:PutObject e s3:DeleteObject.

s3:\*Object

Nell'elemento Resource, è possibile utilizzare i caratteri jolly (**) e (?). Mentre l'asterisco (**) corrisponde a 0 o più caratteri, il punto interrogativo (?) corrisponde a qualsiasi singolo carattere.

Nell'elemento Principal, i caratteri jolly non sono supportati, ad eccezione dell'impostazione dell'accesso anonimo, che concede l'autorizzazione a tutti. Ad esempio, impostare il carattere jolly (\*) come valore Principal.

"Principal":"\*"

Nell'esempio seguente, l'istruzione utilizza gli elementi Effect, Principal, Action e Resource. Questo esempio mostra un'istruzione completa di policy bucket che utilizza l'effetto "allow" per assegnare i Principal, il gruppo di amministrazione federated-group/admin e il gruppo finanziario federated-group/finance, Autorizzazioni per eseguire l'azione s3:ListBucket sul bucket denominato mybucket E l'azione s3:GetObject su tutti gli oggetti all'interno del bucket.

```
{
    "Statement": [
      {
         "Effect": "Allow",
         "Principal": {
           "AWS": [
             "arn:aws:iam::27233906934684427525:federated-group/admin",
             "arn:aws:iam::27233906934684427525:federated-group/finance"
           ]
         },
         "Action": [
           "s3:ListBucket",
           "s3:GetObject"
      \cdot  "Resource": [
           "arn:aws:iam:s3:::mybucket",
           "arn:aws:iam:s3:::mybucket/*"
        ]
      }
    ]
}
```
Il criterio bucket ha un limite di dimensione di 20,480 byte e il criterio di gruppo ha un limite di dimensione di 5,120 byte.

## **Impostazioni di controllo della coerenza per i criteri**

Per impostazione predefinita, gli aggiornamenti apportati ai criteri di gruppo sono coerenti. Una volta che un criterio di gruppo diventa coerente, le modifiche possono richiedere altri 15 minuti per essere effettive, a causa del caching delle policy. Per impostazione predefinita, anche gli aggiornamenti apportati alle policy del bucket sono coerenti.

Come richiesto, è possibile modificare le garanzie di coerenza per gli aggiornamenti delle policy bucket. Ad esempio, è possibile che una modifica a una policy bucket diventi effettiva il prima possibile per motivi di sicurezza.

In questo caso, è possibile impostare Consistency-Control Nella richiesta di policy PUT bucket, oppure puoi utilizzare la richiesta DI coerenza PUT bucket. Quando si modifica il controllo di coerenza per questa richiesta, è necessario utilizzare il valore **all**, che fornisce la massima garanzia di coerenza di lettura dopo scrittura. Se si specifica qualsiasi altro valore di controllo di coerenza in un'intestazione per la richiesta di coerenza PUT bucket, la richiesta verrà rifiutata. Se si specifica qualsiasi altro valore per una richiesta di policy PUT bucket, il valore verrà ignorato. Una volta che una policy bucket diventa coerente, le modifiche possono richiedere altri 8 secondi per essere effettive, a causa del caching delle policy.

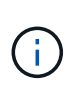

Se si imposta il livello di coerenza su **tutto** per forzare l'entrata in vigore di una nuova policy di bucket, assicurarsi di ripristinare il valore originale del controllo a livello di bucket al termine dell'operazione. In caso contrario, tutte le future richieste di bucket utilizzeranno l'impostazione **all**.

## **Utilizzare ARN nelle dichiarazioni delle policy**

Nelle dichiarazioni delle policy, l'ARN viene utilizzato negli elementi Principal e Resource.

• Utilizzare questa sintassi per specificare la risorsa S3 ARN:

```
arn:aws:s3:::bucket-name
arn:aws:s3:::bucket-name/object_key
```
• Utilizzare questa sintassi per specificare l'ARN della risorsa di identità (utenti e gruppi):

```
arn:aws:iam::account_id:root
arn:aws:iam::account_id:user/user_name
arn:aws:iam::account id:group/group name
arn:aws:iam::account id:federated-user/user name
arn:aws:iam::account id:federated-group/group name
```
Altre considerazioni:

- È possibile utilizzare l'asterisco (\*) come carattere jolly per far corrispondere zero o più caratteri all'interno della chiave oggetto.
- I caratteri internazionali, che possono essere specificati nella chiave oggetto, devono essere codificati utilizzando JSON UTF-8 o le sequenze di escape JSON. La codifica in percentuale non è supportata.

## ["Sintassi URN RFC 2141"](https://www.ietf.org/rfc/rfc2141.txt)

Il corpo della richiesta HTTP per l'operazione del criterio PUT bucket deve essere codificato con charset=UTF-8.

#### **Specificare le risorse in un criterio**

Nelle istruzioni policy, è possibile utilizzare l'elemento Resource per specificare il bucket o l'oggetto per cui le autorizzazioni sono consentite o negate.

• Ogni dichiarazione di policy richiede un elemento Resource. In un criterio, le risorse sono indicate dall'elemento Resource, o in alternativa, NotResource per l'esclusione.

• Specificare le risorse con un ARN di risorsa S3. Ad esempio:

```
"Resource": "arn:aws:s3:::mybucket/*"
```
• È inoltre possibile utilizzare le variabili dei criteri all'interno della chiave a oggetti. Ad esempio:

```
"Resource": "arn:aws:s3:::mybucket/home/${aws:username}/*"
```
• Il valore della risorsa può specificare un bucket che non esiste ancora quando viene creata una policy di gruppo.

#### **Specificare le entità in un criterio**

Utilizzare l'elemento Principal per identificare l'account utente, gruppo o tenant a cui è consentito/negato l'accesso alla risorsa dall'istruzione policy.

- Ogni dichiarazione di policy in una policy bucket deve includere un elemento Principal. Le dichiarazioni di policy in una policy di gruppo non necessitano dell'elemento Principal perché il gruppo è considerato il principale.
- In un criterio, le entità sono indicate dall'elemento "Principal," o in alternativa "NotPrincipal" per l'esclusione.
- Le identità basate sull'account devono essere specificate utilizzando un ID o un ARN:

```
"Principal": { "AWS": "account_id"}
"Principal": { "AWS": "identity_arn" }
```
• In questo esempio viene utilizzato l'ID account tenant 27233906934684427525, che include l'account root e tutti gli utenti dell'account:

"Principal": { "AWS": "27233906934684427525" }

• È possibile specificare solo l'account root:

```
"Principal": { "AWS": "arn:aws:iam::27233906934684427525:root" }
```
• È possibile specificare un utente federato specifico ("Alex"):

```
"Principal": { "AWS": "arn:aws:iam::27233906934684427525:federated-
user/Alex" }
```
• È possibile specificare uno specifico gruppo federated ("Manager"):

```
"Principal": { "AWS": "arn:aws:iam::27233906934684427525:federated-
group/Managers" }
```
• È possibile specificare un'entità anonima:

"Principal": "\*"

• Per evitare ambiguità, è possibile utilizzare l'UUID utente invece del nome utente:

```
arn:aws:iam::27233906934684427525:user-uuid/de305d54-75b4-431b-adb2-
eb6b9e546013
```
Ad esempio, supponiamo che Alex lasci l'organizzazione e il nome utente Alex viene cancellato. Se un nuovo Alex entra a far parte dell'organizzazione e viene assegnato lo stesso Alex nome utente, il nuovo utente potrebbe ereditare involontariamente le autorizzazioni concesse all'utente originale.

• Il valore principale può specificare un nome utente/gruppo che non esiste ancora quando viene creata una policy bucket.

#### **Specificare le autorizzazioni in un criterio**

In un criterio, l'elemento Action viene utilizzato per consentire/negare le autorizzazioni a una risorsa. È possibile specificare una serie di autorizzazioni in un criterio, indicate dall'elemento "Action" o, in alternativa, "NotAction" per l'esclusione. Ciascuno di questi elementi viene associato a specifiche operazioni REST API S3.

Le tabelle elencano le autorizzazioni applicabili ai bucket e le autorizzazioni applicabili agli oggetti.

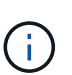

Amazon S3 ora utilizza l'autorizzazione s3:PutReplicationConfiguration per le azioni di replica PUT e DELETE bucket. StorageGRID utilizza autorizzazioni separate per ciascuna azione, che corrispondono alla specifica originale di Amazon S3.

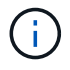

L'ELIMINAZIONE viene eseguita quando si utilizza UN PUT per sovrascrivere un valore esistente.

## **Autorizzazioni applicabili ai bucket**

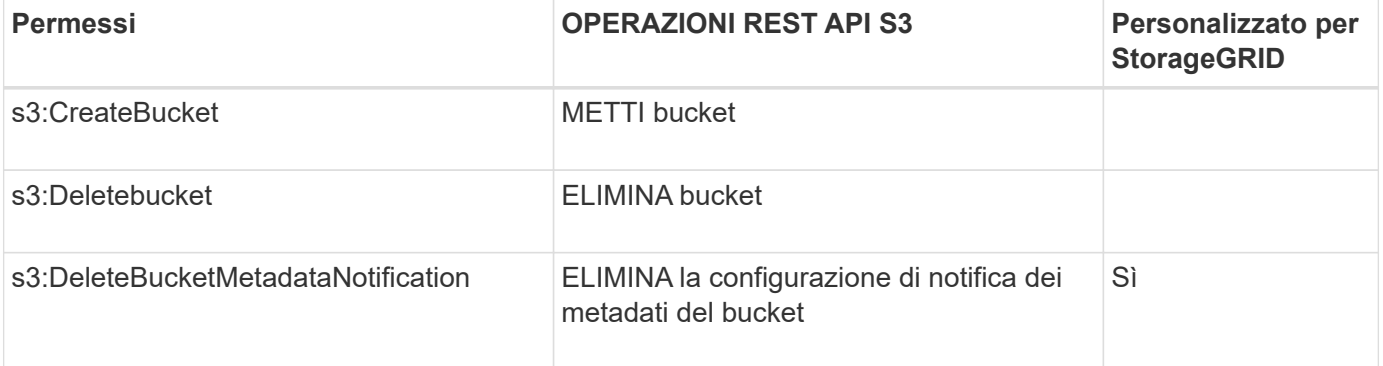

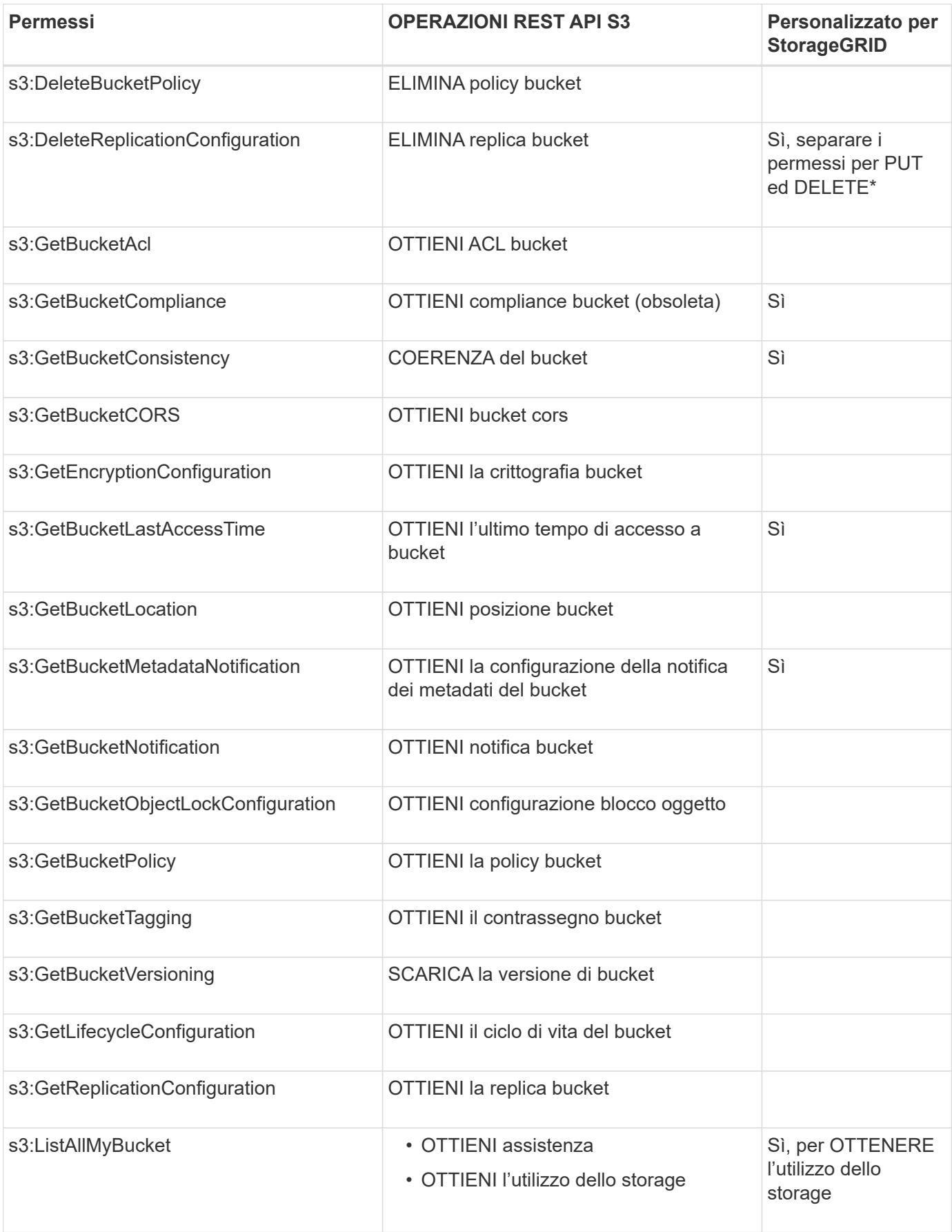

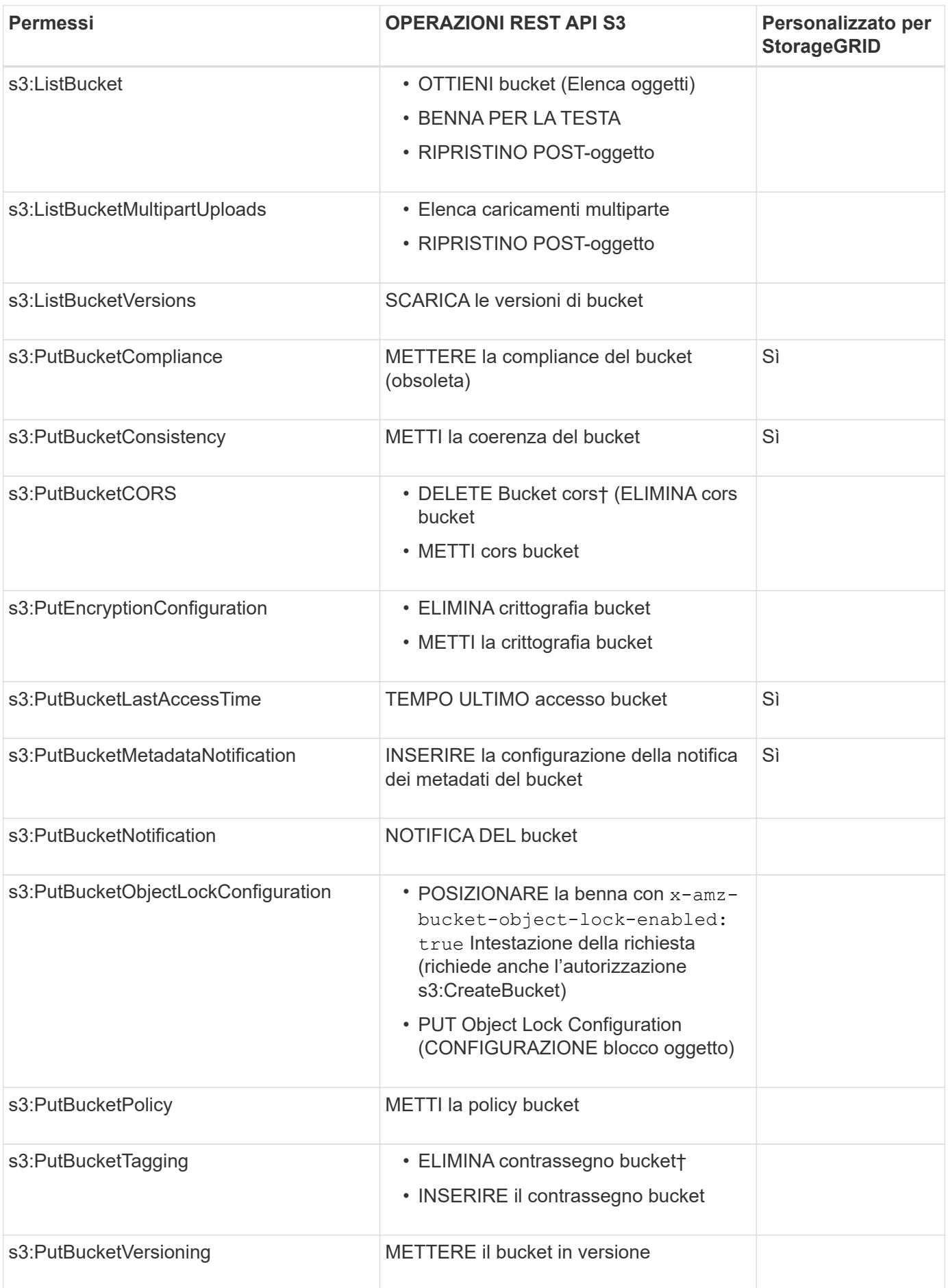

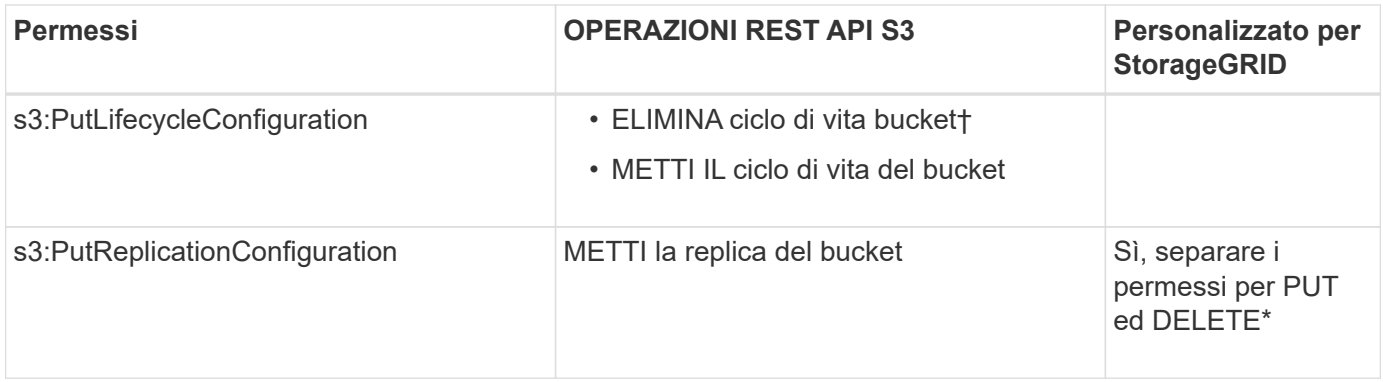

# **Autorizzazioni applicabili agli oggetti**

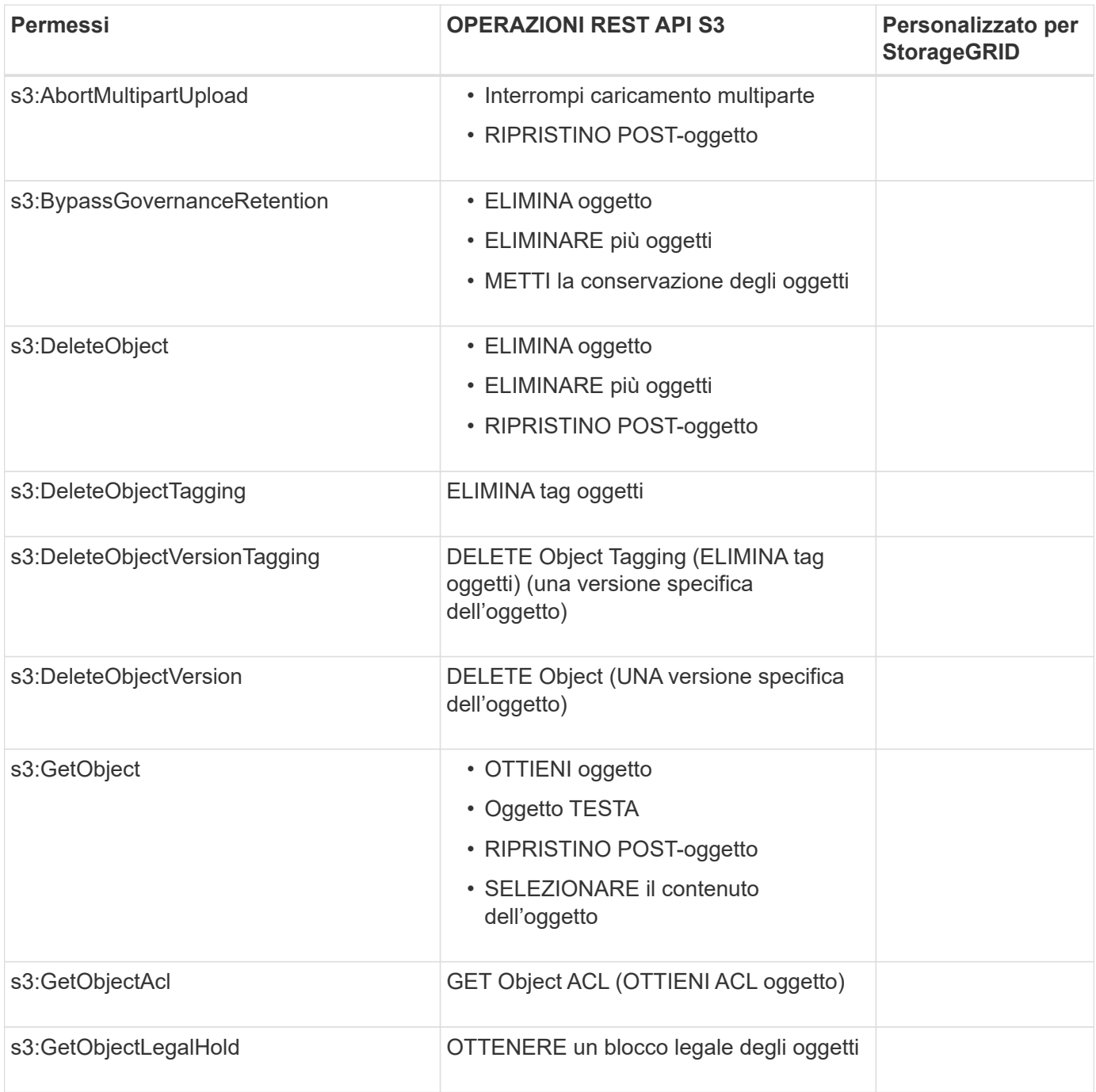

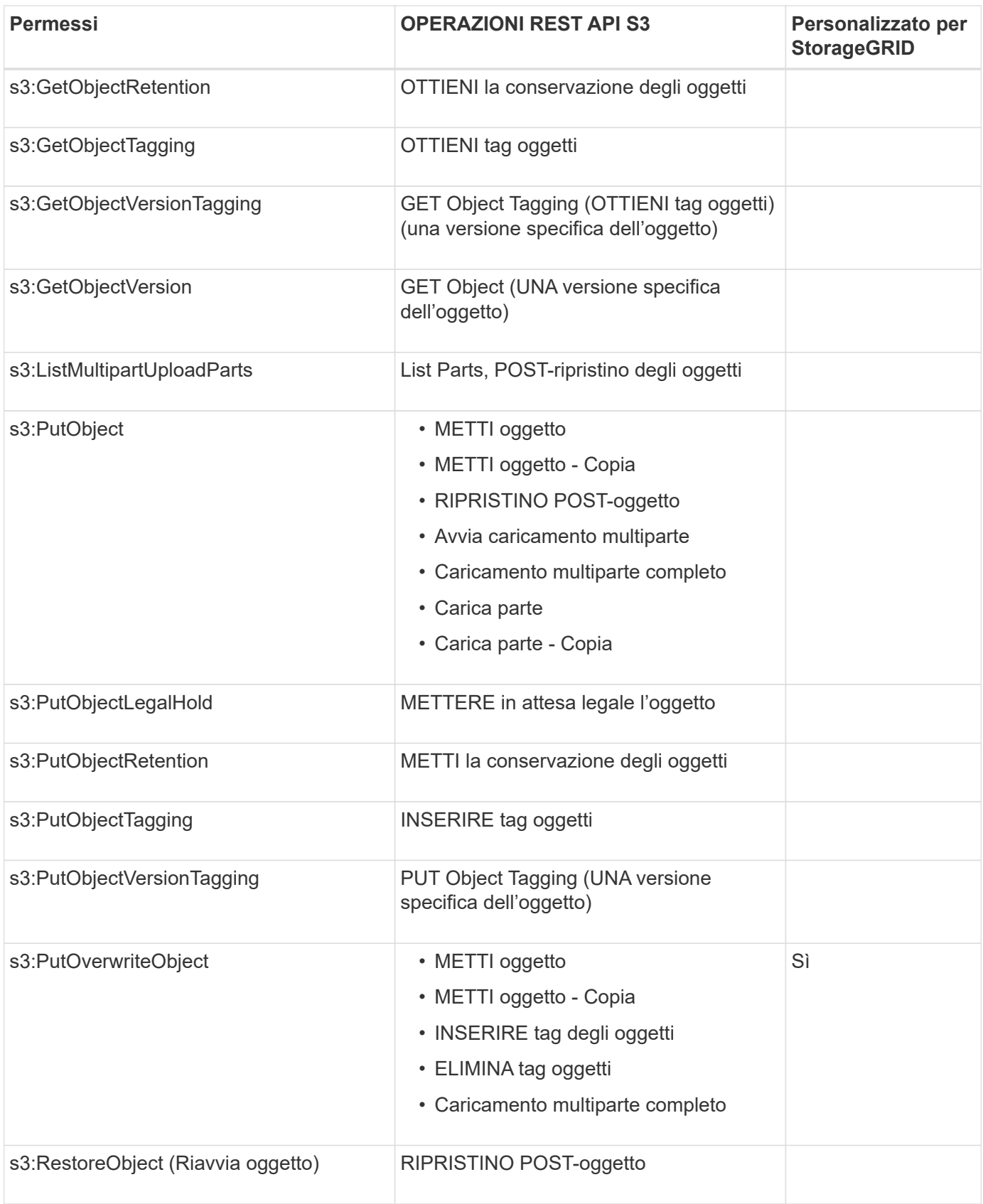

# **Utilizza l'autorizzazione PutOverwriteObject**

l'autorizzazione s3:PutOverwriteObject è un'autorizzazione StorageGRID personalizzata che si applica alle operazioni che creano o aggiornano oggetti. L'impostazione di questa autorizzazione determina se il client può sovrascrivere i dati di un oggetto, i metadati definiti dall'utente o il tagging degli oggetti S3.

Le impostazioni possibili per questa autorizzazione includono:

- **Allow**: Il client può sovrascrivere un oggetto. Questa è l'impostazione predefinita.
- **Nega**: Il client non può sovrascrivere un oggetto. Se impostata su Nega, l'autorizzazione PutOverwriteObject funziona come segue:
	- Se un oggetto esistente viene trovato nello stesso percorso:
		- I dati dell'oggetto, i metadati definiti dall'utente o il tag S3 non possono essere sovrascritti.
		- Tutte le operazioni di acquisizione in corso vengono annullate e viene restituito un errore.
		- Se la versione S3 è attivata, l'impostazione Nega impedisce alle operazioni DI TAGGING OGGETTI PUT o DELETE di modificare il TagSet per un oggetto e le relative versioni non correnti.
	- Se non viene trovato un oggetto esistente, questa autorizzazione non ha effetto.
- Quando questa autorizzazione non è presente, l'effetto è lo stesso di se Allow è stato impostato.

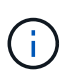

Se il criterio S3 corrente consente la sovrascrittura e l'autorizzazione PutOverwriteObject è impostata su Nega, il client non può sovrascrivere i dati di un oggetto, i metadati definiti dall'utente o il tagging degli oggetti. Inoltre, se la casella di controllo **Impedisci modifica client** è selezionata (**CONFIGURAZIONE** > **Impostazioni di sicurezza** > **rete e oggetti**), tale impostazione sovrascrive l'impostazione dell'autorizzazione PutOverwriteObject.

#### **Specificare le condizioni in un criterio**

Le condizioni definiscono quando una policy sarà in vigore. Le condizioni sono costituite da operatori e coppie chiave-valore.

Le condizioni utilizzano coppie chiave-valore per la valutazione. Un elemento Condition può contenere più condizioni e ciascuna condizione può contenere più coppie chiave-valore. Il blocco Condition utilizza il seguente formato:

```
Condition: {
       condition_type: {
             condition_key: condition_values
```
Nell'esempio seguente, la condizione ipaddress utilizza la chiave Sourcelp Condition.

```
"Condition": {
      "IpAddress": {
         "aws:SourceIp": "54.240.143.0/24"
           ...
},
           ...
```
## **Operatori delle condizioni supportati**

Gli operatori delle condizioni sono classificati come segue:

• Stringa

- Numerico
- Booleano
- Indirizzo IP
- Controllo nullo

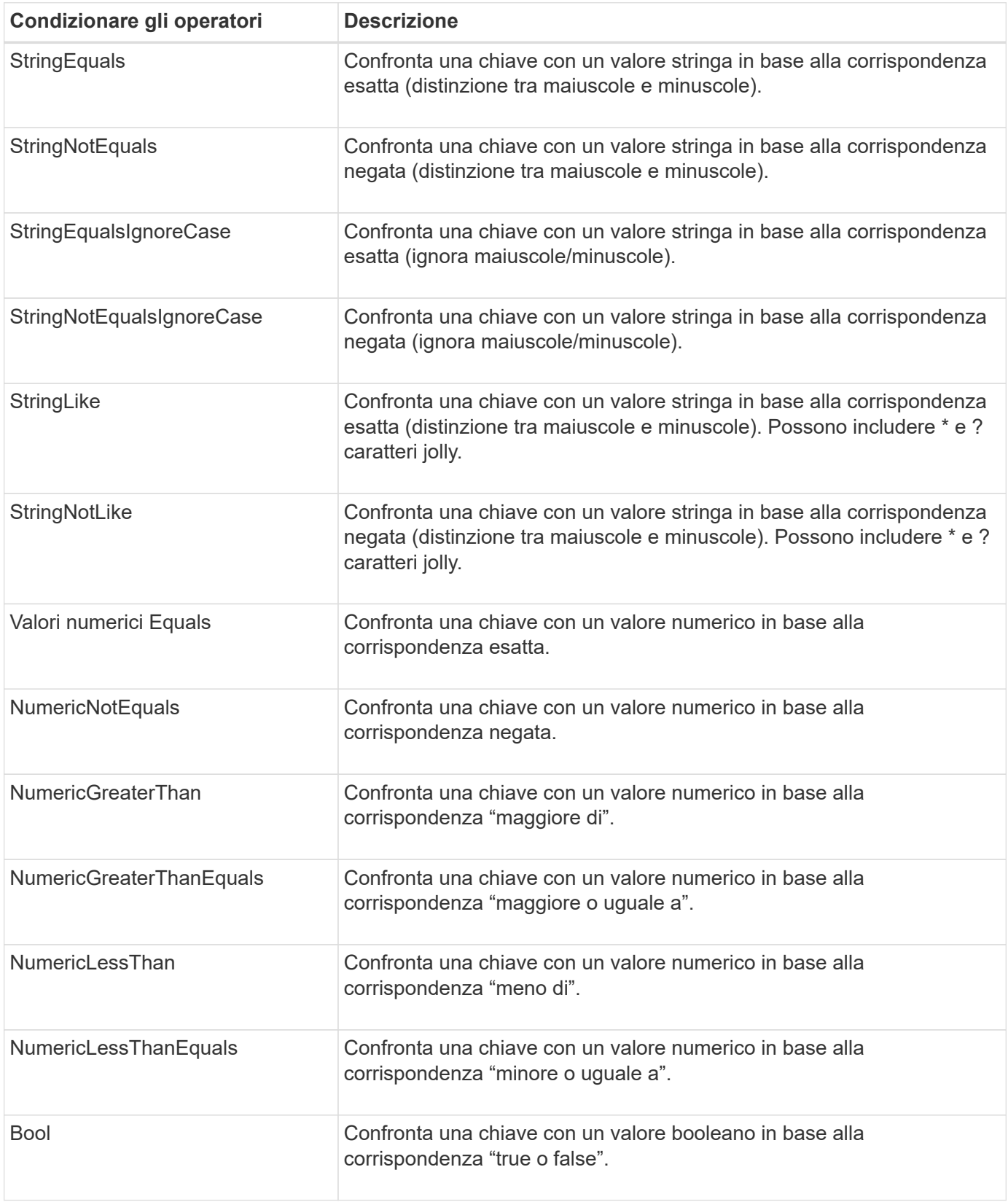

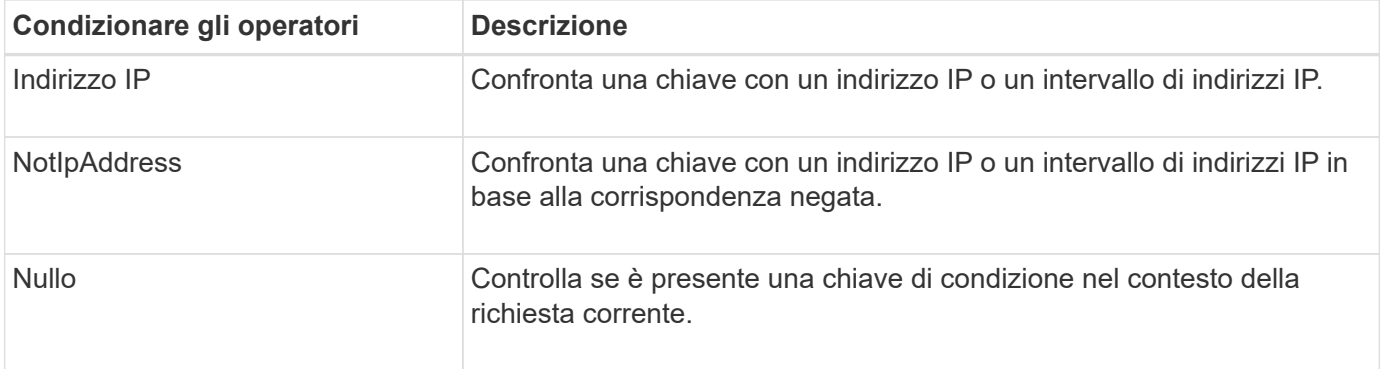

# **Chiavi di condizione supportate**

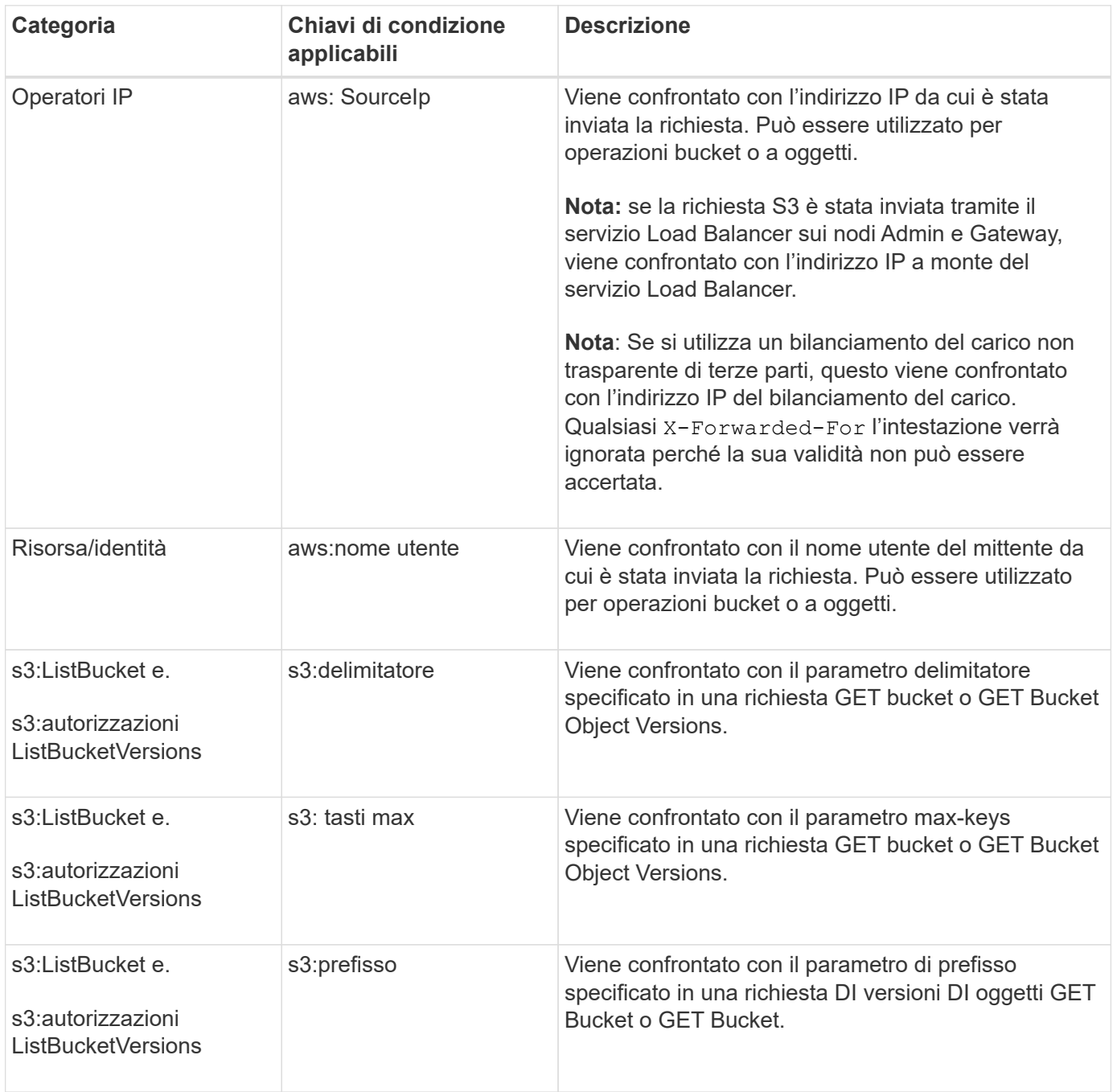

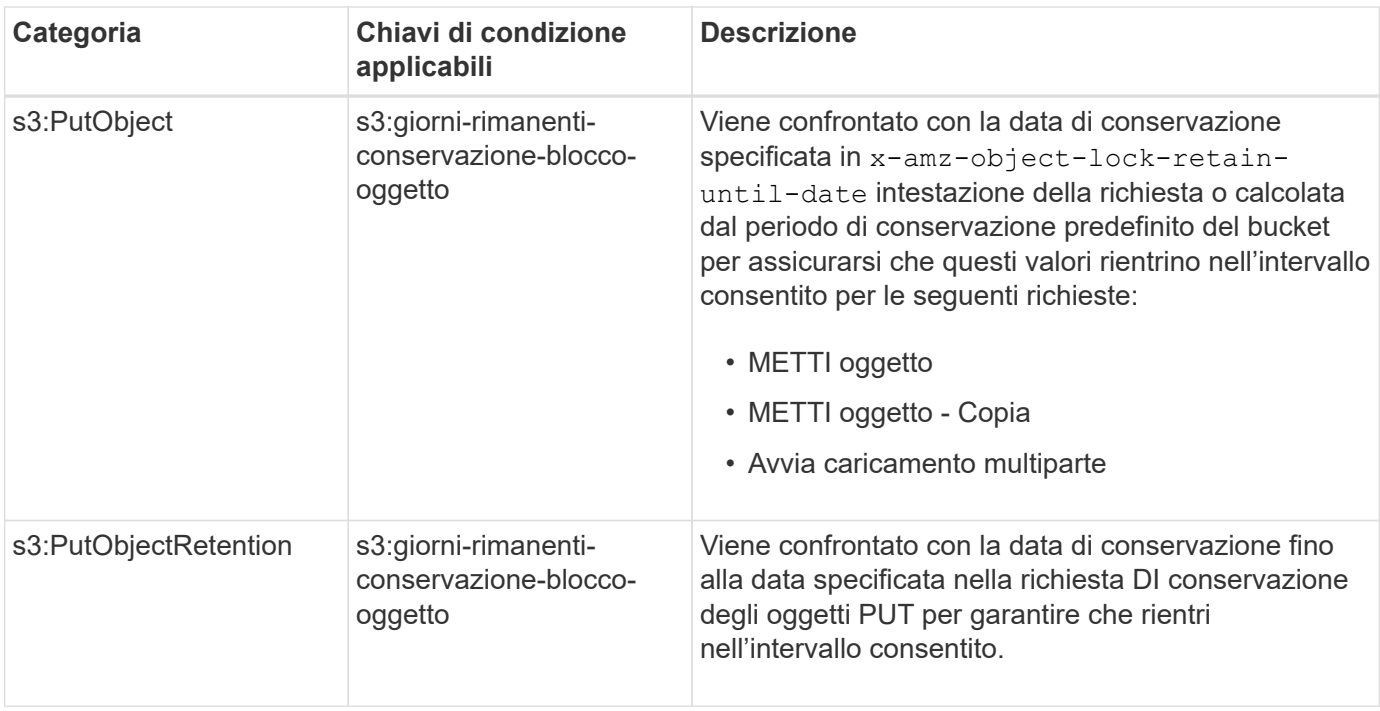

## **Specificare le variabili in un criterio**

È possibile utilizzare le variabili nei criteri per popolare le informazioni sui criteri quando sono disponibili. È possibile utilizzare le variabili dei criteri in Resource confronto tra elementi e stringhe in Condition elemento.

In questo esempio, la variabile \${aws:username} Fa parte dell'elemento Resource:

```
"Resource": "arn:aws:s3:::bucket-name/home/${aws:username}/*"
```
In questo esempio, la variabile \${aws:username} fa parte del valore della condizione nel blocco condition:

```
"Condition": {
      "StringLike": {
        "s3:prefix": "${aws:username}/*"
           ...
},
           ...
```
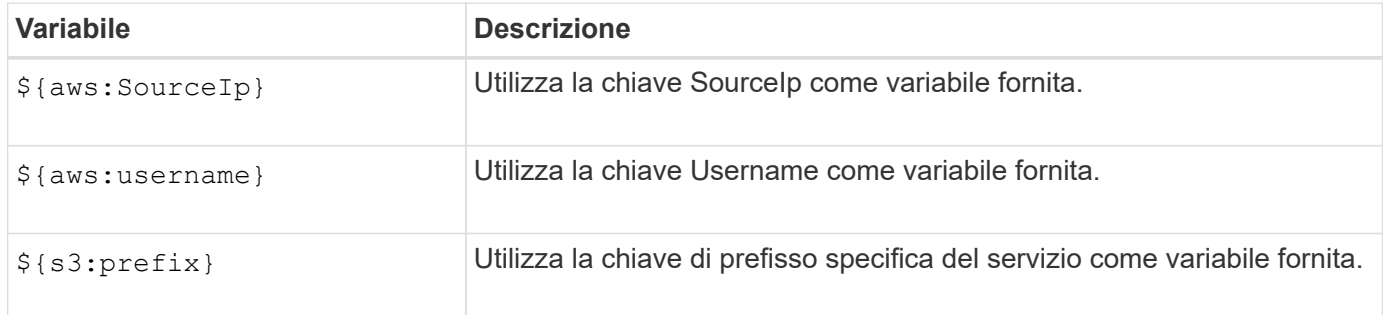

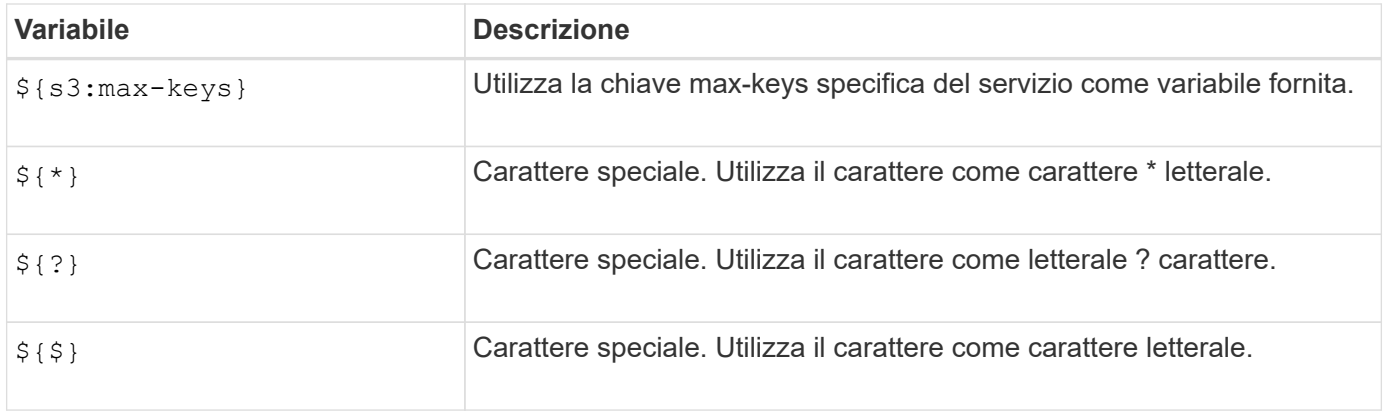

## **Creare policy che richiedono una gestione speciale**

A volte un criterio può concedere autorizzazioni pericolose per la sicurezza o pericolose per operazioni continue, come il blocco dell'utente root dell'account. L'implementazione dell'API REST di StorageGRID S3 è meno restrittiva durante la convalida delle policy rispetto ad Amazon, ma altrettanto rigorosa durante la valutazione delle policy.

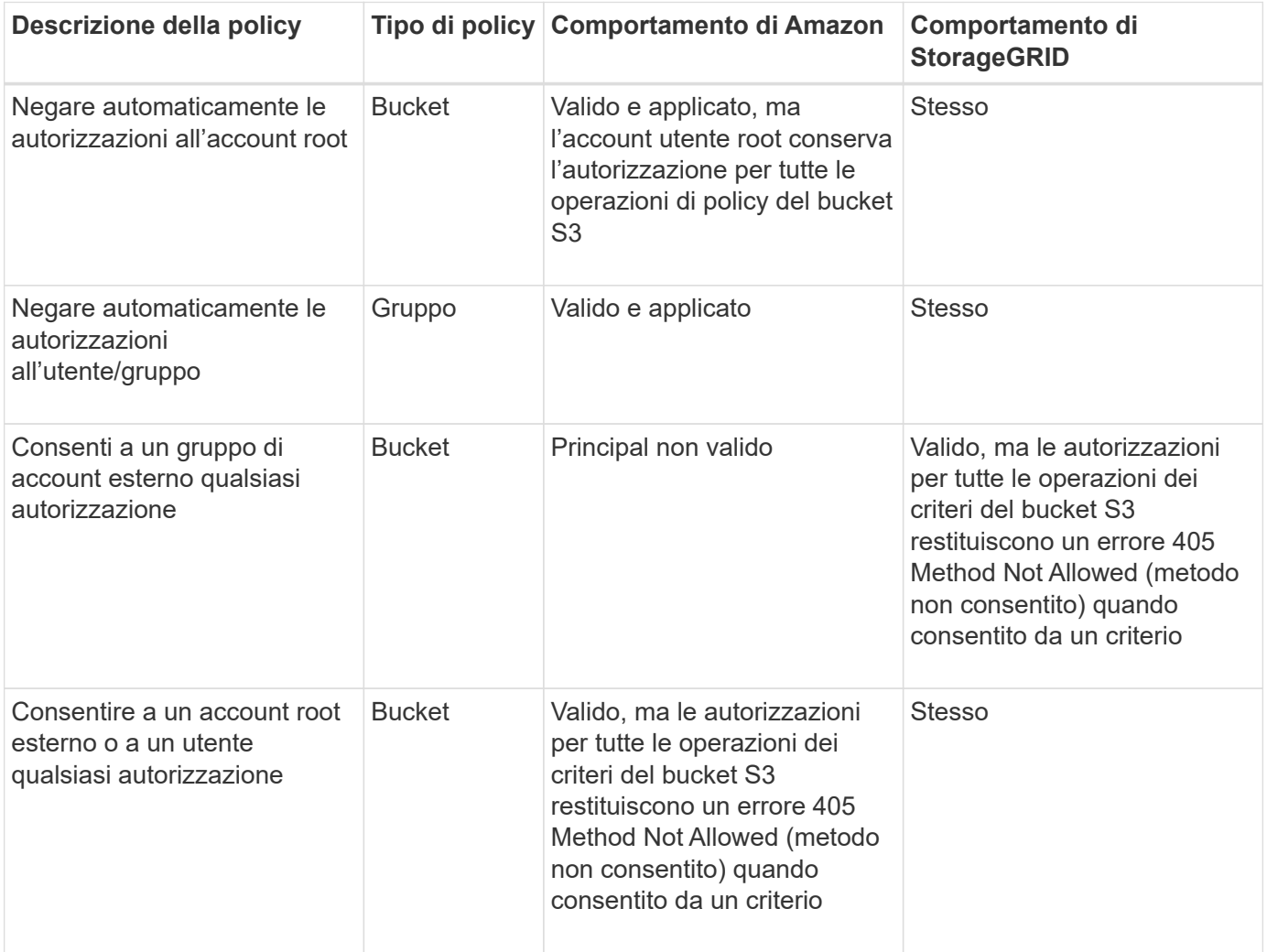

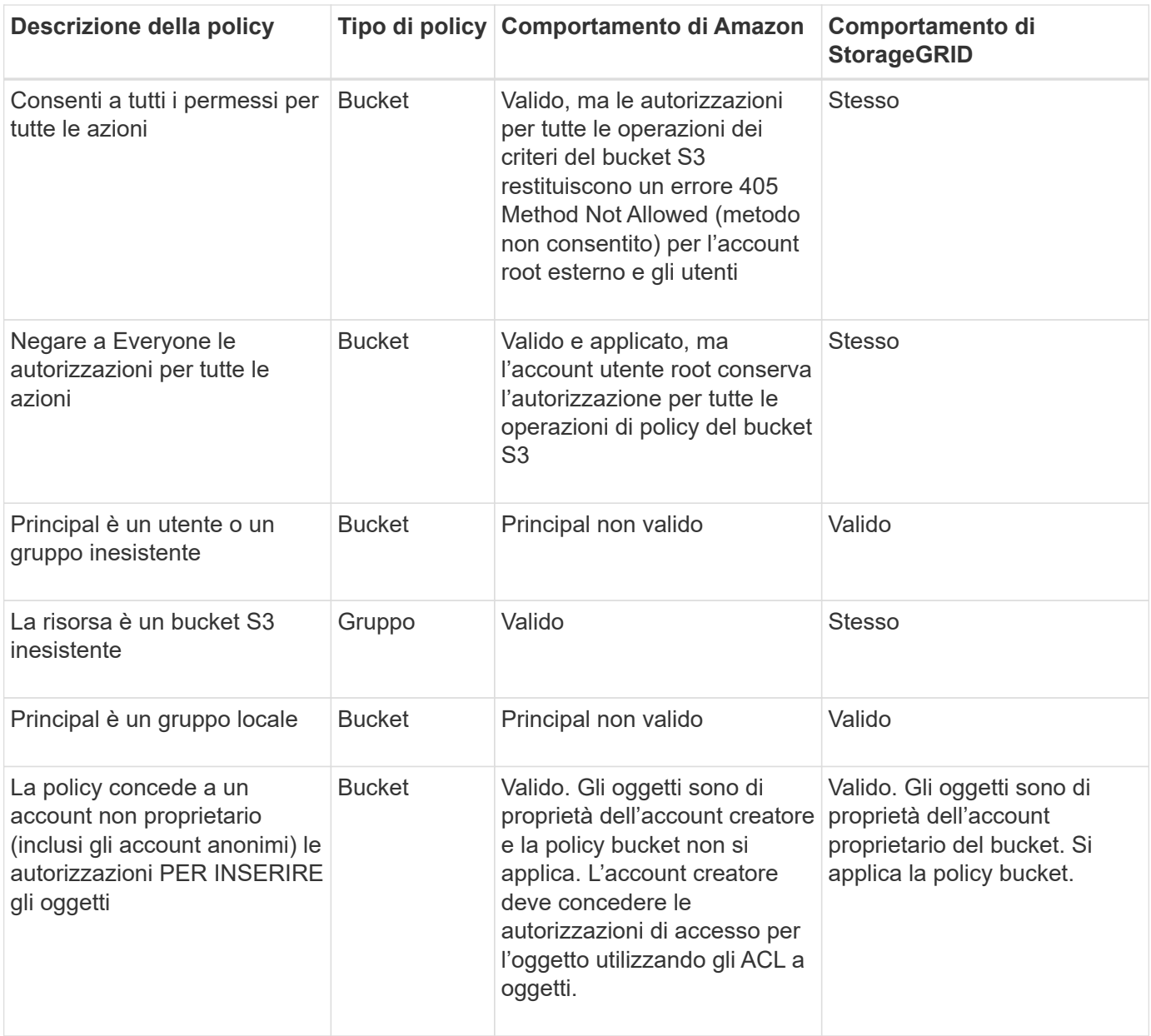

## **Protezione WORM (Write-Once-Read-Many)**

È possibile creare bucket WORM (write-once-Read-many) per proteggere i dati, i metadati degli oggetti definiti dall'utente e il tagging degli oggetti S3. I bucket WORM vengono configurati in modo da consentire la creazione di nuovi oggetti e impedire la sovrascrittura o l'eliminazione del contenuto esistente. Utilizzare uno degli approcci descritti di seguito.

Per garantire che le sovrascritture vengano sempre negate, è possibile:

- Da Grid Manager, selezionare **CONFIGURATION** > **Security** > **Security settings** > **Network and Objects**, quindi selezionare la casella di controllo **Impedisci modifica client**.
- Applicare le seguenti regole e criteri S3:
	- Aggiungere un'operazione di NEGAZIONE PutOverwriteObject al criterio S3.
	- Aggiungere un'operazione di NEGAZIONE DeleteObject al criterio S3.
	- Aggiungere un'operazione PUT object ALLOW al criterio S3.

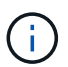

L'impostazione di DeleteObject per NEGARE in un criterio S3 non impedisce a ILM di eliminare oggetti quando esiste una regola come "zero copie dopo 30 giorni".

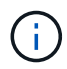

Anche quando tutte queste regole e policy vengono applicate, non si proteggono dalle scritture simultanee (vedi situazione A). Si proteggono dalle sovrascritture sequenziali completate (vedere situazione B).

**Situazione A**: Scritture simultanee (non protette)

```
/mybucket/important.doc
PUT#1 ---> OK
PUT#2 -------> OK
```
**Situazione B**: Sovrascritture sequenziali completate (con protezione)

```
/mybucket/important.doc
PUT#1 -------> PUT#2 ---X (denied)
```
## **Informazioni correlate**

- ["Modalità di gestione degli oggetti da parte delle regole ILM di StorageGRID"](#page-144-0)
- ["Esempio di policy bucket"](#page-245-0)
- ["Criteri di gruppo di esempio"](#page-251-0)
- ["Gestire gli oggetti con ILM"](https://docs.netapp.com/it-it/storagegrid-117/ilm/index.html)
- ["Utilizzare un account tenant"](#page-2-0)

# <span id="page-245-0"></span>**Esempio di policy bucket**

Utilizza gli esempi di questa sezione per creare policy di accesso StorageGRID per i bucket.

I criteri del bucket specificano le autorizzazioni di accesso per il bucket a cui è associata la policy. I criteri del bucket vengono configurati utilizzando l'API S3 PutBucketPolicy. Vedere ["Operazioni sui bucket".](#page-160-0)

È possibile configurare un criterio bucket utilizzando l'interfaccia CLI AWS seguendo il seguente comando:

```
> aws s3api put-bucket-policy --bucket examplebucket --policy
file://policy.json
```
#### **Esempio: Consentire a tutti l'accesso in sola lettura a un bucket**

In questo esempio, Everyone, incluso l'anonimo, è autorizzato a elencare gli oggetti nel bucket ed eseguire operazioni Get Object su tutti gli oggetti nel bucket. Tutte le altre operazioni verranno negate. Si noti che questo criterio potrebbe non essere particolarmente utile perché nessuno, ad eccezione dell'account root, dispone delle autorizzazioni di scrittura nel bucket.

```
{
    "Statement": [
      {
        "Sid": "AllowEveryoneReadOnlyAccess",
        "Effect": "Allow",
        "Principal": "*",
        "Action": [ "s3:GetObject", "s3:ListBucket" ],
        "Resource":
["arn:aws:s3:::examplebucket","arn:aws:s3:::examplebucket/*"]
      }
    ]
}
```
#### **Esempio: Consentire a tutti gli utenti di un account l'accesso completo e a tutti gli utenti di un altro account l'accesso in sola lettura a un bucket**

In questo esempio, a tutti gli utenti di un account specificato è consentito l'accesso completo a un bucket, mentre a tutti gli utenti di un altro account specificato è consentito solo elencare il bucket ed eseguire operazioni GetObject sugli oggetti nel bucket che iniziano con shared/ prefisso chiave oggetto.

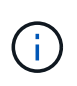

In StorageGRID, gli oggetti creati da un account non proprietario (inclusi gli account anonimi) sono di proprietà dell'account proprietario del bucket. La policy bucket si applica a questi oggetti.

```
{
    "Statement": [
      {
        "Effect": "Allow",
        "Principal": {
           "AWS": "95390887230002558202"
        },
      "Action": "s3:*",
        "Resource": [
           "arn:aws:s3:::examplebucket",
           "arn:aws:s3:::examplebucket/*"
        ]
      },
      {
        "Effect": "Allow",
        "Principal": {
           "AWS": "31181711887329436680"
        },
        "Action": "s3:GetObject",
        "Resource": "arn:aws:s3:::examplebucket/shared/*"
      },
      {
        "Effect": "Allow",
        "Principal": {
           "AWS": "31181711887329436680"
        },
        "Action": "s3:ListBucket",
        "Resource": "arn:aws:s3:::examplebucket",
        "Condition": {
           "StringLike": {
             "s3:prefix": "shared/*"
  }
  }
      }
    ]
}
```
**Esempio: Consentire a tutti l'accesso in sola lettura a un bucket e l'accesso completo per gruppo specificato**

In questo esempio, chiunque, incluso anonimo, può elencare il bucket ed eseguire operazioni GET Object su tutti gli oggetti nel bucket, mentre solo gli utenti appartengono al gruppo Marketing nell'account specificato è consentito l'accesso completo.

```
{
    "Statement": [
      {
         "Effect": "Allow",
         "Principal": {
           "AWS": "arn:aws:iam::95390887230002558202:federated-
group/Marketing"
         },
         "Action": "s3:*",
         "Resource": [
           "arn:aws:s3:::examplebucket",
           "arn:aws:s3:::examplebucket/*"
         ]
      },
      {
         "Effect": "Allow",
         "Principal": "*",
         "Action": ["s3:ListBucket","s3:GetObject"],
         "Resource": [
           "arn:aws:s3:::examplebucket",
           "arn:aws:s3:::examplebucket/*"
         ]
      }
    ]
}
```
**Esempio: Consentire a tutti l'accesso in lettura e scrittura a un bucket se il client si trova nell'intervallo IP**

In questo esempio, Everyone, incluso l'anonimato, è autorizzato a elencare il bucket ed eseguire qualsiasi operazione oggetto su tutti gli oggetti nel bucket, a condizione che le richieste provengano da un intervallo IP specificato (da 54.240.143.0 a 54.240.143.255, eccetto 54.240.143.188). Tutte le altre operazioni verranno rifiutate e tutte le richieste al di fuori dell'intervallo IP verranno rifiutate.

```
{
    "Statement": [
      {
        "Sid": "AllowEveryoneReadWriteAccessIfInSourceIpRange",
        "Effect": "Allow",
        "Principal": "*",
        "Action": [ "s3:*Object", "s3:ListBucket" ],
        "Resource":
["arn:aws:s3:::examplebucket","arn:aws:s3:::examplebucket/*"],
        "Condition": {
          "IpAddress": {"aws:SourceIp": "54.240.143.0/24"},
          "NotIpAddress": {"aws:SourceIp": "54.240.143.188"}
        }
      }
    ]
}
```
#### **Esempio: Consentire l'accesso completo a un bucket esclusivamente da un utente federato specificato**

In questo esempio, all'utente federato Alex è consentito l'accesso completo a examplebucket bucket e i suoi oggetti. A tutti gli altri utenti, tra cui 'root', vengono esplicitamente negate tutte le operazioni. Si noti tuttavia che a 'root' non vengono mai negate le autorizzazioni per put/get/DeleteBucketPolicy.

```
{
    "Statement": [
      {
         "Effect": "Allow",
         "Principal": {
           "AWS": "arn:aws:iam::95390887230002558202:federated-user/Alex"
         },
         "Action": [
           "s3:*"
       \frac{1}{\sqrt{2}}  "Resource": [
           "arn:aws:s3:::examplebucket",
           "arn:aws:s3:::examplebucket/*"
       \lceil  },
      {
         "Effect": "Deny",
         "NotPrincipal": {
           "AWS": "arn:aws:iam::95390887230002558202:federated-user/Alex"
         },
         "Action": [
         "s3:***\frac{1}{2},
         "Resource": [
           "arn:aws:s3:::examplebucket",
           "arn:aws:s3:::examplebucket/*"
       \mathbf{I}  }
    ]
}
```
## **Esempio: Autorizzazione PutOverwriteObject**

In questo esempio, il Deny Effect per PutOverwriteObject e DeleteObject garantisce che nessuno possa sovrascrivere o eliminare i dati dell'oggetto, i metadati definiti dall'utente e il tagging degli oggetti S3.

```
{
    "Statement": [
      {
         "Effect": "Deny",
        "Principal": "*",
         "Action": [
           "s3:PutOverwriteObject",
           "s3:DeleteObject",
           "s3:DeleteObjectVersion"
      \vert,
         "Resource": "arn:aws:s3:::wormbucket/*"
      },
      {
        "Effect": "Allow",
         "Principal": {
           "AWS": "arn:aws:iam::95390887230002558202:federated-
group/SomeGroup"
},
         "Action": "s3:ListBucket",
        "Resource": "arn:aws:s3:::wormbucket"
      },
      {
         "Effect": "Allow",
         "Principal": {
           "AWS": "arn:aws:iam::95390887230002558202:federated-
group/SomeGroup"
},
        "Action": "s3:*",
         "Resource": "arn:aws:s3:::wormbucket/*"
      }
    ]
}
```
# <span id="page-251-0"></span>**Criteri di gruppo di esempio**

Utilizzare gli esempi di questa sezione per creare criteri di accesso StorageGRID per i gruppi.

I criteri di gruppo specificano le autorizzazioni di accesso per il gruppo a cui è associato il criterio. Non c'è Principal elemento nel criterio perché è implicito. I criteri di gruppo vengono configurati utilizzando il tenant Manager o l'API.
#### **Esempio: Impostare i criteri di gruppo utilizzando Tenant Manager**

Quando si aggiunge o si modifica un gruppo in Tenant Manager, è possibile selezionare una policy di gruppo per determinare quali autorizzazioni di accesso S3 avranno i membri di questo gruppo. Vedere ["Creare gruppi](#page-35-0) [per un tenant S3".](#page-35-0)

- **Nessun accesso S3**: Opzione predefinita. Gli utenti di questo gruppo non hanno accesso alle risorse S3, a meno che l'accesso non sia concesso con una policy bucket. Se si seleziona questa opzione, solo l'utente root avrà accesso alle risorse S3 per impostazione predefinita.
- **Accesso di sola lettura**: Gli utenti di questo gruppo hanno accesso di sola lettura alle risorse S3. Ad esempio, gli utenti di questo gruppo possono elencare gli oggetti e leggere i dati degli oggetti, i metadati e i tag. Quando si seleziona questa opzione, nella casella di testo viene visualizzata la stringa JSON per un criterio di gruppo di sola lettura. Impossibile modificare questa stringa.
- **Accesso completo**: Gli utenti di questo gruppo hanno accesso completo alle risorse S3, inclusi i bucket. Quando si seleziona questa opzione, nella casella di testo viene visualizzata la stringa JSON per un criterio di gruppo ad accesso completo. Impossibile modificare questa stringa.
- **Ransomware Mitigation**: Questa policy di esempio si applica a tutti i bucket per questo tenant. Gli utenti di questo gruppo possono eseguire azioni comuni, ma non possono eliminare in modo permanente gli oggetti dai bucket che hanno attivato la versione degli oggetti.

Gli utenti di tenant Manager che dispongono dell'autorizzazione Gestisci tutti i bucket possono eseguire l'override di questa policy di gruppo. Limitare l'autorizzazione Manage All bucket (Gestisci tutti i bucket) agli utenti attendibili e utilizzare l'autenticazione multifattore (MFA), se disponibile.

• **Personalizzato**: Agli utenti del gruppo vengono concesse le autorizzazioni specificate nella casella di testo.

#### **Esempio: Consentire l'accesso completo del gruppo a tutti i bucket**

In questo esempio, a tutti i membri del gruppo è consentito l'accesso completo a tutti i bucket di proprietà dell'account tenant, a meno che non sia esplicitamente negato dalla policy bucket.

```
{
    "Statement": [
      {
         "Action": "s3:*",
         "Effect": "Allow",
         "Resource": "arn:aws:s3:::*"
      }
    ]
}
```
#### **Esempio: Consentire l'accesso di gruppo in sola lettura a tutti i bucket**

In questo esempio, tutti i membri del gruppo hanno accesso in sola lettura alle risorse S3, a meno che non sia esplicitamente negato dalla policy del bucket. Ad esempio, gli utenti di questo gruppo possono elencare gli oggetti e leggere i dati degli oggetti, i metadati e i tag.

```
{
    "Statement": [
      {
         "Sid": "AllowGroupReadOnlyAccess",
         "Effect": "Allow",
         "Action": [
           "s3:ListAllMyBuckets",
           "s3:ListBucket",
           "s3:ListBucketVersions",
           "s3:GetObject",
           "s3:GetObjectTagging",
           "s3:GetObjectVersion",
           "s3:GetObjectVersionTagging"
       \frac{1}{2},
         "Resource": "arn:aws:s3:::*"
      }
    ]
}
```
#### **Esempio: Consentire ai membri del gruppo di accedere completamente solo alla "cartella" in un bucket**

In questo esempio, i membri del gruppo possono solo elencare e accedere alla propria cartella specifica (prefisso chiave) nel bucket specificato. Tenere presente che le autorizzazioni di accesso da altre policy di gruppo e la policy del bucket devono essere prese in considerazione quando si determina la privacy di queste cartelle.

```
{
    "Statement": [
\left\{\begin{array}{ccc} \end{array}\right\}  "Sid": "AllowListBucketOfASpecificUserPrefix",
         "Effect": "Allow",
         "Action": "s3:ListBucket",
         "Resource": "arn:aws:s3:::department-bucket",
         "Condition": {
           "StringLike": {
              "s3:prefix": "${aws:username}/*"
  }
         }
      },
      {
         "Sid": "AllowUserSpecificActionsOnlyInTheSpecificUserPrefix",
         "Effect": "Allow",
         "Action": "s3:*Object",
         "Resource": "arn:aws:s3:::department-bucket/${aws:username}/*"
      }
    ]
}
```
# **Configurare la sicurezza per l'API REST**

È necessario esaminare le misure di sicurezza implementate per L'API REST e comprendere come proteggere il sistema.

# **In che modo StorageGRID fornisce la sicurezza per l'API REST**

È necessario comprendere in che modo il sistema StorageGRID implementa la sicurezza, l'autenticazione e l'autorizzazione per l'API REST.

StorageGRID utilizza le seguenti misure di sicurezza.

• Le comunicazioni del client con il servizio Load Balancer utilizzano HTTPS se HTTPS è configurato per l'endpoint del bilanciamento del carico.

Quando si configura un endpoint di bilanciamento del carico, è possibile attivare HTTP. Ad esempio, è possibile utilizzare HTTP per test o altri scopi non di produzione. Per ulteriori informazioni, consultare le istruzioni per l'amministrazione di StorageGRID.

• Per impostazione predefinita, StorageGRID utilizza HTTPS per le comunicazioni client con i nodi di storage.

È possibile abilitare HTTP per queste connessioni. Ad esempio, è possibile utilizzare HTTP per test o altri scopi non di produzione. Per ulteriori informazioni, consultare le istruzioni per l'amministrazione di StorageGRID.

- Le comunicazioni tra StorageGRID e il client vengono crittografate mediante TLS.
- Le comunicazioni tra il servizio Load Balancer e i nodi di storage all'interno della griglia vengono crittografate indipendentemente dal fatto che l'endpoint del bilanciamento del carico sia configurato per accettare connessioni HTTP o HTTPS.
- I client devono fornire le intestazioni di autenticazione HTTP a StorageGRID per eseguire operazioni REST API.

#### **Certificati di sicurezza e applicazioni client**

I client possono connettersi al servizio Load Balancer sui nodi Gateway o sui nodi Admin, direttamente ai nodi Storage.

In tutti i casi, le applicazioni client possono stabilire connessioni TLS utilizzando un certificato server personalizzato caricato dall'amministratore della griglia o un certificato generato dal sistema StorageGRID:

- Quando le applicazioni client si connettono al servizio Load Balancer, utilizzano il certificato configurato per l'endpoint specifico del bilanciamento del carico utilizzato per stabilire la connessione. Ogni endpoint dispone di un proprio certificato, ovvero un certificato server personalizzato caricato dall'amministratore della griglia o un certificato generato dall'amministratore della griglia in StorageGRID durante la configurazione dell'endpoint.
- Quando le applicazioni client si connettono direttamente a un nodo di storage, utilizzano i certificati server generati dal sistema e generati per i nodi di storage al momento dell'installazione del sistema StorageGRID (firmati dall'autorità di certificazione del sistema), oppure un singolo certificato server personalizzato fornito per la griglia da un amministratore della griglia.

I client devono essere configurati in modo da considerare attendibile l'autorità di certificazione che ha firmato il certificato utilizzato per stabilire connessioni TLS.

Consultare le istruzioni per l'amministrazione di StorageGRID per informazioni sulla configurazione degli endpoint del bilanciamento del carico e per istruzioni sull'aggiunta di un singolo certificato server personalizzato per le connessioni TLS direttamente ai nodi di storage.

#### **Riepilogo**

La seguente tabella mostra come vengono implementati i problemi di sicurezza nelle API S3 e Swift REST:

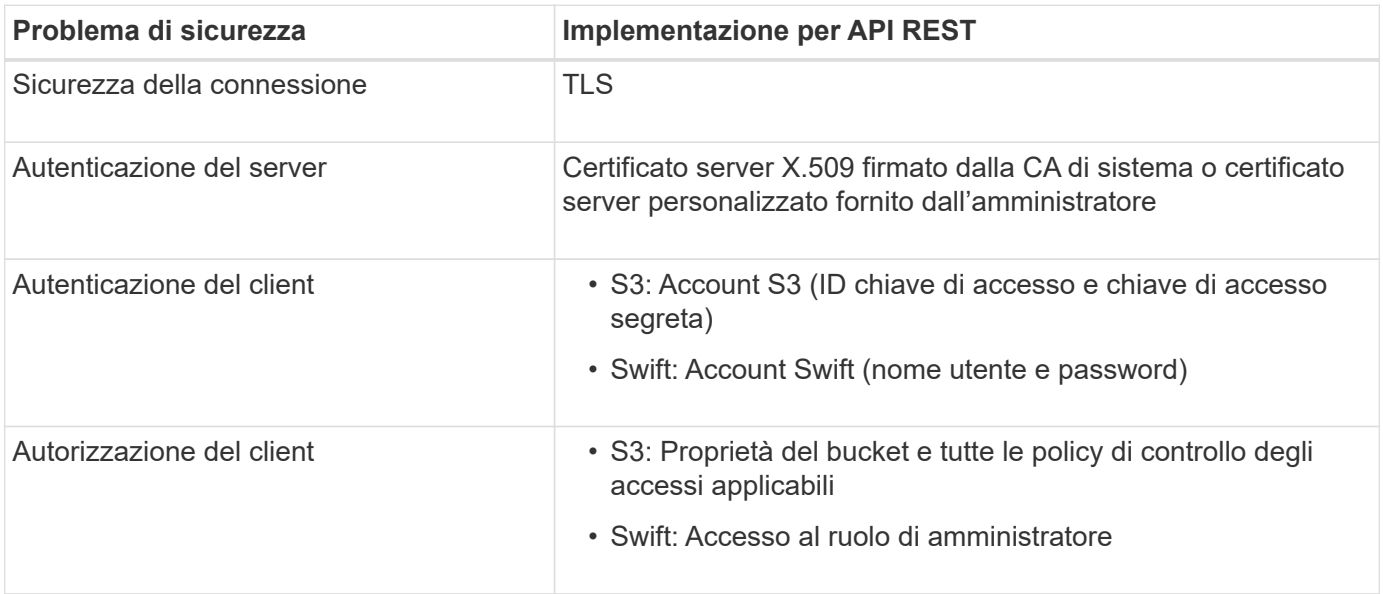

#### **Informazioni correlate**

["Amministrare StorageGRID"](https://docs.netapp.com/it-it/storagegrid-117/admin/index.html)

#### **Algoritmi di hashing e crittografia supportati per le librerie TLS**

Il sistema StorageGRID supporta un set limitato di suite di crittografia che le applicazioni client possono utilizzare quando si stabilisce una sessione TLS (Transport Layer Security). Per configurare le crittografia, andare a **CONFIGURATION** > **Security** > **Security settings** e selezionare **TLS and SSH policy**.

#### **Versioni supportate di TLS**

StorageGRID supporta TLS 1.2 e TLS 1.3.

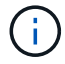

SSLv3 e TLS 1.1 (o versioni precedenti) non sono più supportati.

#### **Informazioni correlate**

["Configurare gli account e le connessioni del tenant"](#page-136-0)

# **Monitorare e controllare le operazioni**

#### **Monitorare le velocità di acquisizione e recupero degli oggetti**

È possibile monitorare i tassi di acquisizione e recupero degli oggetti, nonché le metriche per i conteggi degli oggetti, le query e la verifica. È possibile visualizzare il numero di tentativi riusciti e non riusciti da parte delle applicazioni client di lettura, scrittura e modifica degli oggetti nel sistema StorageGRID.

#### **Fasi**

- 1. Accedere a Grid Manager utilizzando un ["browser web supportato".](https://docs.netapp.com/it-it/storagegrid-117/admin/web-browser-requirements.html)
- 2. Nella dashboard, selezionare **Performance** > **S3 Operations** o **Performance** > **Swift Operations**.

In questa sezione viene riepilogato il numero di operazioni client eseguite dal sistema StorageGRID. Le velocità dei protocolli vengono calcolate in media negli ultimi due minuti.

- 3. Selezionare **NODI**.
- 4. Dalla home page dei nodi (livello di implementazione), fare clic sulla scheda **Load Balancer**.

I grafici mostrano i trend di tutto il traffico client diretto agli endpoint del bilanciamento del carico all'interno della griglia. È possibile selezionare un intervallo di tempo in ore, giorni, settimane, mesi o anni, in alternativa, è possibile applicare un intervallo personalizzato.

5. Dalla home page dei nodi (livello di implementazione), fare clic sulla scheda **oggetti**.

Il grafico mostra le velocità di acquisizione e recupero dell'intero sistema StorageGRID in byte al secondo e byte totali. È possibile selezionare un intervallo di tempo in ore, giorni, settimane, mesi o anni, in alternativa, è possibile applicare un intervallo personalizzato.

6. Per visualizzare le informazioni relative a un nodo di storage specifico, selezionarlo dall'elenco a sinistra e fare clic sulla scheda **oggetti**.

Il grafico mostra le velocità di acquisizione e recupero degli oggetti per questo nodo di storage. La scheda include anche metriche per il conteggio degli oggetti, le query e la verifica. È possibile fare clic sulle

etichette per visualizzare le definizioni di queste metriche.

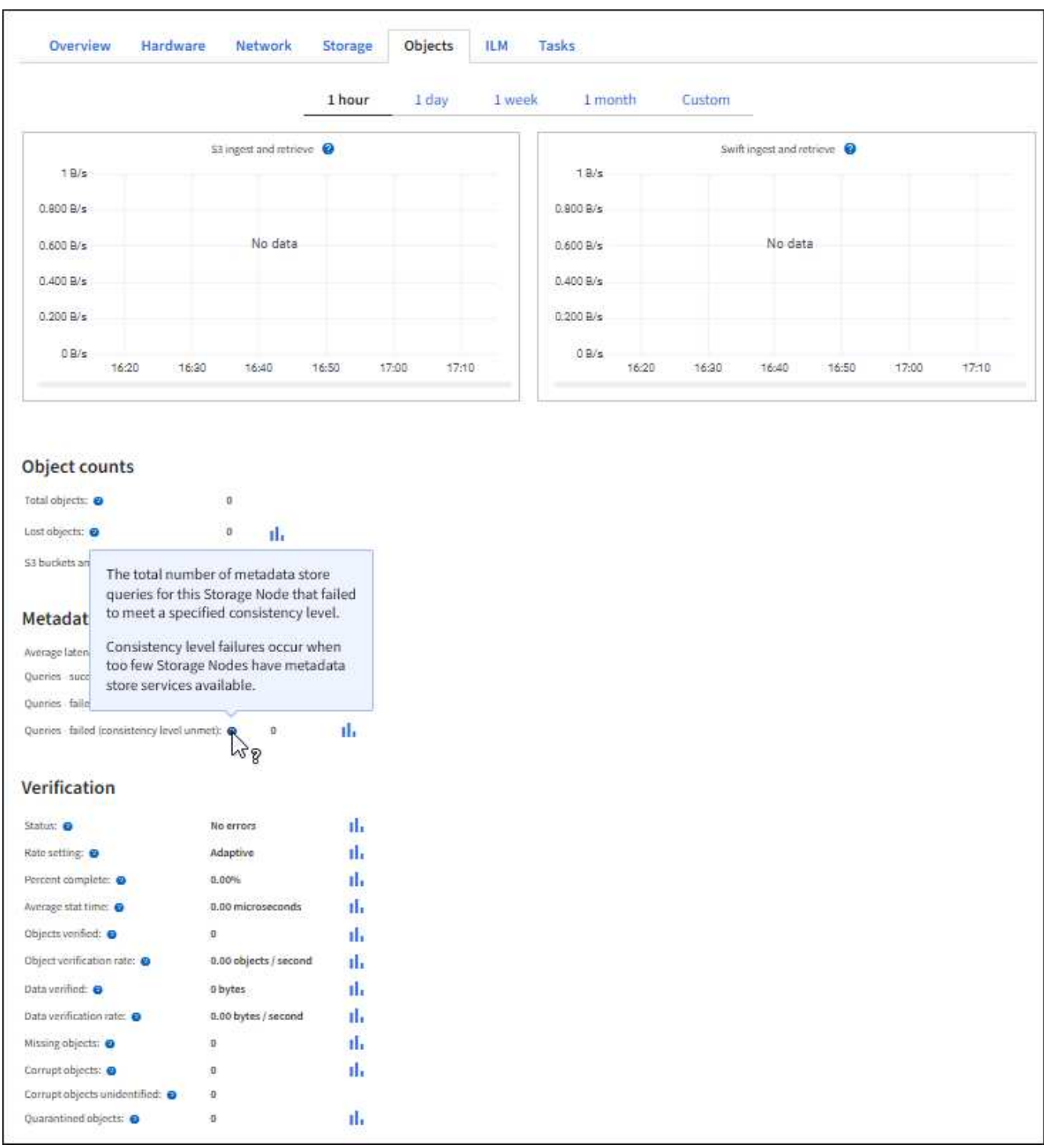

- 7. Se desideri ulteriori dettagli:
	- a. Selezionare **SUPPORT** > **Tools** > **Grid topology**.
	- b. Selezionare *Site* > **Overview** > **Main**.

La sezione API Operations (operazioni API) visualizza informazioni riepilogative per l'intera griglia.

c. Selezionare *Storage Node* > **LDR** > *client application* > **Overview** > **Main**

La sezione Operations (operazioni) visualizza informazioni riepilogative per il nodo di storage

# **Accesso e revisione dei registri di audit**

I messaggi di audit vengono generati dai servizi StorageGRID e memorizzati in file di log di testo. I messaggi di audit specifici delle API nei registri di audit forniscono dati critici di sicurezza, funzionamento e monitoraggio delle performance che possono aiutare a valutare lo stato di salute del sistema.

# **Prima di iniziare**

- Si dispone di autorizzazioni di accesso specifiche.
- Hai il Passwords.txt file.
- Si conosce l'indirizzo IP di un nodo amministratore.

# **A proposito di questa attività**

Il file di log di audit attivo viene denominato `audit.log`E viene memorizzato nei nodi di amministrazione.

Una volta al giorno, il file audit.log attivo viene salvato e viene visualizzato un nuovo file audit.log il file viene avviato. Il nome del file salvato indica quando è stato salvato, nel formato *yyyy-mm-dd.txt*.

Dopo un giorno, il file salvato viene compresso e rinominato, nel formato *yyyy-mm-dd.txt.gz*, che conserva la data originale.

In questo esempio viene visualizzato il valore attivo audit.log file del giorno precedente (2018-04- 15.txt) e il file compresso per il giorno precedente (2018-04-14.txt.gz).

```
audit.log
2018-04-15.txt
2018-04-14.txt.gz
```
# **Fasi**

- 1. Accedere a un nodo amministratore:
	- a. Immettere il seguente comando: ssh admin@*primary\_Admin\_Node\_IP*
	- b. Immettere la password elencata in Passwords.txt file.
	- c. Immettere il seguente comando per passare a root: su -
	- d. Immettere la password elencata in Passwords.txt file.

Una volta effettuato l'accesso come root, il prompt cambia da \$ a. #.

- 2. Accedere alla directory contenente i file di log di controllo:
	- cd /var/local/audit/export
- 3. Visualizzare il file di log di audit corrente o salvato, secondo necessità.

Nei registri di audit di StorageGRID vengono registrate diverse operazioni bucket e operazioni a oggetti.

# **Operazioni bucket registrate nei registri di audit**

- ELIMINA bucket
- ELIMINA tag bucket
- ELIMINARE più oggetti
- OTTIENI bucket (Elenca oggetti)
- SCARICA le versioni degli oggetti bucket
- OTTIENI il contrassegno bucket
- BENNA PER LA TESTA
- METTI bucket
- METTI la compliance del bucket
- INSERIRE il contrassegno bucket
- METTERE il bucket in versione

# **Operazioni a oggetti registrate nei registri di audit**

- Caricamento multiparte completo
- Parte di caricamento (quando la regola ILM utilizza comportamenti di acquisizione bilanciati o rigorosi)
- Parte di caricamento Copia (quando la regola ILM utilizza comportamenti di acquisizione rigorosi o bilanciati)
- ELIMINA oggetto
- OTTIENI oggetto
- Oggetto TESTA
- RIPRISTINO POST-oggetto
- METTI oggetto
- METTI oggetto Copia

# **Informazioni correlate**

["Operazioni sui bucket"](#page-160-0)

# ["Operazioni sugli oggetti"](#page-168-0)

# **Vantaggi delle connessioni HTTP attive, inattive e simultanee**

La modalità di configurazione delle connessioni HTTP può influire sulle prestazioni del sistema StorageGRID. Le configurazioni variano a seconda che la connessione HTTP sia attiva o inattiva o che si dispongano di più connessioni simultanee.

È possibile identificare i vantaggi in termini di prestazioni per i seguenti tipi di connessioni HTTP:

- Connessioni HTTP inattive
- Connessioni HTTP attive
- Connessioni HTTP simultanee

# **I vantaggi di mantenere aperte le connessioni HTTP inattive**

È necessario mantenere aperte le connessioni HTTP anche quando le applicazioni client sono inattive per consentire alle applicazioni client di eseguire transazioni successive sulla connessione aperta. In base alle misurazioni del sistema e all'esperienza di integrazione, è necessario mantenere aperta una connessione HTTP inattiva per un massimo di 10 minuti. StorageGRID potrebbe chiudere automaticamente una connessione HTTP che rimane aperta e inattiva per più di 10 minuti.

Le connessioni HTTP aperte e inattive offrono i seguenti vantaggi:

• Latenza ridotta dal momento in cui il sistema StorageGRID stabilisce di eseguire una transazione HTTP al momento in cui il sistema StorageGRID può eseguire la transazione

La latenza ridotta è il vantaggio principale, in particolare per il tempo necessario per stabilire connessioni TCP/IP e TLS.

- Aumento della velocità di trasferimento dei dati mediante l'attivazione dell'algoritmo di avvio lento TCP/IP con i trasferimenti eseguiti in precedenza
- Notifica istantanea di diverse classi di condizioni di errore che interrompono la connettività tra l'applicazione client e il sistema StorageGRID

Determinare per quanto tempo mantenere aperta una connessione inattiva è un compromesso‐tra i benefici dell'avvio lento associati alla connessione esistente e l'allocazione ideale della connessione alle risorse di sistema interne.

# **Vantaggi delle connessioni HTTP attive**

Per le connessioni dirette ai nodi di storage, è necessario limitare la durata di una connessione HTTP attiva a un massimo di 10 minuti, anche se la connessione HTTP esegue continuamente transazioni.

La determinazione della durata massima per-cui una connessione deve essere mantenuta aperta è un compromesso tra i benefici della persistenza della connessione e l'allocazione ideale della connessione alle risorse di sistema interne.

Per le connessioni client ai nodi di storage, la limitazione delle connessioni HTTP attive offre i seguenti vantaggi:

• Consente un bilanciamento ottimale del carico nel sistema StorageGRID.

Con il passare del tempo, una connessione HTTP potrebbe non essere più ottimale con il variare dei requisiti di bilanciamento del carico. Il sistema esegue il miglior bilanciamento del carico quando le applicazioni client stabiliscono una connessione HTTP separata per ciascuna transazione, ma questo nega i guadagni molto più preziosi associati alle connessioni persistenti.

- Consente alle applicazioni client di indirizzare le transazioni HTTP ai servizi LDR che dispongono di spazio disponibile.
- Consente l'avvio delle procedure di manutenzione.

Alcune procedure di manutenzione vengono avviate solo dopo il completamento di tutte le connessioni

HTTP in corso.

Per le connessioni client al servizio Load Balancer, la limitazione della durata delle connessioni aperte può essere utile per consentire l'avvio tempestivo di alcune procedure di manutenzione. Se la durata delle connessioni client non è limitata, potrebbero essere necessari alcuni minuti per terminare automaticamente le connessioni attive.

# **Vantaggi delle connessioni HTTP simultanee**

Tenere aperte più connessioni TCP/IP al sistema StorageGRID per consentire il parallelismo, aumentando così le performance. Il numero ottimale di connessioni parallele dipende da diversi fattori.

Le connessioni HTTP simultanee offrono i seguenti vantaggi:

• Latenza ridotta

Le transazioni possono iniziare immediatamente invece di attendere il completamento di altre transazioni.

• Maggiore throughput

Il sistema StorageGRID può eseguire transazioni parallele e aumentare il throughput delle transazioni aggregate.

Le applicazioni client devono stabilire più connessioni HTTP. Quando un'applicazione client deve eseguire una transazione, può selezionare e utilizzare immediatamente qualsiasi connessione stabilita che non sta elaborando una transazione.

La topologia di ciascun sistema StorageGRID presenta un throughput di picco diverso per le transazioni e le connessioni simultanee prima che le performance comincino a degradarsi. Il throughput massimo dipende da fattori quali risorse di calcolo, risorse di rete, risorse di storage e collegamenti WAN. Anche il numero di server e servizi e il numero di applicazioni supportate dal sistema StorageGRID sono fattori.

I sistemi StorageGRID spesso supportano più applicazioni client. Tenere presente questo aspetto quando si determina il numero massimo di connessioni simultanee utilizzate da un'applicazione client. Se l'applicazione client è costituita da più entità software che stabiliscono connessioni al sistema StorageGRID, è necessario sommare tutte le connessioni tra le entità. Potrebbe essere necessario regolare il numero massimo di connessioni simultanee nelle seguenti situazioni:

- La topologia del sistema StorageGRID influisce sul numero massimo di transazioni e connessioni simultanee supportate dal sistema.
- Le applicazioni client che interagiscono con il sistema StorageGRID su una rete con larghezza di banda limitata potrebbero dover ridurre il grado di concorrenza per garantire che le singole transazioni vengano completate in un tempo ragionevole.
- Quando molte applicazioni client condividono il sistema StorageGRID, potrebbe essere necessario ridurre il grado di concorrenza per evitare di superare i limiti del sistema.

# **Separazione dei pool di connessione HTTP per le operazioni di lettura e scrittura**

È possibile utilizzare pool separati di connessioni HTTP per le operazioni di lettura e scrittura e controllare la quantità di un pool da utilizzare per ciascuno di essi. I pool separati di connessioni HTTP consentono di controllare meglio le transazioni e bilanciare i carichi.

Le applicazioni client possono creare carichi dominanti dal recupero (lettura) o dominanti dal negozio

(scrittura). Con pool separati di connessioni HTTP per le transazioni di lettura e scrittura, è possibile regolare la quantità di ciascun pool da dedicare alle transazioni di lettura o scrittura.

# **USA API REST di Swift (obsoleto)**

# **USA Swift REST API: Panoramica**

Le applicazioni client possono utilizzare l'API Swift di OpenStack per interfacciarsi con il sistema StorageGRID.

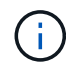

Il supporto per le applicazioni client Swift è stato obsoleto e verrà rimosso in una release futura.

StorageGRID supporta le seguenti versioni specifiche di Swift e HTTP.

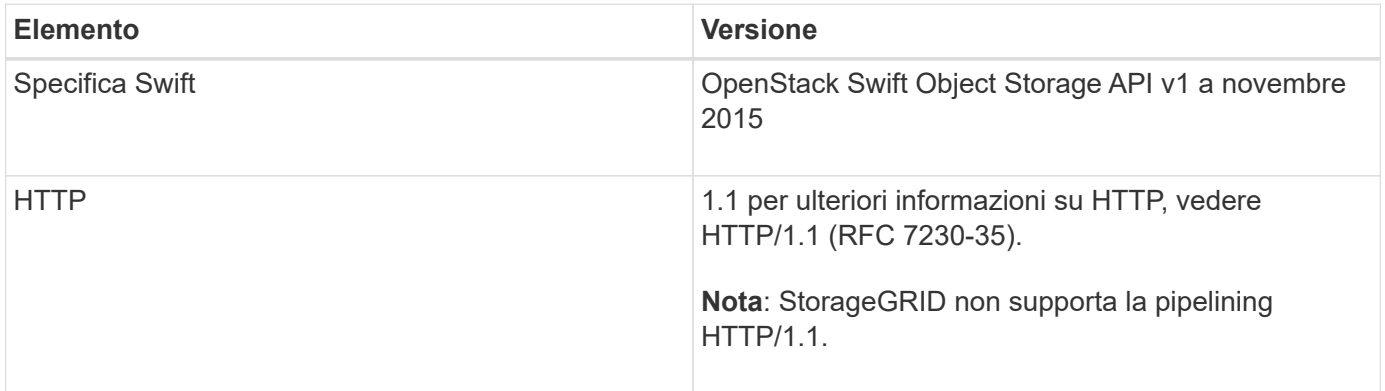

# **Informazioni correlate**

["OpenStack: API dello storage a oggetti"](http://docs.openstack.org/developer/swift/api/object_api_v1_overview.html)

# **Cronologia del supporto delle API Swift in StorageGRID**

È necessario essere a conoscenza delle modifiche apportate al supporto del sistema StorageGRID per l'API DI Swift REST.

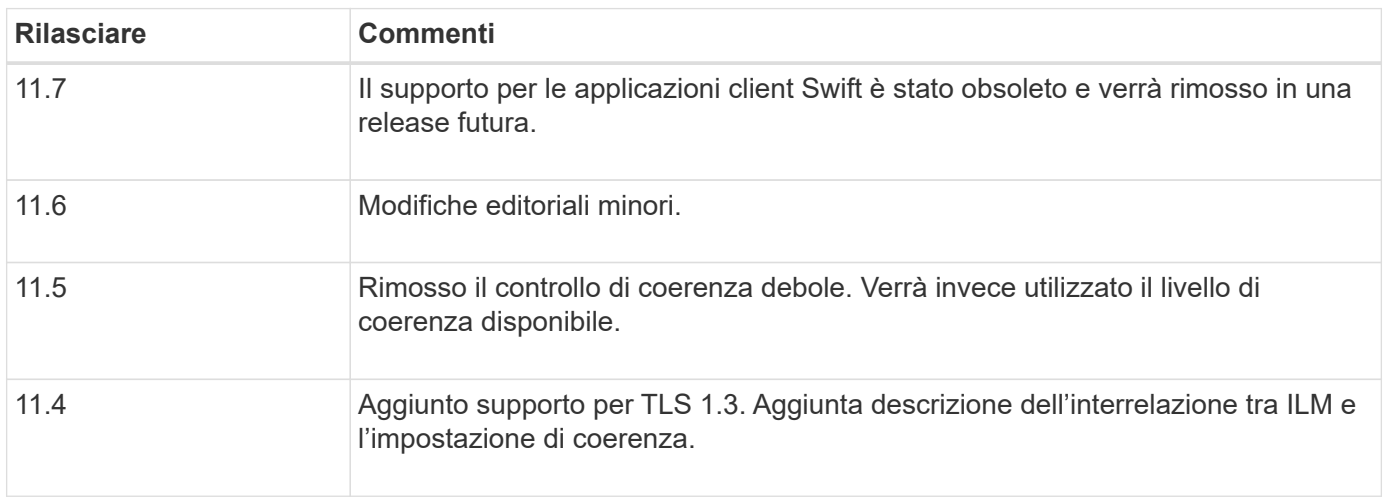

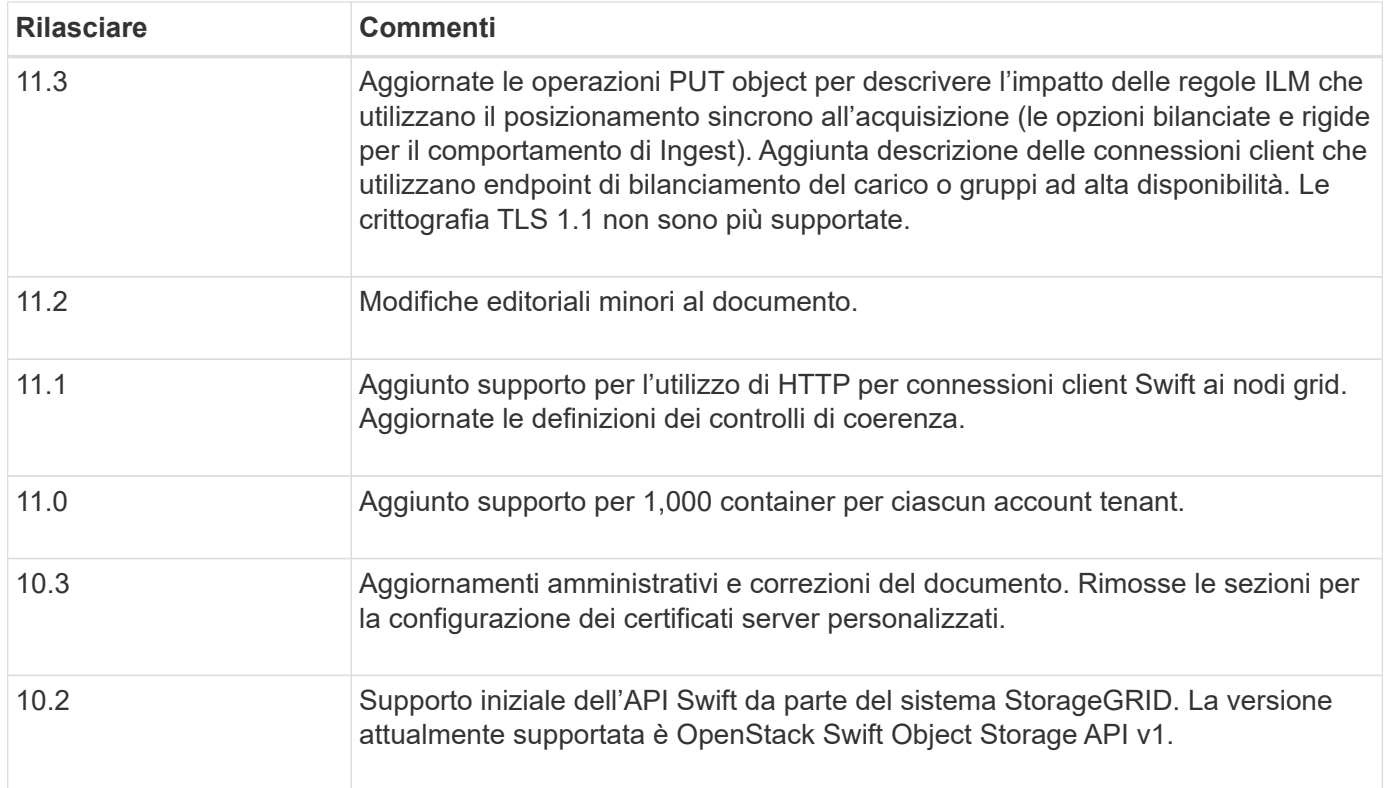

# **Come StorageGRID implementa l'API di Swift REST**

Un'applicazione client può utilizzare le chiamate API DI SWIFT REST per connettersi ai nodi di storage e ai nodi gateway per creare container e memorizzare e recuperare oggetti. Ciò consente alle applicazioni orientate ai servizi sviluppate per OpenStack Swift di connettersi allo storage a oggetti on-premise fornito dal sistema StorageGRID.

# **Gestione rapida degli oggetti**

Una volta acquisiti gli oggetti Swift nel sistema StorageGRID, questi vengono gestiti dalle regole ILM (Information Lifecycle Management) nella policy ILM attiva del sistema. Il ["Regole ILM"](https://docs.netapp.com/it-it/storagegrid-117/ilm/what-ilm-rule-is.html) e. ["Policy ILM"](https://docs.netapp.com/it-it/storagegrid-117/ilm/creating-ilm-policy.html) Determinare il modo in cui StorageGRID crea e distribuisce le copie dei dati a oggetti e il modo in cui gestisce tali copie nel tempo. Ad esempio, una regola ILM potrebbe essere applicata agli oggetti in specifici contenitori Swift e potrebbe specificare che più copie di oggetti vengono salvate in diversi data center per un certo numero di anni.

Contatta il consulente dei servizi professionali NetApp o l'amministratore di StorageGRID per capire come le regole e le policy ILM della griglia influiranno sugli oggetti del tuo account tenant Swift.

#### **Richieste client in conflitto**

Le richieste dei client in conflitto, come due client che scrivono sulla stessa chiave, vengono risolte in base alle "ultime vincite". La tempistica per la valutazione degli "ultimi successi" si basa sul momento in cui il sistema StorageGRID completa una data richiesta e non sul momento in cui i client Swift iniziano un'operazione.

#### **Garanzie e controlli di coerenza**

Per impostazione predefinita, StorageGRID fornisce coerenza di lettura dopo scrittura per gli oggetti appena creati ed eventuale coerenza per gli aggiornamenti degli oggetti e le operazioni HEAD. Qualsiasi ["OTTIENI"](https://docs.netapp.com/it-it/storagegrid-117/swift/get-container-consistency-request.html) a seguito di un completamento riuscito ["IN PRIMO PIANO"](https://docs.netapp.com/it-it/storagegrid-117/swift/put-container-consistency-request.html) sarà in grado di leggere i dati appena scritti. Le

sovrascritture degli oggetti esistenti, gli aggiornamenti dei metadati e le eliminazioni sono coerenti. Le sovrascritture in genere richiedono secondi o minuti per la propagazione, ma possono richiedere fino a 15 giorni.

StorageGRID consente inoltre di controllare la coerenza in base al container. I controlli di coerenza forniscono un equilibrio tra la disponibilità degli oggetti e la coerenza di tali oggetti nei diversi nodi e siti di storage, come richiesto dall'applicazione.

# **Raccomandazioni per l'implementazione di Swift REST API**

Seguire questi consigli quando si implementa l'API di Swift REST per l'utilizzo con StorageGRID.

#### **Raccomandazioni per la gestione di oggetti inesistenti**

Se l'applicazione verifica regolarmente l'esistenza di un oggetto in un percorso in cui non si prevede l'effettiva esistenza dell'oggetto, utilizzare il controllo di coerenza "Available". Ad esempio, è necessario utilizzare il controllo di coerenza "Available" se l'applicazione esegue un'operazione HEAD in una posizione prima di eseguire un'operazione PUT in tale posizione.

In caso contrario, se l'operazione HEAD non trova l'oggetto, potrebbe essere visualizzato un numero elevato di errori 500 nel server interno se uno o più nodi di storage non sono disponibili.

È possibile impostare il controllo di coerenza "Available" per ciascun container utilizzando ["INVIO di una](https://docs.netapp.com/it-it/storagegrid-117/swift/put-container-consistency-request.html) [richiesta di coerenza del container"](https://docs.netapp.com/it-it/storagegrid-117/swift/put-container-consistency-request.html). Viene visualizzato il controllo di coerenza Set the "Available" (Imposta la coerenza " disponibile") per ciascun container utilizzando ["OTTENERE una richiesta di coerenza dei](https://docs.netapp.com/it-it/storagegrid-117/swift/get-container-consistency-request.html) [container"](https://docs.netapp.com/it-it/storagegrid-117/swift/get-container-consistency-request.html).

# **Raccomandazioni per i nomi degli oggetti**

Per i container creati in StorageGRID 11.4 o versioni successive, non è più necessario limitare i nomi degli oggetti per soddisfare le Best practice di performance. Ad esempio, è ora possibile utilizzare valori casuali per i primi quattro caratteri dei nomi degli oggetti.

Per i container creati in release precedenti a StorageGRID 11.4, continuare a seguire questi consigli per i nomi degli oggetti:

- Non utilizzare valori casuali come primi quattro caratteri dei nomi degli oggetti. Ciò è in contrasto con la precedente raccomandazione AWS per i prefissi dei nomi. Si consiglia invece di utilizzare prefissi non casuali e non univoci, ad esempio image.
- Se si segue la precedente raccomandazione AWS per utilizzare caratteri casuali e univoci nei prefissi dei nomi, è necessario anteporre i nomi degli oggetti con un nome di directory. Ovvero, utilizzare questo formato:

mycontainer/mydir/f8e3-image3132.jpg

Invece di questo formato:

mycontainer/f8e3-image3132.jpg

#### **Raccomandazioni per "range reads"**

Se il ["opzione globale per comprimere gli oggetti memorizzati"](https://docs.netapp.com/it-it/storagegrid-117/admin/configuring-stored-object-compression.html) È attivato, le applicazioni client Swift dovrebbero evitare di eseguire operazioni GET Object che specificano la restituzione di un intervallo di byte. Queste operazioni "range Read" sono inefficienti perché StorageGRID deve decomprimere efficacemente gli oggetti per accedere ai byte richiesti. LE operazioni GET Object che richiedono un piccolo intervallo di byte da un oggetto molto grande sono particolarmente inefficienti; ad esempio, è molto inefficiente leggere un intervallo di 10 MB da un oggetto compresso da 50 GB.

Se gli intervalli vengono letti da oggetti compressi, le richieste del client possono scadere.

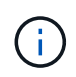

Se è necessario comprimere gli oggetti e l'applicazione client deve utilizzare le letture dell'intervallo, aumentare il timeout di lettura per l'applicazione.

# <span id="page-265-0"></span>**Configurare gli account e le connessioni del tenant**

La configurazione di StorageGRID per accettare connessioni da applicazioni client richiede la creazione di uno o più account tenant e la configurazione delle connessioni.

# **Creare e configurare gli account tenant Swift**

È necessario un account tenant Swift prima che i client API Swift possano memorizzare e recuperare oggetti su StorageGRID. Ogni account tenant dispone di un proprio ID account, di gruppi e utenti, nonché di container e oggetti.

Gli account del tenant Swift vengono creati da un amministratore del grid StorageGRID utilizzando il grid manager o l'API di gestione del grid.

Quando ["Creazione di un account tenant Swift",](#page-265-0) l'amministratore della griglia specifica le seguenti informazioni:

- ["Visualizza il nome del tenant"](https://docs.netapp.com/it-it/storagegrid-117/admin/editing-tenant-account.html) (L'ID account del tenant viene assegnato automaticamente e non può essere modificato)
- Facoltativamente, un ["quota di storage per l'account tenant"](https://docs.netapp.com/it-it/storagegrid-117/admin/editing-tenant-account.html) numero massimo di gigabyte, terabyte o petabyte disponibili per gli oggetti del tenant. La quota di storage di un tenant rappresenta una quantità logica (dimensione dell'oggetto), non una quantità fisica (dimensione sul disco).
- Se ["SSO \(Single Sign-on\)"](https://docs.netapp.com/it-it/storagegrid-117/admin/configuring-sso.html) Non è in uso per il sistema StorageGRID, sia che l'account tenant utilizzi la propria origine di identità o condivida l'origine di identità della griglia e la password iniziale per l'utente root locale del tenant.
- Se SSO è attivato, quale gruppo federato dispone dell'autorizzazione di accesso root per configurare l'account tenant.

Una volta creato un account tenant Swift, gli utenti con l'autorizzazione di accesso root possono accedere a Tenant Manager per eseguire attività come le seguenti:

- Impostazione della federazione delle identità (a meno che l'origine delle identità non sia condivisa con la griglia) e creazione di gruppi e utenti locali
- Monitoraggio dell'utilizzo dello storage

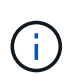

Gli utenti Swift devono disporre dell'autorizzazione di accesso root per ["Accedere a Tenant](#page-3-0) [Manager"](#page-3-0). Tuttavia, l'autorizzazione di accesso root non consente agli utenti di autenticarsi nell'API REST di Swift per creare container e acquisire oggetti. Gli utenti devono disporre dell'autorizzazione di amministratore Swift per autenticarsi nell'API DI Swift REST.

# **Come configurare le connessioni client**

Un amministratore di grid effettua scelte di configurazione che influiscono sul modo in cui i client Swift si connettono a StorageGRID per memorizzare e recuperare i dati. Le informazioni specifiche necessarie per effettuare una connessione dipendono dalla configurazione scelta.

Le applicazioni client possono memorizzare o recuperare oggetti connettendosi al servizio Load Balancer sui nodi Admin o Gateway o, facoltativamente, all'indirizzo IP virtuale di un gruppo ha (High Availability) di nodi Admin o Gateway.

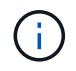

Tutte le applicazioni che dipendono da StorageGRID per fornire il bilanciamento del carico devono connettersi utilizzando il servizio bilanciamento del carico.

• Nodi di storage, con o senza bilanciamento del carico esterno

Durante la configurazione di StorageGRID, un amministratore della griglia può utilizzare il gestore della griglia o l'API di gestione della griglia per eseguire le seguenti operazioni, tutte facoltative:

1. Configurare gli endpoint per il servizio Load Balancer.

È necessario configurare gli endpoint per utilizzare il servizio Load Balancer. Il servizio Load Balancer sui nodi di amministrazione o gateway distribuisce le connessioni di rete in entrata dalle applicazioni client ai nodi di storage. Quando si crea un endpoint di bilanciamento del carico, l'amministratore di StorageGRID specifica un numero di porta, se l'endpoint accetta connessioni HTTP o HTTPS, il tipo di client (S3 o Swift) che utilizzerà l'endpoint e il certificato da utilizzare per le connessioni HTTPS (se applicabile). Swift li supporta ["tipi di endpoint"](#page-270-0).

2. Configurare reti client non attendibili.

Se un amministratore di StorageGRID configura una rete client di un nodo come non attendibile, il nodo accetta solo connessioni in entrata sulla rete client su porte esplicitamente configurate come endpoint del bilanciamento del carico.

3. Configurare i gruppi ad alta disponibilità.

Se un amministratore crea un gruppo ha, le interfacce di rete di più nodi Admin o nodi Gateway vengono inserite in una configurazione di backup attivo. Le connessioni client vengono effettuate utilizzando l'indirizzo IP virtuale del gruppo ha.

Vedere ["Opzioni di configurazione per i gruppi ha"](https://docs.netapp.com/it-it/storagegrid-117/admin/configuration-options-for-ha-groups.html) per ulteriori informazioni.

#### **Riepilogo: Indirizzi IP e porte per le connessioni client**

Le applicazioni client si connettono a StorageGRID utilizzando l'indirizzo IP di un nodo Grid e il numero di porta di un servizio su tale nodo. Se sono configurati gruppi ad alta disponibilità (ha), le applicazioni client possono connettersi utilizzando l'indirizzo IP virtuale del gruppo ha.

# **Informazioni necessarie per stabilire connessioni client**

La tabella riassume i diversi modi in cui i client possono connettersi a StorageGRID e gli indirizzi IP e le porte utilizzati per ciascun tipo di connessione. Vedere ["Indirizzi IP e porte per le connessioni client"](https://docs.netapp.com/it-it/storagegrid-117/admin/summary-ip-addresses-and-ports-for-client-connections.html) In alternativa, contattare l'amministratore di StorageGRID per ulteriori informazioni.

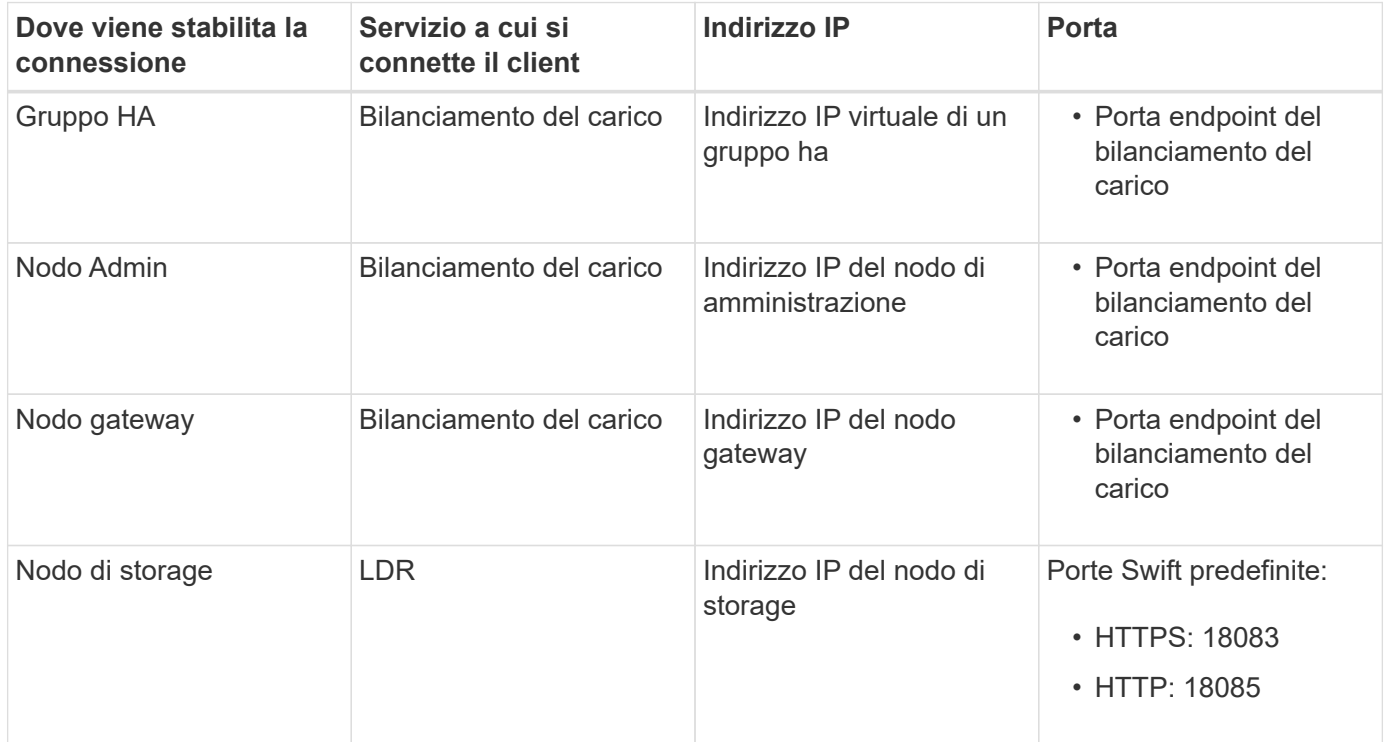

#### **Esempio**

Per connettere un client Swift all'endpoint Load Balancer di un gruppo ha di nodi gateway, utilizzare un URL strutturato come mostrato di seguito:

• https://*VIP-of-HA-group:LB-endpoint-port*

Ad esempio, se l'indirizzo IP virtuale del gruppo ha è 192.0.2.6 e il numero di porta di un endpoint di bilanciamento del carico di Swift è 10444, un client Swift potrebbe utilizzare il seguente URL per connettersi a StorageGRID:

• https://192.0.2.6:10444

È possibile configurare un nome DNS per l'indirizzo IP utilizzato dai client per la connessione a StorageGRID. Contattare l'amministratore di rete locale.

#### **Decidere di utilizzare connessioni HTTPS o HTTP**

Quando le connessioni client vengono eseguite utilizzando un endpoint Load Balancer, le connessioni devono essere effettuate utilizzando il protocollo (HTTP o HTTPS) specificato per tale endpoint. Per utilizzare HTTP per le connessioni client ai nodi di storage, è necessario abilitarne l'utilizzo.

Per impostazione predefinita, quando le applicazioni client si connettono ai nodi di storage, devono utilizzare HTTPS crittografato per tutte le connessioni. Se si desidera, è possibile attivare connessioni HTTP meno sicure selezionando ["Abilitare HTTP per le connessioni dei nodi di storage"](https://docs.netapp.com/it-it/storagegrid-117/admin/changing-network-options-object-encryption.html) In Grid Manager. Ad esempio, un'applicazione client potrebbe utilizzare il protocollo HTTP quando si verifica la connessione a un nodo di

storage in un ambiente non di produzione.

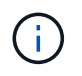

Prestare attenzione quando si attiva HTTP per una griglia di produzione perché le richieste e le risposte verranno inviate senza crittografia.

Se l'opzione **Enable HTTP for Storage Node Connections** (attiva HTTP per connessioni nodo di storage) è selezionata, i client devono utilizzare porte HTTP diverse da quelle utilizzate per HTTPS.

#### **Verificare la connessione nella configurazione dell'API Swift**

È possibile utilizzare l'interfaccia utente di Swift per verificare la connessione al sistema StorageGRID e per verificare che sia possibile leggere e scrivere oggetti nel sistema.

#### **Prima di iniziare**

• Devi aver scaricato e installato python-swiftclient, il client della riga di comando di Swift.

["SwiftStack: python-swiftclient"](https://platform.swiftstack.com/docs/integration/python-swiftclient.html)

• È necessario disporre di un account tenant Swift nel sistema StorageGRID.

#### **A proposito di questa attività**

Se la protezione non è stata configurata, è necessario aggiungere --insecure contrassegnare ciascuno di questi comandi.

#### **Fasi**

1. Eseguire una query sull'URL delle informazioni per l'implementazione di StorageGRID Swift:

```
swift
-U <Tenant Account ID:Account User Name>
-K <User_Password>
-A https://<FQDN | IP>:<Port>/info
capabilities
```
Ciò è sufficiente per verificare che l'implementazione di Swift sia funzionale. Per verificare ulteriormente la configurazione dell'account memorizzando un oggetto, continuare con i passaggi aggiuntivi.

2. Inserire un oggetto nel contenitore:

```
touch test_object
swift
-U <Tenant Account ID:Account User Name>
-K <User Password>
-A https://<FQDN | IP>:<Port>/auth/v1.0
upload test_container test_object
--object-name test_object
```
3. Ottenere il container per verificare l'oggetto:

```
swift
-U <Tenant Account ID:Account User Name>
-K <User_Password>
-A https://<FQDN | IP>:<Port>/auth/v1.0
list test_container
```
4. Eliminare l'oggetto:

```
swift
-U <Tenant_Account_ID:Account_User_Name>
-K <User_Password>
-A https://<FQDN | IP>:<Port>/auth/v1.0
delete test container test object
```
5. Eliminare il contenitore:

```
swift
-U `< Tenant Account ID:Account User Name >`
-K `< User Password >`
-A `\https://< FQDN | IP >:< Port >/auth/v1.0'
delete test_container
```
#### **Informazioni correlate**

["Creare e configurare gli account tenant Swift"](#page-265-0)

["Configurare la sicurezza per l'API REST"](#page-285-0)

# **Operazioni supportate da Swift REST API**

Il sistema StorageGRID supporta la maggior parte delle operazioni nell'API Swift di OpenStack. Prima di integrare i client API di Swift REST con StorageGRID, esaminare i dettagli di implementazione per le operazioni di account, container e oggetti.

# **Operazioni supportate in StorageGRID**

Sono supportate le seguenti operazioni API Swift:

- ["Operazioni dell'account"](#page-272-0)
- ["Operazioni container"](#page-273-0)
- ["Operazioni a oggetti"](#page-275-0)

# **Intestazioni di risposta comuni per tutte le operazioni**

Il sistema StorageGRID implementa tutte le intestazioni comuni per le operazioni supportate, come definito

dall'API di storage a oggetti Swift v1 di OpenStack.

#### **Informazioni correlate**

["OpenStack: API dello storage a oggetti"](http://docs.openstack.org/developer/swift/api/object_api_v1_overview.html)

## <span id="page-270-0"></span>**Endpoint API Swift supportati**

StorageGRID supporta i seguenti endpoint API Swift: URL info, URL auth e URL storage.

**URL info**

È possibile determinare le funzionalità e i limiti dell'implementazione di Swift di StorageGRID inviando una richiesta GET all'URL di base di Swift con il percorso /info.

https://*FQDN* | *Node IP:Swift Port*/info/

Nella richiesta:

- *FQDN* è il nome di dominio completo.
- *Node IP* È l'indirizzo IP del nodo di storage o del nodo gateway sulla rete StorageGRID.
- *Swift Port* È il numero di porta utilizzato per le connessioni API Swift sul nodo di storage o sul nodo gateway.

Ad esempio, il seguente URL info richiede informazioni a un nodo di storage con l'indirizzo IP 10.99.106.103 e utilizzando la porta 18083.

https://10.99.106.103:18083/info/

La risposta include le funzionalità dell'implementazione di Swift come dizionario JSON. Uno strumento client può analizzare la risposta JSON per determinare le funzionalità dell'implementazione e utilizzarle come vincoli per le successive operazioni di storage.

L'implementazione StorageGRID di Swift consente l'accesso non autenticato all'URL delle informazioni.

#### **URL di autenticazione**

Un client può utilizzare l'URL auth di Swift per l'autenticazione come utente di un account tenant.

https://*FQDN* | *Node IP:Swift Port*/auth/v1.0/

Specificare l'ID account tenant, il nome utente e la password come parametri in X-Auth-User e. X-Auth-Key intestazioni delle richieste, come segue:

X-Auth-User: *Tenant\_Account\_ID:Username*

X-Auth-Key: *Password*

Nelle intestazioni della richiesta:

- *Tenant Account ID* È l'ID account assegnato da StorageGRID al momento della creazione del tenant Swift. Si tratta dello stesso ID account tenant utilizzato nella pagina di accesso di Tenant Manager.
- *Username* È il nome di un utente tenant creato in Tenant Manager. Questo utente deve appartenere a un

gruppo che dispone dell'autorizzazione di amministratore Swift. L'utente root del tenant non può essere configurato per utilizzare l'API REST Swift.

Se Identity Federation è abilitato per l'account tenant, fornire il nome utente e la password dell'utente federated dal server LDAP. In alternativa, fornire il nome di dominio dell'utente LDAP. Ad esempio:

X-Auth-User: *Tenant\_Account\_ID:Username@Domain\_Name*

• *Password* è la password per l'utente tenant. Le password utente vengono create e gestite in Tenant Manager.

La risposta a una richiesta di autenticazione riuscita restituisce un URL di storage e un token di autenticazione, come segue:

```
X-Storage-Url: https://FQDN | Node_IP:Swift_Port/v1/Tenant_Account_ID
```
X-Auth-Token: *token*

X-Storage-Token: *token*

Per impostazione predefinita, il token è valido per 24 ore dal momento della generazione.

I token vengono generati per un account tenant specifico. Un token valido per un account non autorizza un utente ad accedere a un altro account.

#### **URL dello storage**

Un'applicazione client può eseguire chiamate API SWIFT REST per eseguire operazioni di account, container e oggetti supportate su un nodo gateway o un nodo di storage. Le richieste di storage vengono indirizzate all'URL dello storage restituito nella risposta di autenticazione. La richiesta deve includere anche l'intestazione X-Auth-Token e il valore restituito dalla richiesta auth.

https://FQDN | *IP:Swift\_Port*/v1/*Tenant\_Account\_ID*

[*/container*][*/object*]

X-Auth-Token: *token*

Alcune intestazioni di risposta dello storage che contengono statistiche di utilizzo potrebbero non riflettere numeri precisi per gli oggetti modificati di recente. Potrebbero essere necessari alcuni minuti per visualizzare numeri precisi in queste intestazioni.

Le seguenti intestazioni di risposta per le operazioni di account e container sono esempi di quelle che contengono statistiche di utilizzo:

- X-Account-Bytes-Used
- X-Account-Object-Count
- X-Container-Bytes-Used
- X-Container-Object-Count

#### **Informazioni correlate**

["Configurare gli account e le connessioni del tenant"](#page-265-0)

["Operazioni dell'account"](#page-272-0)

["Operazioni container"](#page-273-0)

["Operazioni a oggetti"](#page-275-0)

# <span id="page-272-0"></span>**Operazioni dell'account**

Le seguenti operazioni API Swift vengono eseguite sugli account.

#### **OTTIENI un account**

Questa operazione recupera l'elenco di container associato alle statistiche di utilizzo dell'account e dell'account.

È necessario il seguente parametro di richiesta:

• Account

È richiesta la seguente intestazione di richiesta:

• X-Auth-Token

I seguenti parametri di query di richiesta supportati sono facoltativi:

- Delimiter
- End\_marker
- Format
- Limit
- Marker
- Prefix

Un'esecuzione riuscita restituisce le seguenti intestazioni con una risposta "HTTP/1.1 204 No Content" se l'account viene trovato e non ha contenitori o l'elenco container è vuoto; oppure una risposta "HTTP/1.1 200 OK" se l'account viene trovato e l'elenco container non è vuoto:

- Accept-Ranges
- Content-Length
- Content-Type
- Date
- X-Account-Bytes-Used
- X-Account-Container-Count
- X-Account-Object-Count
- X-Timestamp
- X-Trans-Id

## **Conto PRINCIPALE**

Questa operazione recupera le informazioni e le statistiche dell'account da un account Swift.

È necessario il seguente parametro di richiesta:

• Account

È richiesta la seguente intestazione di richiesta:

• X-Auth-Token

Un'esecuzione riuscita restituisce le seguenti intestazioni con una risposta "HTTP/1.1 204 No Content":

- Accept-Ranges
- Content-Length
- Date
- X-Account-Bytes-Used
- X-Account-Container-Count
- X-Account-Object-Count
- X-Timestamp
- X-Trans-Id

#### **Informazioni correlate**

["Monitorare e controllare le operazioni"](#page-287-0)

# <span id="page-273-0"></span>**Operazioni container**

StorageGRID supporta un massimo di 1,000 container per account Swift. Le seguenti operazioni API Swift vengono eseguite sui container.

#### **ELIMINA contenitore**

Questa operazione rimuove un container vuoto da un account Swift in un sistema StorageGRID.

Sono richiesti i seguenti parametri di richiesta:

- Account
- Container

È richiesta la seguente intestazione di richiesta:

• X-Auth-Token

Un'esecuzione riuscita restituisce le seguenti intestazioni con una risposta "HTTP/1.1 204 No Content":

- Content-Length
- Content-Type
- Date
- X-Trans-Id

## **OTTIENI container**

Questa operazione recupera l'elenco di oggetti associato al contenitore, insieme alle statistiche e ai metadati del contenitore in un sistema StorageGRID.

Sono richiesti i seguenti parametri di richiesta:

- Account
- Container

È richiesta la seguente intestazione di richiesta:

• X-Auth-Token

I seguenti parametri di query di richiesta supportati sono facoltativi:

- Delimiter
- End\_marker
- Format
- Limit
- Marker
- Path
- Prefix

Un'esecuzione riuscita restituisce le seguenti intestazioni con una risposta "HTTP/1.1 200 Success" o "HTTP/1.1 204 No Content":

- Accept-Ranges
- Content-Length
- Content-Type
- Date
- X-Container-Bytes-Used
- X-Container-Object-Count
- X-Timestamp
- X-Trans-Id

#### **CONTENITORE DI TESTA**

Questa operazione recupera le statistiche e i metadati dei container da un sistema StorageGRID.

Sono richiesti i seguenti parametri di richiesta:

- Account
- Container

È richiesta la seguente intestazione di richiesta:

• X-Auth-Token

Un'esecuzione riuscita restituisce le seguenti intestazioni con una risposta "HTTP/1.1 204 No Content":

- Accept-Ranges
- Content-Length
- Date
- X-Container-Bytes-Used
- X-Container-Object-Count
- X-Timestamp
- X-Trans-Id

#### **METTI container**

Questa operazione crea un container per un account in un sistema StorageGRID.

Sono richiesti i seguenti parametri di richiesta:

- Account
- Container

È richiesta la seguente intestazione di richiesta:

• X-Auth-Token

Un'esecuzione riuscita restituisce le seguenti intestazioni con una risposta "HTTP/1.1 201 created" o "HTTP/1.1 202 accepted" (se il container esiste già in questo account):

- Content-Length
- Date
- X-Timestamp
- X-Trans-Id

Il nome di un container deve essere univoco nello spazio dei nomi StorageGRID. Se il container esiste in un altro account, viene restituita la seguente intestazione: "HTTP/1.1 409 Conflict".

#### **Informazioni correlate**

["Monitorare e controllare le operazioni"](#page-287-0)

# <span id="page-275-0"></span>**Operazioni a oggetti**

Le seguenti operazioni API Swift vengono eseguite sugli oggetti. Queste operazioni

possono essere monitorate in ["Registro di controllo di StorageGRID".](#page-287-0)

#### **ELIMINA oggetto**

Questa operazione elimina il contenuto e i metadati di un oggetto dal sistema StorageGRID.

Sono richiesti i seguenti parametri di richiesta:

- Account
- Container
- Object

È richiesta la seguente intestazione di richiesta:

• X-Auth-Token

Un'esecuzione corretta restituisce le seguenti intestazioni di risposta con un HTTP/1.1 204 No Content risposta:

- Content-Length
- Content-Type
- Date
- X-Trans-Id

Durante l'elaborazione di una richiesta DI ELIMINAZIONE degli oggetti, StorageGRID tenta di rimuovere immediatamente tutte le copie dell'oggetto da tutte le posizioni memorizzate. Se l'esito è positivo, StorageGRID restituisce immediatamente una risposta al client. Se non è possibile rimuovere tutte le copie entro 30 secondi (ad esempio, perché una posizione è temporaneamente non disponibile), StorageGRID mette in coda le copie per la rimozione e indica che il client è riuscito.

Per ulteriori informazioni, vedere ["Modalità di eliminazione degli oggetti"](https://docs.netapp.com/it-it/storagegrid-117/ilm/how-objects-are-deleted.html).

#### **OTTIENI oggetto**

Questa operazione recupera il contenuto dell'oggetto e recupera i metadati dell'oggetto da un sistema StorageGRID.

Sono richiesti i seguenti parametri di richiesta:

- Account
- Container
- Object

È richiesta la seguente intestazione di richiesta:

• X-Auth-Token

Le seguenti intestazioni di richiesta sono opzionali:

• Accept-Encoding

- If-Match
- If-Modified-Since
- If-None-Match
- If-Unmodified-Since
- Range

Un'esecuzione corretta restituisce le seguenti intestazioni con un HTTP/1.1 200 OK risposta:

- Accept-Ranges
- Content-Disposition, restituito solo se Content-Disposition metadati impostati
- Content-Encoding, restituito solo se Content-Encoding metadati impostati
- Content-Length
- Content-Type
- Date
- ETag
- Last-Modified
- X-Timestamp
- X-Trans-Id

#### **Oggetto TESTA**

Questa operazione recupera i metadati e le proprietà di un oggetto acquisito da un sistema StorageGRID.

Sono richiesti i seguenti parametri di richiesta:

- Account
- Container
- Object

È richiesta la seguente intestazione di richiesta:

• X-Auth-Token

Un'esecuzione corretta restituisce le seguenti intestazioni con una risposta "HTTP/1.1 200 OK":

- Accept-Ranges
- Content-Disposition, restituito solo se Content-Disposition metadati impostati
- Content-Encoding, restituito solo se Content-Encoding metadati impostati
- Content-Length
- Content-Type
- Date
- ETag
- Last-Modified
- X-Timestamp
- X-Trans-Id

#### **METTI oggetto**

Questa operazione crea un nuovo oggetto con dati e metadati oppure sostituisce un oggetto esistente con dati e metadati in un sistema StorageGRID.

StorageGRID supporta oggetti con dimensioni fino a 5 TIB (5,497,558,138,880 byte).

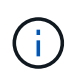

Le richieste dei client in conflitto, come due client che scrivono sulla stessa chiave, vengono risolte in base alle "ultime vincite". La tempistica per la valutazione degli "ultimi successi" si basa sul momento in cui il sistema StorageGRID completa una data richiesta e non sul momento in cui i client Swift iniziano un'operazione.

Sono richiesti i seguenti parametri di richiesta:

- Account
- Container
- Object

È richiesta la seguente intestazione di richiesta:

• X-Auth-Token

Le seguenti intestazioni di richiesta sono opzionali:

- Content-Disposition
- Content-Encoding

Non utilizzare chunked Content-Encoding Se la regola ILM applicata a un oggetto filtra gli oggetti in base alle dimensioni e utilizza il posizionamento sincrono all'acquisizione (le opzioni bilanciate o rigide per il comportamento di Ingest).

• Transfer-Encoding

Non utilizzare file compressi o a pezzi Transfer-Encoding Se la regola ILM applicata a un oggetto filtra gli oggetti in base alle dimensioni e utilizza il posizionamento sincrono all'acquisizione (le opzioni bilanciate o rigide per il comportamento di Ingest).

• Content-Length

Se una regola ILM filtra gli oggetti in base alle dimensioni e utilizza il posizionamento sincrono all'acquisizione, è necessario specificare Content-Length.

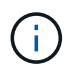

Se non si seguono queste linee guida per Content-Encoding, Transfer-Encoding, e. Content-Length, StorageGRID deve salvare l'oggetto prima di poter determinare la dimensione dell'oggetto e applicare la regola ILM. In altre parole, per impostazione predefinita, StorageGRID deve creare copie temporanee di un oggetto in fase di acquisizione. In altri termini, StorageGRID deve utilizzare l'opzione di doppio commit per il comportamento di Ingest.

Per ulteriori informazioni sul posizionamento sincrono e sulle regole ILM, vedere ["Opzioni di protezione dei](https://docs.netapp.com/it-it/storagegrid-117/ilm/data-protection-options-for-ingest.html) [dati per l'acquisizione"](https://docs.netapp.com/it-it/storagegrid-117/ilm/data-protection-options-for-ingest.html).

- Content-Type
- ETag
- X-Object-Meta-<name\> (metadati correlati agli oggetti)

Se si desidera utilizzare l'opzione **tempo di creazione definito dall'utente** come tempo di riferimento per una regola ILM, è necessario memorizzare il valore in un'intestazione definita dall'utente denominata X-Object-Meta-Creation-Time. Ad esempio:

X-Object-Meta-Creation-Time: 1443399726

Questo campo viene valutato come secondi dal 1° gennaio 1970.

\* X-Storage-Class: reduced redundancy

Questa intestazione influisce sul numero di copie di oggetti create da StorageGRID se la regola ILM che corrisponde a un oggetto acquisito specifica un comportamento Ingest di doppio commit o bilanciato.

- **Commit doppio**: Se la regola ILM specifica l'opzione commit doppio per il comportamento di Ingest, StorageGRID crea una singola copia provvisoria quando l'oggetto viene acquisito (commit singolo).
- **Balanced**: Se la regola ILM specifica l'opzione Balanced, StorageGRID crea una singola copia provvisoria solo se il sistema non è in grado di eseguire immediatamente tutte le copie specificate nella regola. Se StorageGRID è in grado di eseguire il posizionamento sincrono, questa intestazione non ha alcun effetto.

Il reduced redundancy L'intestazione viene utilizzata al meglio quando la regola ILM corrispondente all'oggetto crea una singola copia replicata. In questo caso, utilizzando reduced redundancy elimina la creazione e l'eliminazione non necessarie di una copia di un oggetto extra per ogni operazione di acquisizione.

Utilizzando il reduced redundancy l'intestazione non è consigliata in altre circostanze perché aumenta il rischio di perdita dei dati dell'oggetto durante l'acquisizione. Ad esempio, è possibile che si verifichino perdite di dati se la singola copia viene inizialmente memorizzata su un nodo di storage che non riesce prima che si verifichi la valutazione ILM.

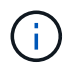

Avere una sola copia replicata per qualsiasi periodo di tempo mette i dati a rischio di perdita permanente. Se esiste una sola copia replicata di un oggetto, quest'ultimo viene perso in caso di errore o errore significativo di un nodo di storage. Inoltre, durante le procedure di manutenzione, ad esempio gli aggiornamenti, si perde temporaneamente l'accesso all'oggetto.

Si noti che specificando reduced redundancy influisce solo sul numero di copie create quando un oggetto viene acquisito per la prima volta. Non influisce sul numero di copie dell'oggetto eseguite quando l'oggetto viene valutato dal criterio ILM attivo e non comporta l'archiviazione dei dati a livelli inferiori di ridondanza nel sistema StorageGRID.

Un'esecuzione corretta restituisce le seguenti intestazioni con una risposta "HTTP/1.1 201 created":

- Content-Length
- Content-Type
- Date
- ETag
- Last-Modified
- X-Trans-Id

# **Richiesta DI OPZIONI**

La richiesta DI OPZIONI verifica la disponibilità di un singolo servizio Swift. La richiesta DI OPZIONI viene elaborata dal nodo di storage o dal nodo gateway specificato nell'URL.

# **Metodo DI OPZIONI**

Ad esempio, le applicazioni client possono inviare una richiesta DI OPZIONI alla porta Swift su un nodo di storage, senza fornire credenziali di autenticazione Swift, per determinare se il nodo di storage è disponibile. È possibile utilizzare questa richiesta per il monitoraggio o per consentire ai bilanciatori di carico esterni di identificare quando un nodo di storage è inattivo.

Se utilizzato con l'URL info o l'URL di storage, il metodo OPTIONS restituisce un elenco di verbi supportati per l'URL specificato (ad esempio, HEAD, GET, OPZIONI e PUT). Il metodo DELLE OPZIONI non può essere utilizzato con l'URL auth.

È necessario il seguente parametro di richiesta:

• Account

I seguenti parametri di richiesta sono facoltativi:

- Container
- Object

Un'esecuzione riuscita restituisce le seguenti intestazioni con una risposta "HTTP/1.1 204 No Content". Le OPZIONI richieste all'URL di storage non richiedono l'esistenza della destinazione.

- Allow (Un elenco di verbi supportati per l'URL specificato, ad esempio, HEAD, GET, OPZIONI, E PUT)
- Content-Length
- Content-Type
- Date
- X-Trans-Id

## **Informazioni correlate**

["Endpoint API Swift supportati"](#page-270-0)

# **Risposte agli errori alle operazioni API di Swift**

Comprendere le possibili risposte agli errori può aiutare a risolvere i problemi delle operazioni.

I seguenti codici di stato HTTP potrebbero essere restituiti quando si verificano errori durante un'operazione:

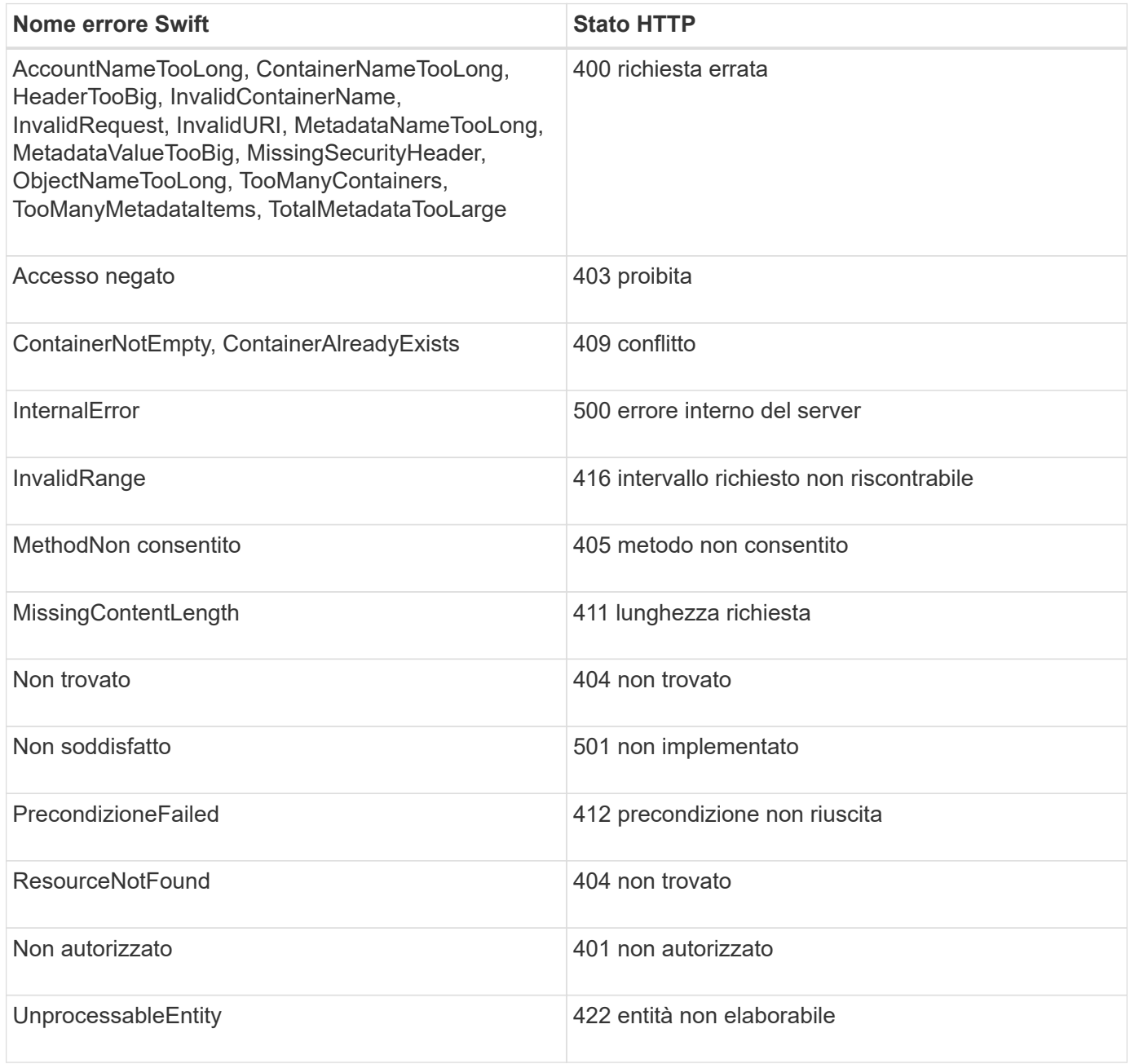

# **Operazioni API Swift REST di StorageGRID**

Sono state aggiunte operazioni all'API di Swift REST specifiche per il sistema StorageGRID.

# **OTTENERE una richiesta di coerenza dei container**

["Controlli di coerenza"](#page-141-0) Fornire un equilibrio tra la disponibilità degli oggetti e la coerenza di tali oggetti nei diversi nodi e siti di storage. La richiesta DI coerenza GET Container consente di determinare il livello di coerenza applicato a un determinato container.

#### **Richiesta**

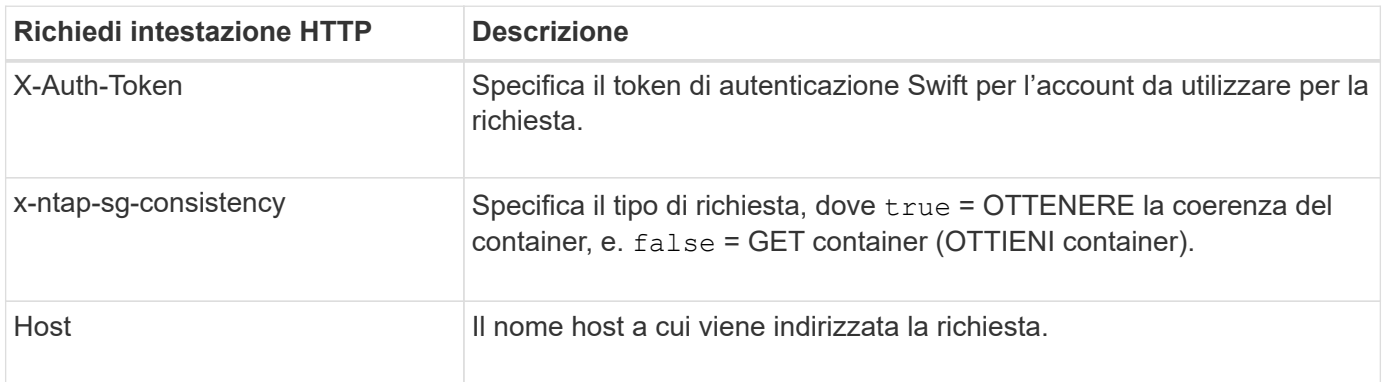

#### **Esempio di richiesta**

```
GET /v1/28544923908243208806/Swift container
X-Auth-Token: SGRD_3a877009a2d24cb1801587bfa9050f29
x-ntap-sg-consistency: true
Host: test.com
```
#### **Risposta**

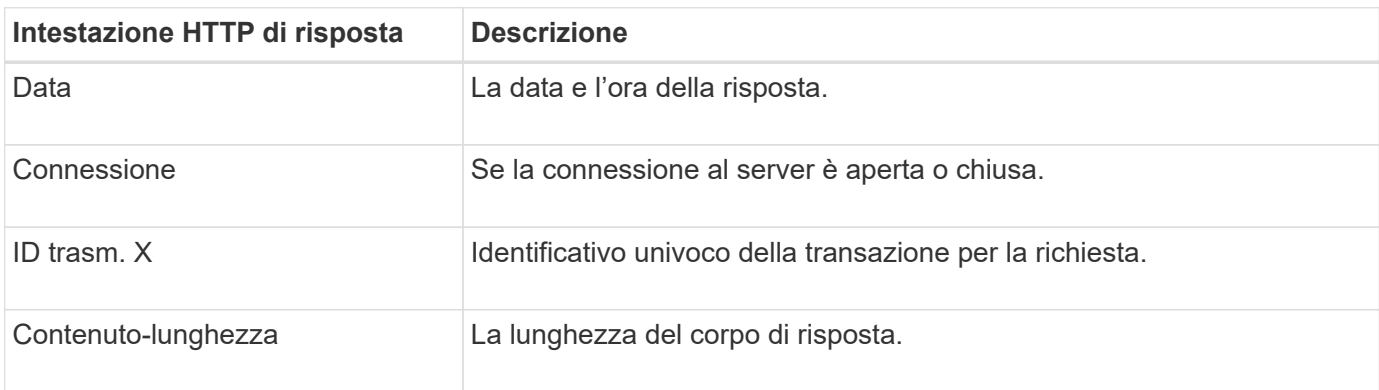

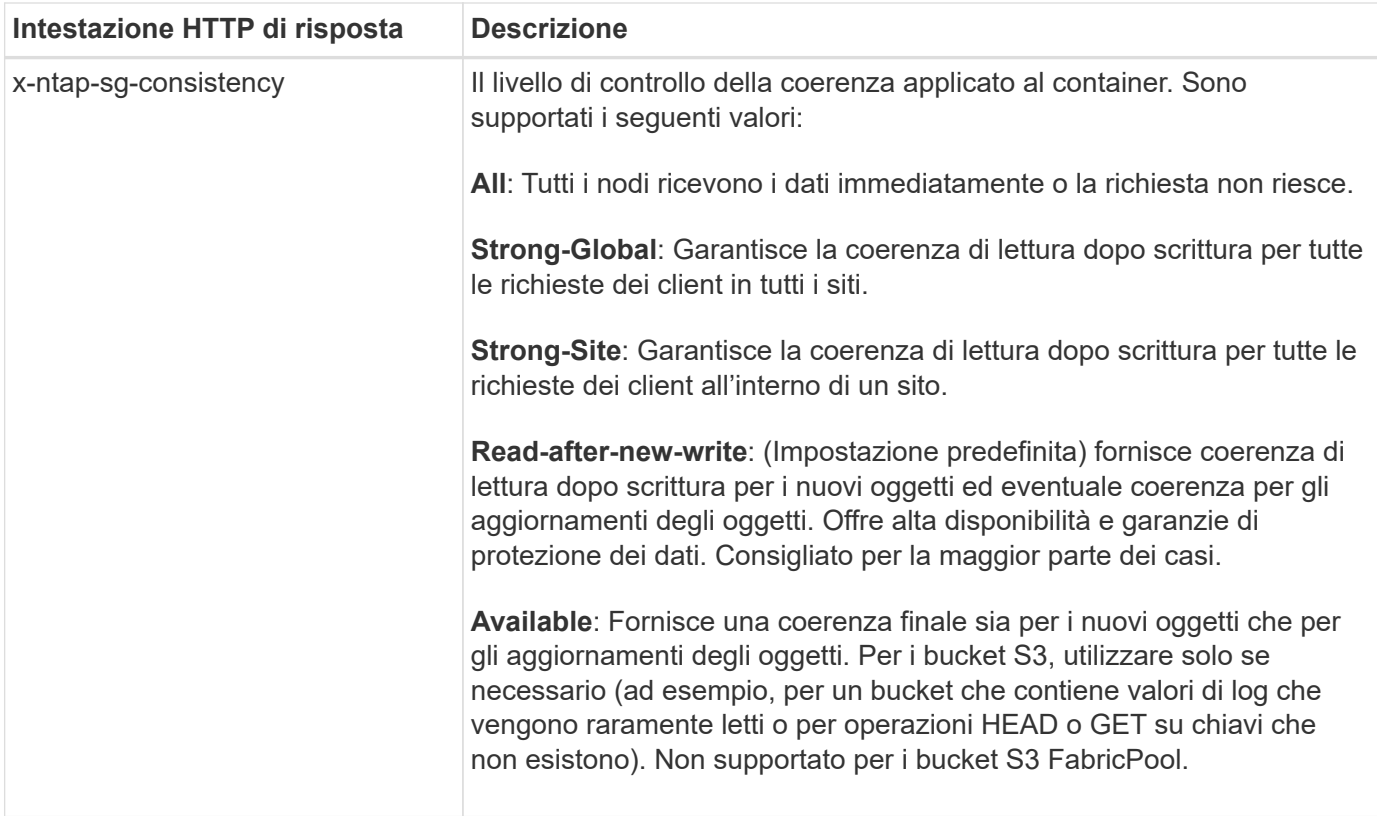

#### **Esempio di risposta**

```
HTTP/1.1 204 No Content
Date: Sat, 29 Nov 2015 01:02:18 GMT
Connection: CLOSE
X-Trans-Id: 1936575373
Content-Length: 0
x-ntap-sg-consistency: strong-site
```
#### **INVIO di una richiesta di coerenza del container**

La richiesta DI coerenza PUT container consente di specificare il livello di coerenza da applicare alle operazioni eseguite su un container. Per impostazione predefinita, i nuovi contenitori vengono creati utilizzando il livello di coerenza "read-after-new-write".

#### **Richiesta**

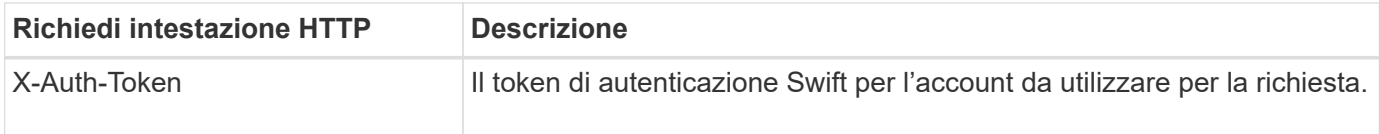

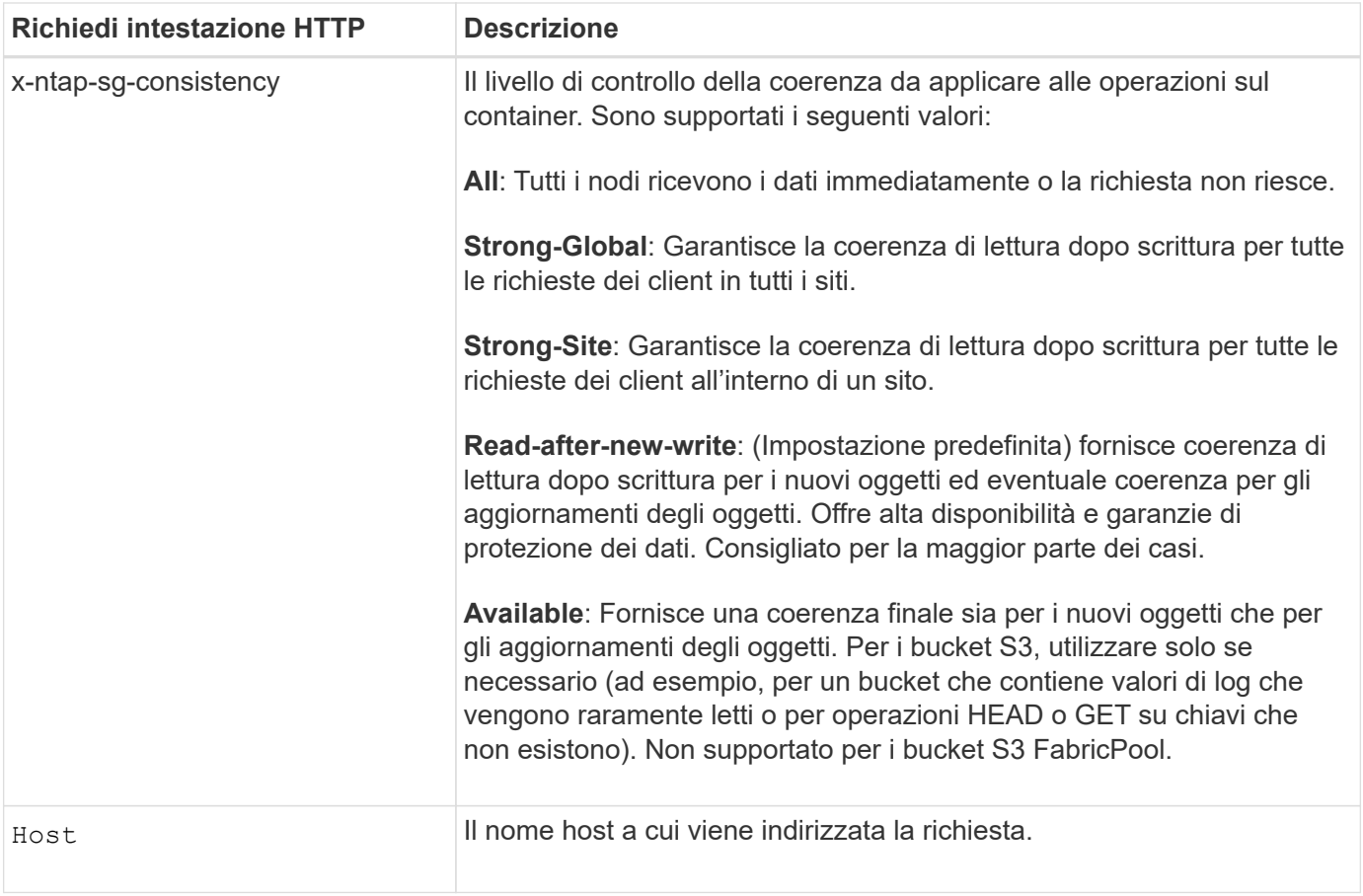

#### **Come interagiscono i controlli di coerenza e le regole ILM per influire sulla protezione dei dati**

Entrambi i tipi di scelta ["controllo della coerenza"](#page-141-0) Inoltre, la regola ILM influisce sulla modalità di protezione degli oggetti. Queste impostazioni possono interagire.

Ad esempio, il controllo di coerenza utilizzato quando un oggetto viene memorizzato influisce sul posizionamento iniziale dei metadati dell'oggetto, mentre l' ["comportamento di acquisizione"](https://docs.netapp.com/it-it/storagegrid-117/ilm/what-ilm-rule-is.html#ilm-rule-ingest-behavior) La selezione per la regola ILM influisce sul posizionamento iniziale delle copie a oggetti. Poiché StorageGRID richiede l'accesso sia ai metadati di un oggetto che ai suoi dati per soddisfare le richieste dei client, la selezione dei livelli di protezione corrispondenti per il livello di coerenza e il comportamento di acquisizione può fornire una migliore protezione iniziale dei dati e risposte di sistema più prevedibili.

#### **Esempio di come il controllo della coerenza e la regola ILM possono interagire**

Si supponga di disporre di una griglia a due siti con la seguente regola ILM e la seguente impostazione del livello di coerenza:

- **ILM rule**: Creare due copie di oggetti, una nel sito locale e una in un sito remoto. Viene selezionato il comportamento rigoroso dell'acquisizione.
- **Livello di coerenza**: "strong-Global" (i metadati degli oggetti vengono distribuiti immediatamente a tutti i siti).

Quando un client memorizza un oggetto nella griglia, StorageGRID esegue entrambe le copie degli oggetti e distribuisce i metadati a entrambi i siti prima di restituire il risultato al client.

L'oggetto è completamente protetto contro la perdita al momento dell'acquisizione del messaggio di successo. Ad esempio, se il sito locale viene perso poco dopo l'acquisizione, le copie dei dati dell'oggetto e dei metadati

dell'oggetto rimangono nel sito remoto. L'oggetto è completamente recuperabile.

Se invece sono state utilizzate la stessa regola ILM e il livello di coerenza "strong-site", il client potrebbe ricevere un messaggio di successo dopo la replica dei dati dell'oggetto nel sito remoto, ma prima della distribuzione dei metadati dell'oggetto. In questo caso, il livello di protezione dei metadati degli oggetti non corrisponde al livello di protezione dei dati degli oggetti. Se il sito locale viene perso poco dopo l'acquisizione, i metadati dell'oggetto andranno persi. Impossibile recuperare l'oggetto.

L'interconnessione tra i livelli di coerenza e le regole ILM può essere complessa. Contattare NetApp per assistenza.

#### **Esempio di richiesta**

```
PUT /v1/28544923908243208806/_Swift container_
X-Auth-Token: SGRD_3a877009a2d24cb1801587bfa9050f29
x-ntap-sg-consistency: strong-site
Host: test.com
```
#### **Risposta**

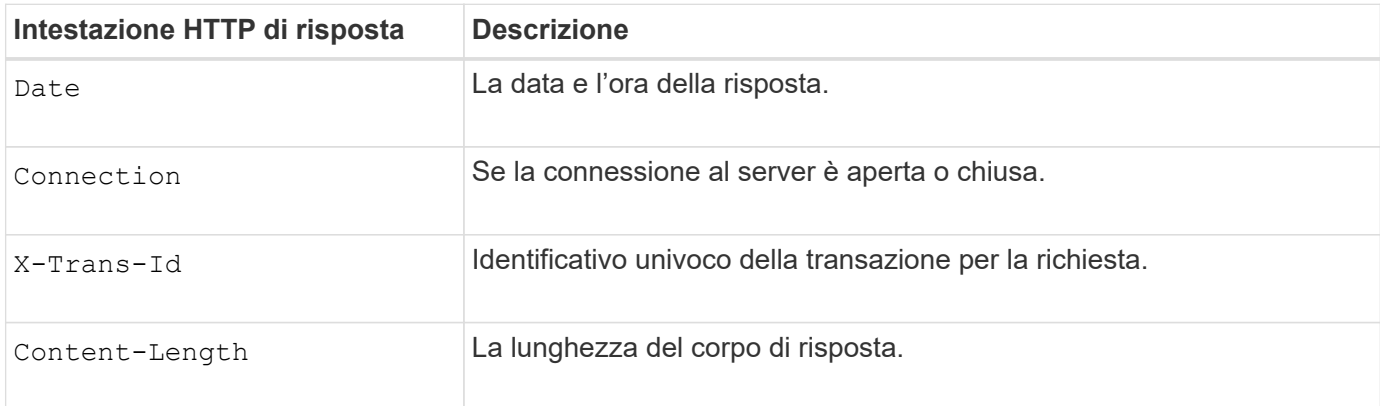

#### **Esempio di risposta**

```
HTTP/1.1 204 No Content
Date: Sat, 29 Nov 2015 01:02:18 GMT
Connection: CLOSE
X-Trans-Id: 1936575373
Content-Length: 0
```
# <span id="page-285-0"></span>**Configurare la sicurezza per l'API REST**

È necessario esaminare le misure di sicurezza implementate per L'API REST e comprendere come proteggere il sistema.

#### **In che modo StorageGRID fornisce la sicurezza per l'API REST**

È necessario comprendere in che modo il sistema StorageGRID implementa la sicurezza, l'autenticazione e

l'autorizzazione per l'API REST.

StorageGRID utilizza le seguenti misure di sicurezza.

• Le comunicazioni del client con il servizio Load Balancer utilizzano HTTPS se HTTPS è configurato per l'endpoint del bilanciamento del carico.

Quando vuoi ["configurare un endpoint per il bilanciamento del carico",](https://docs.netapp.com/it-it/storagegrid-117/admin/configuring-load-balancer-endpoints.html) È possibile attivare HTTP in via opzionale. Ad esempio, è possibile utilizzare HTTP per test o altri scopi non di produzione.

• Per impostazione predefinita, StorageGRID utilizza HTTPS per le comunicazioni client con i nodi di storage.

Facoltativamente, ["Abilitare HTTP per queste connessioni"](https://docs.netapp.com/it-it/storagegrid-117/admin/changing-network-options-object-encryption.html). Ad esempio, è possibile utilizzare HTTP per test o altri scopi non di produzione.

- Le comunicazioni tra StorageGRID e il client vengono crittografate mediante TLS.
- Le comunicazioni tra il servizio Load Balancer e i nodi di storage all'interno della griglia vengono crittografate indipendentemente dal fatto che l'endpoint del bilanciamento del carico sia configurato per accettare connessioni HTTP o HTTPS.
- I client devono fornire le intestazioni di autenticazione HTTP a StorageGRID per eseguire operazioni REST API.

#### **Certificati di sicurezza e applicazioni client**

I client possono connettersi al servizio Load Balancer sui nodi Gateway o sui nodi Admin, direttamente ai nodi Storage.

In tutti i casi, le applicazioni client possono stabilire connessioni TLS utilizzando un certificato server personalizzato caricato dall'amministratore della griglia o un certificato generato dal sistema StorageGRID:

- Quando le applicazioni client si connettono al servizio Load Balancer, utilizzano il certificato configurato per l'endpoint specifico del bilanciamento del carico utilizzato per stabilire la connessione. Ogni endpoint dispone di un proprio certificato, ovvero un certificato server personalizzato caricato dall'amministratore della griglia o un certificato generato dall'amministratore della griglia in StorageGRID durante la configurazione dell'endpoint.
- Quando le applicazioni client si connettono direttamente a un nodo di storage, utilizzano i certificati server generati dal sistema e generati per i nodi di storage al momento dell'installazione del sistema StorageGRID (firmati dall'autorità di certificazione del sistema), oppure un singolo certificato server personalizzato fornito per la griglia da un amministratore della griglia.

I client devono essere configurati in modo da considerare attendibile l'autorità di certificazione che ha firmato il certificato utilizzato per stabilire connessioni TLS.

Vedere ["configurazione degli endpoint del bilanciamento del carico"](https://docs.netapp.com/it-it/storagegrid-117/admin/configuring-load-balancer-endpoints.html) e. ["aggiunta di un singolo certificato server](https://docs.netapp.com/it-it/storagegrid-117/admin/configuring-custom-server-certificate-for-storage-node.html) [personalizzato"](https://docs.netapp.com/it-it/storagegrid-117/admin/configuring-custom-server-certificate-for-storage-node.html) Per connessioni TLS direttamente ai nodi di storage.

#### **Riepilogo**

La seguente tabella mostra come vengono implementati i problemi di sicurezza nelle API S3 e Swift REST:

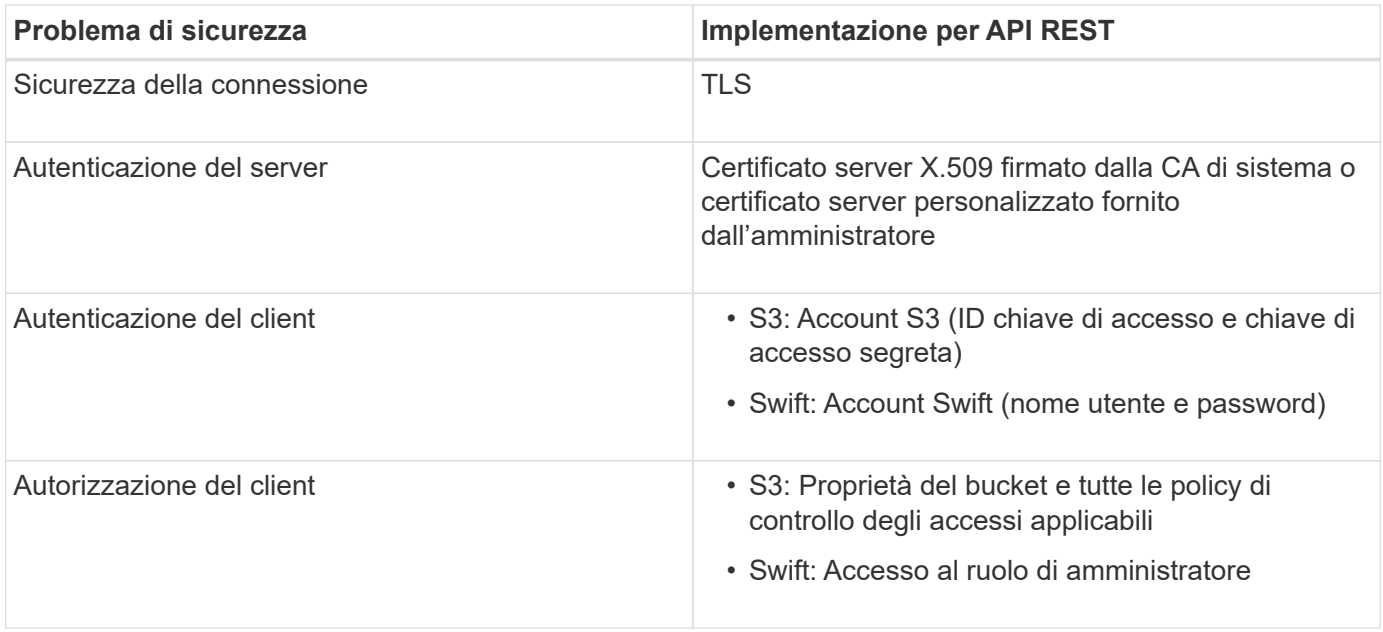

# **Algoritmi di hashing e crittografia supportati per le librerie TLS**

Il sistema StorageGRID supporta un set limitato di suite di crittografia che le applicazioni client possono utilizzare quando si stabilisce una sessione TLS (Transport Layer Security). Per configurare le crittografia, andare a **CONFIGURATION** > **Security** > **Security settings** e selezionare **TLS and SSH policy**.

#### **Versioni supportate di TLS**

StorageGRID supporta TLS 1.2 e TLS 1.3.

SSLv3 e TLS 1.1 (o versioni precedenti) non sono più supportati.

#### **Informazioni correlate**

["Configurare gli account e le connessioni del tenant"](#page-265-0)

# <span id="page-287-0"></span>**Monitorare e controllare le operazioni**

È possibile monitorare i carichi di lavoro e le efficienze per le operazioni dei client visualizzando le tendenze delle transazioni per l'intero grid o per nodi specifici. È possibile utilizzare i messaggi di audit per monitorare le operazioni e le transazioni dei client.

# **Monitorare le velocità di acquisizione e recupero degli oggetti**

È possibile monitorare i tassi di acquisizione e recupero degli oggetti, nonché le metriche per i conteggi degli oggetti, le query e la verifica. È possibile visualizzare il numero di tentativi riusciti e non riusciti da parte delle applicazioni client di lettura, scrittura e modifica degli oggetti nel sistema StorageGRID.

#### **Fasi**

- 1. Accedere a Grid Manager utilizzando un ["browser web supportato".](https://docs.netapp.com/it-it/storagegrid-117/admin/web-browser-requirements.html)
- 2. Nella dashboard, selezionare **Performance** > **S3 Operations** o **Performance** > **Swift Operations**.

In questa sezione viene riepilogato il numero di operazioni client eseguite dal sistema StorageGRID. Le
velocità dei protocolli vengono calcolate in media negli ultimi due minuti.

- 3. Selezionare **NODI**.
- 4. Dalla home page dei nodi (livello di implementazione), fare clic sulla scheda **Load Balancer**.

I grafici mostrano i trend di tutto il traffico client diretto agli endpoint del bilanciamento del carico all'interno della griglia. È possibile selezionare un intervallo di tempo in ore, giorni, settimane, mesi o anni, in alternativa, è possibile applicare un intervallo personalizzato.

5. Dalla home page dei nodi (livello di implementazione), fare clic sulla scheda **oggetti**.

Il grafico mostra le velocità di acquisizione e recupero dell'intero sistema StorageGRID in byte al secondo e byte totali. È possibile selezionare un intervallo di tempo in ore, giorni, settimane, mesi o anni, in alternativa, è possibile applicare un intervallo personalizzato.

6. Per visualizzare le informazioni relative a un nodo di storage specifico, selezionarlo dall'elenco a sinistra e fare clic sulla scheda **oggetti**.

Il grafico mostra le velocità di acquisizione e recupero degli oggetti per questo nodo di storage. La scheda include anche metriche per il conteggio degli oggetti, le query e la verifica. È possibile fare clic sulle etichette per visualizzare le definizioni di queste metriche.

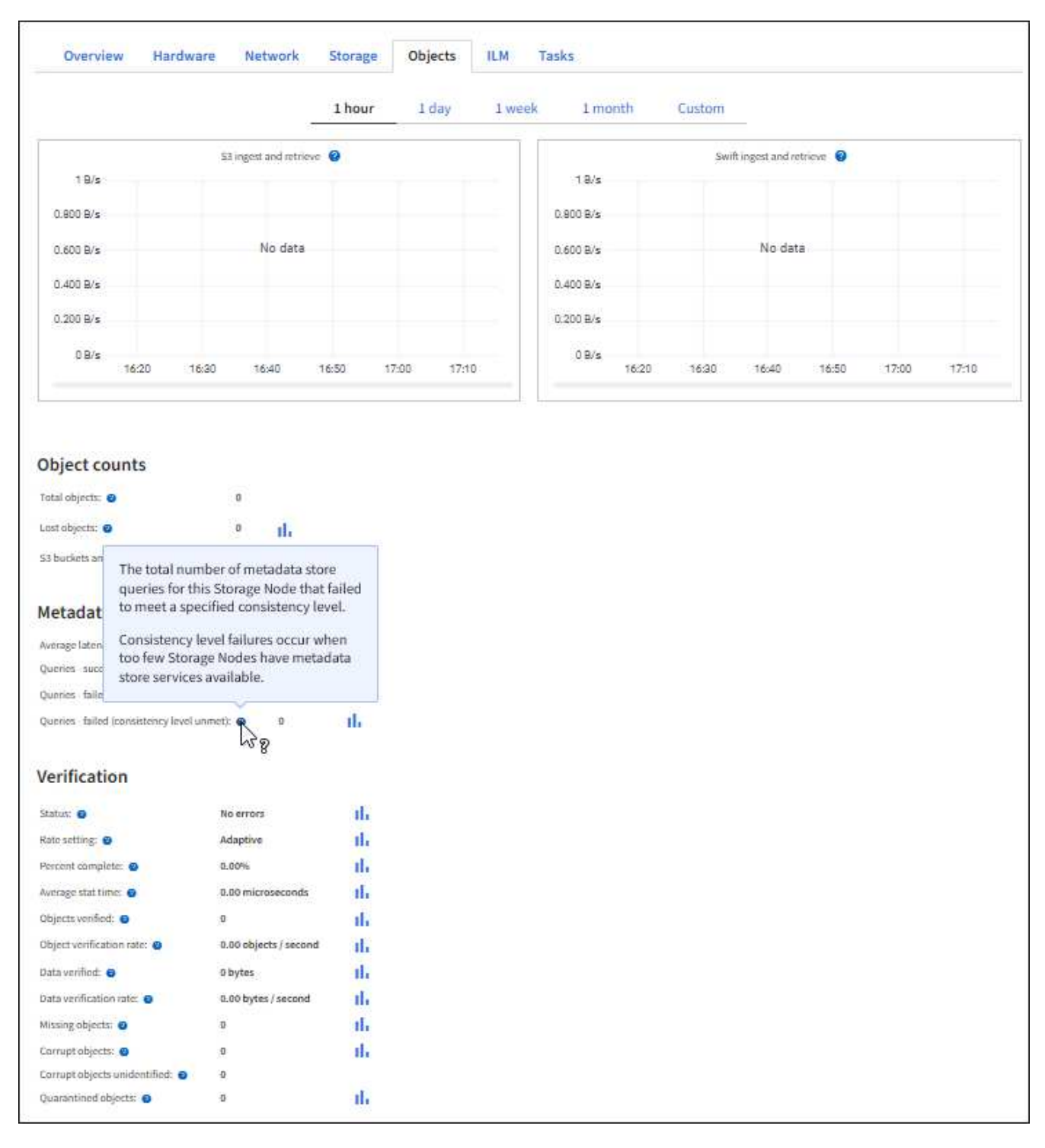

- 7. Se desideri ulteriori dettagli:
	- a. Selezionare **SUPPORT** > **Tools** > **Grid topology**.
	- b. Selezionare *Site* > **Overview** > **Main**.

La sezione API Operations (operazioni API) visualizza informazioni riepilogative per l'intera griglia.

c. Selezionare *Storage Node* > **LDR** > *client application* > **Overview** > **Main**

La sezione Operations (operazioni) visualizza informazioni riepilogative per il nodo di storage selezionato.

## **Accesso e revisione dei registri di audit**

I messaggi di audit vengono generati dai servizi StorageGRID e memorizzati in file di log di testo. I messaggi di audit specifici delle API nei registri di audit forniscono dati critici di sicurezza, funzionamento e monitoraggio delle performance che possono aiutare a valutare lo stato di salute del sistema.

## **Prima di iniziare**

- È necessario disporre di autorizzazioni di accesso specifiche.
- È necessario disporre di Passwords.txt file.
- È necessario conoscere l'indirizzo IP di un nodo amministratore.

## **A proposito di questa attività**

Il ["file di log di audit attivo"](https://docs.netapp.com/it-it/storagegrid-117/audit/audit-message-flow-and-retention.html) è denominato `audit.log`E viene memorizzato nei nodi di amministrazione.

Una volta al giorno, il file audit.log attivo viene salvato e viene avviato un nuovo file audit.log. Il nome del file salvato indica quando è stato salvato, nel formato  $yyyy-mm-dd.txt$ .

Dopo un giorno, il file salvato viene compresso e rinominato, nel formato yyyy-mm-dd.txt.gz, che conserva la data originale.

Questo esempio mostra il file audit.log attivo, il file del giorno precedente (2018-04-15.txt) e il file compresso del giorno precedente (2018-04-14.txt.gz).

audit.log 2018-04-15.txt 2018-04-14.txt.gz

### **Fasi**

- 1. Accedere a un nodo amministratore:
	- a. Immettere il seguente comando: ssh admin@*primary\_Admin\_Node\_IP*
	- b. Immettere la password elencata in Passwords.txt file.
	- c. Immettere il seguente comando per passare a root: su -
	- d. Immettere la password elencata in Passwords.txt file.

Una volta effettuato l'accesso come root, il prompt cambia da \$ a. #.

- 2. Accedere alla directory contenente i file di log di controllo:cd /var/local/audit/export
- 3. Visualizzare il file di log di audit corrente o salvato, secondo necessità.

### **Operazioni rapide monitorate nei registri di audit**

Tutte le operazioni di ELIMINAZIONE, GET, HEAD, POST e PUT dello storage di successo vengono monitorate in ["Registro di controllo di StorageGRID".](https://docs.netapp.com/it-it/storagegrid-117/audit/audit-messages-main.html) Gli errori non vengono registrati, né sono richieste di informazioni, auth o OPZIONI.

Le informazioni vengono monitorate per le seguenti operazioni Swift.

## **Operazioni dell'account**

- ["OTTIENI un account"](#page-272-0)
- ["Conto PRINCIPALE"](#page-272-0)

# **Operazioni container**

- ["ELIMINA contenitore"](#page-273-0)
- ["OTTIENI container"](#page-273-0)
- ["CONTENITORE DI TESTA"](#page-273-0)
- ["METTI container"](#page-273-0)

## **Operazioni a oggetti**

- ["ELIMINA oggetto"](#page-275-0)
- ["OTTIENI oggetto"](#page-275-0)
- ["Oggetto TESTA"](#page-275-0)
- ["METTI oggetto"](#page-275-0)

## **Informazioni sul copyright**

Copyright © 2024 NetApp, Inc. Tutti i diritti riservati. Stampato negli Stati Uniti d'America. Nessuna porzione di questo documento soggetta a copyright può essere riprodotta in qualsiasi formato o mezzo (grafico, elettronico o meccanico, inclusi fotocopie, registrazione, nastri o storage in un sistema elettronico) senza previo consenso scritto da parte del detentore del copyright.

Il software derivato dal materiale sottoposto a copyright di NetApp è soggetto alla seguente licenza e dichiarazione di non responsabilità:

IL PRESENTE SOFTWARE VIENE FORNITO DA NETAPP "COSÌ COM'È" E SENZA QUALSIVOGLIA TIPO DI GARANZIA IMPLICITA O ESPRESSA FRA CUI, A TITOLO ESEMPLIFICATIVO E NON ESAUSTIVO, GARANZIE IMPLICITE DI COMMERCIABILITÀ E IDONEITÀ PER UNO SCOPO SPECIFICO, CHE VENGONO DECLINATE DAL PRESENTE DOCUMENTO. NETAPP NON VERRÀ CONSIDERATA RESPONSABILE IN ALCUN CASO PER QUALSIVOGLIA DANNO DIRETTO, INDIRETTO, ACCIDENTALE, SPECIALE, ESEMPLARE E CONSEQUENZIALE (COMPRESI, A TITOLO ESEMPLIFICATIVO E NON ESAUSTIVO, PROCUREMENT O SOSTITUZIONE DI MERCI O SERVIZI, IMPOSSIBILITÀ DI UTILIZZO O PERDITA DI DATI O PROFITTI OPPURE INTERRUZIONE DELL'ATTIVITÀ AZIENDALE) CAUSATO IN QUALSIVOGLIA MODO O IN RELAZIONE A QUALUNQUE TEORIA DI RESPONSABILITÀ, SIA ESSA CONTRATTUALE, RIGOROSA O DOVUTA A INSOLVENZA (COMPRESA LA NEGLIGENZA O ALTRO) INSORTA IN QUALSIASI MODO ATTRAVERSO L'UTILIZZO DEL PRESENTE SOFTWARE ANCHE IN PRESENZA DI UN PREAVVISO CIRCA L'EVENTUALITÀ DI QUESTO TIPO DI DANNI.

NetApp si riserva il diritto di modificare in qualsiasi momento qualunque prodotto descritto nel presente documento senza fornire alcun preavviso. NetApp non si assume alcuna responsabilità circa l'utilizzo dei prodotti o materiali descritti nel presente documento, con l'eccezione di quanto concordato espressamente e per iscritto da NetApp. L'utilizzo o l'acquisto del presente prodotto non comporta il rilascio di una licenza nell'ambito di un qualche diritto di brevetto, marchio commerciale o altro diritto di proprietà intellettuale di NetApp.

Il prodotto descritto in questa guida può essere protetto da uno o più brevetti degli Stati Uniti, esteri o in attesa di approvazione.

LEGENDA PER I DIRITTI SOTTOPOSTI A LIMITAZIONE: l'utilizzo, la duplicazione o la divulgazione da parte degli enti governativi sono soggetti alle limitazioni indicate nel sottoparagrafo (b)(3) della clausola Rights in Technical Data and Computer Software del DFARS 252.227-7013 (FEB 2014) e FAR 52.227-19 (DIC 2007).

I dati contenuti nel presente documento riguardano un articolo commerciale (secondo la definizione data in FAR 2.101) e sono di proprietà di NetApp, Inc. Tutti i dati tecnici e il software NetApp forniti secondo i termini del presente Contratto sono articoli aventi natura commerciale, sviluppati con finanziamenti esclusivamente privati. Il governo statunitense ha una licenza irrevocabile limitata, non esclusiva, non trasferibile, non cedibile, mondiale, per l'utilizzo dei Dati esclusivamente in connessione con e a supporto di un contratto governativo statunitense in base al quale i Dati sono distribuiti. Con la sola esclusione di quanto indicato nel presente documento, i Dati non possono essere utilizzati, divulgati, riprodotti, modificati, visualizzati o mostrati senza la previa approvazione scritta di NetApp, Inc. I diritti di licenza del governo degli Stati Uniti per il Dipartimento della Difesa sono limitati ai diritti identificati nella clausola DFARS 252.227-7015(b) (FEB 2014).

### **Informazioni sul marchio commerciale**

NETAPP, il logo NETAPP e i marchi elencati alla pagina<http://www.netapp.com/TM> sono marchi di NetApp, Inc. Gli altri nomi di aziende e prodotti potrebbero essere marchi dei rispettivi proprietari.